# **TOSHIBA**

TOSHIBA Bar Code Printer

## **B-EV4 Series**

**External Equipment Interface Specification**

Third Edition: April 15, 2009

First Edition: October 22, 2008 Second Edition: February 13, 2009 Fourth Edition: September 7, 2009 Fifth Edition: October 30, 2009

**TOSHIBA TEC CORPORATION** 

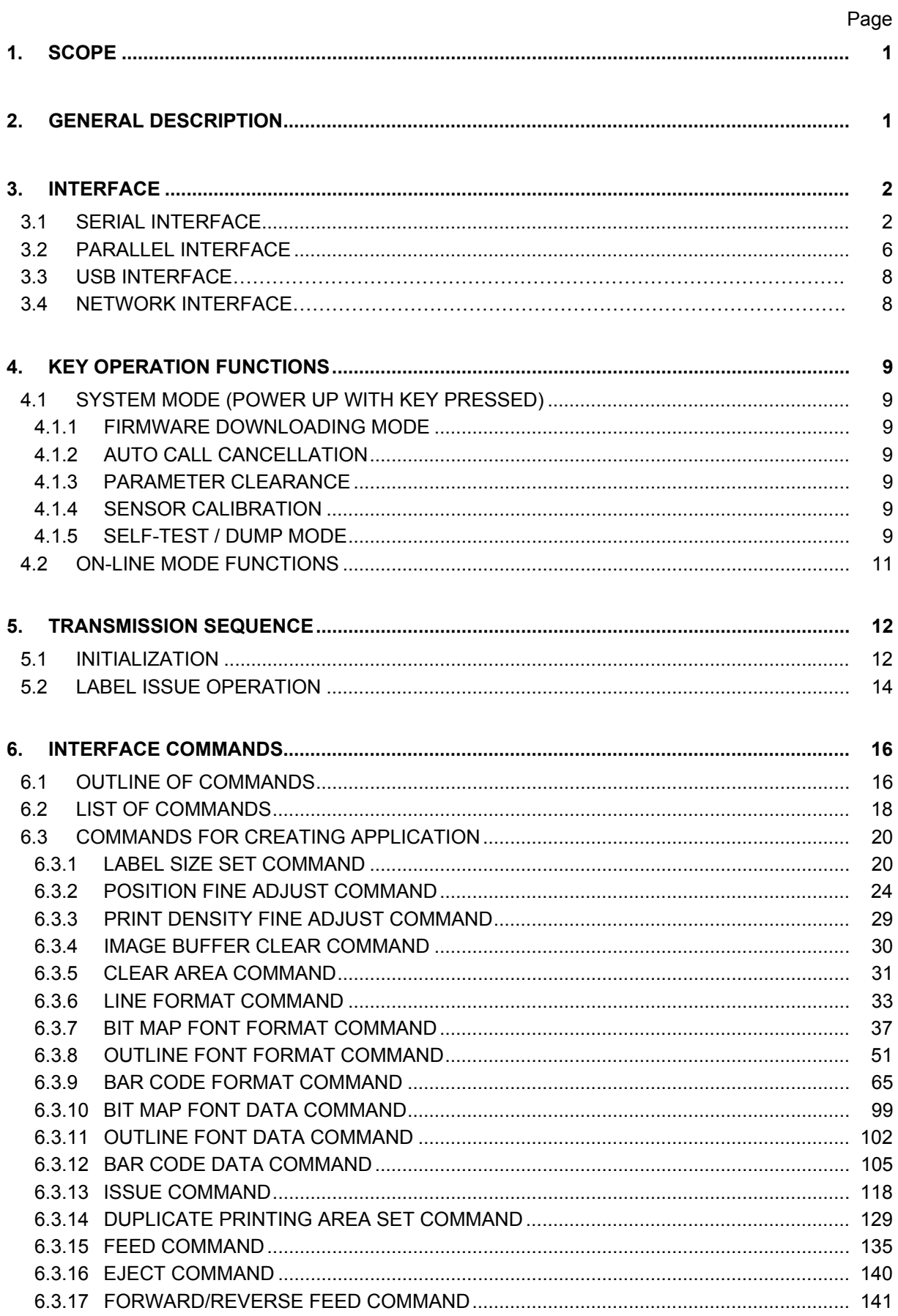

## **TABLE OF CONTENTS**

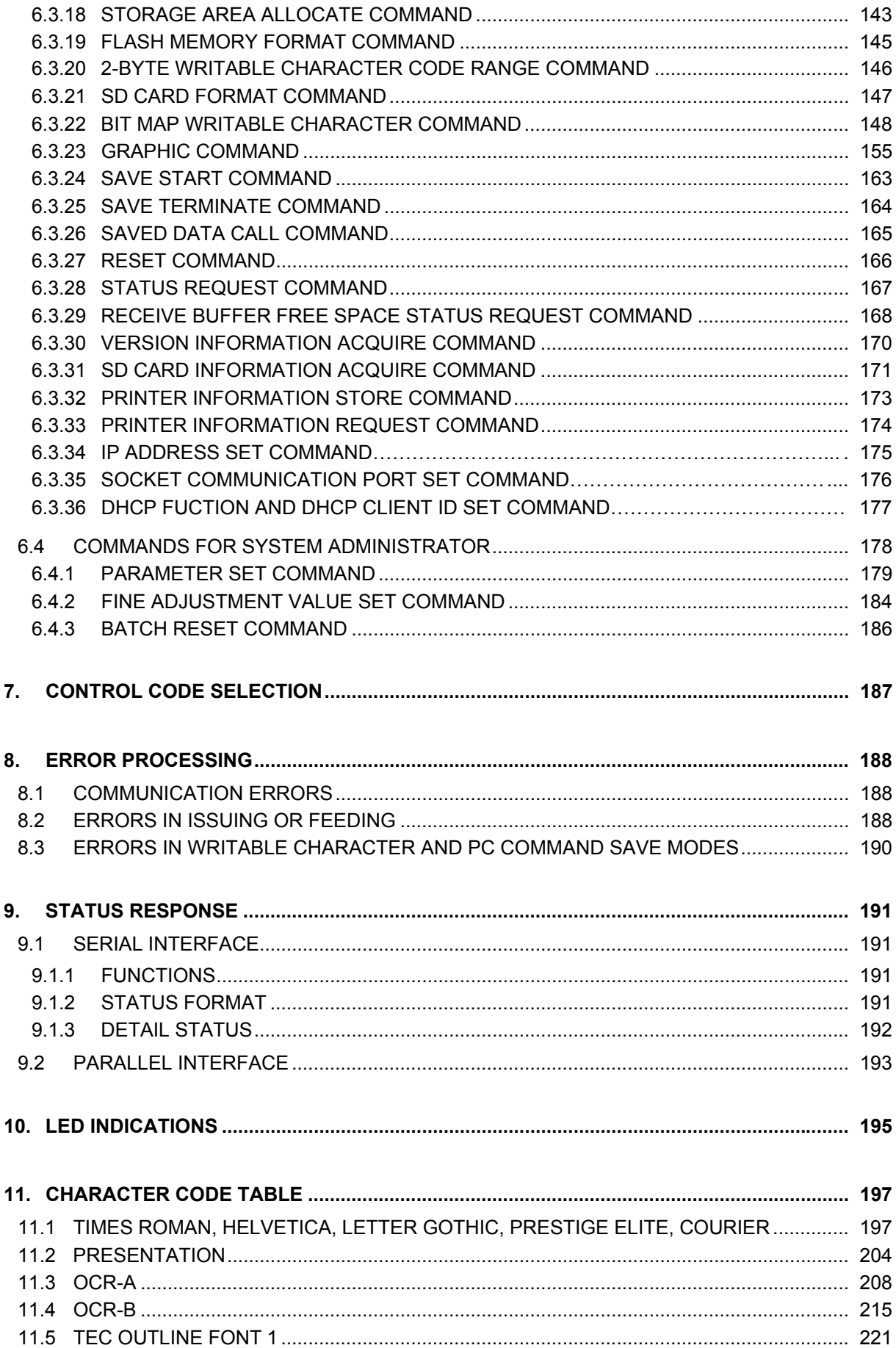

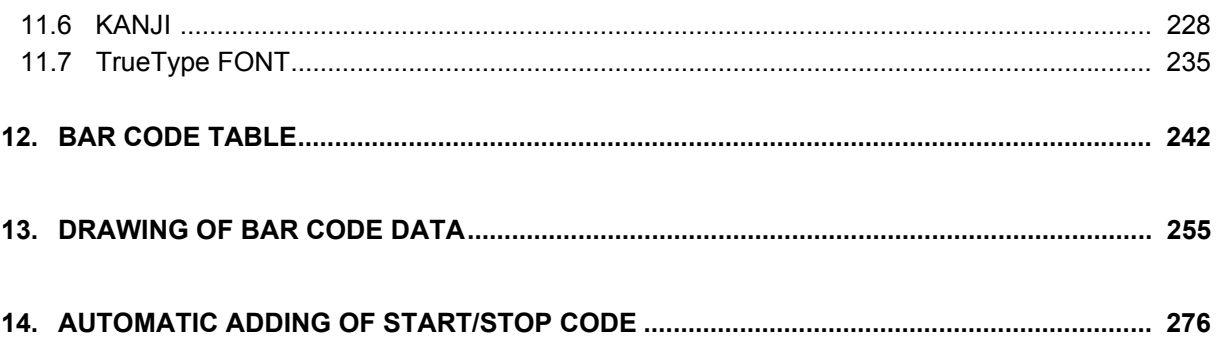

## **1. SCOPE**

This specification applies to the external equipment interface for use with the models, B-EV4 series general-purpose thermal label/tag printers.

## **2. GENERAL DESCRIPTION**

The external equipment interface connects a printer to the host computer through a serial interface (RS-232C), parallel interface (Centronics), USB, or a network for making various settings and printing labels.

This specification describes how to use the external equipment interface for the TPCL (TEC Printer Command Language).

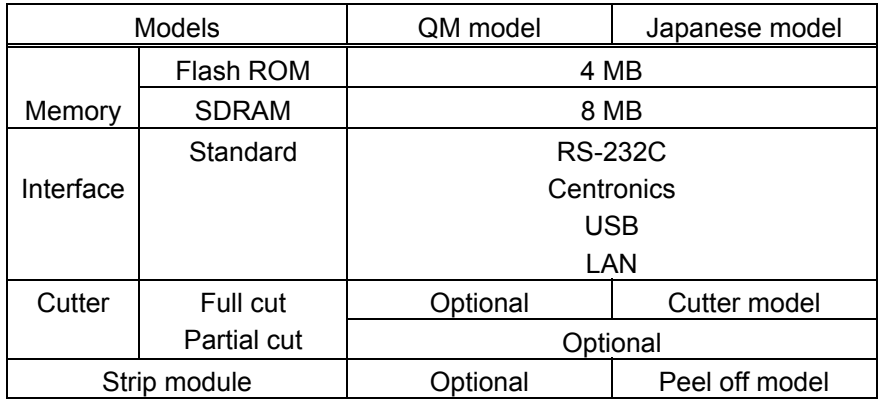

The following table shows the system configuration.

## **3. INTERFACE**

## **3.1 SERIAL INTERFACE**

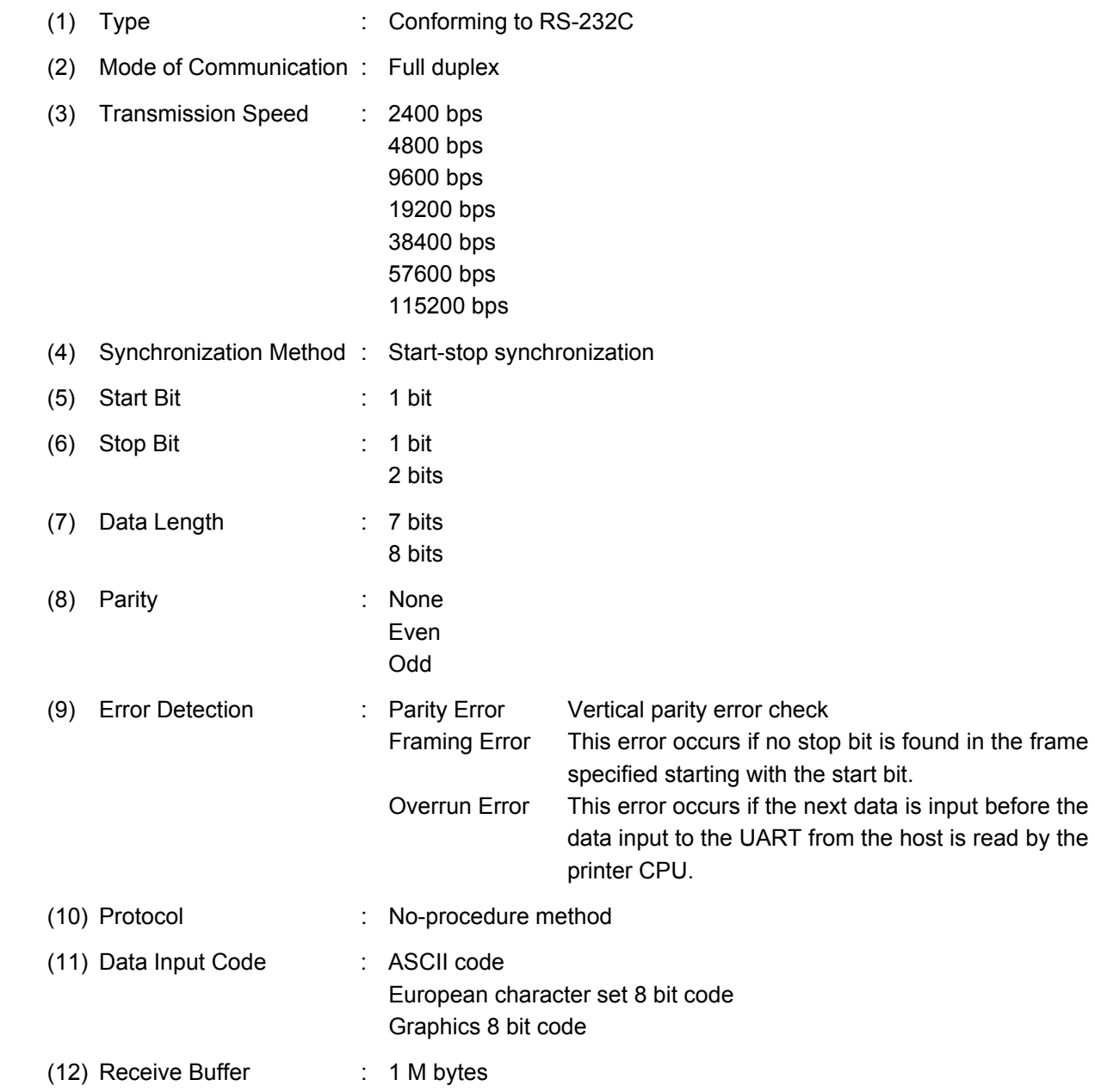

### (13) Transmission Control : XON/XOFF (DC1/DC3) Protocol READY/BUSY (DTR) Protocol XON/XOFF (DC1/DC3) Protocol + READY/BUSY (DTR)

Protocol

#### RTS Protocol

- c XON/XOFF (DC1/DC3) Protocol
	- $\bullet$  When initialized after power on, this printer becomes ready to receive data and sends an XON code (11H). (Transmission or non-transmission of the XON code is selectable by means of the parameter setting.)
	- The printer sends an XOFF code (13H) when the blank positions in the receive buffer become 1K bytes or less.
	- The printer sends an XON code (11H) when the blank positions in the receive buffer are 2K bytes or more.
	- When there are no blank positions in the receive buffer, the printer discards data received exceeding the receive buffer capacity, without storing it in the buffer. (After detecting the XOFF code, the host computer must stop transmission before the printer receive buffer becomes full.)
	- The printer sends an XOFF code (13H) when the power is off. (Transmission or nontransmission of the XOFF code is selectable by means of the parameter setting.)
- d READY/BUSY (DTR) Protocol
	- When initialized after power on, this printer becomes ready to receive data and turns the DTR signal to "High" level (READY).
	- The printer turns the DTR signal to "Low" level (BUSY) when the blank positions in the receive buffer are 1K bytes or less.
	- The printer turns the DTR signal to "High" level (READY) when the blank positions in the receive buffer are 2K bytes or more.
	- $\bullet$  When there are no blank positions in the receive buffer, the printer discards data received exceeding the receive buffer capacity, without storing it in the buffer. (After detecting the BUSY signal, the host computer must stop transmission before the printer receive buffer becomes full.)
	- The RTS signal is always "High".
- e XON/XOFF (DC1/DC3) Protocol + READY/BUSY (DTR) Protocol
	- When initialized after power on, this printer becomes ready to receive data and turns the DTR signal to "High" level (READY). The printer also sends an XON code (11H).
	- When the blank positions in the receive buffer are 1K bytes or less, the printer turns the DTR signal to "Low" level (BUSY) and sends an XOFF code (13H).
	- When the blank positions in the receive buffer are 2K bytes or more, the printer turns the DTR signal to "High" level (READY) and sends an XON code (11H).
	- When there are no blank positions in the receive buffer, the printer discards data received exceeding the receive buffer capacity, without storing it in the buffer. (After detecting the XOFF code or BUSY signal, the host computer must stop transmission before the printer receive buffer becomes full.)
	- The printer sends an XOFF code (13H) when the power is off.
	- The RTS signal is always "High".
- **4** RTS Protocol
	- When initialized after the power is turned on, this printer turns the RTS signal to "High" (READY).
	- The printer turns the RTS signal to "Low" (BUSY) when the blank positions in the receive buffer are 1K bytes or less.
	- The printer turns the RTS signal to "High" (READY) when the blank positions in the receive buffer are 2K bytes or more.
	- When there are no blank positions in the receive buffer, the printer discards data received exceeding the receive buffer capacity, without storing it in the buffer. (After detecting the BUSY signal, the host computer must stop transmission before the printer receive buffer becomes full.)
	- The DTR signal is always "High" (READY).

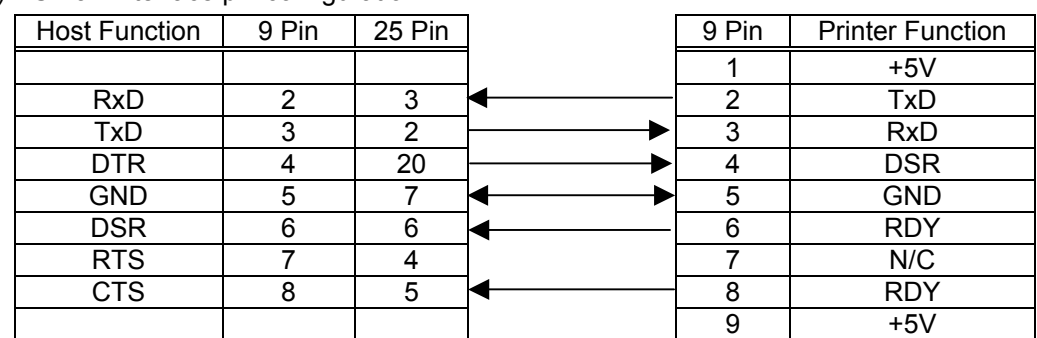

#### (14) RS-232 Interface pin configuration

(15) Connector Pin Assignment and Signal Description

| Pin No. | Signal<br>Name | Function                | <b>Signal Direction</b> |
|---------|----------------|-------------------------|-------------------------|
|         | $+5V$          | Provide the power of 5V |                         |
| 2       | TxD            | Transmit data           | Printer $\rightarrow$   |
| 3       | <b>RxD</b>     | Receive data            | $\leftarrow$ Host       |
| 4       | <b>DSR</b>     | Data set ready          | $\leftarrow$ Host       |
| 5       | <b>GND</b>     | <b>General Ground</b>   |                         |
| 6       | <b>RDY</b>     | Printer ready           | Printer $\rightarrow$   |
| 7       | N/C            | Not connected           |                         |
| 8       | <b>RDY</b>     | Printer ready           | Printer $\rightarrow$   |
| 9       | $+5V$          | Provide the power of 5V |                         |

## **3.2 PARALLEL INTERFACE**

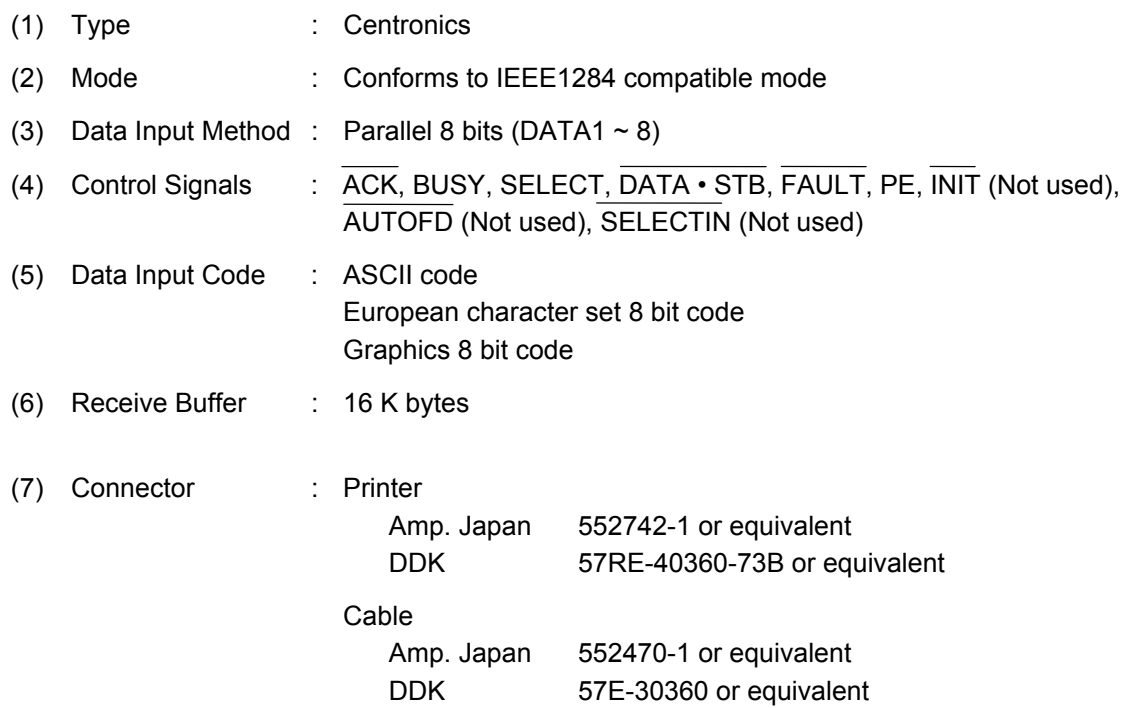

## (8) Connector Pin Diagram:

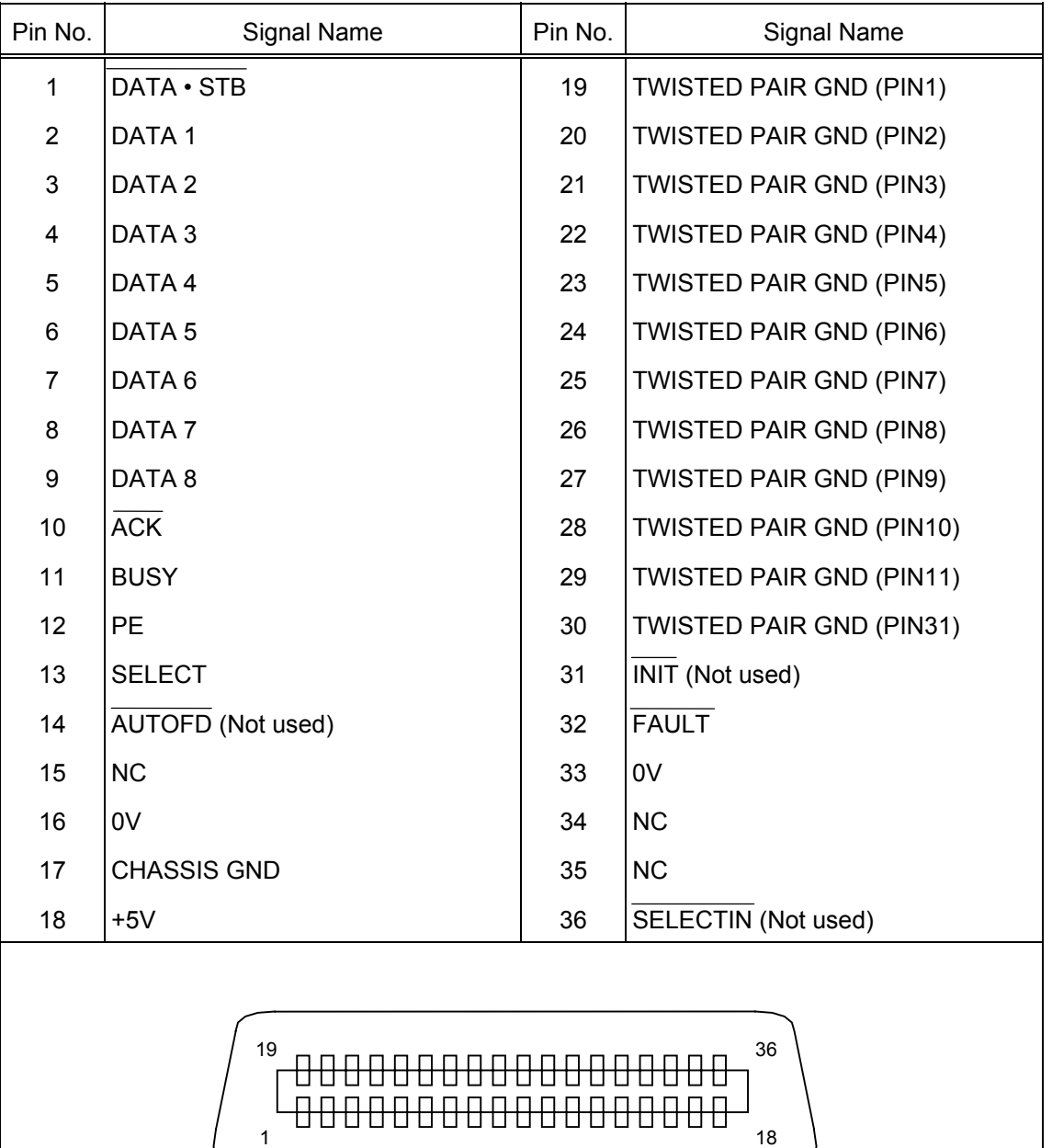

## **3.3 USB INTERFACE**

- (1) Standard: Conforming to USB Standard Rev. 2.0
- (2) Data Transfer Type: Control transfer, Bulk transfer
- (3) Transfer Rate: Full speed (12Mbps)
- (4) Receive Buffer Size: 4K bytes
- (5) Transfer Control Method: Status with the receive buffer free space information is sent in response to a read request immediately after [ESC][WB][LF][NUL], as described below. Based on this status response, the host computer can transmit data to prevent the buffer from becoming full. Status to be returned immediately after [ESC][WB][LF][NUL] is sent (23 bytes):

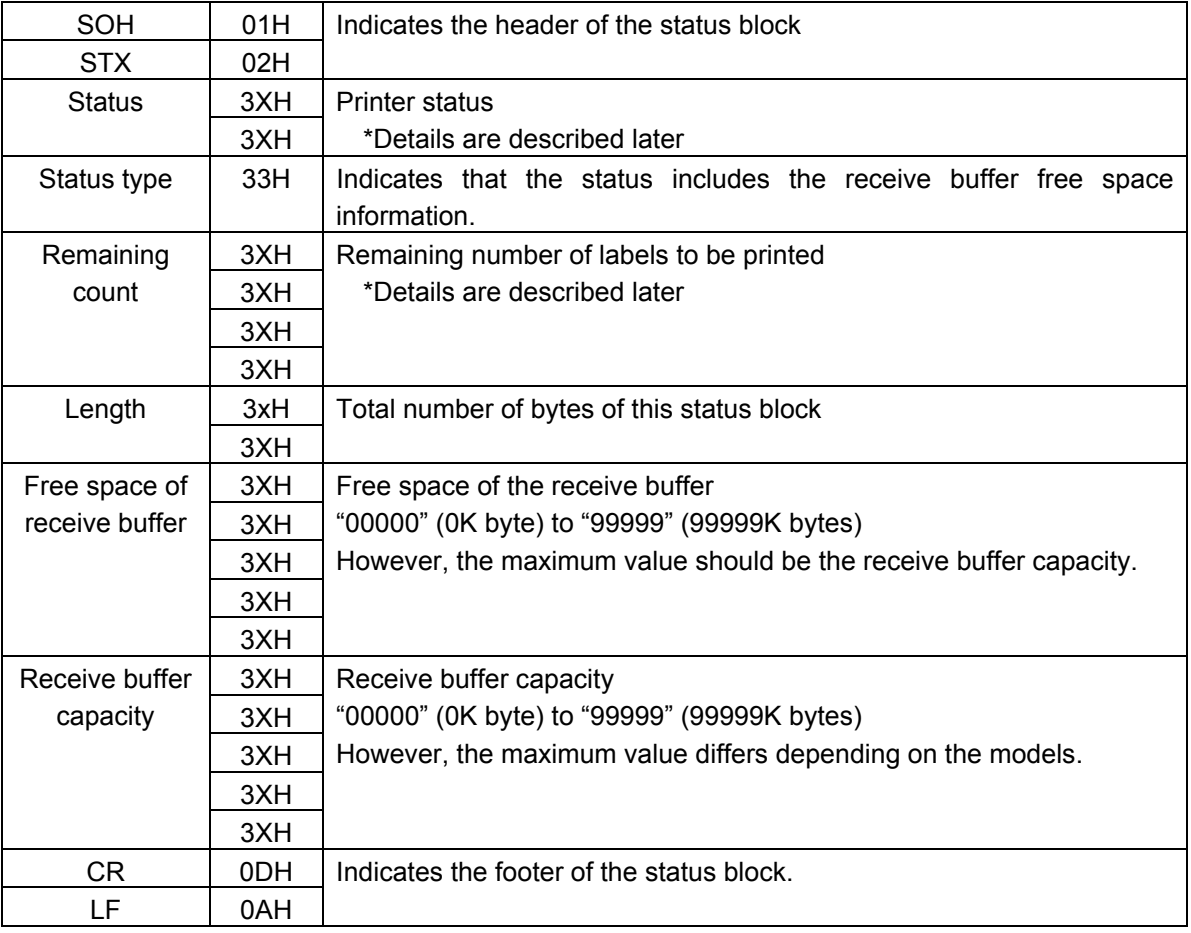

## **3.4 NETWORK INTERFACE**

- (1) Configuration: 100BASE LAN
- (2) Protocol: TCP/IP
- (3) Network Specification: LPR server function, Socket communication function
- (4) Receive Buffer Size: 4K bytes

## **4. KEY OPERATION FUNCTIONS**

## **4.1 SYSTEM MODE (POWER UP WITH KEY PRESSED)**

There are 6 LED light indications with following sequence.

- (1) Solid green followed by flashing green indicates the printer has entered into system mode.
- (2) Flashing red
- (3) Flashing orange
- (4) Solid orange
- (5) Solid red
- (6) Solid green

\* The period of each sequence is 1.5 sec.

#### **4.1.1 Firmware downloading mode**

- 1) Release FEED key at LED light sequence (2) and push again immediately.
- 2) Copy the firmware file to printer parallel port by the following command in MS-DOS prompt mode.

C:\>COPY XXXXXX.NEW /B LPT1:

3) The LED will change to green color and blinking every one-second. When firmware update is completed, printer will reset automatically.

#### **4.1.2 Auto call cancellation**

- 1) Release FEED key at LED light sequence (3).
- 2) The printer will cancel Auto Call execution. (Refer to 6.3.24)

#### **4.1.3 Parameter clearance**

- 1) Release FEED key at LED light sequence (4).
- 2) The printer will restore to manufacturer's default setting and reset automatically.

#### **4.1.4 Sensor calibration**

- 1) Install a label/tag roll with the sensor located at proper position.
- 2) Release FEED key at LED light sequence (5).
- 3) The printer will set the sensor property for the installed media and measures label length.

*Note: A sensor calibration is possible up to 254-mm pitch media.* 

#### **4.1.5 Self-test / Dump mode**

- 1) Release FEED key at LED light sequence (6).
- 2) The printer will print self-test then enter the dump mode.

[Self-test printing]

- a. Printing program version & check sum
- b. Printing various parameters

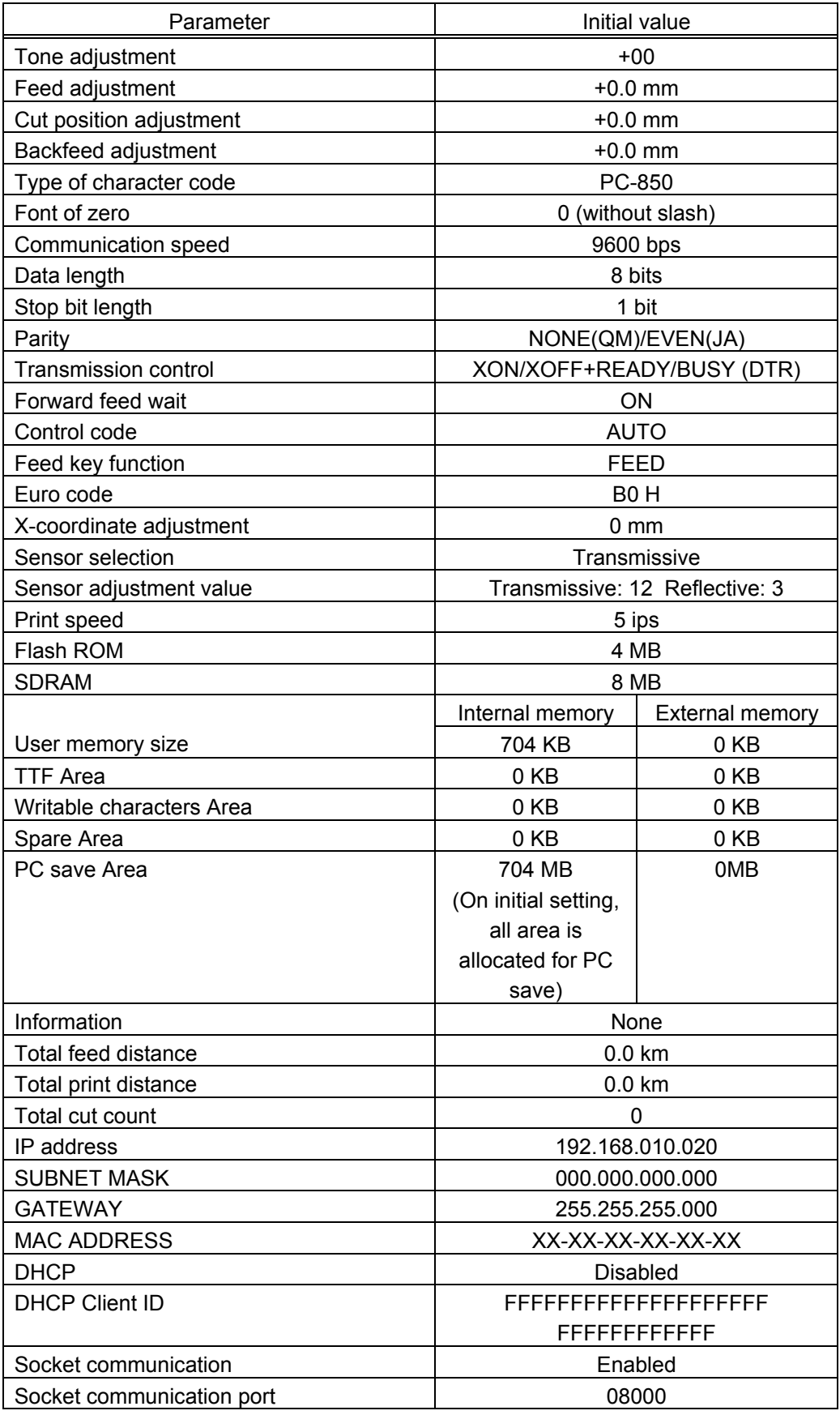

## **4.2 ONLINE MODE FUNCTIONS**

The online mode provides the following functions for issuing labels.

- (1) Issuing labels (by external equipment interface commands)
- (2) Paper feed (by the [FEED] key)
- (3) Pause (by pressing the [FEED] key while printing)
- (4) Error indication
- (5) Sensor selection

Transmissive sensor, reflective sensor and non-sensor mode are available.

To select the sensor for the media, turn on power to let printer online mode. Open printer cover, the LED will be turned off. Press FEED key for over 5 seconds, and then release the button, then printer will enter sensor selection mode.

In sensor selection mode, if LED is changed to green color and press FEED key again, then reflective sensor is selected.

If LED is changed to orange color and press FEED key again, then non-sensor is selected.

If LED is changed to red color and press FEED key again, then transmissive sensor is selected.

(6) While the printer is in an error state, the [FEED] key functions as restart key.

## **5. TRANSMISSION SEQUENCE**

This section describes the outline of the transmission sequence.

## **5.1 INITIALIZATION**

Writable characters, logo, and PC interface commands must be stored before the label issue operation.

(1) Storing writable characters and logo

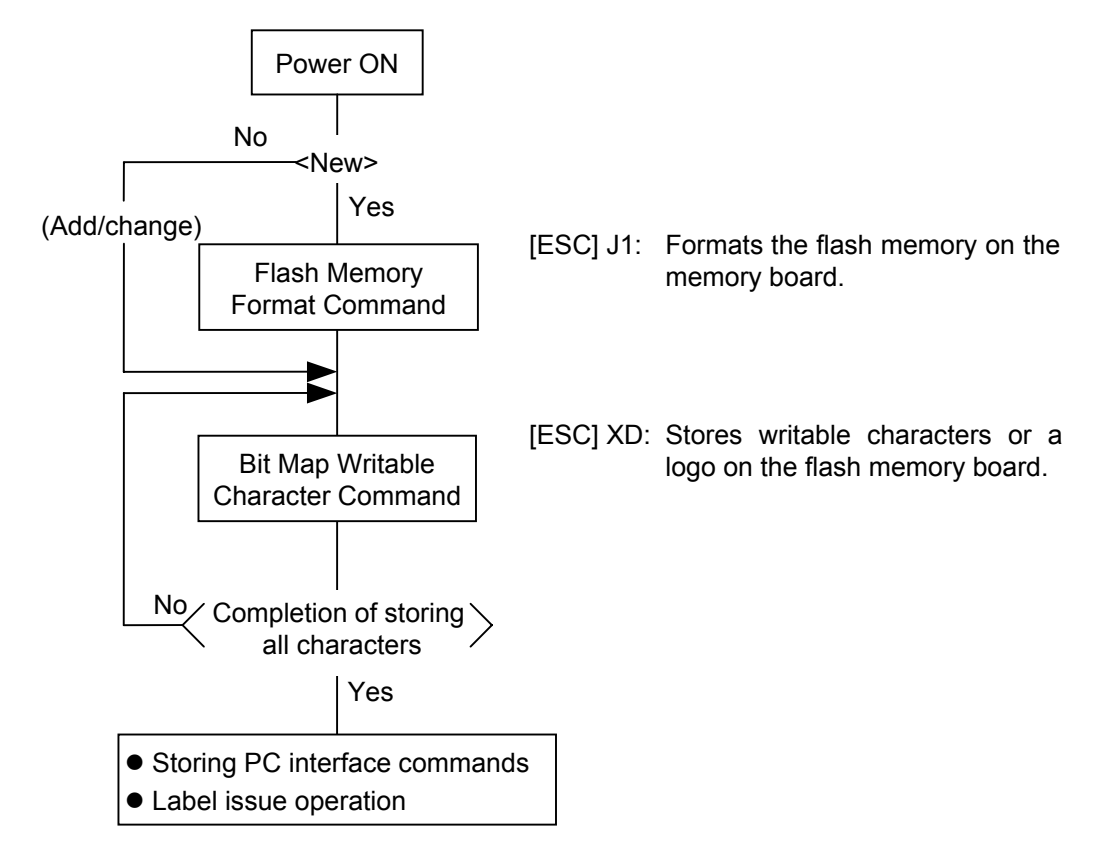

- *NOTES: (1) The storage of PC commands is only performed if it is required.* 
	- *(2) When the SD card is used, and the SD Card Format Command is not sent before storing already stored writable characters or logos, memory will be taken up with every such storing.*
	- *(3) When the SD card is used, and another operation (storing PC interface commands or label issue operation) is performed after storing writable characters or logos, the image buffer will be cleared automatically.*
	- *(4) If another storing operation does not take place after storing writable characters or logos, the printer automatically enters the online mode (label issue operation) after about 10 seconds. In this case, when the SD card is used, the image buffer will be cleared automatically.*

(2) Storing PC interface commands

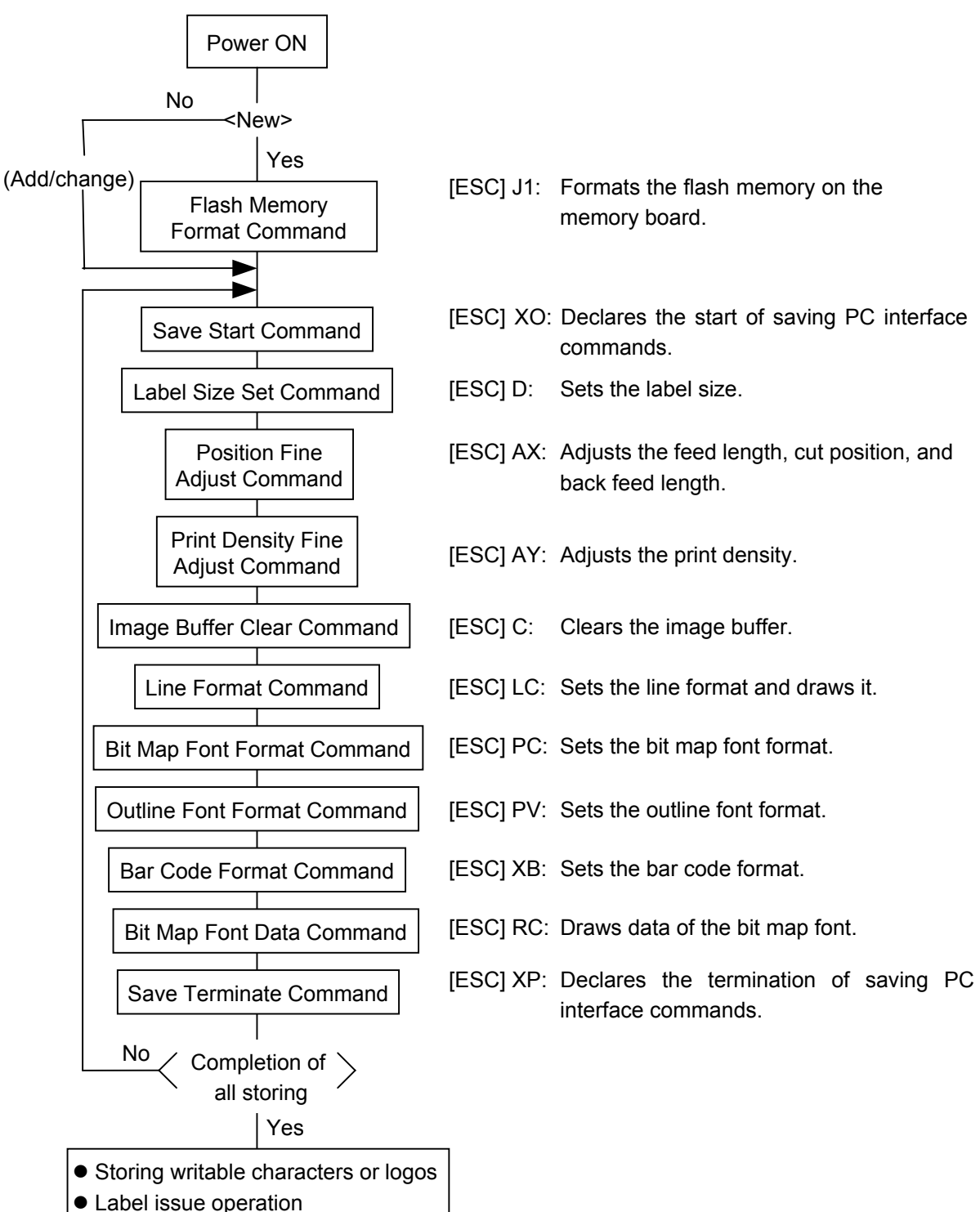

- *NOTES: (1) The storage of PC commands is only performed if it is required.* 
	- *(2) When the SD card is used, and the SD Card Format Command is not sent before storing already stored PC interface commands, memory will be taken up with every such storing.*
	- *(3) When the SD card is used, and another operation (storing writable characters or logos, label issue operation) is performed after storing PC interface commands, the image buffer will be cleared automatically.*
	- *(4) Select commands to be stored as the occasion demands.*
	- *(5) If another storing operation does not take place after storing PC interface commands, the printer enters the online mode (label issue operation) after about 10 seconds. In this case, when the SD card is used, the image buffer will be cleared automatically.*

## **5.2 LABEL ISSUE OPERATION**

An example of the label issue operation is described below.

(1) Where the Saved Data Call Command is not used:

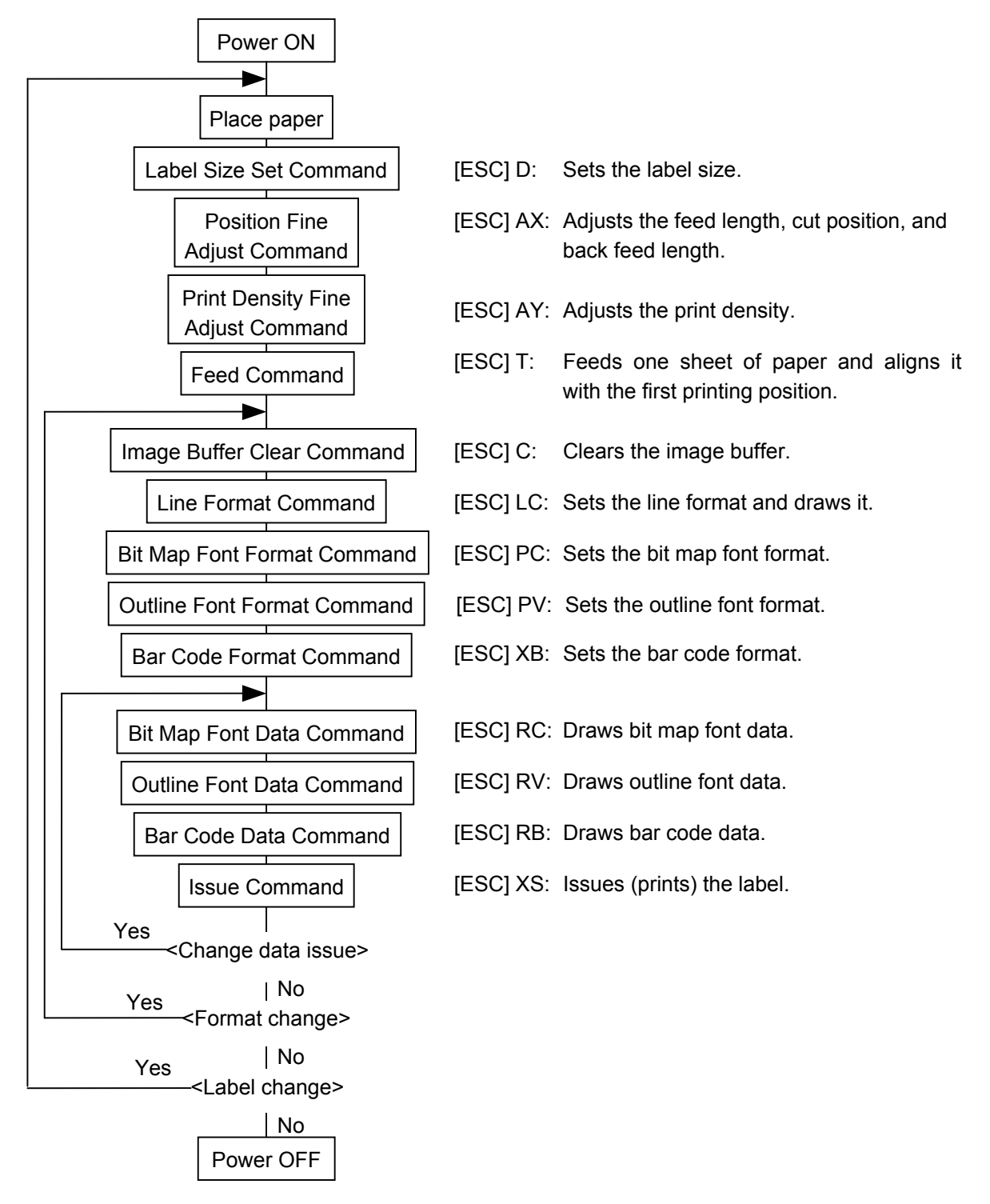

- *NOTES: (1) When placing new paper, the Label Size Set Command and Feed Command must always be sent. When using the same paper after the power is turned off and on, the Label Size Set Command and Feed Command may be omitted.* 
	- *(2) After the power is turned off and on, the Bit Map Font Format Command, the Outline Font Format Command, and the Bar Code Format Command should be sent as occasion demands because they are not protected in memory.*

(2) Where the Saved Data Call Command is used:

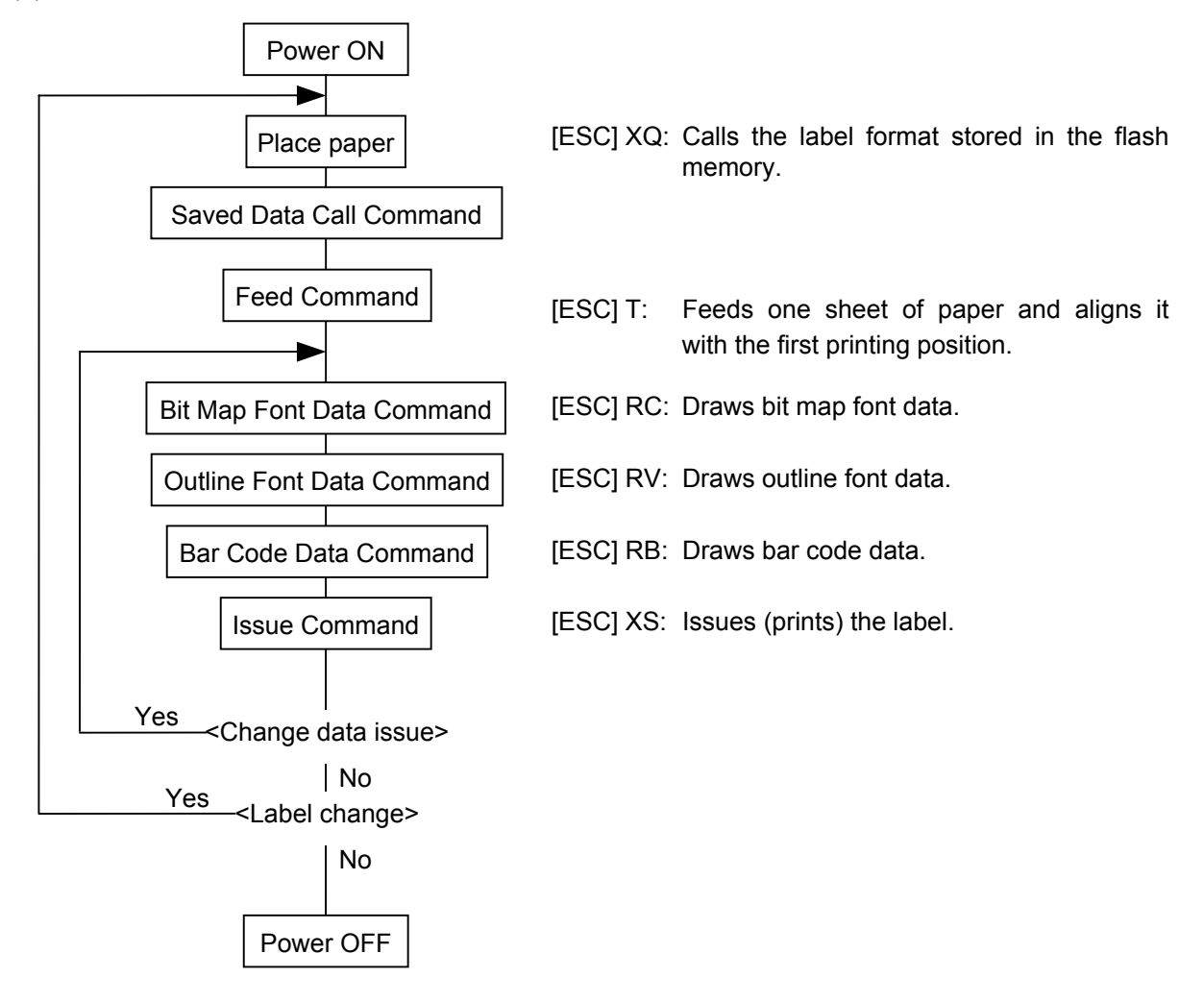

- *NOTES: (1) When placing new paper, the Feed Command must always be sent. When using the same paper after the power is turned off and on, the Feed Command may be omitted.* 
	- *(2) If the option for "automatic call at power on" for the Saved Data Call Command has previously been selected, the Saved Data Call Command may be omitted after the power is turned off and on.*

## **6. INTERFACE COMMANDS**

## **6.1 OUTLINE OF COMMANDS**

(1) Format of Interface command

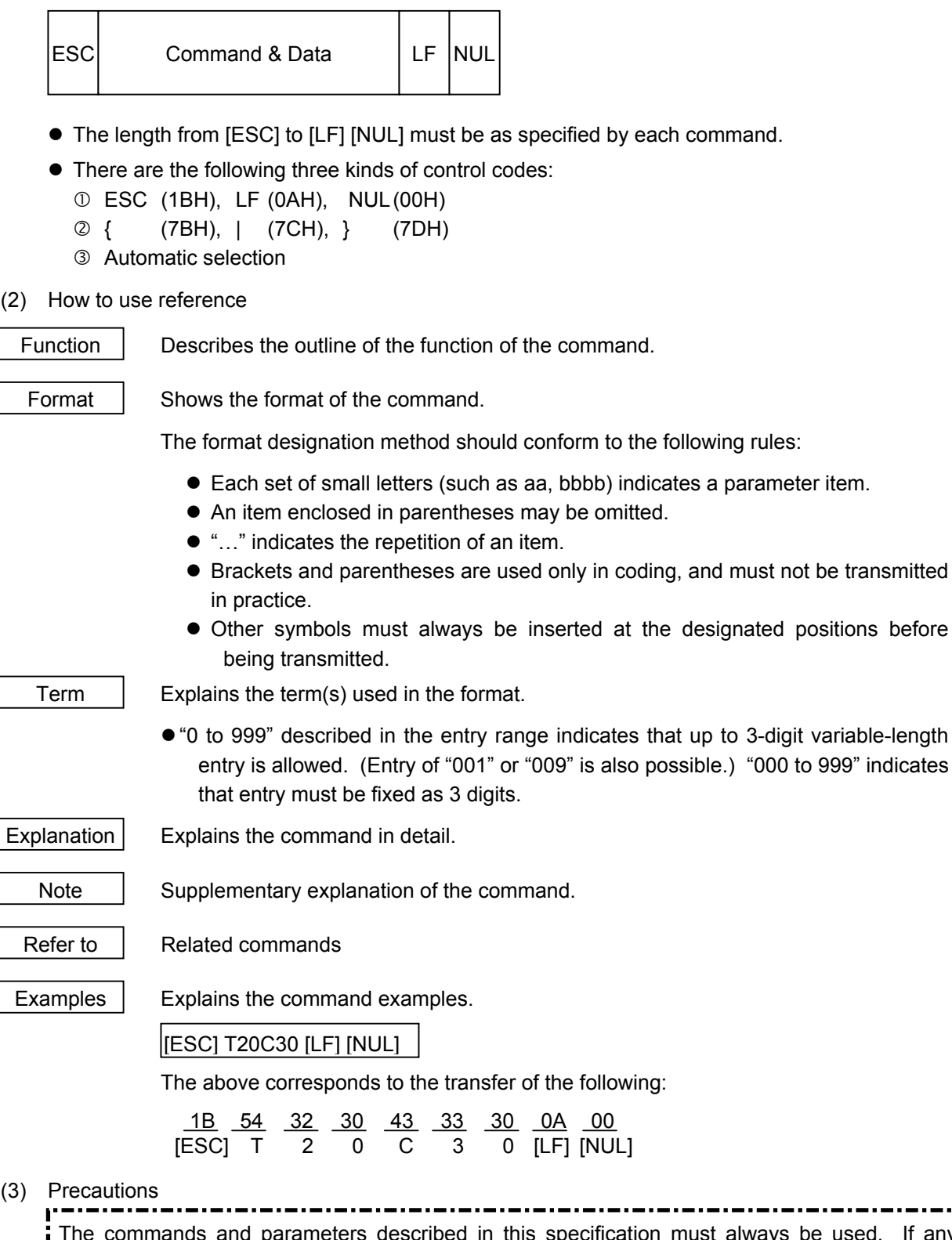

The commands and parameters described in this specification must always be used. If any command or parameter other than those covered in this specification is used, the printer operation will not be guaranteed. The commands must be used in the online mode. If any command is transmitted in system mode, the printer will not operate. However, only the Reset Command can be used.

### **NOTES:**

1. If a command is not recognized as a command, it is ignored.

e.g.) [ESC] H, [ESC]AA, and so on.

- 2. If the number of digits of the parameter is specified, when the number of in put digits does not match the specified number of digits, a command error occurs.
- 3. When a parameter is set to any character/value other than specified characters/values, a command error occurs.

e.g.) In the case that a value should be set for parameter, "0001" is acceptable, however, "000A" results in an error.

In the case that a character should be set for parameter, "A" is acceptable, however, "1" results in an error.

- 4. If the value range of the parameter is specified, when any value beyond the range is entered, a command error occurs. (Except for the D command)
- 5. When a parameter is missing, which cannot be omitted, a command error occurs.
- 6. The parameter should be set to either a value or a character, even if the parameter is defined as "Ignore".

e.g.) a : Ignore

If it is omitted, a command error occurs, except when the parameter is omissible.

If the number of digits of the parameter is specified, when the number of input digits does not match the specified number of digits, a command error occurs.

- 7. When any value/character other than available values/characters for the parameter function is set, a command error occurs.
	- e.g.) Parameter "e" for the LC command.
		- e: Type of line
			- 0: Line
			- 1: Rectangle
			- If "2" is set to parameter "e", a command error occurs.
- 8. About D command
	- 1) Parameter "aaaa", "bbbb" and "cccc"

When any value lager than maximum value is entered for these three parameters, the entered value is internally changed to the maximum value.

When any value smaller than minimum value is entered for these tree parameters, the entered value is internally changed to the minimum value.

- 2) When "aaaa" is smaller than "cccc", a command error occurs.
- 3) When "aaaa cccc < 2mm", it is internally changed to "cccc = aaaa 2mm".

## **6.2 LIST OF COMMANDS**

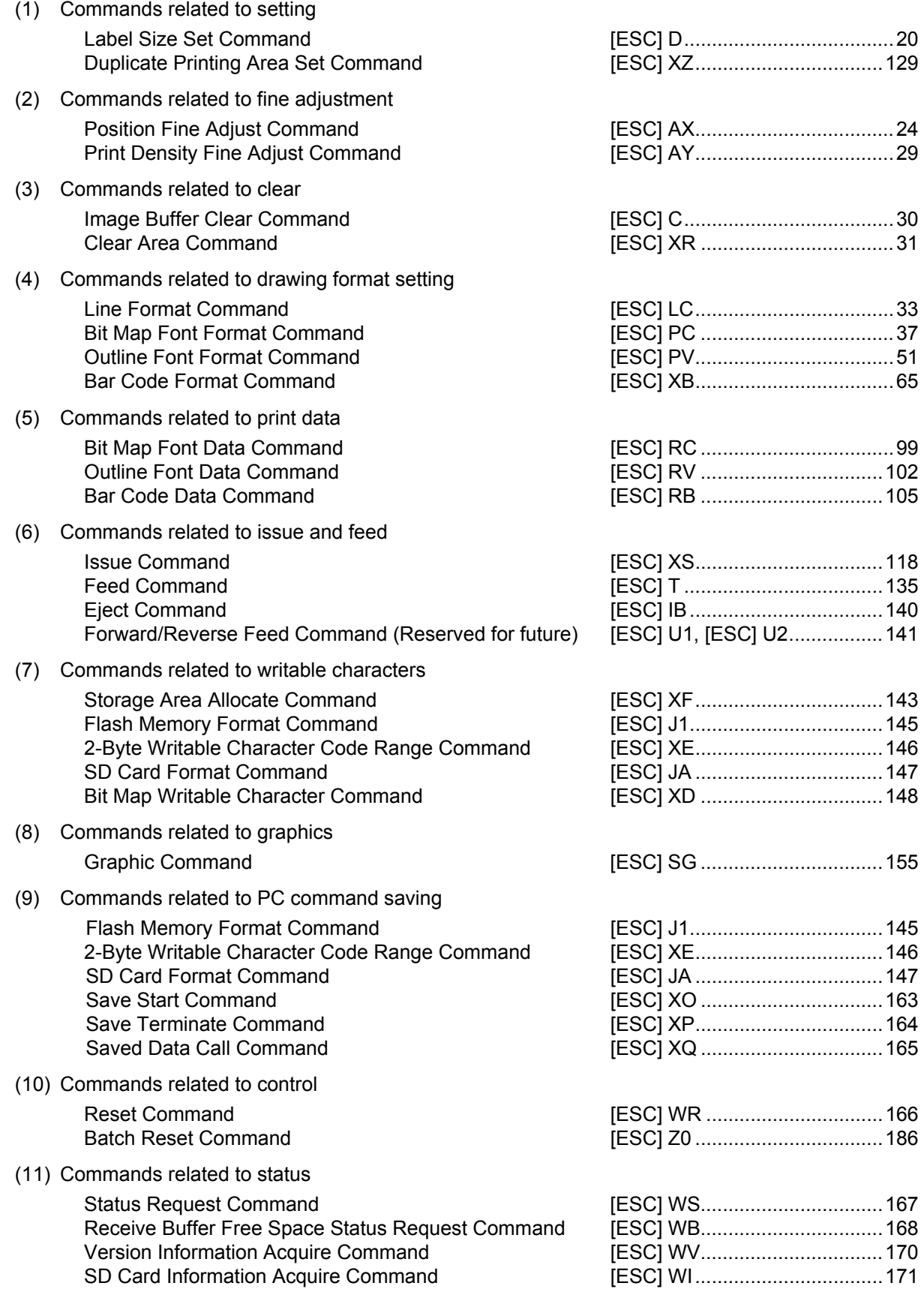

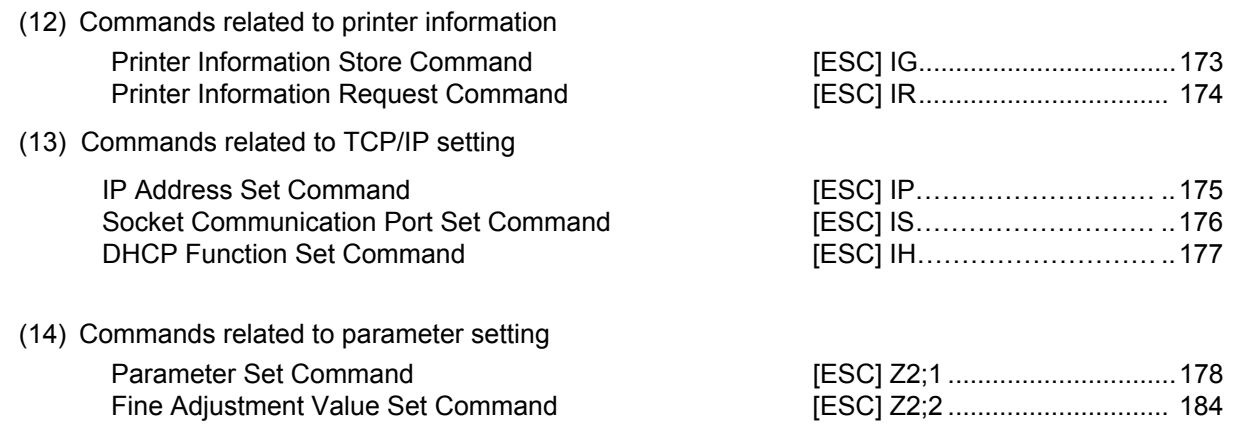

## **6.3 COMMANDS FOR CREATING APPLICATION**

#### **6.3.1 LABEL SIZE SET COMMAND [ESC] D**  Function  $\parallel$  Sets the size of a label or tag. Format | [ESC] Daaaa, bbbb, cccc (,dddd) [LF] [NUL] Term | aaaa: Pitch length of the label or tag 4 and 5 digits (in 0.1 mm units) 4 digits: 203dpi Max. 9990 (999.0 mm) / 300dpi Max. 4572(457.2 mm) 5 digits: 203dpi Max. 09990 (999.0 mm) / 300dpi Max. 04572 (457.2mm) bbbb: Effective print width Fixed as 4 digits (in 0.1 mm units) cccc: Effective print length 4 and 5 digits (in 0.1 mm units) 4 digits: 203dpi Max. 9970 (997.0 mm) / 300dpi Max. 4552 (455.2mm) 5 digits: 203dpi Max. 09970 (9997.0 mm) / 300dpi Max. 04552 (455.2mm) dddd: (Omissible) Function: Ignore Explanation [Labels] Label Paper feed direction  $\alpha$  X Y Label pitch Backing paper Origin of coordinates (0, 0) Effective print length Effective print width [Print direction: Printing bottom first]  $\overline{X}$  0 Y Label Paper feed direction Label pitch Backing paper Origin of coordinates (0, 0) **Effective** print length Effective print width [Printing direction: Printing top first]

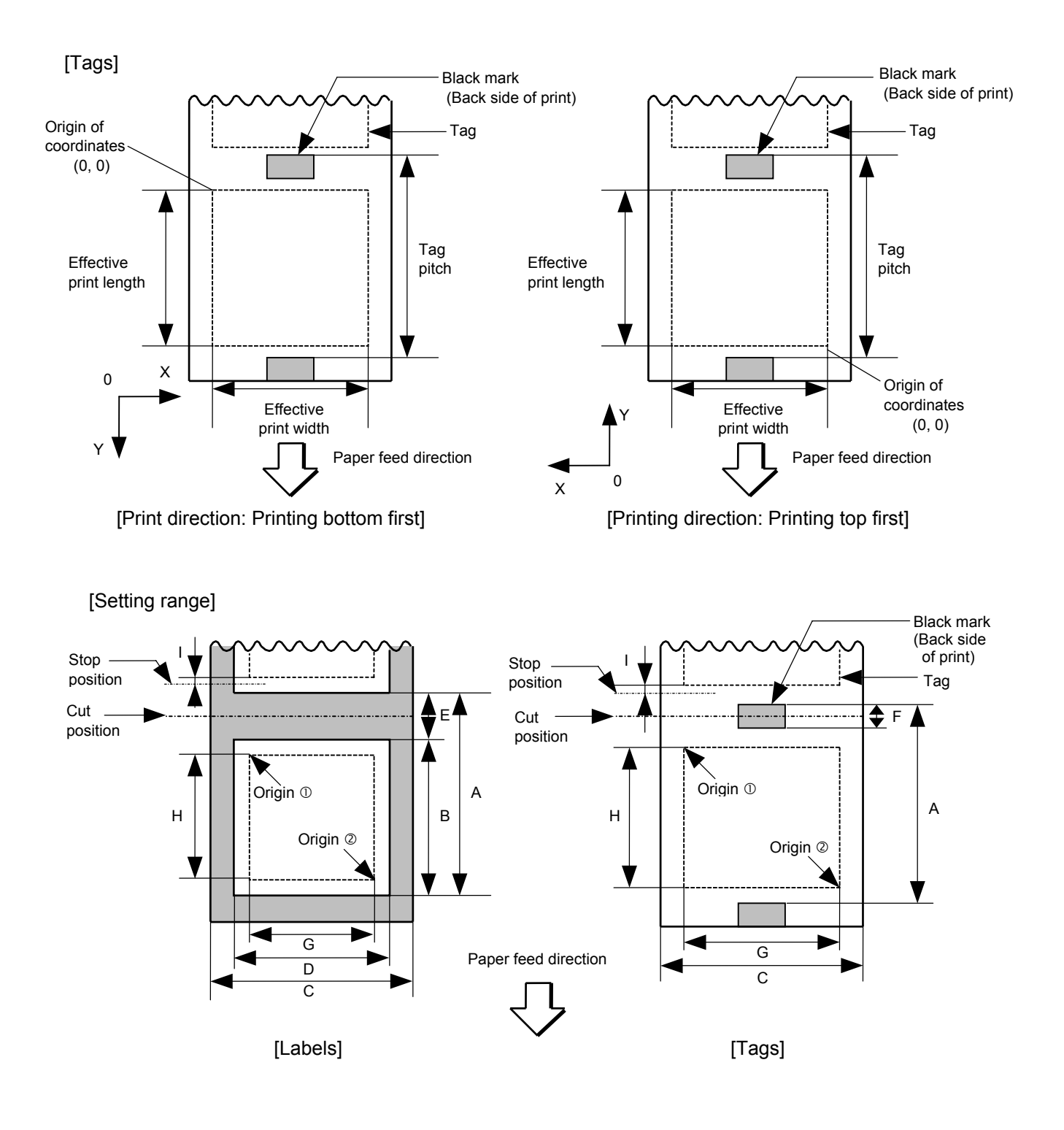

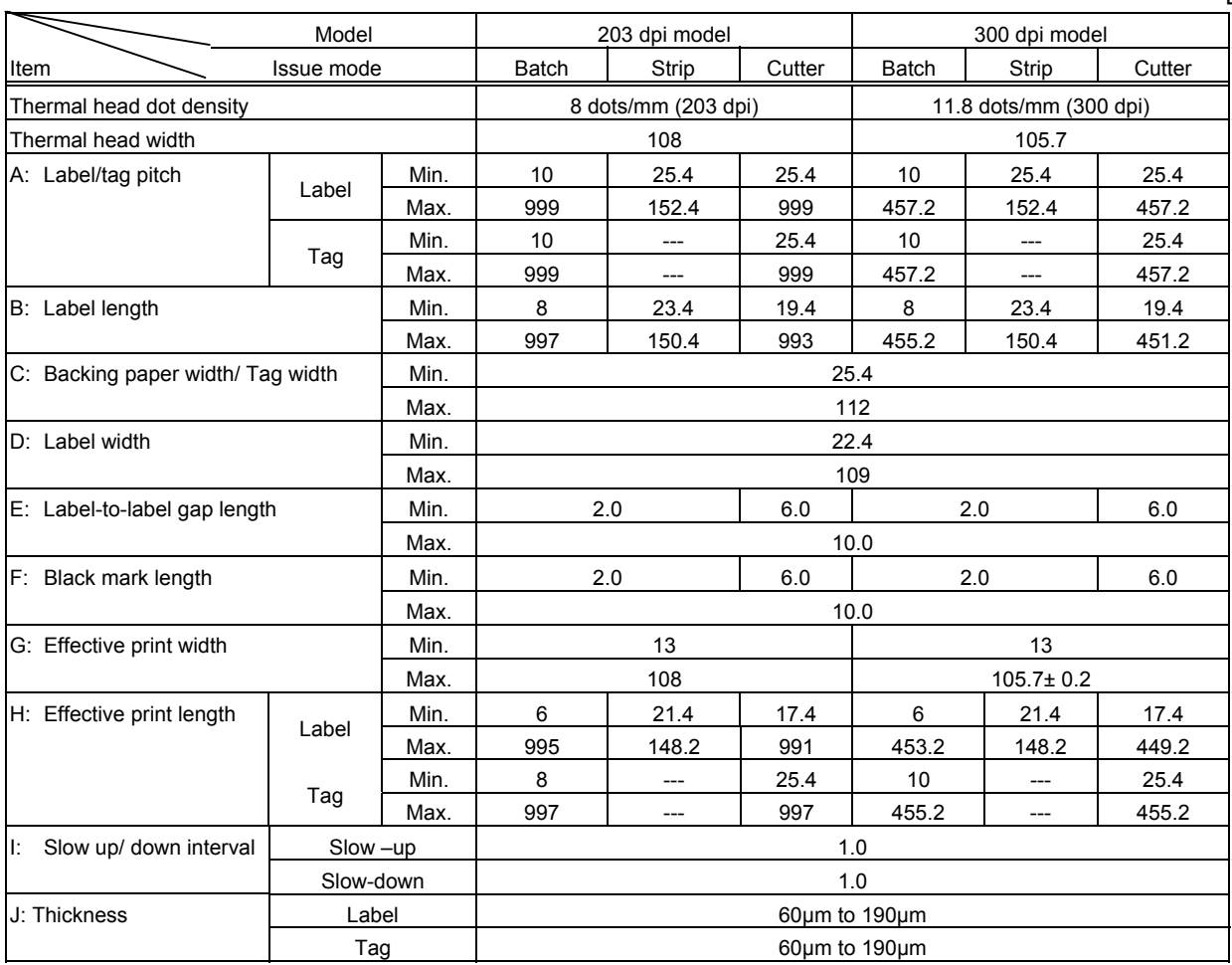

- Notes | (1) Before changing the label size or type of sensor, the Label Size Set Command must first be transmitted.
	- (2) The Label Size Set Command is protected in memory (even if the power is turned off).
	- (3) After sending the Label Size Set Command, one sheet of paper must be fed by the Feed Command ([ESC] T) and must be aligned with the first print position prior to printing.
	- (4) The origin of drawing coordinates, print stop position (head position at stop), and cut position are determined according to the parameters of the Label Size Set Command as shown in the figure on the preceding page. For the print stop position in strip issue mode, refer to the section of the Position Fine Adjust Command. The effective print area is centered on the label/tag.
	- (5) Printing cannot be performed in the slow up (1 mm) and slow down (1 mm) areas. Consequently,  $[A : \text{label/taq pitch}] - [H: \text{effective print length}] \geq 2 \text{ mm must be}$ assumed.
	- (6) The origin of drawing coordinates, print stop position (head position at stop), and cut position are adjustable by the Fine Adjust Commands and according to the fine adjustment settings in System mode.

[mm]

- (7) The tag rotation designation of the Issue Command ([ESC] XS) causes the origin of drawing coordinates to be origin  $\mathbb O$  in the case of "printing bottom first" and to be origin  $\oslash$  in the case of "printing top first", as shown in the figure.
- (8) The parameters must be as shown in the figure and table. Any value or paper outside the range results in a failure of printing or an error.
- (9) The setting for the backing paper width is used for the control of the backing paper rewind motor for a strip issue. Therefore, this setting is not effective for any mode other than strip issue mode.

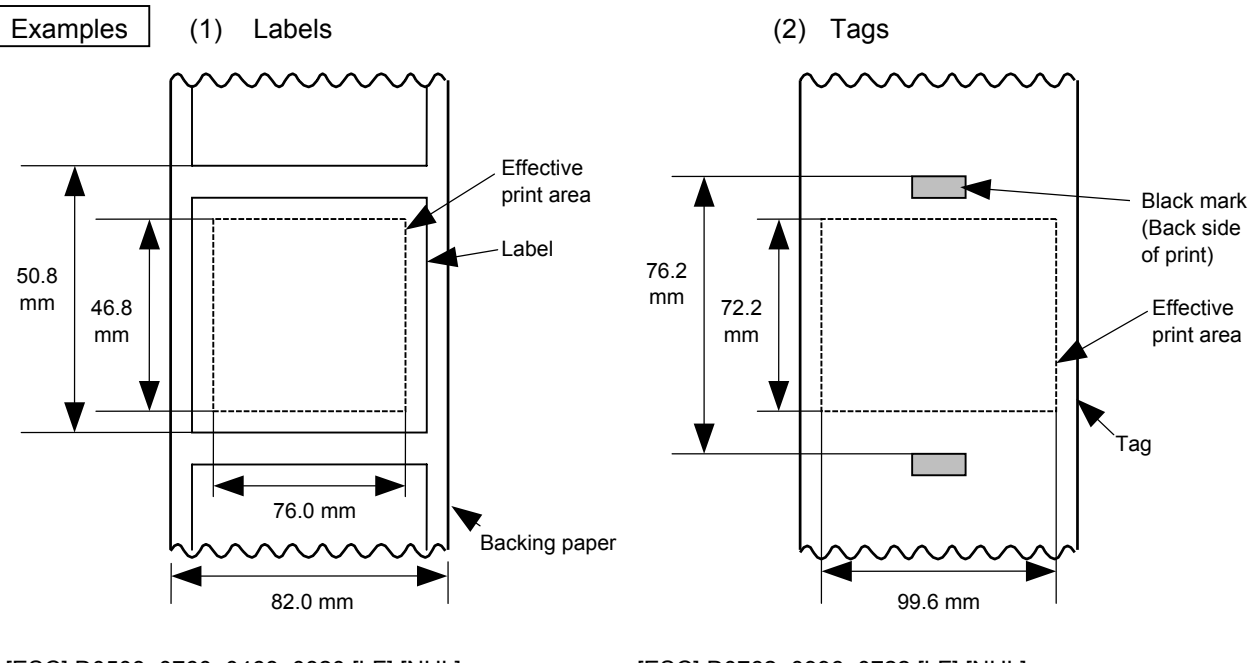

[ESC] D0508, 0760, 0468, 0820 [LF] [NUL] [ESC] D0762, 0996, 0722 [LF] [NUL] [ESC] T20C30 [LF] [NUL] [ESC] T10C30 [LF] [NUL]

## **6.3.2 POSITION FINE ADJUST COMMAND [ESC] AX**

 $\overline{a}$ 

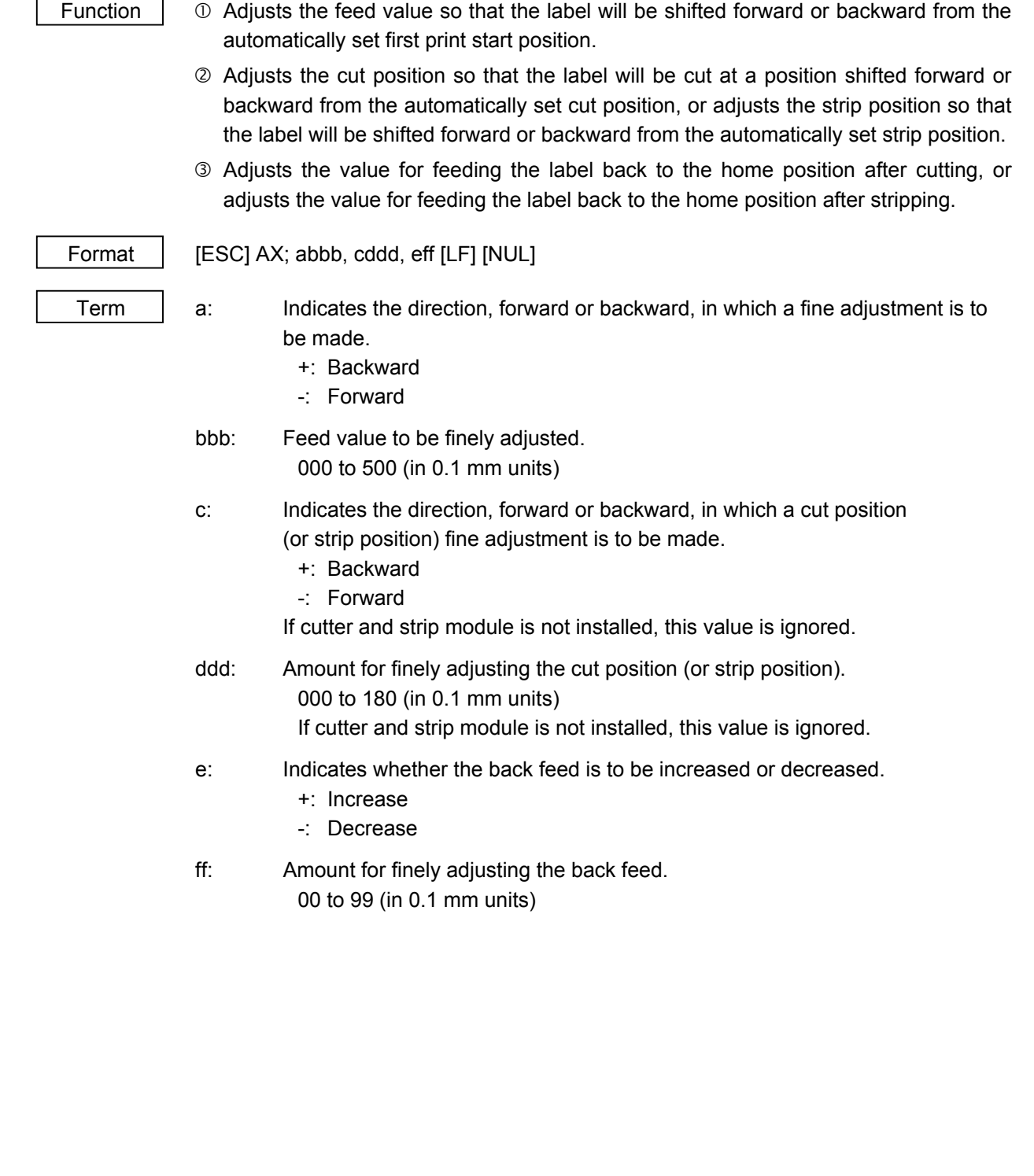

Explanation | [Feed Length Fine Adjustment] (To finely adjust the feed for shifting backward or forward)

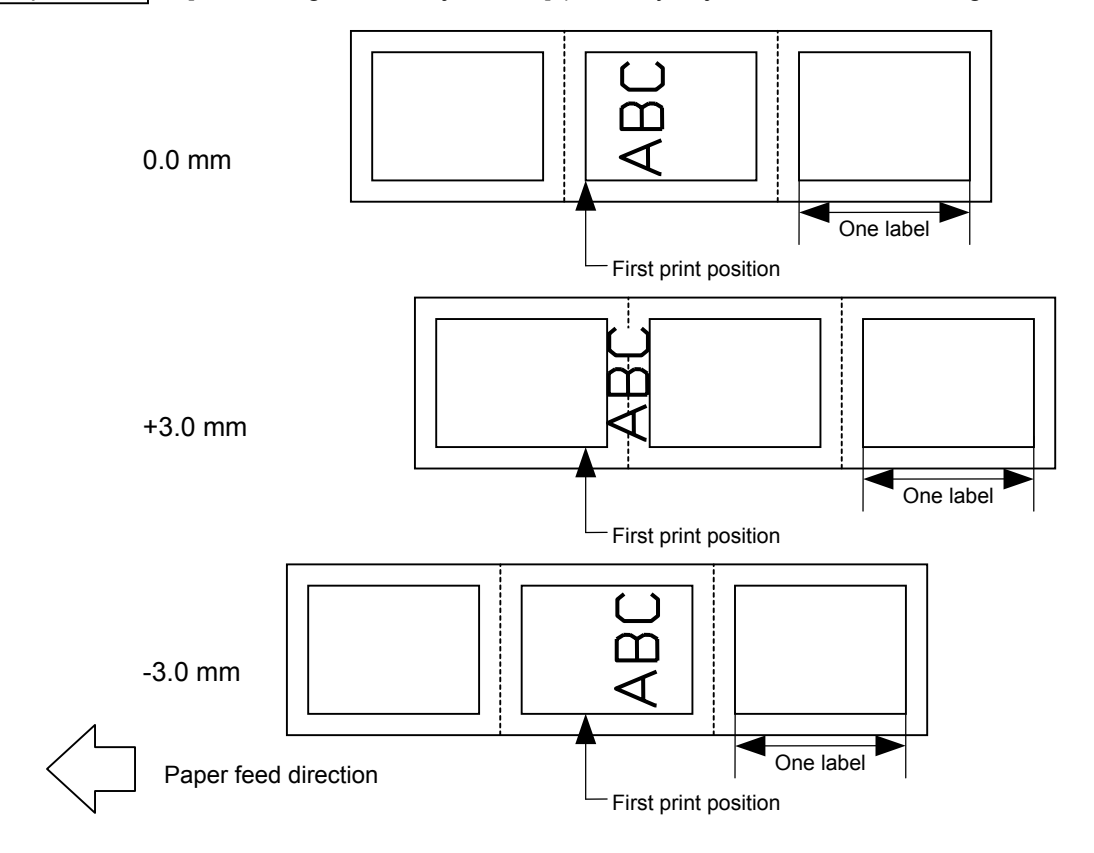

 [Cut Position Fine Adjustment] (To finely adjust the cut position for shifting backward or forward)

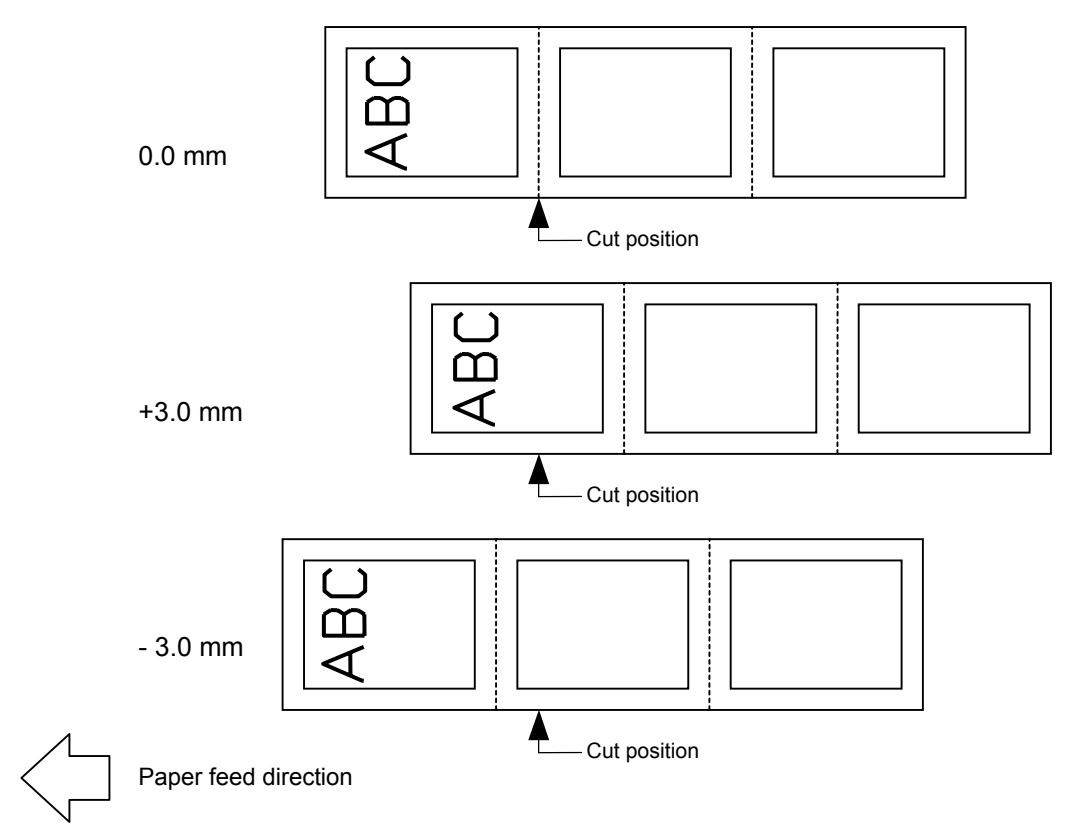

[Strip Position Fine Adjustment]

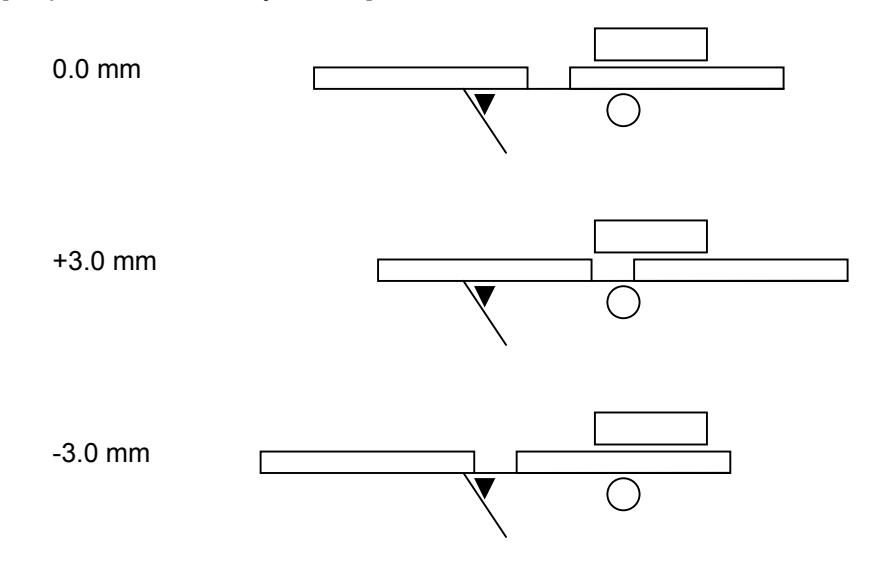

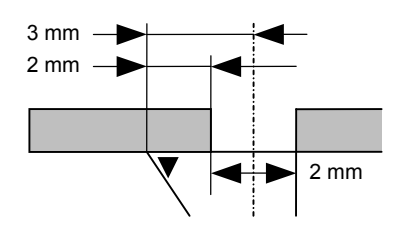

 Printing in strip issue mode is stopped at the position where the distance from the middle point of the label-to-label gap to the end of the strip shaft is 3 mm, since the label-to-label gap is assumed to be 2 mm.

 When the print stop position is not proper, the print stop position should be adjusted using the strip position fine adjust function. When the label-to-label gap is 5 mm or more, the effective print length should be set to the maximum (label pitch -2 mm). Then, the print stop position should be adjusted using the strip position fine adjust function.

[Back Feed Fine Adjustment] (To finely adjust the back feed for shifting backward or forward)

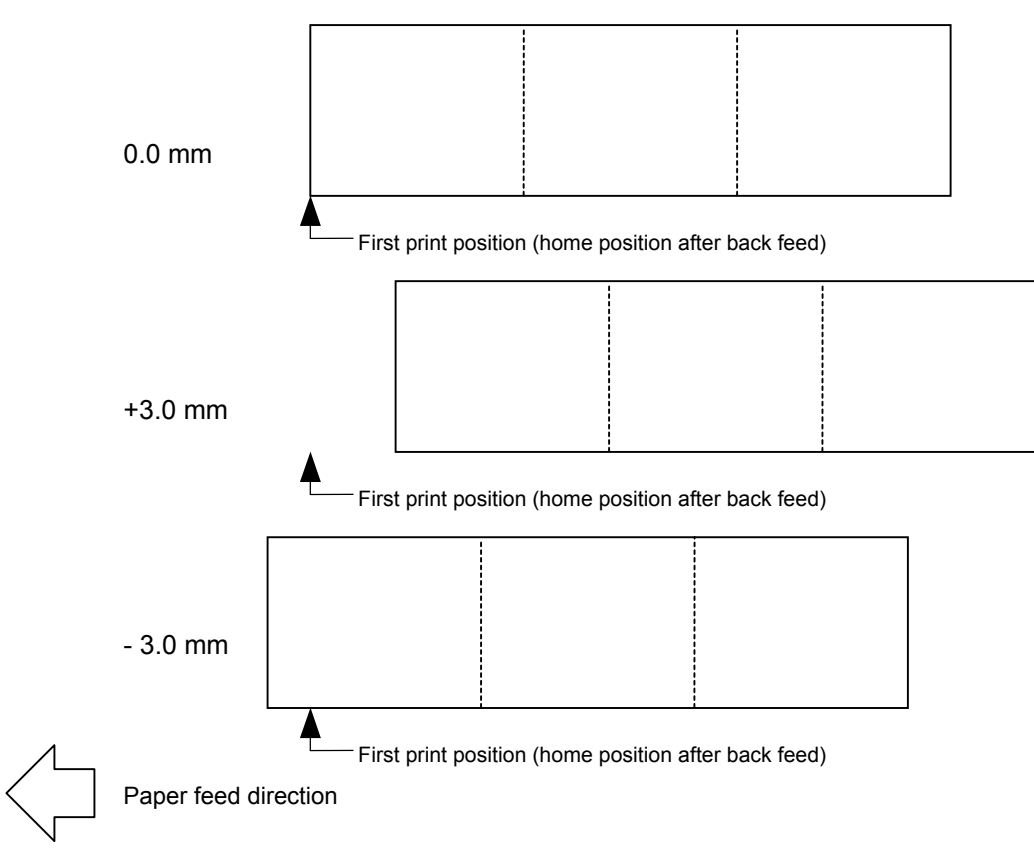

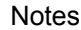

(1) If the feed value fine adjustment, cut position (or strip position) fine adjustment or back feed value fine adjustment has been set in system mode (key operation on the printer), the fine adjustment value will be the fine adjustment in system mode. The max. fine adjustment values are as follows. However, the max. feed fine adjustment value is limited within the label pitch.

 Feed value fine adjustment.........................................................±50.0 mm Cut position (or strip position) fine adjustment.............................±18.0 mm Back feed value fine adjustment .................................................±9.9 mm

- (2) After changing the fine adjustment value by this command, one label must be fed by the Feed Command ([ESC] T) to adjust the first print position.
- (3) Each fine adjustment value is protected in memory (even if the power is turned off).
- (4) If a fine adjustment value is improper, printing will not be performed correctly. For example, if the back feed fine adjustment value is not set properly, the print positions without cutting and after cutting will be different from each other. If the label is fed back excessively, the paper will not be fed correctly during printing. In the strip issue mode, the print position may differ between the first label and the second label. The back feed fine adjustment is used to adjust the length so that the label is correctly fed back to the position placed before the forward feed is performed.
- (5) The cut position (or the strip position) fine adjustment and back feed value fine adjustment are effective only when the printer is in cut issue or strip issue mode.

Examples | (1) Cut issue

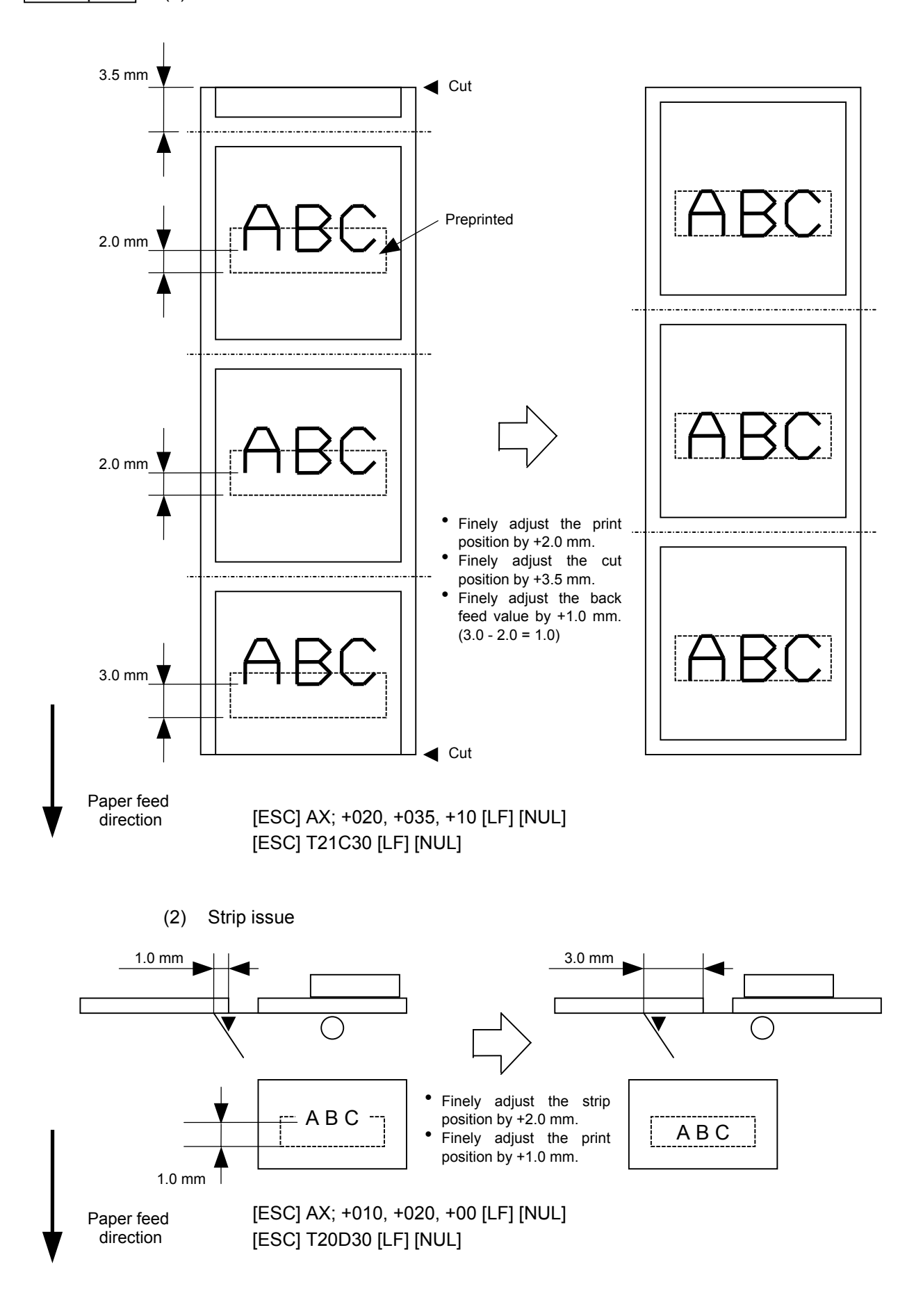

## **6.3.3 PRINT DENSITY FINE ADJUST COMMAND [ESC] AY**

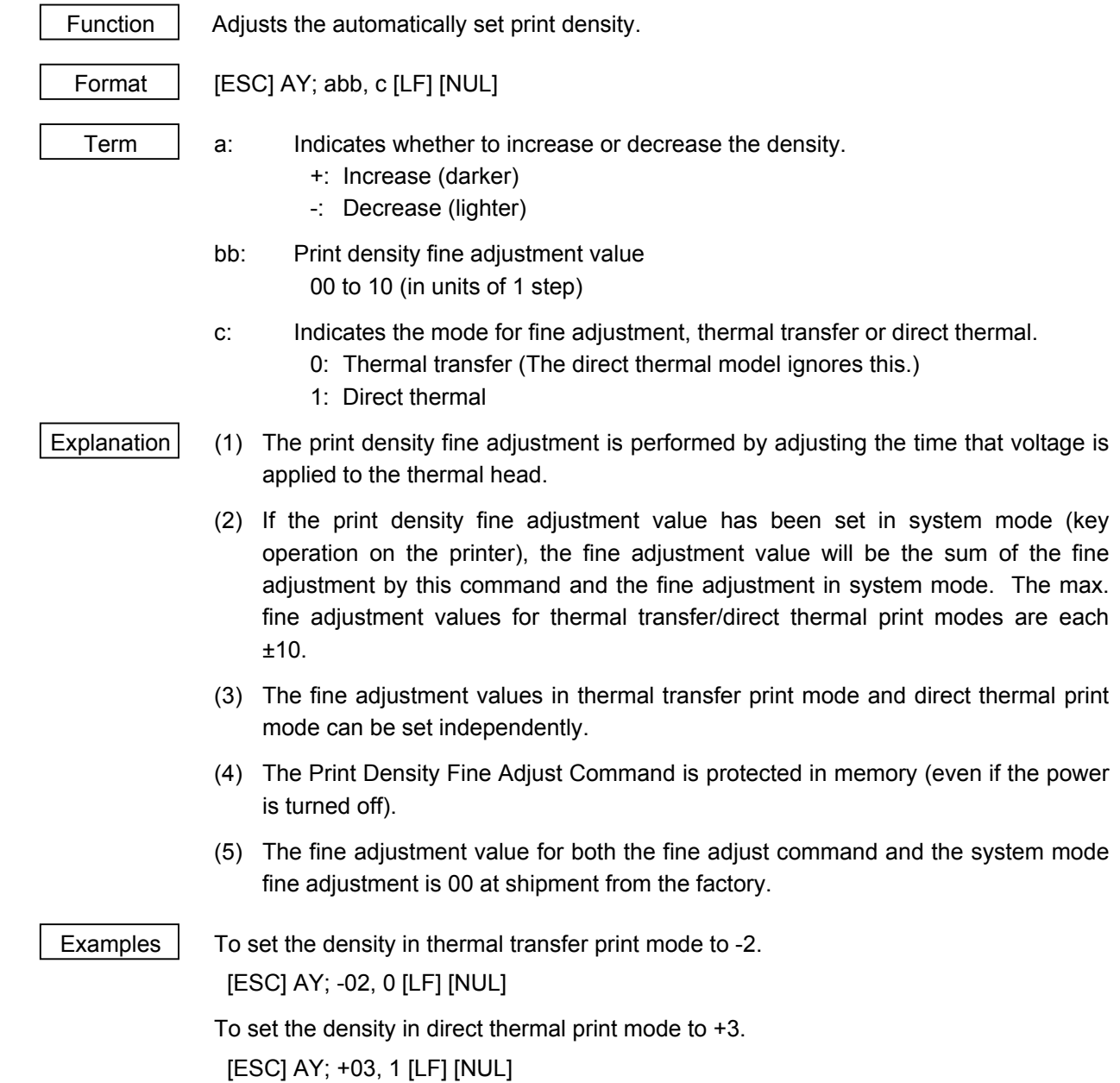

## **6.3.4 IMAGE BUFFER CLEAR COMMAND [ESC] C**

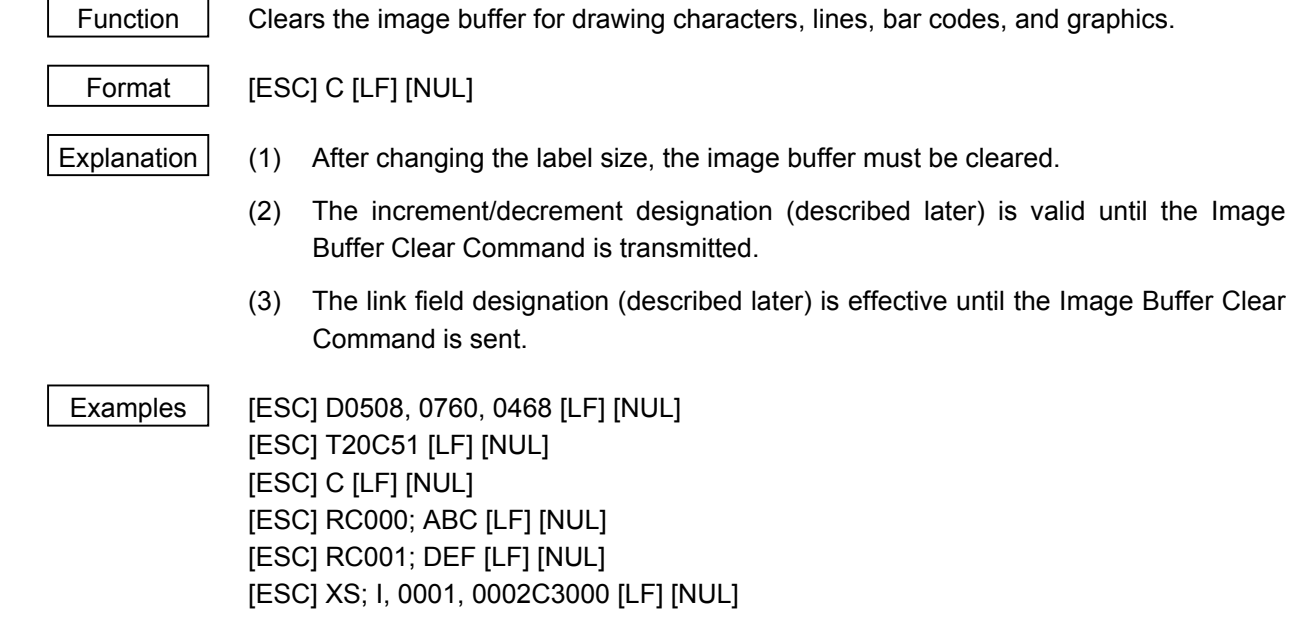

#### **6.3.5 CLEAR AREA COMMAND [ESC] XR**

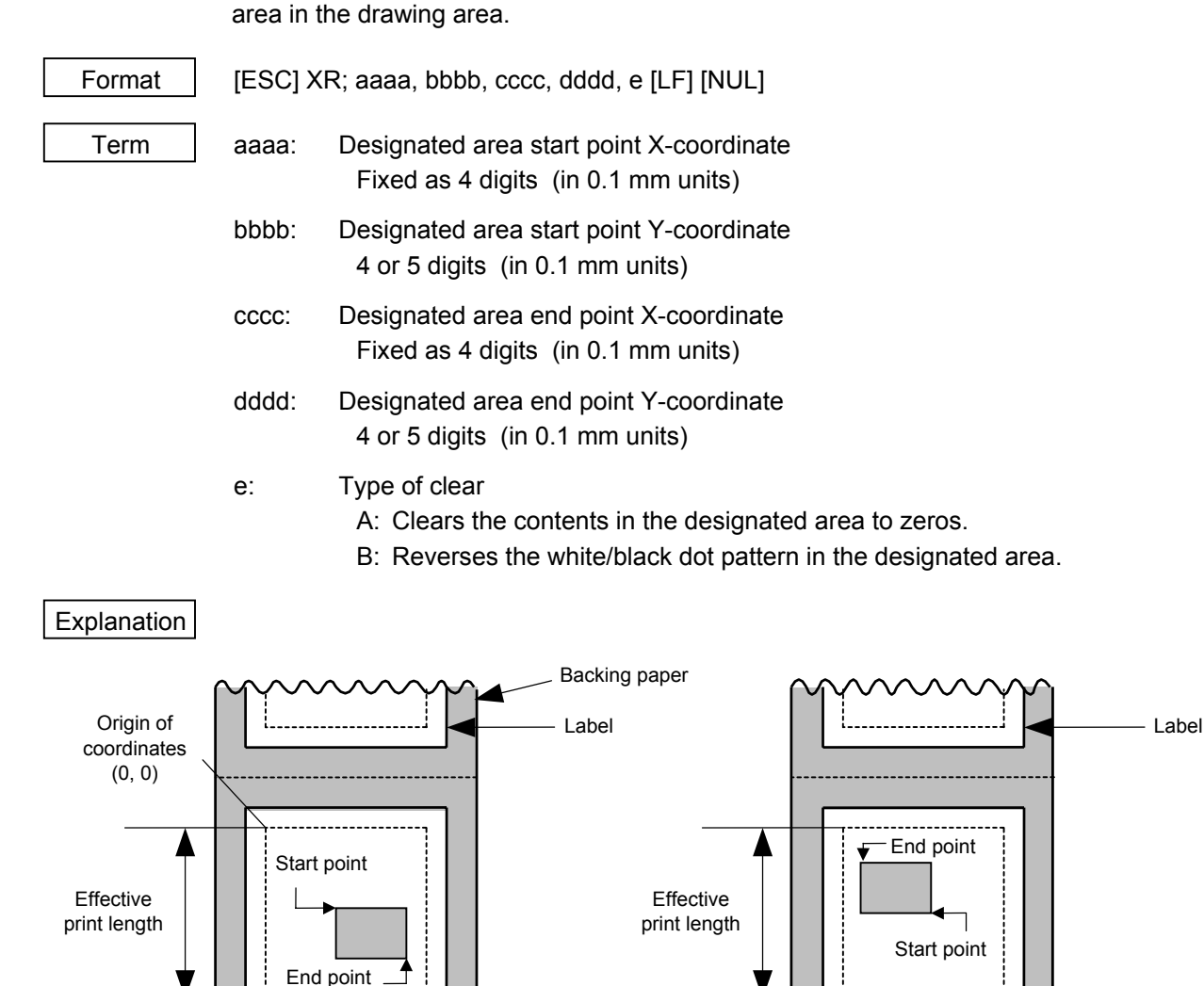

Function | Clears the designated area or reverses the white/black dot pattern in the designated

Effective print width

[Print direction: Printing bottom first] [Print direction: Printing top first]

Effective print width

Paper feed direction

Origin of coordinates (0, 0)

0

Y

X

Notes (1) The result is the same even if the start and end point coordinates are reversed.

 (2) The result is the same even if the start and end point coordinates are set to an upper right and a lower left points, respectively.

 $\overline{\mathsf{x}}$  to

Y

 (3) The start and end coordinates of the designated area must be set within the effective print area set by the Label Size Set Command ([ESC] D).

Paper feed direction

#### [Effective print area] [mm]

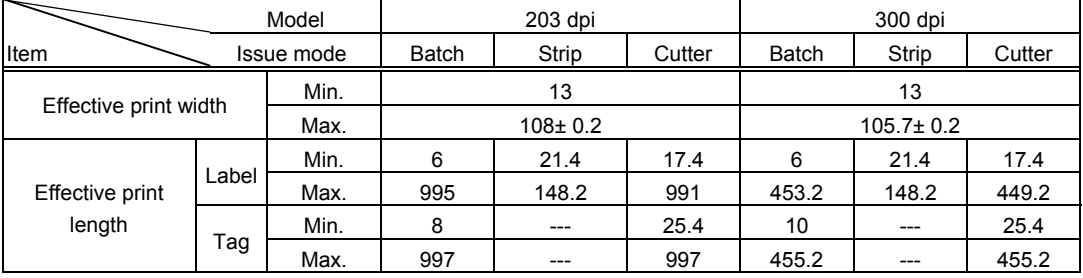

 Examples Start point of<br>Crigin (0, 0) Start point of designated area Effective print area 10.0 mm ♦ 58.5 mm Designated area End point of designated area 34.5 mm

> [ESC] XR; 0345, 0100, 0762, 0585, A [LF] [NUL] [ESC] RC000; ABC [LF] [NUL] [ESC] RC001; DEF [LF] [NUL] [ESC] XS; I, 0001, 0002C3000 [LF] [NUL]

76.2 mm
### **6.3.6 LINE FORMAT COMMAND [ESC] LC**

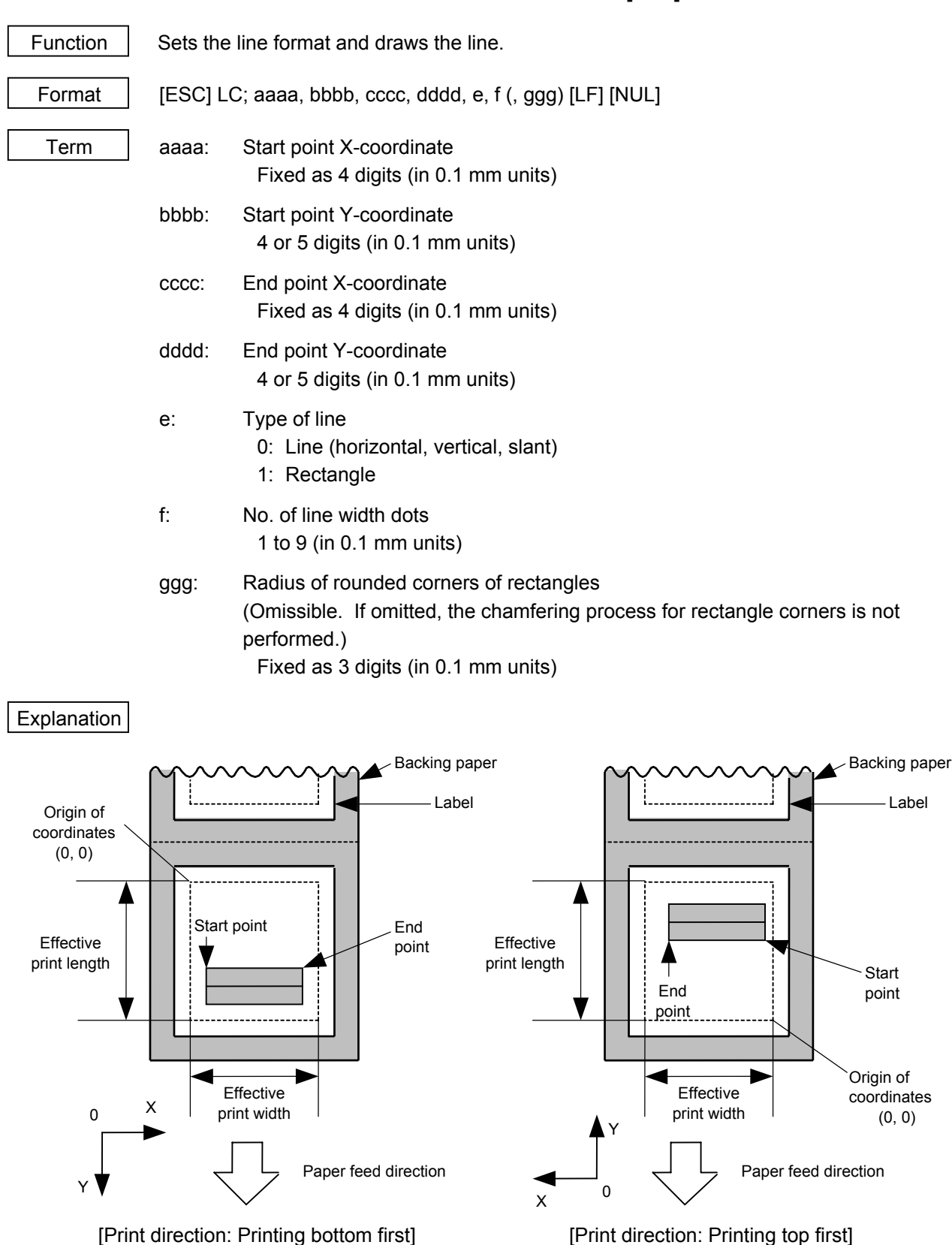

- 33 -

# [Line]

(1) Horizontal line (In the case of  $|Y_2 - Y_1| = 0$ )

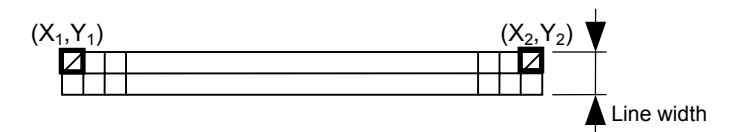

(2) Vertical line (In the case of  $|X_2 - X_1| = 0$ )

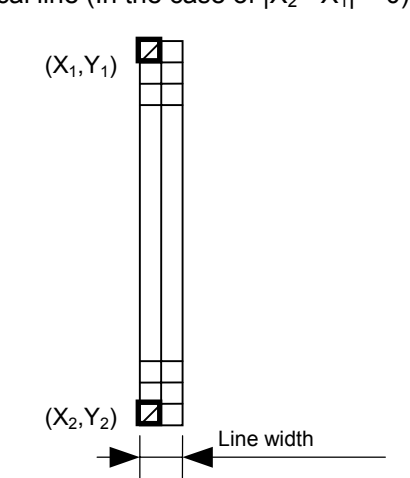

(3) Slant line A ( $|X_2 - X_1| \le |Y_2 - Y_1|$  ) (4) Slant line B ( $|X_2 - X_1| > |Y_2 - Y_1|$  )

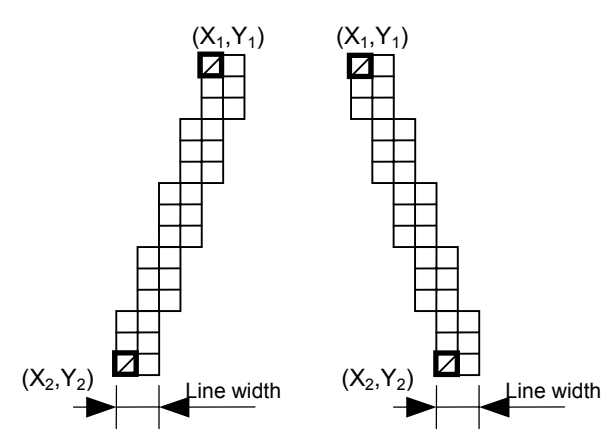

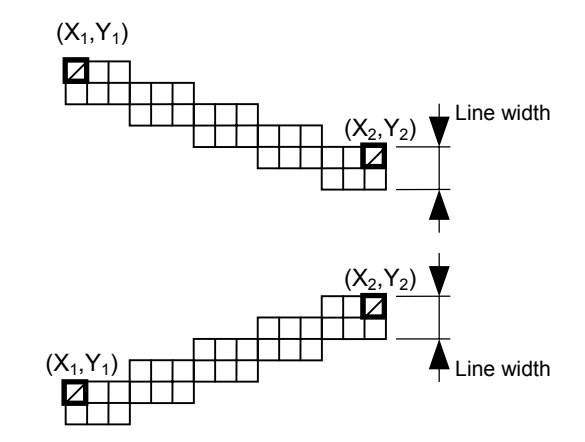

# [Rectangle]

(1) Radius of rounded corners = 000 or parameter omitted

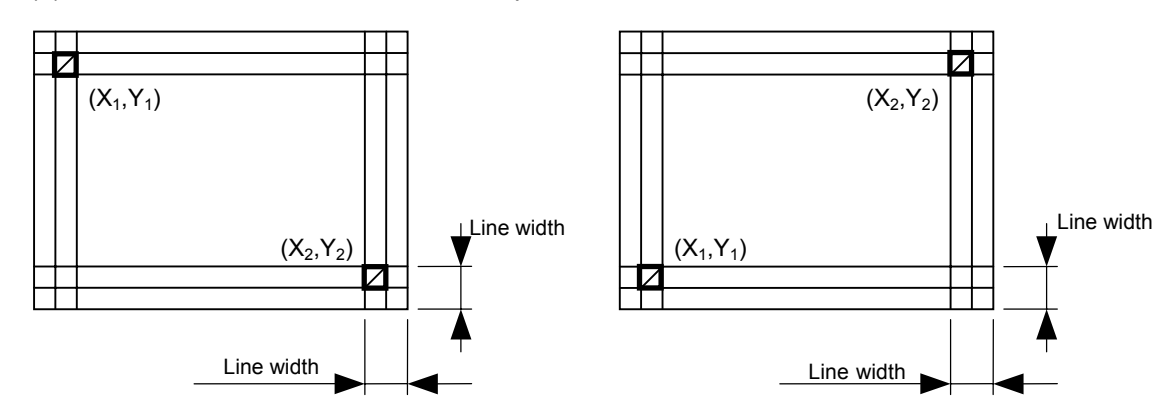

(2) Radius of rounded corners  $\neq$  000

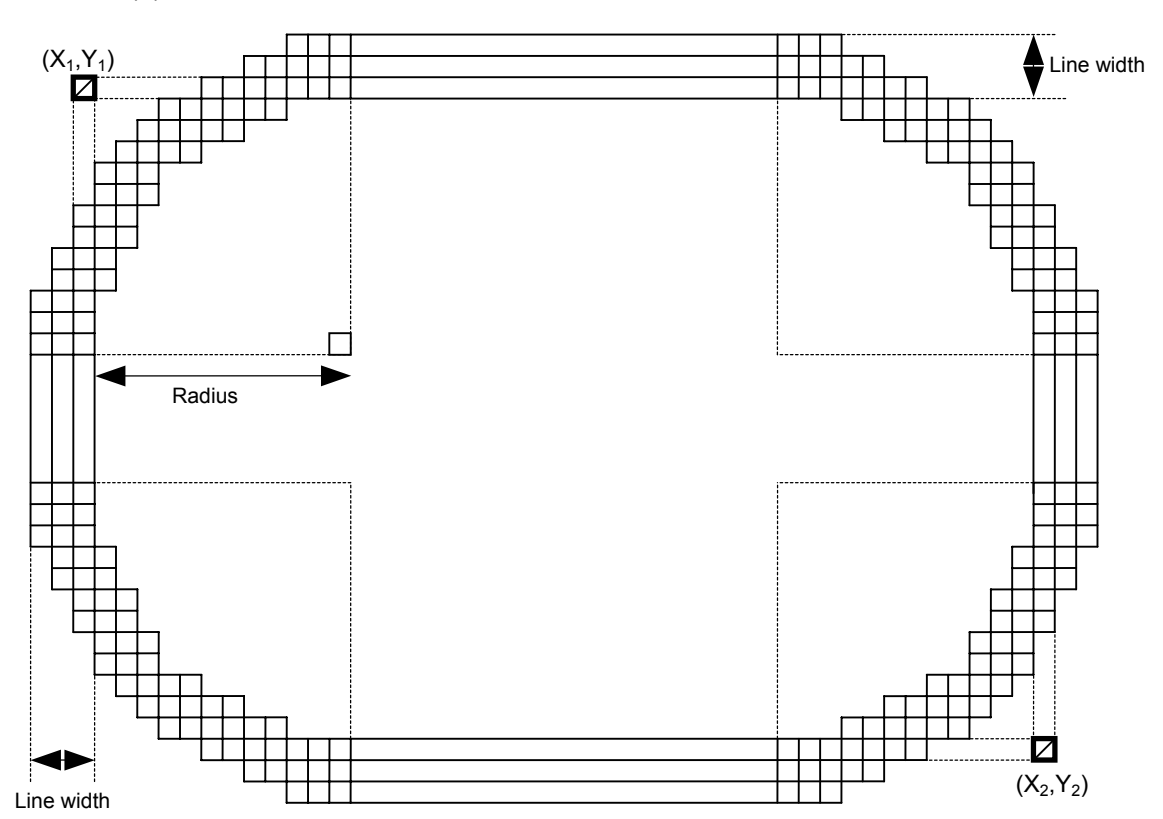

- Notes | (1) In line designation, a horizontal line, vertical line, or slant line A/B is drawn according to the start and end point coordinates.
	- (2) The result is the same even if the start and end point coordinates are reversed.
	- (3) The start and end point coordinates must be set so that the result of line drawing will be within the effective print area set by the Label Size Set Command ([ESC] D).

 (4) Programming the radius of the rounded corner is effective only when the type of line is 1 (rectangle). When the type of line is 0, designation of the radius is ignored.

 When the type of line is 1, and the radius of the rounded corner is 000 or omitted, a rectangle is printed.

(5) A circle is assumed when:

$$
\frac{|X_2 - X_1|}{2} = \frac{|Y_2 - Y_1|}{2} \leq [Radius of rounded corners]
$$

[Effective print area] [mm]

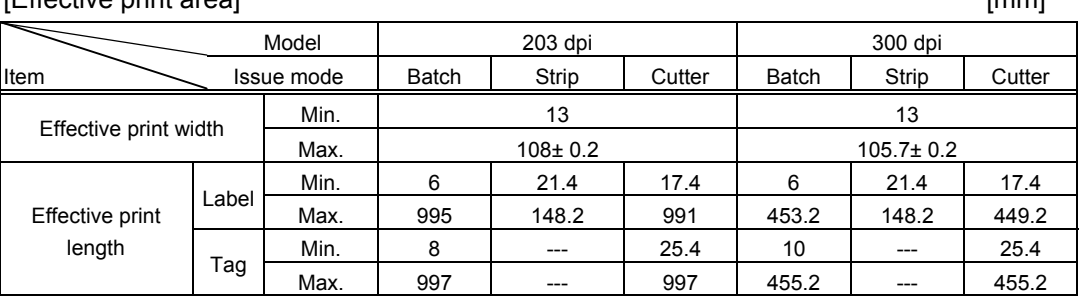

**Examples** 

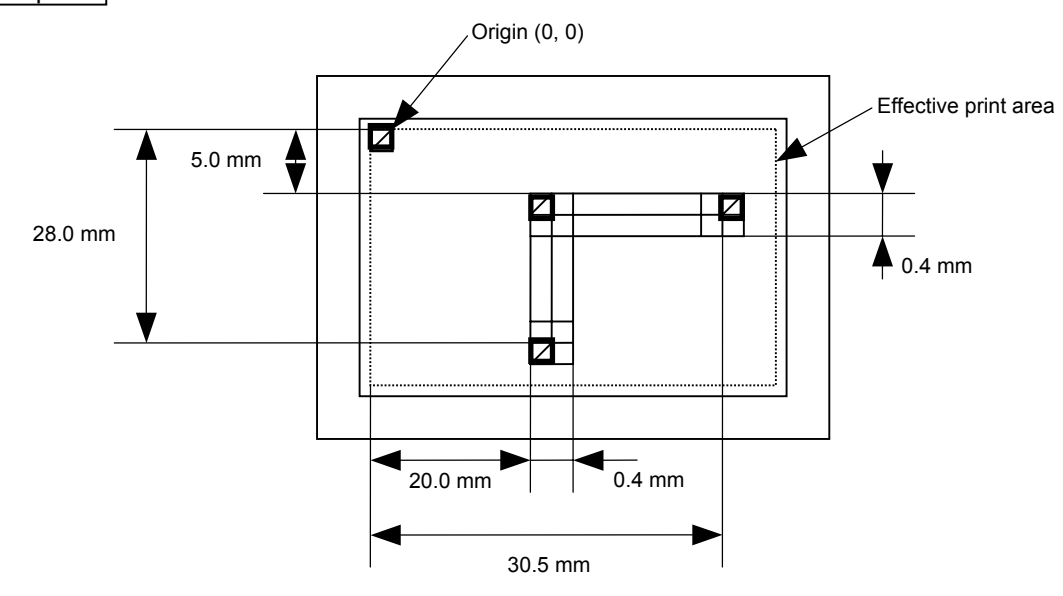

 [ESC] C [LF] [NUL] [ESC] LC; 0200, 0350, 0305, 0050, 0, 4 [LF] [NUL]

[ESC] LC; 0200, 0050, 0200, 0280, 0, 4 [LF] [NUL] [ESC] XS; I, 0001, 0002C3000 [LF] [NUL]

# **6.3.7 BIT MAP FONT FORMAT COMMAND [ESC] PC**

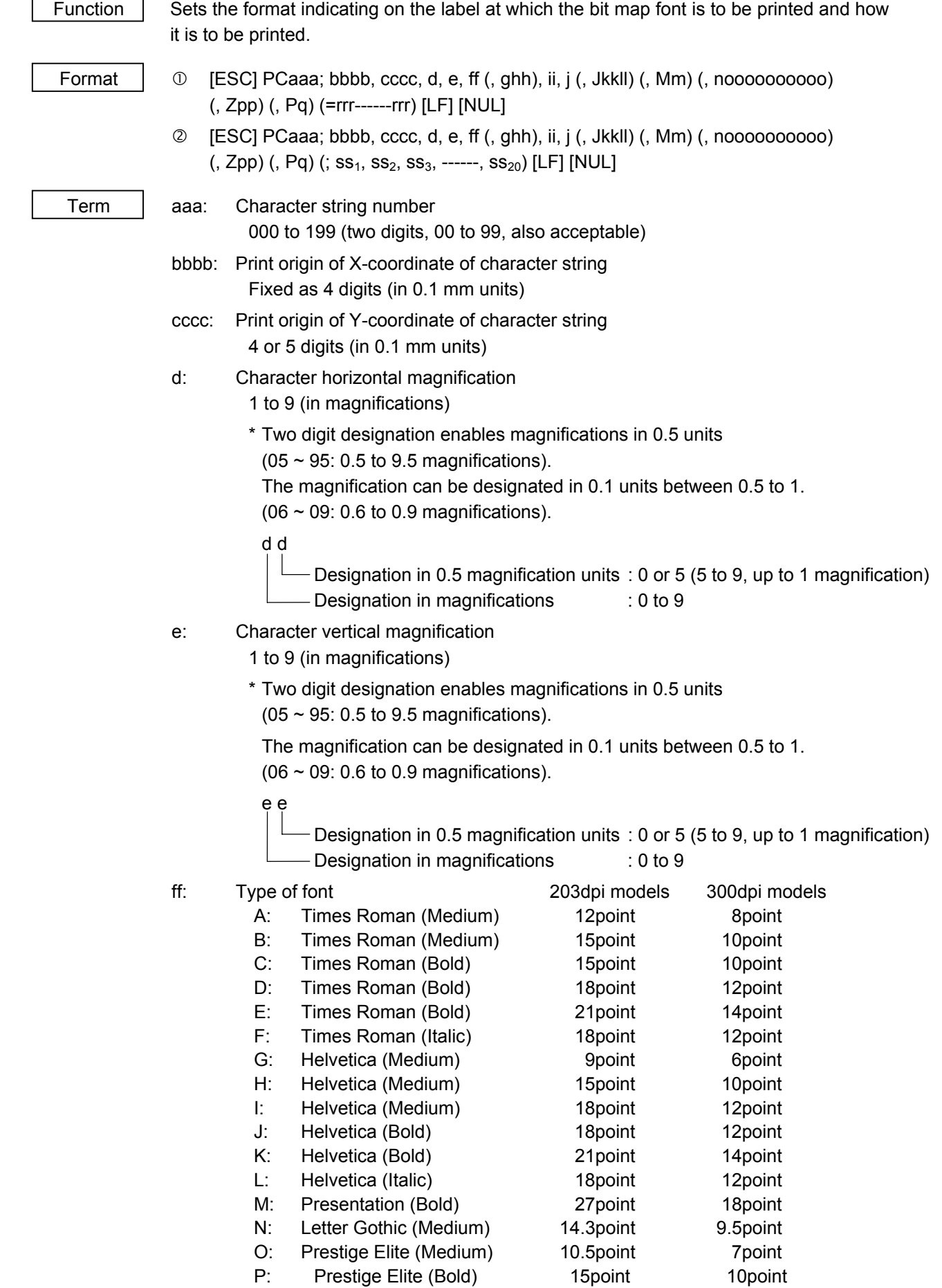

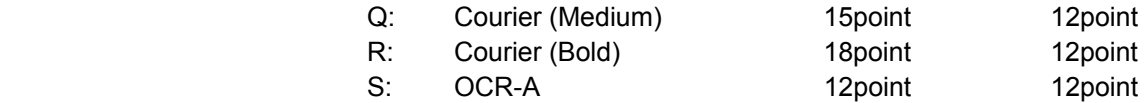

T: OCR-B 12point 12point

U: Kanii (16×16 dots)

- V: Kanji (24×24 dots)
- 
- W: Kanji (32×32 dots)
- 01 (a): Writable character 1 (1×1 dot to 720×720 dots)
- to the contract of the contract of the contract of the contract of the contract of the contract of the contract of the contract of the contract of the contract of the contract of the contract of the contract of the contrac
	- 40 (a): Writable character 40 (1×1 dot to 720×720 dots)
- 51 (a): 2-byte code set writable character 1 (1×1 dot to 720×720 dots) to the contract of the contract of the contract of the contract of the contract of the contract of the contract of the contract of the contract of the contract of the contract of the contract of the contract of the contrac
	- 55 (a): 2-byte code set writable character 5 (1×1 dot to 720×720 dots)
		- a: Drive
			- (Omissible. If omitted, flash ROM on the CPU board is selected.)
				- 0: Flash ROM on the CPU board
				- 1, 2: SD card (Option)
	- Fonts A to L are proportional fonts.
	-

ghh: Fine adjustment of character-to-character space

- (Omissible. If omitted, space is adjusted according to the designated font.)
	- g: Designates whether to increase or decrease the character-to-character space.
		- +: Increase
		- -: Decrease
- hh: No. of space dots between characters
	- 00 to 99 (in dots)
- ii: Rotational angles of a character and character string

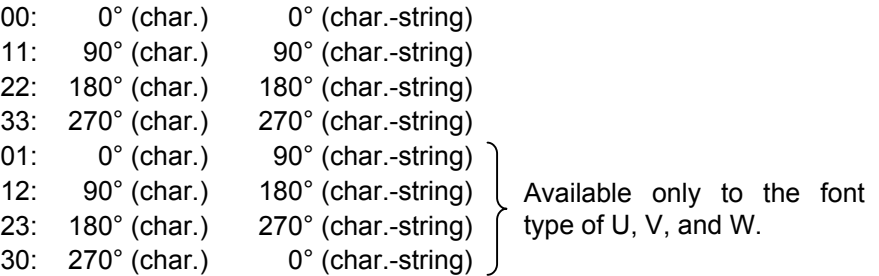

- j: Character attribution
	- B: Black character
	- W (aabb): Reverse character
		- aa: No. of dots from the character string to the end of the black background in the horizontal direction
		- bb: No. of dots from the character string to the end of the black background in the vertical direction
			- aa: 01 to 99 (in units of dots)
			- bb: 01 to 99 (in units of dots)
	- F (aabb): Boxed character
		- aa: No. of dots from the character string area to the box in the horizontal direction
		- bb: No. of dots from the character string area to the box in the vertical direction
			- aa: 01 to 99 (in units of dots)
			- bb: 01 to 99 (in units of dots)
- C (aa): Stroked out character
	- aa: No. of dots from the character string area to the end of the stroke
		- aa: 01 to 99 (in units of dots)
- \* Descriptions in parentheses are omissible.

(If omitted, it is character magnification (the larger one of horizontal or vertical magnifications) × 6 dots.)

Jkkll: Bold character designation

(Omissible. If omitted, this process is not performed.)

- kk: No. of horizontal shift dots 00 to 16 (in dots)
- ll: No. of vertical shift dots 00 to 16 (in dots)
- Mm: Type of check digits to be attached. (Omissible. If omitted, this process is not performed)
	- m: Type of check digit
		- 0: Modulus 10 (Draws data and check digit)
		- 1: Modulus 43 (Draws data and check digit)
		- 2: DBP Modulus 10 (Draws data and check digit)

noooooooooo: Increment and decrement

(Omissible. If omitted, incrementing/decrementing is not performed.)

- n: Designates whether to increment or decrement.
- +: Increment
- -: Decrement

oooooooooo: Skip value

0000000000 to 9999999999

Zpp: Zero suppression

(Omissible. If omitted, the zero suppression process is not performed.)

 pp: No. of zeros to be suppressed 00 to 20

Pq: Alignment (Omissible, If omitted, the alignment is set to left.)

q: Designates the character position

- 1: Left
- 2: Center
- 3: Right

4aaaa: Equal space

 aaaa: X direction of character string area 203dpi: 0050 to 1040 (in 0.1 mm units) 300dpi: 0050 to 1057 (in 0.1 mm units)

5aaaabbbcc: Automatic line feed

aaaa: Character string area of X direction

- 0050 to 1040 (in 0.1 mm units)
- bbb: Line feed length

010 to 500 (in 1 mm units)

 cc: Number of lines 01 to 99

 rrr------rrr: Data string to be printed (Omissible) Max. 255 digits  $ss_1$ ,  $ss_2$ ,  $ss_3$ , ------,  $ss_{20}$ : Link field No. (Omissible) 01 to 99 (1 to 99 can be also used.) Up to 20 fields can be designated using commas. Explanation | (1) Character string number When drawing by the Data Command ([ESC] RC), the format designated by the character string number is selected. (2) Print origin of coordinates - Backing paper - Backing paper Origin of coordinates Label Label (0, 0) Sample Effective Effective Print origin print length print length of coordinates Print origin <mark>ञ्</mark>रात एर् of coordinates Origin of coordinates Effective print Effective print Y (0, 0)  $\sim$  0 width<sup>1</sup> width  $\overline{X}$  0  $\overline{L}$  Paper feed direction Paper feed direction Y

[Printing direction: Printing bottom first] [Printing direction: Printing top first]

 The print origin of coordinates must be set so that the result of character drawing will be within the effective print area set by the Label Size Set Command ([ESC] D).

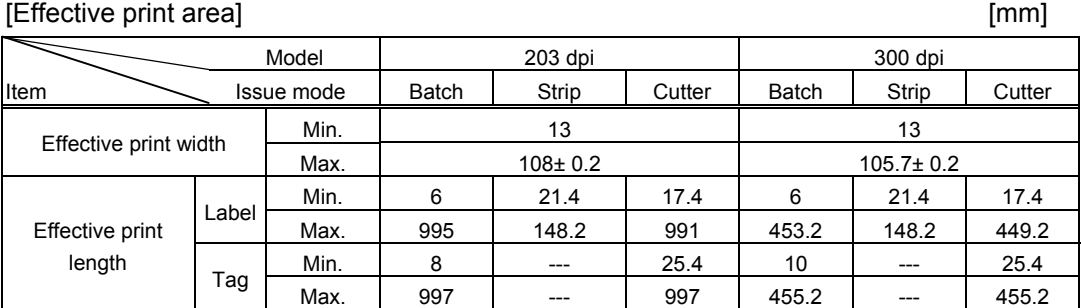

(3) Horizontal magnification and vertical magnification

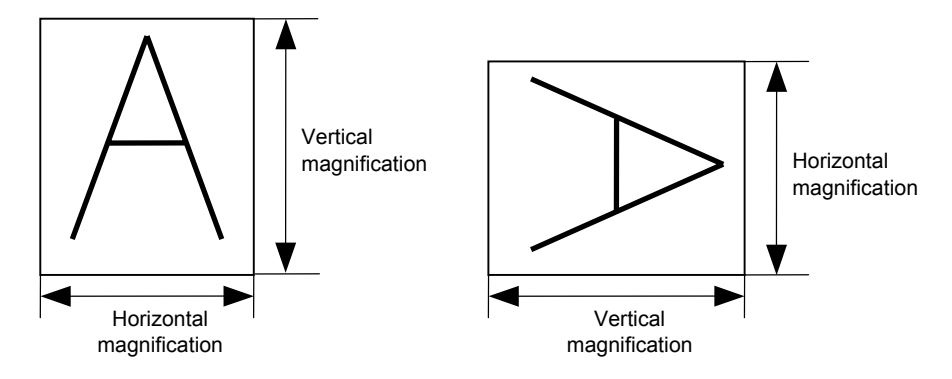

[Relationship between drawing coordinates and magnification]

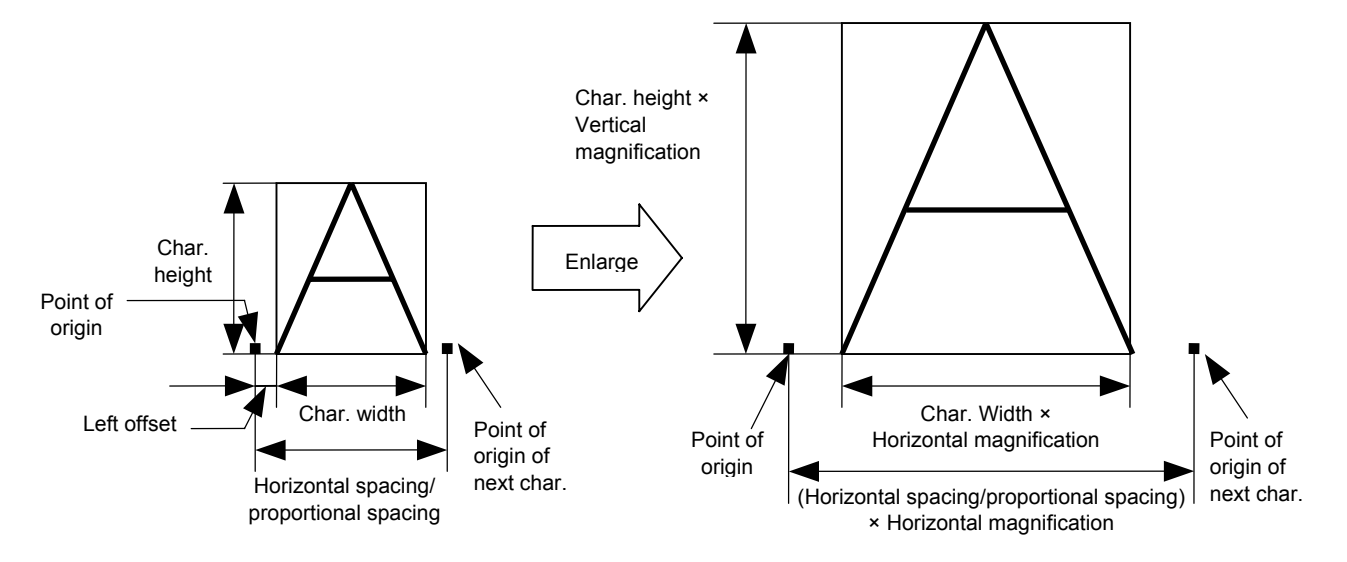

(4) Type of font

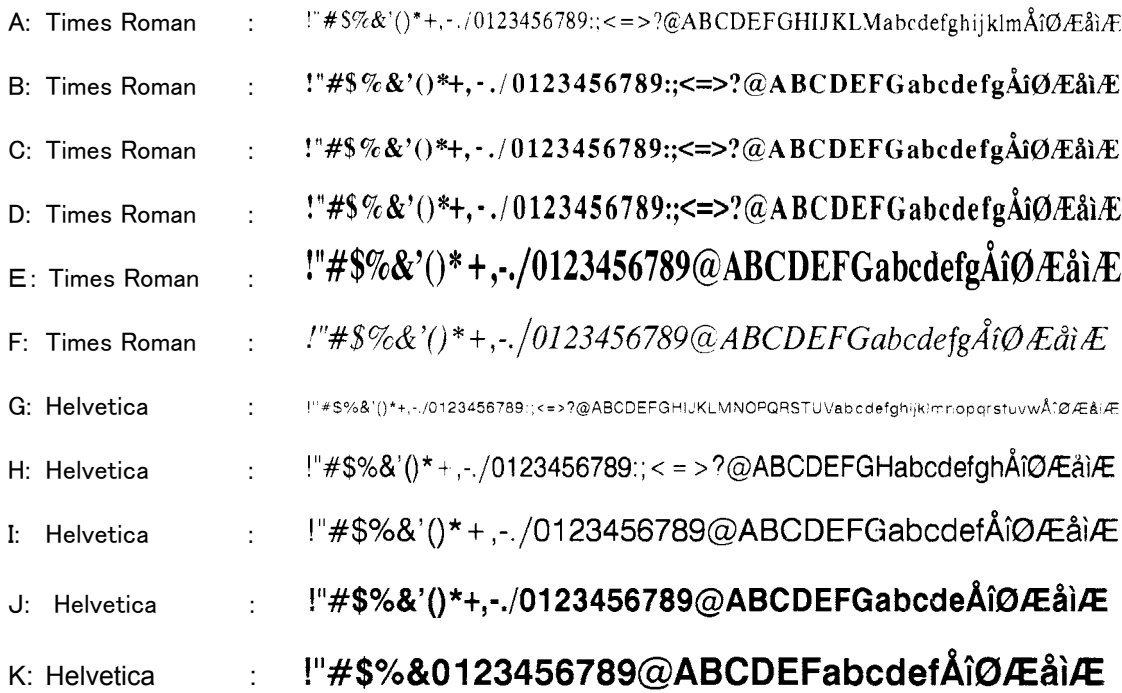

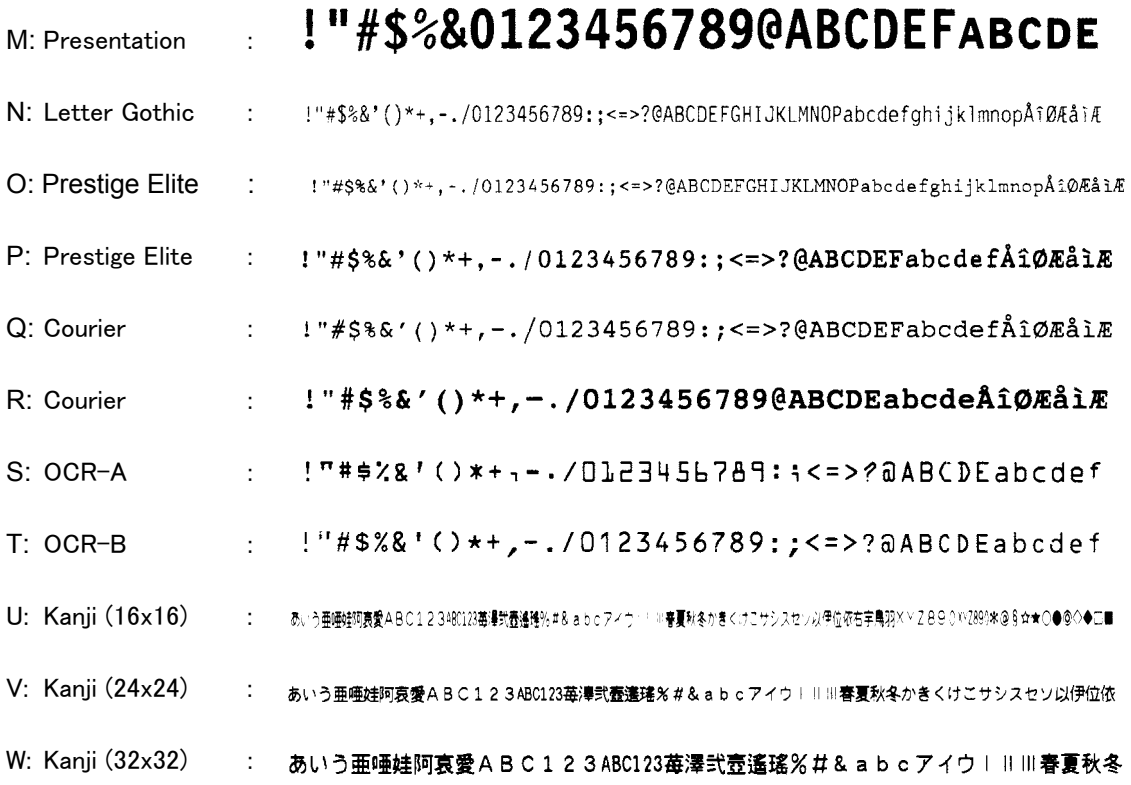

### (5) Fine adjustment of character-to-character space

 If no character-to-character space is specified or the number of space dots between characters is 0, drawing will take place according to the horizontal spacing/proportional spacing determined for each character. If character-to-character space is specified, drawing will take place according to the value obtained by adding the character spacing/proportional spacing to the specified value.

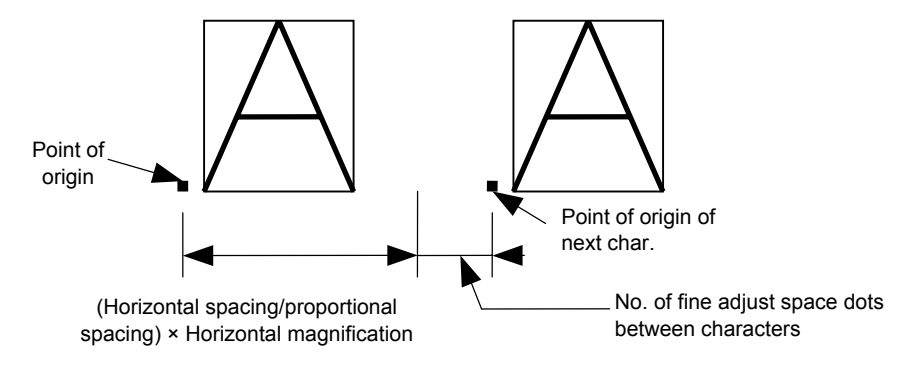

(6) Rotational angles of a character and character string

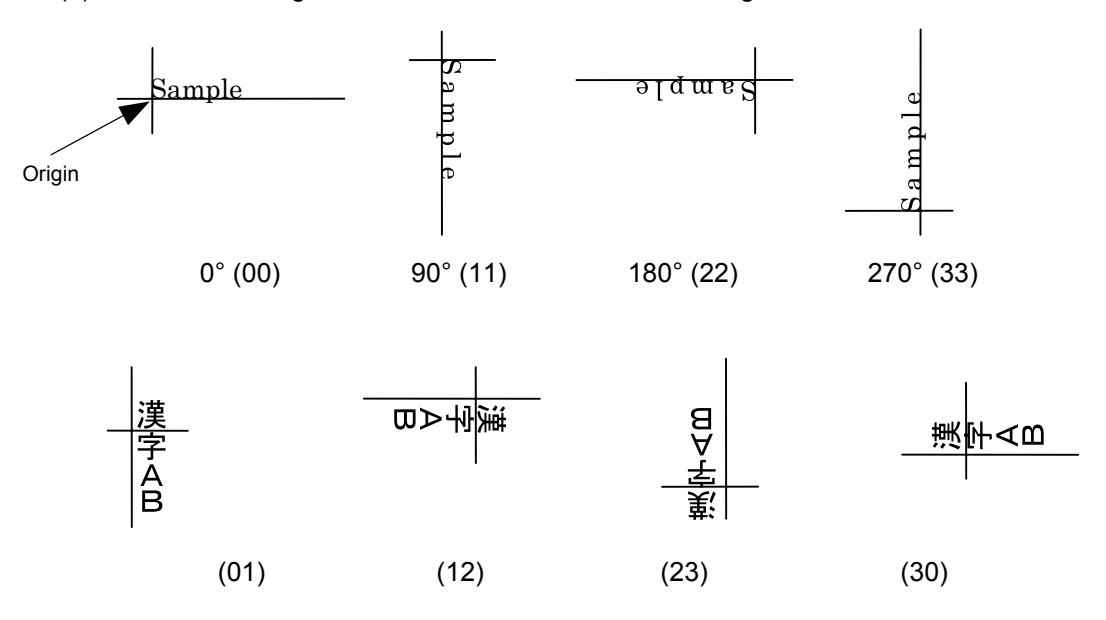

01, 12, 23, and 30 are available only to the font type of U, V, and W.

(7) Selection of character attribution

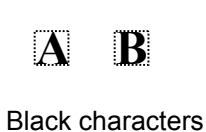

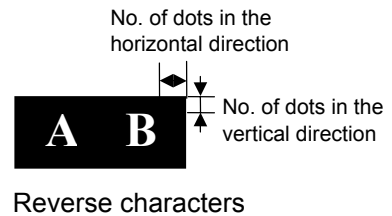

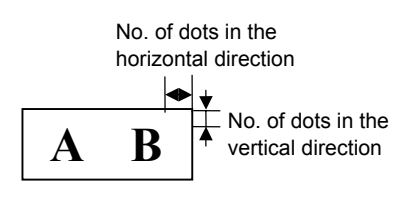

Boxed characters

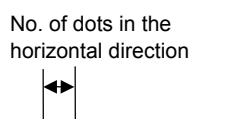

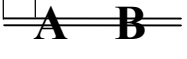

Stroked out characters

# (8) Bold character designation

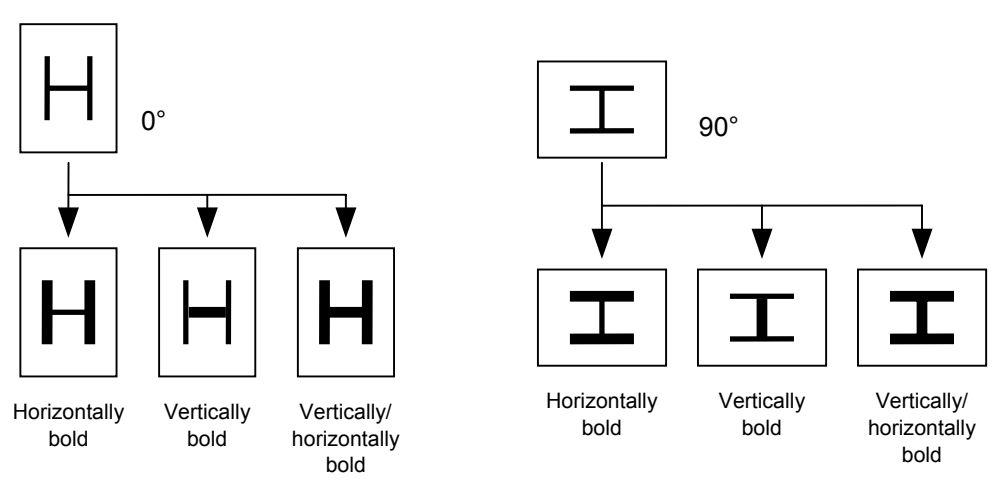

(9) Check digit to be attached

When Modulus 10 or Modulus 43 is selected, the check digit of a data row is calculated and attached to the data row for drawing.

When DBP Modulus 10 is selected, the check digit of a data row is calculated and only the check digit is drawn. When the data includes any data other than the numerals, drawing is not performed.

\* DBP Modulus 10 is Modulus 10 for Deutsche Bundespost Postdienst only.

(10) Increment/decrement

 Printing is performed while the data is incremented or decremented every time a label is issued. Where the data row exceeds the maximum number of digits (40), the data row will not be drawn. When the font type is 51, 52, 53, 54, or 55, the incrementing/decrementing cannot be designated. (If it is designated, it is ignored, and the printer operates as if there was no designation.)

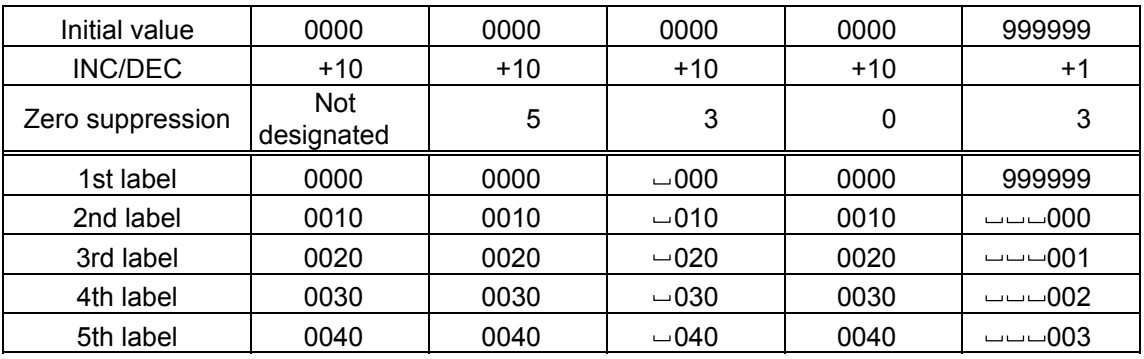

Letters and numerals for increment/decrement

 For the data string, up to 40 digits (including letters, numerals, and symbols) are possible. Only the numerals are picked up and calculated for incrementing/decrementing, and then are returned to the previous position to draw the data.

Example of increment/decrement calculation

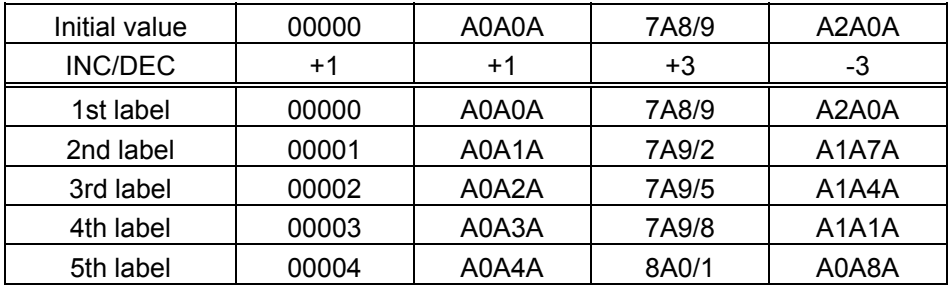

#### (11) Zero suppression

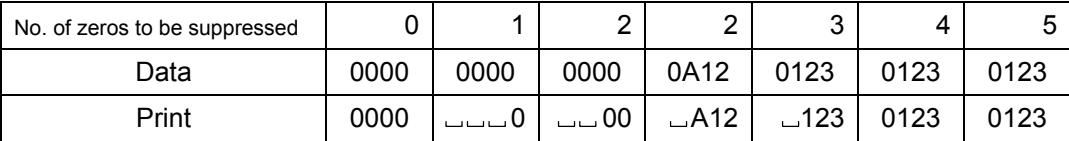

 The leading zero(s) in a data row is replaced by a space(s) according to the designated number of digits. However, if the number of digits to be suppressed is greater than the data row, the data row will be drawn without zero suppression. Where the data row exceeds the maximum number of digits (40), the data row will not be drawn. When the font type is 51, 52, 53, 54 or 55, zero suppression is not designated. If it is designated, it is ignored, and the printer operates as if there was no designation.

#### (12) Alignment

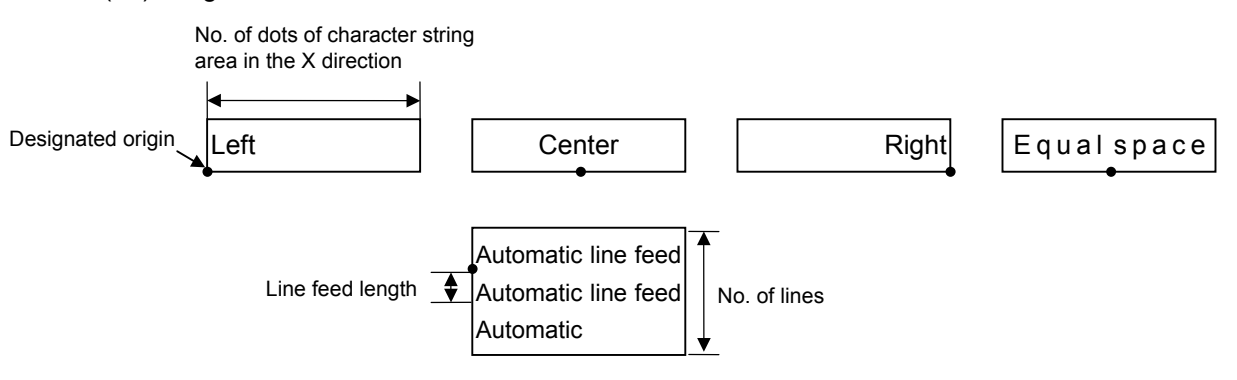

 If characters are not placed on one line when equal space and automatic line feed is designated, the following steps should be performed.

 Decrease the value of the character-to-character space. When characters are not placed on one line if the value is set to 0, return the value to its default, and then reduce the horizontal magnification for a character by 0.5.

 If characters are still not placed on one line, repeatedly decrease the value of the character-to-character space, and then reduce the horizontal magnification. When characters are not placed on one line if the character magnification is set to 0.5 and the character-to-character space is set to 0, the field is not drawn. (The same previous field is also not drawn.)

(13) Data string to be printed

 Drawing data can be programmed by designating the number of digits after the symbol "=." Up to 255 digits can be printed. If the number of digits exceeds 255, the excessive data will be discarded.

For the character code table, refer to the character code table mentioned later.

(14) Link field No.

 The link field No. can be programmed by designating it after the symbol ";". After the link field No. is designated using the Format Command, the data strings are linked by the Link Field Data Command to draw an image.

Up to 20 fields can be linked.

The following shows an example of linked fields on the two continuous labels.

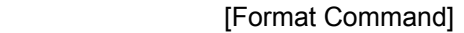

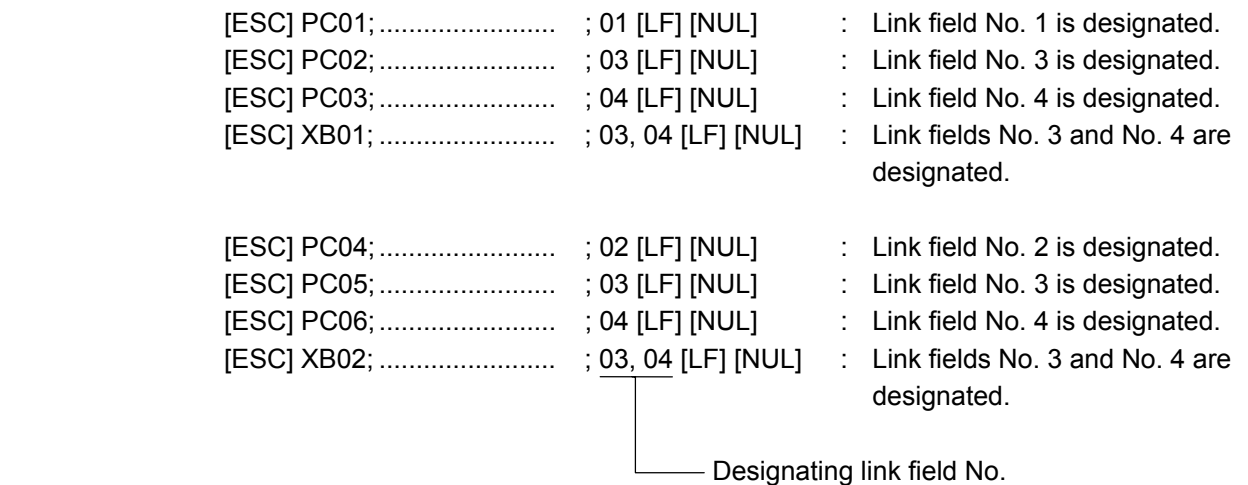

[Data Command]

[ESC] RC; A [LF] B [LF] ABCD [LF] 001 [LF] [NUL]

\*ABCD001\*

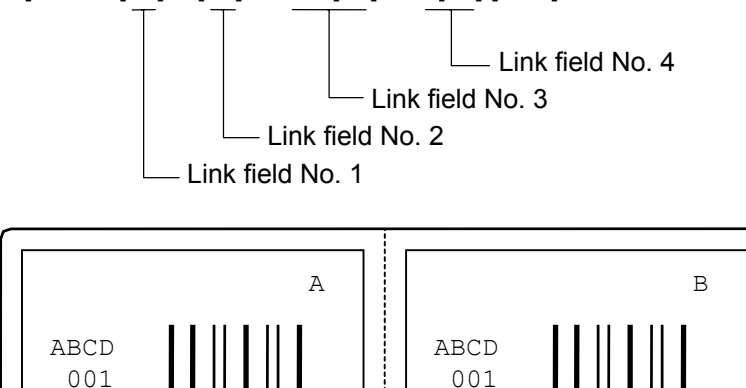

\*ABCD001\*

#### **Notes**

 (1) The check digit attach, increment/decrement, and zero suppress processes are performed according to the following priority. If any of the conditions is improper, no drawing will take place.

For example, the zero(s) is replaced by a space(s) as a result of zero suppression but the modulus 10 designated to be attached cannot be calculated.

Increment/decrement > zero suppression > attachment of check digit

 (2) Up to 32 fields for which incrementing/decrementing has been designated can be drawn. If the total of bit map font, outline font or bar code increment/decrement fields exceeds 32, drawing will take place without incrementing/decrementing any excessive field. The field to be incremented or decremented is incremented or decremented until the Image Buffer Clear Command ([ESC] C) is transmitted.

#### [Example]

- 1) Format Command (Increment character string No. 001 (+1))
- 2) Format Command (No incrementing for character string No. 002)
- 3) Format Command (Increment character string No. 003 (+2))
- 4) Image Buffer Clear Command
- 5) Data Command (Character string No. 001 "0001")
- 6) Data Command (Character string No. 002 "AB-")
- 7) Data Command (Character string No. 003 "0100")
- 8) Issue Command (2 labels)

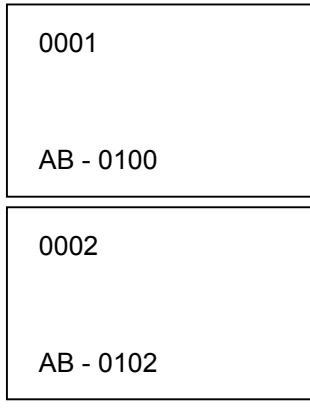

9) Issue Command (1 label)

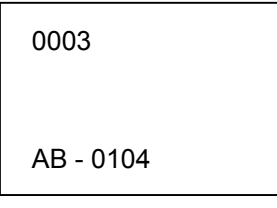

- 10) Image Buffer Clear Command
- 11) Data Command (Character string No. 002 "00000")
- 12) Issue Command (1 label)

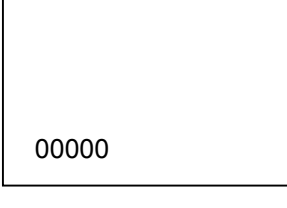

- (3) The Bit Map Font Format Command may be connected to the Outline Font Format Command when transmitted.
	- [ESC] P C001; 0100, 0150, 1, 1, A, 00, B [LF] C002; 0350, 0180, 1, 1, A, 00, B [LF] C005; 0200, 0300, 25, 2, C, +05, 00, B, +0000000001 [LF] V01; 0500, 0400, 0100, 0100, A, 00, B [LF] [NUL]
- (4) When the drawing data is changed per label issue during printing, the field of the drawing data for the previous label is automatically cleared using the character string number, then the next drawing data is printed. Therefore, the character string number which differs according to the drawing fields should be designated. Since the automatic field clear is not performed between the Clear Command ([ESC] C) and Issue Command ([ESC] XS), the fixed data may be drawn using the same character string number. In this case, the Format Command and Data Command should be sent alternately. (After the Issue Command is sent, the fields with the same character string number are automatically cleared until the Clear Command is sent.)
- (5) The link field designation is cleared by omitting the link field designation using the same character string No. and reformatting data. The link field designation can be also cleared by the Image Buffer Clear Command.
- (6) A print data string and link field No. cannot be programmed at the same time.
- (7) The same character string number cannot be programmed more than once in one format (one page).

Refer to  $\parallel$  Bit Map Font Data Command ([ESC] RC) Outline Font Format Command ([ESC] PV) Bar Code Format Command ([ESC] XB)

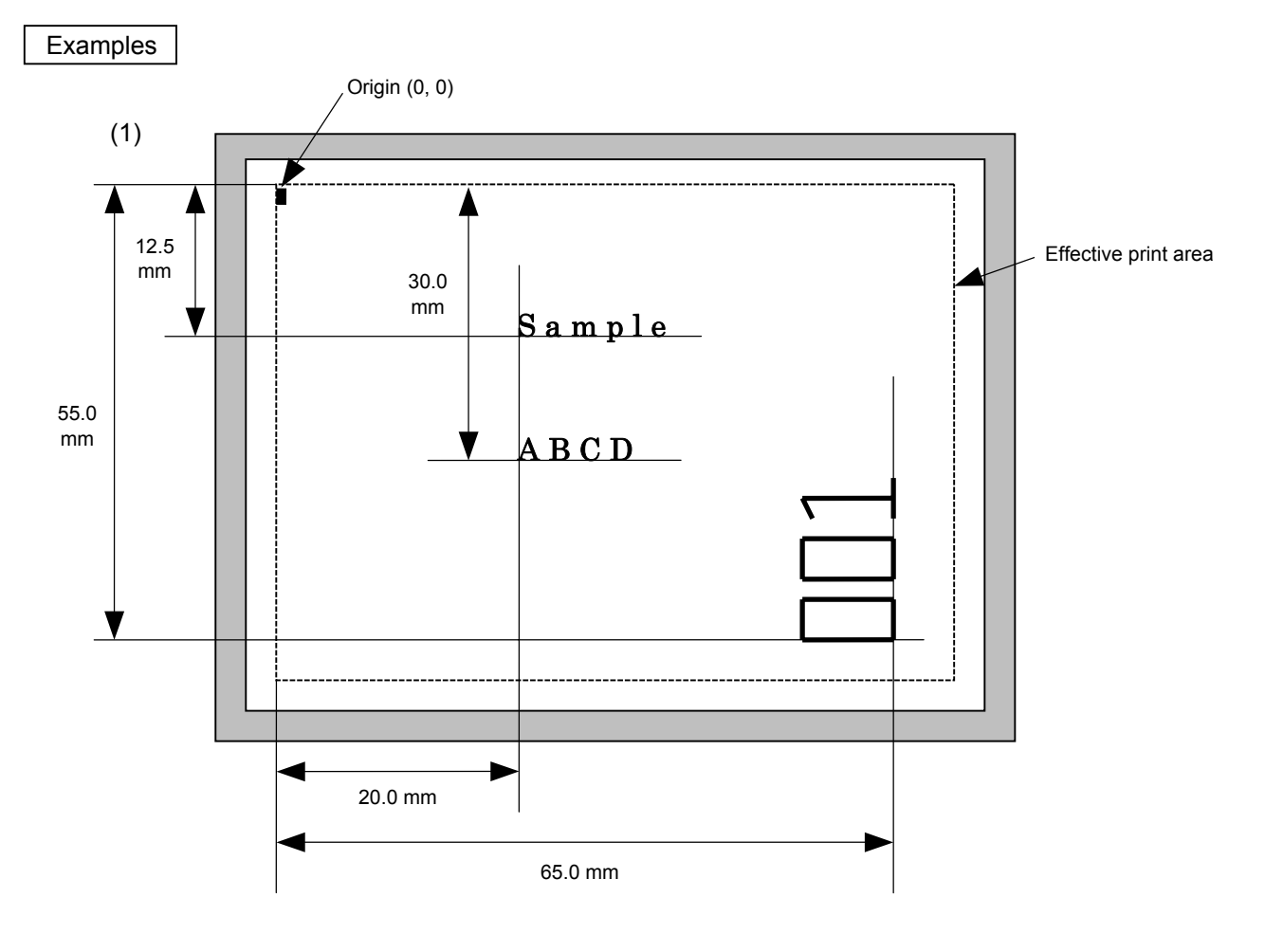

[ESC] C [LF] [NUL]

[ESC] PC000; 0200, 0300, 1, 1, A, 00, B=ABCD [LF] [NUL]

[ESC] PC001; 0200, 0125, 1, 1, C, 00, B [LF] [NUL]

[ESC] PC002; 0650, 0550, 2, 2, G, 33, B, +0000000001 [LF] [NUL]

[ESC] RC001; Sample [LF] [NUL]

[ESC] RC002; 001 [LF] [NUL]

[ESC] XS; I, 0002, 0002C3000 [LF] [NUL]

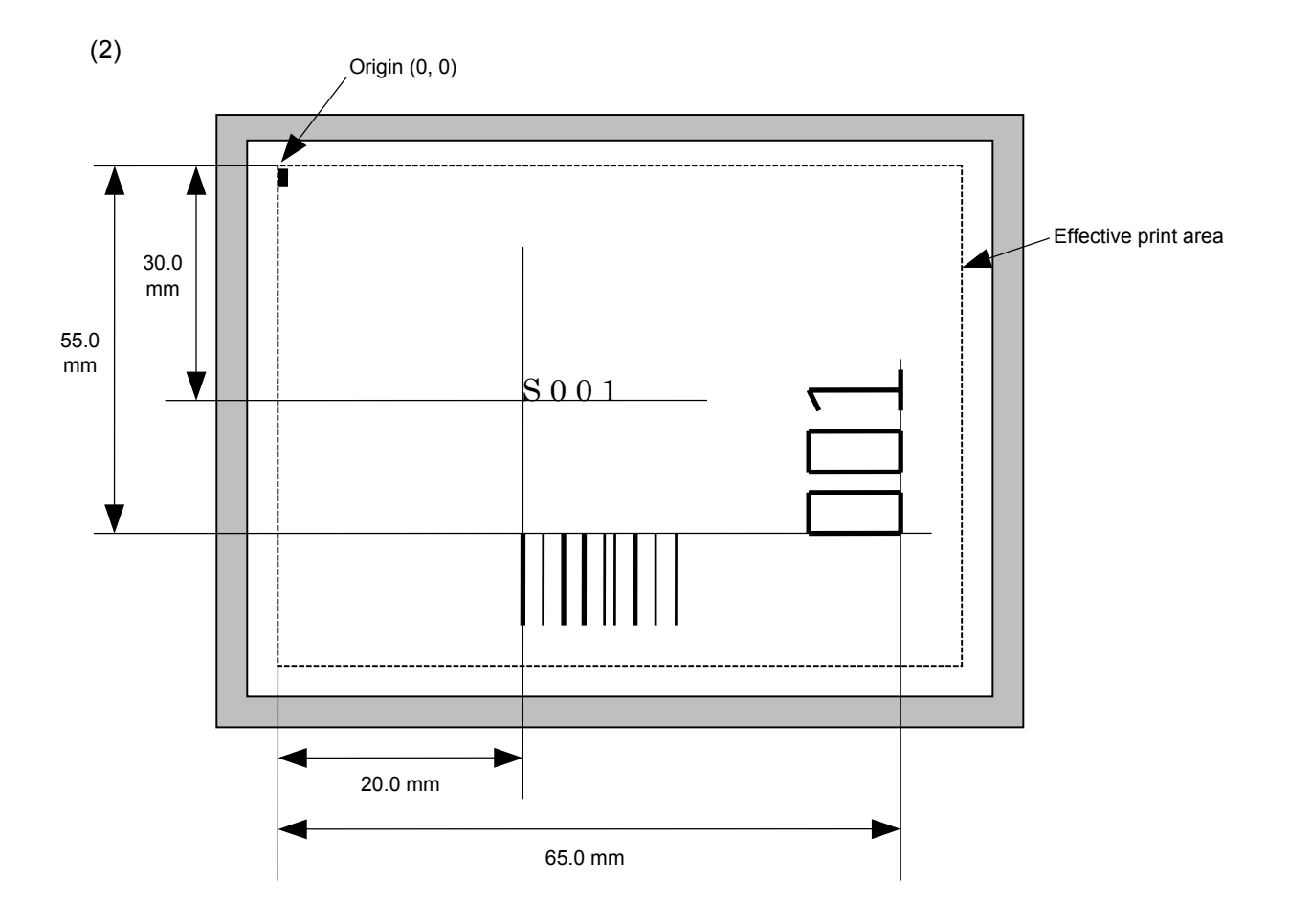

[ESC] C [LF] [NUL]

[ESC] PC001; 0200, 0300, 1, 1, C, 00, B; 01, 02 [LF] [NUL]

[ESC] PV01; 0650, 0550, 0200, 0150, B, 33, B; 02 [LF] [NUL]

[ESC] XB01; 0200, 0550, 3, 1, 03, 03, 08, 08, 03, 0, 0150; 01, 02 [LF] [NUL]

[ESC] RC; S [LF] 001 [LF] [NUL]

[ESC] XS; I, 0002, 0002C3000 [LF] [NUL]

# **6.3.8 OUTLINE FONT FORMAT COMMAND [ESC] PV**

 $\overline{a}$ 

Function  $\parallel$  Sets the format to indicate the position on the label, at which the outline font is to be printed and how it is to be printed.

# ~ Fonts other than TrueType font

 $\overline{\phantom{a}}$ 

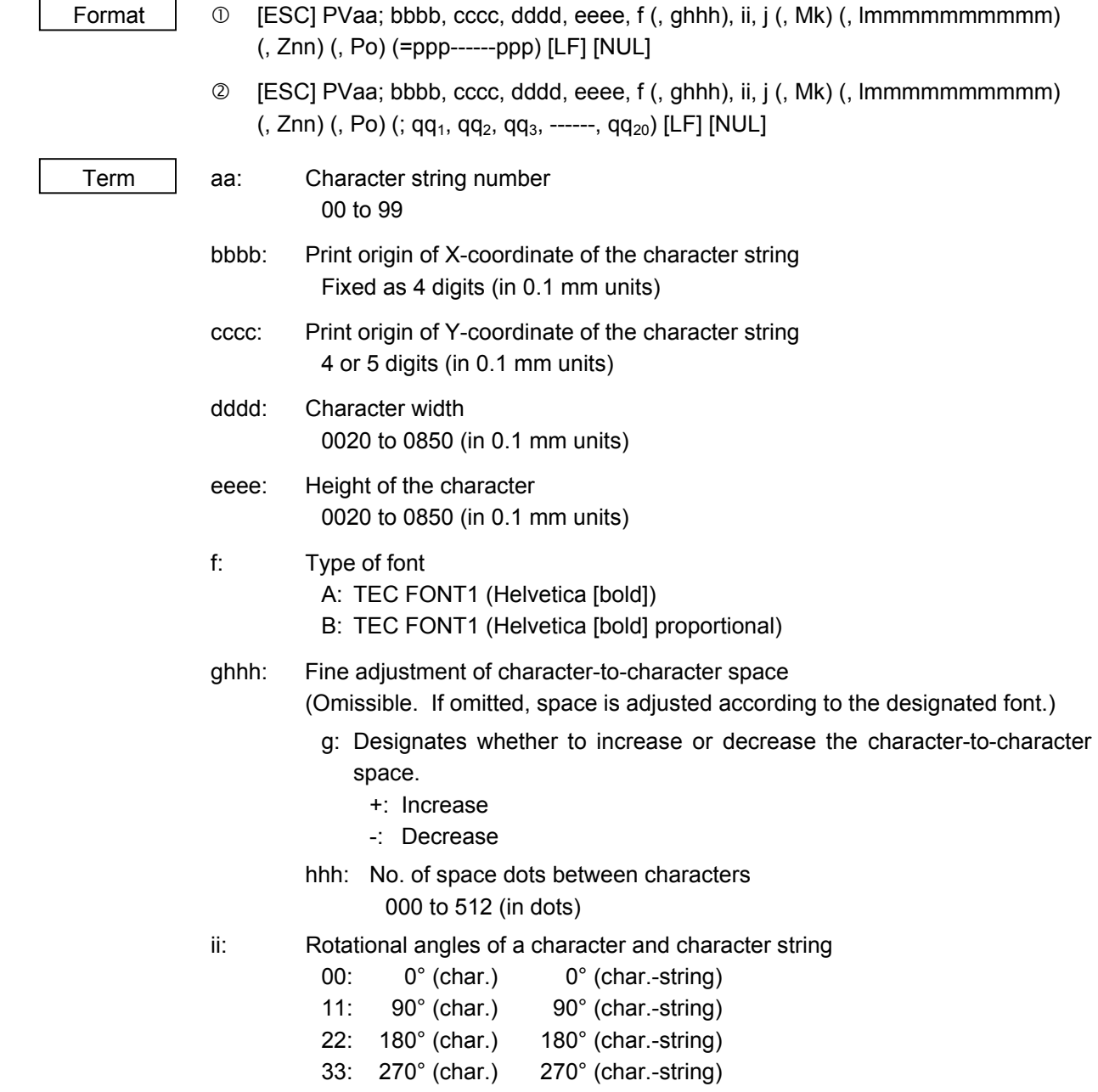

- j: Character attribution
	- B: Black character

W (aabb): Reverse character

- aa: No. of dots from the character string to the end of the black background in the horizontal direction.
- bb: No. of dots from the character string to the end of the black background in the vertical direction.
	- aa: 01 to 99 (in units of dots)
	- bb: 01 to 99 (in units of dots)
- F (aabb): Boxed character
	- aa: No. of dots from the character string area to the box in the horizontal direction.
	- bb: No. of dots from the character string area to the box in the vertical direction.
		- aa: 01 to 99 (in units of dots)
		- bb: 01 to 99 (in units of dots)
- C (aa): Stroked out character
	- aa: No. of dots from the character string area to the end of the stroke
		- aa: 01 to 99 (in units of dots)
- \* Descriptions in parentheses are omissible. (If omitted, it is character size (the larger character width or height)  $\div$  8 dots.)

# Mk: Type of the check digit to be attached

(Omissible. If omitted, the check digit is not drawn.)

- k: Type of check digit
	- 0: Modulus 10 (Draws data and check digit)
	- 1: Modulus 43 (Draws data and check digit)
	- 2: DBP Modulus 10 (Draws check digit only)
- lmmmmmmmmmm: Increment and decrement

(Omissible. If omitted, incrementing/decrementing is not performed.)

- l: Designates whether to increment or decrement.
	- +: Increment
	- -: Decrement

mmmmmmmmmm: Skip value

0000000000 to 9999999999

Znn: Zero suppression

(Omissible. If omitted, the zero suppression process is not performed.) nn: No. of zeros to be suppressed

00 to 20

- Po: Alignment (Omissible. If omitted, the alignment is set to left.)
	- o: Designates the character position.
		- 1: Left
		- 2: Center
		- 3: Right
		- 4aaaa: Equal space
		- aaaa: X direction of character string area 203dpi: 0050 to 1040 (in 0.1 mm units) 300dpi: 0050 to 1057 (in 0.1 mm units)
- ppp------ppp: Data string to be printed (Omissible) Max. 255 digits
- $qq_1, qq_2, qq_3, \text{---}, qq_{20}:$  Link field No. (Omissible) 01 to 99 (1 to 99 can be also used.) Up to 20 fields can be designated using commas.

# ~ TrueType font

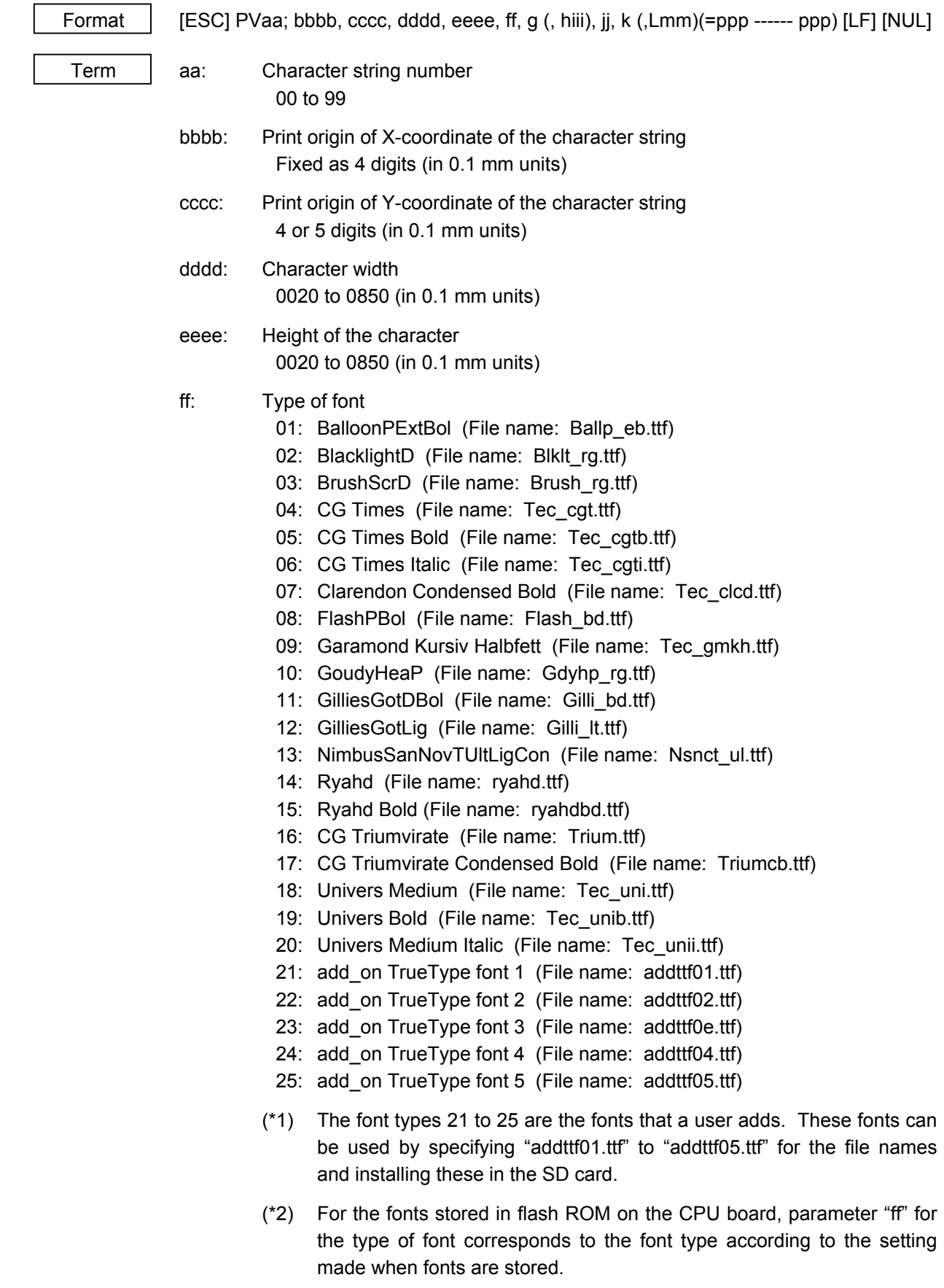

- g: Drive
	- Indicates where the TrueType font files are stored.

0: Flash ROM on the CPU board

- 1: SD card (Option)
- 2: SD card (Option)

hiiii: Fine adjustment of character-to-character space

(Omissible. If omitted, space is adjusted according to the designated font.)

- h: Designates whether to increase or decrease the character-to-character space.
	- +: Increase
	- -: Decrease
- iii: No. of space dots between characters 000 to 512 (in dots)
- jj: Rotational angles of a character and character string

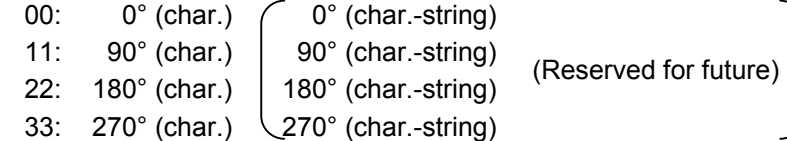

- k: Character attribution
	- B: Black character
- ppp------ppp: Data string to be printed (Omissible) Max. 255 digits

 \* TrueType fonts are not included in the standard character generator data. Therefore, they must be installed in flash ROM on the CPU board, or the SD card. For installation of TrueType font and details, refer to the TrueType Font Specification (TAA-1184).

\* If Arabic is selected as the character code, letters are written from right to left.

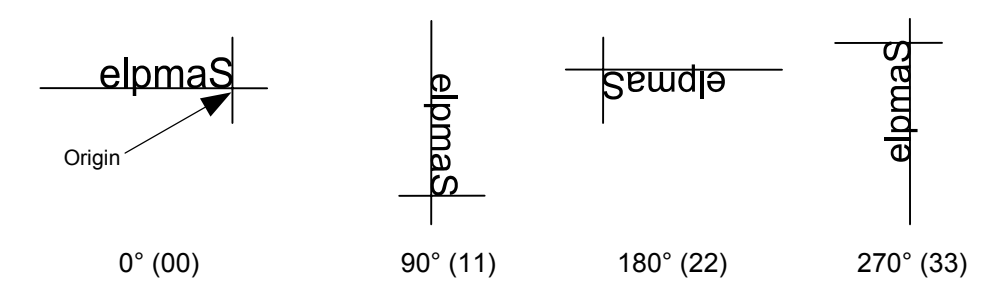

Explanation | (1) Character string number

 When drawing by the Data Command ([ESC] RV), the format designated by the character string number is selected.

(2) Print origin of coordinates

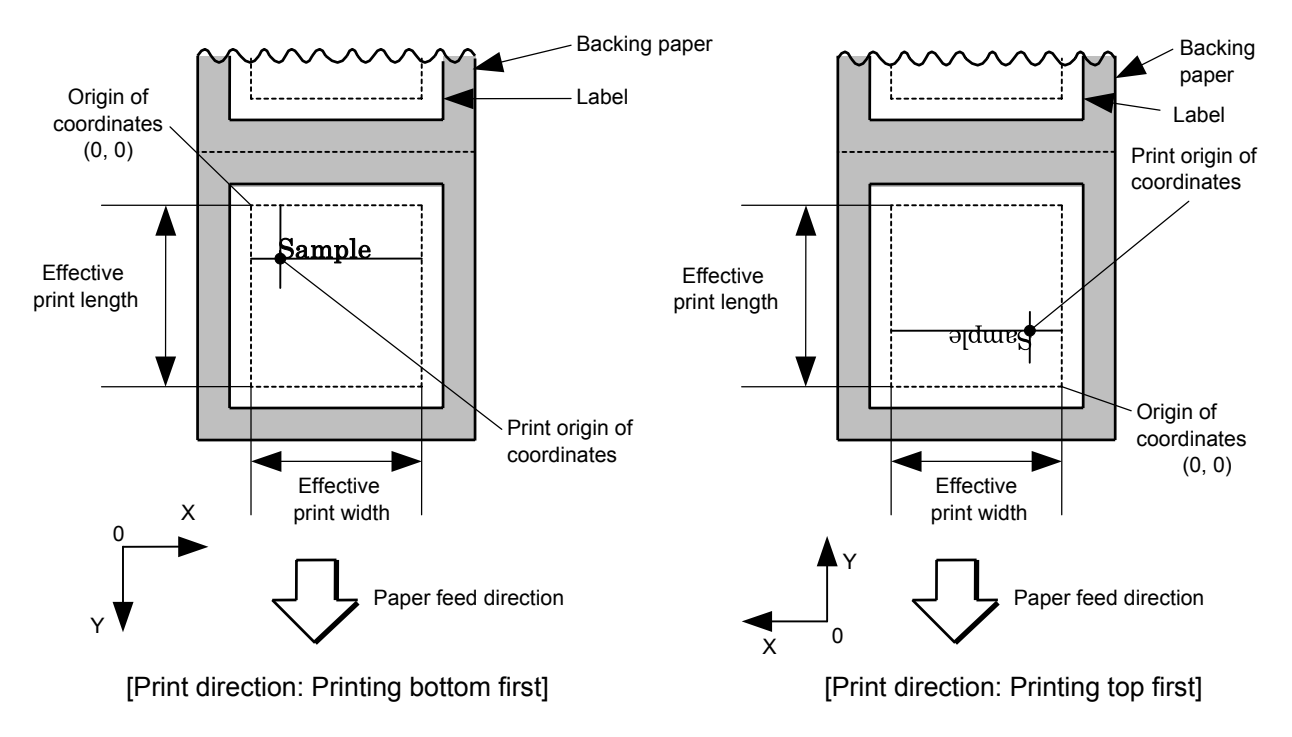

 • The print origin of coordinates must be set so that the result of character drawing will be within the effective print area set by the Label Size Set Command ([ESC] D).

(3) True Type Font Size

To designate the font size and the unit is 1/72 inch per point.

#### [Effective print area] [mm]

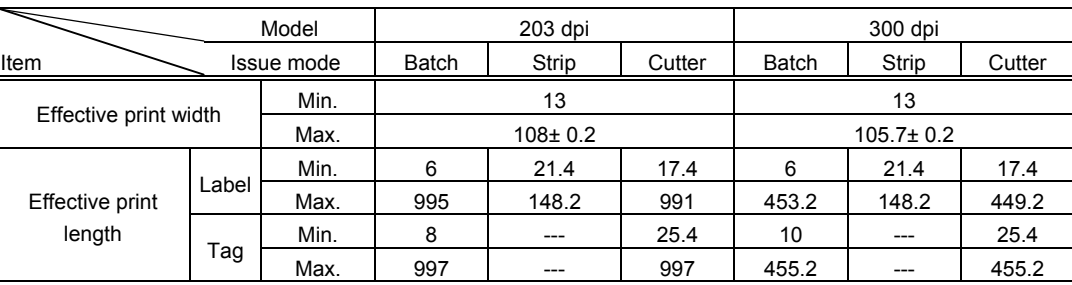

(4) Character width and character height

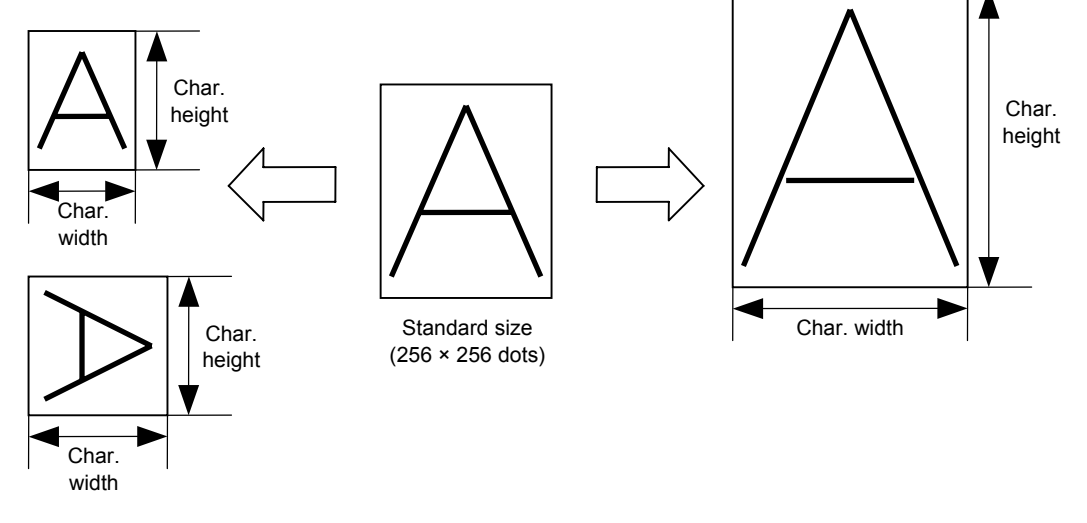

# (5) Fine adjustment of character-to-character space

 If no character-to-character space is specified or the number of space dots between characters is 0, drawing will take place according to the horizontal spacing/proportional spacing determined for each character. If character-tocharacter space is specified, drawing will take place according to the value obtained by adding the character spacing/proportional spacing to the specified value. When equal space is selected for the alignment, the character-to-character space setting is invalid. (The horizontal spacing/proportional spacing are increased or decreased depending on the character size.)

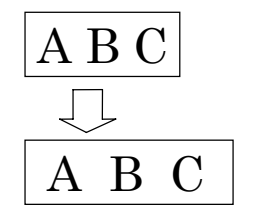

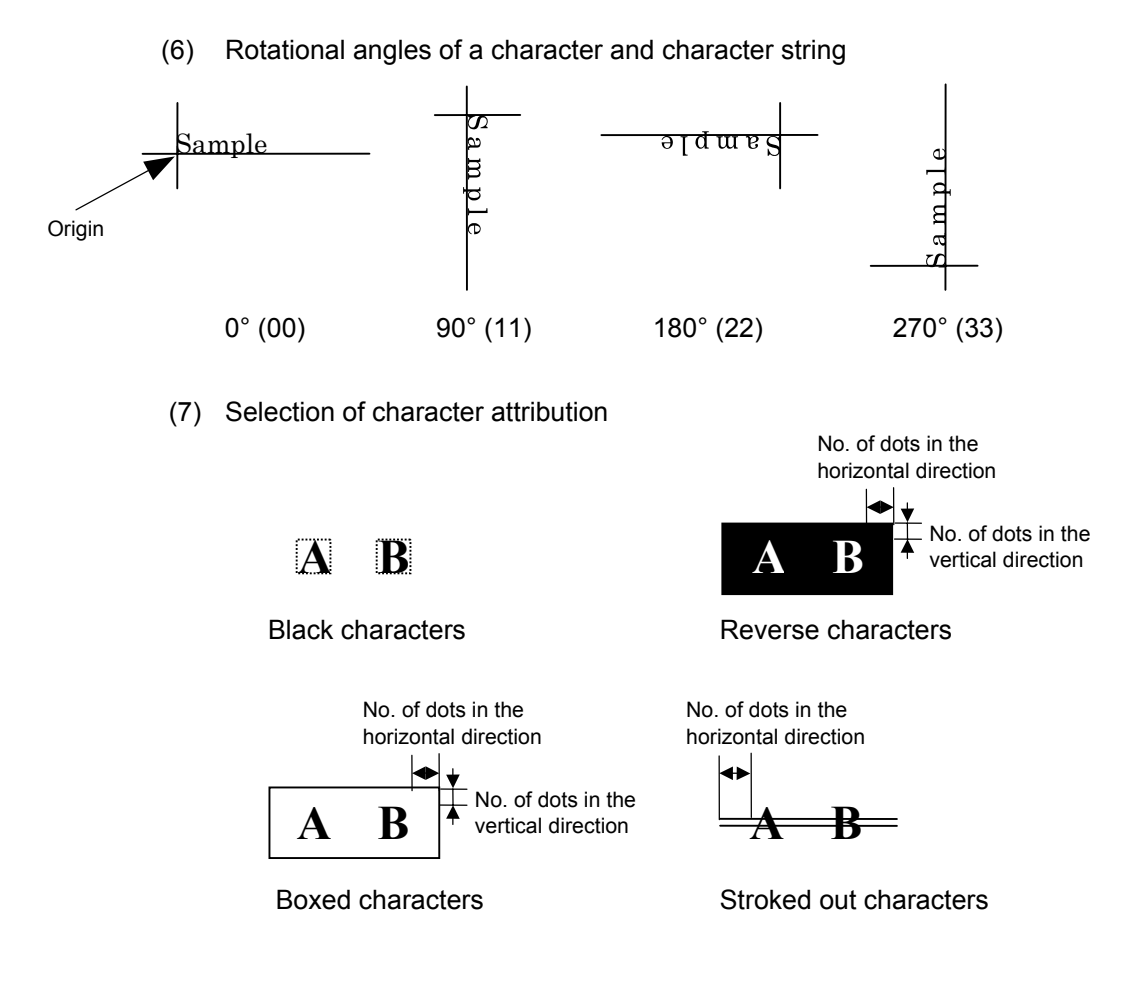

# (8) Increment/decrement

 Printing is performed while the data is incremented or decremented each time a label is issued. Where the data row exceeds the maximum number of digits (40), the data row will not be drawn.

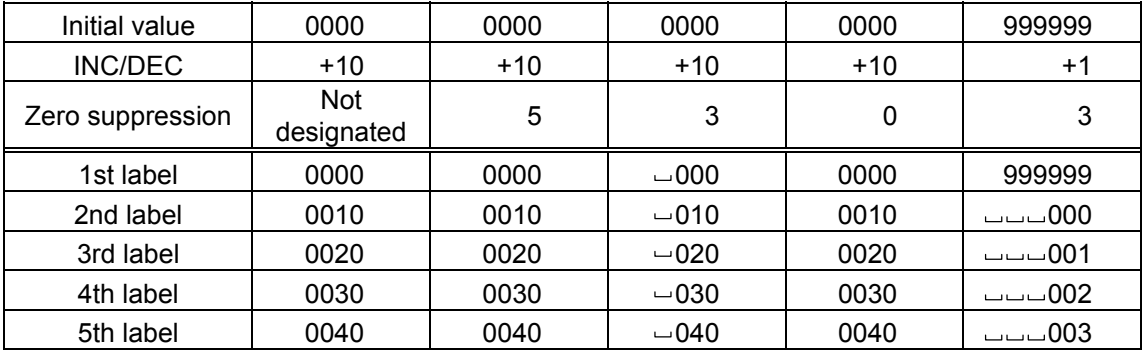

Letters and numerals for increment/decrement

 For the data string, up to 40 digits (including letters, numerals and symbols) are possible. Only the numerals are picked up and calculated for incrementing/ decrementing, and then are returned to the previous position to draw the data.

Example of increment/decrement calculation

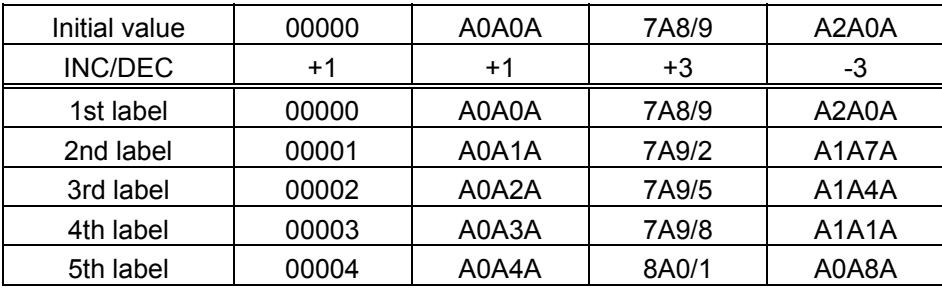

(9) Data string to be printed

 Drawing data can be programmed by designating the number of digits after the symbol "=." Up to 255 digits can be printed. When the number of digits exceeds 255, the excessive data will be discarded.

For the character code table, refer to the character code table mentioned later.

(10) Link field No.

The link field No. can be programmed by designating it after the symbol ";." After the link field No. is designated using the Format Command, the data strings are linked by the Link Field Data Command to draw an image.

Up to 20 fields can be linked.

The following shows an example of linked fields on the two continuous labels.

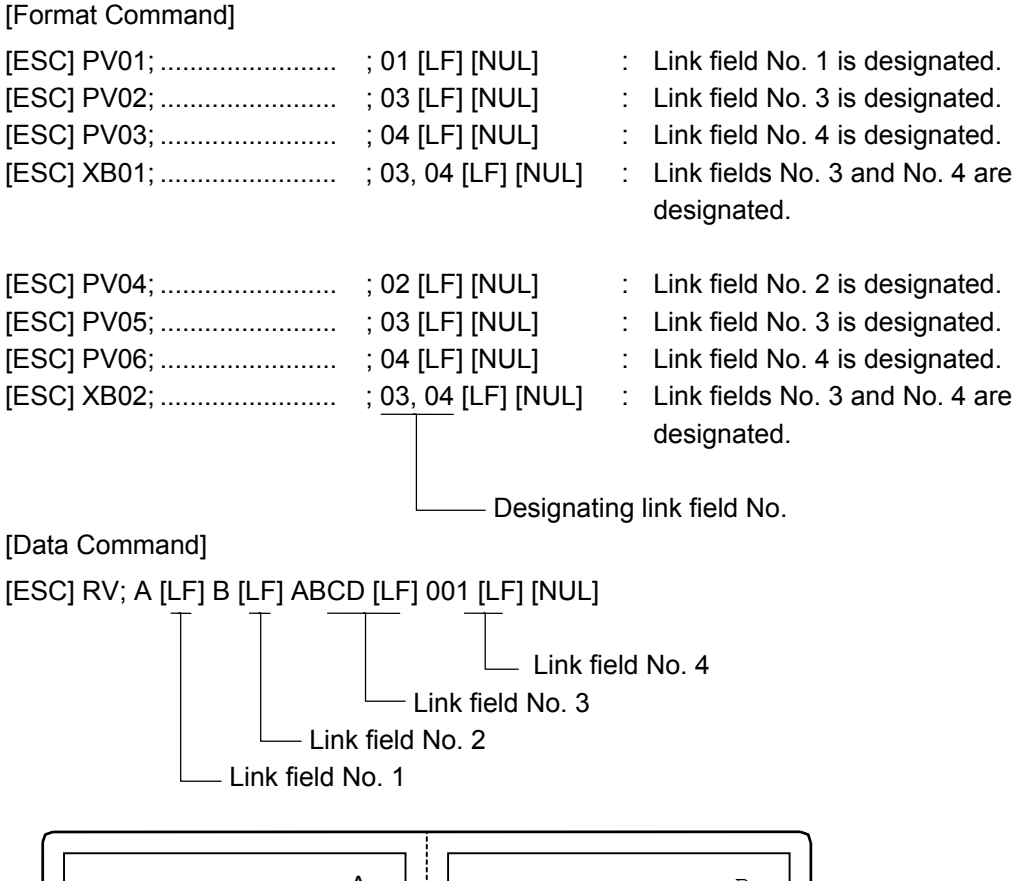

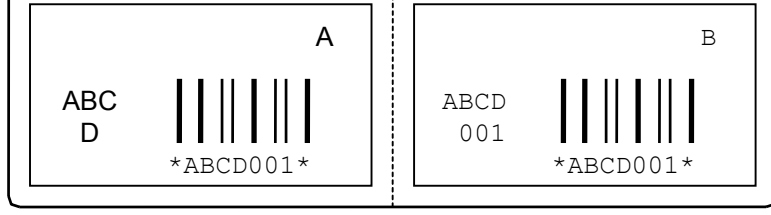

Notes | (1) The check digit attach, increment/decrement, and zero suppress processes are performed according to the following priority. If any of the conditions is improper, no drawing will take place.

> For example, the zero(s) is replaced by a space(s) as a result of zero suppression but the modulus 10 designated to be attached cannot be calculated.

Increment/decrement > zero suppression > attachment of check digit

 (2) Up to 32 fields for which incrementing/decrementing has been designated can be drawn. If the total of bit map font, outline font, or bar code increment/decrement fields exceeds 32, drawing will take place without incrementing/decrementing any excessive field. The field to be incremented or decremented is incremented or decremented until the Image Buffer Clear Command ([ESC] C) is transmitted.

[Examples]

- 1) Format Command (Increment character string No. 01 (+1))
- 2) Format Command (No incrementing for character string No. 02)
- 3) Format Command (Increment character string No. 03 (+2))
- 4) Image Buffer Clear Command
- 5) Data Command (Character string No. 01 "0001")
- 6) Data Command (Character string No. 02 "AB-")
- 7) Data Command (Character string No. 03 "0100")
- 8) Issue Command (2 labels)

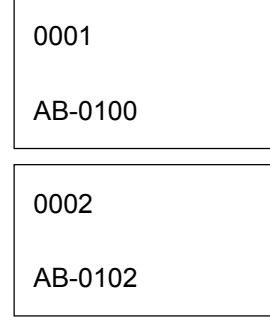

9) Issue Command (1 label)

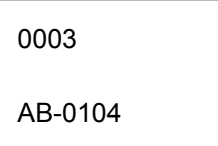

- 10) Image Buffer Clear Command
- 11) Data Command (Character string No. 02 "00000")
- 12) Issue Command (1 label)

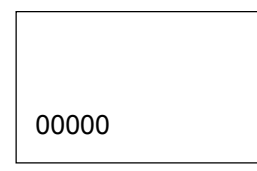

 (3) The Outline Font Format Command may be connected to the Bit Map Font Format Command when transmitted.

 [ESC] PC001; 0100, 0150, 1, 1, A, 00, B [LF] C002; 0350, 0180, 1, 1, A, 00, B [LF] C005; 0200, 0300, 25, 2, C, +05, 00, B, +0000000001 [LF] V01; 0500, 0400, 0100, 0100, A, 00, B [LF] [NUL]

- (4) When the drawing data is changed per label issue during printing, the field of the drawing data for the previous label is automatically cleared using the character string number, then the next drawing data is printed. Therefore, the character string number which differs according to the drawing fields should be designated. Since the automatic field clear is not performed between the Clear Command ([ESC] C) and Issue Command ([ESC] XS), the fixed data may be drawn using the same character string number. In this case, the Format Command and Data Command should be sent alternately. (After the Issue Command is sent, the fields with the same character string number are automatically cleared until the Clear Command is sent.)
- (5) When characters overlap due to the character-to-character space fine adjustment, the outline font is not painted properly. Program the fine adjust value so that characters will not overlap. Also, when drawings such as lines or characters are on the outline font drawing position, the outline font is not painted properly. For font types A and B, the fine adjustment value should be set so that other drawings do not overlap the area in which the outline font is to be drawn. For font types C, E, F and G, the fine adjustment value should be set so that other drawings do not overlap the area for the designated character width and height.
- (6) The link field designation is cleared by omitting the link field designation using the same character string No. and reformatting data. The link field designation can be also cleared by the Image Buffer Clear Command.
- (7) A print data string and link field No. cannot be programmed at the same time.
- (8) The same character string number cannot be programmed more than once in one format (one page).

Refer to  $\parallel$  Outline Font Data Command (IESCI RV) Bit Map Font Format Command ([ESC] PC) Bar Code Format Command ([ESC] XB)

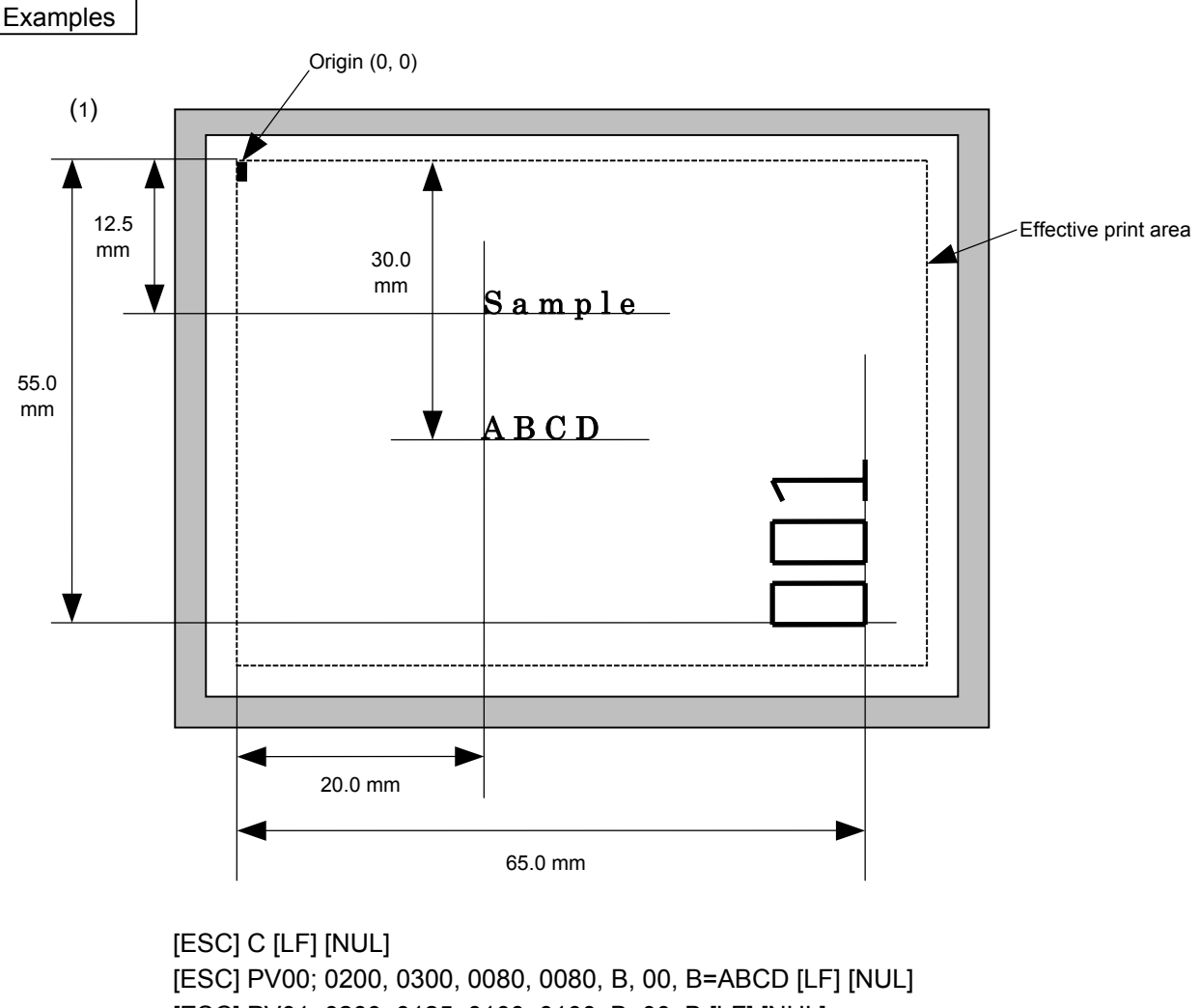

 [ESC] PV01; 0200, 0125, 0100, 0100, B, 00, B [LF] [NUL] [ESC] PV02; 0650, 0550, 0200, 0150, B, 33, B, +0000000001 [LF] [NUL] [ESC] RV01; Sample [LF] [NUL] [ESC] RV02; 001 [LF] [NUL]

[ESC] XS; I, 0002, 0002C3000 [LF] [NUL]

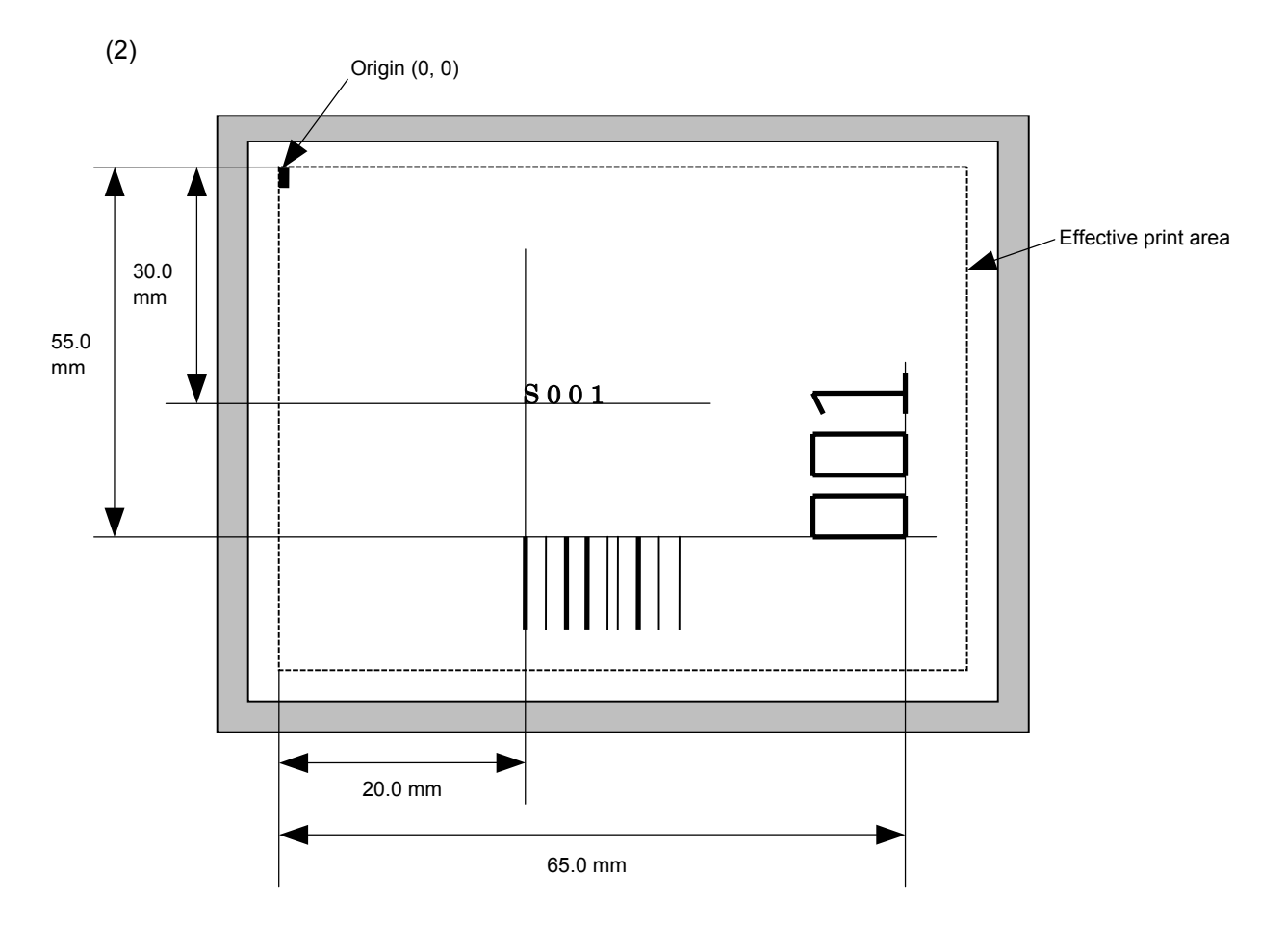

[ESC] C [LF] [NUL]

 [ESC] PC001; 0200, 0300, 1, 1, C, 00, B; 01, 02 [LF] [NUL] [ESC] PV01; 0650, 0550, 0200, 0150, B, 33, B; 02 [LF] [NUL] [ESC] XB01; 0200, 0550, 3, 1, 03, 03, 08, 08, 03, 0, 0150; 01, 02 [LF] [NUL] [ESC] RV; S [LF] 001 [LF] [NUL] [ESC] XS; I, 0002, 0002C3000"; LF\$; NUL\$;

# **6.3.9 BAR CODE FORMAT COMMAND [ESC] XB**

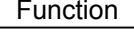

Function Sets the format to indicate the position on the label, at which the bar code is to be printed and how it is to be printed.

~ In the case of WPC, CODE93, CODE128, UCC/EAN128, Customer bar code, POSTNET, RM4SCC, KIX CODE

(WPC is the generic name for bar codes of JAN, EAN and UPC.)

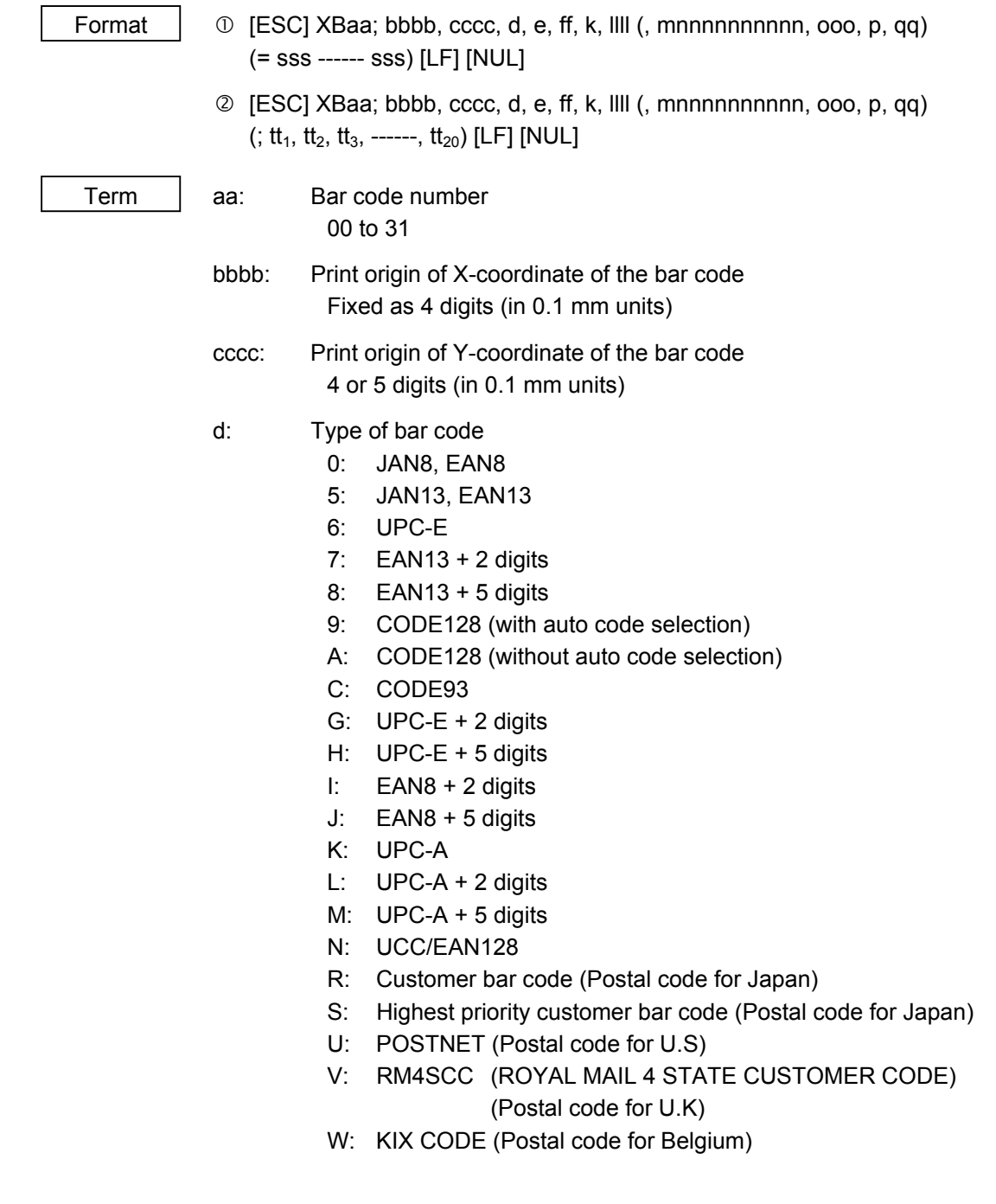

- e: Type of check digit
	- 1: Without attaching check digit
	- 2: Check digit check

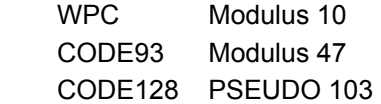

3: Check digit auto attachment (1)

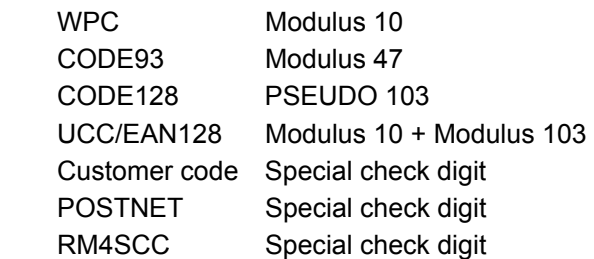

- 4: Check digit auto attachment (2) WPC Modulus 10 + Price C/D 4 digits
- 5: Check digit auto attachment (3) WPC Modulus 10 + Price C/D 5 digits
	- \* For the Customer bar code, POSTNET, and RMC4SCC, only "3: Check digit auto attachment (1)" is effective.
- ff: 1-module width
	- 01 to 15 (in dots)
- k: Rotational angle of bar code
	- $0: 0^{\circ}$ 
		- 1: 90°
	- 2: 180°
	- 3: 270°
- llll: Height of the bar code
	- 0001 to 1000 (in 0.1 mm units)
	- For the Customer bar code, POSTNET, RMC4SCC, KIX CODE, the height of the long bar is specified.
- mnnnnnnnnnn: Increment/decrement
	- (Omissible. If omitted, incrementing/decrementing is not performed.)
	- m: Indicates whether to increment or decrement
		- +: Increment
		- -: Decrement
	- nnnnnnnnnn: Skip value

# 0000000000 to 9999999999

# ooo: Length of WPC guard bar (Omissible. If omitted, the guard bar is not attached.) 000 to 100 (in 0.1 mm units)

- p: Selection of print or non-print of numerals under bars
	- (Omissible. If omitted, the numerals under the bars are not printed.)
		- 0: Non-print
		- 1: Print
- qq: No. of zeros to be suppressed (Omissible. If omitted, the zero suppression process is not performed.) 00 to 20
- sss ------ sss: Data string to be printed (Omissible) Max. 126 digits. However, it varies depending on the type of bar code.

 $tt_1$ ,  $tt_2$ ,  $tt_3$ , ------.  $tt_{20}$ : Link field No. (Omissible) 01 to 99 (1 to 99 can be also used.) Up to 20 fields can be designated using commas.

 \* Omissible parameters (such as "Increment/decrement", "Selection of print or nonprint of numerals under bars" and "No. of zeros to be suppressed") cannot be set when the postal code (Customer bar code, POSTNET, RM4SCC, KIX CODE) is selected.

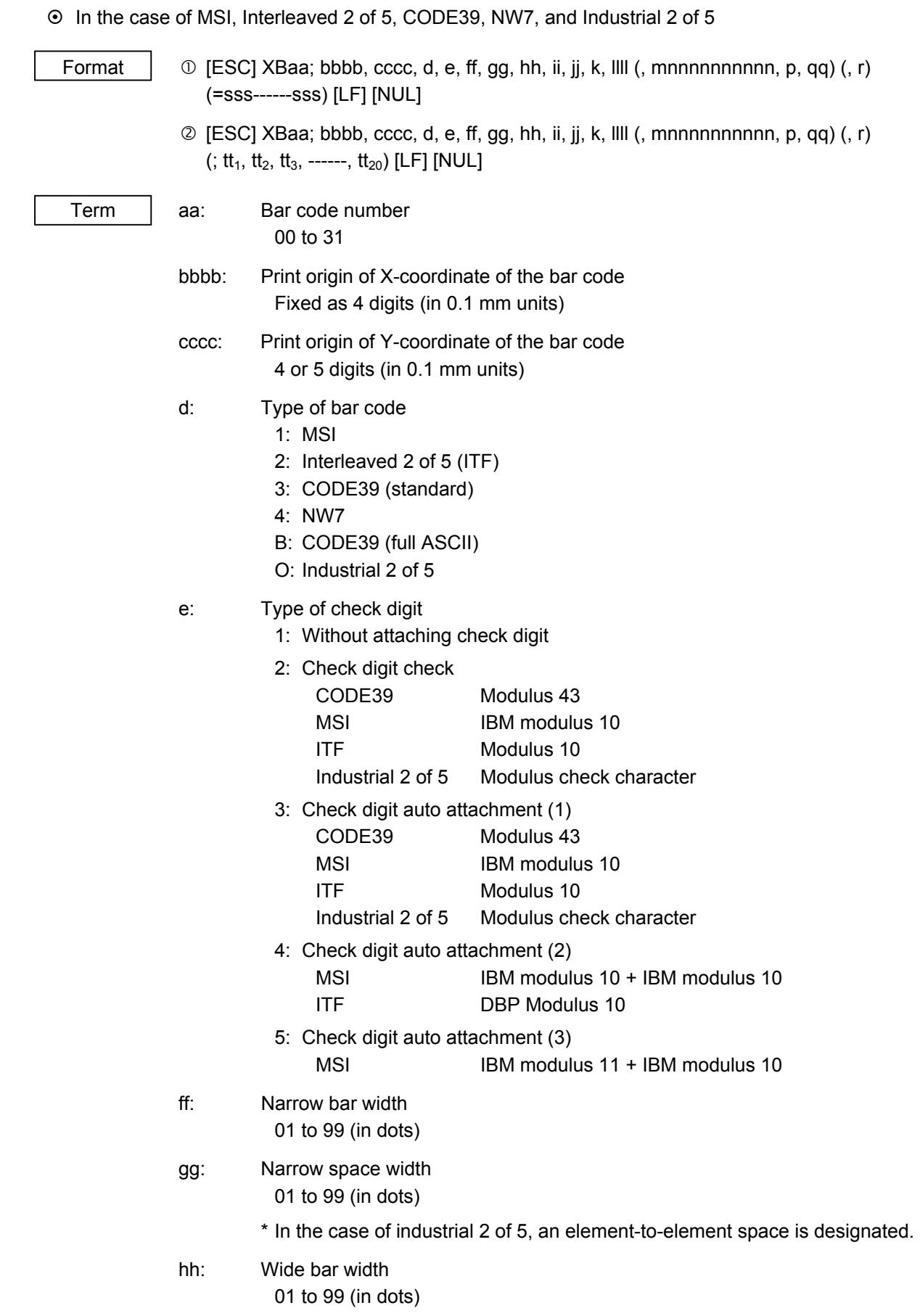
ii: Wide space width

01 to 99 (in dots)

- \* In the case of industrial 2 of 5, the value is fixed to 00.
- jj: Character-to-character space width

01 to 99 (in dots)

\* In the case of MSI and ITF, character-to-character space width is set to 00.

## k: Rotational angle of bar code

- $0: 0^{\circ}$
- $1.90^\circ$
- 2: 180°
- 3: 270°

## llll: Height of the bar code

0000 to 1000 (in 0.1 mm units)

 mnnnnnnnnnn: Increment/decrement (Omissible. If omitted, incrementing/decrementing is not performed.)

- m: Indicates whether to increment or decrement
	- +: Increment
	- -: Decrement

nnnnnnnnnn: Skip value

0000000000 to 9999999999

- p: Selection of print or non-print of numerals under bars (Omissible. If omitted, the numerals under the bars are not printed.)
	- 0: Non-print
	- 1: Print

## qq: No. of zeros to be suppressed (Omissible. If omitted, the zero suppression process is not performed.) 00 to 20

## r: Designates the attachment of start/stop code

(Omissible. If omitted, the start/stop code is automatically attached.)

- T: Attachment of start code only
- P: Attachment of stop code only
- N: Start/stop code unattached
- sss------sss: Data string to be printed (Omissible)

 Max. 126 digits. However, the number of digits varies depending on the type of bar code.

 $tt_1$ ,  $tt_2$ ,  $tt_3$ , ------,  $tt_{20}$ : Link field No. (Omissible)

01 to 99 (1 to 99 can be also used.)

Up to 20 fields can be designated using commas.

## ~ In the case of GS1 DataBar

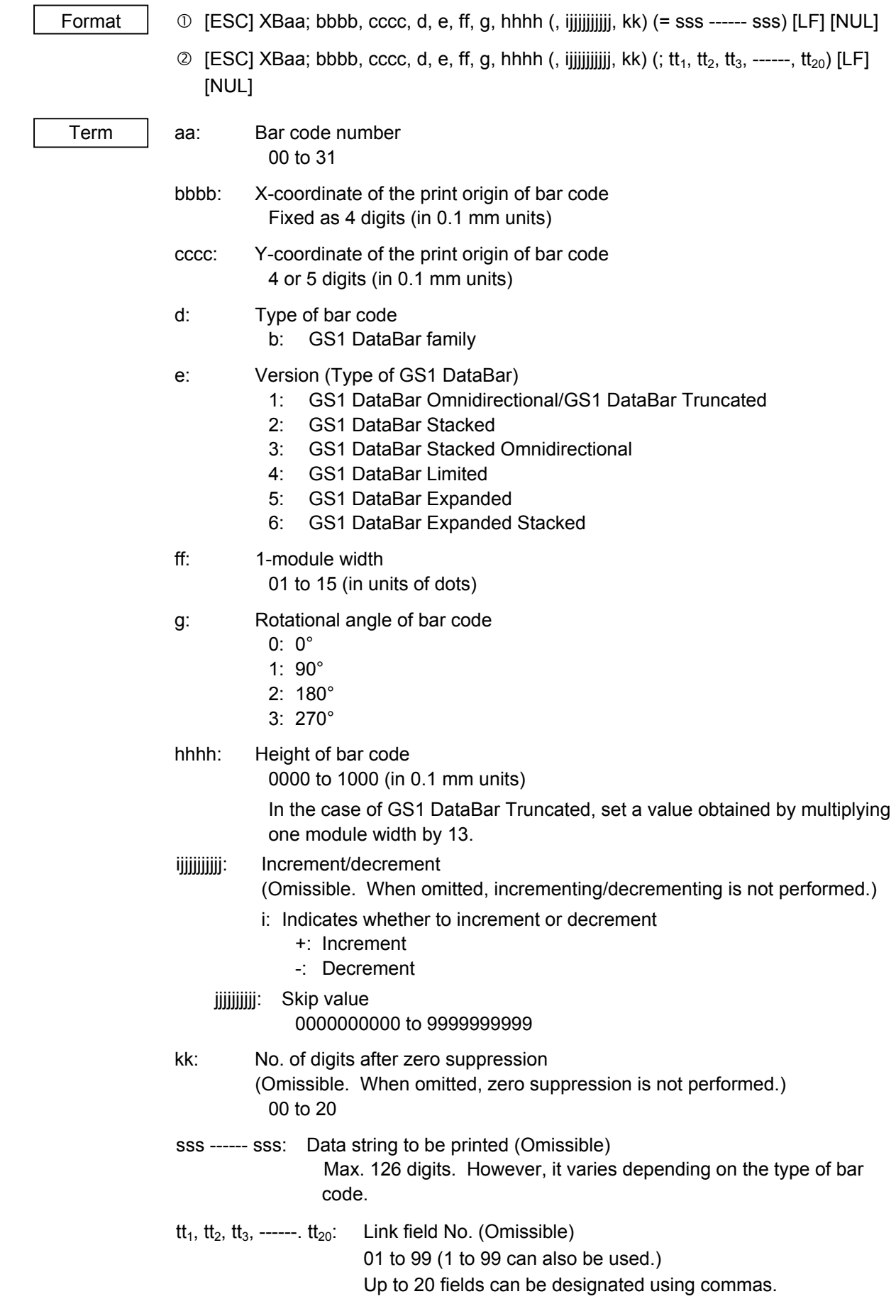

## ~ In the case of Data Matrix (Two-dimensional code)

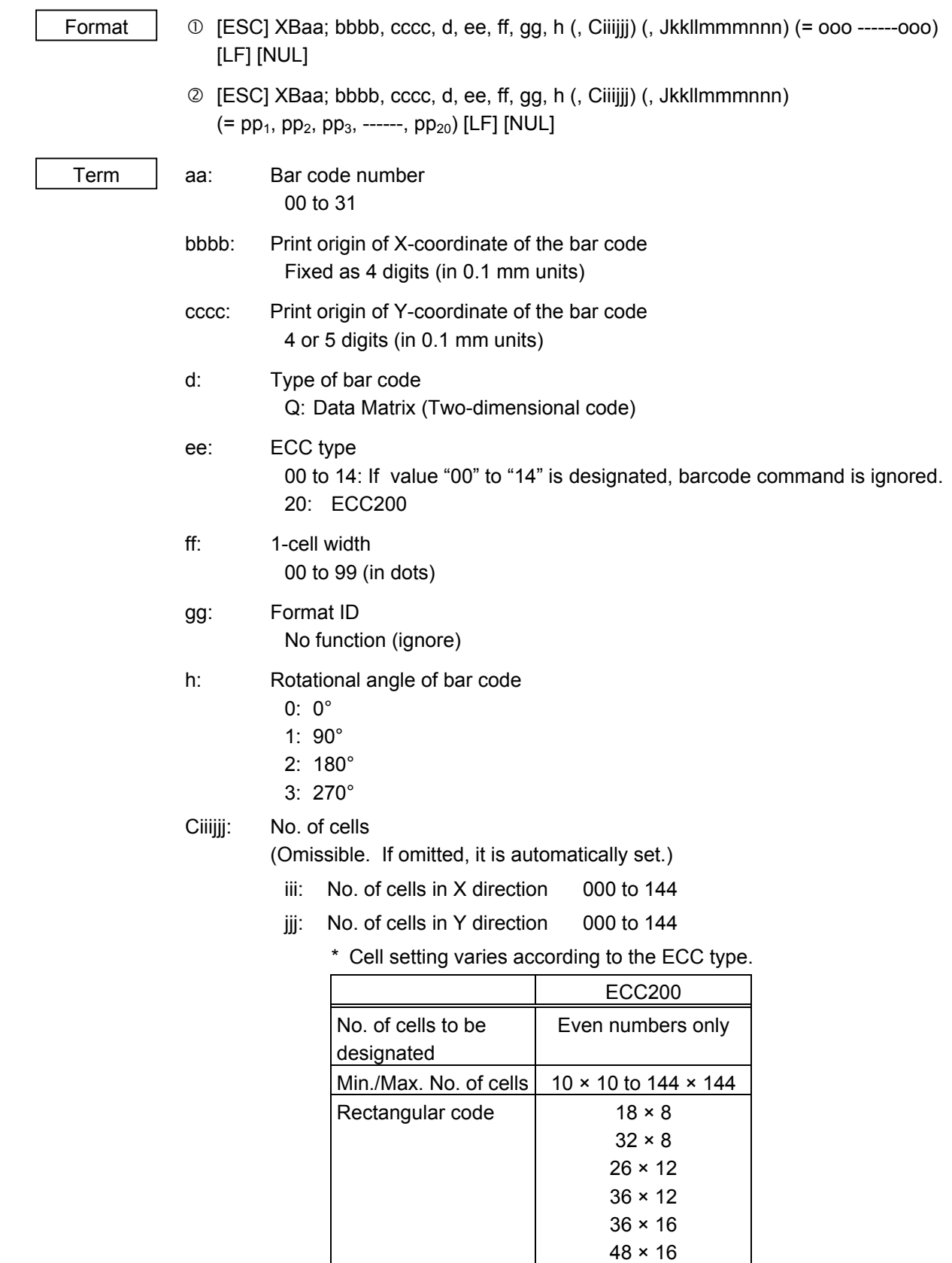

 • When this parameter is omitted, the number of cells is automatically set. Also, when any data other than the above values is designated for the number of cells in X and Y directions, the number of cells is automatically set.

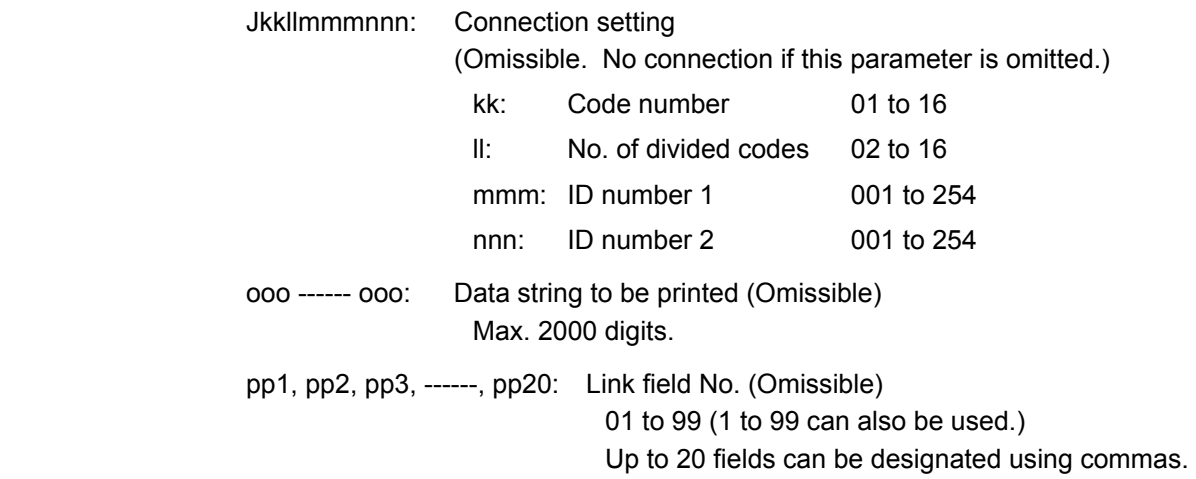

# ~ In the case of PDF417 (Two-dimensional code)

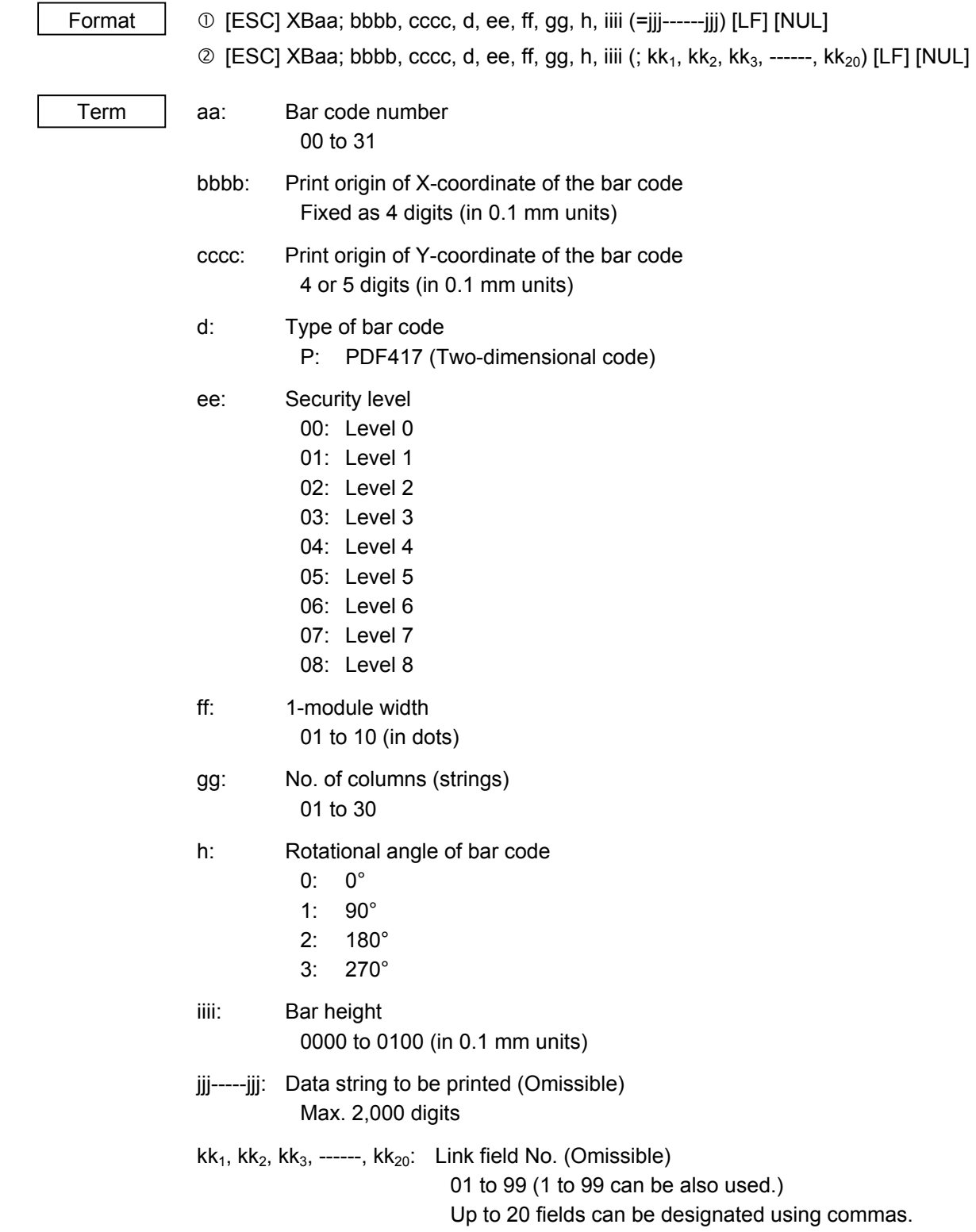

# ~ In the case of MicroPDF417 (Two-dimensional code)

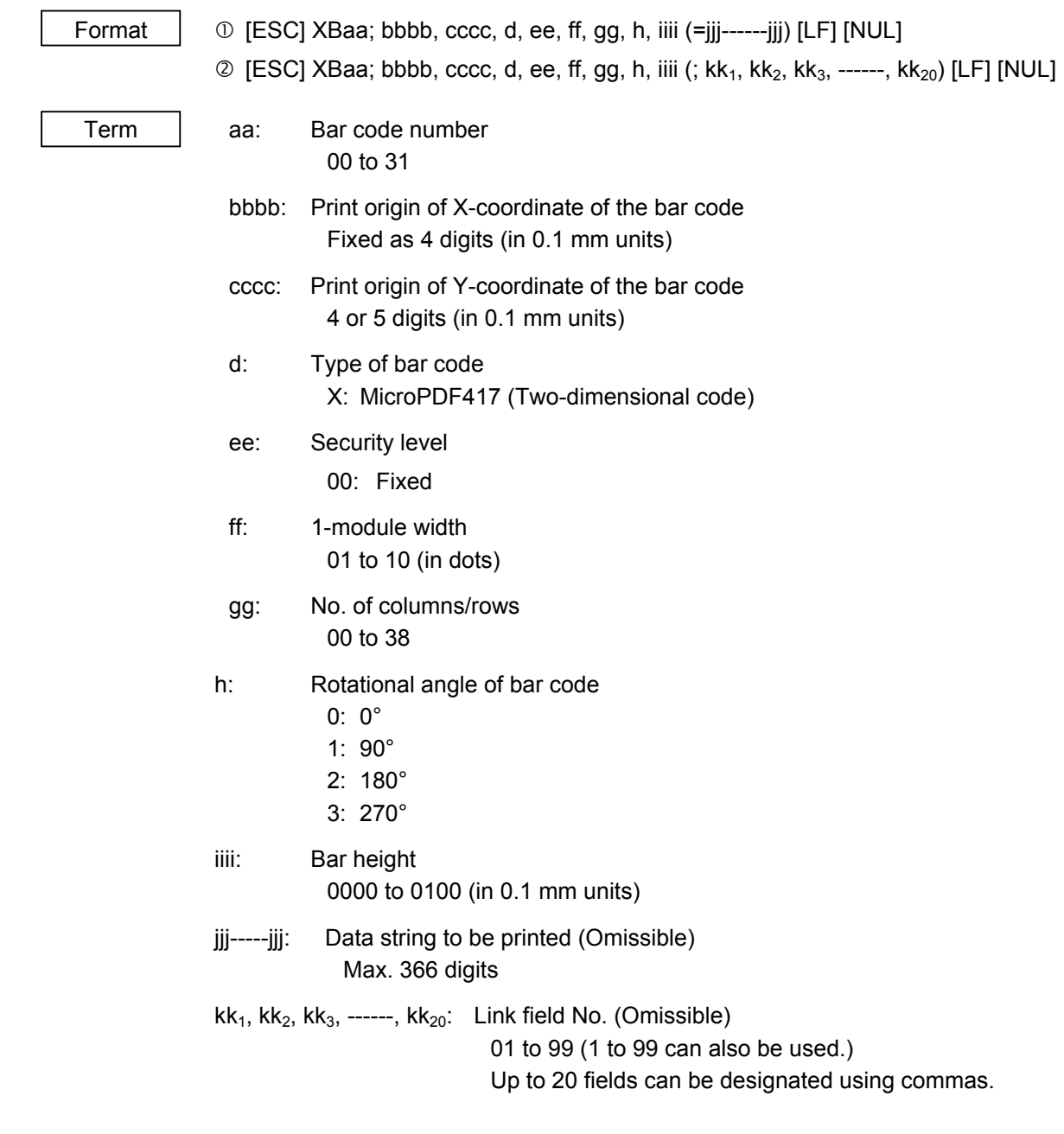

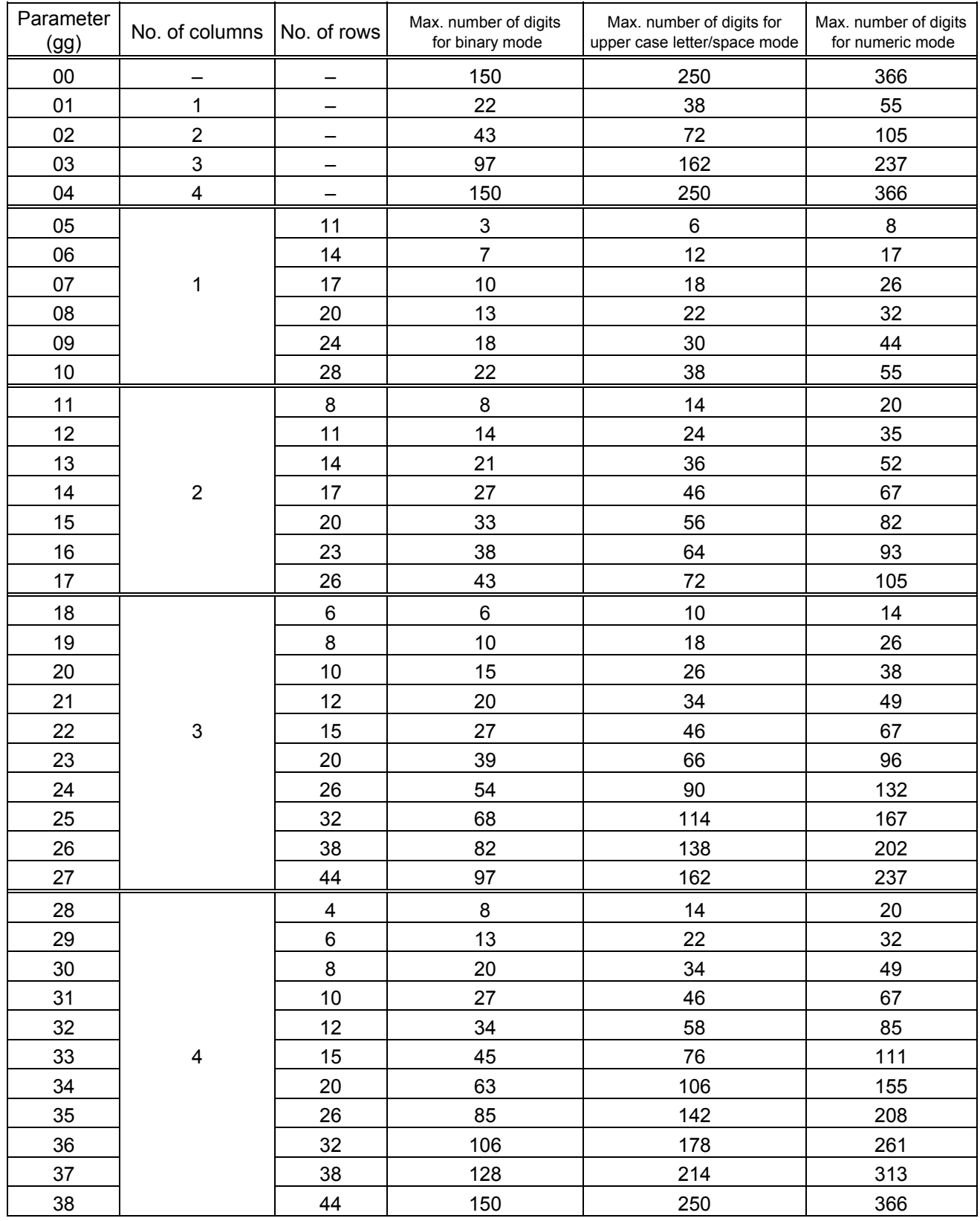

# The maximum number of columns and rows for the MicroPDF417

 "–" for parameter 00 to 04 indicates that the numbers of columns/rows are automatically set by the printer. In this case, the pattern which has a smaller number of code words is automatically selected. When the numbers of code words is equal, the smaller number of columns is selected.

~ In the case of QR code (Two-dimensional code)

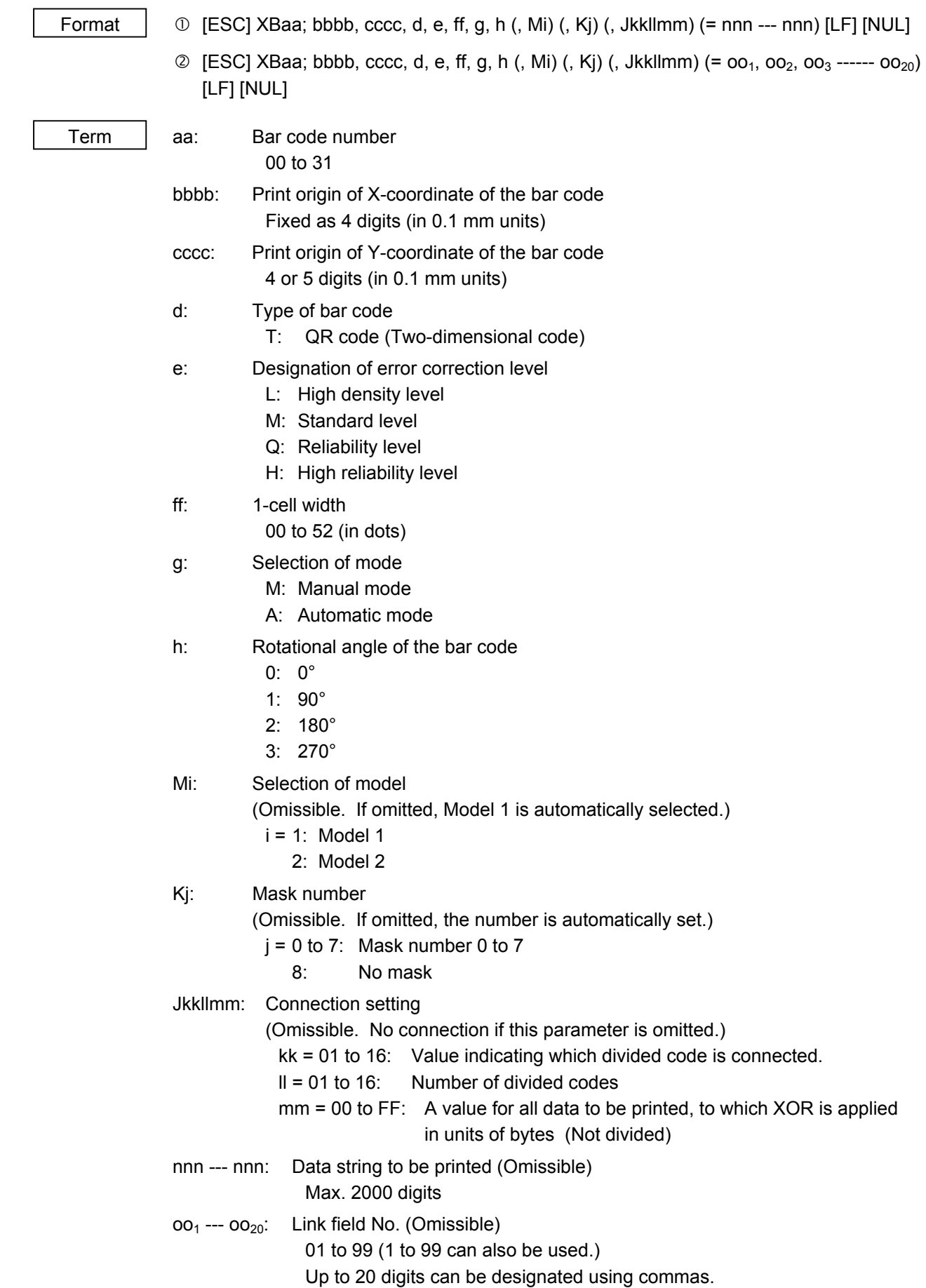

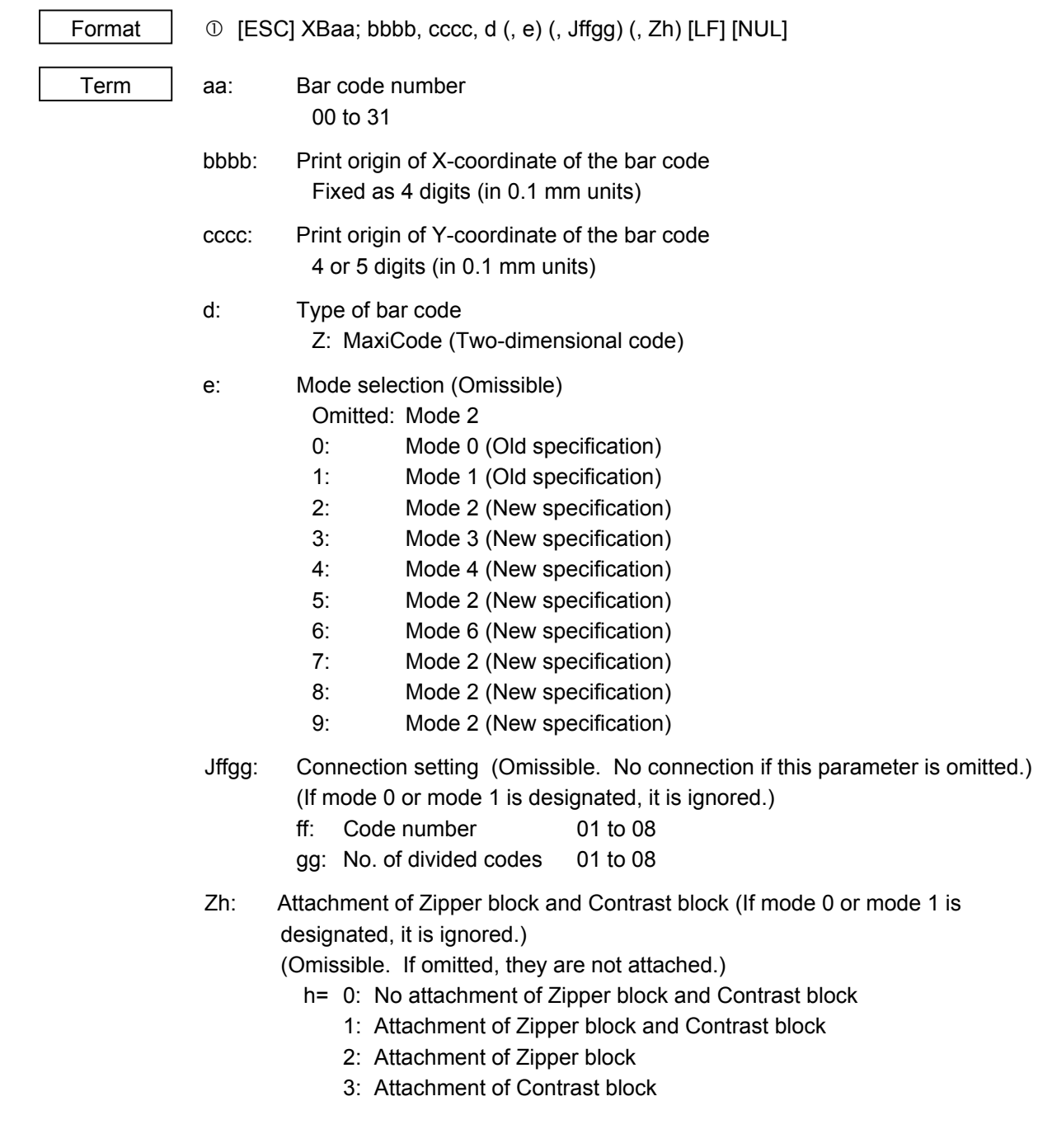

# ~ In the case of MaxiCode (Two-dimensional code)

Explanation | (1) Bar code number

 When drawing by the Data Command ([ESC] RB), the format designated by the bar code is selected.

(2) Print origin of coordinates

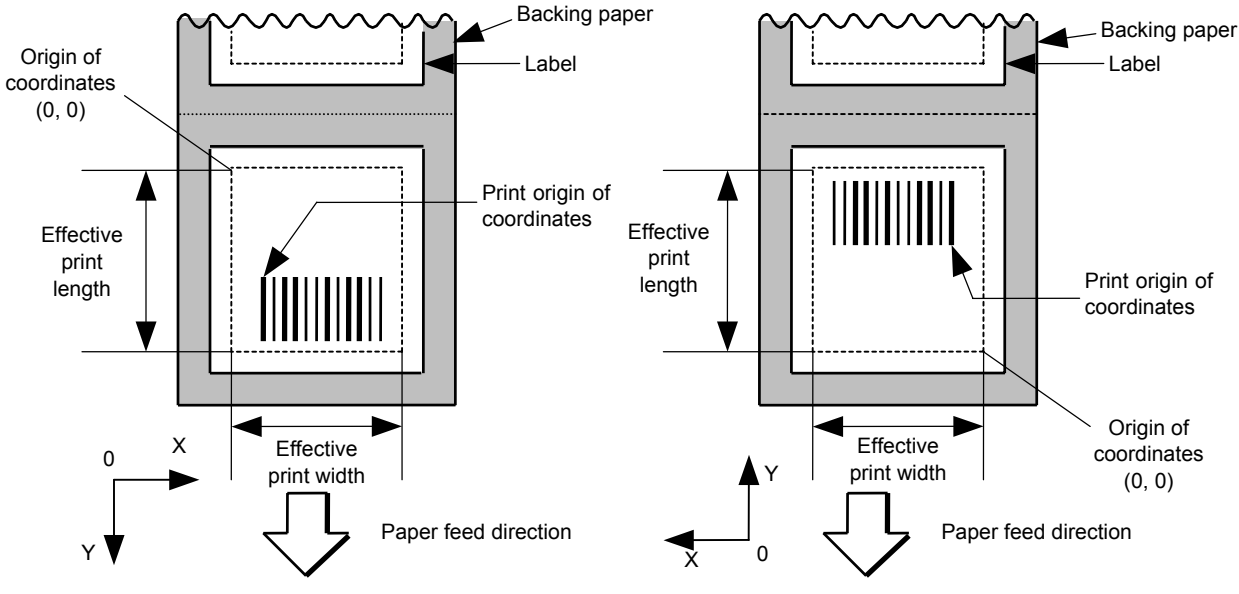

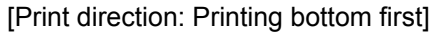

[Print direction: Printing top first]

 The print origin of coordinates must be set so that the result of bar code drawing will be within the effective print area set by the Label Size Set Command ([ESC] D).

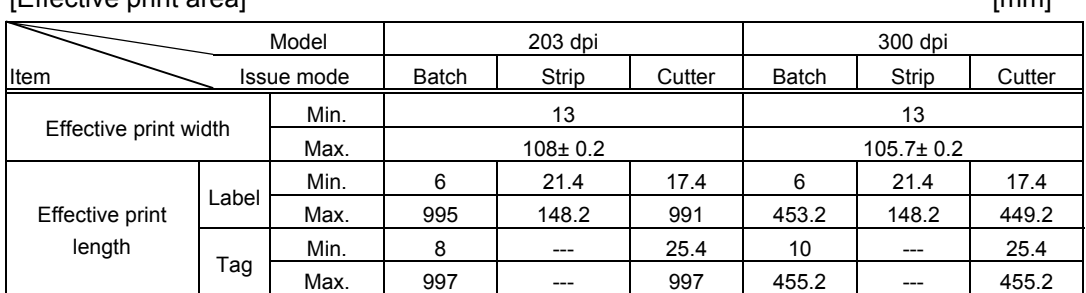

[Effective print area] [mm]

(3) Type of bar code

0: JAN8, EAN8 1: MSI

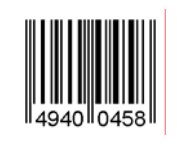

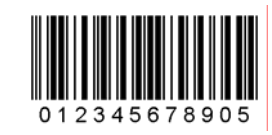

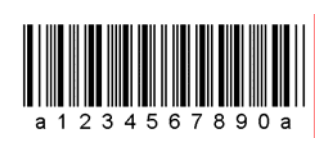

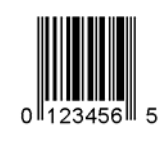

8: EAN13 +5 digits 9: A: CODE128

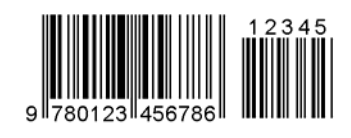

B: CODE39 (Full ASCII) C: CODE93

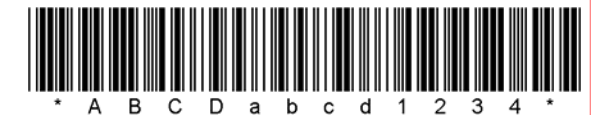

G:  $UPC-E + 2$  digits  $H: UPC-E + 5$  digits

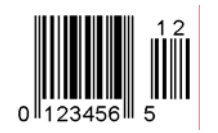

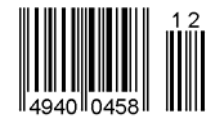

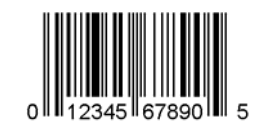

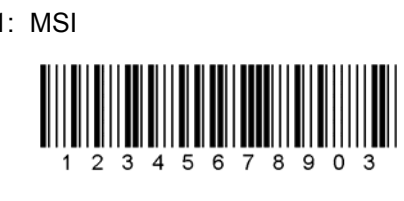

2: Interleaved 2 of 5 3: CODE39 (standard)

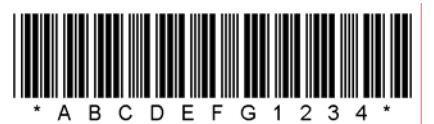

4: NW7 5: JAN13, EAN13

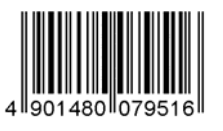

6: UPC-E 7: EAN13 + 2 digits

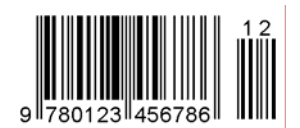

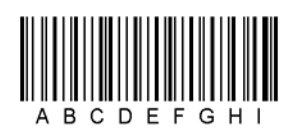

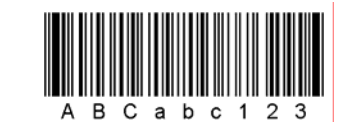

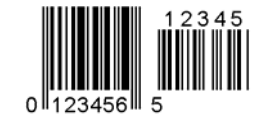

I: EAN8 + 2 digits J: EAN8 + 5 digits

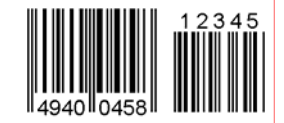

K: UPC-A L: UPC-A + 2 digits

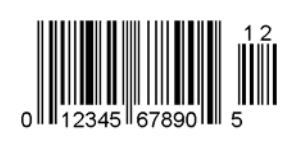

M: UPC-A + 5 digits N: UCC/EAN128

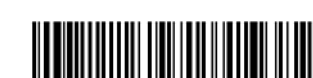

0000017457174015906

O: Industrial 2 of 5 P: PDF417

口災回

潑

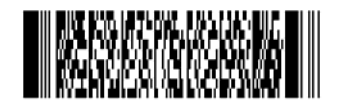

Q: Data Matrix R: Customer bar code

S: Highest priority customer bar code T: QR code

hibhbilihhbilihhbilohohohohohohohohohihi

المليالاستماما بابان الملماليا اباريا باباريا والماراة المالينا

199400000000000000

նվերից կրկից հնվանքներից Ա

W: KIX code X: MicroPDF417

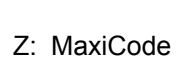

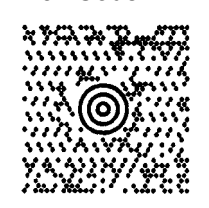

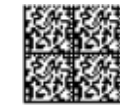

 $\Omega$ 

2345 67890

3  $\overline{\mathbf{4}}$ 5 6

5

U: POSTNET V: RM4SCC

b: GS1 DataBar family

GS1 DataBar Truncated |||| || || ||||||||||<br>||

GS1 DataBar Omnidirectional GS1 DataBar Stacked

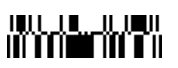

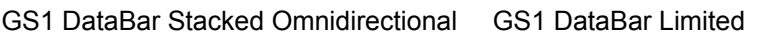

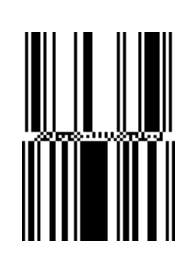

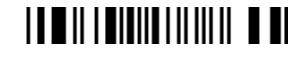

GS1 DataBar Expanded

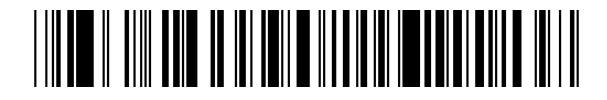

GS1 DataBar Expanded Stacked

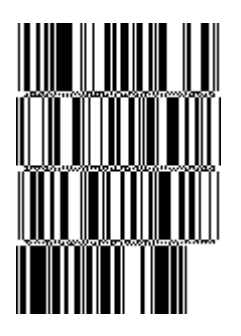

(4)Type of check digit

- $\odot$  Where no check digit is attached, the bar code of the data row will be drawn.
- d In the case of the check digit check, if each check digit checked according to the type of bar code is normal, the bar code will be drawn. If the check digit not meeting the requirement is designated, the bar code will not be drawn.
- **3** In the case of the check digit auto attachment, each check digit is attached according to the type of bar code and the bar code is drawn.
- $\circledast$  If the type of bar code is CODE93, CODE128 (with auto code selection), or UCC/EAN128, the check digit will always be attached regardless of the designation of the type of check digit.
- g If the type of bar code is JAN, EAN, or UPC, the designation of no check digit attachment automatically assume the check digit check.
- $\circledR$  DBP Modulus 10 is Modulus 10 for Deutsche Bundespost Postdienst only.

(5) Bar width, space width, and character-to-character space

 Designate the bar, space, and character-to-character space widths according to the type of bar code. Note that the designated proper value differs according to the rotational angle of bar code, type, number of digits, print speed, paper used, etc. Examples of such designations are listed below. (1 dot = 1/11.8 mm)

 In the case of JAN, EAN, UPC, CODE93, CODE128, UCC/EAN128, PDF417, or MicroPDF417, a 2 to 6-module width is calculated automatically when a 1-module width is designated.

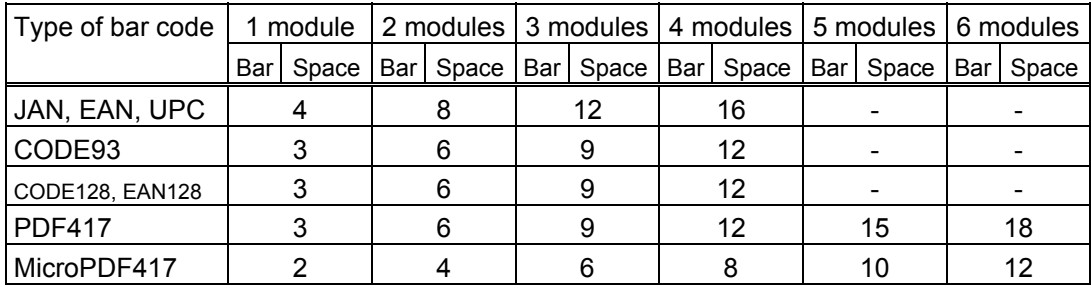

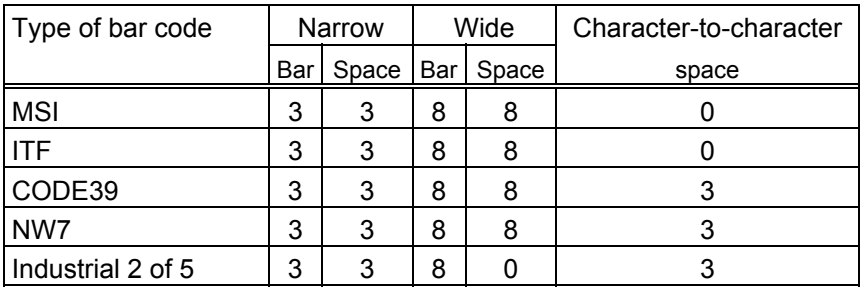

 When NW7 is used, transmission of the space character assumes the space of (narrow space ×12) dots. In this case, the space is max. 255 dots.

In the case of Data Matrix

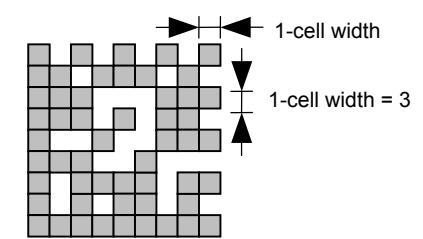

 When 1-cell width is 00 for the Data Matrix, a two-dimensional code is not drawn. However, the two-dimensional code printed on the previous label is cleared.

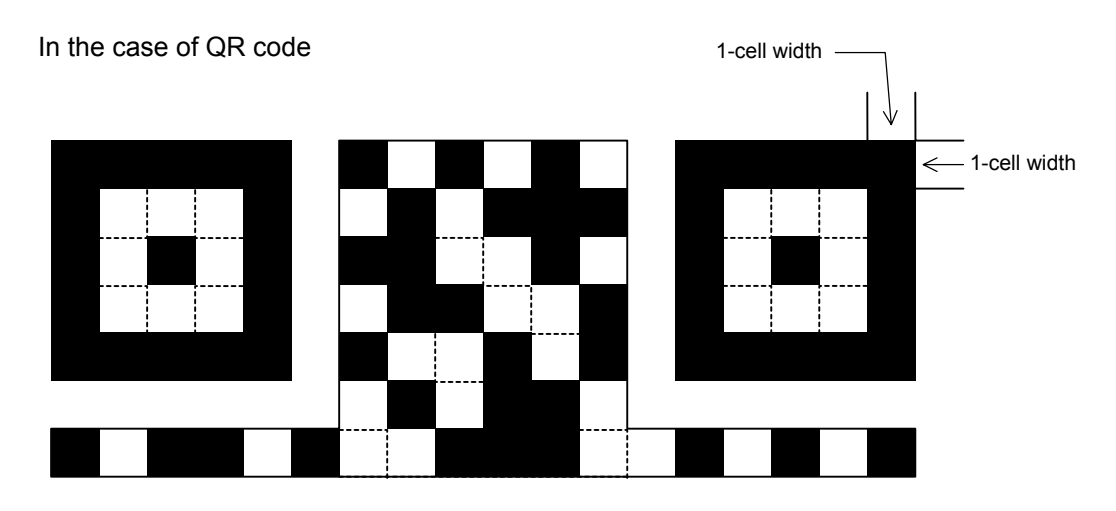

 When the 1-cell width is 0, a two-dimensional code is not drawn. However, the bar code printed on the previous label is cleared.

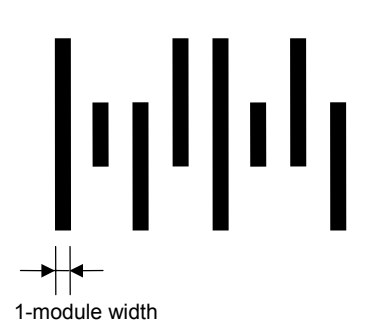

(6) Rotational angle of bar code

In the case of a postal code

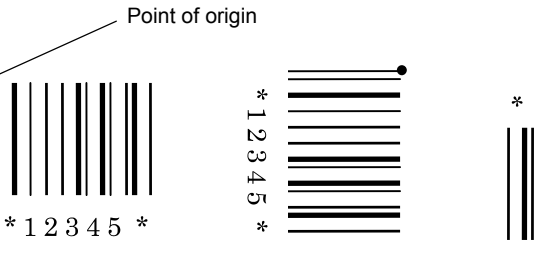

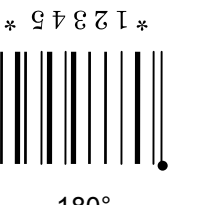

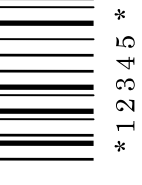

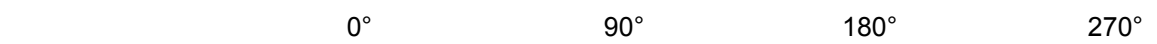

Point of origin

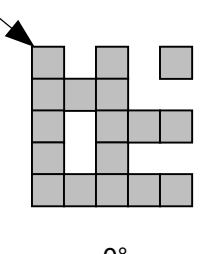

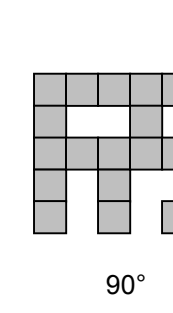

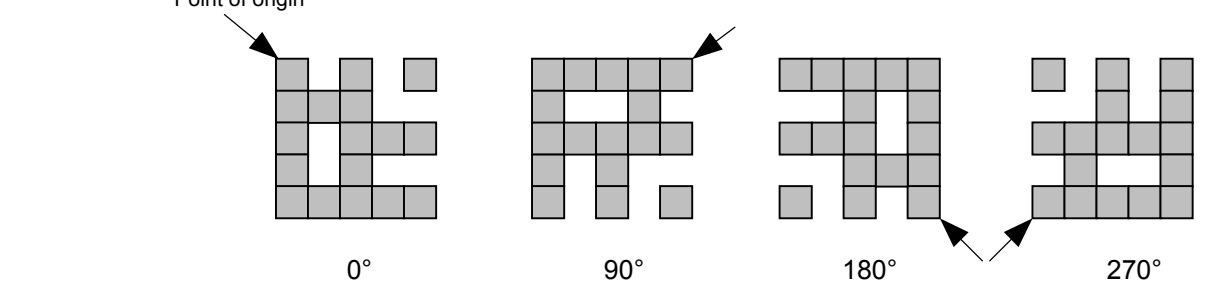

(7) Bar code height

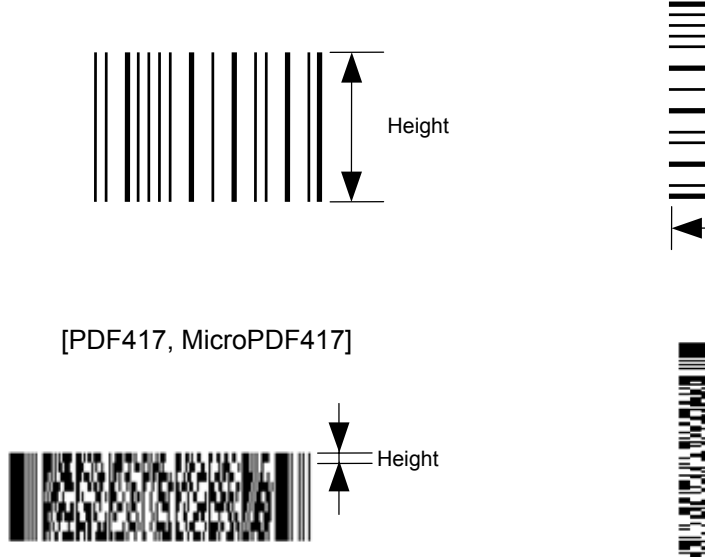

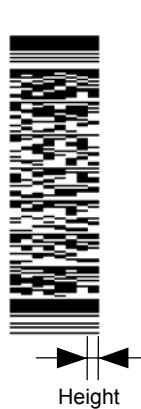

Height

[Postal code]

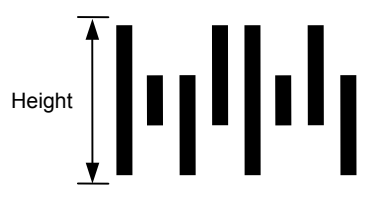

[GS1 DataBar Omnidirectional/GS1 DataBar Truncated]

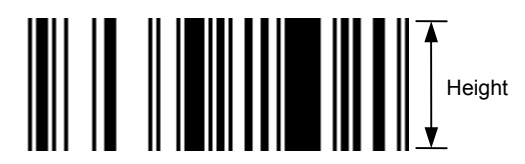

[GS1 DataBar Stacked]

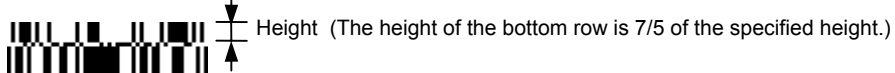

[GS1 DataBar Stacked Omnidirectional]

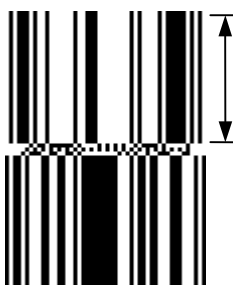

Height (The height of the bottom row is the same as the specified height.)

[GS1 DataBar Limited]

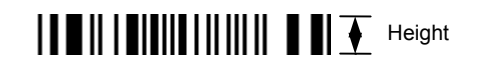

[GS1 DataBar Expanded]

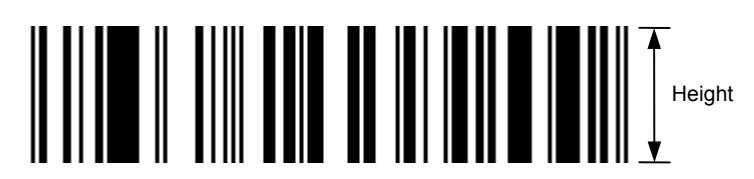

 When the bar code height is 0000, bar code (including guard bars) and numerals under bars are not drawn. However, the bar code printed on the previous label is cleared.

(8) Length of guard bar

 The length of guard bar is valid only when the type of bar code is WPC. It is ignored in any other cases.

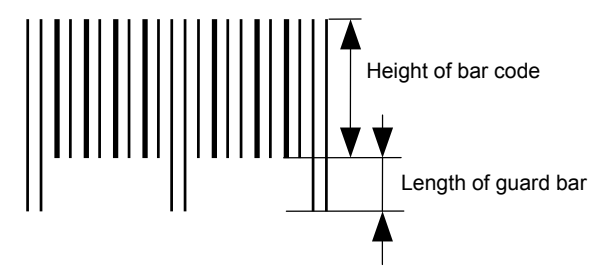

(9) Numerals under bars

 Numerals are not or provided under bars according the parameter for the presence or absence of numerals under bars. The contents of numerals under bars to be printed vary according to the type of bar code. The character set of numerals under bars is OCR-B. Such numerals are enlarged or reduced only horizontally according to the width of the bar code. They are drawn vertically in the fixed one magnification.

[Drawing positions of numerals under bars]

 $\circledcirc$  In the case of JAN and EAN (Example) EAN13 + 2 digits

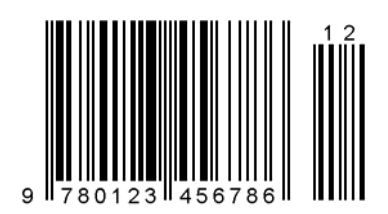

(Example) EAN8

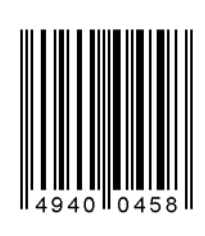

 d In the case of UPC (Example) UPC-A + 2 digits

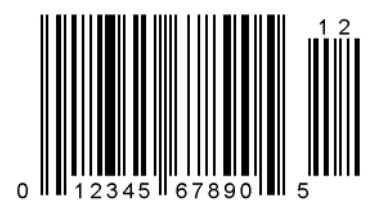

(Example) UPC-E

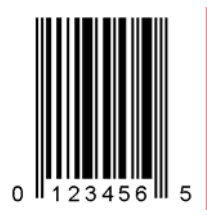

**3** In the case of bar codes other than JAN, EAN, and UPC (Example) CODE39

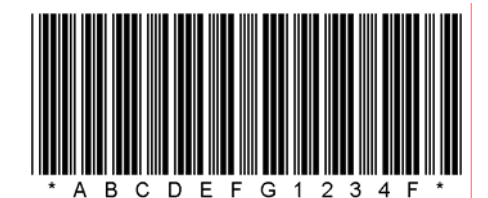

(Example) UCC/EAN128

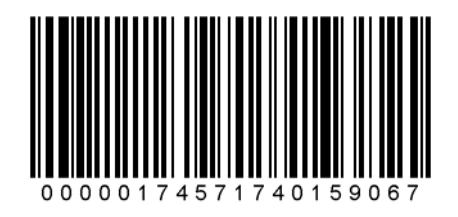

- (10) Start/Stop Code
	- This parameter is valid only when the type of bar code is CODE39 and NW7.
	- Where the parameter is designated, the program will not check if the transmit print data is with a start code and stop code.
	- When the parameter is omitted in the case of CODE39 and NW7, a start/stop code will be attached. The code to be added is "\*" in the case of CODE39, and "a" in the case of NW7.
	- y For details, refer to "Auto Attachment of Start/Stop Code" to be discussed later in this specification.
- (11) Increment/decrement

 Printing is performed while the data is incremented or decremented every time a label is issued. Where the data row exceeds the maximum number of digits (40), the data row will not be drawn.

 When CODE128 (without auto code selection) is used, the number of the start code (code A, code B, and code C) digits is regarded as 2.

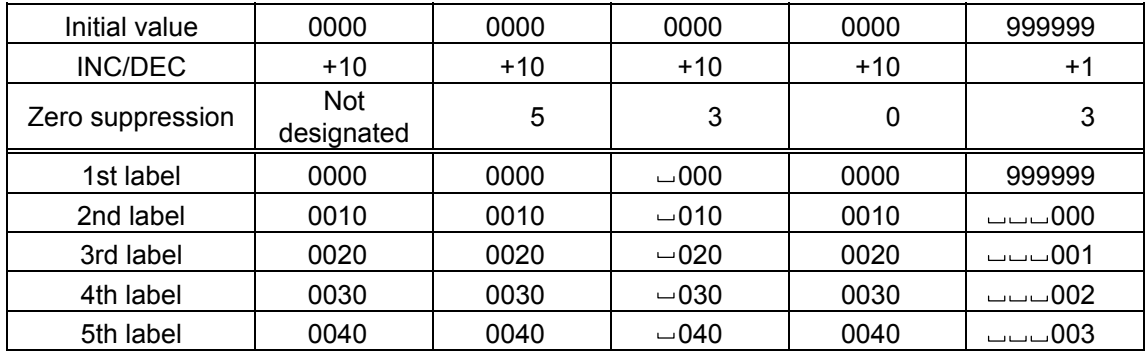

Letters and numerals for increment/decrement

 For CODE39 (standard), CODE39 (full ASCII), NW-7, CODE93, CODE128, if a data string other than numerals is included in the data, increment/decrement designation is performed. If any code which does not exist in each bar code table is contained in the data, increment/decrement designation is not performed.

 Up to 40 digits (including letters, numerals and symbols) are possible. Only the numerals are picked up and calculated for incrementing/decrementing, and then are returned to the previous position to draw the data.

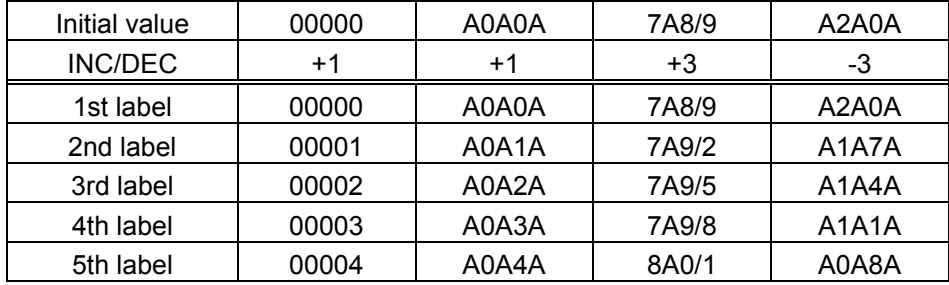

Example of increment/decrement calculation

Example of increment/decrement of data including the special codes of CODE128

 Increment/decrement calculation starts from the last digit in the data strings. When the data string to be calculated is numeric, and the next (upper) digit is ">", that is a special code (shown with underline below). The next digit is calculated without incrementing/decrementing these two digits.

Example of increment/decrement calculation of CODE128

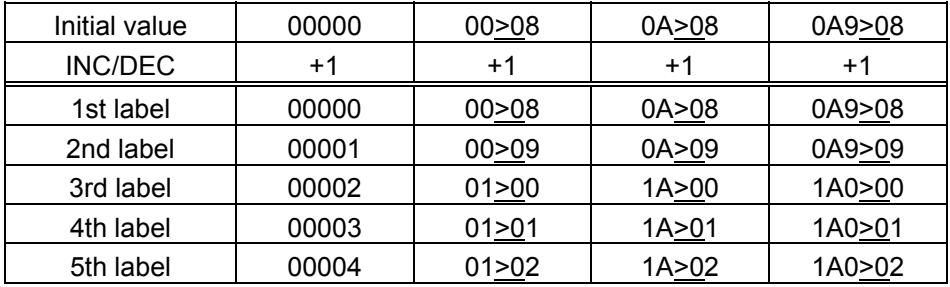

## (12) Zero suppression

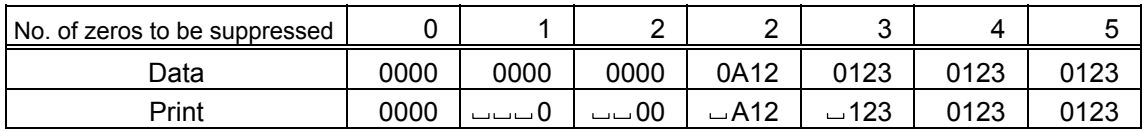

 The leading zero(s) in a data row is replaced by a space(s) according to the designated number of digits. However, if the number of digits to be suppressed is greater than the data row, the data row will be drawn without zero suppression. Where the data row exceeds the maximum number of digits (40), the data row will not be drawn.

 When the print data including start/stop code is sent to sending print data, the start/stop code is also counted as a digit. When the bar code type is JAN, EAN, UPC, or UCC/EAN 128, the data will be drawn without zero suppression.

(13) Data string to be printed

 Drawing data can be programmed by designating the number of digits after the symbol "=." The maximum number of digits to be printed varies according to the types of bar codes. For codes, refer to the bar code table mentioned later.

(14) Link field No.

 The link field No. can be programmed by designating it after the symbol ";." After the link field No. is designated using the Format Command, the data string are linked by the Link Field Data Command to draw an image. Up to 20 fields can be linked.

The following shows an example of linked fields on the two continuous labels.

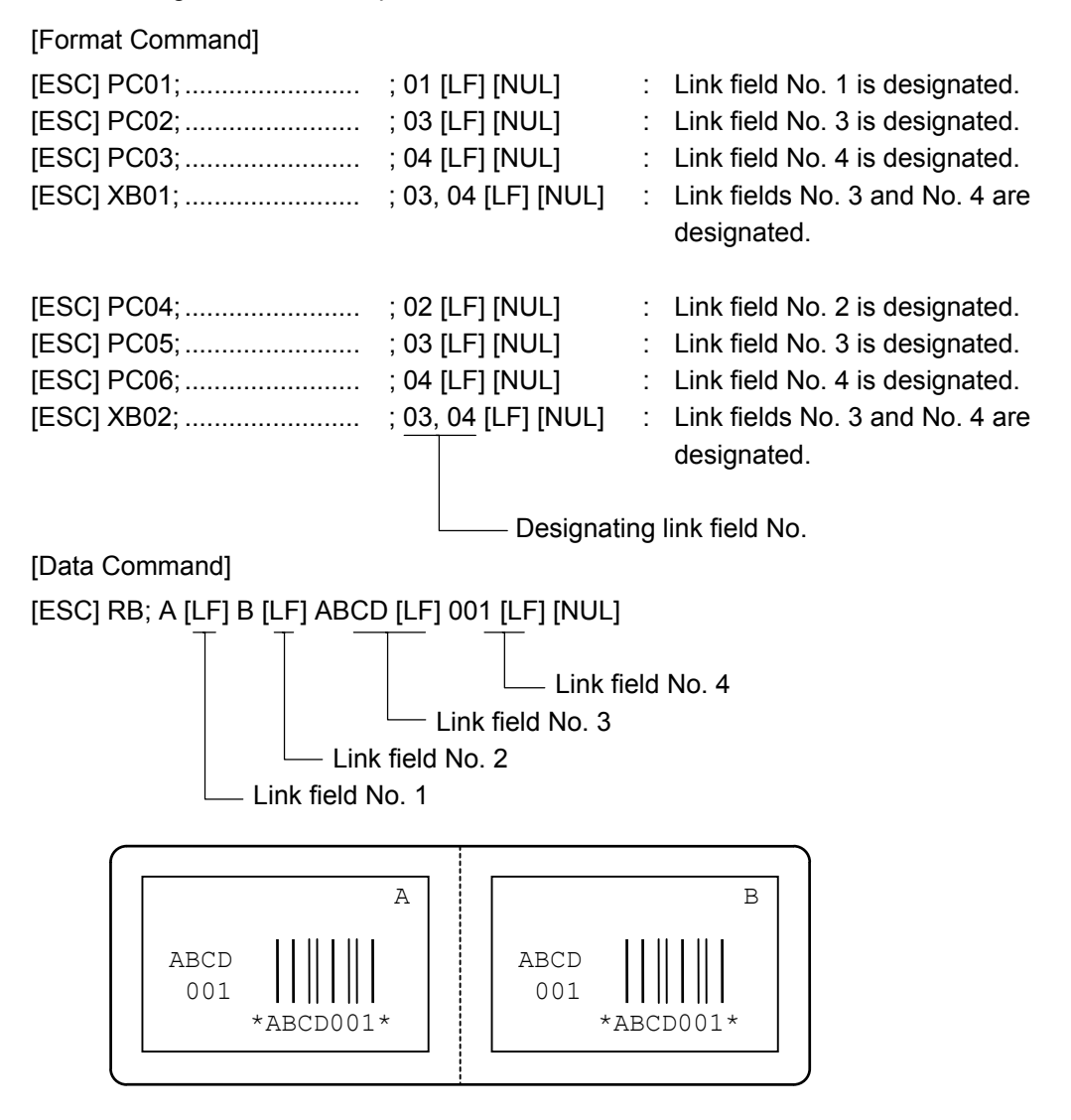

(15) Explanation for Data Matrix

## $\circledcirc$  ECC type

 Data Matrix contains a function to correct a code reading error using an error correction code (ECC) and restore normal data. Since there are several ECCs. ECC should be designated according to usage. The general correction ability is as follows. However, it may vary according to the error conditions.

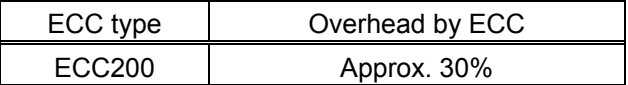

- **2** Format ID No function (Ignore)
- **3** Maximum number of digits

 The maximum number of digits varies according to the ECC type. Since each Kanji character uses 2 bytes, the maximum number of digits for it becomes half of the following values.

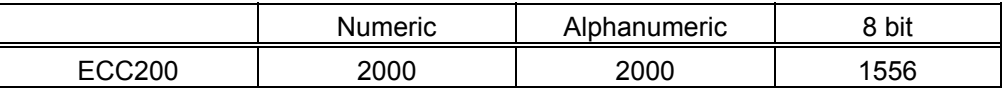

For the maximum number of digits in cell units, see the next page.

4 Connection setting

 The connection setting is used to comprise data with a set of two-dimensional codes when the data cannot be expressed with a two-dimensional code. When three twodimensional codes are used to comprise data, identification information of 1/3, 2/3, and 3/3 is inserted into each two-dimensional code. The ID number is programmed to include a proper combination of two-dimensional codes when one label contains plural connecting symbols. For example, when there are two kinds of data containing identification information for 1/2 and 2/2 in the same label, combination of twodimensional codes is unclear. By adding the ID number, the combination is made clear.

# **Cell size and the effective data capacity**

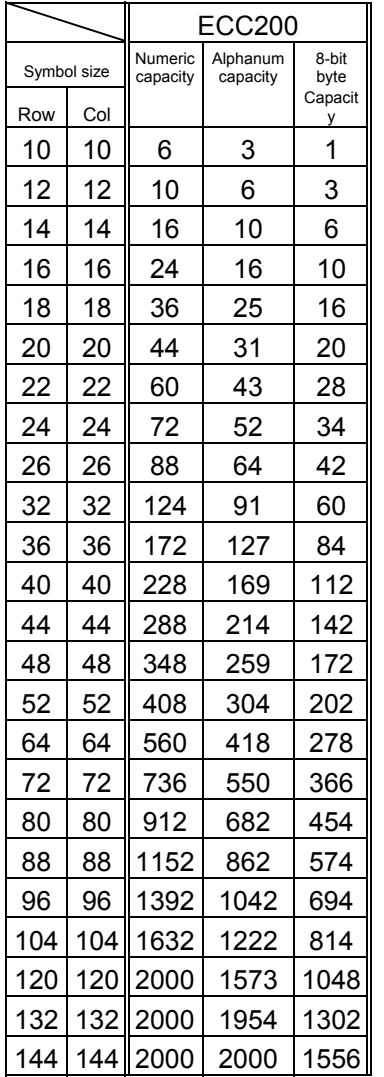

# Rectangular code

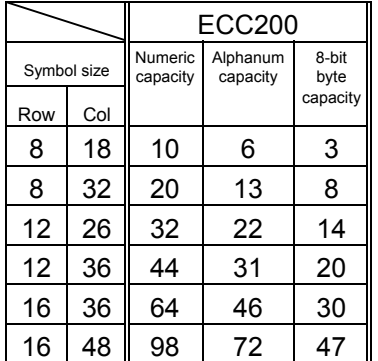

- (16) Explanation for the PDF417 and MicroPDF417
	- $<sup>0</sup>$  Security level</sup>

 The PDF417 contains a function to correct a code reading error using an error correcting code word and restore normal data. The security level should be designated according to usage to perform the error correction function.

For the MicroPDF417, the printer sets the security level automatically.

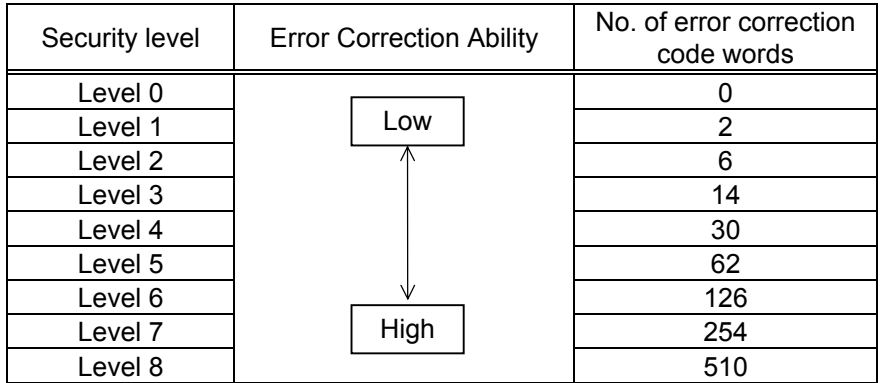

d No. of columns (strings)

 The number of rows is variable in the PDF417. The row length (No. of data strings) is also variable. Therefore, a symbol can be created in a form that can be easily printed, by changing the proportion of the height and width.

The number of columns (data strings) is variable between 1 and 30.

 If the number of columns is small when data amount is large and security level is high, drawing may not be performed. This is because the number of rows exceeds 90 when the number of columns becomes small. (When the PDF417 is used, the number of rows of symbols is limited from 3 to 90.)

 For the MicroPDF417, not only the number of columns (data strings) but also the number of rows (data lines) can be designated. When these are to be designated, see the table on page 72. Note that the max. number of digits for the set parameter (gg) varies according to the character type. If data over the max. number of digits for the set parameter (gg) is set, the bar code is not printed. The number of columns (data strings) is variable from 1 to 4.

However, the max. number of lines, which is 44, depends on the number of columns.

- (17) Explanation for QR code
	- $\circledR$  Error correction level

 The QR code contains functions to detect and correct an error. If one of the data characters is damaged, the information can be restored when this code is read. There are 4 levels that can be designated. The level should be specified according to usage. The general correction ability is as follows.

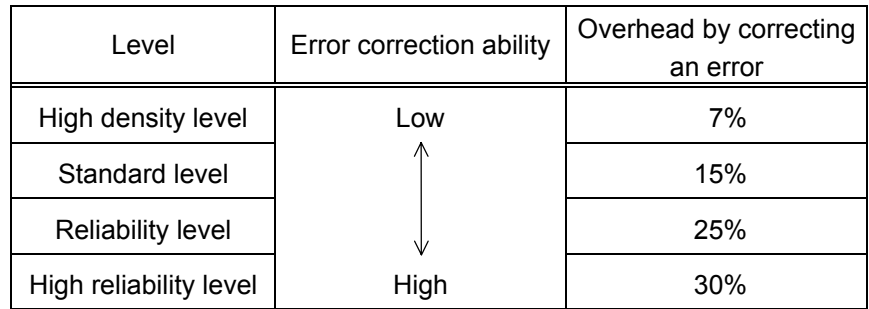

# 2 1-cell width 1-cell width - 1-cell width

 When the 1-cell width is 0, a two-dimensional code is not drawn. However, the twodimensional code printed on the previous label is cleared.

3 Selection of mode

 All codes including alphanumerics, symbols, and Kanji can be used in one QR code. Manual mode or automatic mode can be selected to perform the operation.

4) Selection of model

Model 1: Original specification

- Model 2: Extended specification which enhances the function of position correction and can contain a large amount of data.
- g Mask number

 To be sure to read the QR code, it is preferable that white and black modules are arranged in this symbol in a balanced manner. This prevents the bit pattern "1011101", which is characteristically seen in the position detecting pattern, from appearing in the symbol as much as possible.

 The mask number is 0 to 7. The pattern is determined by placing each masking pattern for the mask number upon the module pattern. When the mask number is set to 8, masking is not performed. When the parameter is omitted, the most appropriate mask number is automatically selected to perform masking.

**6** Connection setting

 For QR code, data can be divided into several codes. Even though there is only a narrow print space, the code can be entered in the space by dividing the code. The data can be divided into a max. of 16 codes. Parity data is obtained by XORing all input data in units of bytes before dividing. The input data is calculated based on shift JIS for Kanji, or on JIS 8 for others. Examples are shown below:

"0123456789  $\pm$   $\uparrow$   $\uparrow$  is divided into "0123", "4567", and "89  $\pm$   $\uparrow$   $\uparrow$   $\uparrow$   $\uparrow$ 

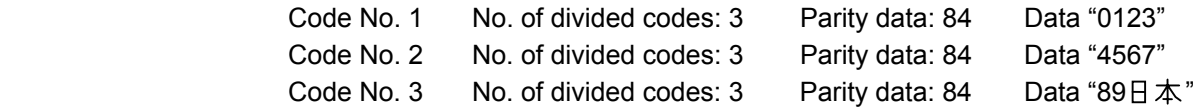

- \* The parity data is the XORed value for "0123456789 $\pm$  本 ". 30 31 32 33 34 35 36 37 38 39 93 FA 96 7B = 84
- (18) Explanation for MaxiCode
	- **1** Connection setting

For MaxiCode, data can be divided into a max. of 8 codes.

### **Notes**

 (1) The check digit attach and increment/decrement, and zero suppress processes are performed according to the following priority. If any of the conditions is improper, no drawing will take place.

For example, the zero(s) is replaced by a space(s) as a result of zero suppression but  $\exists$  $\lfloor$  the modulus 10 designated to be attached cannot be calculated.

Increment/decrement > zero suppression > attachment of check digit

 (2) Up to 32 fields for which incrementing/decrementing has been designated can be drawn. If the total of bit map font, outline font or bar code increment/decrement fields exceeds 32, drawing will take place without incrementing/decrementing any excessive field. The field to be incremented or decremented is incremented or decremented until the Image Buffer Clear Command ([ESC] C) is transmitted.

## [Example]

- $\circled{1}$  Format Command (Increment bar code No. 01 (+1))
- d Format Command (Increment bar code No. 02 (+2))
- <sup>3</sup> Image Buffer Clear Command
- f Data Command (Bar code No. 01 "0001")
- g Data Command (Bar code No. 02 "0100")
- **6** Issue Command (2 labels)

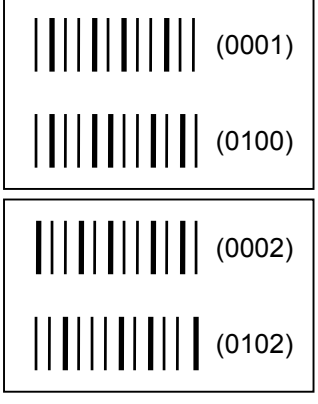

 $\oslash$  Issue Command (1 label)

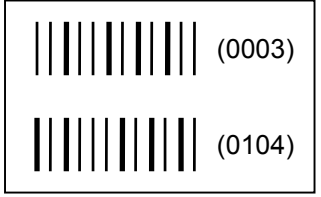

- <sup>®</sup> Image Buffer Clear Command
- **9 Data Command (Bar code No. 02 "3000")**
- **<sup>1</sup>** Issue Command (1 label)

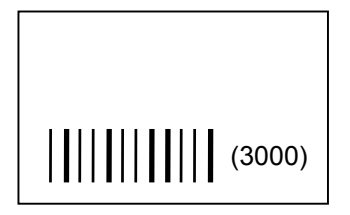

- (3) More than one Bar Code Format Command can be connected when transmitted.
	- [ESC] XB01; 0100, 0150, 3, 1, 02, 02, 06, 06, 02, 0, 0150 [LF] B02; 0350, 0150, 3, 1, 02, 02, 06, 06, 02, 0, 0150 [LF] [NUL]
- (4) When the drawing data is changed per label issue during printing, the field of the drawing data for the previous label is automatically cleared using the bar code number, then the next drawing data is printed. Therefore, the bar code number which differs according to the drawing fields should be designated. Since the automatic field clear is not performed between the Clear Command ([ESC] C) and issue Command ([ESC] XS), the fixed data may be drawn using the same bar code number. In this case, the Format Command and Data Command should be sent alternately. (After the Issue Command is sent, the fields with the same bar code number are automatically cleared until the Clear Command is sent.)
- (5) The link field designation is cleared by omitting the link field designation using the same bar code No. and reformatting data. The link field designation can be also cleared by the Image Buffer Clear Command.
- (6) A print data string and link field No. cannot be programmed at the same time.
- (7) The same barcode number cannot be programmed more than once in one format (one page).

Refer to  $\parallel$  Bit Map Font Format Command ([ESC] PC) Outline Font Format Command ([ESC] PV) Bar Code Data Command ([ESC] RB)

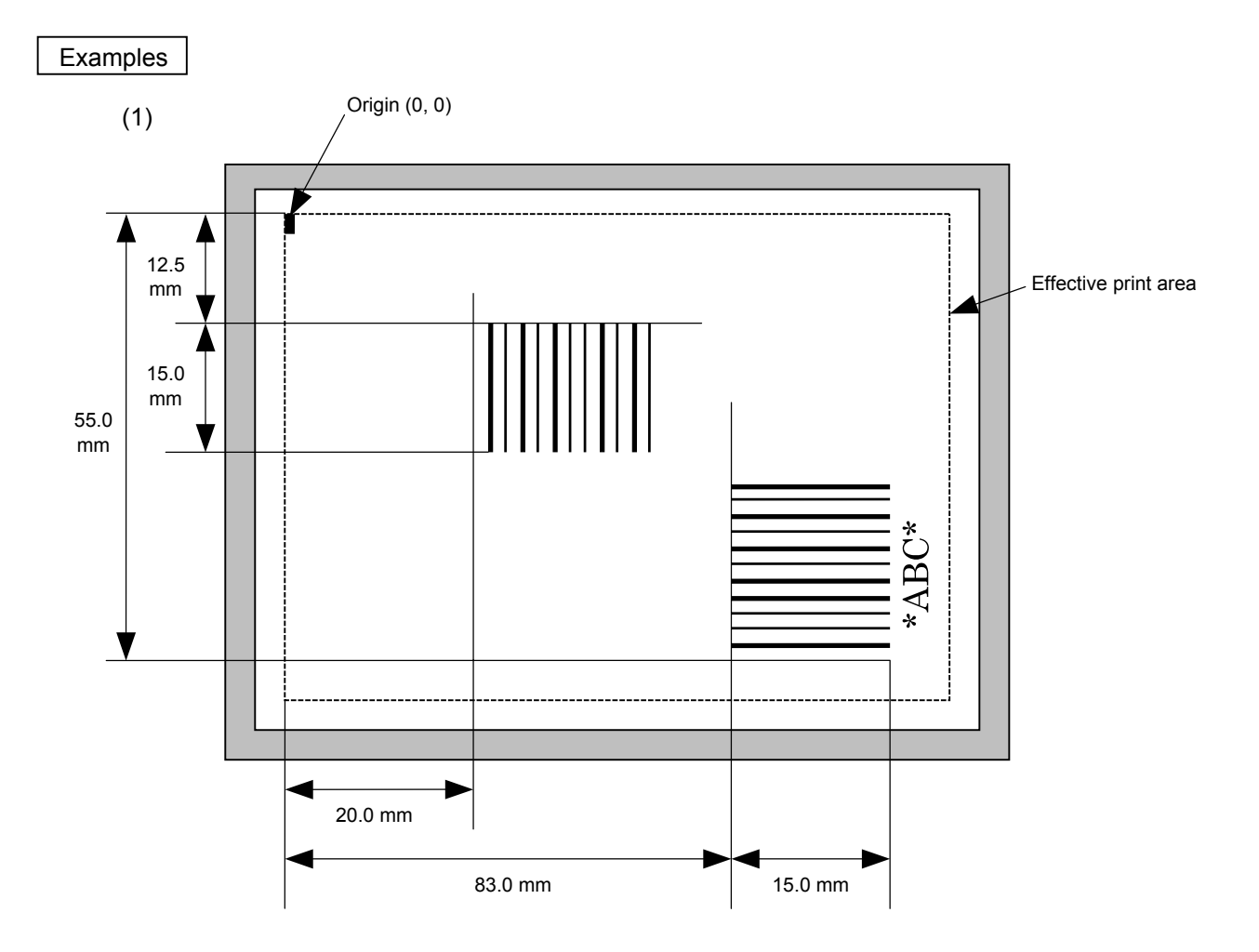

 [ESC] C [LF] [NUL] [ESC] XB01; 0200, 0125, 3, 1, 03, 03, 08, 08, 03, 0, 0150=12345 [LF] [NUL] [ESC] XB02; 0830, 0550, 3, 1, 02, 04, 07, 08, 04, 3, 0150, +0000000000, 1, 00, N [LF] [NUL] [ESC] RB02; \*ABC\* [LF] [NUL] [ESC] XS; I, 0002, 0002C3000 [LF] [NUL]

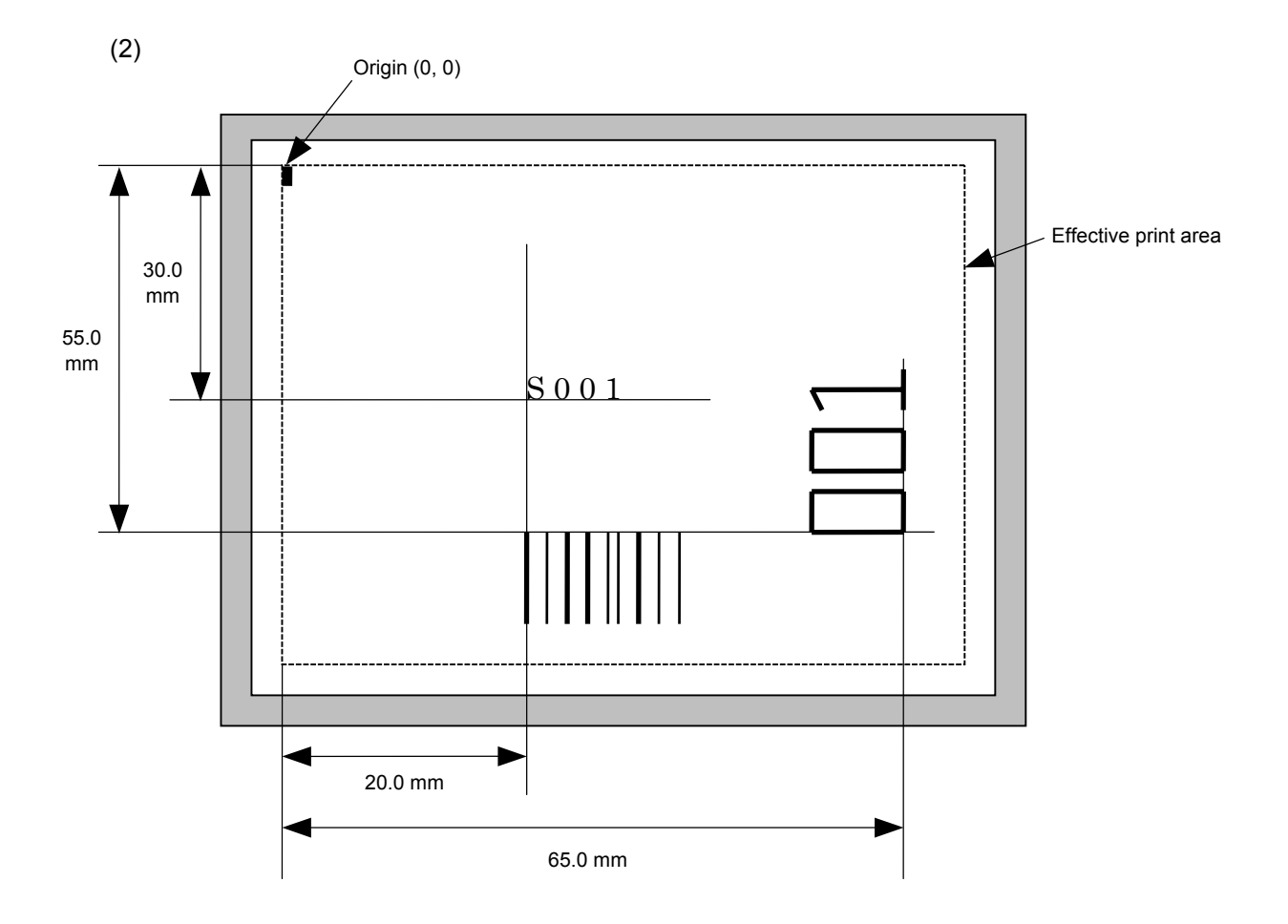

[ESC] C [LF] [NUL]

[ESC] PC001; 0200, 0300, 1, 1, C, 00, B; 01, 02 [LF] [NUL]

[ESC] PV01; 0650, 0550, 0200, 0150, B, 33, B; 02 [LF] [NUL]

[ESC] XB01; 0200, 0550, 3, 1, 03, 03, 08, 08, 03, 0, 0150; 01, 02 [LF] [NUL]

[ESC] RB; S [LF] 001 [LF] [NUL]

[ESC] XS; I, 0002, 0002C3000 [LF] [NUL]

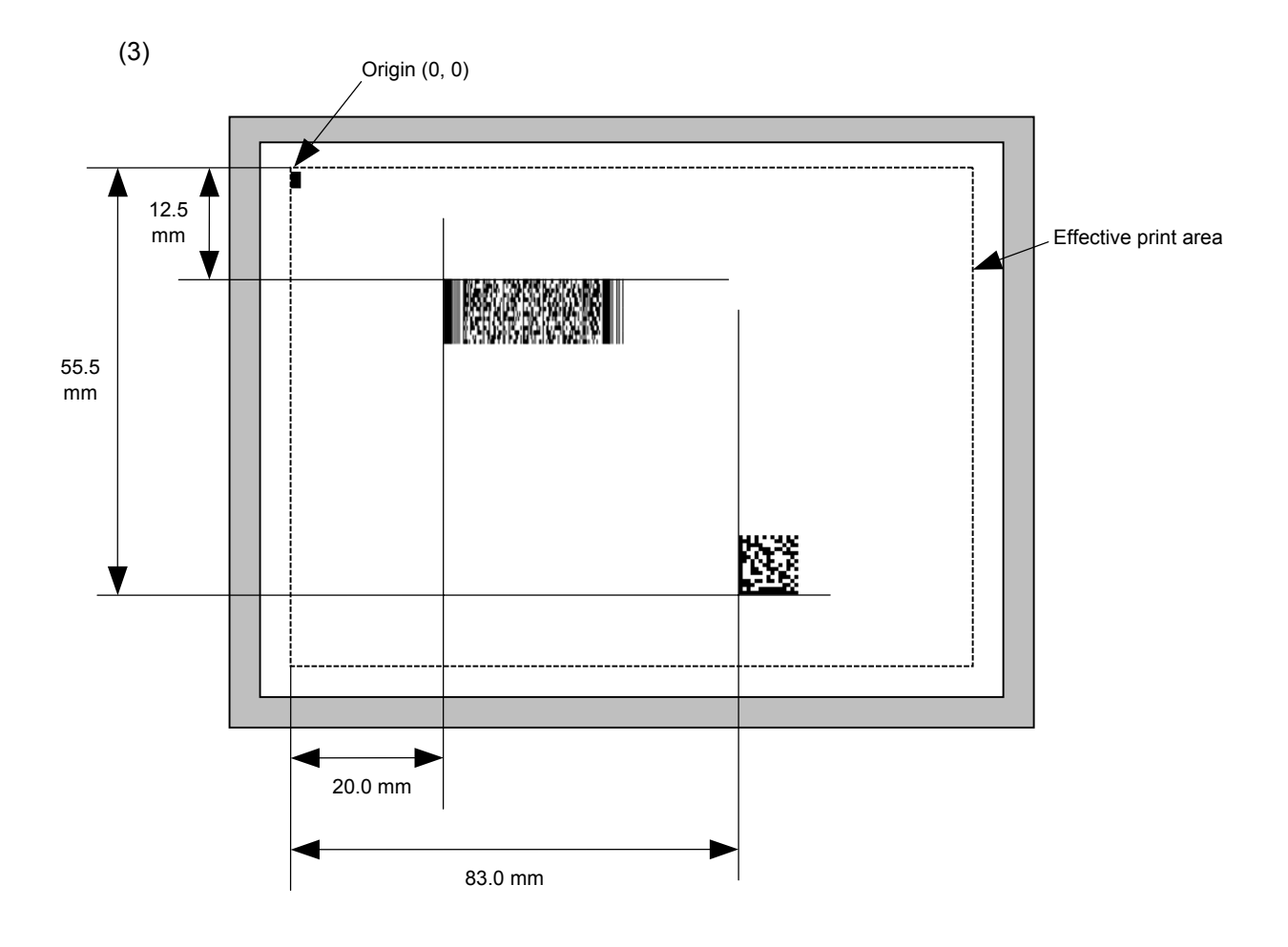

 [ESC] C [LF] [NUL] [ESC] XB01; 0200, 0125, P, 04, 02, 03, 0, 0010 [LF] [NUL] [ESC] XB02; 0830, 0550, Q, 08, 03, 05, 3 [LF] [NUL] [ESC] RB01; PDF417 [LF] [NUL] [ESC] RB02; Data Matrix [LF] [NUL]

[ESC] XS; I, 0002, 0002C3000 [LF] [NUL]

# **6.3.10 BIT MAP FONT DATA COMMAND [ESC] RC**

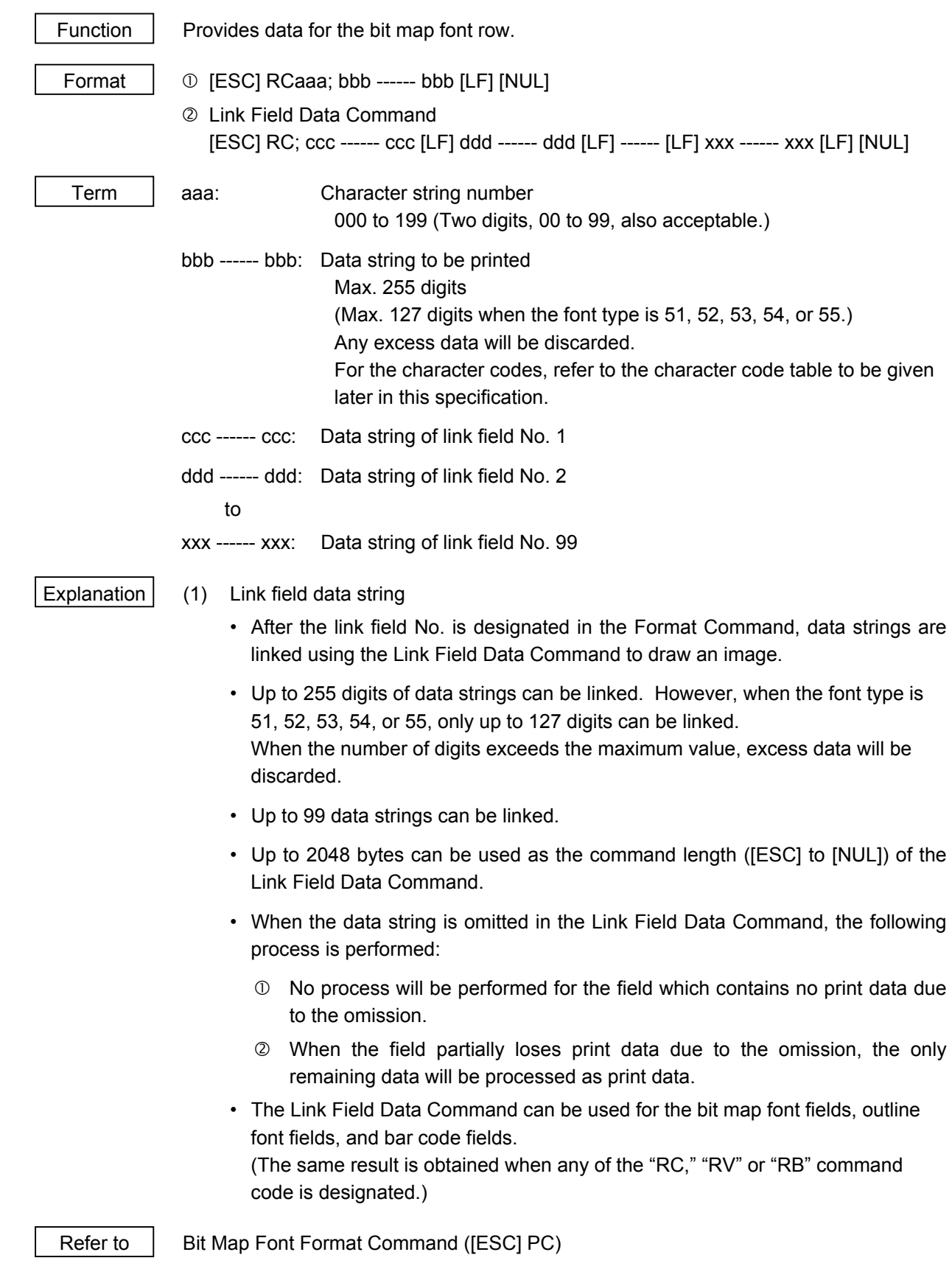

Examples

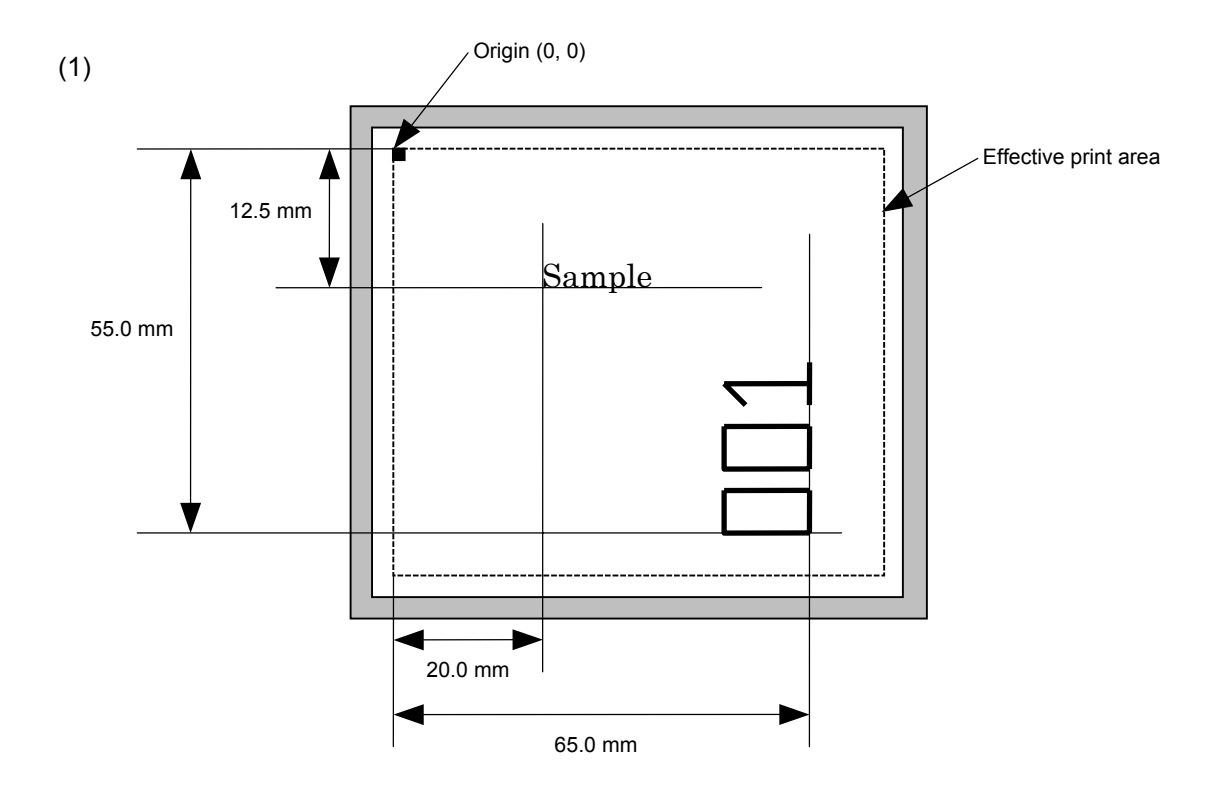

 [ESC] C [LF] [NUL] [ESC] PC001; 0200, 0125, 1, 1, C, 00, B [LF] [NUL] [ESC] PC002; 0650, 0550, 2, 2, G, 33, B, +0000000001 [LF] [NUL] [ESC] RC001; Sample [LF] [NUL] [ESC] RC002; 001 [LF] [NUL] [ESC] XS; I, 0002, 0002C3000 [LF] [NUL]

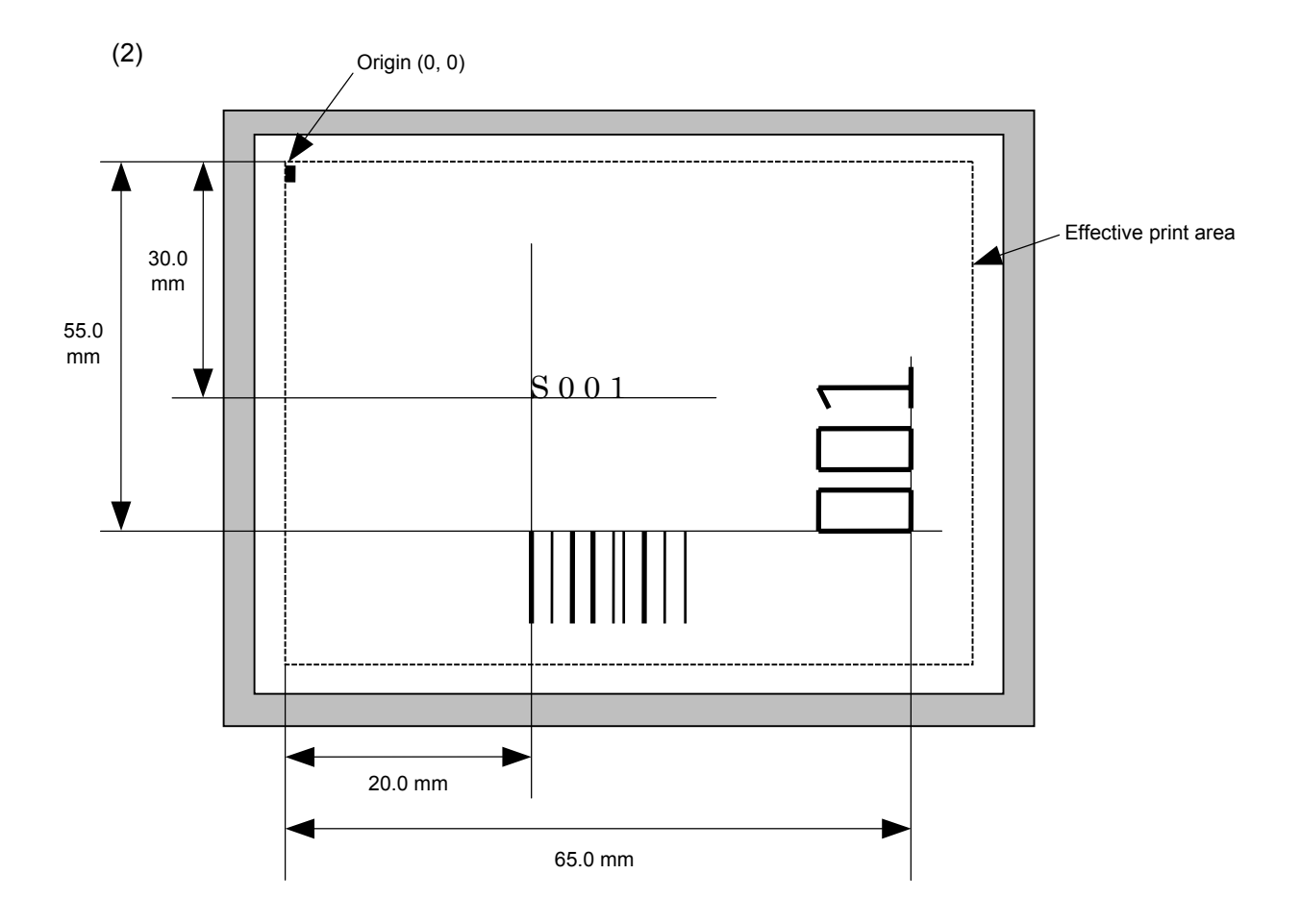

[ESC] C [LF] [NUL]

[ESC] PC001; 0200, 0300, 1, 1, C, 00, B; 01, 02 [LF] [NUL]

[ESC] PV01; 0650, 0550, 0200, 0150, B, 33, B; 02 [LF] [NUL]

[ESC] XB01; 0200, 0550, 3, 1, 03, 03, 08, 08, 03, 0, 0150; 01, 02 [LF] [NUL]

[ESC] RC; S [LF] 001 [LF] [NUL]

[ESC] XS; I, 0002, 0002C3000 [LF] [NUL]

# **6.3.11 OUTLINE FONT DATA COMMAND [ESC] RV**

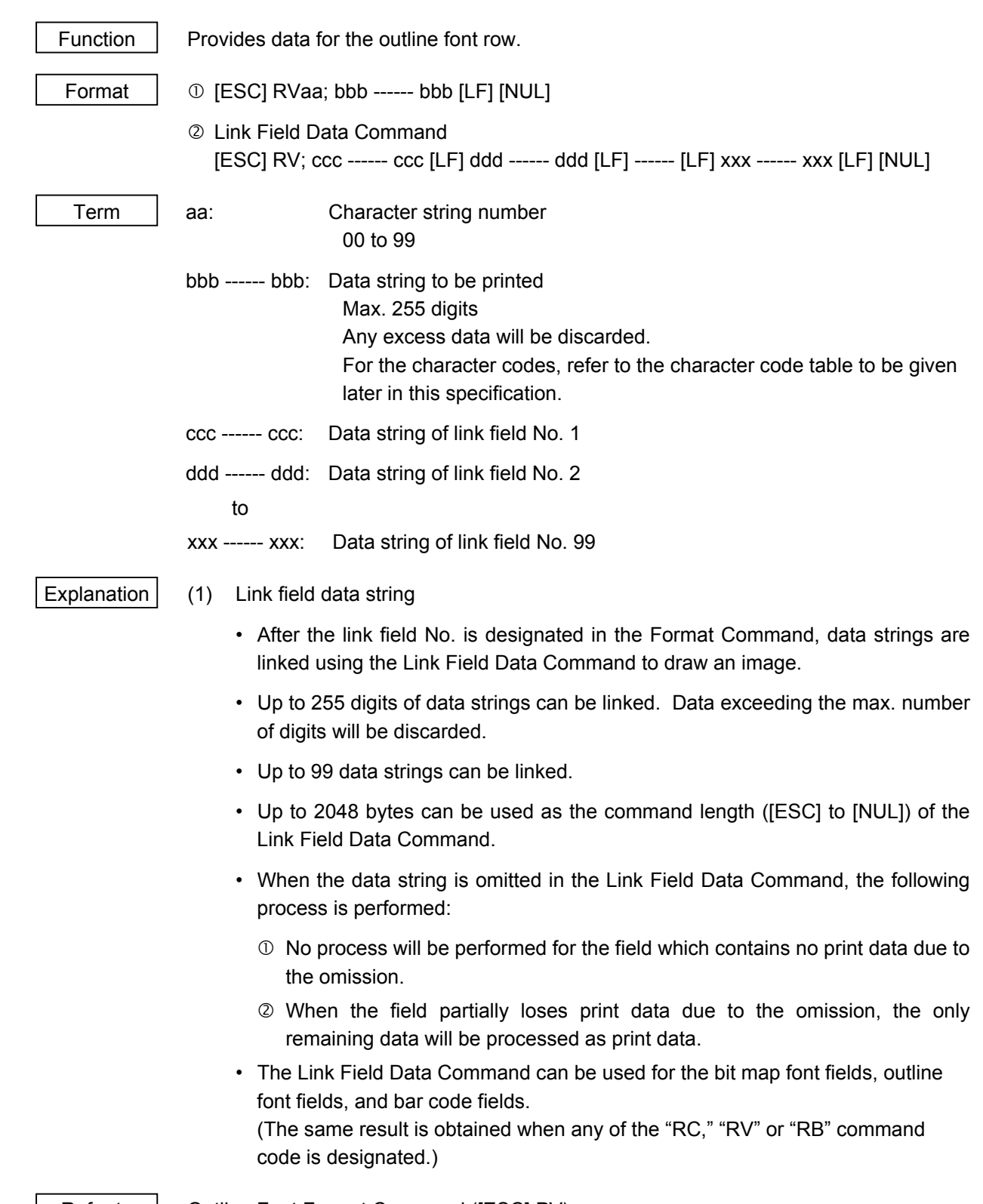

Refer to Outline Font Format Command ([ESC] PV)

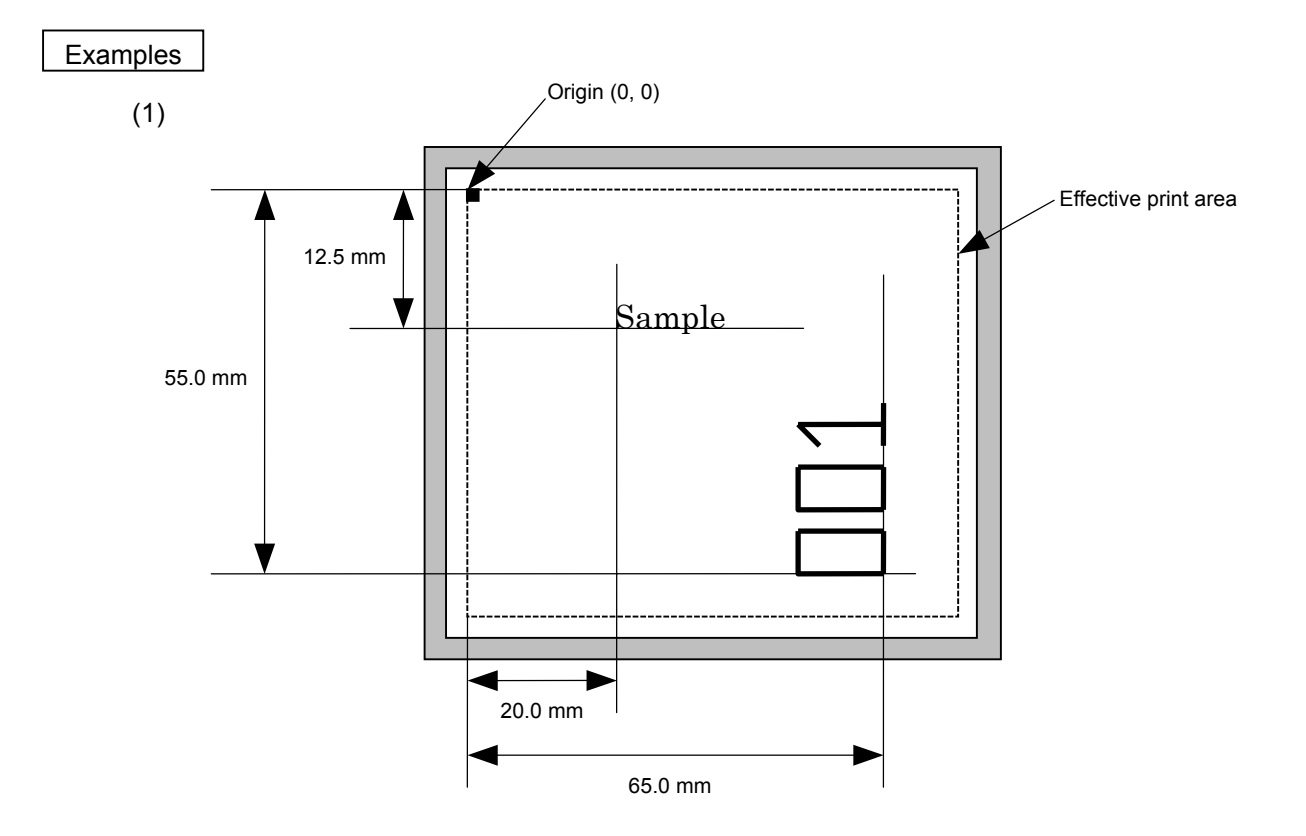

 [ESC] C [LF] [NUL] [ESC] PV01; 0200, 0125, 0100, 0100, B, 00, B [LF] [NUL] [ESC] PV02; 0650, 0550, 0200, 0150, B, 33, B, +0000000001 [LF] [NUL] [ESC] RV01; Sample [LF] [NUL] [ESC] RV02; 001 [LF] [NUL] [ESC] XS; I, 0002, 0002C3000 [LF] [NUL]

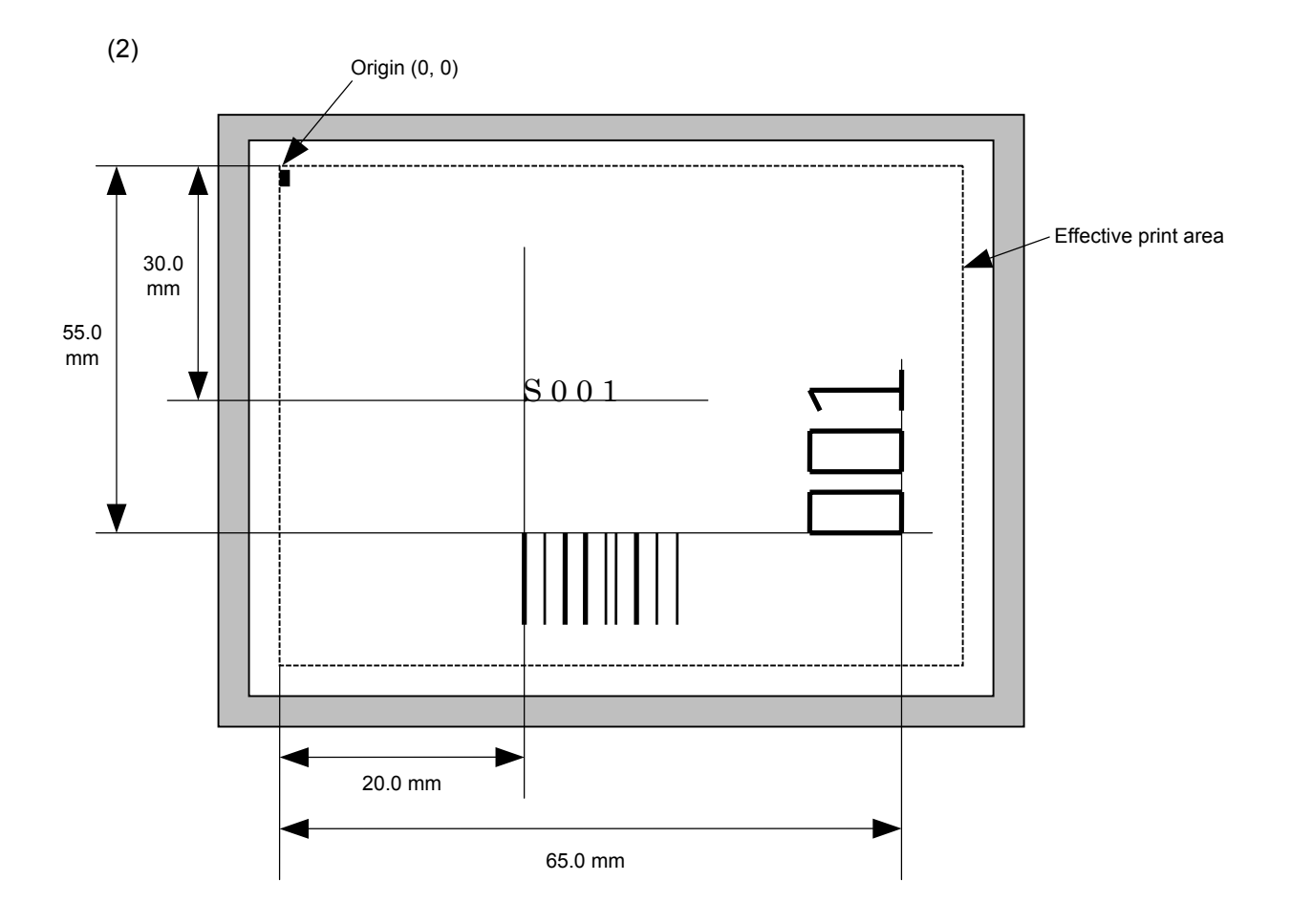

[ESC] C [LF] [NUL]

[ESC] PC001; 0200, 0300, 1, 1, C, 00, B; 01, 02 [LF] [NUL]

[ESC] PV01; 0650, 0550, 0200, 0150, B, 33, B; 02 [LF] [NUL]

[ESC] XB01; 0200, 0550, 3, 1, 02, 02, 06, 06, 02, 0, 0150; 01, 02 [LF] [NUL]

[ESC] RC; S [LF] 001 [LF] [NUL]

[ESC] XS; I, 0002, 0002C3000 [LF] [NUL]
## **6.3.12 BAR CODE DATA COMMAND [ESC] RB**

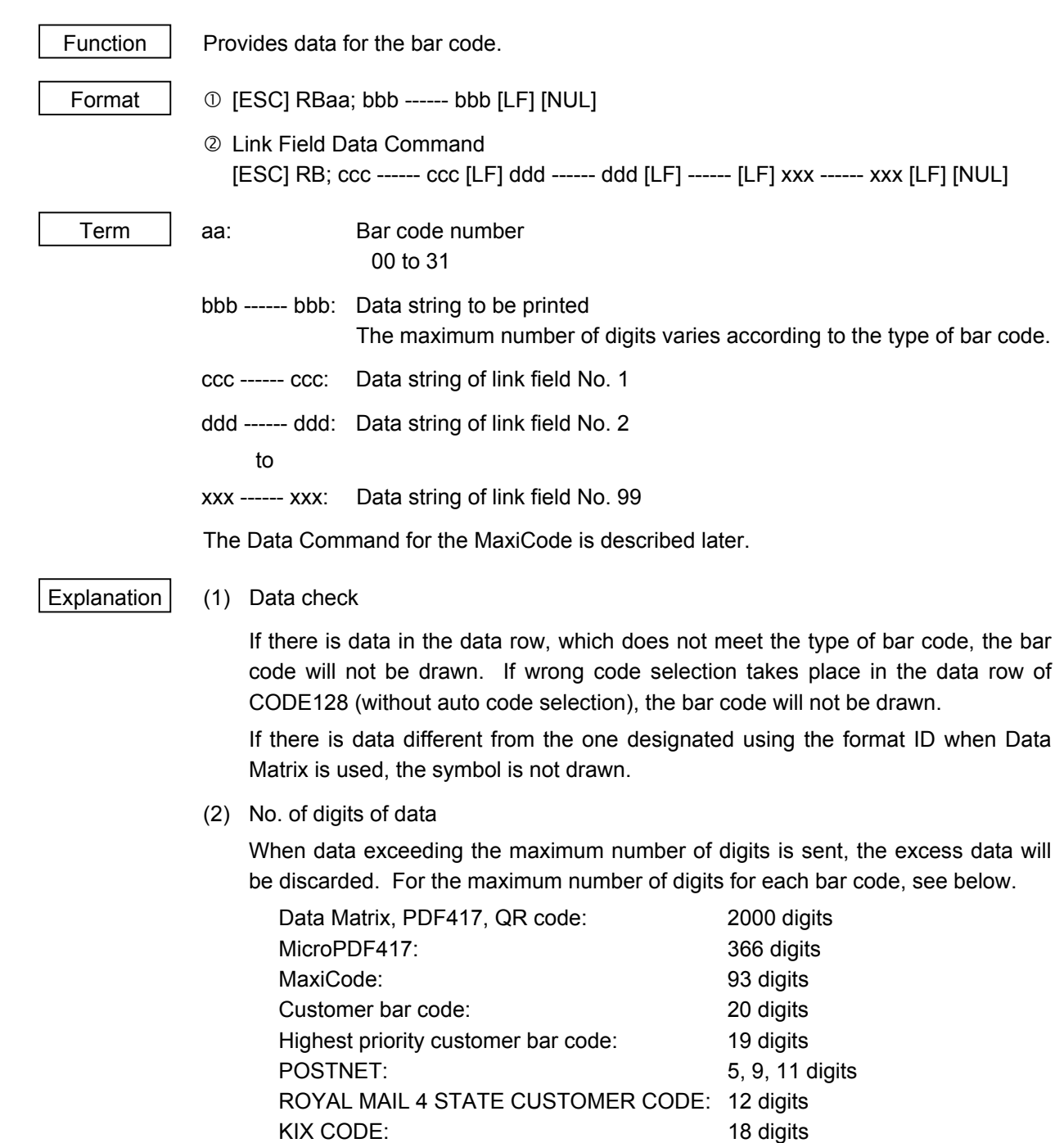

 When the number of digits does not correspond to the bar code type, the bar code is not drawn.

 For the MaxiCode, the maximum number of digits varies according to the mode. In mode 2 or 3 and mode 4 or 6, the maximum number of digits is 84 and 93, respectively.

Bar codes other than the above 126 digits

 The maximum number of digits for Data Matrix varies according to the settings for ECC type, format ID, and the cell size. In the case of Kanji, the maximum number of digits is half those of the values described below since a Kanji character occupies 2 bytes.

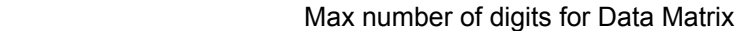

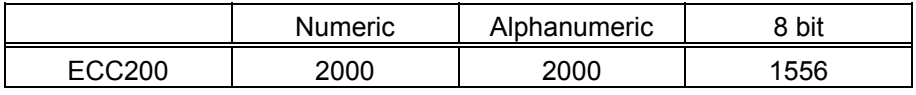

# **Cell Size and Effective Data Capacity**

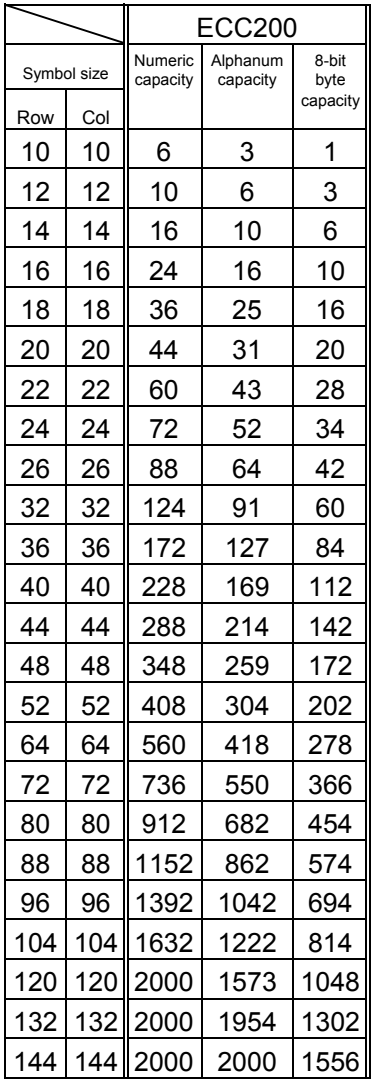

# Rectangular code

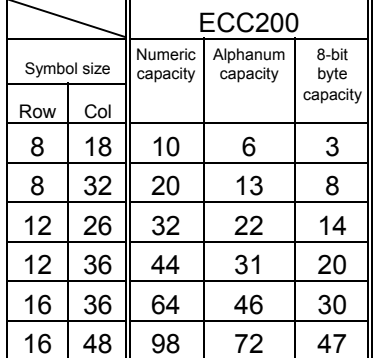

 When PDF417 or MicroPDF417 is used, the number of symbol characters called code words is limited to 928 or less. Moreover, the data compression rate varies according to the contents of data. Therefore, the maximum number of digits according to modes is as follows.

 When letters and numerics are mixed in data in EXC mode, for example, the maximum values become smaller than the following values, since the internal mode switching code is used.

 To correct a reading error by designating the security level, the maximum value becomes smaller, since the error correction code words below are used.

 When the number of the code words exceeds 928, or when the number of lines exceeds 90, the symbols are not drawn.

For the MicroPDF417, the numbers of rows and columns can be specified.

The maximum number of digits varies according to the setting.

In the case of PDF417

- Extended Alphanumeric Compaction (EXC) mode: 1850 digits
- Binary/ASCII Plus mode: 1108 digits • Numeric compaction mode: 2000 digits

In the case of MicroPDF417

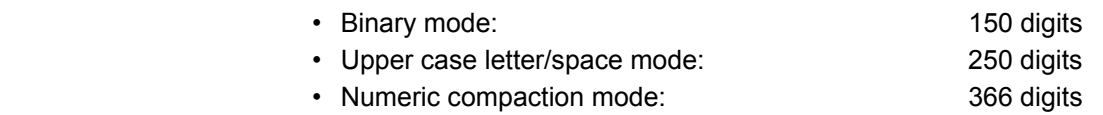

#### No. of Error Correction Code Words of PDF417

For the MicroPDF417, the printer sets the security level automatically.

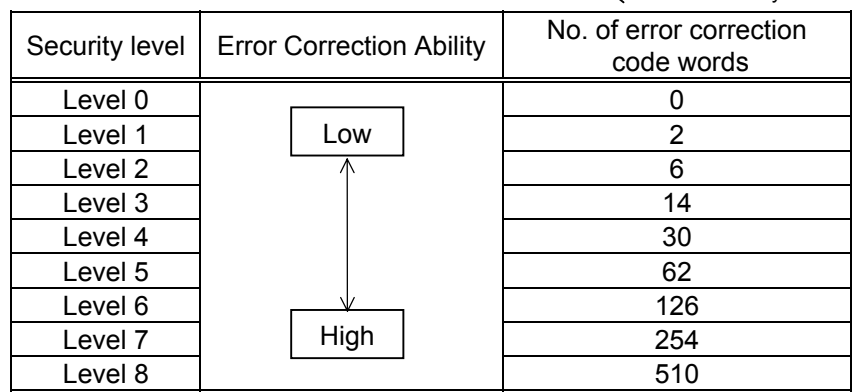

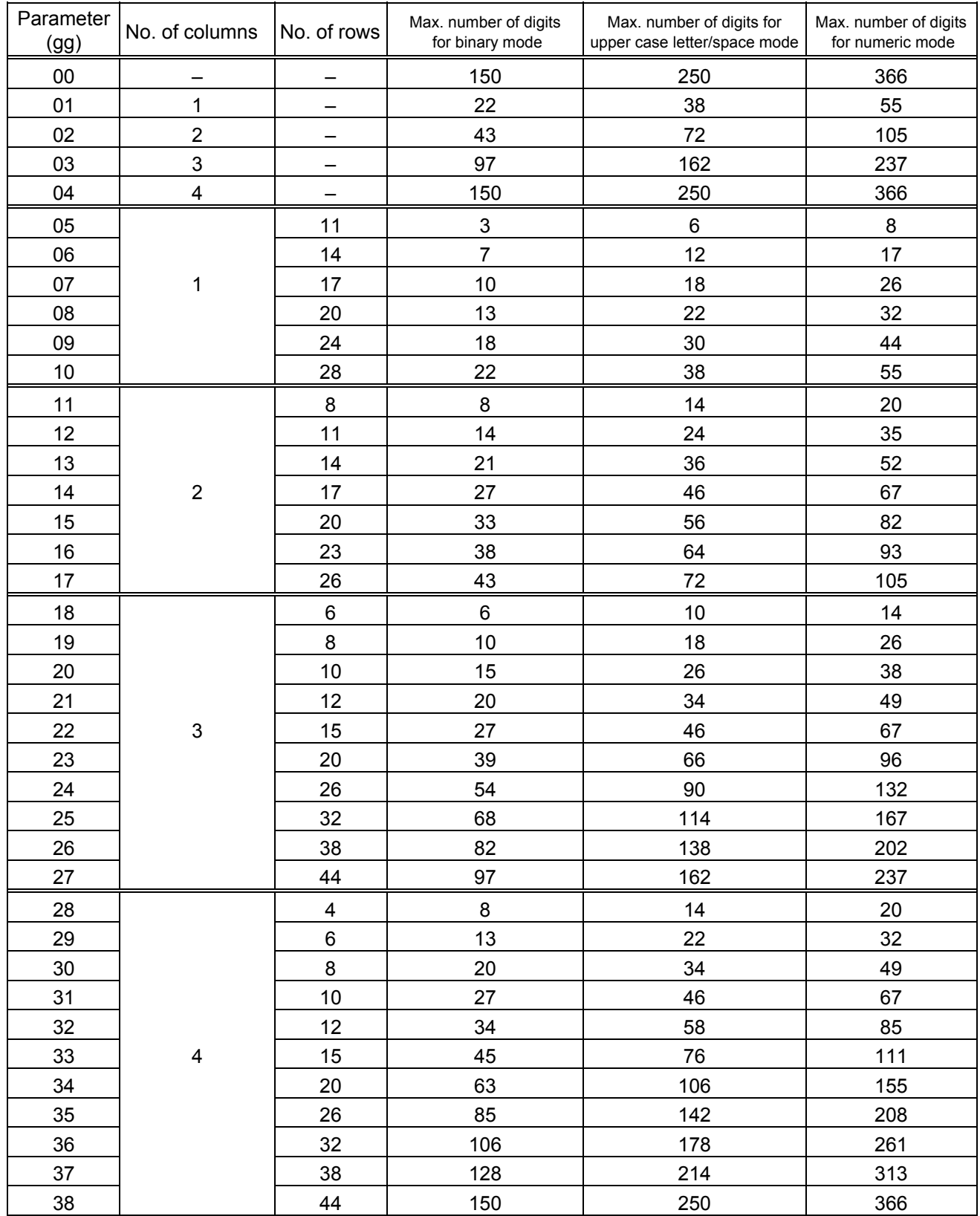

# The maximum number of columns and rows for the MicroPDF417

(3) CODE128 code selection

 If the case of CODE128 (with auto code selection), code selection is performed in the following manner. (Conforming to USS-128 APPENDIX-G)

- $\odot$  Determining the start character
	- (a) If the data begins with four or more consecutive numerals, the start code to be used is (CODE C).
	- (b) In any case other than (a) in  $\mathbb O$ , if a control character appears before a small letter (see  $\circledast$ .) or four or more consecutive numerals, the start code is (CODE A).
	- (c) In none of the above cases, the start code is (CODE B).
- $\oslash$  If the data begins with an odd number of digits in (a),  $\oslash$ :
	- (a) Insert the (CODE A) or (CODE B) character just before the last numeric data. When (FNC1), if found in the number, breaks a pair of digits in the number, insert the (CODE A) or (CODE B) character before the numeric data preceding the (FNC1). Selection of (CODE A) or (CODE B) should conform to (b) and (c) in  $\mathbb O$ .
- e If four or more digits of numeric data continue in (CODE A) or (CODE B).
	- (a) When the numeric data is an even number of digits, insert the (CODE C) character just before the first numeric data.
	- (b) When the numeric data is an odd number of digits, insert the (CODE C) character immediately after the first numeric data.
- **4** If a control character appears in (CODE B):
	- (a) In the subsequent data, when a small letter appears before the next control character or four or more consecutive digits, insert the (SHIFT) character before the first control character.
	- (b) When not so, insert the (CODE B) character just before the first control character.
- g If a small letter appears in (CODE A):
	- (a) In the subsequent data, when a control character appears before the next small letter or four or more consecutive digits, insert the (SHIFT) character before the first small letter.
	- (b) When not so, insert the (CODE B) character just before the first small letter.
- $\circledast$  If any data other than the numerals appears in (CODE C):
	- (a) Insert the (CODE A) or (CODE B) character just before the data other than the numerals. Selection of (CODE A) or (CODE B) should conform to (b) and (c) in  $\mathbb O$ .

(4) CODE128 code selection check

 Check if selection of (CODE A), (CODE B), or (CODE C) of CODE128 has been set correctly. If an error is found, the bar code will not be drawn.

[Conditions causing an error]

- $\mathbb O$  No start code is designated.
- $\oslash$  A small letter (including  $\{ , | , \}$ ,  $\sim$ ,  $\Box$ ) is found in (CODE A).
- **EX A control character is found in (CODE B).**
- $\circledast$  Any data other than the numerals, (FNC1), (CODE A), and (CODE B) is found in (CODE C).
- g There are two or more consecutive (SHIFT) characters.
- $\circ$  The number in (CODE C) is an odd number of digits.
- i (SHIFT) is followed by (CODE A), (CODE B) or (CODE C).
- (5) Kanji code selection
	- In the case of Data Matrix and PDF417, Kanji codes can be printed. Shift JIS, JIS hexadecimal, JIS 8 codes can be mixed.
- (6) Link field data string
	- After the link field No. is designated in the Format Command, data strings are linked using the Link Field Data Command to draw an image.
	- Up to 2000 digits of data strings of Data Matrix and PDF417 can be linked. For other bar codes, up to 126 digits can be linked. (The value varies according to the type of bar code.) When the number of digits exceeds the maximum value, excess data will be discarded.
	- Up to 99 data strings can be linked.
	- Up to 2048 bytes can be used as the command length ([ESC] to [NUL]) of the Link Field Data Command.
	- When the data string is omitted in the Link Field Data Command, the following process is performed:
		- $\Omega$  No process will be performed for the field which contains no print data due to the omission.
		- d When the field partially loses print data due to the omission, the only remaining data will be processed as print data.
	- The Link Field Data Command can be used for the bit map font fields, outline font fields, and bar code fields.

(The same result is obtained when any of the "RC," "RV", or "RB" command code is designated.)

- (7) When manual mode is selected in the Format Command for a QR code
	- c Numeric mode, alphanumeric and symbol mode, Kanji mode

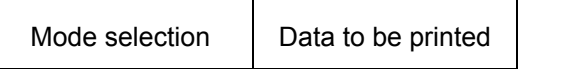

d Binary mode

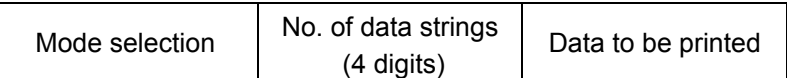

3 Mixed mode

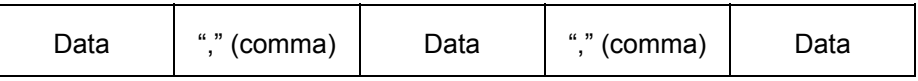

 The QR code can handle all codes including alphanumerics, symbols and Kanji. Since data compression rate varies according to codes, the code to be used is designated when the mode is selected.

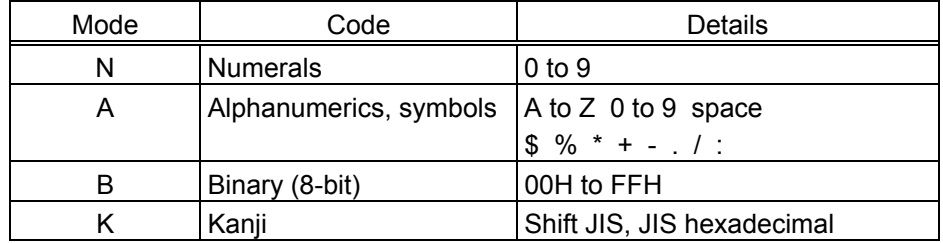

If mixed mode is selected, up to 200 modes can be selected in a QR code.

(8) When the automatic mode is selected in the Format Command for a QR code.

Data to be printed

(9) How to transmit the control code data

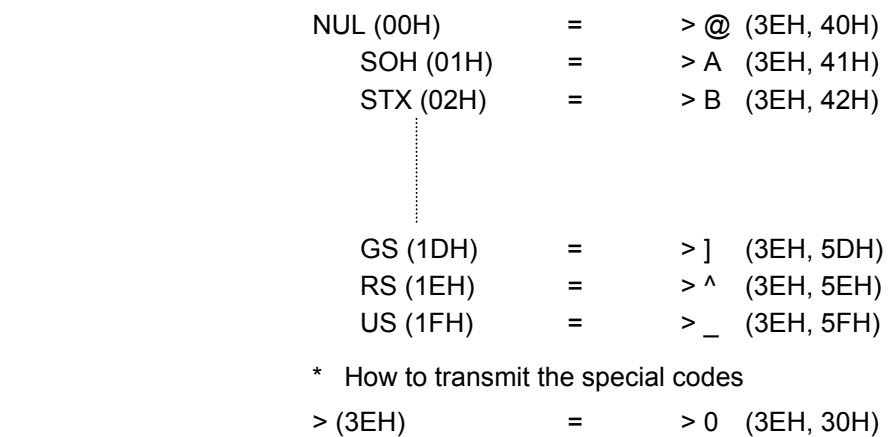

(10) Transfer code for QR code

|                | 0          | 1               | $\overline{2}$           | 3                 | 4 | 5 | 6              | $\overline{7}$        | 8 | 9 | Α | B | C | D | E | F |
|----------------|------------|-----------------|--------------------------|-------------------|---|---|----------------|-----------------------|---|---|---|---|---|---|---|---|
| 0              | <b>NUL</b> | <b>DLE</b>      | <b>SP</b>                | 0                 | @ | P | $\blacksquare$ | р                     |   |   |   |   |   |   |   |   |
| 1              | SOH        | DC <sub>1</sub> | Ţ                        | 1                 | Α | Q | a              | q                     |   |   |   |   |   |   |   |   |
| $\overline{2}$ | <b>STX</b> | DC <sub>2</sub> | ,,                       | $\overline{2}$    | В | R | b              | $\mathsf{r}$          |   |   |   |   |   |   |   |   |
| 3              | <b>ETX</b> | DC <sub>3</sub> | #                        | 3                 | C | S | C              | S                     |   |   |   |   |   |   |   |   |
| 4              | <b>EOT</b> | DC4             | \$                       | 4                 | D | T | d              | t                     |   |   |   |   |   |   |   |   |
| 5              | <b>ENQ</b> | <b>NAK</b>      | $\%$                     | 5                 | E | U | e              | u                     |   |   |   |   |   |   |   |   |
| 6              | <b>ACK</b> | <b>SYN</b>      | &                        | 6                 | F | V | f              | v                     |   |   |   |   |   |   |   |   |
| 7              | <b>BEL</b> | <b>ETB</b>      | $\,$                     | $\overline{7}$    | G | W | g              | W                     |   |   |   |   |   |   |   |   |
| 8              | <b>BS</b>  | CAN             |                          | 8                 | Н | X | h              | X                     |   |   |   |   |   |   |   |   |
| 9              | HT         | EM              |                          | 9                 | I | Y | i              | v                     |   |   |   |   |   |   |   |   |
| A              | LF         | <b>SUB</b>      | $\star$                  | ÷                 | J | Z |                | z                     |   |   |   |   |   |   |   |   |
| В              | VT         | <b>ESC</b>      | $\ddot{}$                | ٠<br>$\mathbf{I}$ | Κ |   | k              |                       |   |   |   |   |   |   |   |   |
| C              | FF         | <b>FS</b>       | $\overline{\phantom{a}}$ | $\,<\,$           | L |   | I              |                       |   |   |   |   |   |   |   |   |
| D              | <b>CR</b>  | GS              | $\overline{\phantom{0}}$ | $\equiv$          | М | 1 | m              | ļ                     |   |   |   |   |   |   |   |   |
| E              | <b>SO</b>  | <b>RS</b>       | $\bullet$                | >                 | N | Λ | n              | $\tilde{\phantom{a}}$ |   |   |   |   |   |   |   |   |
| F              | SI         | US              | I                        | ?                 | Ο |   | o              | DEL                   |   |   |   |   |   |   |   |   |

\* The shaded parts are Japanese. They are omitted here.

- (11) Examples of data designation
	- c Alphanumeric mode: ABC123

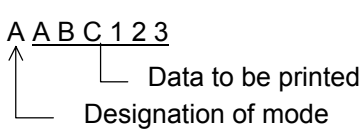

d Binary mode: 01H, 03H, 05H

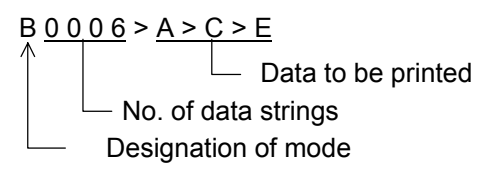

**3** Mixed mode

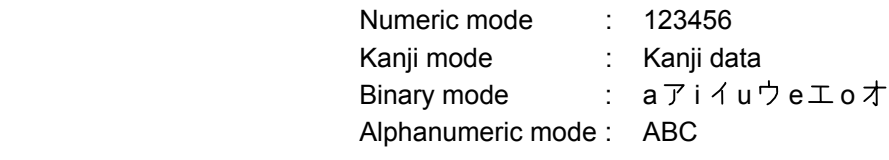

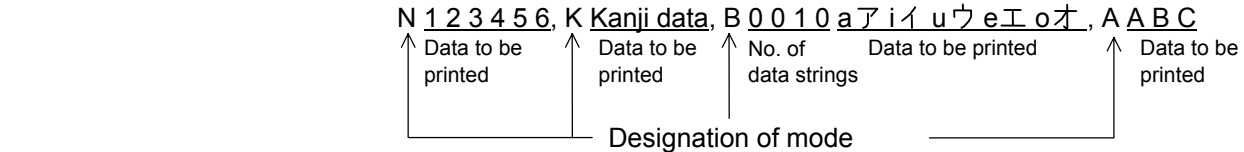

4 Automatic mode

When the data above  $(③)$  is designated in automatic mode:

123456 Kanji data a ア i イ u ウ e エ o オ A B C

Data to be printed

(12) MaxiCode data

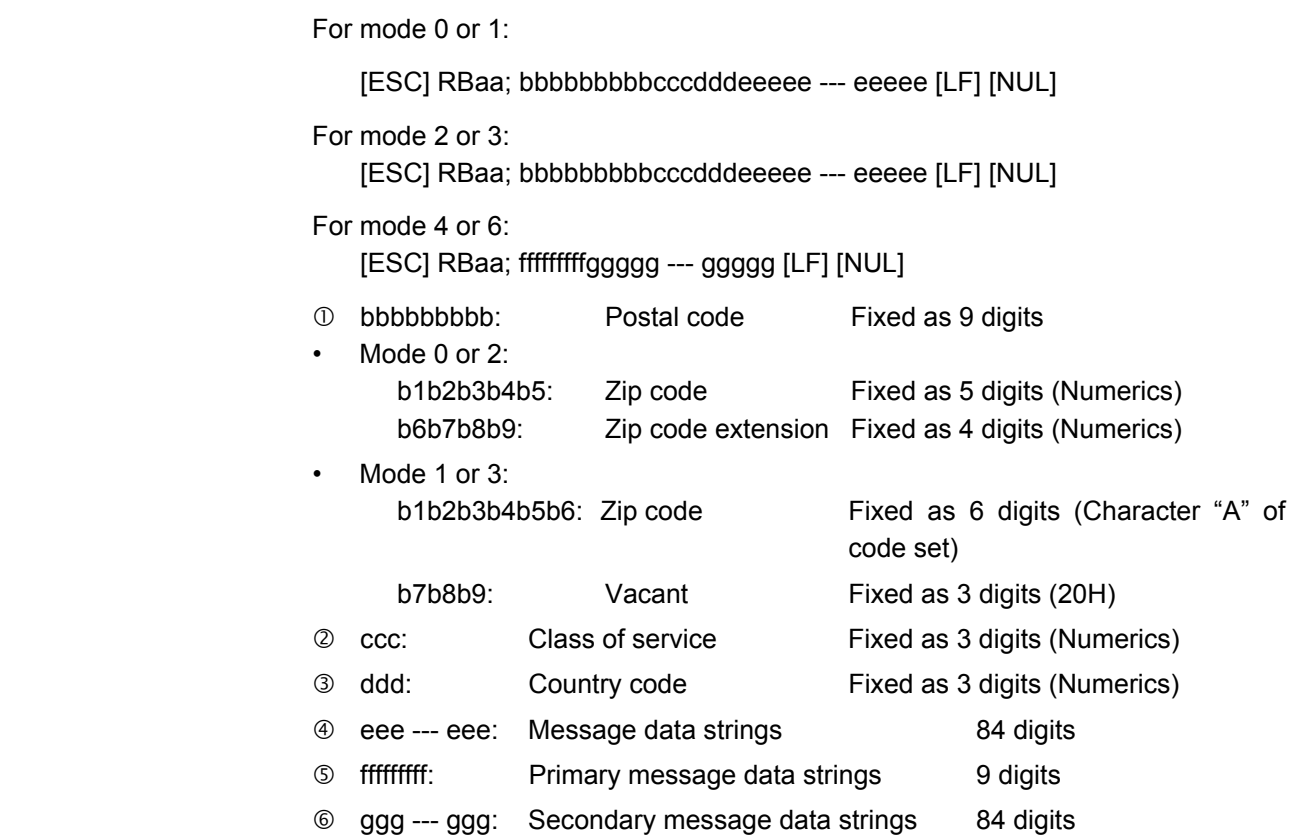

- *NOTES: 1. When anything other than numerics is included in the data string of zip code (mode 2), zip code extension, class of service or country code, a MaxiCode is not drawn.* 
	- *2. If the message data is less than 84 digits when mode 2 or 3 is selected, the printer adds a CR (000000) at the end of the data, and the remaining digits will be padded with FSs (011100). When message data exceeding 84 digits is received, the excess data will be discarded before drawing a MaxiCode.*
	- *3. If the message data is less than 93 digits (9 digits + 84 digits) when mode 4 or 6 is selected, the printer adds a CR (000000) at the end of the data, and the remaining digits will be padded with FSs (011100). When message data exceeding 93 digits is received, the excess data will be discarded before drawing a MaxiCode.*
	- *4. Mode 6 should not be used for usual operation since it is used for scanner programming.*

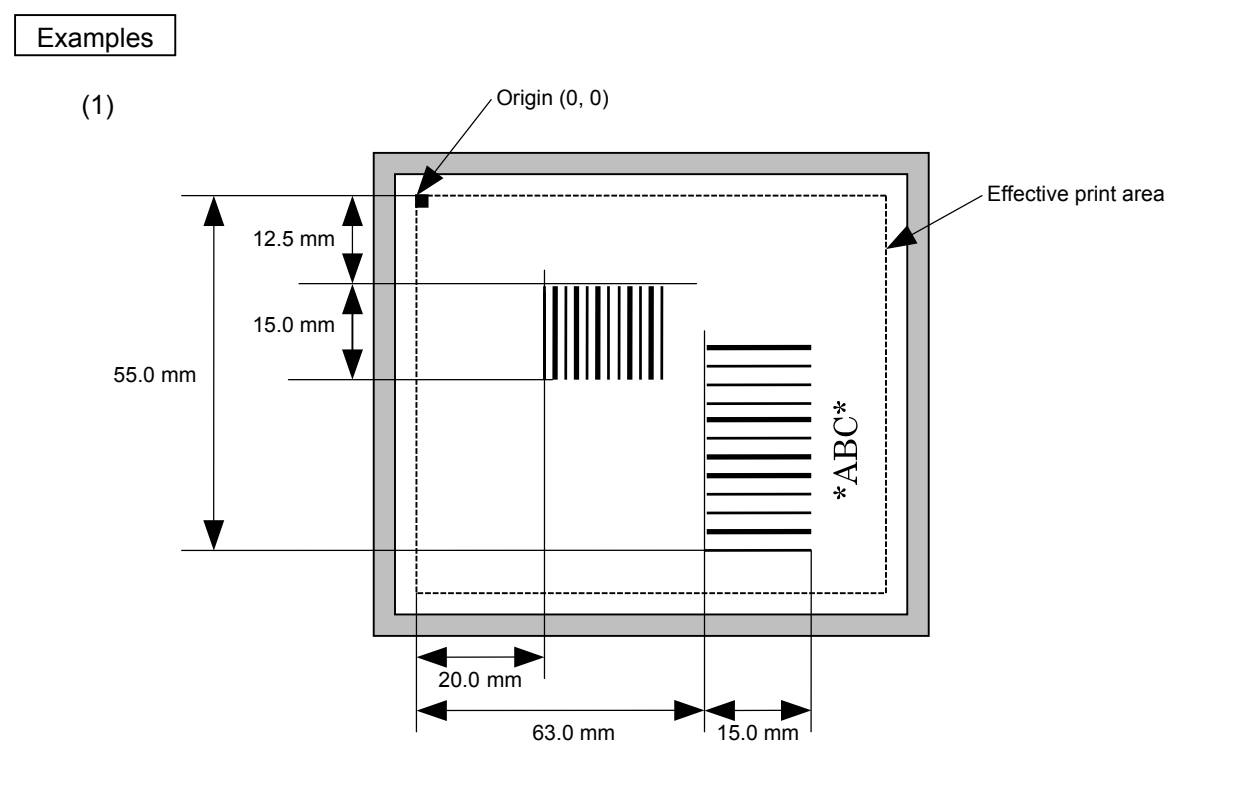

 [ESC] C [LF] [NUL] [ESC] XB01; 0200, 0125, 3, 1, 02, 02, 06, 06, 02, 0, 0150 [LF] [NUL] [ESC] XB02; 0830, 0550, 3, 1, 02, 04, 07, 08, 04, 3, 0150, +0000000000, 1, 00, N [LF] [NUL] [ESC] RB01; 12345 [LF] [NUL] [ESC] RB02; \*ABC\* [LF] [NUL] [ESC] XS; I, 0002, 0002C3000 [LF] [NUL]

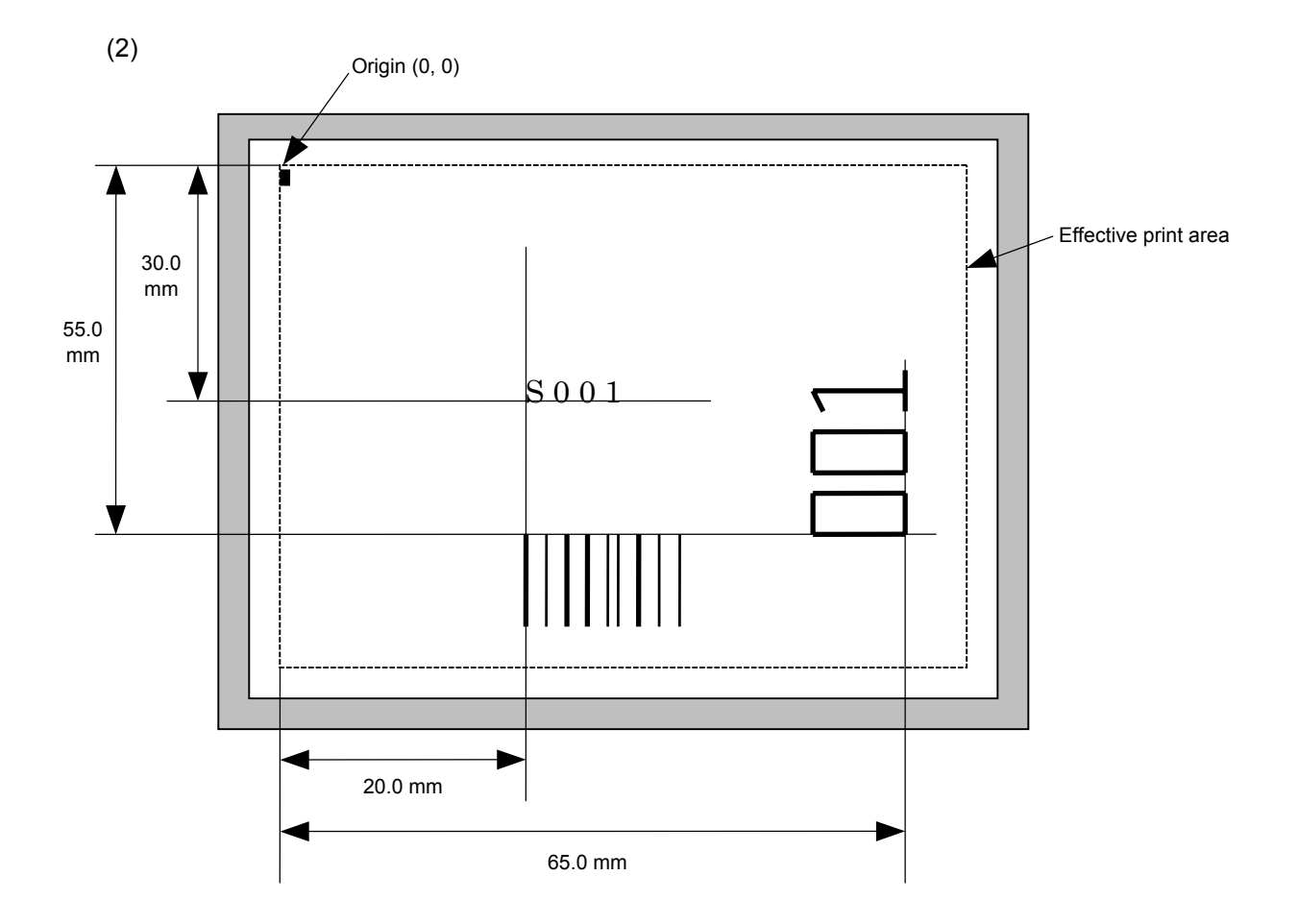

[ESC] C [LF] [NUL]

 [ESC] PC001; 0200, 0300, 1, 1, C, 00, B; 01, 02 [LF] [NUL] [ESC] PV01; 0650, 0550, 0200, 0150, B, 33, B; 02 [LF] [NUL] [ESC] XB01; 0200, 0550, 3, 1, 02, 02, 06, 06, 02, 0, 0150; 01, 02 [LF] [NUL] [ESC] RB; S [LF] 001 [LF] [NUL] [ESC] XS; I, 0002, 0002C3000 [LF] [NUL]

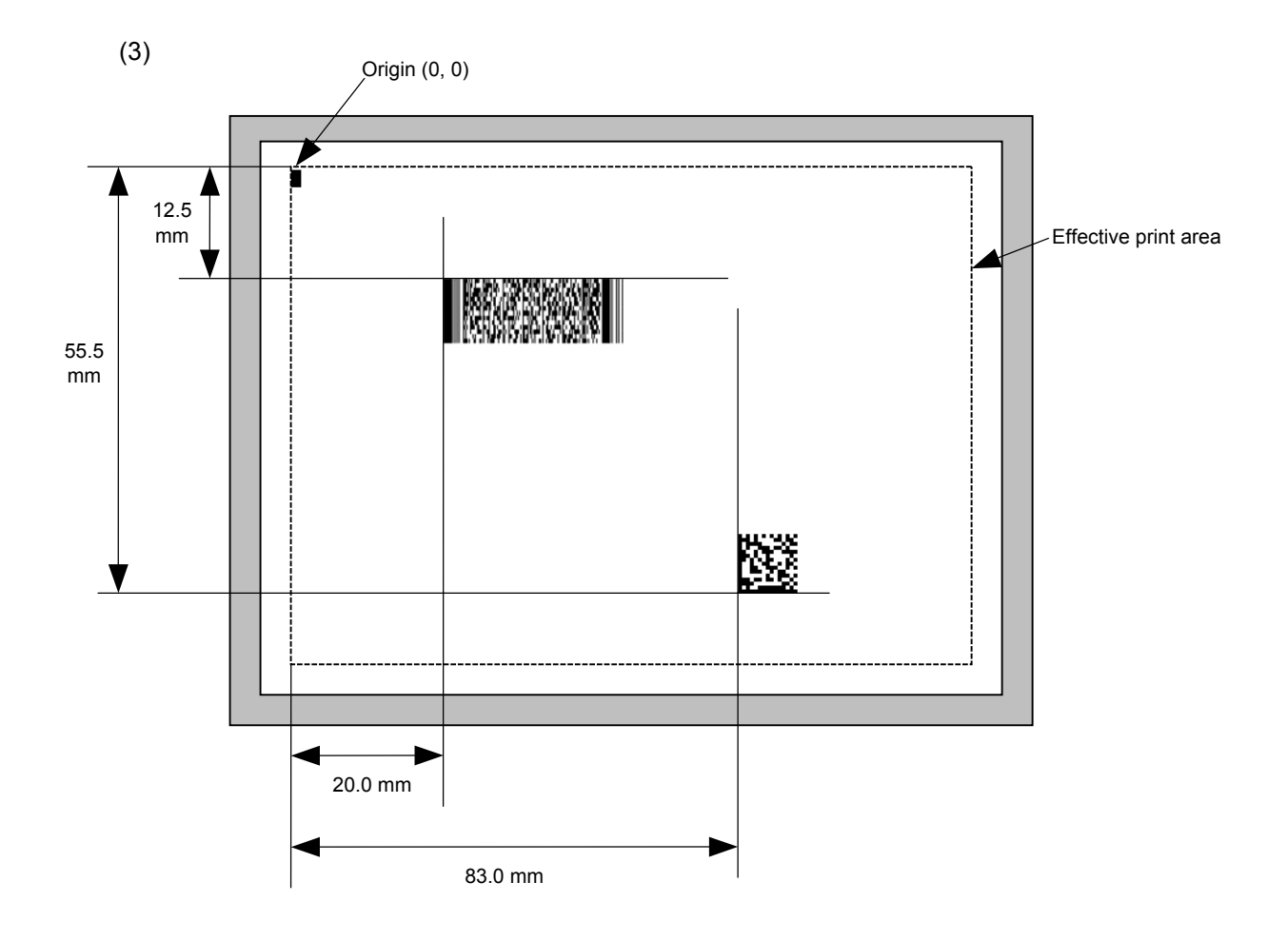

[ESC] C [LF] [NUL]

 [ESC] XB01; 0200, 0125, P, 04, 02, 03, 0, 0010 [LF] [NUL] [ESC] XB02; 0830, 0550, Q, 08, 04, 05, 3 [LF] [NUL]

[ESC] RB01; PDF417 [LF] [NUL]

[ESC] RB02; Data Matrix [LF] [NUL]

[ESC] XS; I, 0002, 0002C3000 [LF] [NUL]

# **6.3.13 ISSUE COMMAND [ESC] XS**

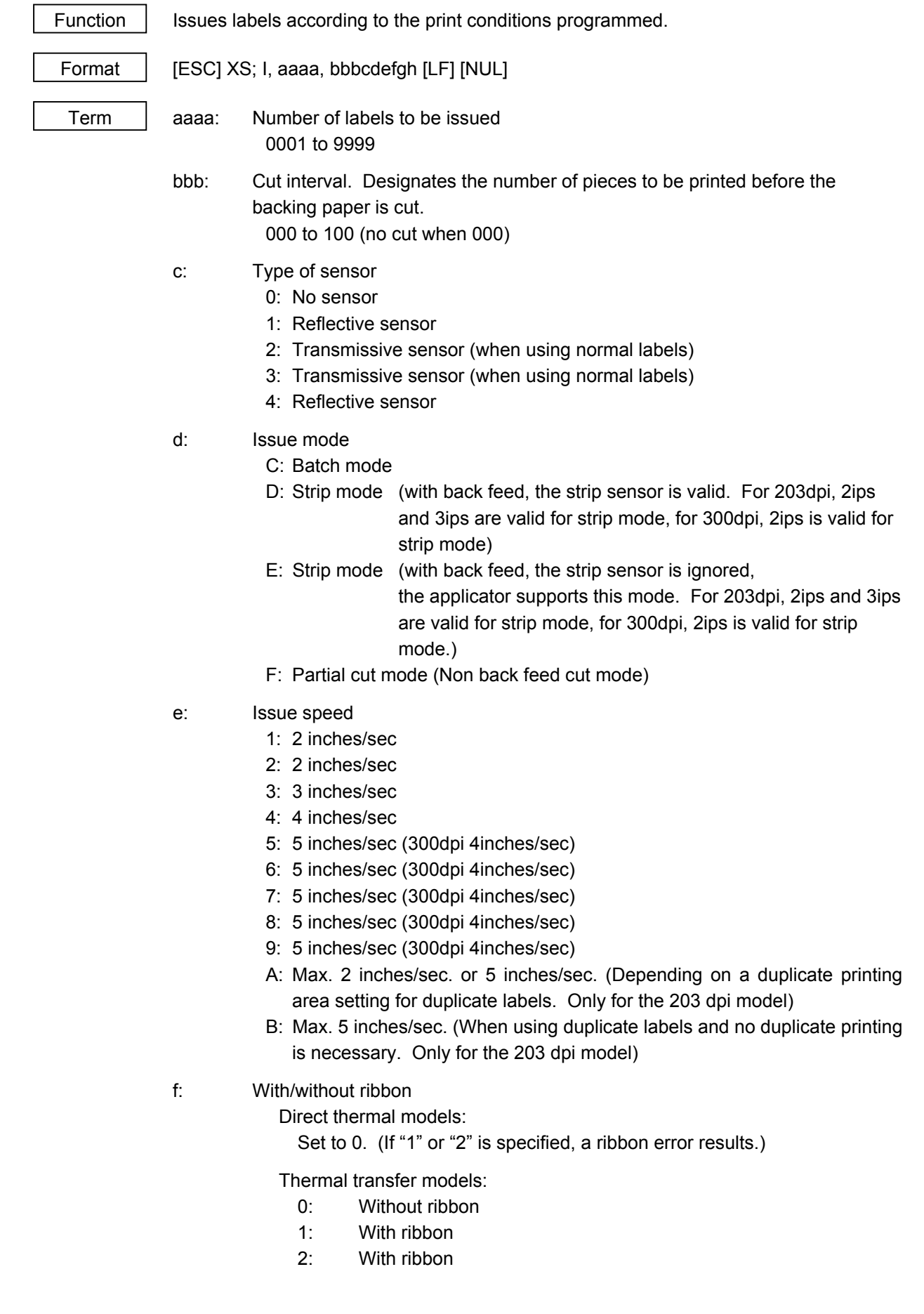

- g: Designates tag rotation.
	- 0: Printing bottom first
	- 1: Printing top first
	- 2: Mirror printing bottom first
	- 3: Mirror printing top first
- h: Type of status response
	- 0: No status response
	- 1: Status response
- Explanation (1) Number of labels to be issued
	- $\odot$  If increment/decrement is not specified, the designated number of pieces with the same drawing data will be issued.
	- d If increment /decrement is specified, the designated number of pieces will be issued while incrementing/decrementing the piece of the designated drawing area.
		- \* The increment/decrement designation is valid until the Image Buffer Clear Command ([ESC] C) is transmitted.
	- (2) Cut interval

 The cut interval is valid only when the cutter has been installed and the issue mode is "C" of "F". If an error occurs during an issue after the cut interval is designated, and then printing is restarted, the printer ejects the printed paper then resumes printing on the paper where the error occurred.

 If no subsequent command is received from the PC for 3 seconds after cut-issuing the last label, when the cut interval is valid and "with automatic forward feed standby" set in the system mode, the printer automatically performs a 16.3-mm forward feed.

 When the Issue Command is received during the automatic forward feed standby, an issue is started after a reverse feed to the original position.

If any command is sent and processed after the Issue Command is sent, the automatic forward feed is not performed. Therefore, a command should not be sent after the Issue Command is sent. If the power should not be turned off then on, or the printer should not be placed in a pause/reset state before the automatic forward feed, since the automatic forward feed is not performed when the paper is fed by turning the power off then on, or by pressing the [FEED] key of the printer in the pause/reset state.

 If the paper is fed by pressing the [FEED] key of the printer during the forward feed standby, the printer feeds one label, cuts, performs the automatic forward feed then stops.

- (3) Type of sensor
	- $\heartsuit$  No sensor: Printing takes place according to the parameter designated by the Label Size Set Command.

Note: When the "F: Partial cut mode" is designated for the issue mode, "No sensor" should be selected. (The partial cutter is supposed to be used for cutting continuous media, like receipt rolls.)

2 Reflective sensor:

 Printing takes place according to the parameter designated by the Label Size Set Command. However, the black mark provided on the back side of the tag paper is automatically sensed by the reflective sensor and the paper position is finely adjusted for every piece.

**3** Transmissive sensor (when using normal labels):

 Printing takes place according to the parameter designated by the Label Size Set Command. However, the label-to-label gap is automatically sensed by the transmissive sensor and the paper position is finely adjusted for every piece.

- (4) Issue mode
	- [C: Batch mode (cut interval 0)]

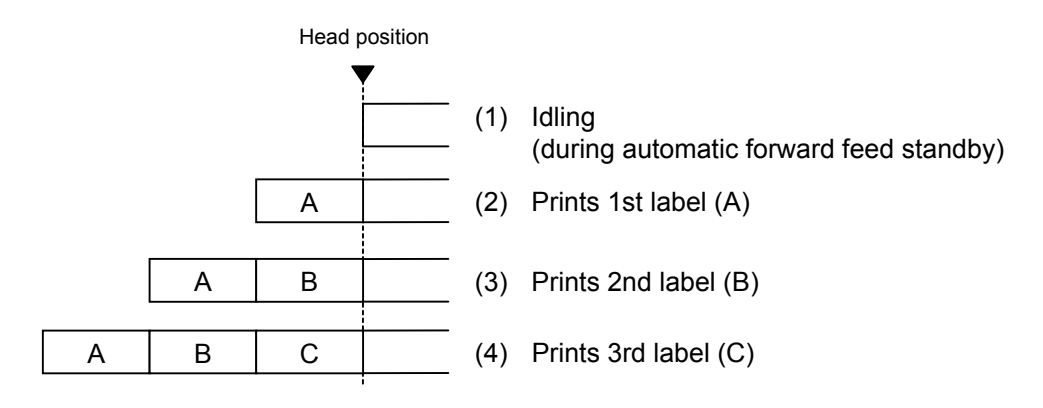

[C: Batch mode (Cut interval: 1, Issue count: 2)]

"Without automatic forward feed standby" selected in the system mode

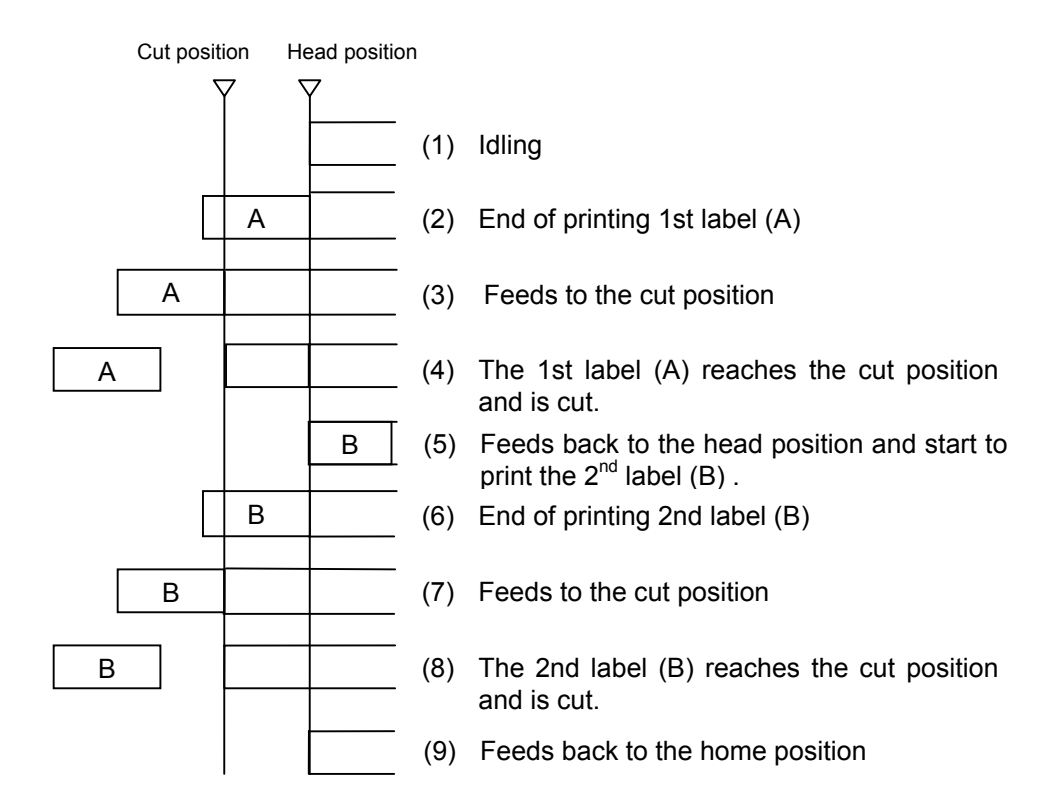

[C: Batch mode (Cut interval: 1, Issue count: 2)]

"With automatic forward feed standby" selected in the system mode

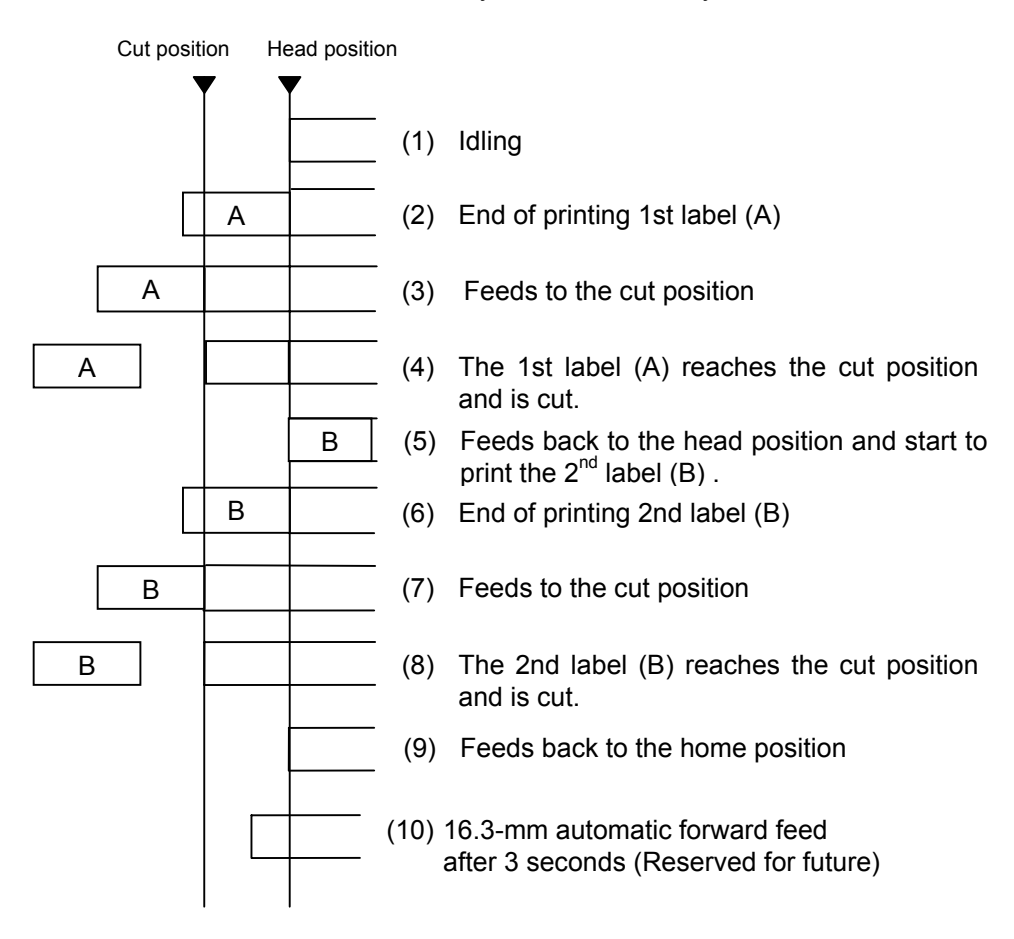

[D: Strip mode (Issue count: 3)]

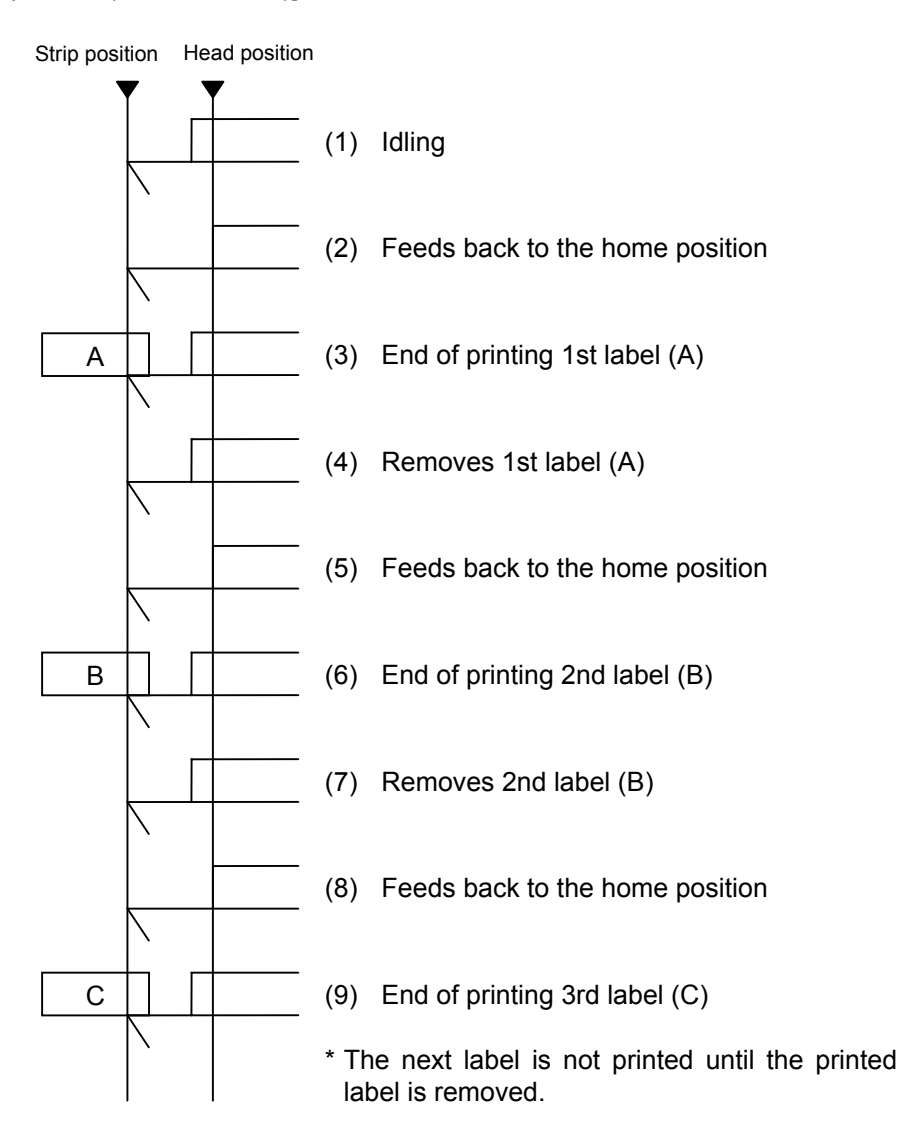

[F: Partial cut mode (Non back feed cut mode)]

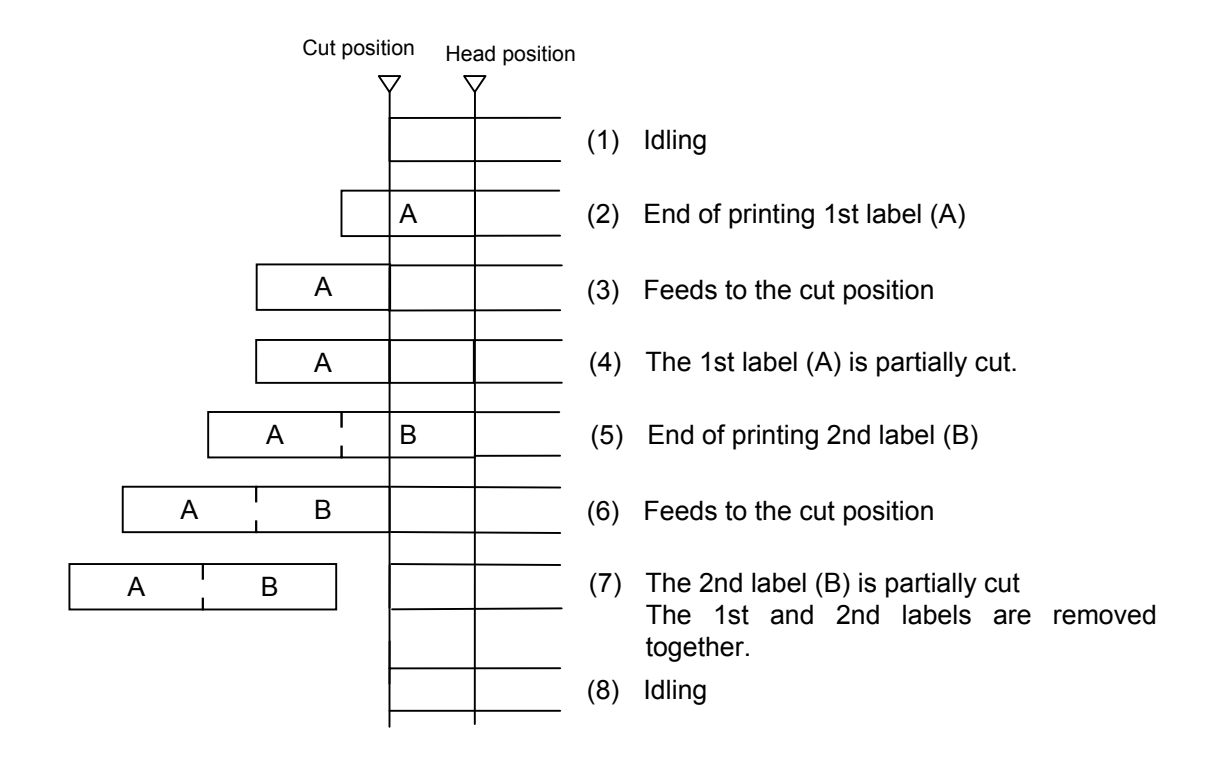

- (5) Issue speed \* Duplicate printing feature is supported only by the 203 dpi model.
	- Printing takes place at the designated speed.
	- The possible issue speed varies according to types and sizes of the paper supply. For details, refer to the Supply Specification.

## Issue speed

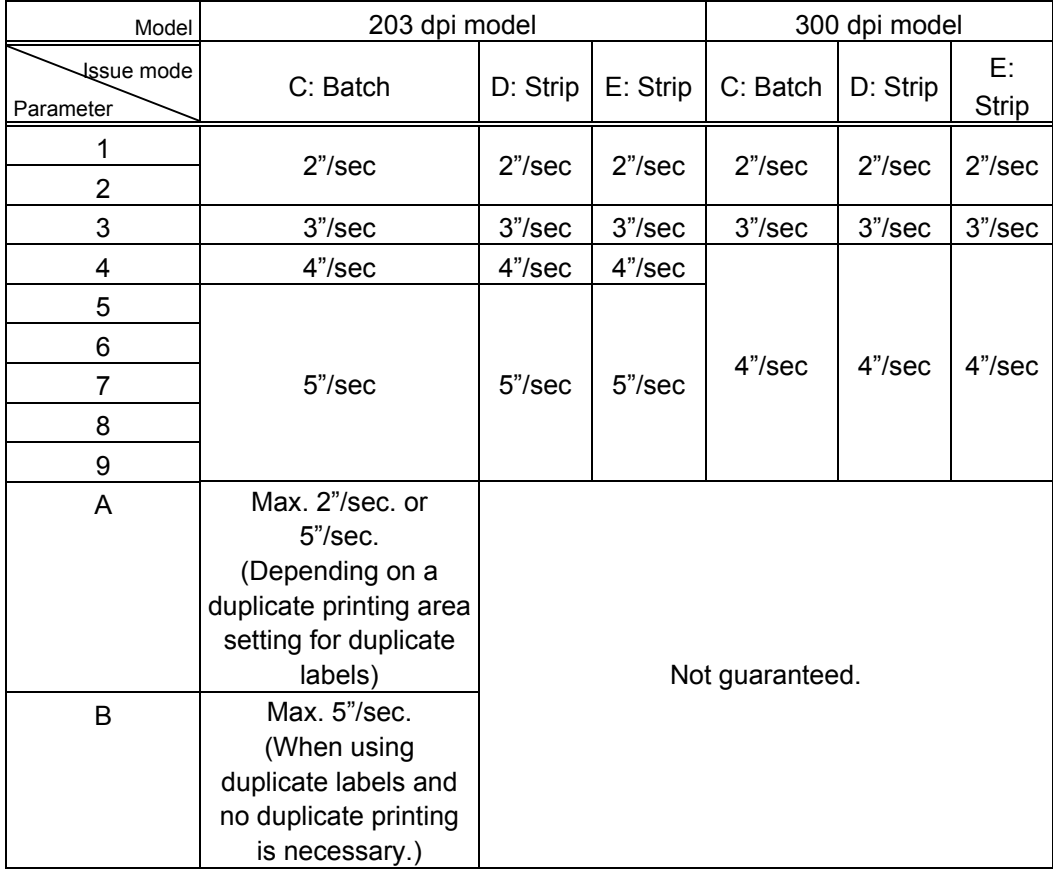

Printing is performed according to the issue speed parameter settings:

- 1 to 9: Normal printing on normal labels
- A: Duplicate printing on duplicate labels
- B: Normal printing on duplicate labels

(6) Tag rotation

 The origin of coordinates and printing direction vary according to the designation of tag rotation.

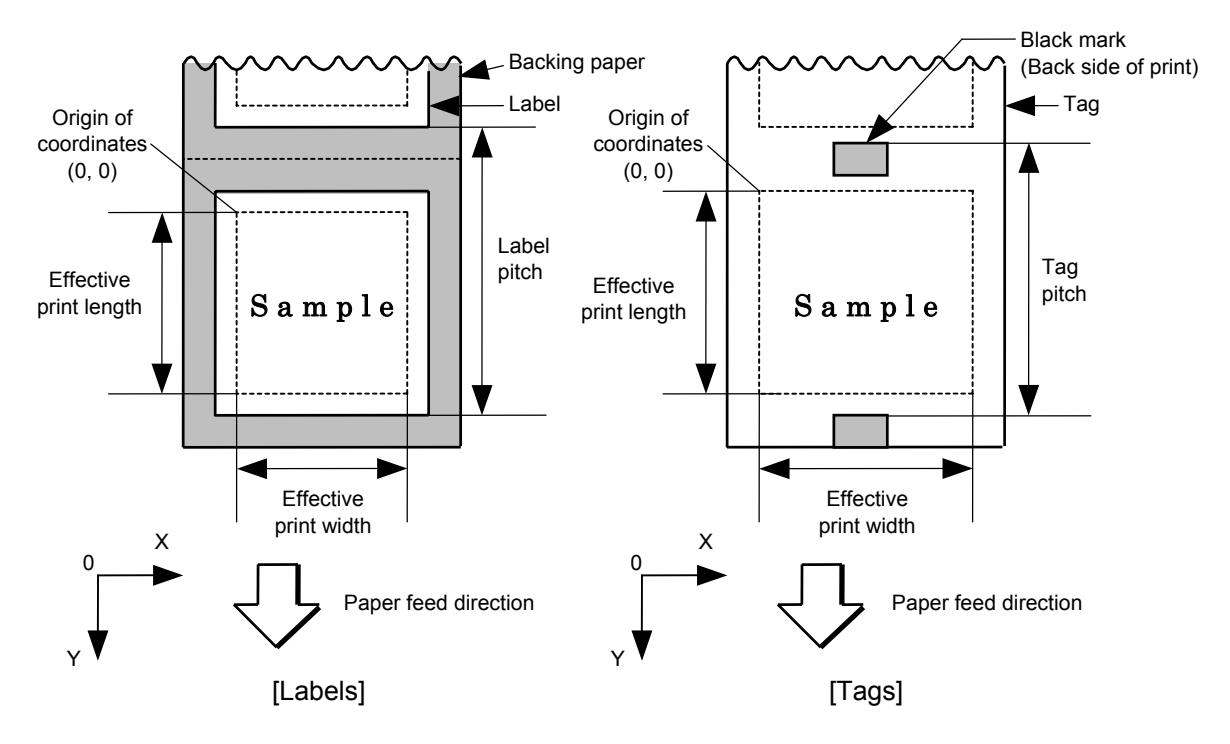

 $\mathbb O$  Printing bottom first

d Printing top first

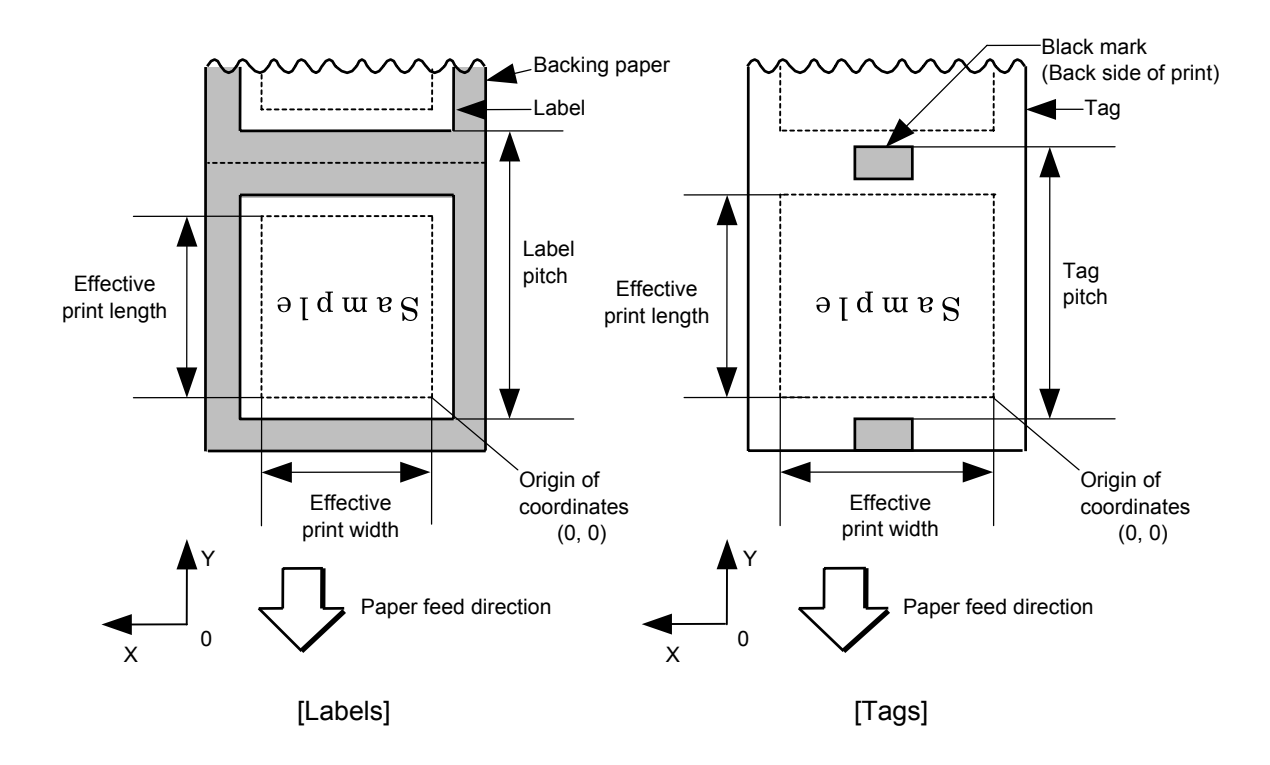

**3** Mirror printing bottom first

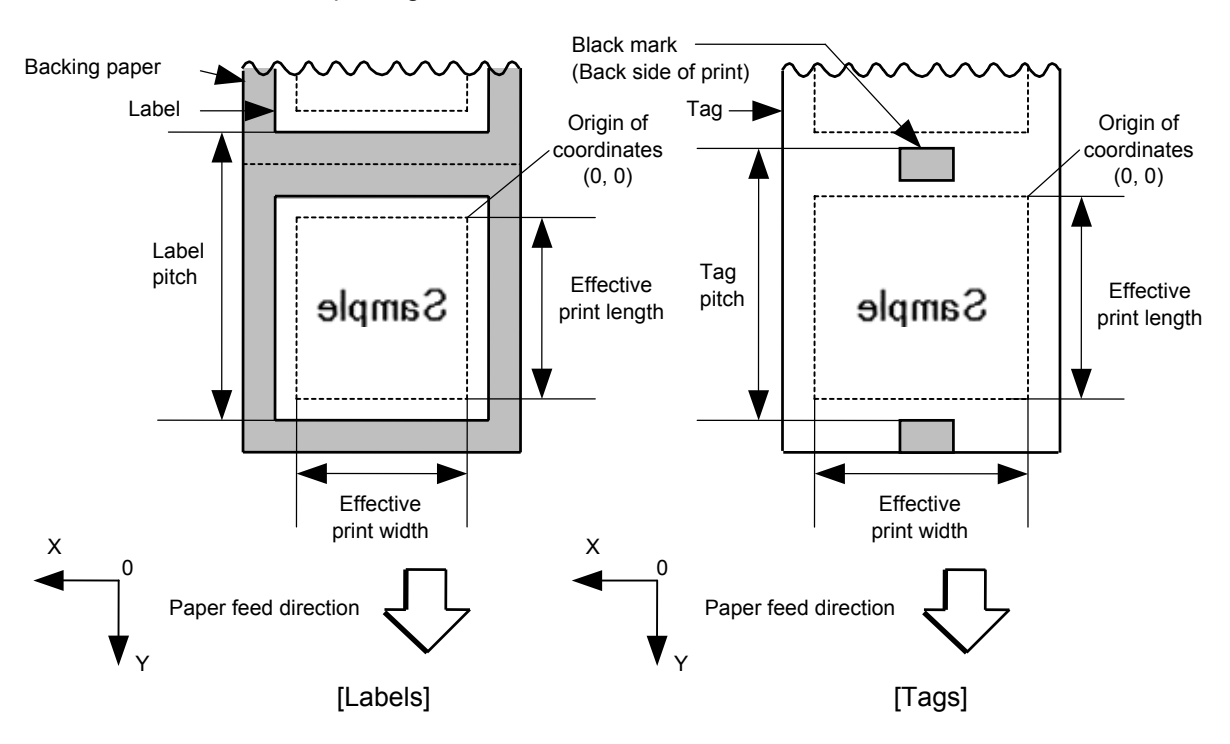

 $\circledast$  Mirror printing top first

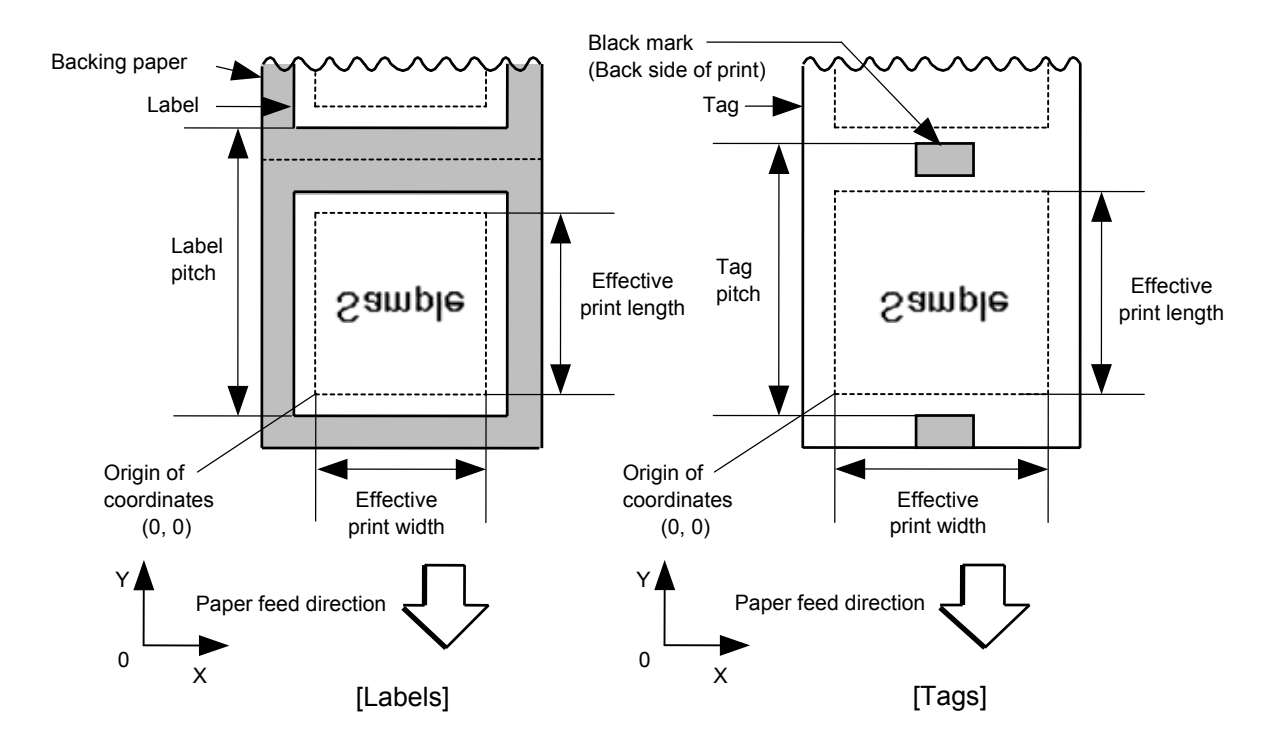

(7) Status response

 When the option with status response has been selected, a status response is made at the end of printing or if an error occurs.

In batch mode and cut mode, the print end status response is made after printing on the designated number of labels.

In strip mode, the status response is made after printing one label.

 \* Do not change the parameter for status response/no status response during printing. Otherwise the status response may not be performed properly.

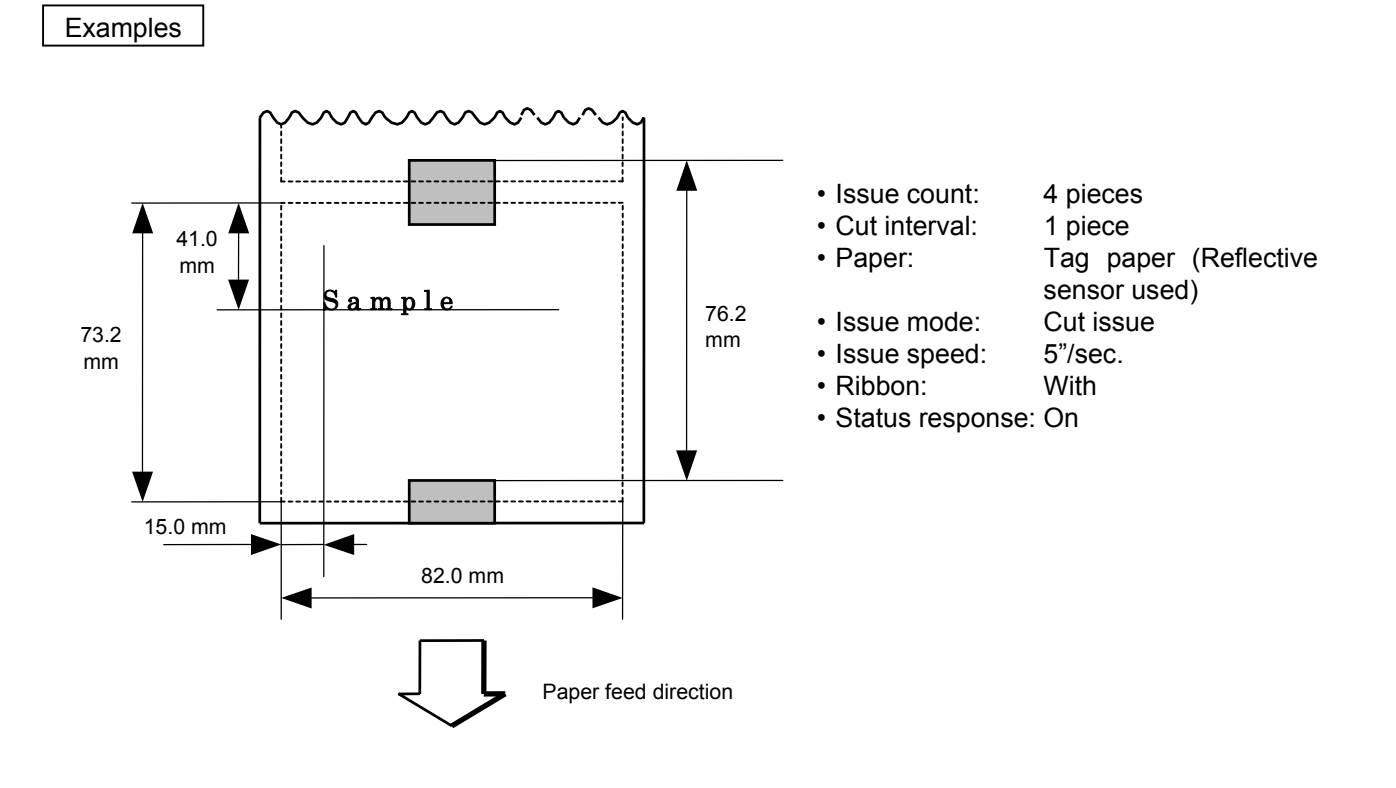

 [ESC] D0762, 0820, 0732 [LF] [NUL] [ESC] T11C30 [LF] [NUL] [ESC] C [LF] [NUL] [ESC] PC001; 0150, 0410, 1, 1, A, 00, B [LF] [NUL] [ESC] RC001; Sample [LF] [NUL] [ESC] XS; I, 0004, 0011C5201 [LF] [NUL]

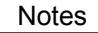

Notes (1) Explanation of processes involved to stop the label at the home position after the head-open state is detected:

> When the gap between labels (black mark) is found after the head open state is detected, the value to stop at the home position of each label between the head and the sensor is set again.

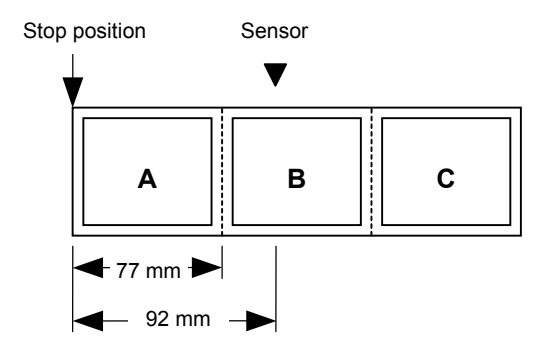

• The paper is moved in the above state.

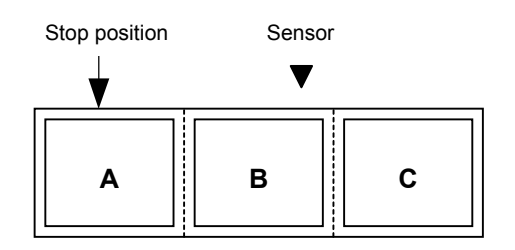

• Stop position after feeding one label

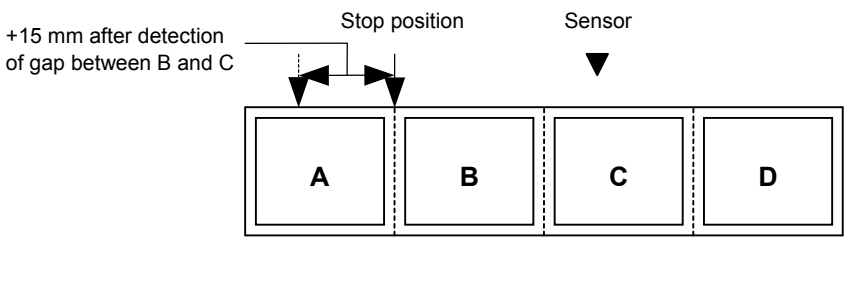

\* However, an error will result when feed jam conditions are met.

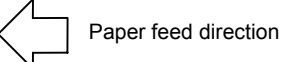

 (2) Any cut or strip issue commands should not be sent to the printer on which the cutter or strip module is not installed.

# **6.3.14 DUPLICATE PRINTING AREA SET COMMAND [ESC] XZ**

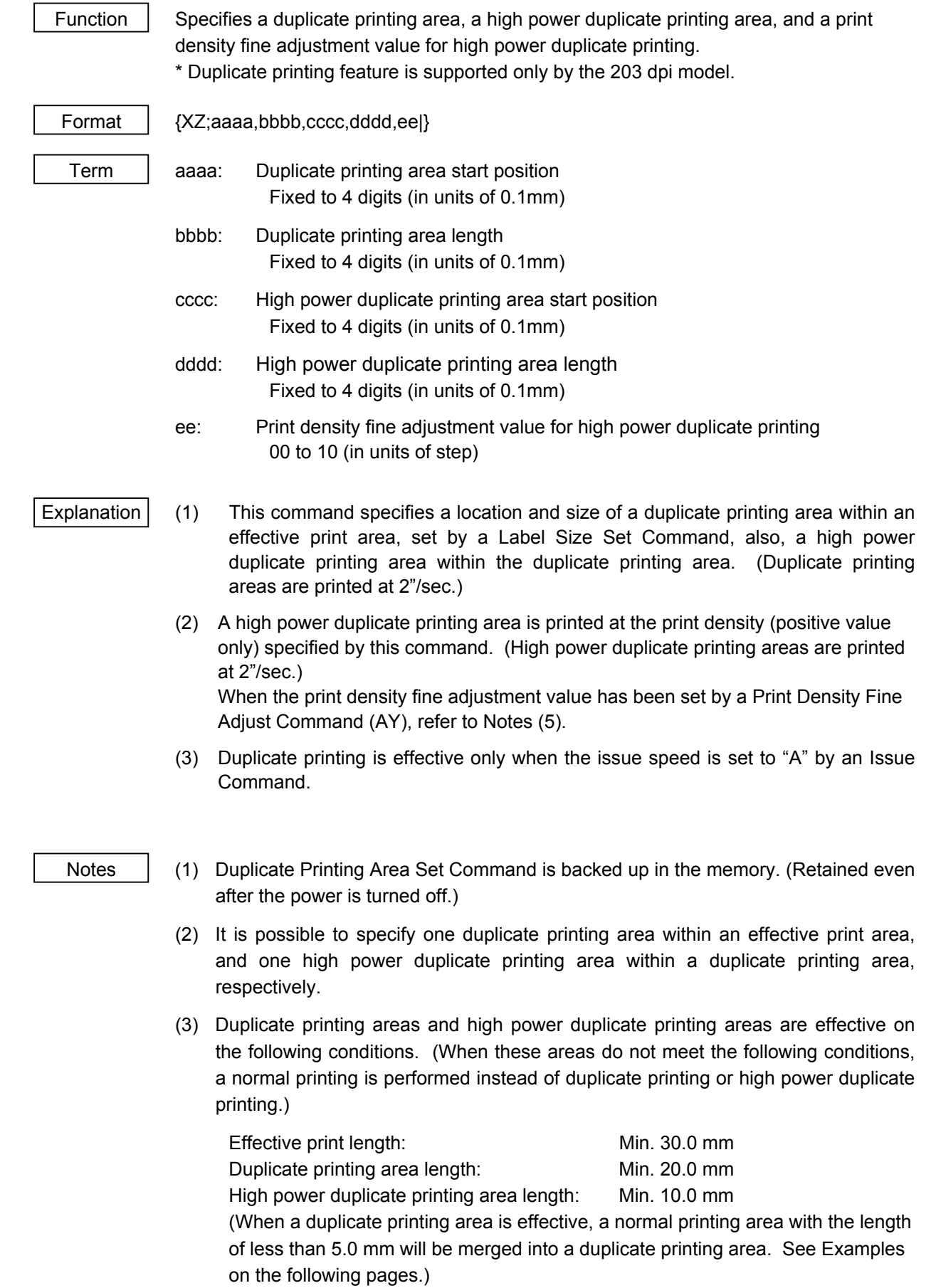

 Also, there are a few notes on duplicate printing areas and high power duplicate printing areas, as follows:

- Areas 1-mm inside of a high power duplicate printing area are printed at the print density for duplicate printing areas.
- When a specified high power duplicate printing area is exactly the same as a duplicate printing area, that area will be printed as a high power duplicate printing area.
- When a high power duplicate printing area is allocated at 1-mm inside of a duplicate printing area (1 mm from each boundary), the high power duplicate printing is performed as specified.
- (4) Printing is not possible in the areas 1-mm inside of a duplicate printing area.
- (5) Note that the actual print density fine adjustment value for high power duplicate printing is a sum of the values specified by this command and a Print Density Fine Adjust Command (AY). The maximum value is +10.

Example)

Print Density Fine Adjust Command (AY): +5 Print density fine adjustment value for high power duplicate printing: +5

 In the above case, high power duplicate printing areas will be printed at +10 and the other areas will be at +5, respectively.

- (6) On-the-fly issue is available even when a label has both a normal printing area and a duplicate printing area.
- (7) When the issue speed is set to "A" without a duplicate printing area specified, the printer automatically operates at an issue speed of "B".
- (8) When the issue speed is set to "B" with a duplicate printing area specified, the printer operates at an issue speed of "B" without performing duplicate printing.

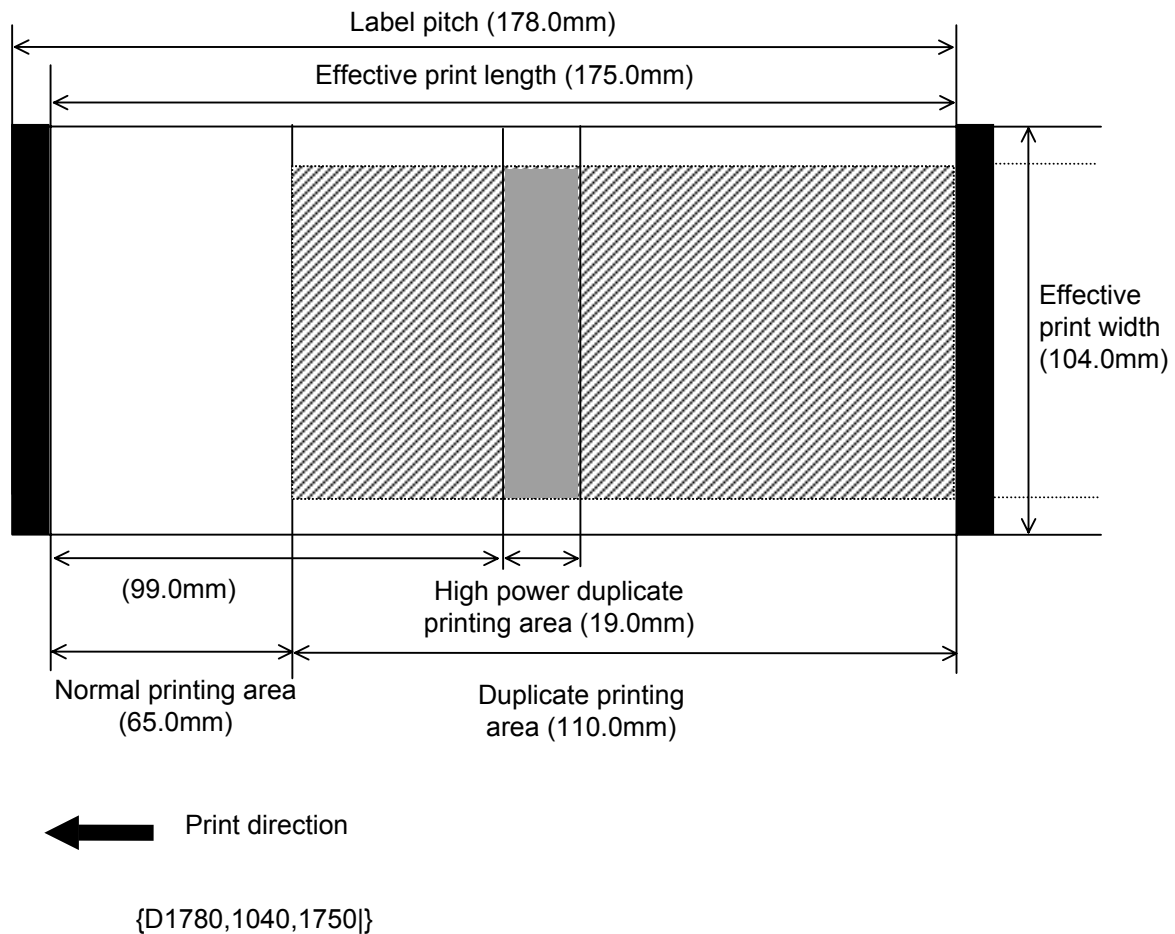

{XZ;0650,1100,0990,0190,05|} {T10C60|}

## **When a normal printing area is 5.0 mm or less:**

[In the case a preceding normal printing area is merged.]

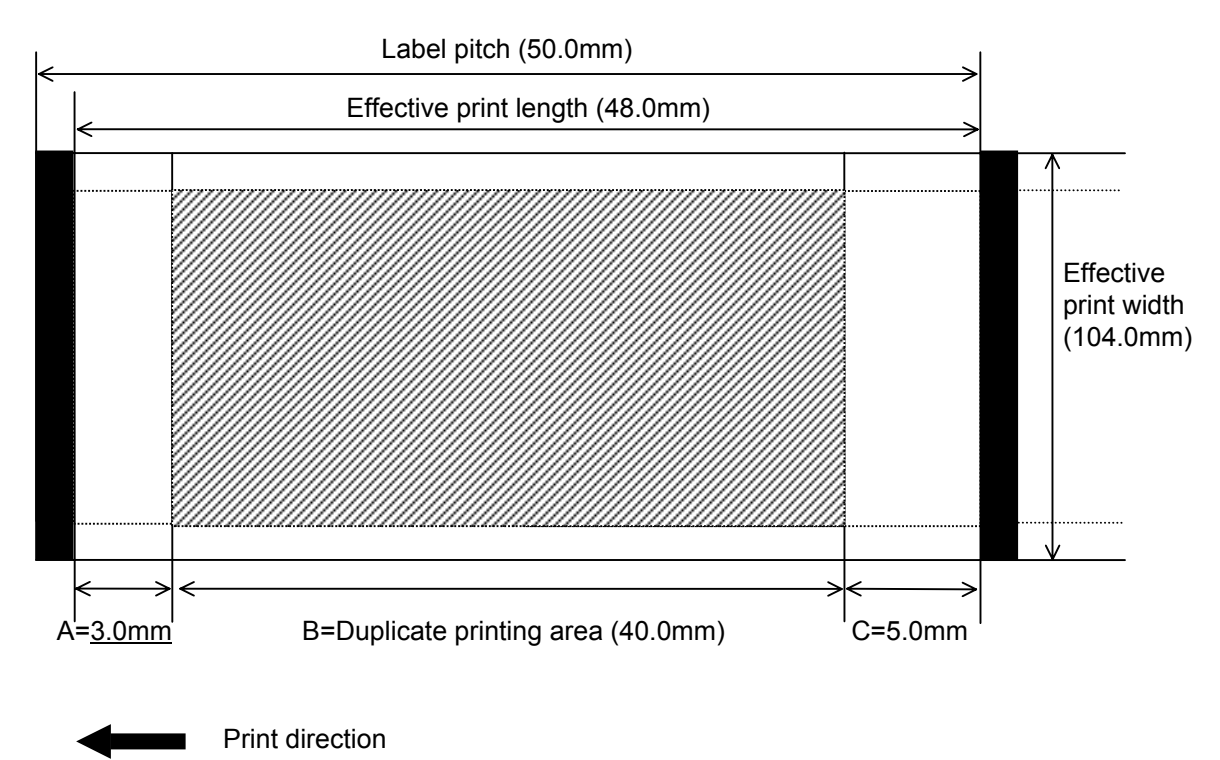

Because A is less than 5.0 mm, that area is merged into the duplicate printing area.

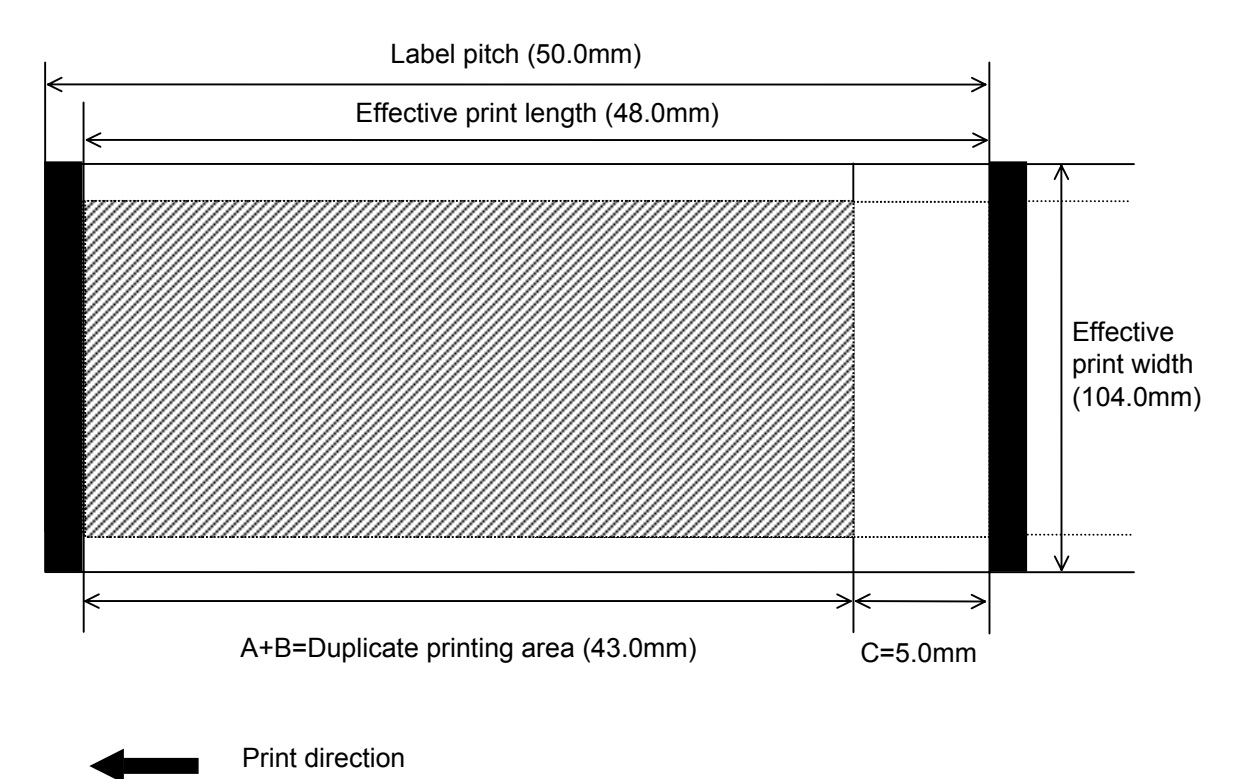

[In the case a subsequent normal printing area is merged.]

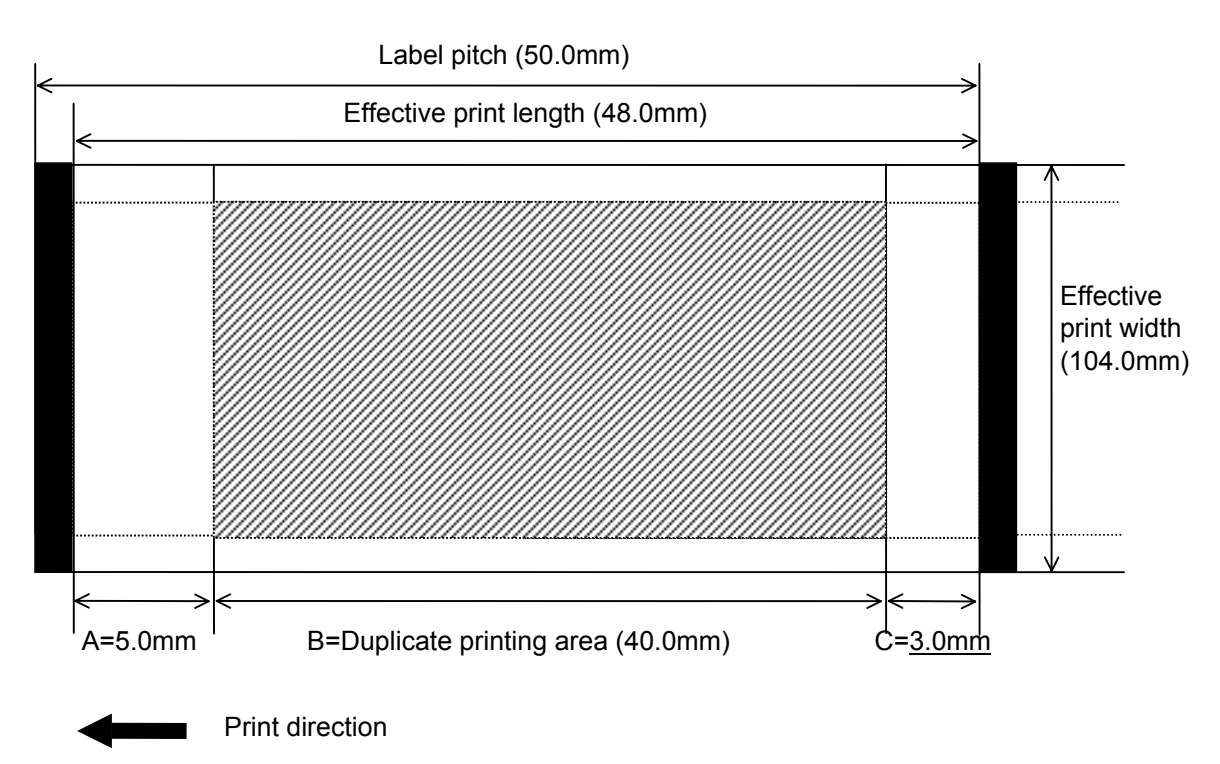

Because C is less than 5.0 mm, that area is merged into the duplicate printing area.

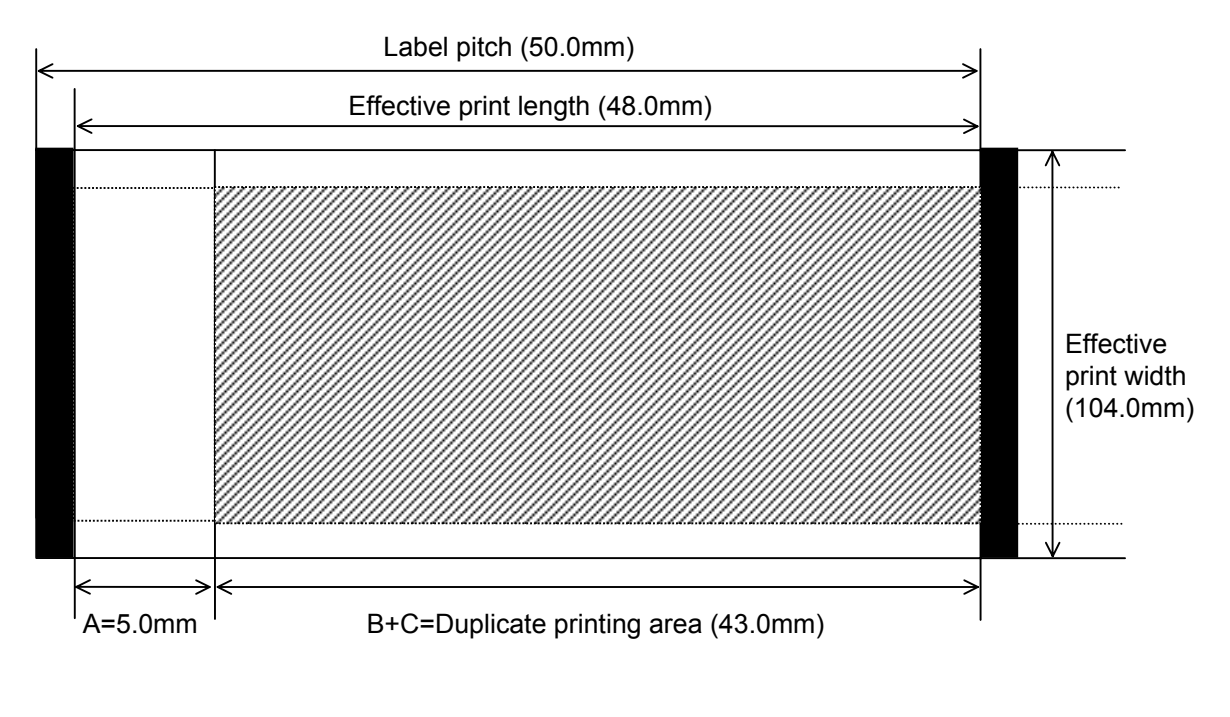

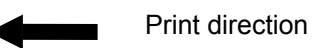

[In the case both preceding and subsequent normal printing areas are merged.]

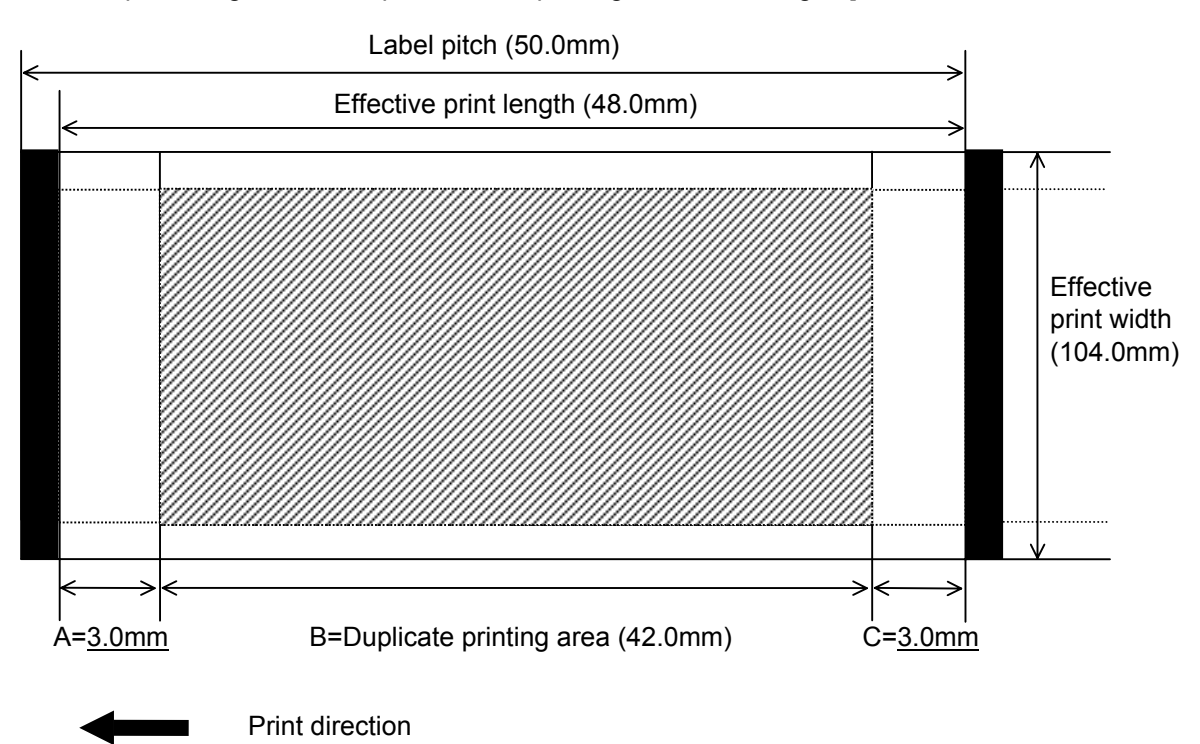

Because A and C are less than 5.0 mm, respectively, those areas are merged into the duplicate printing area.

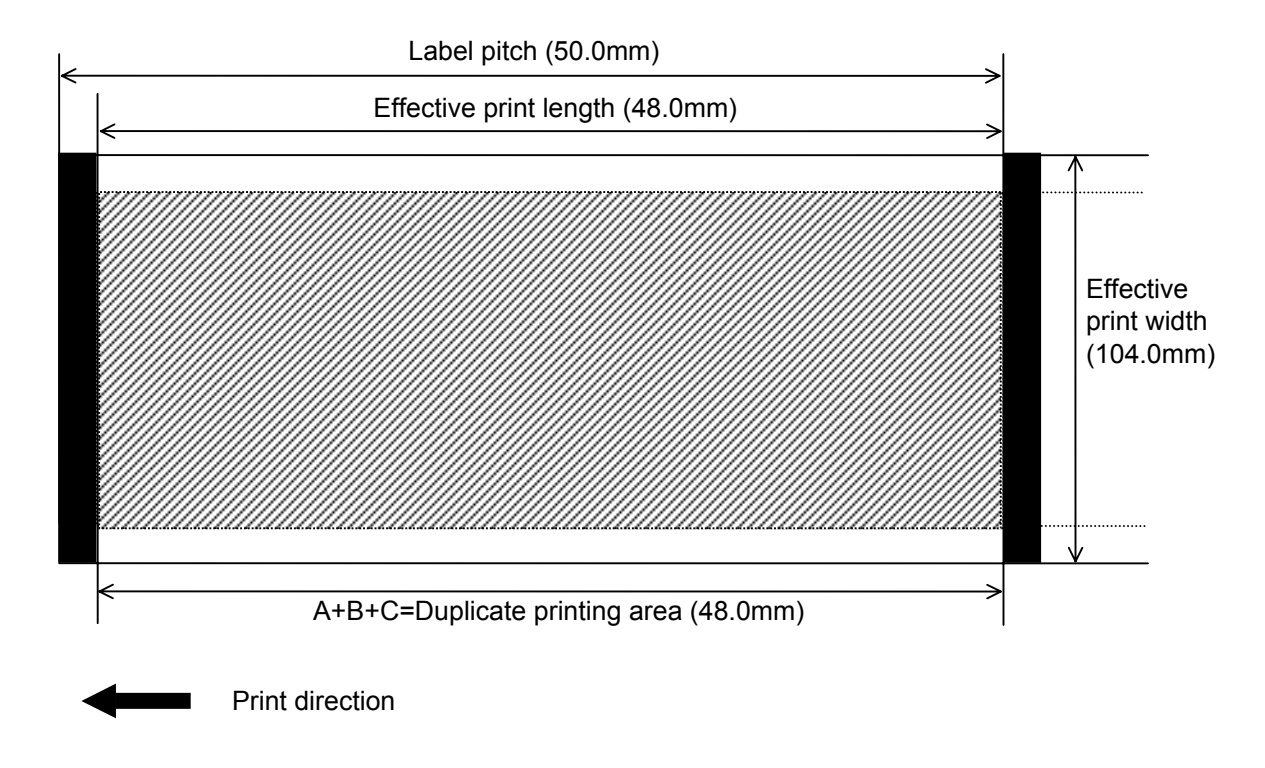

#### **6.3.15 FEED COMMAND EXAMPLE 20.4 TO A RESCLAM EXAMPLE 20.4 TESCLAM**

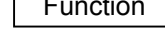

Function | Feeds the paper.

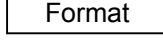

Format | [ESC] Tabcde [LF] [NUL]

Term a: Type of sensor

- - 0: No sensor
	- 1: Reflective sensor
	- 2: Transmissive sensor (when using normal labels)
	- 3: Transmissive sensor (when using normal labels)
	- 4: Reflective sensor
- b: Selects cut or non-cut
	- 0: Non-cut
	- 1: Cut
- c: Feed mode
	- C: Batch mode (Cut and feed when "Cut" is selected for parameter b.)
	- D: Strip mode (with back feed)
	- E: Strip mode (Reserved for future)
	- F: Partial cut mode (Non back feed cut mode)
- d: Feedspeed
	- 1: 2 inches/sec (2 inches/sec for the 300 dpi model)
	- 2: 2 inches/sec (2 inches/sec for the 300 dpi model)
	- 3: 3 inches/sec (3 inches/sec for the 300 dpi model)
	- 4: 4 inches/sec (4 inches/sec for the 300 dpi model)
	- 5: 5 inches/sec (4 inches/sec for the 300 dpi model)
	- 6: 5 inches/sec (4 inches/sec for the 300 dpi model)
	- 7: 5 inches/sec (4 inches/sec for the 300 dpi model)
	- 8: 5 inches/sec (4 inches/sec for the 300 dpi model)
	- 9: 5 inches/sec (4 inches/sec for the 300 dpi model)
	- A: 5 inches/sec (4 inches/sec for the 300 dpi model)
	- B: 5 inches/sec. (4 inches/sec for the 300 dpi model)
- e: With/without ribbon

Direct thermal models:

Set to 0. (If "1" or "2" is specified, a ribbon error results.)

Thermal transfer models:

0: Without ribbon

- 1: With ribbon
- 2: With ribbon

Explanation | (1) Type of sensor

 $\omega$  No sensor:

 Media feed takes place according to the parameter designated by the Label Size Set Command.

Note: When the "F: Partial cut mode" is designated for the feed mode, "No sensor" should be selected. (The partial cutter is supposed to be used for cutting continuous media, like receipt rolls.)

2 Reflective sensor:

 Media feed takes place according to the parameter designated by the Label Size Set Command. However, the black mark provided on the back side of the tag paper is automatically sensed by the reflective sensor and the stop position is fine adiusted.

**3** Transmissive sensor (when using normal labels):

 Media feed takes place according to the parameter designated by the Label Size Set Command. However, the label-to-label gap is automatically sensed by the transmissive sensor and the stop position is finely adjusted.

(2) Cut/non-cut

 This option is valid in batch feed mode only. (Non-cut is selected in strip mode.) When "with automatic forward feed standby" is set by the parameter setting and if no subsequent command from the PC is received within 3 second after cutfeeding, the printer automatically performs a 16.3-mm forward feed.

 When the Feed Command is received in the forward feed standby state, the printer performs a reverse feed to the original position.

- \* For notes, refer to the section regarding the Issue Command.
- (3) Feed mode

[C: Batch (Non-cut)]

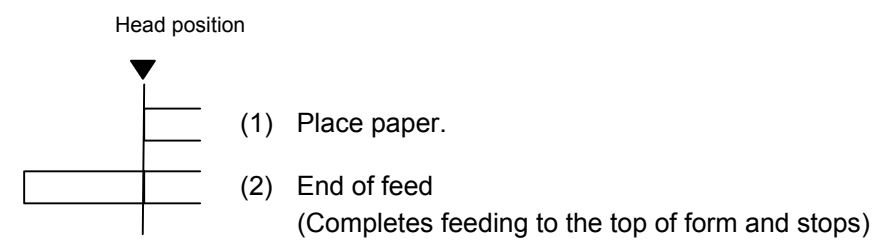

# [C: Batch (Cut)]

"Without automatic forward feed standby" selected in the system mode.

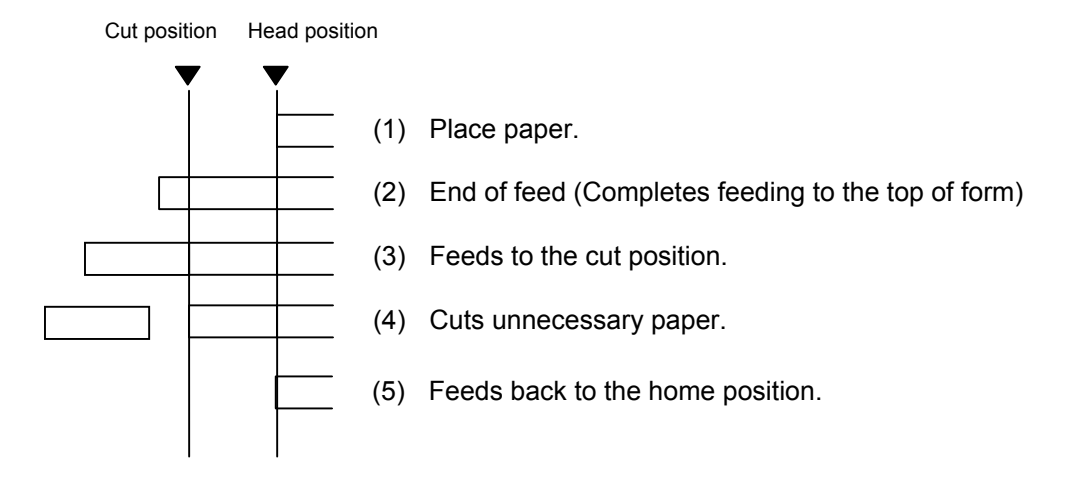

[C: Batch (Cut)]

"With automatic forward feed standby" selected in the system mode.

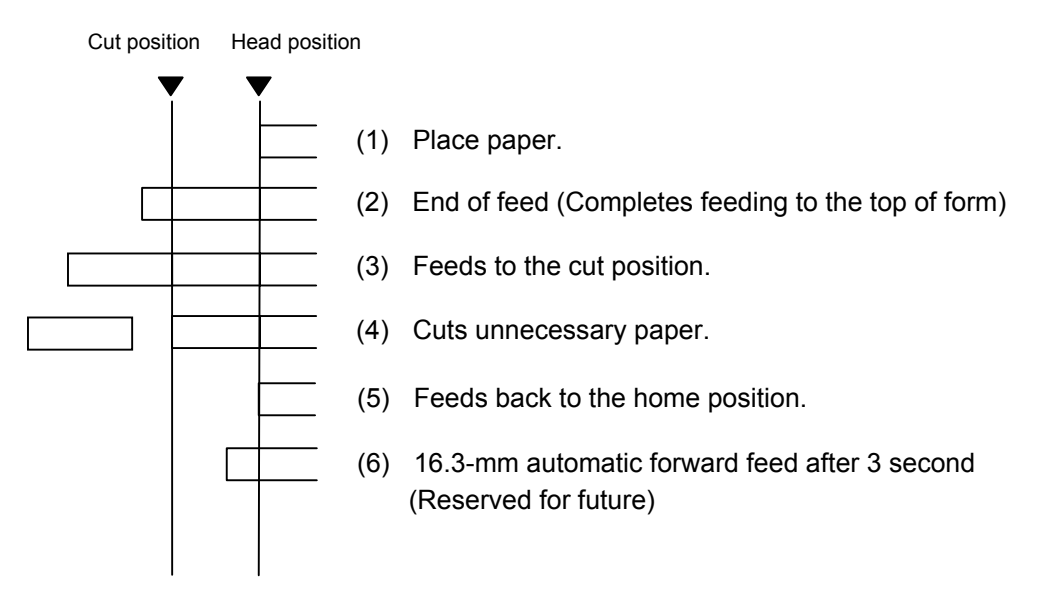

# [D: Strip]

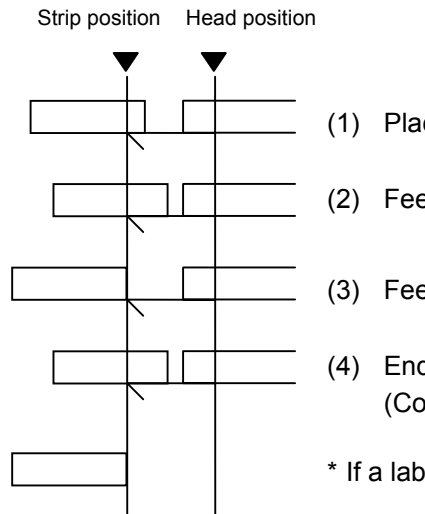

(1) Place paper.

(2) Feeds back to the home position.

- (3) Feeding starts
- (4) End of feed (Completes feeding to the top of form and stops)
- \* If a label is not removed, a feed is performed.

## [F: Partial cut mode]

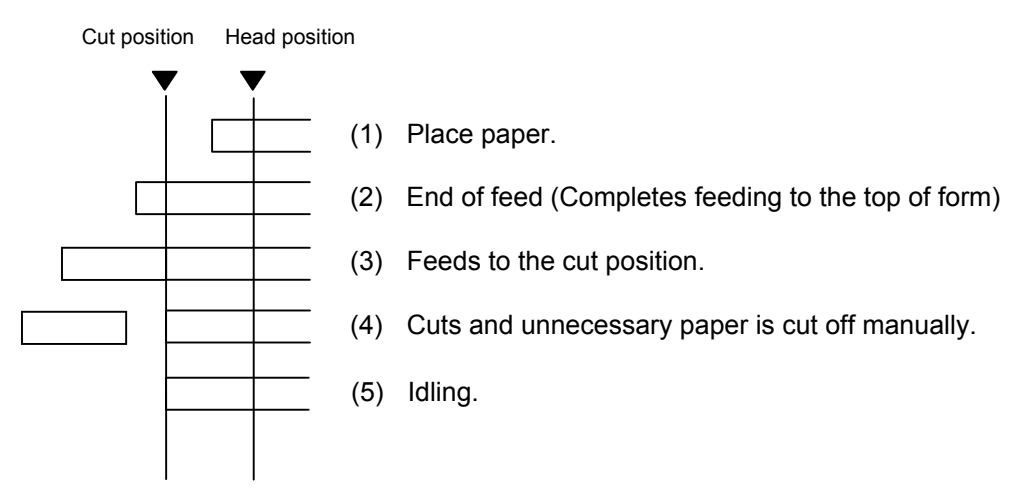

- (4) Feed speed
	- A feed is performed at the designated speed.
		- However, the back feed speed in the cut mode or the strip mode is 3"/sec.
	- The possible issue speed varies according to types and sizes of the paper supply.

For details, refer to the Supply Specification.

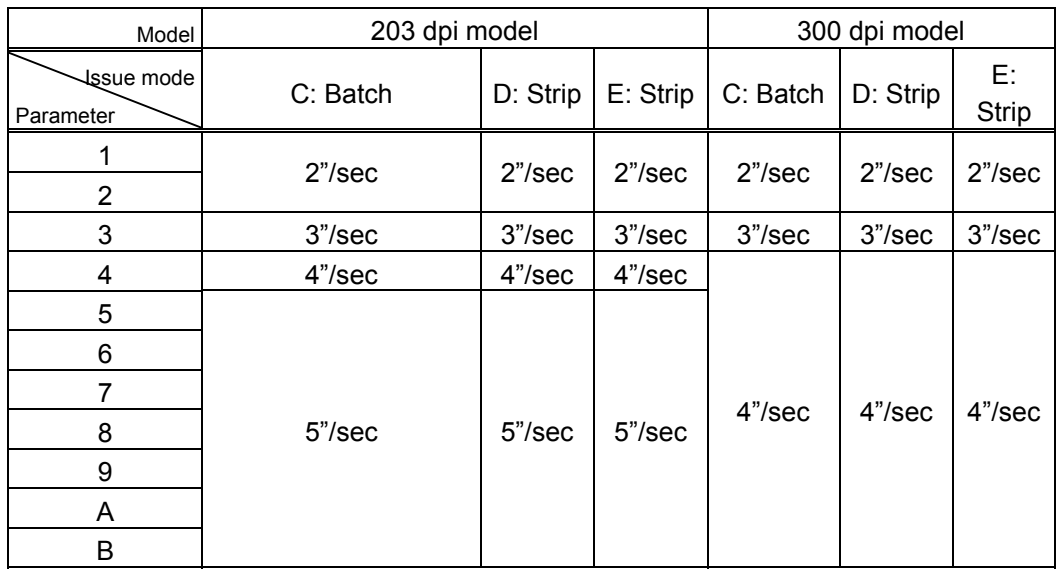

- Notes | (1) If a change of label size or type of sensor, feed fine adjustment, cut position fine adjustment (or strip position fine adjustment) or back feed fine adjustment is made, one label must be fed to adjust the first print position prior to printing.
	- (2) The parameter of the Feed Command is protected in memory (even if the power is turned off).
	- (3) When "status response made" is selected in the Issue Command parameter setting, a status response is made after the end of feed or when an error occurs.
	- (4) For explanation about the process to stop the label at the home position, refer to the section regarding the Issue Command.
	- (5) When "with automatic forward feed standby" is selected by the parameter setting and if no subsequent command is received from the PC after the last label has been fed, the printer automatically performs a 16.3-mm forward feed. When the Feed Command is received during the forward feed standby, the printer feeds the label in reverse to the original position.
		- \* For notes, refer to the section regarding the Issue Command.

### Examples

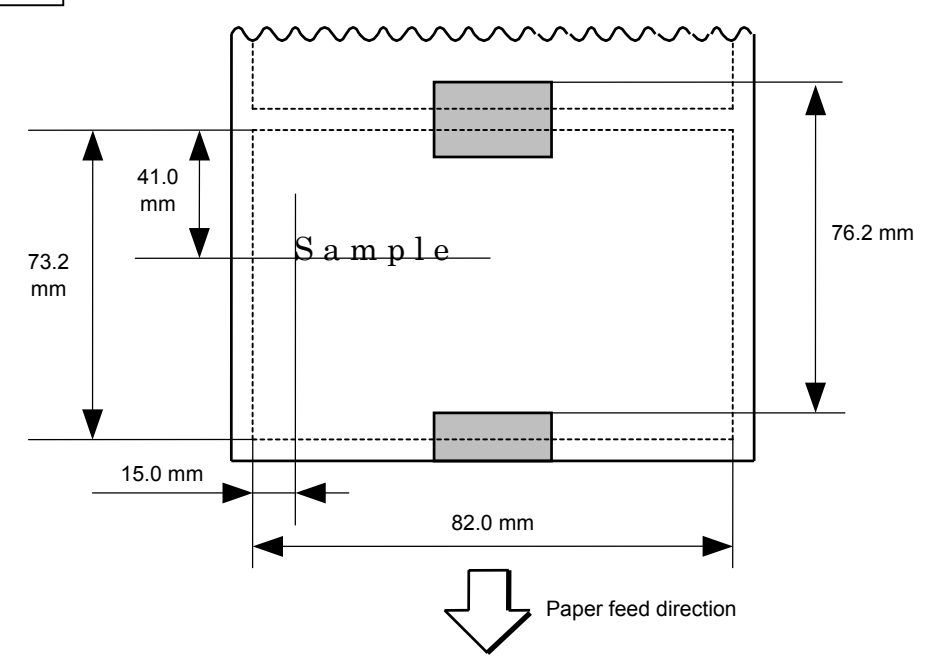

 [ESC] D0762, 0820, 0732 [LF] [NUL] [ESC] AX; +010, +000, +10 [LF] [NUL] [ESC] T11C30 [LF] [NUL] [ESC] C [LF] [NUL] [ESC] PC001; 0150, 0410, 1, 1, A, 00, B [LF] [NUL] [ESC] RC001; Sample [LF] [NUL] [ESC] XS; I, 0004, 0011C3001 [LF] [NUL]

## **6.3.16 EJECT COMMAND EXCLUSIVE SOME SECTION**

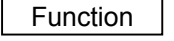

Function | Ejects (cuts) the label presently remaining between the head and the cutter and returns to the original position.

Format | [ESC] IB [LF] [NUL]

Notes | When "with automatic forward feed standby" is selected by the parameter setting and if no subsequent command from the PC is received within 3 second after ejection, the printer automatically performs a 16.3-mm forward feed.

> When the Eject Command is received in the forward feed standby state, the printer feeds the label in reverse to the original position and ejects it.

For notes, refer to the section regarding the Issue Command.

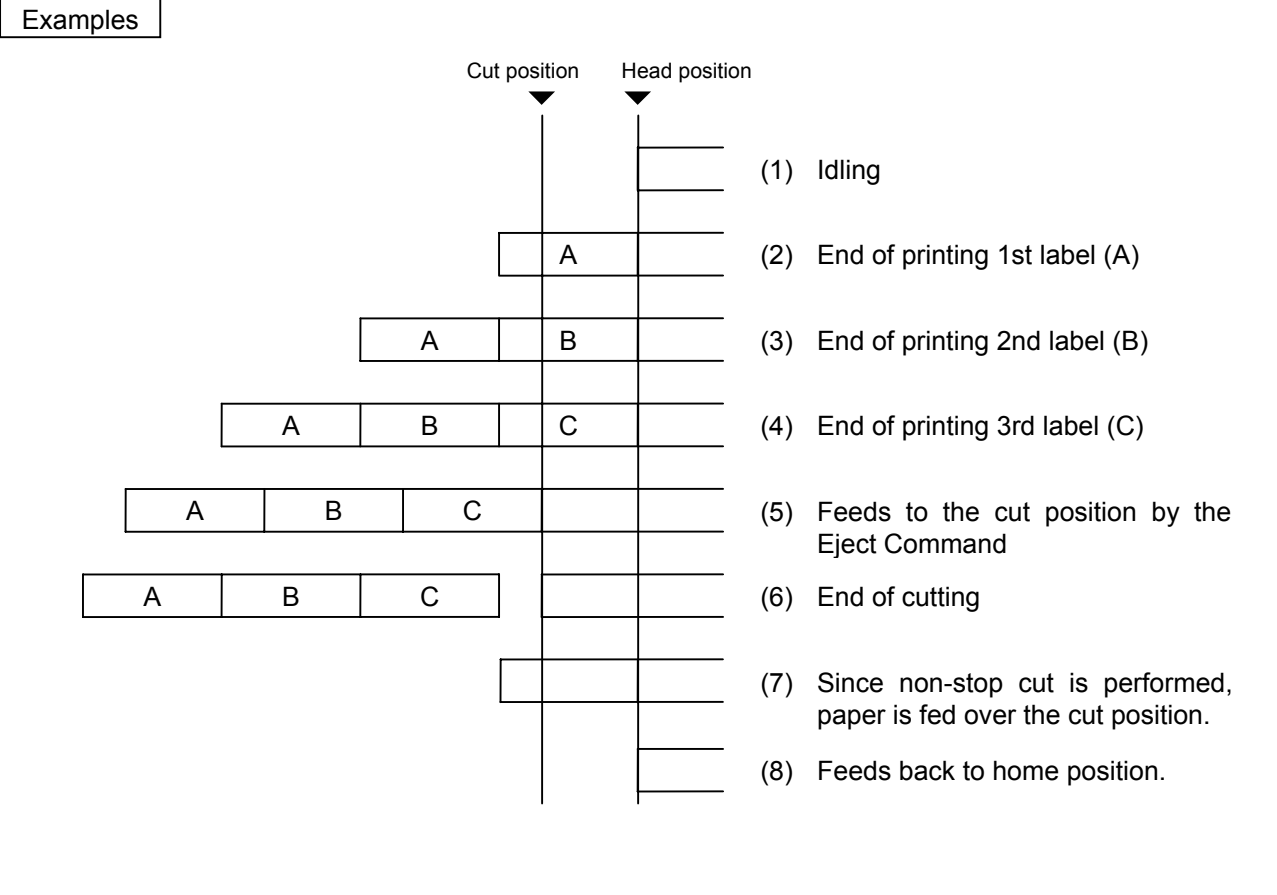

```
 [ESC] C [LF] [NUL] 
[ESC] PC001; 0200, 0125, 1, 1, A, 00, B [LF] [NUL] 
[ESC] RC001; A [LF] [NUL] 
[ESC] XS; I, 0001, 0001C3001 [LF] [NUL] 
[ESC] RC001; B [LF] [NUL] 
[ESC] XS; I, 0001, 0001C3001 [LF] [NUL] 
[ESC] RC001; C [LF] [NUL] 
[ESC] XS; I, 0001, 0001C3001 [LF] [NUL] 
[ESC] IB [LF] [NUL]
```
## **6.3.17 FORWARD/REVERSE FEED COMMAND [ESC] U1, [ESC] U2**

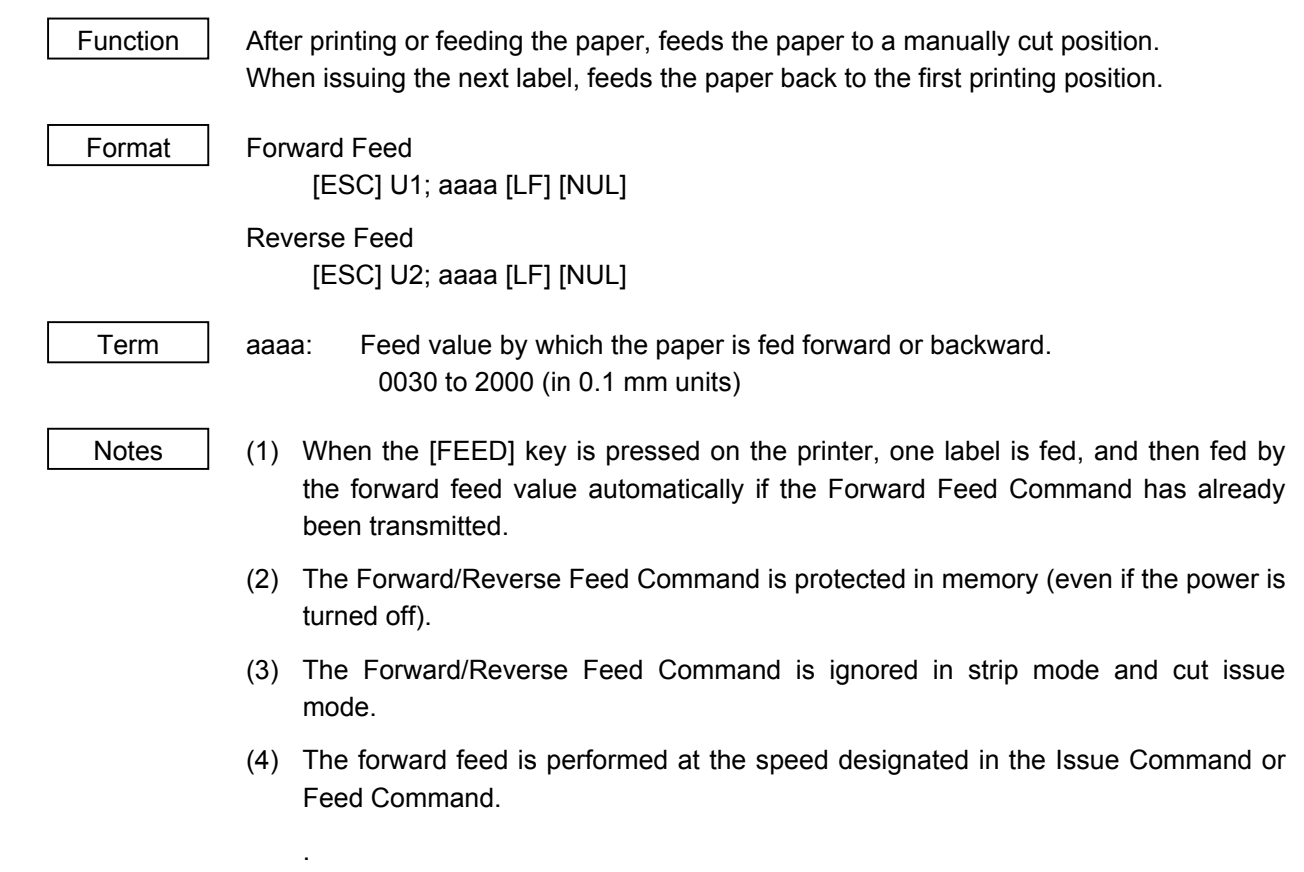

**Examples** 

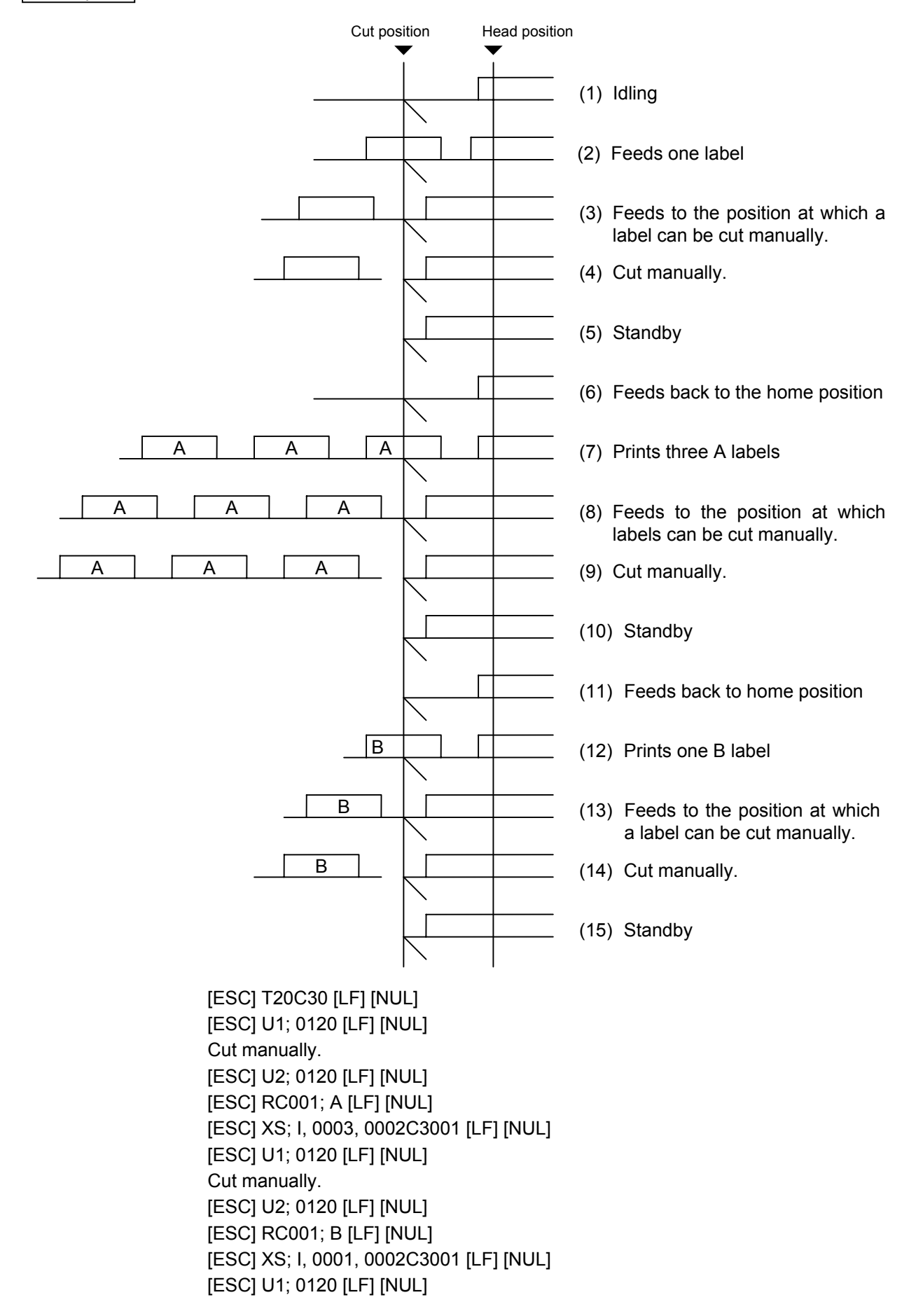

## **6.3.18 STORAGE AREA ALLOCATE COMMAND [ESC] XF**

Function | Allocates the storage area in flash ROM on the CPU board. Format  $|ESC|$  XF; aa, bb  $[$ , cc]  $[$ , Ed]  $[LF]$   $[NUL]$ Term | aa: Size of the TrueType font storage area 00 to 11 (0 KB to 704 KB) (in units of 64 KB) bb: Size for bit map Writable character storage area 00 to 11 (0 KB to 704 KB) (in units of 64 KB) cc: Size for spare storage area 00 to 11 (0 KB to 704 KB) (in units of 64 KB) Ed: Indicates where the upper files are stored. (Omissible) d: **d:**  0: Flash ROM on the CPU board Explanation  $(1)$  The storage area in flash ROM on the CPU board has a total capacity of 704 KB. (2) If this command is received, the complete area in flash ROM on the CPU is cleared.

> (3) If this command is not sent, the storage area in flash ROM on the CPU cannot be used.

- (4) The storage areas are allocated in the following order the TrueType font storage area, the bit map writable character storage area, and the spare storage area. After these storage areas are allocated, the remaining area is used for the PC save area.
- (5) If the sum of the TrueType font storage area, the bit map writable character storage area, and the spare storage area, specified by this command, is 704 KB, the TrueType font storage area, the bit map writable character storage area, and the spare storage area are allocated as specified. However, the PC save area is not allocated.
- (6) If the sum of TrueType font storage area, the bit map writable character storage area, and the spare storage area, specified by this command, exceeds 704 KB, the TrueType font storage area is allocated first, as specified. Then, the remaining area is allocated to the bit map writable character storage area. If there is remaining area after the TrueType font storage area and the bit map writable character storage area is allocated, it is used for the spare storage area. The PC save area is not allocated.
- (7) When "00" (0 KB) is specified for the TrueType font storage area, the bit map writable character storage area, or the spare storage area, the storage area is not allocated.
- (8) When "11" (704 KB) is specified for any of the TrueType font storage area, the bit map writable character storage area, and the spare storage area, all storage areas are used. Therefore, other storage areas cannot be allocated. For example, if "192" is specified for the TrueType Font storage area, all storage areas are used for the TrueType Font storage area. The bit map writable character storage area, the BASIC file storage area, and the PC save area cannot be allocated.

## Refer to | • Bit Map Writable Character Command ([ESC] XD)

- Save Start Command ([ESC] XO)
- Flash Memory Format Command ([ESC] J1)
- 2-byte Writable Character Code Range Command ([ESC] XE)

Example The TrueType font storage area, bit map writable character storage area, and spare storage area are set to 64 KB, respectively. (PC save area: 704 KB – 64KB – 64 KB – 64 KB = 512 KB) [ESC] XF; 01, 01, 01, E0 [LF] [NUL]

## **6.3.19 FLASH MEMORY FORMAT COMMAND [ESC] J1**

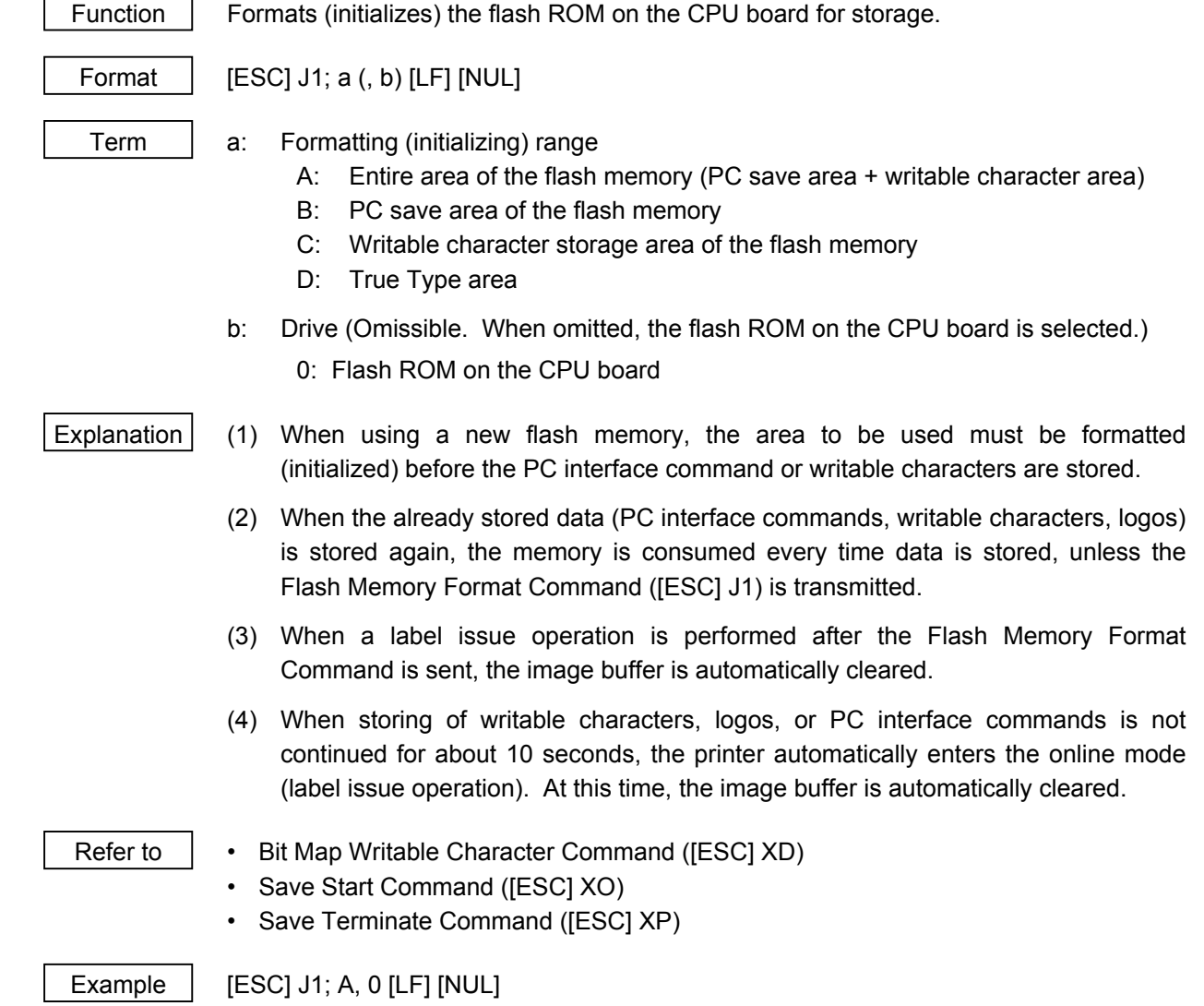

## **6.3.20 2-BYTE WRITABLE CHARACTER CODE RANGE COMMAND [ESC] XE**

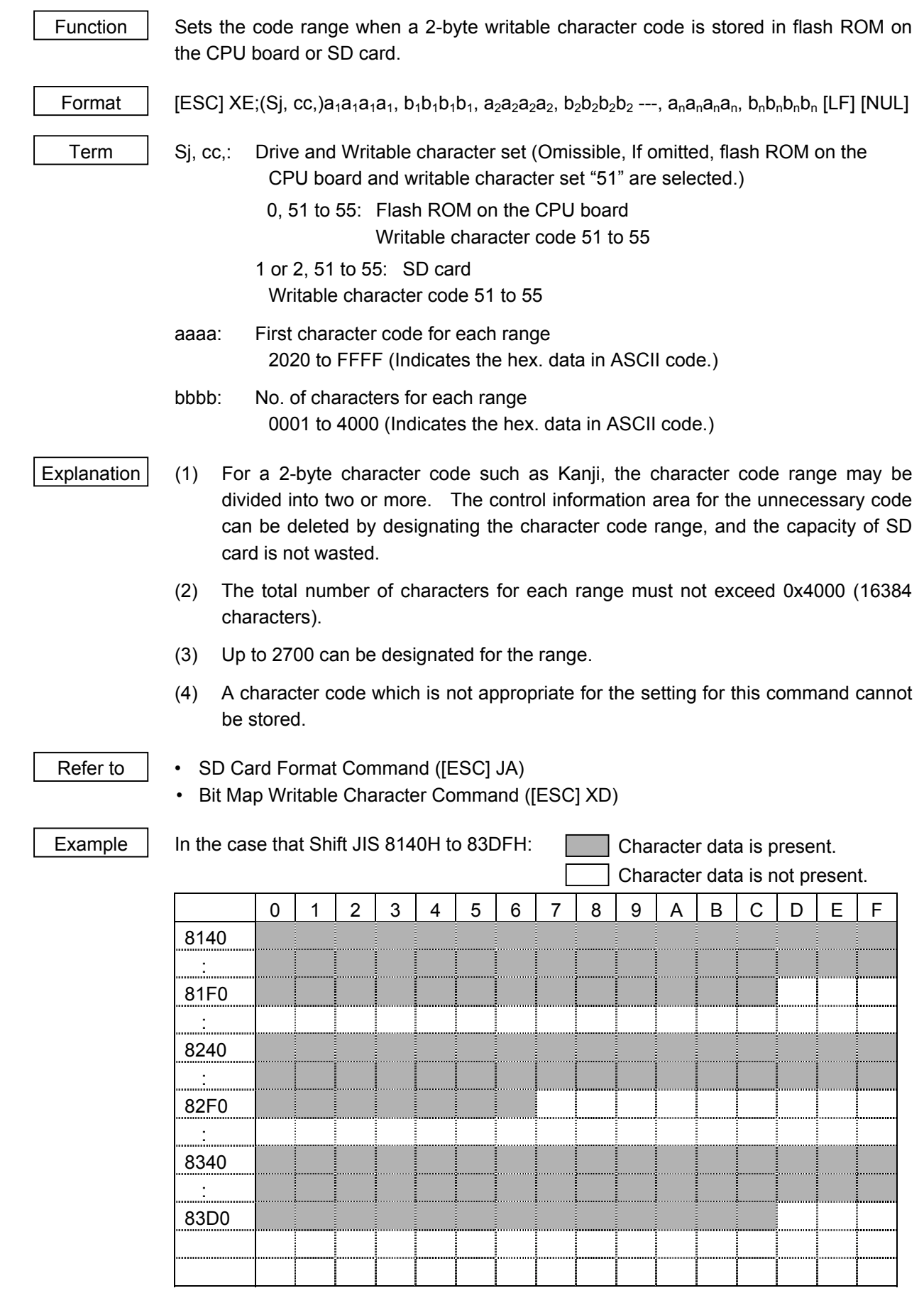

[ESC] XE; 8140, 00BD, 8240, 00B7, 8340, 00BD [LF] [NUL]

## **6.3.21 SD CARD FORMAT COMMAND [ESC] JA**

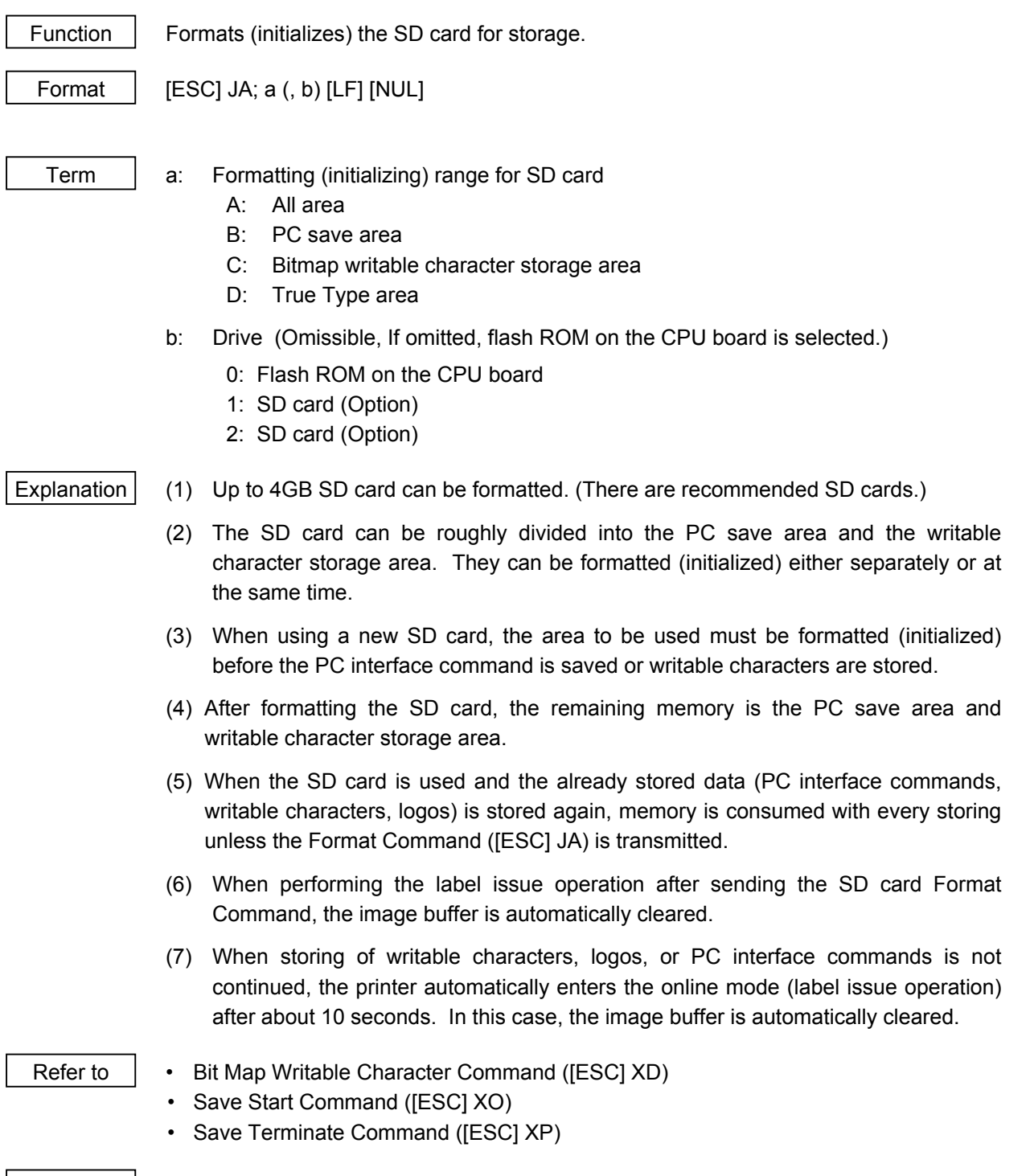

Example  $\left| \right|$  [ESC] JA; A, 1 [LF] [NUL]

## **6.3.22 BIT MAP WRITABLE CHARACTER COMMAND [ESC] XD**

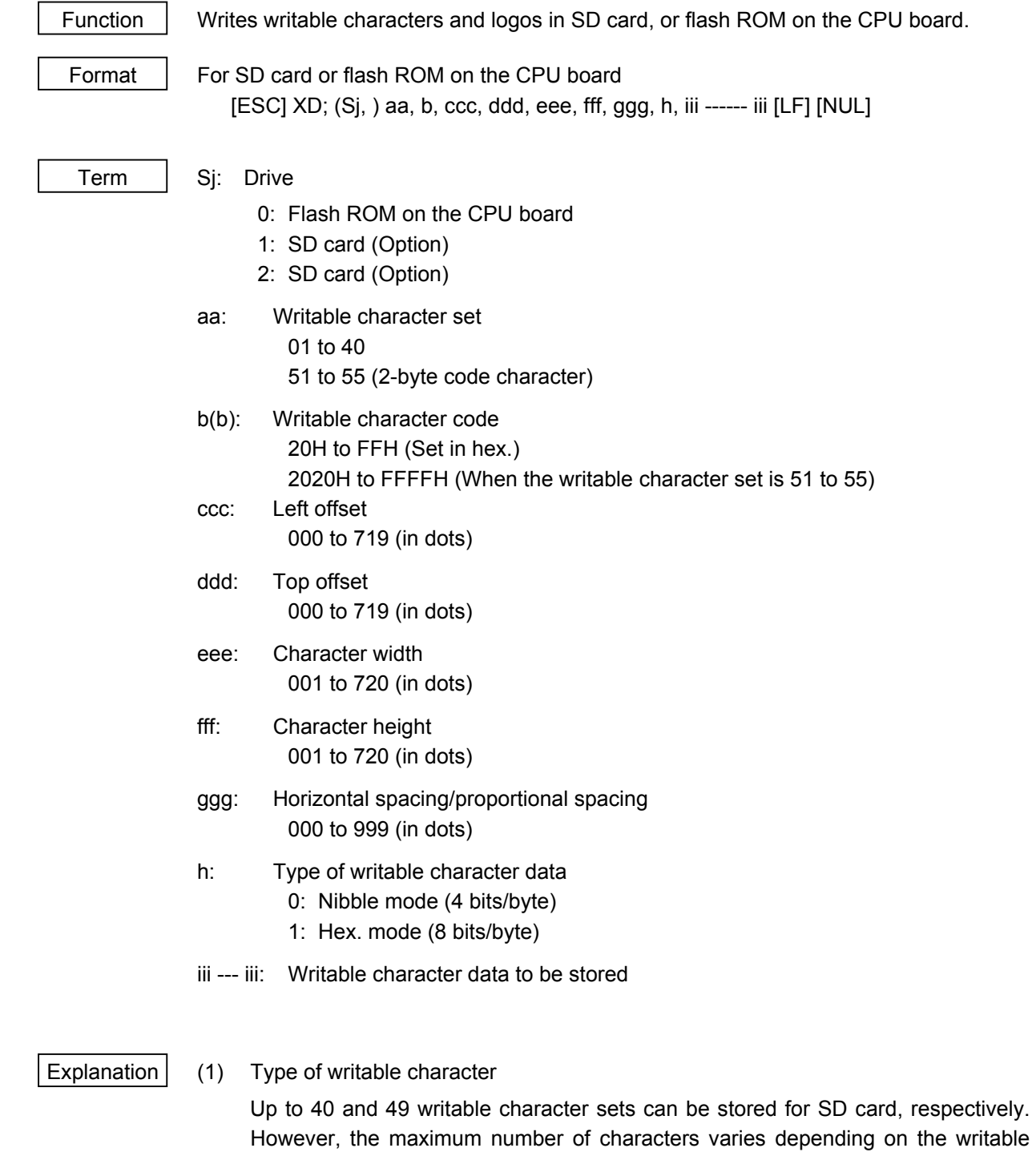

character size and number of characters because of the limited memory capacity.

(2) Character code

 Up to 224 characters can be stored per character set. The maximum number of characters is 40 sets × 224 characters = 8960 characters. It varies depending on the writable character size and number of characters because of the limited memory capacity.

(3) SD card can be used for storing a writable character.

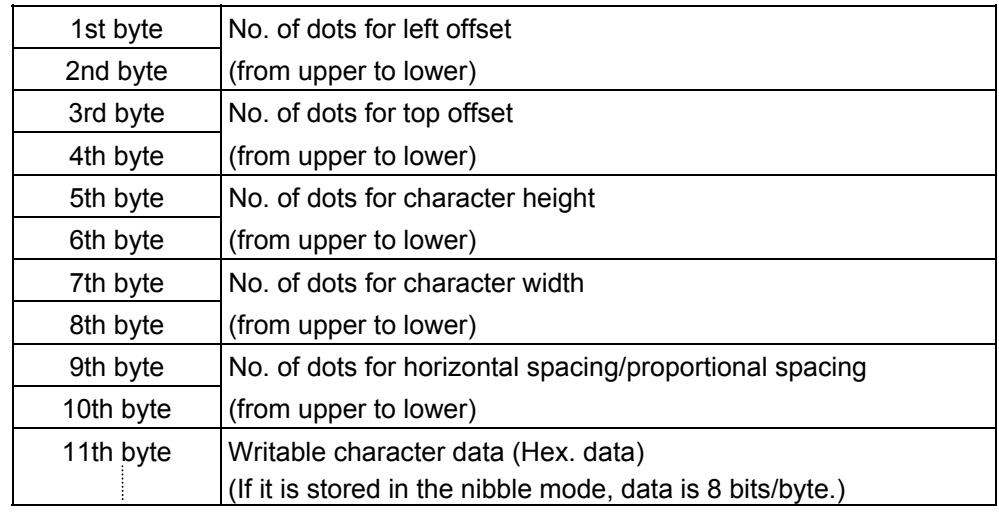

(4) The configuration of the writable character file stored in SD card is as follows.

 1-byte writable character *W/C = Writable character* Memory 0100 01000020. UDF (W/C file for character code 20H) (Writable character 01) 01000021. UDF (W/C file for character code 21H) ..... 0101 ............ Each W/C file **Each W/C file for character code 22H**) (Writable character 02) 0102 Each W/C file **Each W/C file Communist Communist** CONDING (W/C file for character code FDH) (Writable character 03)  $\qquad \qquad \qquad \qquad 010000 \text{FE}$ . UDF (W/C file for character code FEH) **Election 010000FF.** UDF (W/C file for character code FFH) ....<sub>0126</sub> .............Fach W/C file (Writable character 39) .... 0127 ............ Each W/C file (Writable character 40) 2-byte writable character 0200 02002020. UDF (W/C file for character code 2020H) (Writable character 51) 02002021. UDF (W/C file for character code 2021H) 0201 Each W/C file 02002022. UDF (W/C file for character code 2022H) (Writable character 52) 0202 Each W/C file 0200FFFD. UDF (W/C file for character code FFFDH) (Writable character 53) 0200FFFE. UDF (W/C file for character code FFFEH) .... 0203 ............ Each W/C file **Example 1200FFFF. UDF** (W/C file for character code FFFFH) (Writable character 54) ... 0204 ............ Each W/C file (Writable character 55)

 • How to assign the directory name for a writable character set Directory name for writable character 01  $\rightarrow$  "0100" Directory name for writable character  $02 \rightarrow$  "0101" Directory name for writable character  $39 \rightarrow 0126$ " Directory name for writable character  $40 \rightarrow$  "0127" Directory name for writable character  $51 \rightarrow$  "0200" Directory name for writable character  $55 \rightarrow$  "0204"

### • How to assign the file name

0100 0022. UDF (Writable character 40: writable character file for character code 22H)

Identifier indicating the writable character file

Character code (2-byte code: Code 22H)

Writable character set (Writable character 40: Same as the directory name)

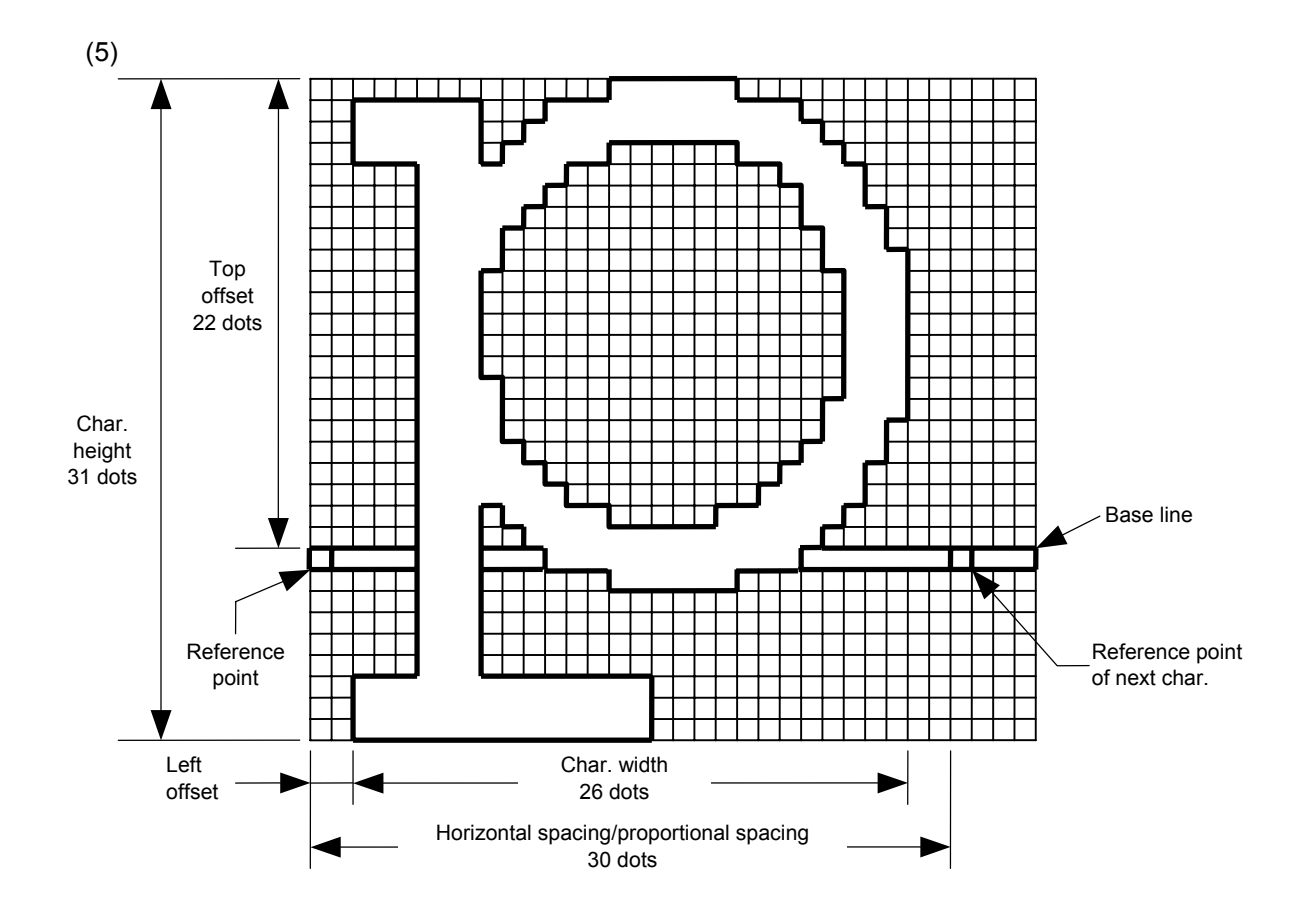

(6) Writable character set: 01 to 40, 51 to 55

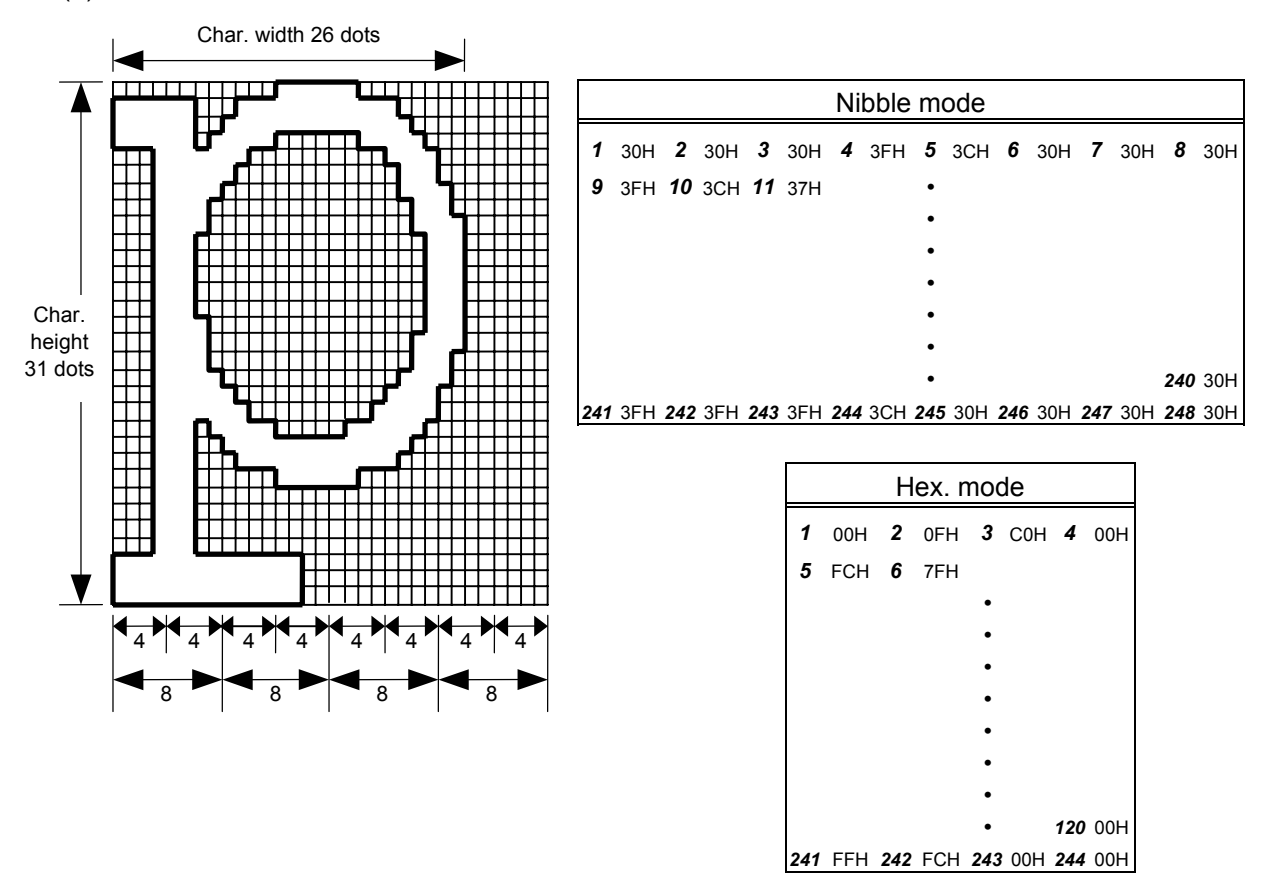

[Nibble mode]

- (1) The writable character data to be stored is separated into four dot units and sent in the following order  $(1 \rightarrow 248)$ . (High order digit: "3")
- (2) The data of writable characters to be stored is 30H to 3FH.
- (3) The minimum unit in the X direction is 8 dots. Dots with no data are transmitted as data 0.
- (4) The data count of writable characters to be stored must be as follows: Data count of writable characters to be stored =  $\{(No. of char. width dots + 7)/8\} \times No. of char. height dots \times 2$ \* The value in the brackets is rounded down to the nearest whole number.

[Hex. mode]

- (1) The writable character data to be stored is separated into eight dot units and sent in the following order  $(1 \rightarrow 124)$ .
- (2) The data of writable characters to be stored is 00H to FFH.
- (3) The minimum unit in the X direction is 8 dots. Dots with no data are transmitted as data 0.
- (4) The data count of writable characters to be stored must be as follows: Data count of writable characters to be stored =  $\{(No. of char. width dots + 7)/8\} \times No. of char. height dots$ \* The value in the brackets is rounded down to the nearest whole number.

### **Notes**

- (1) With the same writable character set designated, character width and character height can be designated for each writable character code. In other words, character size can be changed for each character, thus saving memory.
- (2) Proportional spacing and descending characters are possible depending on the parameters of horizontal spacing/proportional spacing, left offset, and top offset.
- (3) When top offset is 000, the reference coordinates are at the above left when drawing because the base line is at the top. (Coordinate setting is facilitated for logos.)

- Notes (1) No matter what character set or character code is selected, no memory will be wasted.
	- (2) When a new writable character is stored, Flash Memory Format Command ([ESC] J1) must be transmitted.
	- (3) A character code already stored can be stored in SD card again if the Writable Character Command ([ESC] XD) is transmitted, but memory will be consumed with every storage. Memory can be efficiently used by sending the Format Command ([ESC] JA) before storing.
	- (4) If SD card is used, and a label issue operation is performed after sending the Bit Map Writable Character Command ([ESC] XD), the image buffer is cleared automatically.
	- (5) When the storing operation stops after storing the writable character and logos, the printer automatically enters the online mode (label issue operation) after about 10 seconds. In this case, when the SD card is used, the image buffer will be cleared automatically.

Refer to | Flash Memory Format Command ([ESC] J1) SD Card Format Command ([ESC] JA)

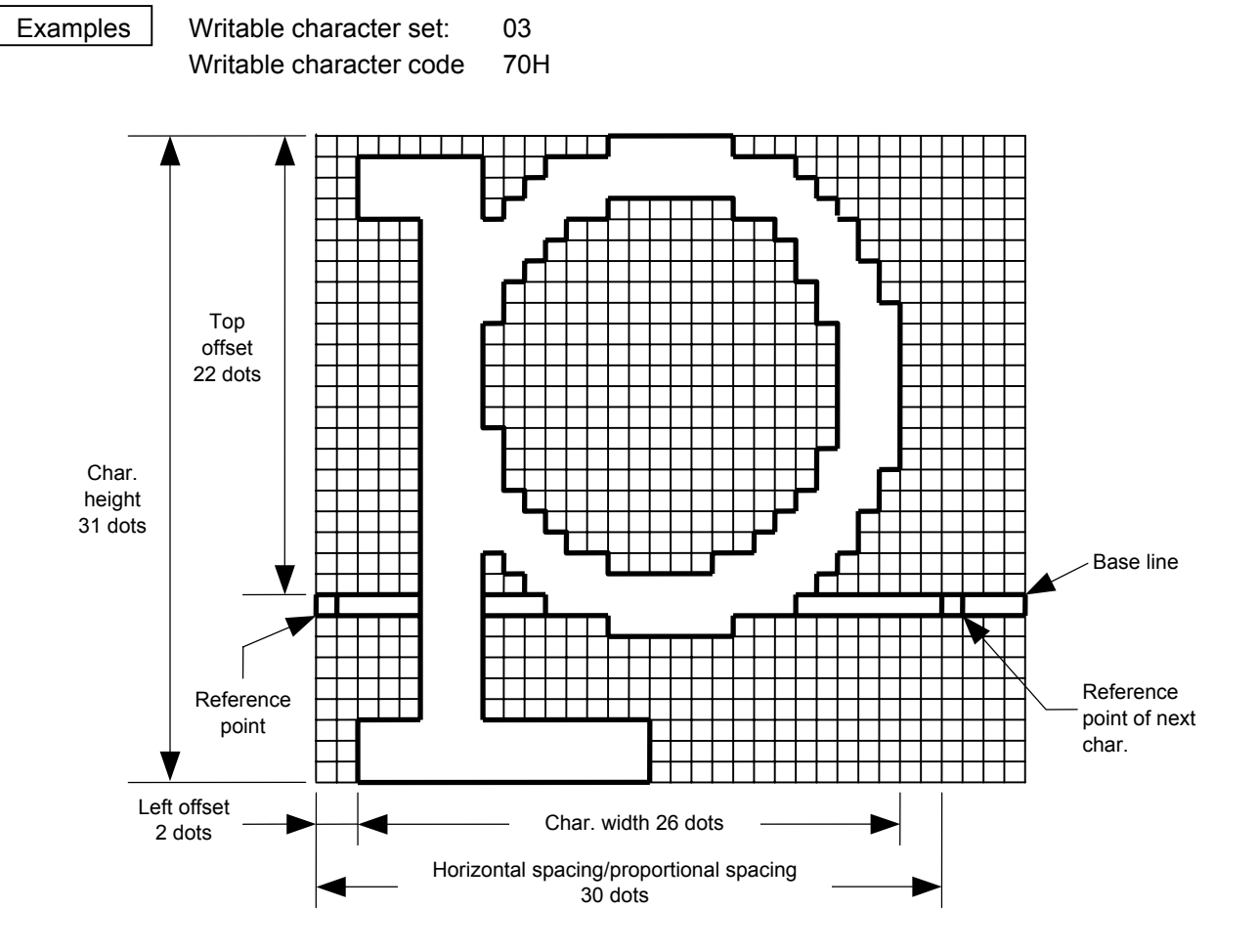

[ESC] J1; C [LF] [NUL]

 [ESC] XD; 03, p, 002, 022, 026, 031, 030, 0, 000?<000?<7??800?<???<00?=?03>001? <00?001?8007001?0007801>0003801>0003<01<0001<01<0001<01<0001<01<0001<01<0001<01> 0001<01>0003<01>0003801?0007801?800?001?<01?001=?07>001<???<001<7??8001<0?< 0001<0000001<0000001<0000001<000000???<0000???<0000???<0000 [LF] [NUL]

- $*$  30H = "0"
	- $31H = "1"$
	- $32H = "2"$
	- $33H = "3"$
	- $34H = "4"$
	- $35H = "5"$
	- $36H = "6"$
	- $37H = "7"$
	- $38H = "8"$
	- 39H = "9"
	- $3AH = ":"$
	- $3BH = "$ :"
	- $3CH = "<"$
	- $3DH = "="$
	- $3EH = ">$ "
	- 3FH = "?"

### **6.3.23 GRAPHIC COMMAND [ESC] SG**

Function | Draws graphic data. Format | [ESC] SG; aaaa, bbbb, cccc, dddd, e, ggg --- ggg [LF] [NUL] **or** *or*  [ESC] SG0; aaaa, bbbb, cccc, dddd, e, ffff, ggg --- ggg [LF] [NUL] Term | aaaa: Print origin of X-coordinate for drawing graphic data Fixed as 4 digits (in 0.1 mm units) bbbb: Print origin of Y-coordinate for drawing graphic data 4 or 5 digits (in 0.1 mm units) cccc: No. of graphic width dots Fixed as 4 digits (in dots) However, when the graphic data "2: BMP file" or "6: PCX file" is selected, this designation is ignored. (The information of the graphic width is contained in the graphic data.) dddd: No. of graphic height dots 4 or 5 digits (in dots) However, when the graphic data "2: BMP file" or "6: PCX file" is selected, this designation is ignored. (The information of the graphic width is contained in the graphic data.) When "3: TOPIX compression mode" is selected for the type of graphic data: Resolution of graphic data: \*only two types 0150: 150 DPI (The data is drawn in double resolution.) 0300: 300 DPI (The data is drawn in single resolution.) e: Type of graphic data [ESC] SG; -- command: 0: Nibble mode (4 dots/byte) Overwrite drawing 1: Hex. mode (8 dots/byte) Overwrite drawing 2: BMP file mode (monochrome bmp) Overwrite drawing 3: TOPIX compression mode Overwrite drawing 4: Nibble mode (4 dots/byte) OR drawing 5: Hex. mode (8 dots/byte) OR drawing 6: PCX file mode (monochrome pcx) Overwrite drawing [ESC] SG0; -- command: A: Printer driver compression mode Overwrite drawing ffff: Data count (Effective only for [ESC] SG0; -- command) Fixed as 4 digits Represents the total number of bytes for the compressed graphic data by 32 bits in Hex. Range: 0 to 4,294,967,295 bytes (00H, 00H, 00H, 00H to FFH, FFH, FFH, FFH)

ggg --- ggg: Graphic data

- Explanation  $(1)$  When the graphic data "0", "1", "2", "3", "6", or "A" is selected, the graphic data is drawn by overwriting the image buffer.
	- (2) When the graphic data "4" or "5" is selected, the graphic data is drawn by carrying out OR between the graphic data and the data in the image buffer.

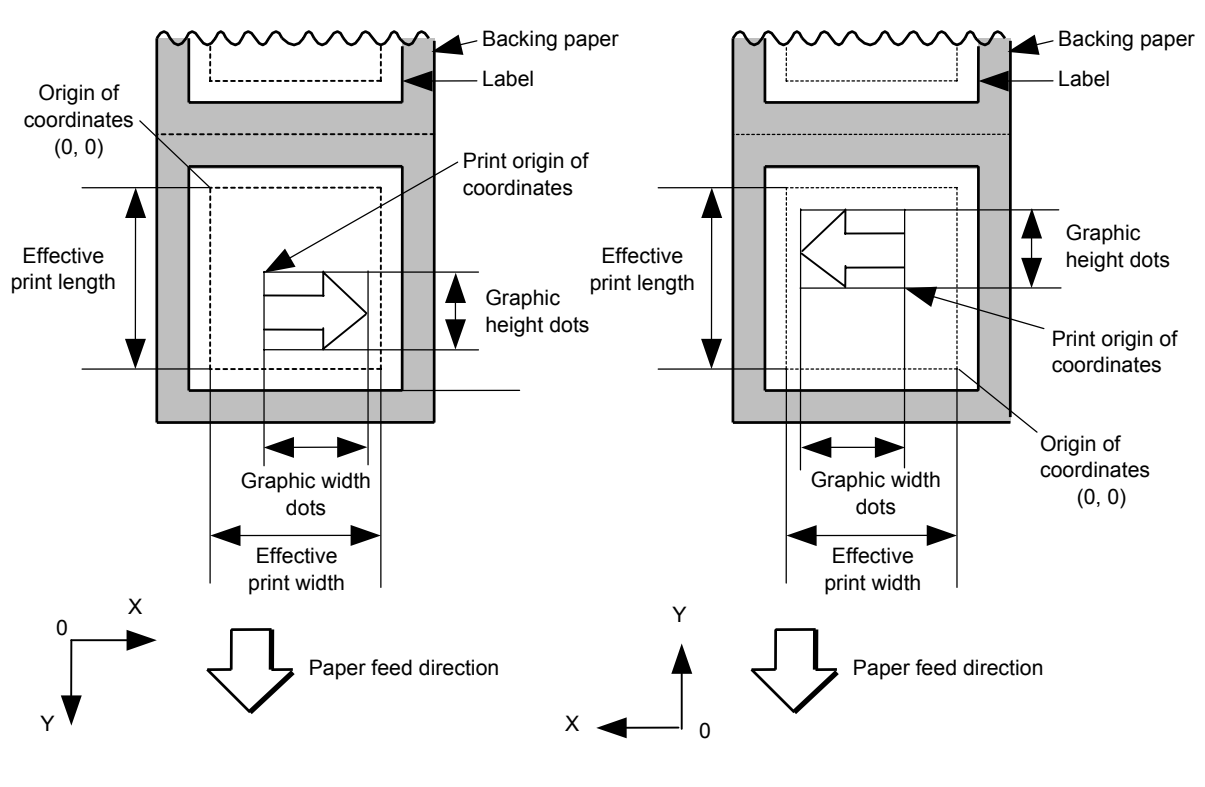

[Print direction: Printing top first] [Print direction: Printing bottom first]

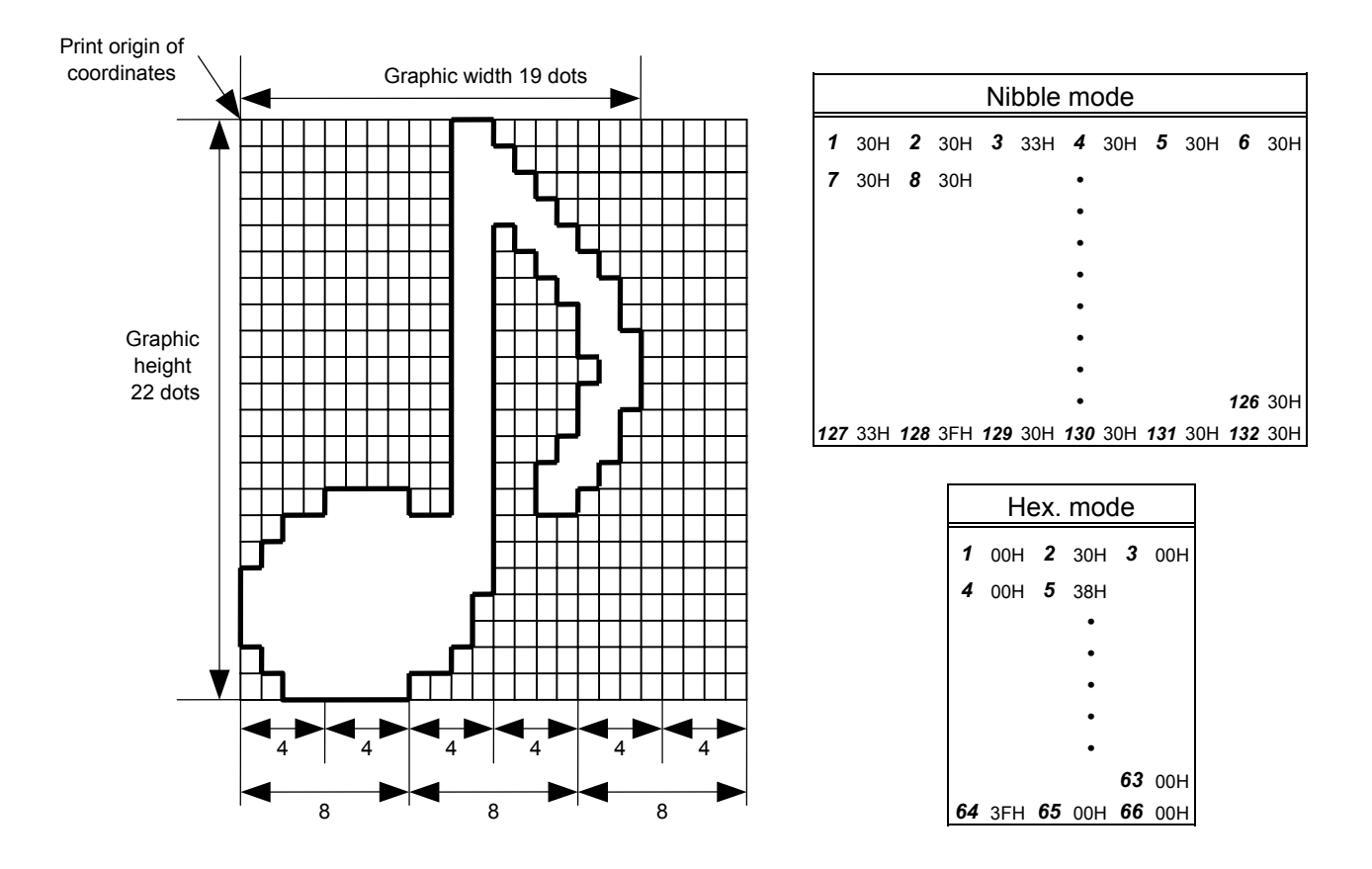

[Nibble mode]

- (1) The graphic data is separated into four dot units and sent in the following order  $(1 \rightarrow 132)$ . (High order digit: "3")
- (2) The graphic data is 30H to 3FH.
- (3) The minimum unit in the X direction is 8 dots. Dots with no data are transmitted as data 0.
- (4) The graphic data count must be as follows: Graphic data count =  $\{(No. of graphic width dots + 7)/8\} \times No. of graphic$ height dots × 2

\* The value in the brackets is rounded down to the nearest whole number.

[Hex. mode]

- (1) The graphic data is separated into eight dot units and sent in the following order  $(1 \rightarrow 66)$ .
- (2) The graphic data is 00H to FFH.
- (3) The minimum unit in the X direction is 8 dots. Dots with no data are transmitted as data 0.
- (4) The graphic data count must be as follows: Graphic data count =  $\{(No. of graphic width dots + 7)/8\} \times No. of graphic$ height dots

\* The value in the brackets is rounded down to the nearest whole number.

[When TOPIX compression mode is selected]

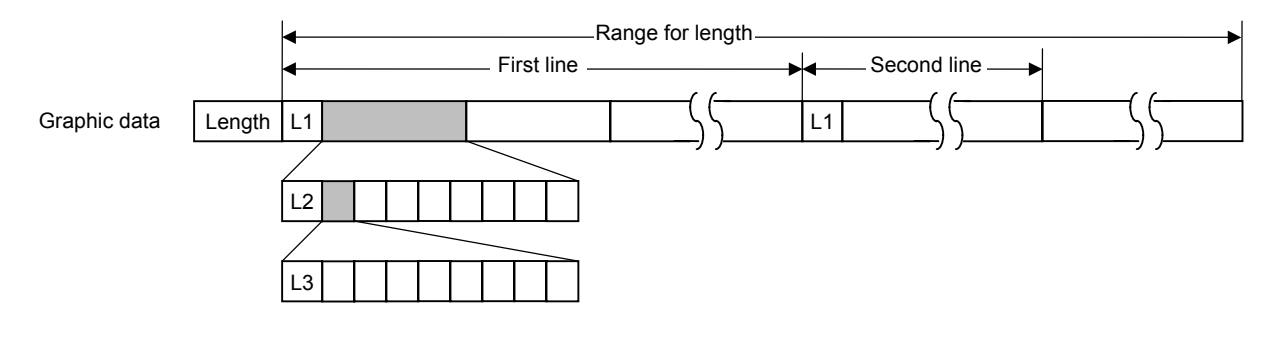

- (1) Length: Total number of bytes of the graphic data (0001H  $\sim$  )  $\textsf{Ex. Length} = 20 \text{ bytes:} \begin{pmatrix} 0 & 0 \\ 0 & 1 \end{pmatrix}$ 
	- (2) L1 parameter: Shows in which large block (512 dots/block) the changed data is contained.

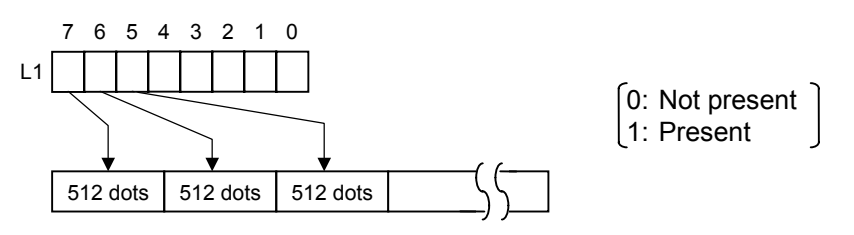

 (3) L2 parameter: Shows in which medium block (64 dots/block) the changed data is contained (of the L1 large block).

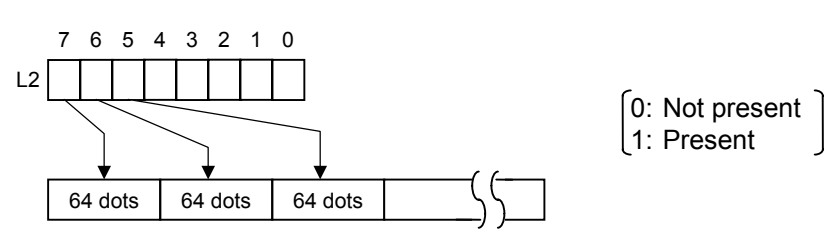

 (4) L3 parameter: Shows in which small block (8 dots/block) the changed data is contained (of the L2 medium block).

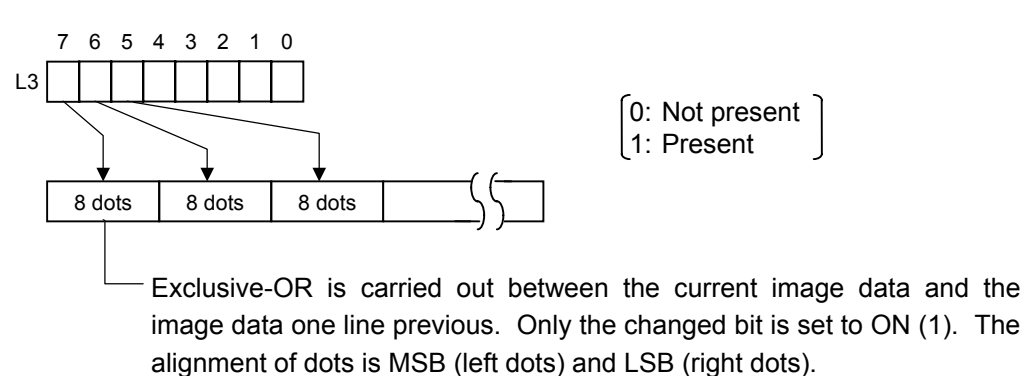

The graphic width for only the smaller value of either the designated value or the max. buffer size (512 KB) is drawn. The minimum unit of the data drawing is 8 dots (1 byte). If the graphic width is set to 3 dots, it will be reset to 8 dots (1 byte).

[When the printer driver compression mode is selected]

- (1) For the [ESC] SG0; -- command, only "A: Printer driver compression mode" can be selected for the type of graphic data. The parameter for the data count is attached after the parameter for the type of graphic data. When the total number of data cannot be provided by the printer driver, "00H, 00H, 00H, 00H" should be specified for the number of graphic data. However, in this case, the printer diver cannot support printing through a serial interface (RS-232C).
- (2) How to compress data

 Compression is performed for every data of one line specified for the number of graphic width dots.

 The data is made up in units of 8 dots. A repeated value is encoded in 2 bytes. The first byte is a numeric value n indicating that a value is repeated  $(-n + 1)$  times.

The range is between -127 and -1. The second byte is the repeated value.

 If a value is not repeated the first byte is the numeric value m. The length of the values is indicated in (m+1). The range of "m" is between 0 and 126. The length of the repetition of the value and "m" should not exceed 127 and 126, respectively.

If it exceeds the range, it should be divided into blocks of repetition.

When the same contents as the data for 1 line appear repeatedly in the next line and after, the number of lines in which the same contents appear is encoded in 2 bytes. The first byte is fixed as 127. The second byte indicates "N" times that the same contents are repeated. Its range is between 1 and 255. "N" should not exceed 255. If it exceeds the range, the data for the excess number of times should be compressed as the new data of 1 line, and the remaining number of repetitions should be encoded.

[Example]

Data before being compressed (Width: 120 dots, Height: 300 lines)

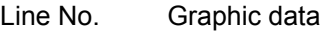

- 1 AAh AAh AAh AAh AAh AAh AAh BBh CCh DDh EEh FFh FFh FFh FFh 2 AAh AAh AAh AAh AAh AAh AAh BBh CCh DDh EEh FFh FFh FFh FFh
- 299 AAh AAh AAh AAh AAh AAh AAh BBh CCh DDh EEh FFh FFh FFh FFh 300 AAh AAh AAh AAh AAh AAh AAh BBh CCh DDh EEh FFh FFh FFh FFh

Data after being compressed

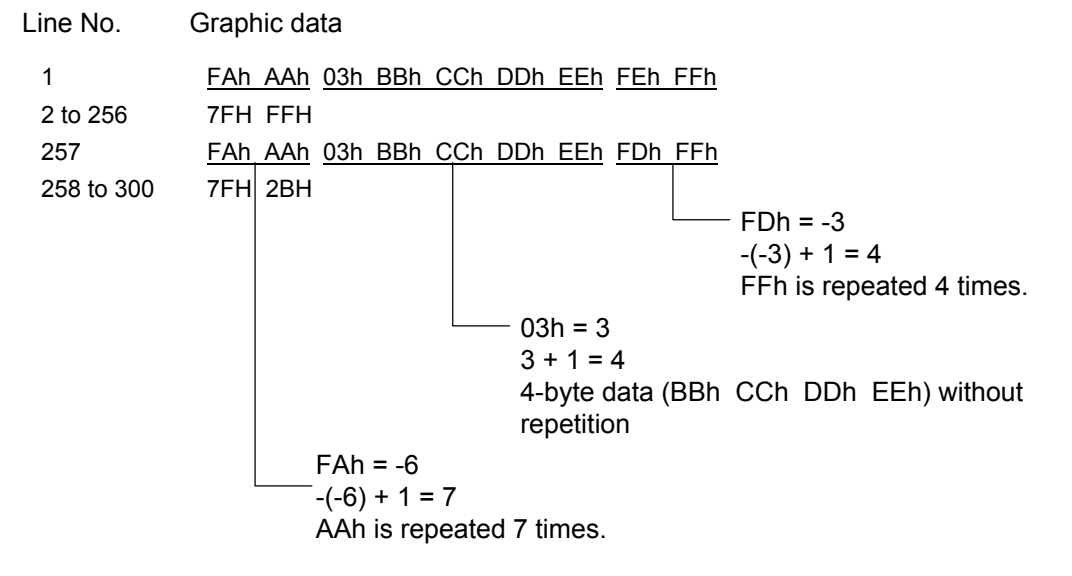

- Notes  $(1)$  The print origin of coordinates must be set so that the result of drawing the graphic data will be within the effective print area set by the Label Size Set Command ([ESC] D).
	- (2) The number of graphic width dots and the number of graphic height dots must also be set so that the result of drawing the graphic data will be within the effective print area set by the Label Size Set Command ([ESC] D) in the same manner as the above.
	- (3) Both width and height are 8 dots/mm.
	- (4) The actual result of drawing may deviate within ±0.33 mm in the X direction with respect to the designated print origin of the X-coordinate.

 To draw the received graphic data at high speed, the data is directly developed in the image buffer without applying correction to each bit with respect to the designated X-coordinate. Consequently, an error of up to 4 bits occurs.

[Effective print area] [mm]

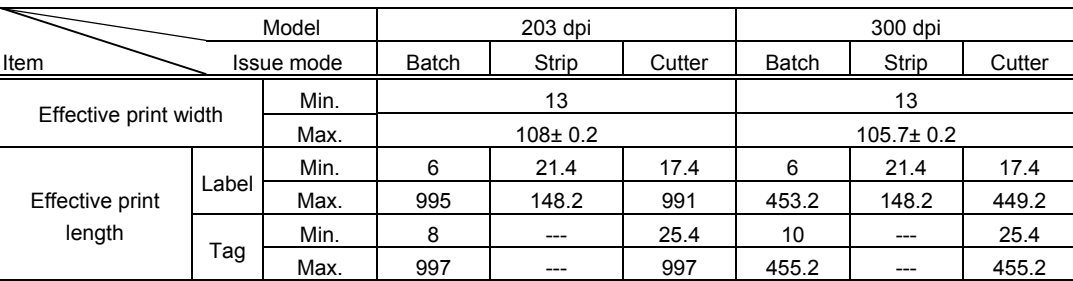

Examples

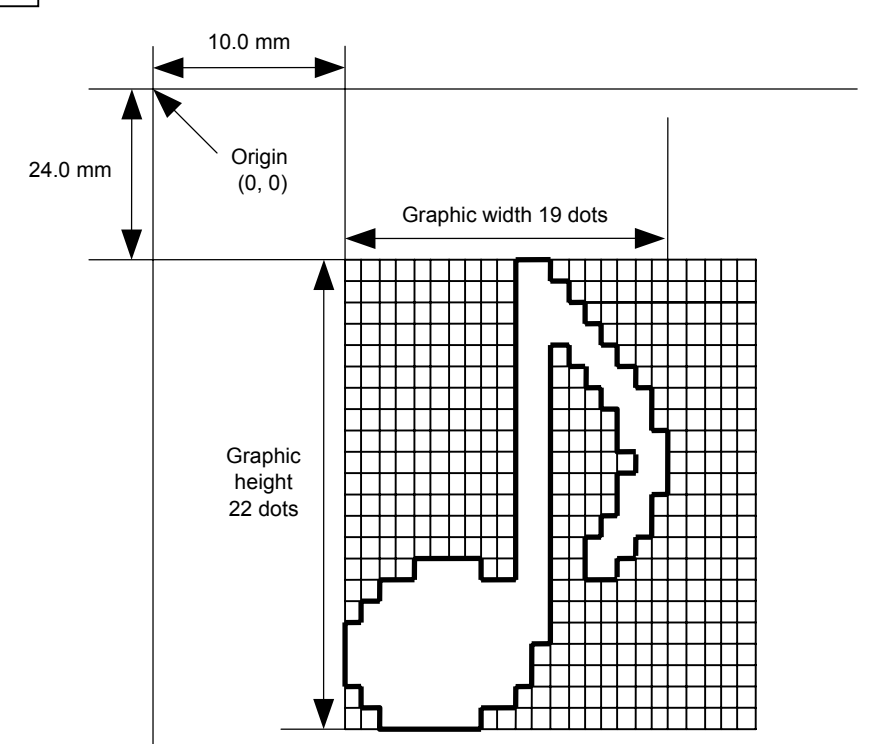

## [ESC] C [LF] [NUL]

 [ESC] SG; 0100, 0240, 0019, 0022, 0, 003000003800003<00003>000037000033800031 <00030<00030>00030600030>00030<00031<00033800?33003??0007??000???000??

>000??>0007? <0003?0000 [LF] [NUL] [ESC] XS; I, 0001, 0002C3000 [LF] [NUL]

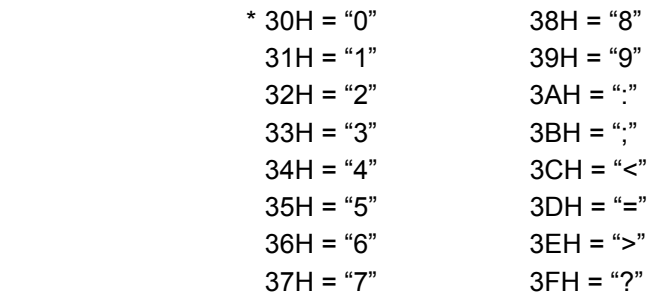

### [TOPIX compression mode]

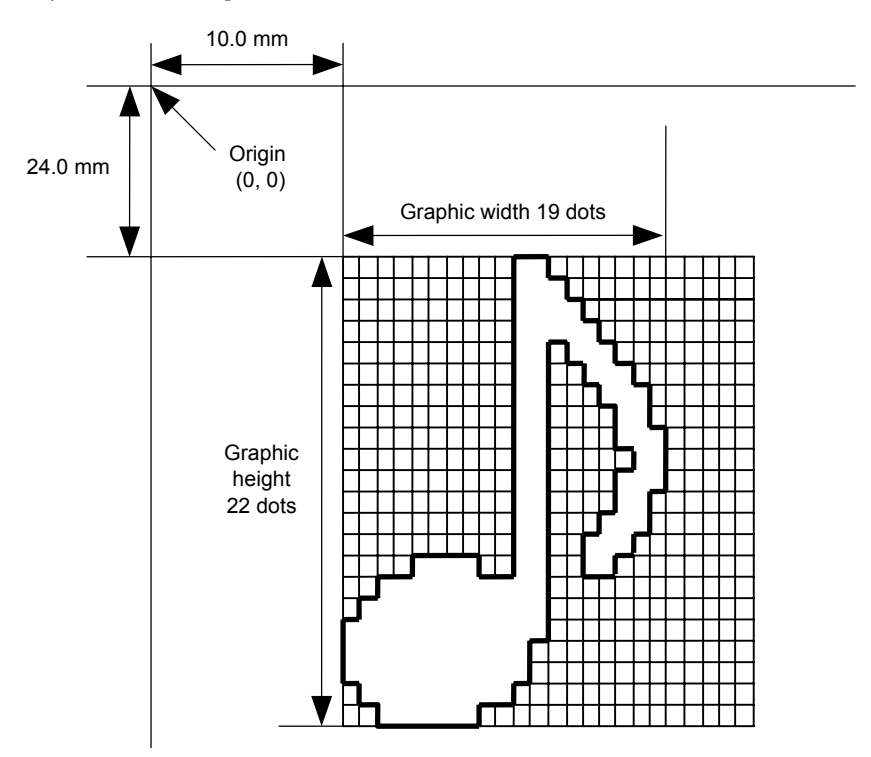

[ESC] SG; 0100, 0240, 0019, 0300, 3, 00 5C 80 80 40 30 Length L1 L2 L3 Data (1st line) 80 80 40 08 80 80 40 04 80 80 40 02 80 80 40 09 (2nd line) (3rd line) (4th line) (5th line) 80 80 60 04 80 80 80 60 02 40 80 80 40 01 80 80 20 20 (6th line) (7th line) (8th line) (9th line) 80 80 20 80 80 80 20 80 80 80 20 20 80 80 40 01 (10th line) (11th line) (12th line) (13th line) 80 80 60 02 40 80 80 A0 0F 80 80 80 C0 30 C3 80 80 80 40 (14th line) (15th line) (16th line) (17th line) 80 80 80 80 80 80 40 10 00 80 80 C0 80 20 80 80 C0 40 C0 [LF] [NUL] (18th line) (19th line)(20th line) (21st line) (22nd line)

### **6.3.24 SAVE START COMMAND [ESC] XO**

# Function | Declares the start of saving PC interface commands. (Places the printer in the mode where PC interface commands are written in SD card, or flash ROM on the CPU board.) Format | [ESC] XO; aa, (Sb, ) c [LF] [NUL] Term a. Identification number to be used for saving in the SD card or calling 01 to 99 ddddddd: Ignore Sb: Drive in which the PC interface command is stored b: Drive 0: Flash ROM on the CPU board 1: SD card (Option) 2: SD card (Option) c: Status response at save time 0: No status response made 1: Status response made Explanation  $(1)$  When the PC interface command is stored in the SD card, directory "PCSAVE" is created, and then the directory "Specified file name. PCS" is created under the "PCSAVE" directory level. Notes | (1) After sending the Save Start Command ([ESC] XO), any command other than the following will be saved into the SD card. • Save Start Command ([ESC] XO) • Save Terminate Command ([ESC] XP) • Saved Data Call Command ([ESC] XQ) • Bit Map Writable Character Command ([ESC] XD) • Reset Command ([ESC] WR) • Status Request Command ([ESC] WS) • Flash Memory Format Command ([ESC] J1) • SD card Format Command ([ESC] JA) (2) No error check is made for the commands at save time. Refer to  $\ \cdot \ \$  Save Terminate Command (IESCI XP) • Flash Memory Format Command ([ESC] J1) • SD card Format Command ([ESC] JA) Examples  $\left| \right|$  [ESC] J1; B [LF] [NUL] [ESC] XO; 01, 0 [LF] [NUL] [ESC] D0508, 0760, 0468 [LF] [NUL] [ESC] T20C30 [LF] [NUL] [ESC] C [LF] [NUL] [ESC] PC001; 0200, 0125, 1, 1, A, 00, B [LF] [NUL]

[ESC] PC002; 0650, 0550, 2, 2, G, 33, B, +0000000001 [LF] [NUL]

[ESC] XP [LF] [NUL]

## **6.3.25 SAVE TERMINATE COMMAND [ESC] XP**

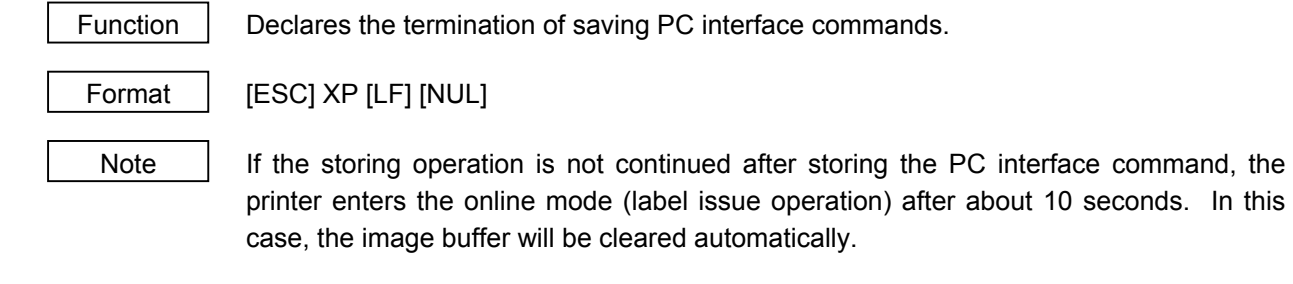

Refer to Save Start Command ([ESC] XO)

## **6.3.26 SAVED DATA CALL COMMAND [ESC] XQ**

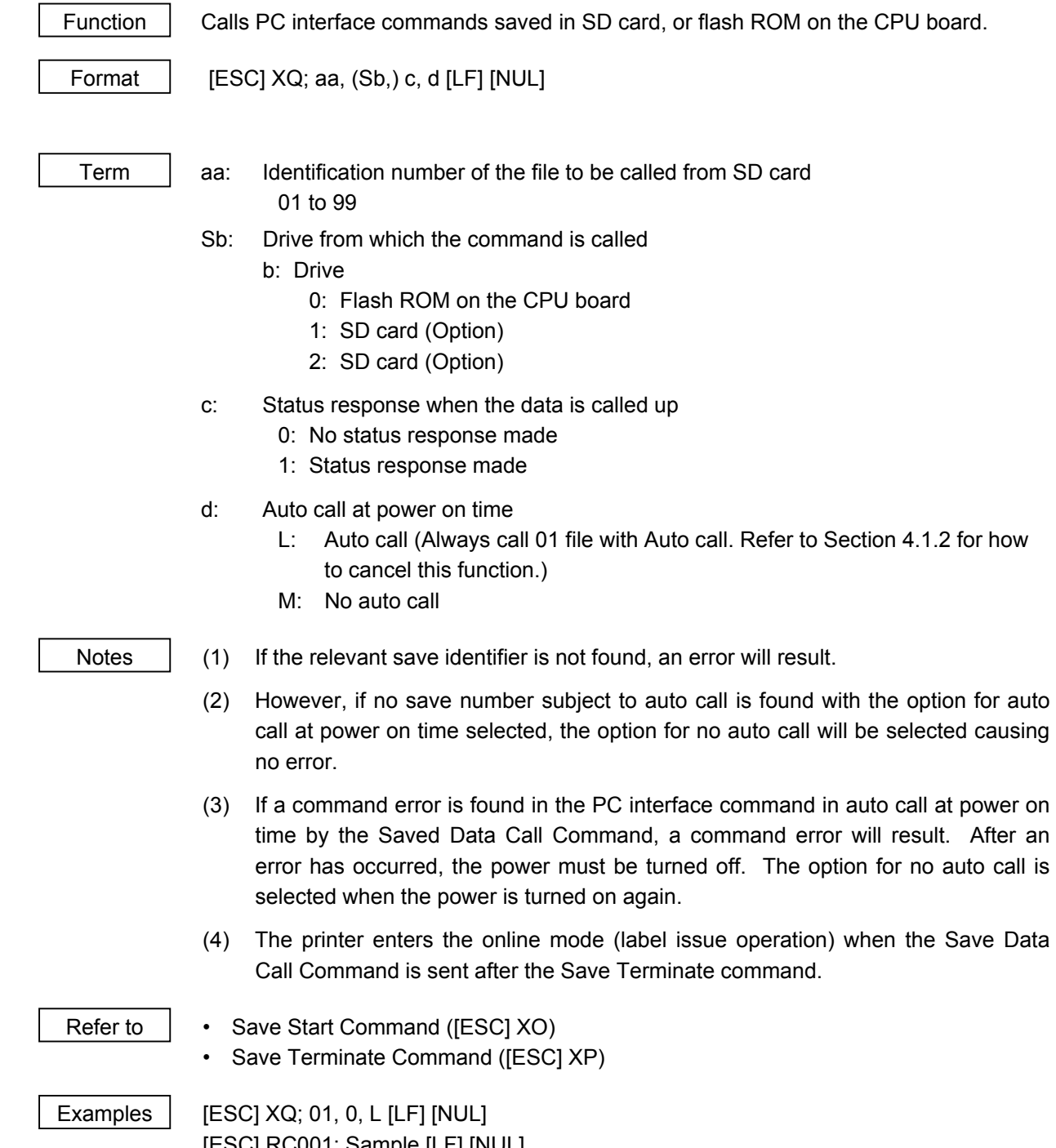

 [ESC] RC001; Sample [LF] [NUL] [ESC] RC002; 100 [LF] [NUL] [ESC] XS; I, 0002, 0002C3000 [LF] [NUL]

## **6.3.27 RESET COMMAND [ESC] WR**

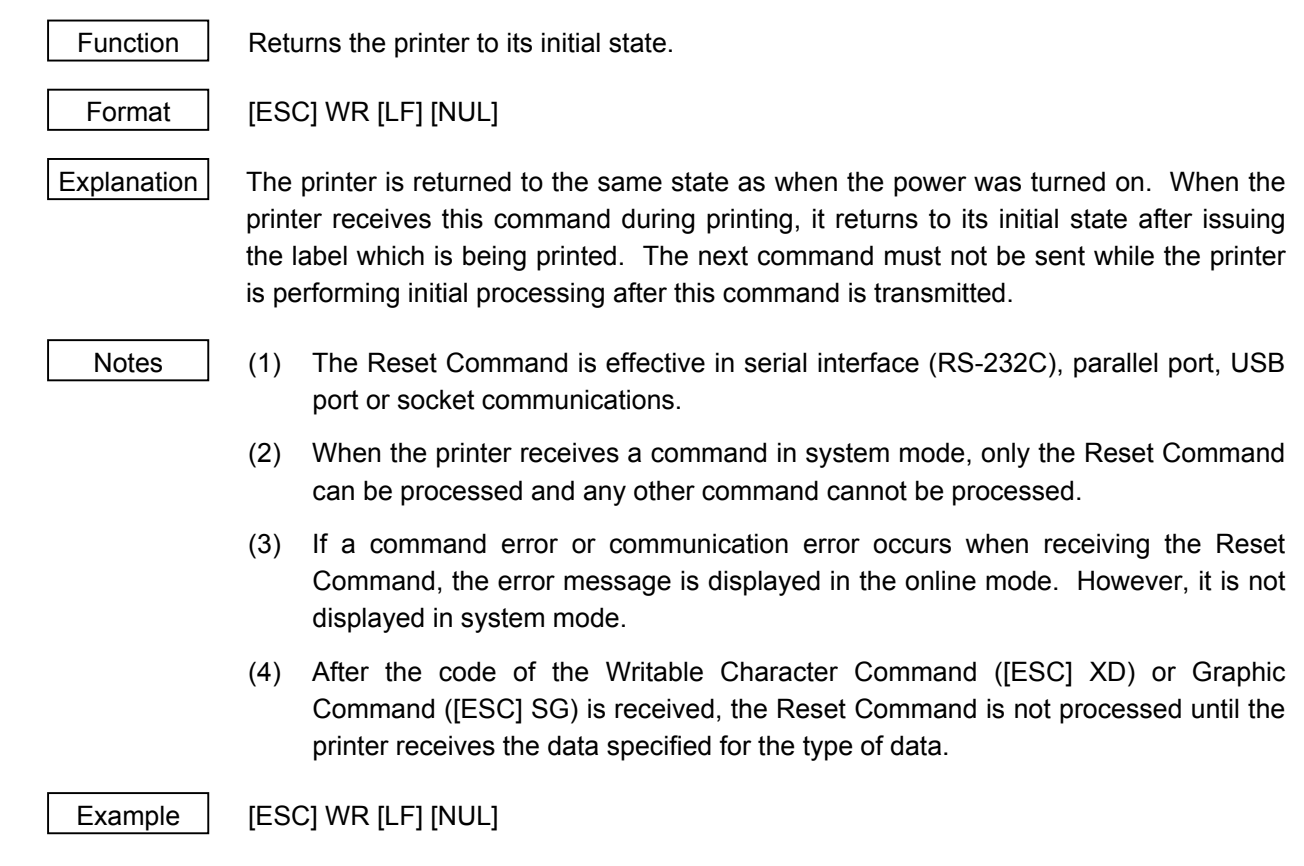

## **6.3.28 STATUS REQUEST COMMAND [ESC] WS**

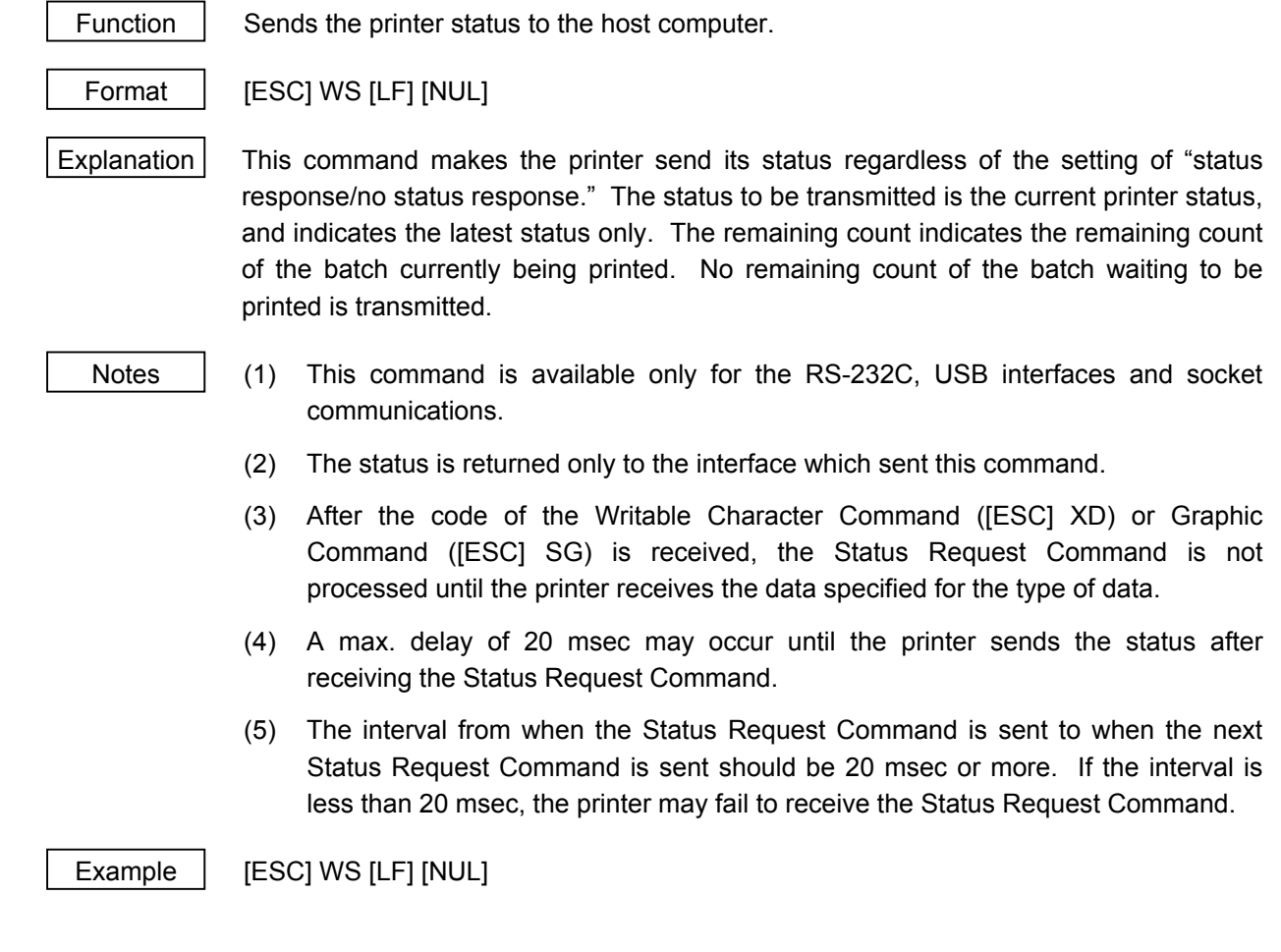

## **6.3.29 RECEIVE BUFFER FREE SPACE STATUS REQUEST COMMAND [ESC] WB**

Function  $\parallel$  Sends information on the printer status and the free space of the receive buffer to the host computer.

Format | [ESC] WB [LF] [NUL]

 $Explanation$  This command makes the printer send information on its status and free space of the receive buffer regardless of the setting of "status response/no status response." The status to be transmitted is the current printer status, and indicates the latest status only. The remaining count indicates the remaining count of the batch currently being printed. No remaining count of the batch waiting to be printed is transmitted. Free space of the receive buffer for the interface which sent this command, is returned to the host.

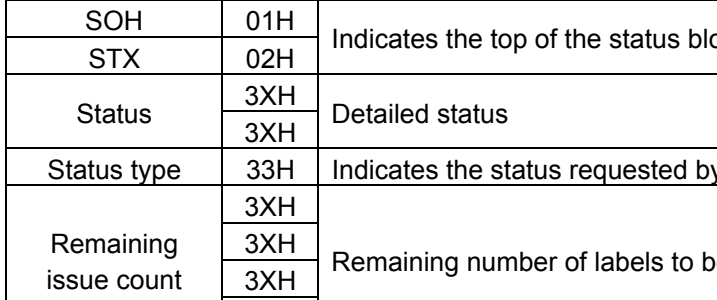

Status Format (23 bytes)

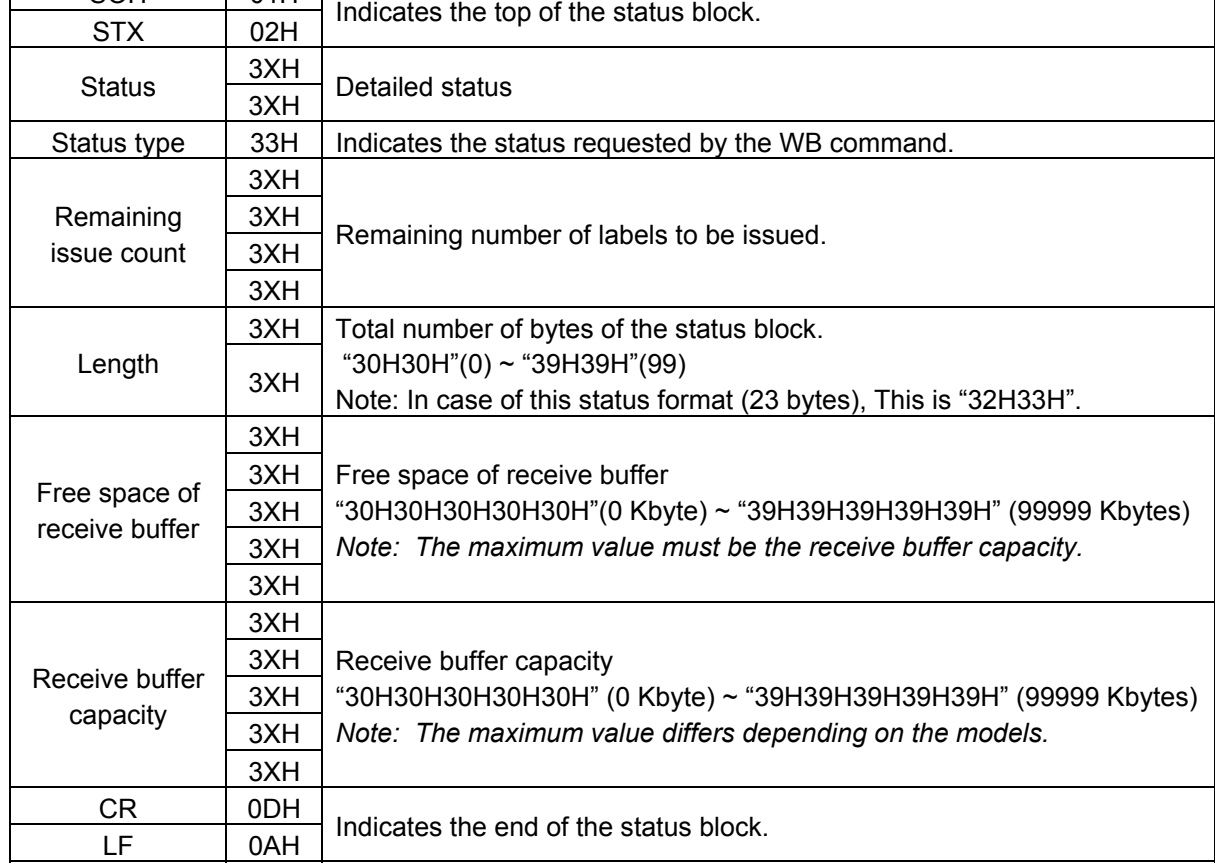

- Notes (1) This command is available only for the RS-232C, USB interfaces and socket communications.
	- (2) The printer returns the status only for the interface which sent this command to the host.
	- (3) After the code of the Writable Character Command ([ESC] XD) or Graphic Command ([ESC] SG) is received, the Status Request Command is not processed until the printer receives the data specified for the type of data.
	- (4) A max. delay of 20 msec may occur until the printer sends the status after receiving the Status Request Command.
	- (5) The interval from when the Status Request Command is sent to when the next Status Request Command is sent should be 20 msec or more. If the interval is less than 20 msec, the printer may fail to receive the Status Request Command.

Example | [ESC] WB [LF] [NUL]

## **6.3.30 VERSION INFORMATION ACQUIRE COMMAND [ESC] WV**

Function  $\parallel$  Sends information such as the program version of the printer.

Format | [ESC] WV [LF] [NUL]

Explanation  $(1)$  The format of the program version data (total 27 bytes of data) to be returned to the host is as follows.

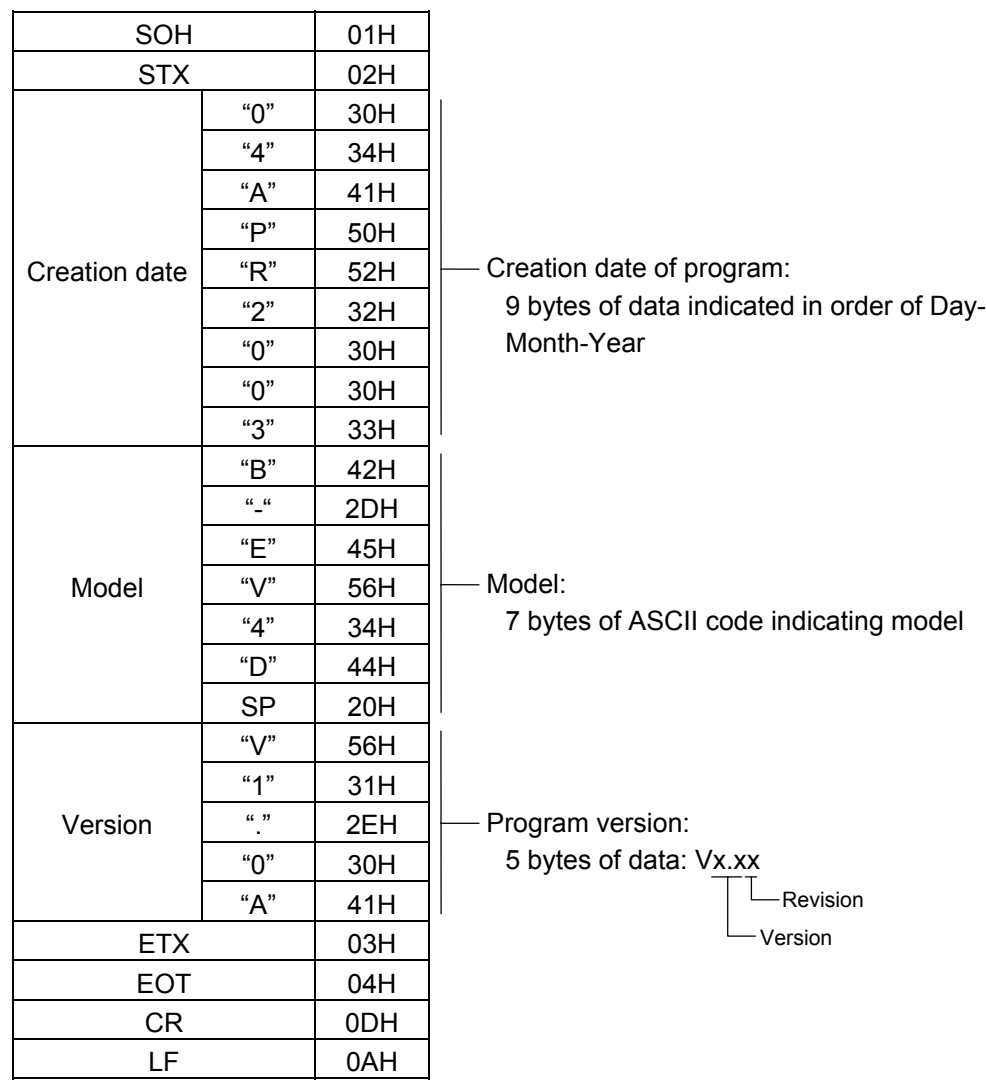

 (2) This command is one of the types of commands that is processed as it is received. Processing takes place starting from the ones received first. Until the process of the command previously sent is completed, the next command is not processed. Therefore, if the printer is not in the idle state when this command is sent, the program version data may not be returned immediately.

Notes | (1) This command is effective only for the serial interface (RS-232C). This command is not supported for a parallel interface (Centronics), since transmission cannot be performed in the parallel interface.

## **6.3.31 SD CARD INFORMATION ACQUIRE COMMAND [ESC] WI**

Function  $\parallel$  Sends information regarding the use of the memory board to the host.

Format  $\left| \right|$  [ESC] WI; a, b [LF] [NUL]

Term | a: Drive

- 1: Slot 1 SD card (Option) 2: Slot 1 SD card (Option)
- b: Information to be acquired
	- A: Free space
	- B: Bitmap
	- C: Stored PC command save file
	- D: TrueType

Explanation  $(1)$  The format of information to be returned to the host is as follows:

A: Free space

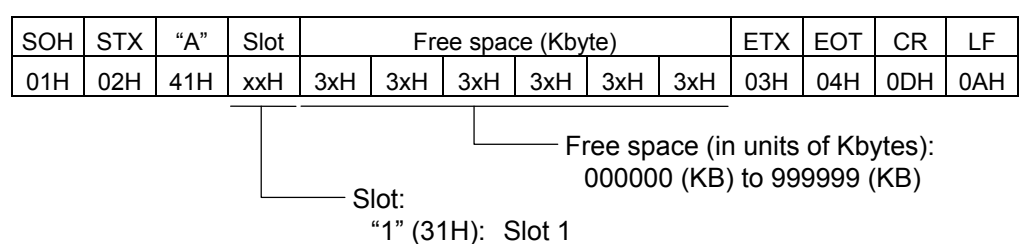

 When the memory board is not inserted into a specified slot, "00H, 00H, 00H, 00H, 00H, 00H" is returned for the free spaces.

B: Writable character list

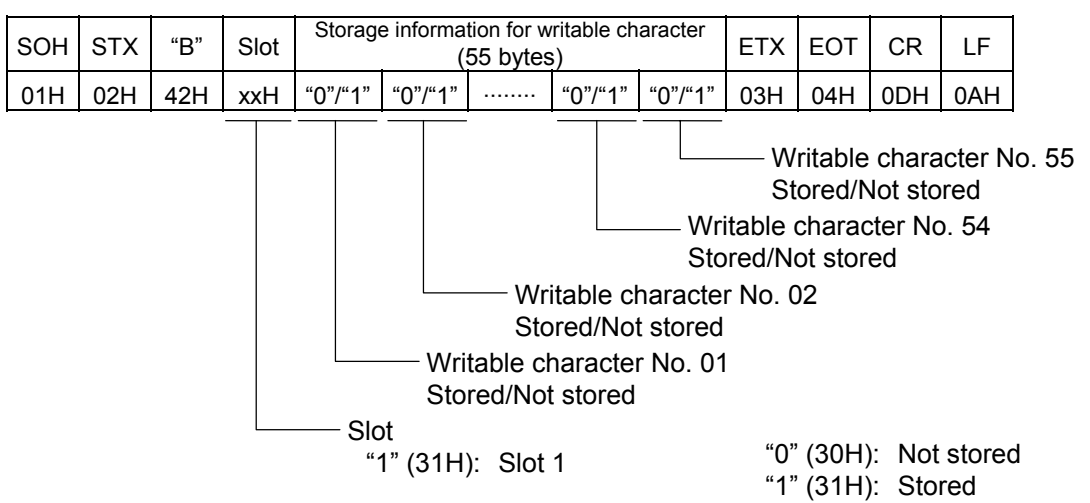

If only one writable character is stored, information of the writable character No. is set to "1" (Stored). The storage information of a specified character code can be acquired by using the memory board Stored Writable Character Information Acquire Command ([ESC] WG).

 The storage information for the writable character has a total of 55 bytes. The writable character No. is assigned from 01 to 40, and from 51 to 55. Therefore, bytes to which Nos. 41 to 50 are assigned are sure to be set to "0" (30H). When the memory board is not inserted in the specified slot, "00H" for the storage information for the writable character is returned.

C: Stored PC command save file

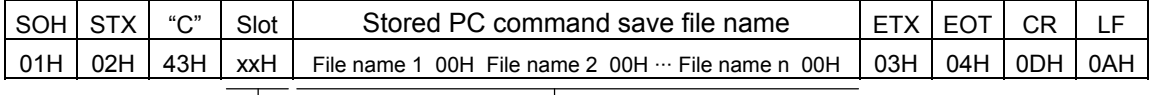

Slot: "1" (31H): Slot 1 File name (including expansion): "00H" should be placed between file names.

 In the following cases, 1 byte of "00H" is returned as the stored PC command save file name.

- $\circledR$  There is no file.
- d The memory board is not inserted in the specified slot.

### D: Stored True Type Font file

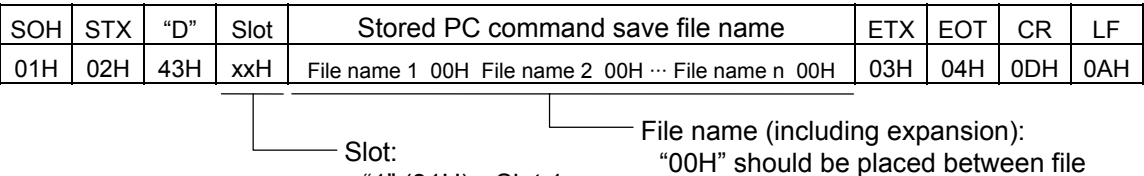

 In the following cases, 1 byte of "00H" is returned as the stored True Type Font file name.

names.

- $<sup>①</sup>$  There is no file.</sup>
- d The memory board is not inserted in the specified slot.

"1" (31H): Slot 1

- (2) This command is one of the types of commands that is processed as it is received. Processing takes place starting from the ones received first. Until the process of the command previously sent is completed, this command is not processed. Therefore, if the printer is not in the idle state when this command is sent, the program version data may not be returned immediately.
- Note (1) This command is effective only for the serial interface (RS-232C), USB or LAN. This command is not supported for a parallel interface (Centronics), since transmission cannot be performed in the parallel interface.

## **6.3.32 PRINTER INFORMATION STORE COMMAND [ESC] IG**

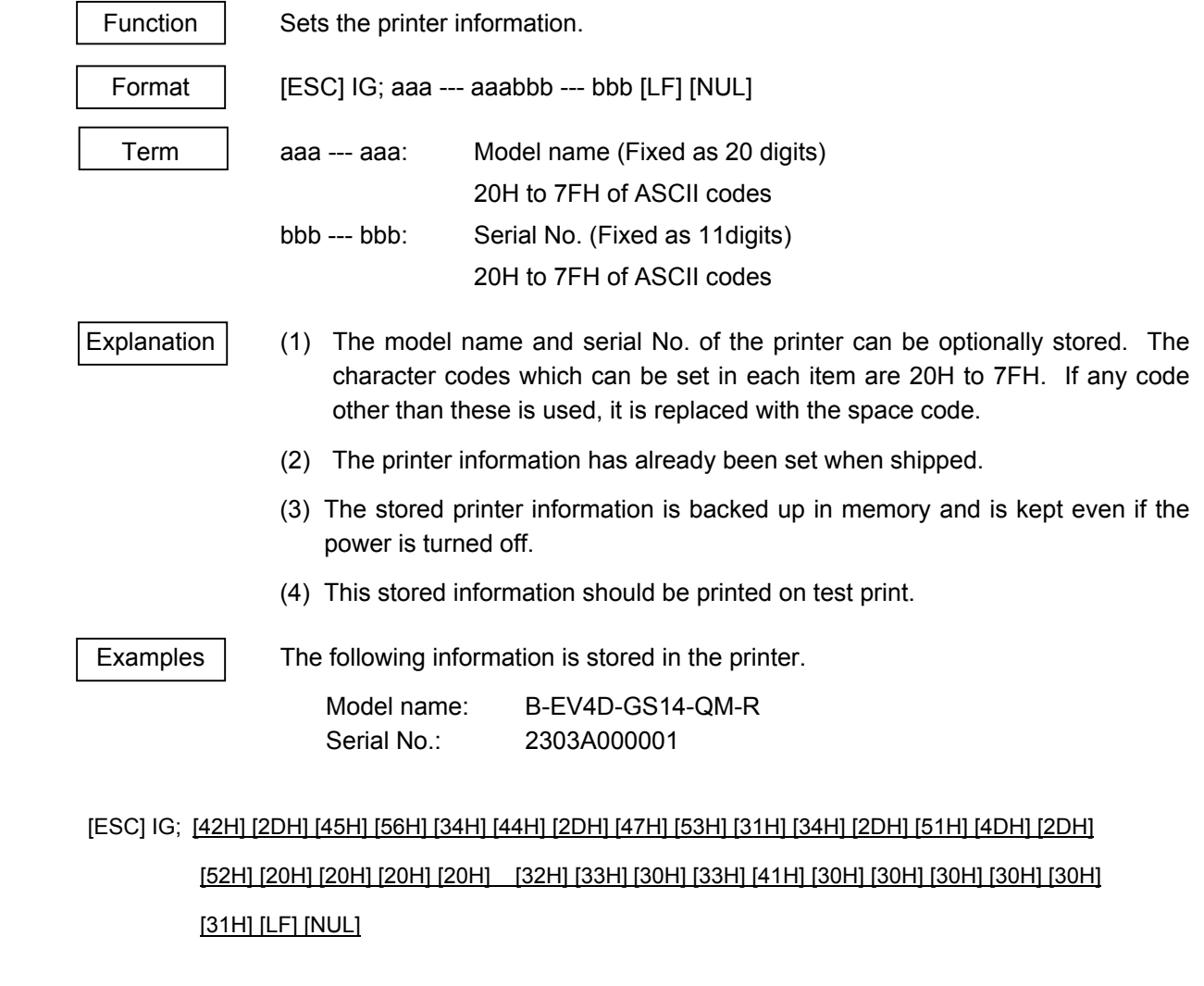

Refer to | Printer Information Request Command ([ESC] IR)

## **6.3.33 PRINTER INFORMATION REQUEST COMMAND [ESC] IR**

Function | Retrieves the printer information.

Format | [ESC] IR [LF] [NUL]

Explanation | (1) The model name and serial No. set by the Printer Information Store Command ([ESC] IG) are retrieved

[Information field]

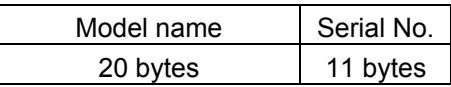

Examples The following information is stored in the printer.

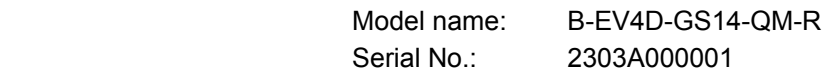

# Model name: [42H] [2DH] [45H] [56H] [34H] [44H] [2DH] [47H] [53H] [31H] [34H] [2DH] [51H] [4DH] [2DH] [52H] [20H] [20H] [20H] [20H]

Serial No.: [32H] [33H] [30H] [33H] [41H] [30H] [30H] [30H] [30H] [30H] [31H]

Refer to **Printer Information Store Command ([ESC] IG)** 

## **6.3.34 IP ADDRESS SET COMMAND [ESC] IP**

# Function Sets the IP address to be required for the network connection. Format | [ESC] IP; a, bbb, ccc, ddd, eee [LF] [NUL] Term a: IP address to be set 2: Printer IP address (Initial value: 192.168.10.20) 3: Gateway IP address (Initial value: 0.0.0.0) 4: Subnet mask (Initial value: 255.255.255.0) bbb: First 8 bits 000 to 255 ccc: Second 8 bits 000 to 255 ddd: Third 8 bits 000 to 255 eee: Last 8 bits 000 to 255 Examples To set the printer IP address to "157.69.9.78". [ESC] IP; 2, 157, 069, 009, 078 [LF] [NUL]

## **6.3.35 SOCKET COMMUNICATION PORT SET COMMAND [ESC] IS**

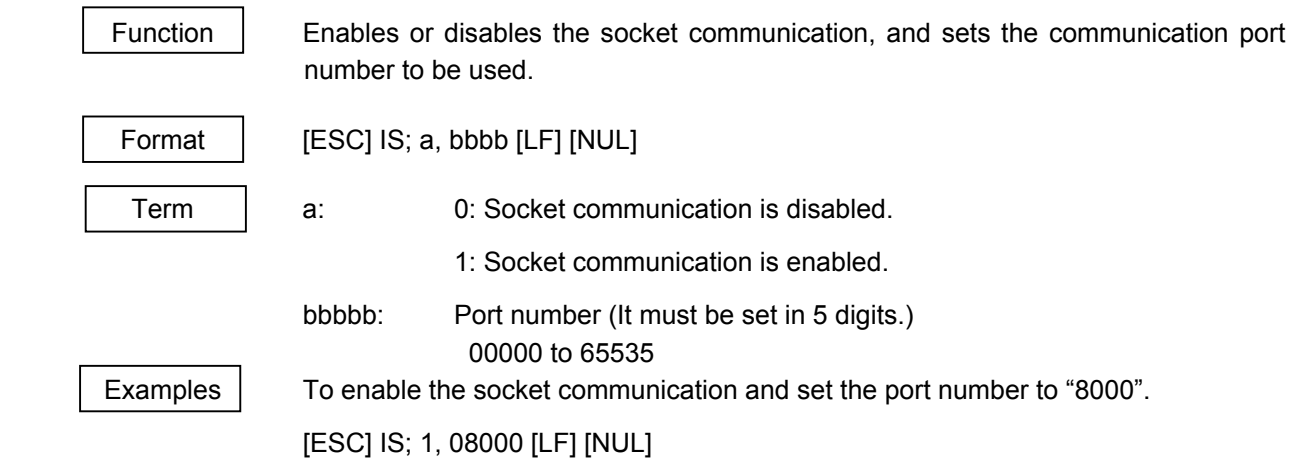
# **6.3.36 DHCP FUNCTION SET COMMAND [ESC] IH**

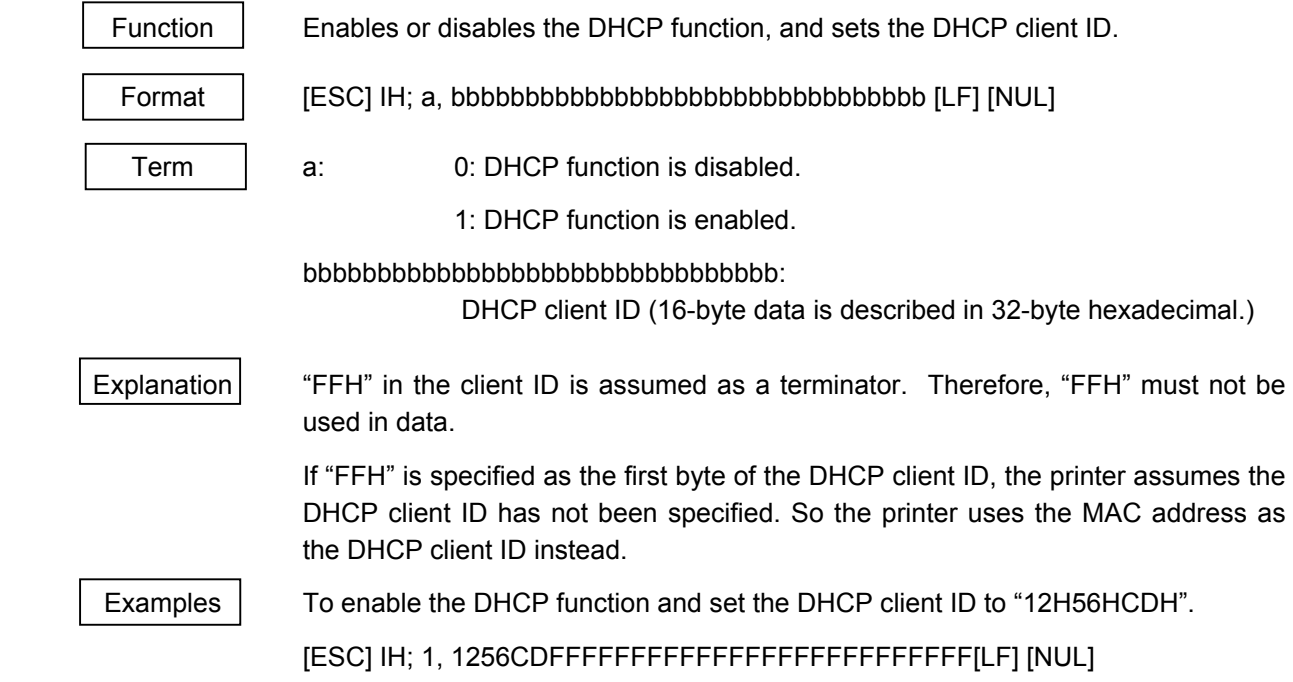

# **6.4 COMMANDS FOR SYSTEM ADMINISTRATOR**

## **6.4.1 PARAMETER SET COMMAND [ESC] Z2; 1**

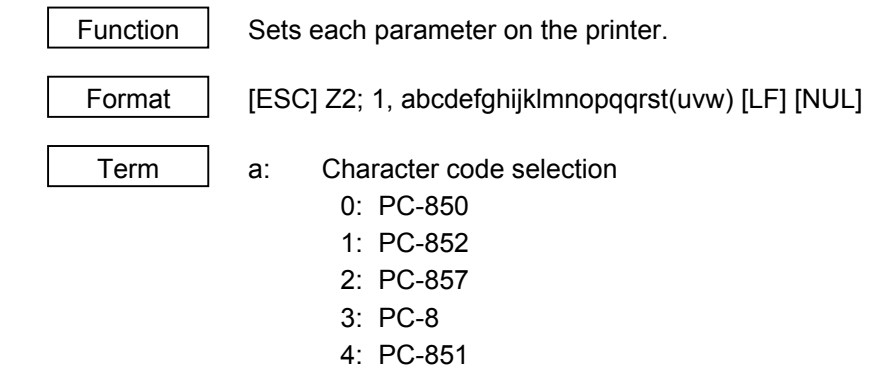

- 5: PC-855
- 6: PC-1250
- 7: PC-1251
- 8: PC-1252
- 9: PC-1253
- A: PC-1254
- B: PC-1257
- C: LATIN9
- D: Arabic
- b: Font "0" selection
	- 0: 0 (without slash)
	- 1: 0 (with slash)
- c: RS-232C communication speed
	- 0: 2400 bps
	- 1: 4800 bps
	- 2: 9600 bps
	- 3: 19200 bps
	- 4: 38400 bps
	- 5: 57600 bps
	- 6: 115200 bps
- d: RS-232C data length
	- 0: 7 bits
	- 1: 8 bits
- e: Stop bit length
	- 0: 1 bit
	- 1: 2 bits
- f: RS-232C parity check (Not initialized by parameter clearance by key operation)
	- 0: NONE (QM)
	- 1: EVEN (JA/CSG)
	- 2: ODD
- g: RS-232C transmission control
	- 0: XON/XOFF protocol

(No XON output when the power is turned on, no XOFF output when the power is turned OFF)

1: READY/BUSY (DTR) protocol

(No XON output when the power is turned on, no XOFF output when the power is turned OFF)

- 2: XON/XOFF + READY/BUSY (DTR) protocol: (XON output when the power is turned on, XOFF output when the power is turned OFF)
- 3: XON/XOFF protocol: (XON output when the power is turned on, XOFF output when the power is turned OFF)
- 4: RTS protocol (No XON output when the power is turned on, no XOFF output when the power is turned OFF)
- h: Destination selection (Not initialized by parameter clearance by key operation) Note: When JA or CSG is selected, a character assigned to "5CH" of the all character code tables will become "¥" instead of "\", and Japanese characters are supported by the bitmap fonts.
	- 0: QM
	- $1^{\cdot}$  JA
	- 2: CSG
	- 3: Ignore
	- 4: Ignore
	- 5: Ignore
	- 6: Ignore
- i: Forward feed standby after an issue
	- 0: OFF
	- 1: ON
- j: Head up operation after a label is cut
	- 0: Ignore
	- 1: Ignore
- k: Ribbon saving system
	- 0: Ignore
	- 1: Ignore
- l: Type of control code
	- 0: Automatic selection
	- 1: ESC, LF, NUL mode
	- 2: {, |, } mode
- m: Ribbon type selection
	- 0: Ignore
	- 1: Ignore
- n: Strip status selection
	- 0: Ignore
	- 1: Ignore
- o: [FEED] key function
	- 0: FEED: Feeds one label.
	- 1: PRINT: Prints data from the image buffer on one label.
- p: Kanji code selection
	- 0: Ignore
	- 1: Ignore
- qq: Euro code setting

"20" to "FF" (Specify the hex code in 2 bytes of ASCII code)<sup>"1</sup>

- r: Automatic head broken dots check
	- 0: Ignore
	- 1: Ignore
- s: Centronics ACK/BUSY timing setting
	- 0: Ignore
	- 1: Ignore
- t: Web printer function setting
	- 0: Ignore
	- 1: Ignore
- u: Automatic home position detection (Omissible and not initialized by parameter clearance by key operation)
	- 0: OFF (Default)
	- 1: ON
- v: Automatic sensor calibration setting (Omissible and not initialized by parameter clearance by key operation)
	- 0: OFF (Default)
	- 1: ON with current sensor when power on
- w: Printer model setting (Omissible and not initialized by parameter clearance by key operation)
	- 0: B-EV4D
	- 1: B-EV4T

- Explanation  $\vert$  (1) This command is not executed until the printer enters an idle state.
	- (2) The parameters set by this command become effective when the power is turned on.

\*1: Hex codes to be set are expressed in 2 bytes of ASCII code as shown below:

 Example 1: To set 36H: "36" (33H, 36H) Example 2: To set 42H: "42" (34H, 32H)

Example 3: To set FFH: "FF" (46H, 46H)

 (3) When the automatic home position detection is set to ON, the media must be set as follows. Otherwise, the printer cannot detect a home position correctly. (The printer basically performs the automatic home position detection during the cut issue.)

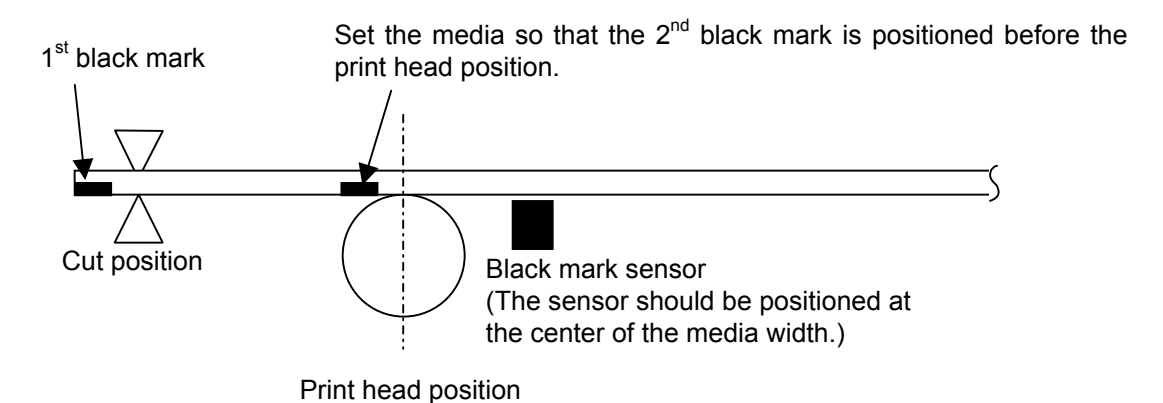

- (4) When the automatic home position detection is set to ON, the printer operation differs depending on the printer statuses.
	- <#1> When the printer power is turned OFF and back to ON or when the top cover is opened and closed.
		- 1) Set the media so that the  $2^{nd}$  black mark is positioned before the print head position.

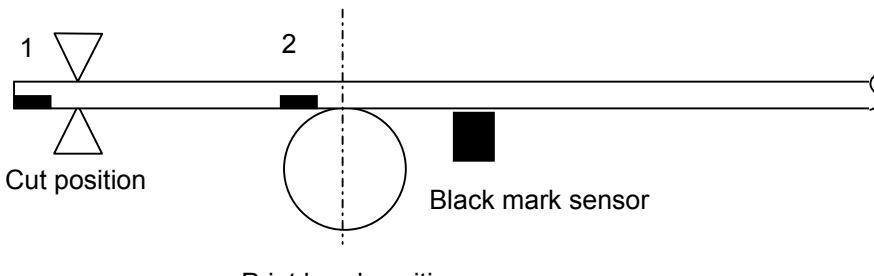

- Print head position
- 2) When the power is turned on or the top cover is closed, the printer feeds the media in the reverse direction until the black mark sensor detects the  $2^{nd}$  black mark. (If the  $2^{nd}$  black mark is not detected while printer feeds a half of the specified media length, a paper jam error results.)

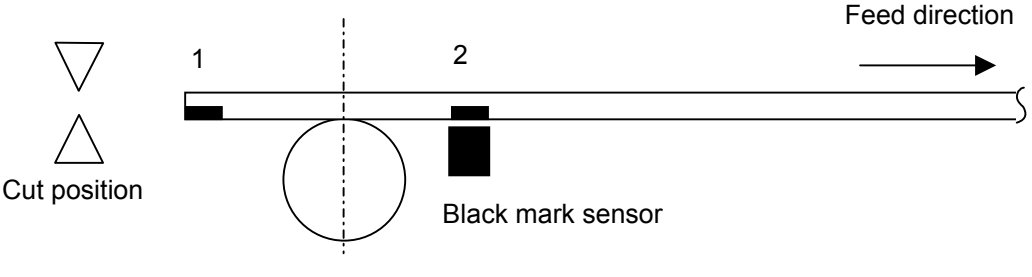

Print head position

3) When the  $2^{nd}$  black mark is detected, the printer further performs a reverse feed for the distance equivalent to "35 mm minus the distance between the print head position and the black mark sensor" so that the top edge of the media is positioned at the print head position.

(If the  $2^{nd}$  black mark is not detected even though the printer has performed a 35-mm or more reverse feed, a paper jam occurs.)

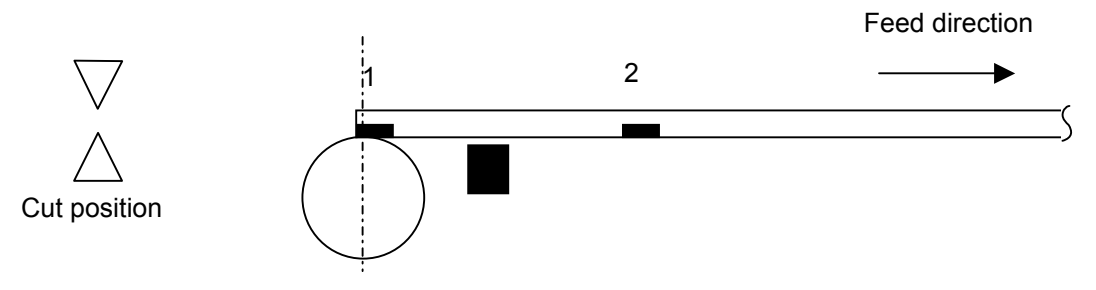

Print head position

- 4) The printer waits for data on the above condition.
- 5) Upon receiving data, the printer starts printing. (The  $2^{nd}$  black mark is ignored during printing or feeding.)
- <#2> When the top cover is opened and closed after clearing an error (paper jam, no paper, or ribbon error).
	- 1) After clearing an error (paper jam, non paper, or ribbon error), set the media so that the  $2<sup>nd</sup>$  black mark is positioned before the print head position, then close the top cover.

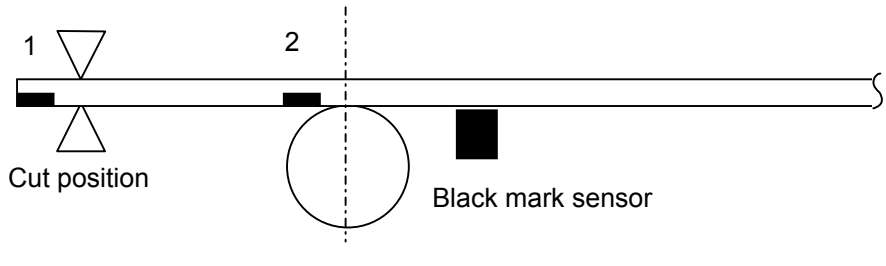

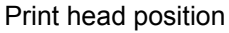

2) When the FEED key is pressed, the printer feeds the media in the reverse direction until the black mark sensor detects the  $2^{nd}$  black mark. (If the  $2^{nd}$ black mark is not detected while printer feeds a half of the specified media length, a paper jam error results.)

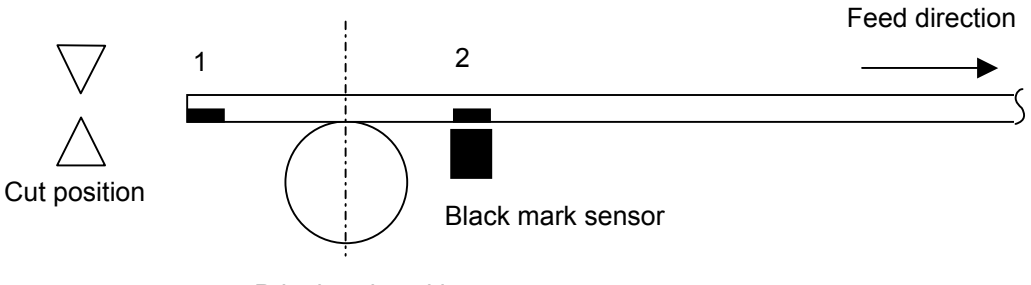

Print head position

3) When the  $2^{nd}$  black mark is detected, the printer further performs a reverse feed for the distance equivalent to "35 mm minus the distance between the print head position and the black mark sensor" so that the top edge of the media is positioned at the print head position.

(If the  $2^{nd}$  black mark is not detected even though the printer has performed a 35-mm or more reverse feed, a paper jam occurs.)

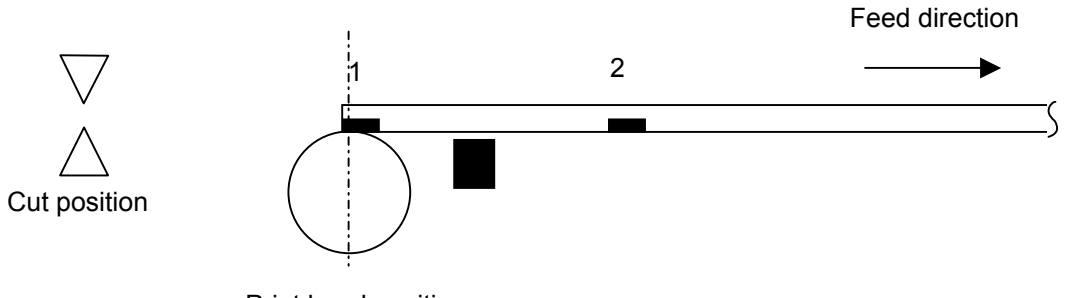

Print head position

<#3> When the printer does not receive any data within 1 sec. after the last issue and the power is turned off and back to on without opening/closing the top cover.

1) After cutting the media, the printer performs a reverse feed so that the top edge of the media is positioned at the print head position.

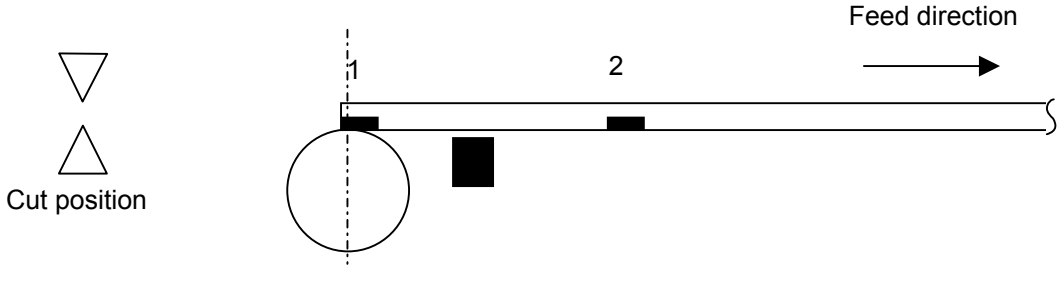

Print head position

2) When the printer does not receive next data within 1 sec. and the power is turned off without opening/closing the top cover, a reverse feed will not be performed as the media is already positioned at the print head position.

# **6.4.2 FINE ADJUSTMENT VALUE SET COMMAND [ESC] Z2; 2**

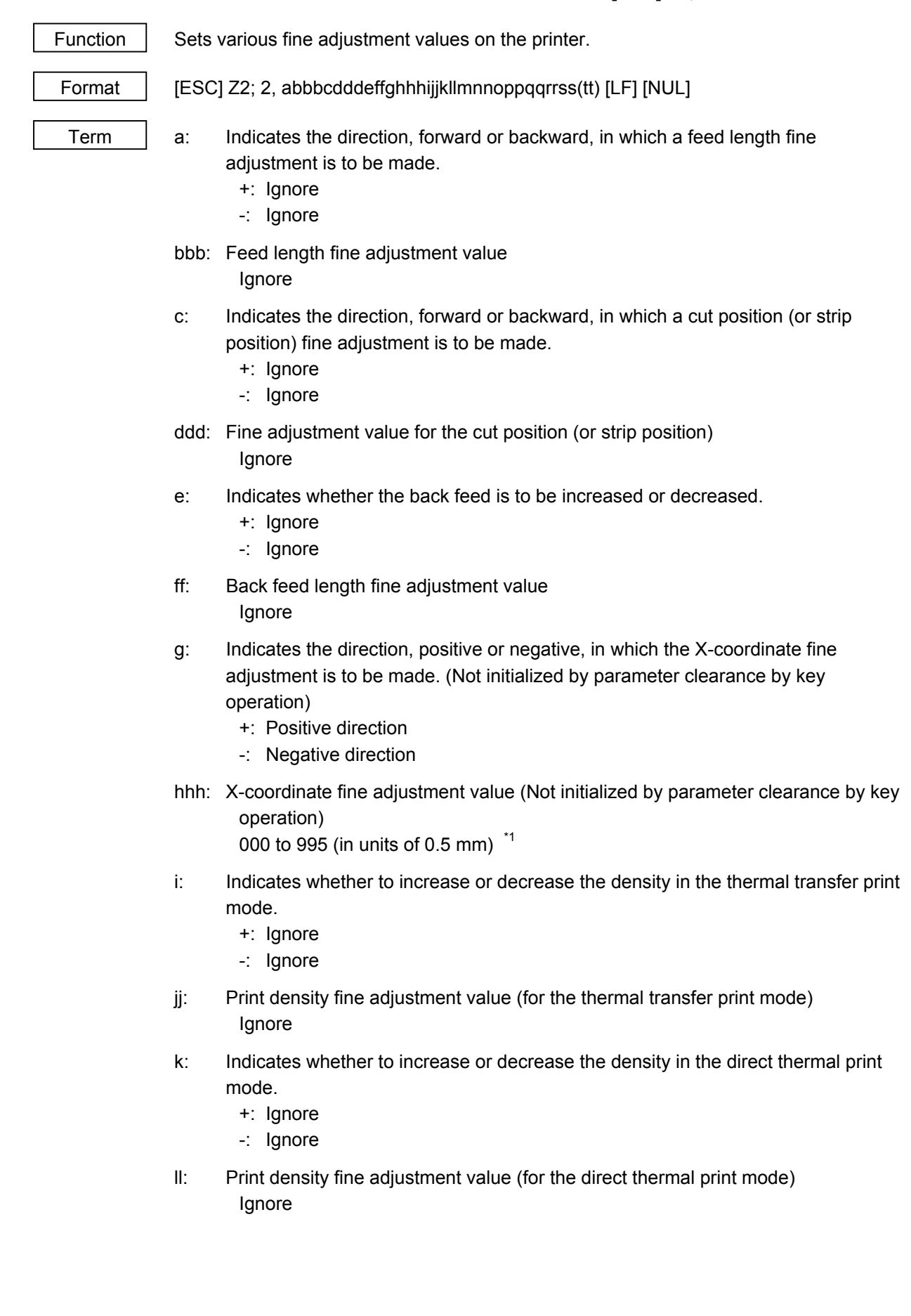

- m: Fine adjustment direction for the ribbon rewind motor voltage -: Ignore
- nn: Fine adjustment value for the ribbon rewind motor voltage Ignore
- o: Fine adjustment direction for the ribbon back tension motor voltage
	- +: Ignore
	- -: Ignore
- pp: Fine adjustment value for the ribbon back tension motor voltage Ignore
- qq: Reflective sensor manual threshold fine adjustment value Ignore
- rr: Transmissive sensor manual threshold fine adjustment value Ignore
- ss: Sensor sensitivity adjustment value for transmissive sensor (Not initialized by parameter clearance by key operation) 00 to 31
- tt: Sensor sensitivity adjustment value for reflective sensor (Omissible, If omitted, the reflective sensor sensitivity is not changed. Not initialized by parameter clearance by key operation) 00 to 31

- Explanation  $(1)$  This command is not executed until the printer enters an idle state.
	- (2) With some exceptions, the parameters set by this command become effective when the power is turned on or the printer is reset.
	- (3) Sensor sensitivity adjustment value

This value is used to adjust the sensor sensitivity. Available values are from 00 to 63 is the lowest sensitivity, while 63 is the highest sensitivity.

Normally, the sensor sensitivity can be set automatically when calibrating the sensor. This value can be seen from the self-test printing.

For example)

SENSOR TRANSMISSIVE [17]

This means current sensor type is transmissive sensor and sensitivity level is 17. If the automatic sensor calibration cannot register label gap or black mark, use this parameter to adjust sensitivity manually.

 \*1: The value can be set in units of 0.1 mm. However, the value which is actually set on the printer is in units of 0.5 mm. When a value from 0.0 mm to 0.4 mm is set, it is actually set on the printer as 0.0 mm. Also when a value from 0.5 mm to 0.9 mm is set, it is actually set on the printer as 0.5 mm.

# **6.4.3** BATCH RESET COMMAND **ESC**] ZO <sup>(zero)</sup>

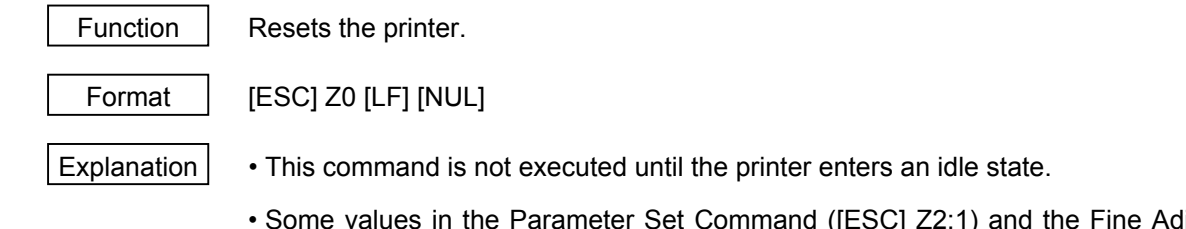

 • Some values in the Parameter Set Command ([ESC] Z2;1) and the Fine Adjustment Value Set Command ([ESC Z2;2]), will become effective when the printer is initialized. This command should be sent after the Parameter Set Command ([ESC] Z2;1) or Fine Adjustment Value Set Command ([ESC] Z2;2) is sent.

# **7. CONTROL CODE SELECTION**

#### (1) Automatic Selection

 This printer automatically selects [ESC] (1BH). [LF] (0AH). [NUL] (00H) or {(7BH). | (7CH).} (7DH) as an interface command control code. After the power is turned on, the program checks the data from the host for [ESC] and { and assumes the data whichever has been sent first to be a control code.

 For example, if [ESC] is sent first after the power is turned on, [ESC]. [LF]. [NUL] becomes a control code, and if  $\{$  is sent first,  $\{ \cdot | \cdot \}$  becomes a control code. Control code selection is made for every command. If the first command is  $[ESC] \sim [LF] [NUL]$ , followed by  $[ESC]$ , the control code becomes [ESC]. [LF]. [NUL], and if it is followed by { , the control code for the next command becomes  $\{ \ldots \}$ . When  $\{ \ldots \}$  is a control code, the data of 00H to 1FH in  $\{ \sim \}$  is ignored. However, the data of 00H to 1FH becomes valid while processing the Graphic Command or Writable Character Command in hexadecimal mode. When  $\{ . | . \}$  is a control code,  $\{ . | . \}$  cannot be used in the data of the Data Command or Display Command.

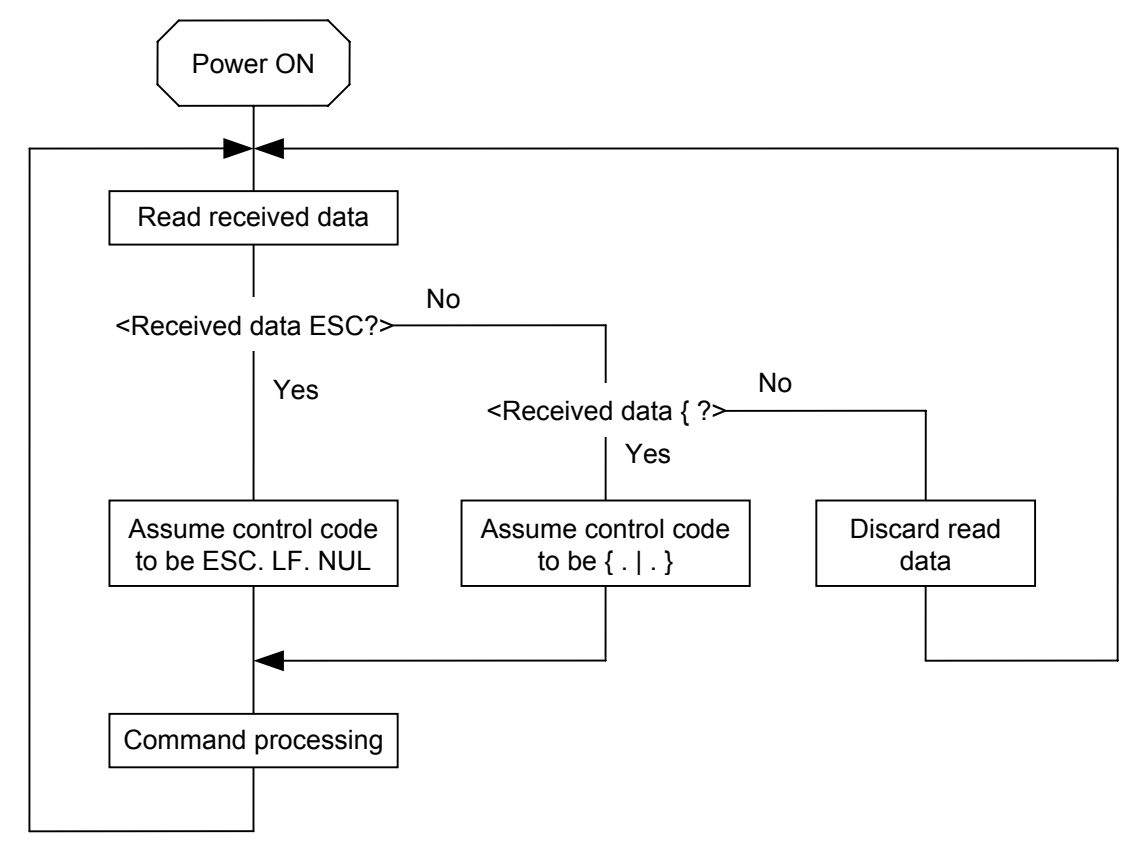

(2) Manual Selection (ESC. LF. NUL)

 The control code of the command is [ESC] (1BH). [LF] (0AH). [NUL] (00H), and the control code selection is not performed.

(3) Manual Selection ({ . | . })

 The control code of the command is {(7BH). | (7CH).} (7DH), and the control code selection is not performed. Data of 00H to 1FH is ignored and discarded in this mode. However, data of 00H to 1FH becomes valid while processing the Graphic Command or Writable Character Command in hexadecimal mode.  $\{ . \}$ . } cannot be used in the data of the Data Command or Display Command.

# **8. ERROR PROCESSING**

If the printer detects any of the following errors, it will display the error message (LED), makes status response (serial interface, parallel interface and USB interface), and stops its operation.

# **8.1 COMMUNICATION ERRORS**

(1) Command Errors

 An error results if a command length error, command transmission sequence error, command format error or parameter designation error is found in analyzing the command. An error results if the Format Command of a field is not transmitted and its Data Command is transmitted. When attempting to call a PC Save Command of a save identifier which is not saved, an error results. An undefined command is not detected as an error, and data is discarded until [NUL] or [}] is received.

(2) Hardware Errors

 An error results if a framing error, overrun error or parity error is found during data reception when using the serial interface (RS-232C).

 \* At the moment when a command error or hardware error occurs, the printer shows the error message and makes status response before stopping. The Status Request Command and Reset Command only can be processed and other commands are not processed. When the printer is restored by the [RESTART] key, the printer enters the initial state which is obtained after the power is turned on.

# **8.2 ERRORS IN ISSUING OR FEEDING**

- (1) Feed Jam
	- $\odot$  When the relation between the programmed label (or tag) pitch (A) and the label (or tag) pitch detected by the sensor (B) is not indicated by the following formula, an error will result: (A)  $\times$  $50\% \leq (B) \leq (A) \times 150\%$ 
		- A paper jam has occurred during paper feed.
		- The paper is not placed properly.
		- The actual label does not match the type of the sensor.
		- The sensor position is not aligned with the black mark.
		- The actual label size does not meet the designated label length.
		- No label-to-label gap is detected due to preprint.
		- The sensor is not thoroughly adjusted.

(The sensor is not adjusted for the label to be used.)

d If the stripped label does not cover the strip sensor when printing or feeding is completed in strip mode, an error will result.

- (2) Cutter Error
	- Cutter

 When the cutter does not move from the cutter home position 50 msec or more after the cutter solenoid is driven, an error will result.

 The cutter moves from the home position, however, it does not return to the home position after 500 msec.

- (3) Label End
	- $\Omega$  When the transmissive sensor and reflective sensor detect the label end state in 10 mm continuously, an error will result.
	- d If the transmissive sensor and reflective sensor detect the label end state when an issue, feed and ejection is attempted in a printer stop state, an error will result.

The following cases are effective only when the issue speed is set to A or B by an Issue Command.

- **EXECT When the transmissive or reflective sensor detects a no-paper level at the time an issue, a** feed, or an ejection of labels is attempted while the printer is stopped, an error results. (This is not applicable to an automatic label set function at a power on time.)
- f When the trasmissive or reflective sensor has detected consecutive 3-mm long no-paper level at the completion of printing (or feeding) of the last label in a batch, an error results. (In this case, a status "23", which is different from a normal label end status "13", will be sent to the host.)

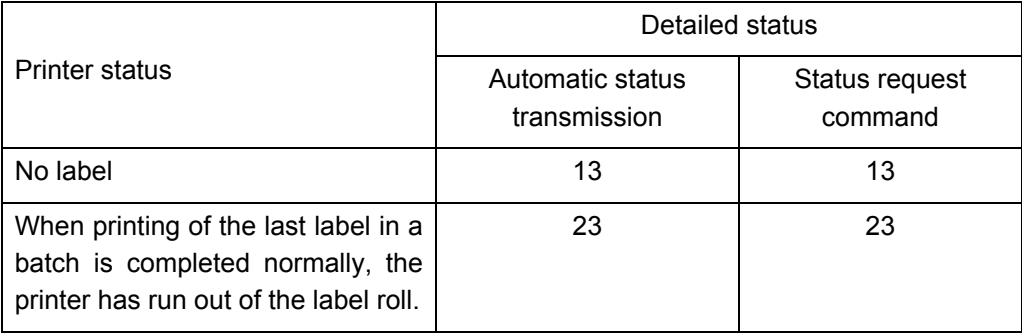

(4) Head Open Error

 If the head open sensor detects the open state when an issue, feed and ejection is attempted in a printer stop state, an error will result.

### (5) Thermal Head Excessive Temperature

 When the thermal head temperature detection thermistor detects an excessively high temperature, an error will result.

#### (6) Ribbon Error

When the ribbon rotational speed, detected by the ribbon sensor, deviates from specification, and error will result.

- A ribbon jam occurred
- The ribbon has been broken/torn.
- A ribbon is not installed.

# **8.3 ERRORS IN WRITABLE CHARACTER AND PC COMMAND SAVE MODES**

(1) Write Error

• An error has occurred in writing in the SD card.

- (2) Format Error
	- An erase error has occurred in formatting the SD card.
- (3) Memory Full
	- Storing is impossible because of the insufficient SD card capacity.
	- \* At the moment when an error occurs, the printer indicates the error by the LED, makes status response, then stops. The Status Request Command and Reset Command only can be processed and other commands are not processed. Restoration using the [FEED] key is impossible.

# **9. STATUS RESPONSE**

# **9.1 SERIAL INTERFACE**

#### **9.1.1 FUNCTIONS**

There are the following two kinds of status response functions.

(1) Status transmission function at the end of normal transmission and occurrence of an error (auto status transmission)

 If the option for "status response" has been selected, the printer sends status to the host computer when the printer performs a feed or completes an issue normally (For batch/cut mode: after the designated number of labels are printed, For strip mode: after one label is printed). In the online mode, the head up/down status is sent to the host computer.

When each error occurs, the status is sent to the host computer.

 The remaining count in the status response indicates the remaining count of the batch currently being printed. No remaining count of the batch waiting to be printed is transmitted.

(2) Status transmission function by status request (Status Request Command)

 Upon request to send status by the Status Request Command, the printer sends the latest status indicating its current state to the host computer, regardless of the option for "status response/no status response" . The remaining count indicates the remaining count of the batch currently being printed. No remaining count of the batch waiting to be printed is transmitted. This command is not stored in the receive buffer and executed immediately when it is received.

• Strip status

 The strip status (05H) returned by the Status Request Command depends on the parameter setting.

When the strip status parameter is set to "1":

 If the Status Request Command is sent when a label is on the strip shaft (for example, while idling, after feeding a label, after printing all labels), the printer returns (00H).

When the strip status parameter is set to "2":

 If the Status Request Command is sent when a label is on the strip shaft (for example, while idling, after feeding a label, after printing all labels), the printer returns (05H).

 If the Status Request Command is sent while a label is being printed or issued, the strip status (05H) is returned for both settings.

### **9.1.2 STATUS FORMAT**

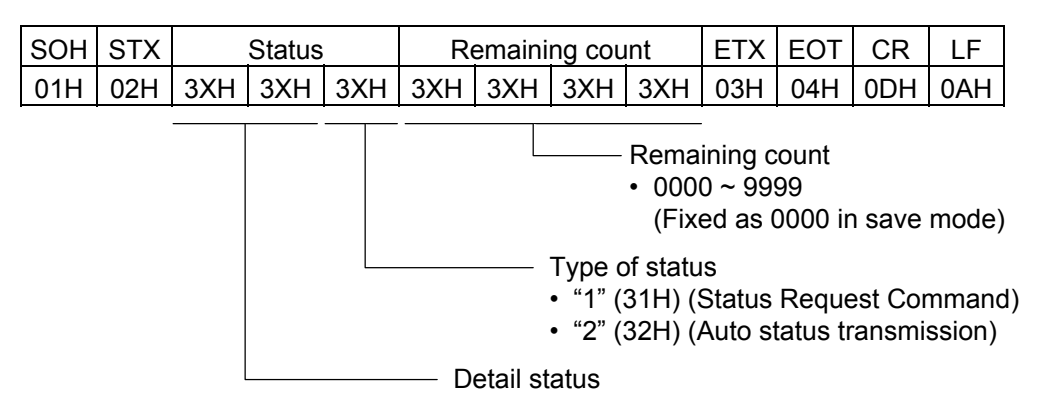

## **9.1.3 DETAIL STATUS**

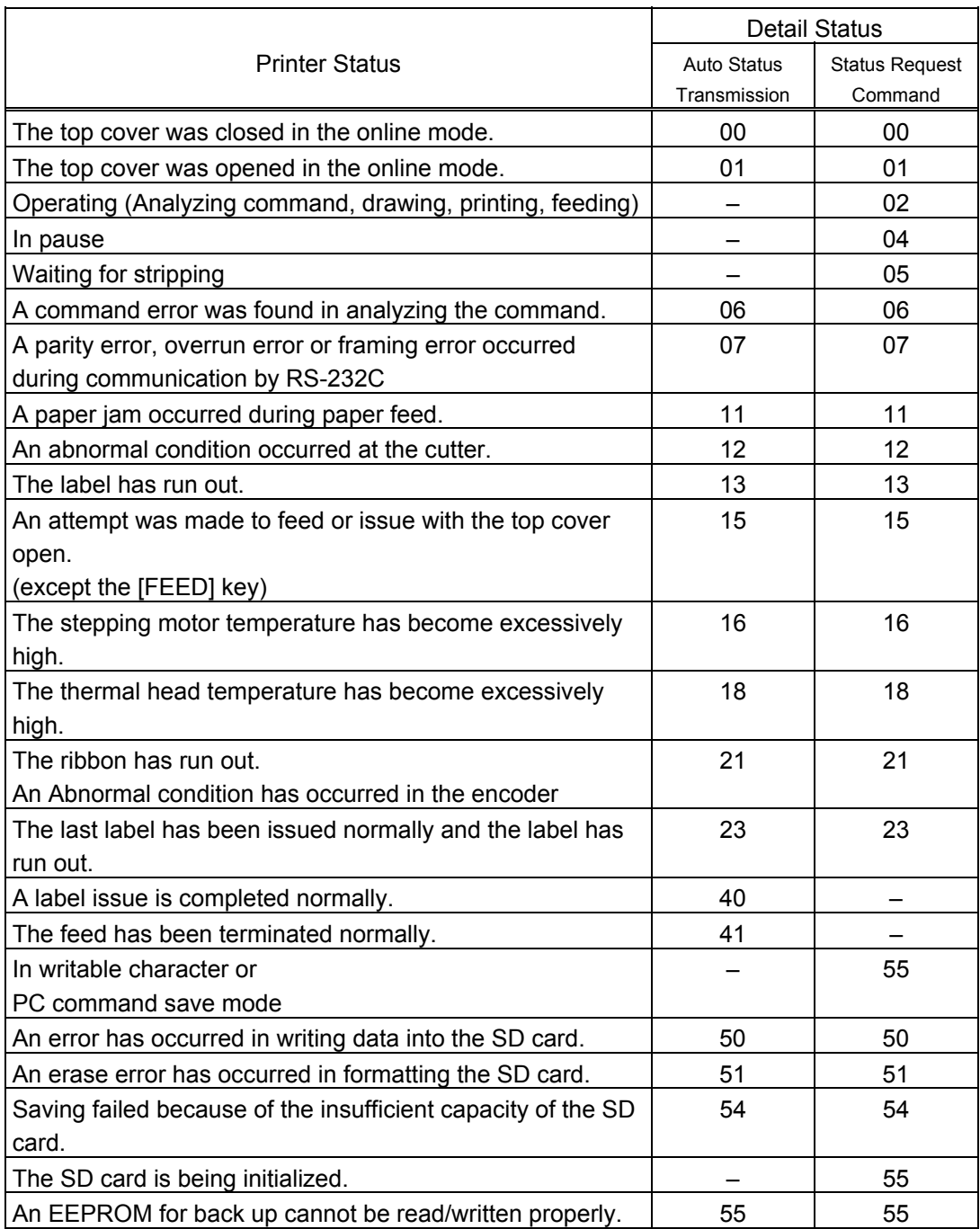

# **9.2 PARALLEL INTERFACE**

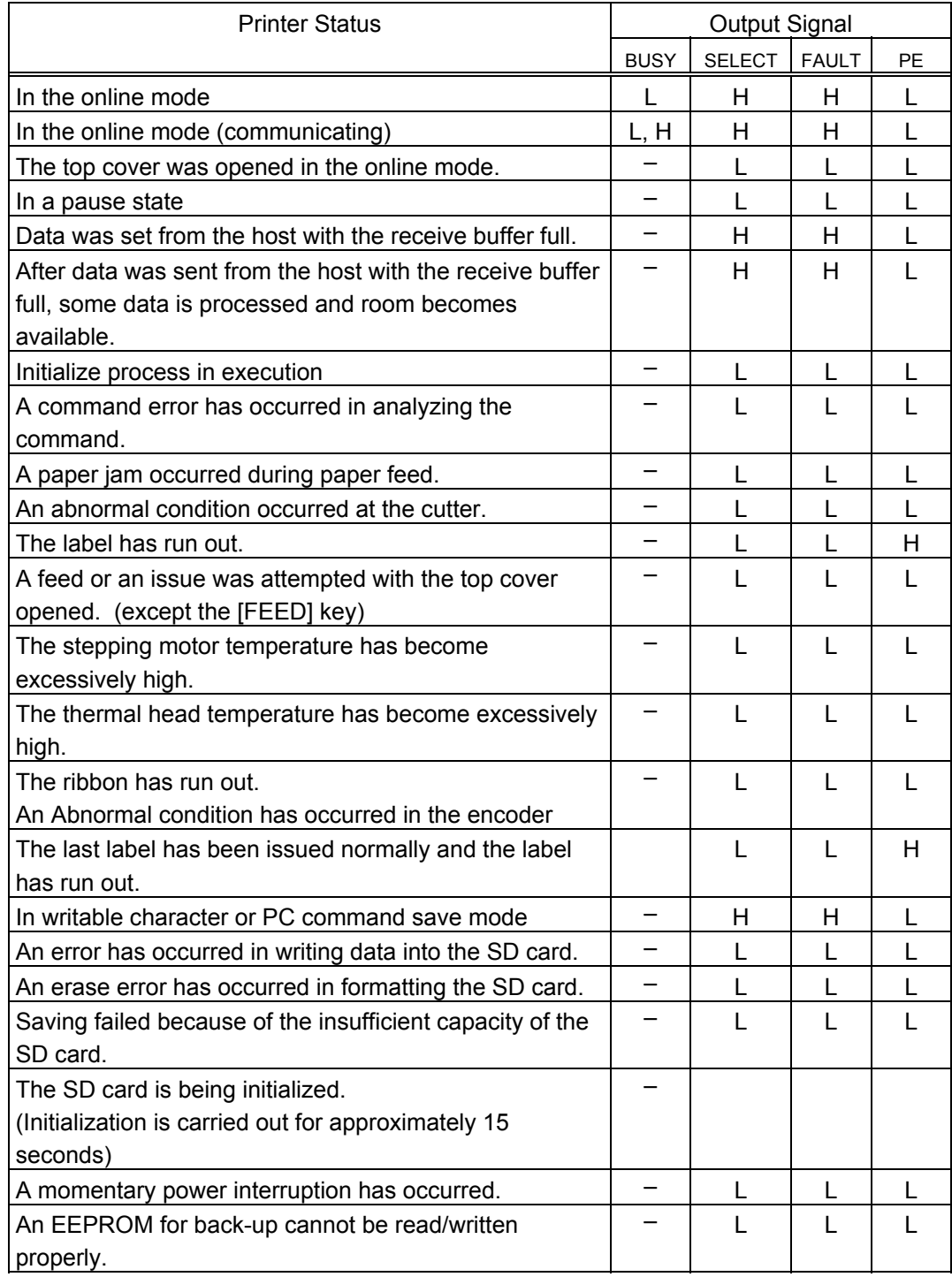

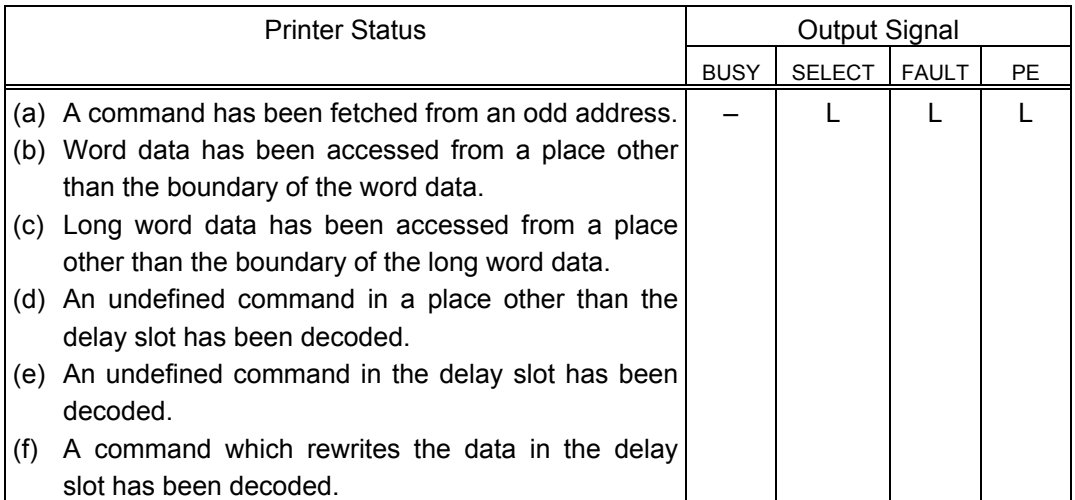

# **10. LED INDICATIONS**

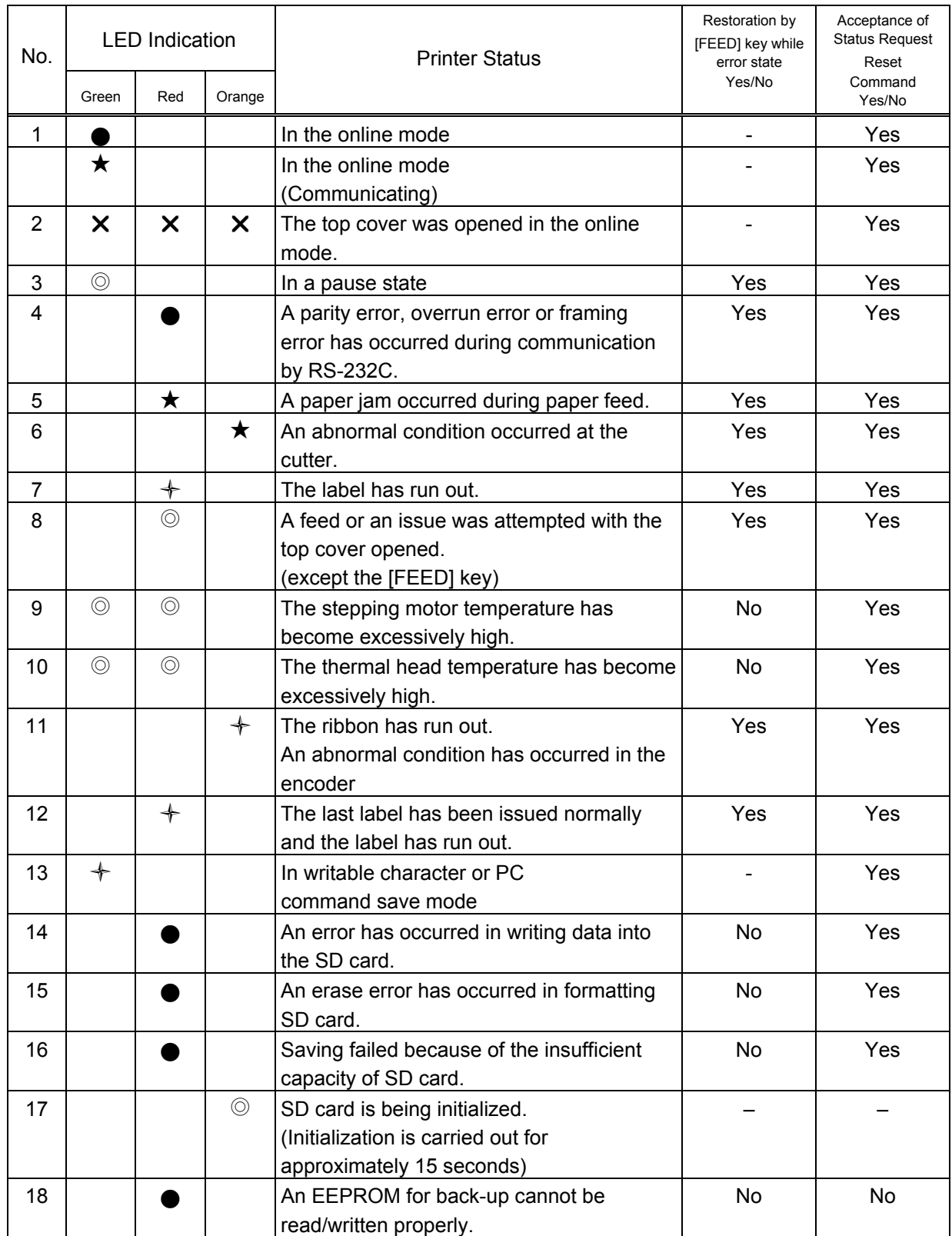

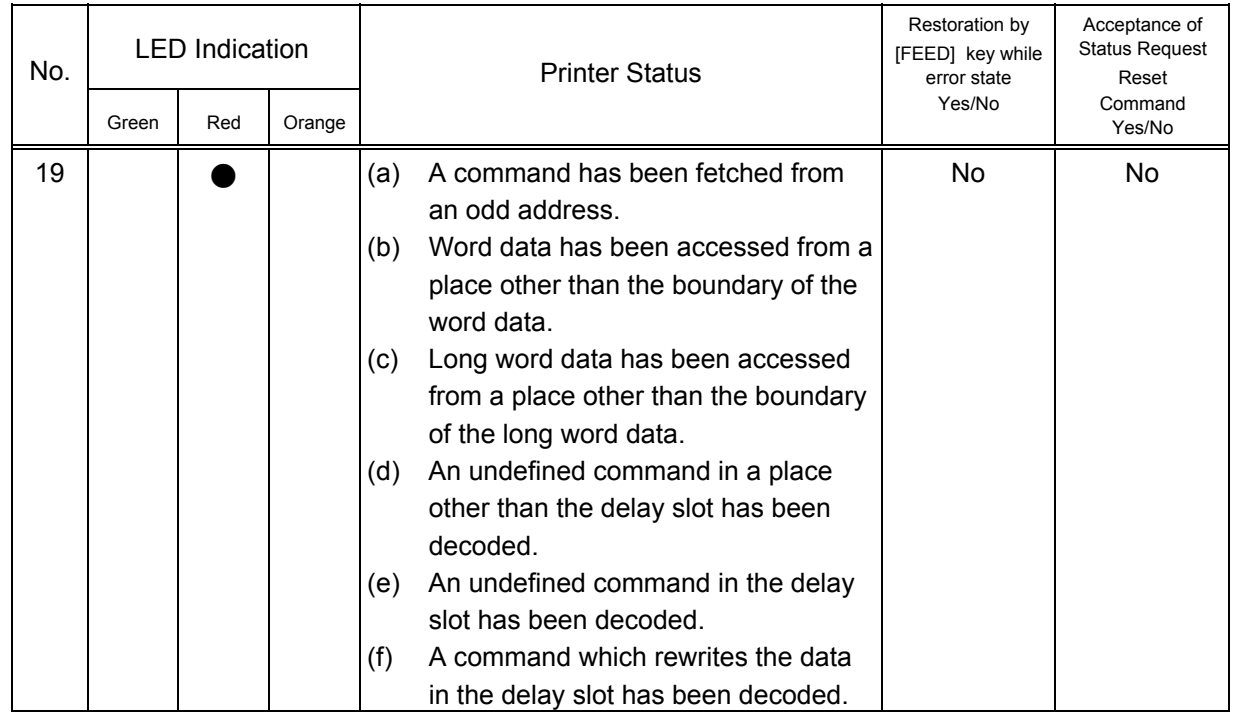

# NOTE 1: ● :On

- ◎ :Slow-speed Blinking (Interval: 1.0sec)
- ← :Medium-speed Blinking (Interval: 0.5sec)
- ★ :Fast-speed Blinking (Interval: 0.2sec)

 $\mathbb{Z}^{\mathbb{Z}}$ 

 $\times$  : Off

# **11. CHARACTER CODE TABLE**

The followings are the character code tables. However, the characters which can be printed are different according to the character type.

# 11.1 TIMES ROMAN, HELVETICA, LETTER GOTHIC, PRESTIGE ELITE, COURIER

(Bit map font type: A, B, C, D, E, F, G, H, I, J, K, L, N, O, P, Q, R)

 $(1)$  PC-850

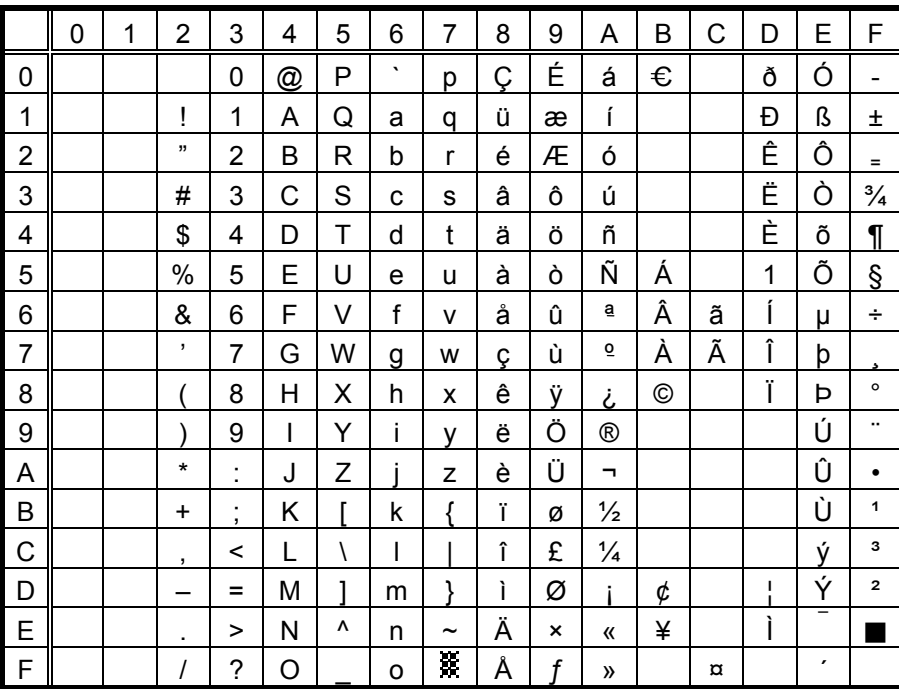

The Euro code (B0H) can be changed in the parameter set command.

#### $(2)$  PC-8

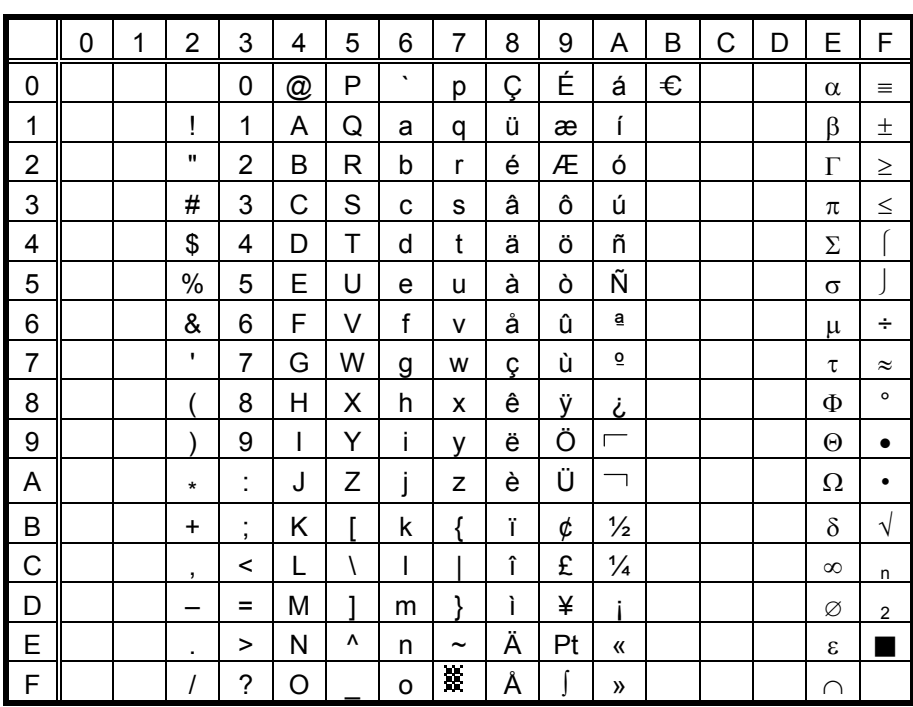

 $(3)$  PC-852

|                | $\mathbf 0$ | 1 | $\overline{2}$           | 3                                          | 4 | 5            | 6       | 7                     | 8 | 9 | A | B | C | D | E | F       |
|----------------|-------------|---|--------------------------|--------------------------------------------|---|--------------|---------|-----------------------|---|---|---|---|---|---|---|---------|
| 0              |             |   |                          | 0                                          | @ | P            | $\cdot$ | р                     | Ç | É | á | € |   |   | Ó |         |
| 1              |             |   | Ţ                        | 1                                          | Α | Q            | a       | q                     | ü |   | í |   |   | Ð | ß |         |
| $\overline{c}$ |             |   | ,,                       | $\overline{2}$                             | B | R            | b       | r                     | é |   | ó |   |   |   | Ô |         |
| 3              |             |   | #                        | 3                                          | C | S            | C       | s                     | â | Ô | ú |   |   | Ë |   |         |
| 4              |             |   | \$                       | 4                                          | D | T            | d       | t                     | ä | Ö |   |   |   |   |   |         |
| 5              |             |   | $\%$                     | 5                                          | E | U            | e       | u                     |   |   |   | Á |   |   |   | Ş       |
| 6              |             |   | &                        | 6                                          | F | V            | f       | $\mathsf{v}$          |   |   |   | Â |   | ĺ |   | ÷       |
| $\overline{7}$ |             |   | $\overline{\phantom{a}}$ | $\overline{7}$                             | G | W            | g       | w                     | ç |   |   |   |   | Î |   |         |
| 8              |             |   |                          | 8                                          | H | Χ            | h       | x                     |   |   |   |   |   |   |   | $\circ$ |
| 9              |             |   |                          | 9                                          | I | Υ            | i       | y                     | ë | Ö |   |   |   |   | Ú |         |
| Α              |             |   | $\star$                  | $\blacksquare$<br>ä,                       | J | Z            |         | z                     |   | Ü | ┑ |   |   |   |   | ٠       |
| B              |             |   | ÷                        | $\blacksquare$<br>$\overline{\phantom{a}}$ | Κ | Г            | k       |                       |   |   |   |   |   |   |   |         |
| $\mathsf{C}$   |             |   | ,                        | <                                          | L | $\backslash$ | I       |                       | î |   |   |   |   |   | ý |         |
| D              |             |   |                          | Ξ                                          | M | 1            | m       | ļ                     |   |   |   |   |   |   | Ý |         |
| E              |             |   | $\cdot$                  | >                                          | Ν | Λ            | n       | $\tilde{\phantom{a}}$ | Ä | × | « |   |   |   |   |         |
| $\overline{F}$ |             |   |                          | ?                                          | O |              | o       | R                     |   |   | » |   | ¤ |   |   |         |

The Euro code (B0H) can be changed in the<br>parameter set command.

# $(4)$  PC-857

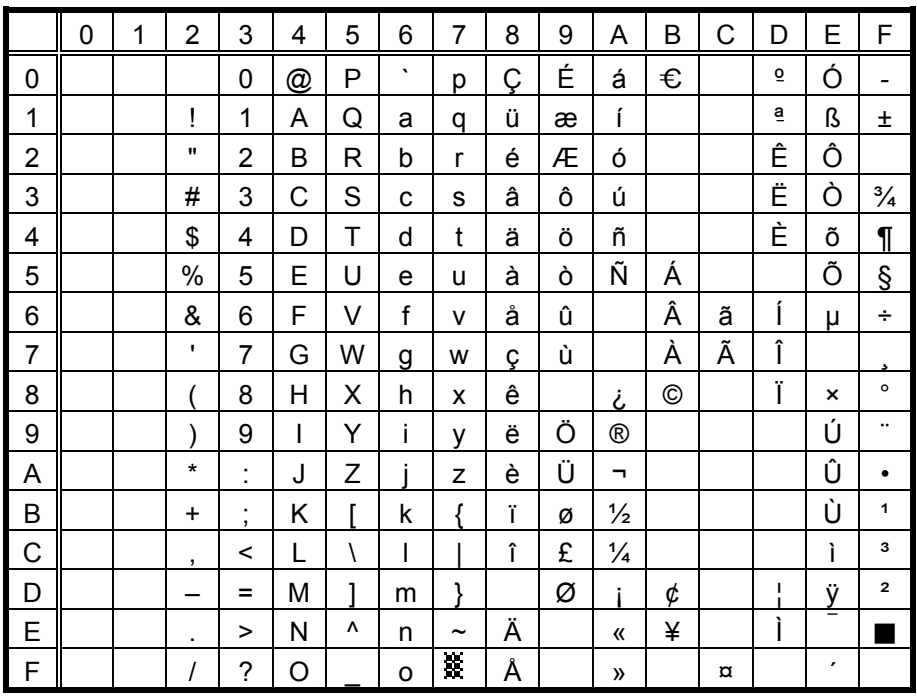

 $(5)$  PC-851

|                         | 0 | 1 | $\overline{2}$ | 3              | 4 | 5         | 6       | 7                     | 8 | 9 | A             | B | C | D | E | F       |
|-------------------------|---|---|----------------|----------------|---|-----------|---------|-----------------------|---|---|---------------|---|---|---|---|---------|
| 0                       |   |   |                | 0              | @ | P         | $\cdot$ | р                     | Ç |   |               | € |   |   |   |         |
| 1                       |   |   | Ţ              | 1              | Α | Q         | а       | q                     | ü |   |               |   |   |   |   | 土       |
| $\overline{\mathbf{c}}$ |   |   | ,,             | $\overline{2}$ | B | R         | b       | r                     | é |   |               |   |   |   |   |         |
| 3                       |   |   | #              | 3              | C | S         | C       | S                     | â | Ô |               |   |   |   |   |         |
| 4                       |   |   | \$             | 4              | D | T         | d       | t                     | ä | Ö |               |   |   |   |   |         |
| 5                       |   |   | $\%$           | 5              | E | U         | е       | u                     | à |   |               |   |   |   |   | $\S$    |
| 6                       |   |   | &              | 6              | F | V         | f       | $\mathsf{v}$          |   | û |               |   |   |   |   |         |
| $\overline{7}$          |   |   | $\,$           | $\overline{7}$ | G | W         | g       | W                     | ç | ù |               |   |   |   |   |         |
| 8                       |   |   |                | 8              | H | Χ         | h       | X                     | ê |   |               |   |   |   |   | $\circ$ |
| 9                       |   |   |                | 9              | I | Υ         | i       | y                     | ë | Ö |               |   |   |   |   | $\cdot$ |
| A                       |   |   | $\star$        | ٠<br>ä,        | J | Z         |         | z                     | è | Ü |               |   |   |   |   |         |
| B                       |   |   | $\ddot{}$      | $\vdots$       | Κ | г         | k       |                       | Ϊ |   | $\frac{1}{2}$ |   |   |   |   |         |
| C                       |   |   | ,              | $\,<$          | L | $\lambda$ | I       |                       | î | £ |               |   |   |   |   |         |
| D                       |   |   |                | Ξ              | M | 1         | m       | J                     |   |   |               |   |   |   |   |         |
| E                       |   |   | $\blacksquare$ | >              | N | ٨         | n       | $\tilde{\phantom{a}}$ | Ä |   | 《             |   |   |   |   |         |
| F                       |   |   |                | ?              | O |           | o       | Ŗ.                    |   |   | »             |   |   |   |   |         |

The Euro code (B0H) can be changed in the parameter set command.

# $(6)$  PC-855

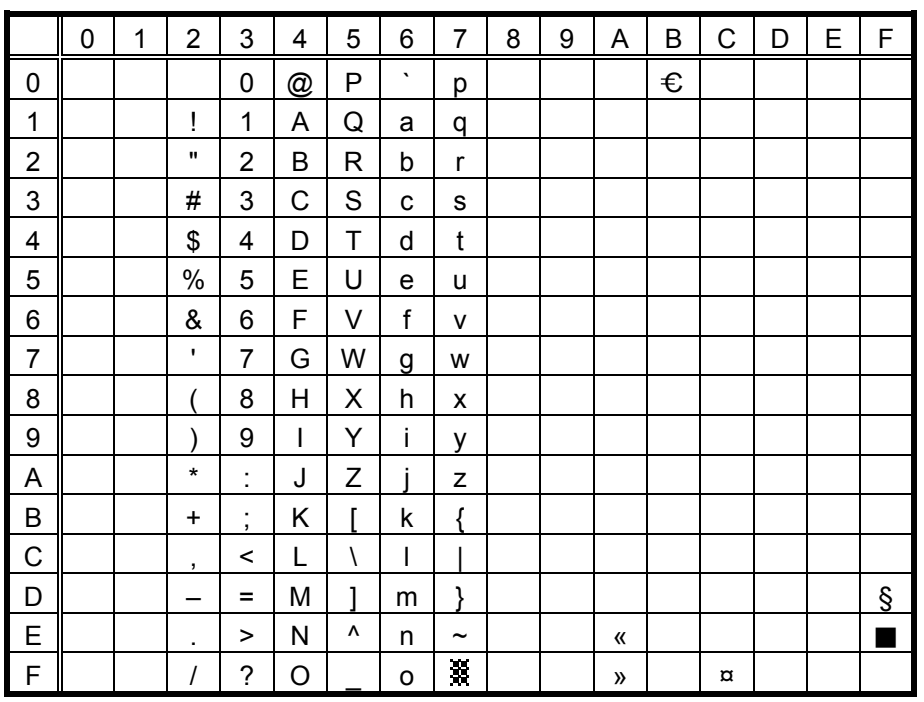

 $(7)$  PC-1250

|                | 0 | 1 | 2                        | 3                                     | 4 | 5 | 6       | 7                     | 8 | 9 | A            | B                    | C | D | E | F |
|----------------|---|---|--------------------------|---------------------------------------|---|---|---------|-----------------------|---|---|--------------|----------------------|---|---|---|---|
| 0              |   |   |                          | 0                                     | @ | P | $\cdot$ | р                     |   |   |              | €                    |   |   |   |   |
| 1              |   |   | Ī                        | 1                                     | A | Q | a       | q                     |   |   |              | Ŧ                    | Á |   | á |   |
| $\overline{c}$ |   |   | ,,                       | 2                                     | В | R | b       | r                     |   |   |              |                      | Â |   | â |   |
| 3              |   |   | #                        | 3                                     | Ċ | S | C       | S                     |   |   |              |                      |   | Ó |   | ó |
| 4              |   |   | \$                       | 4                                     | D | T | d       | t                     |   |   | $\alpha$     | $\pmb{r}$            | Ä | Ô | ä | Ô |
| 5              |   |   | $\%$                     | 5                                     | E | U | e       | u                     |   |   |              | μ                    |   |   |   |   |
| 6              |   |   | &                        | 6                                     | F | V | f       | $\mathsf{v}$          |   |   | ı            | $\P$                 |   | Ö |   | Ö |
| $\overline{7}$ |   |   | $\overline{\phantom{a}}$ | 7                                     | G | W | g       | W                     |   |   | §            | ٠                    | Ç | × | ç | ÷ |
| 8              |   |   |                          | 8                                     | Η | Χ | h       | x                     |   |   |              | $\ddot{\phantom{1}}$ |   |   |   |   |
| 9              |   |   |                          | 9                                     | ı | Y | i       | у                     |   |   | ©            |                      | É |   | é |   |
| A              |   |   | $\star$                  | ٠<br>ä,                               | J | Z |         | Z                     |   |   |              |                      |   | Ú |   | ú |
| B              |   |   | $\ddot{}$                | $\bullet$<br>$\overline{\phantom{a}}$ | Κ |   | k       |                       |   |   | «            | $\mathcal{V}$        | Ë |   | ë |   |
| $\mathsf{C}$   |   |   | $\cdot$                  | <                                     |   |   | I       |                       |   |   | ┑            |                      |   | Ü |   | ü |
| D              |   |   |                          | $\equiv$                              | M | 1 | m       | ļ                     |   |   |              |                      | í | Ý | í | ý |
| E              |   |   | ٠                        | >                                     | N | ٨ | n       | $\tilde{\phantom{a}}$ |   |   | $^\circledR$ |                      | Î |   | î |   |
| F              |   |   | Ι                        | ?                                     | Ο |   | o       | 鸗                     |   |   |              |                      |   | ß |   |   |

The Euro code (B0H) can be changed in the<br>parameter set command.

#### $(8)$  PC-1251

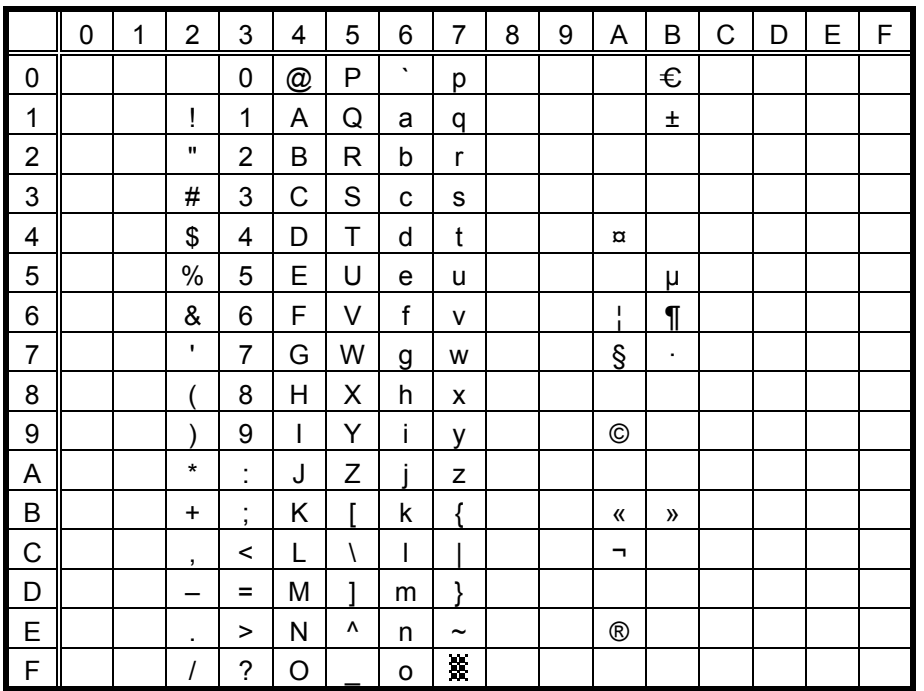

#### $(9)$  PC-1252

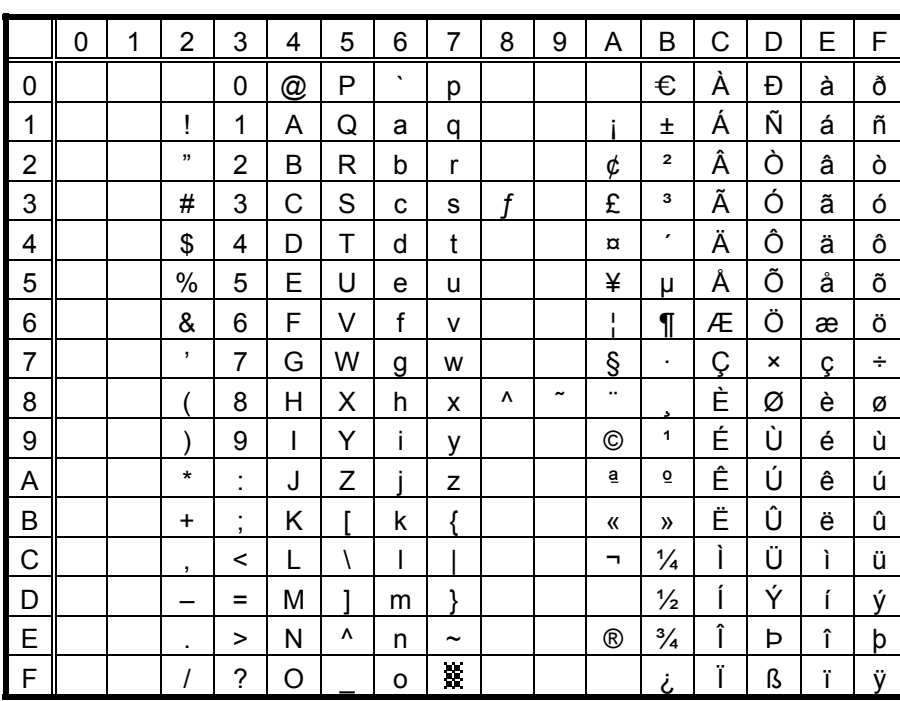

The Euro code (B0H) can be changed in the<br>parameter set command.

# $(10)$  PC-1253

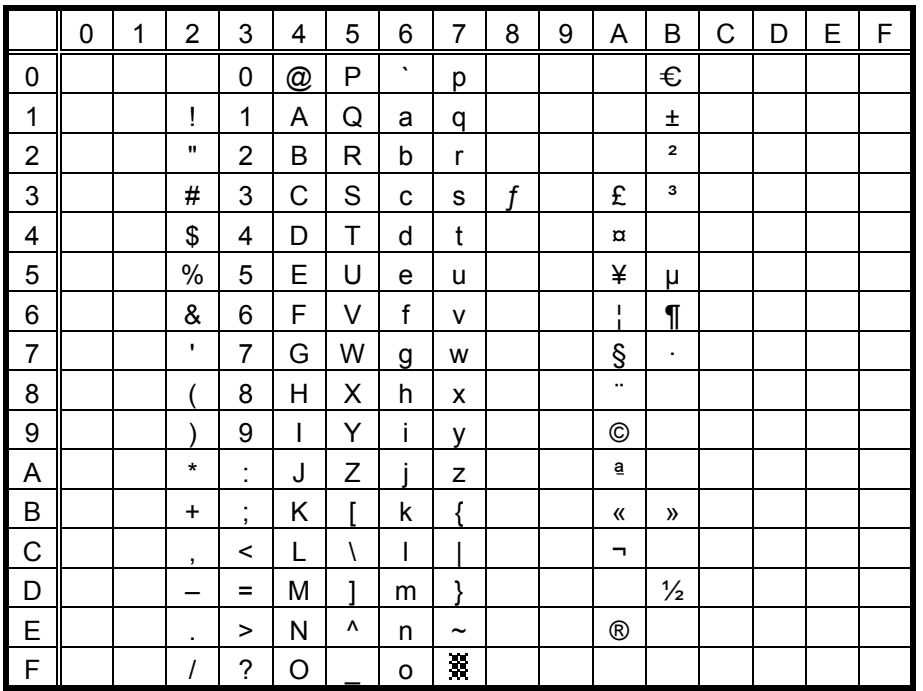

 $(11)$  PC-1254

|                | 0 | 1 | 2              | 3                             | 4 | 5 | 6       | 7                     | 8 | 9                        | Α            | B                       | C | D | E | F           |
|----------------|---|---|----------------|-------------------------------|---|---|---------|-----------------------|---|--------------------------|--------------|-------------------------|---|---|---|-------------|
| 0              |   |   |                | 0                             | @ | P | $\cdot$ | р                     |   |                          |              | €                       | À |   | à |             |
| 1              |   |   | Ī              | 1                             | A | Q | a       | q                     |   |                          |              | 土                       | Á | Ñ | á | ñ           |
| $\overline{c}$ |   |   | ,,             | 2                             | В | R | b       | r                     |   |                          | ¢            | $\overline{\mathbf{c}}$ | Â | Ò | â | ò           |
| 3              |   |   | #              | 3                             | С | S | C       | S                     | f |                          | £            | з                       | Ã | Ó | ã | ó           |
| 4              |   |   | \$             | 4                             | D | Τ | d       | t                     |   |                          | $\alpha$     | ,                       | Ä | Ô | ä | Ô           |
| 5              |   |   | $\%$           | 5                             | Е | U | е       | u                     |   |                          | ¥            | μ                       | Å | Õ | å | õ           |
| 6              |   |   | &              | 6                             | F | V | f       | v                     |   |                          | ı.           | $\P$                    | Æ | Ö | æ | Ö           |
| $\overline{7}$ |   |   | $\overline{ }$ | 7                             | G | W | g       | W                     |   |                          | §            | $\blacksquare$          | Ç | × | ç | ÷           |
| 8              |   |   |                | 8                             | H | Χ | h       | x                     | ٨ | $\overline{\phantom{a}}$ |              |                         | È | Ø | è | ø           |
| 9              |   |   |                | 9                             | I | Υ | i       | у                     |   |                          | ©            | 1                       | É | Ù | é | ù           |
| A              |   |   | $\star$        | $\blacksquare$<br>ä,          | J | Z |         | z                     |   |                          | ā            | ō                       | Ê | Ú | ê | ú           |
| B              |   |   | ÷              | ٠<br>$\overline{\phantom{a}}$ | Κ |   | k       | Į                     |   |                          | «            | $\mathcal{Y}$           | Ë | Û | ë | û           |
| $\mathbf C$    |   |   | ,              | <                             |   | Ι | I       |                       |   |                          | ┑            | $\frac{1}{4}$           | Ì | Ü | ì | ü           |
| D              |   |   |                | Ξ                             | M | ٦ | m       | ļ                     |   |                          |              | $\frac{1}{2}$           | ĺ |   | í | $\mathbf 1$ |
| E              |   |   | ٠              | >                             | N | ٨ | n       | $\tilde{\phantom{a}}$ |   |                          | $^\circledR$ | $\frac{3}{4}$           | Î |   | î |             |
| $\mathsf F$    |   |   |                | ?                             | Ο |   | о       | H.                    |   |                          |              | نى                      | Ϊ | ß | ï | ÿ           |

The Euro code (B0H) can be changed in the<br>parameter set command.

#### (12) PC-1257

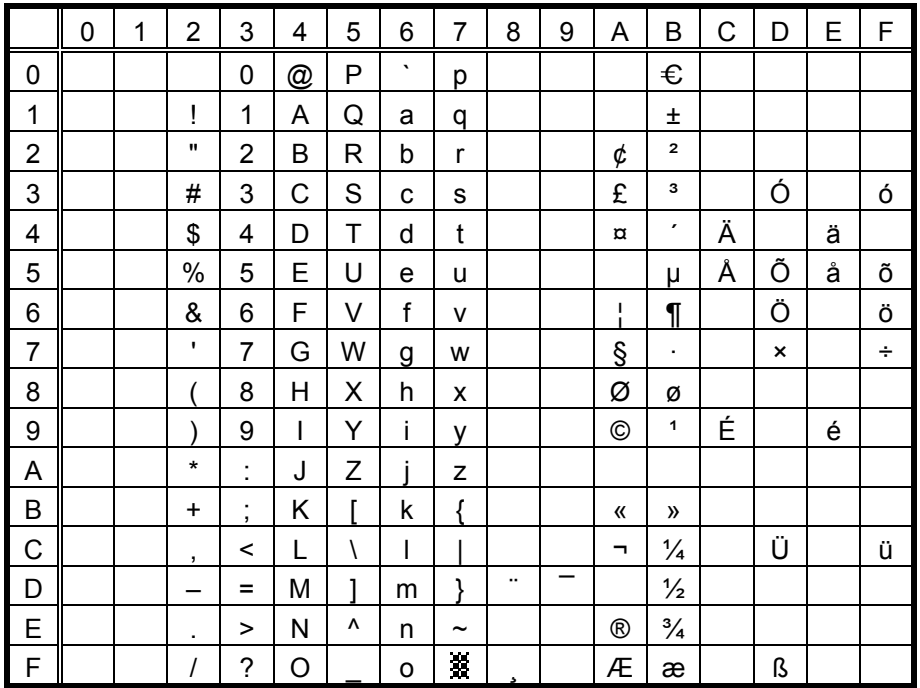

# $(13)$  LATIN9

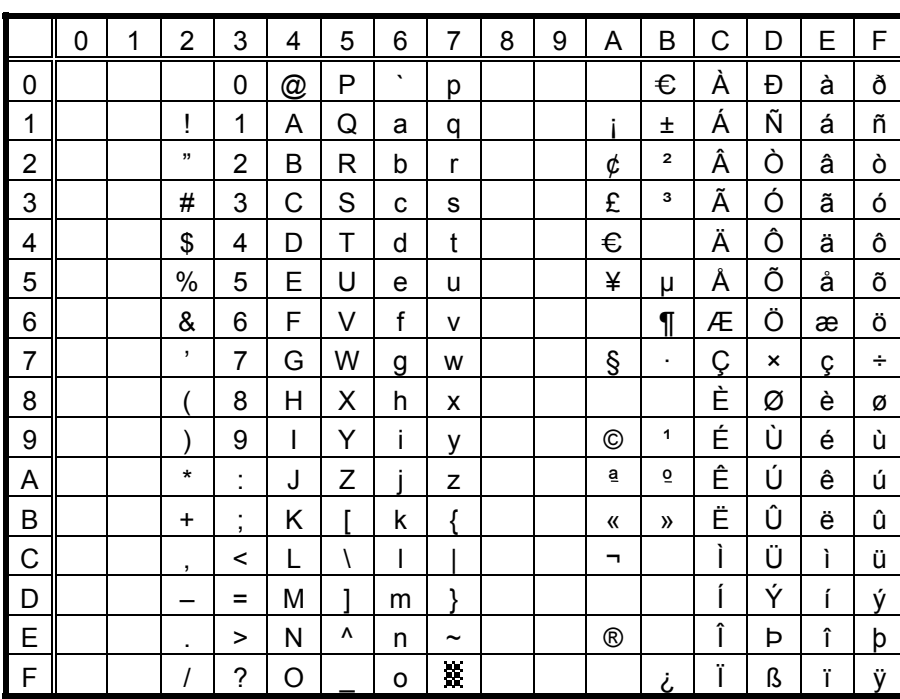

The Euro code (B0H) can be changed in the parameter set command.

#### (14) Arabic

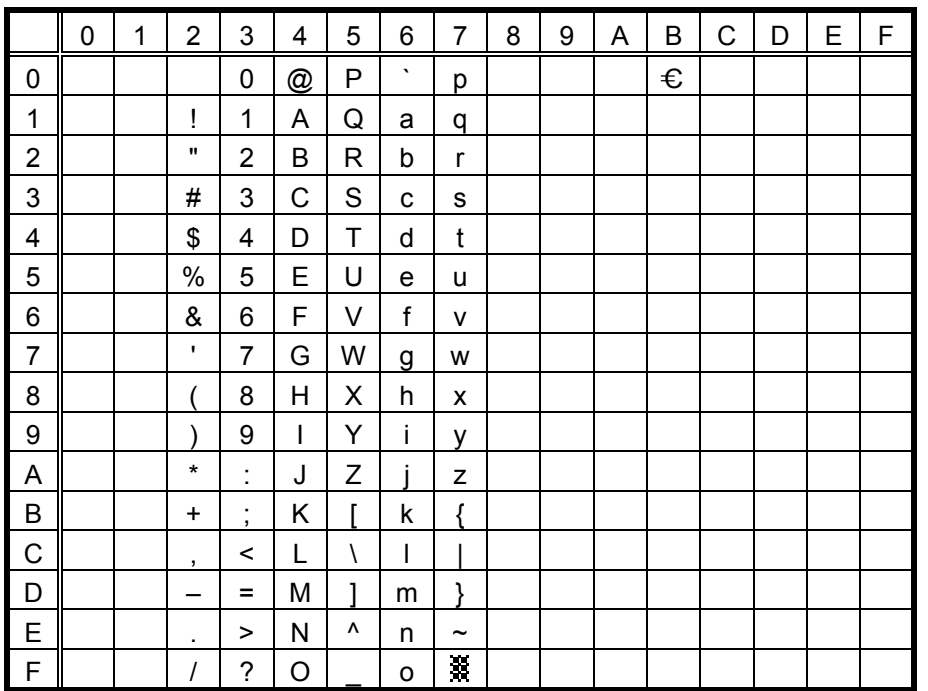

# **11.2 PRESENTATION** (Bit map font type: M)

### (1) PC-850, PC-857

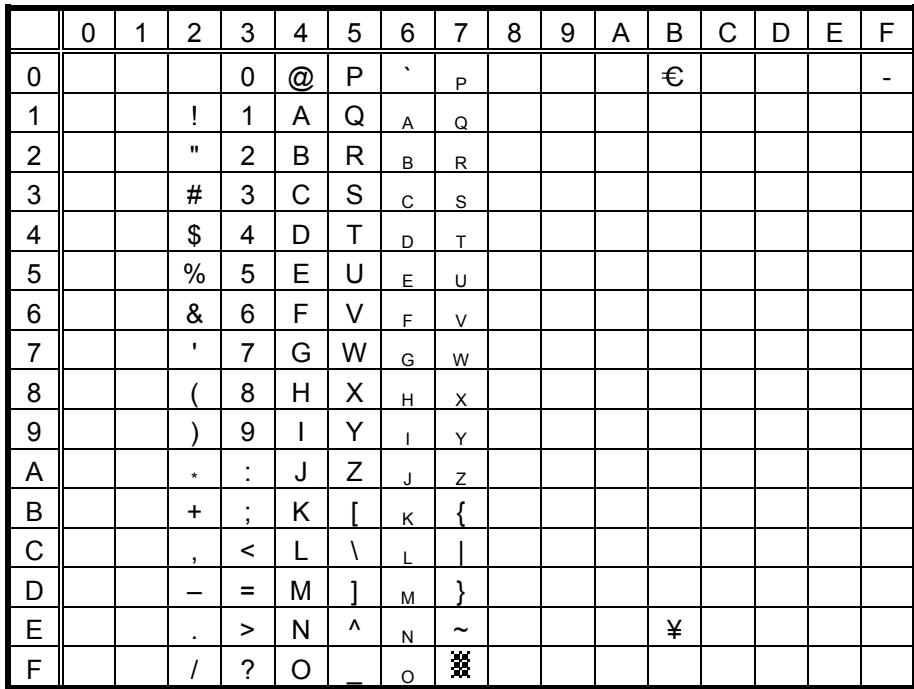

The Euro code (B0H) can be changed in the parameter set command.

## (2) PC-8

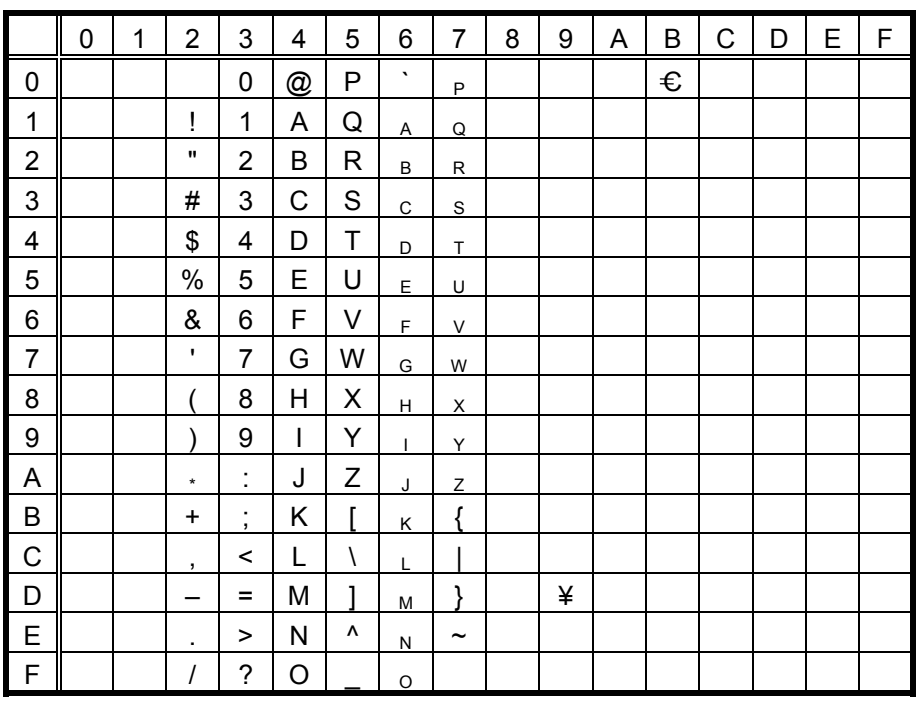

# (3) PC-852

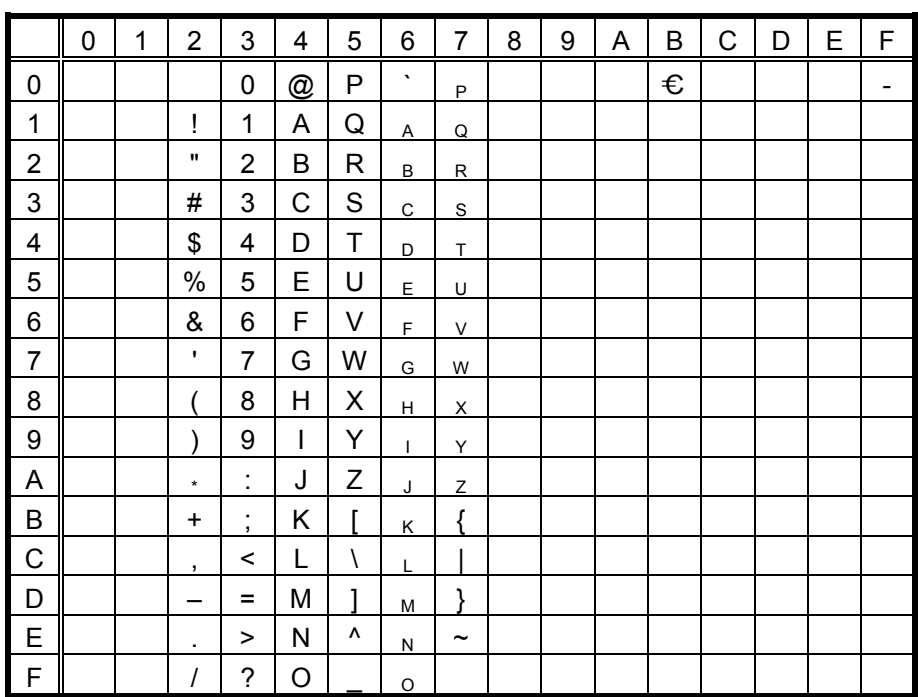

The Euro code (B0H) can be changed in the parameter set command.

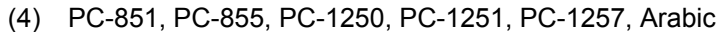

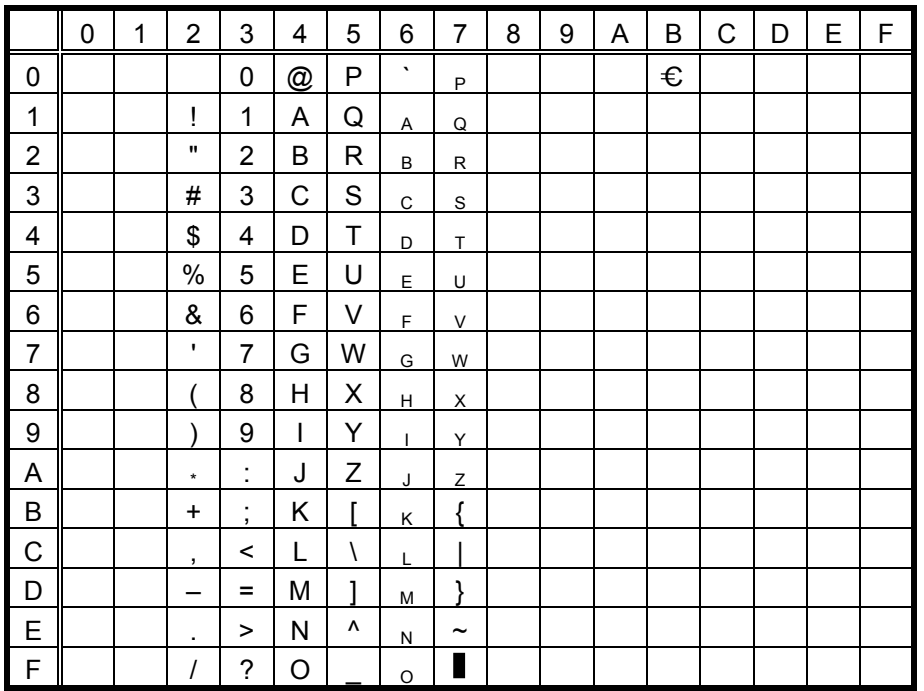

#### (5) PC-1252, PC-1254

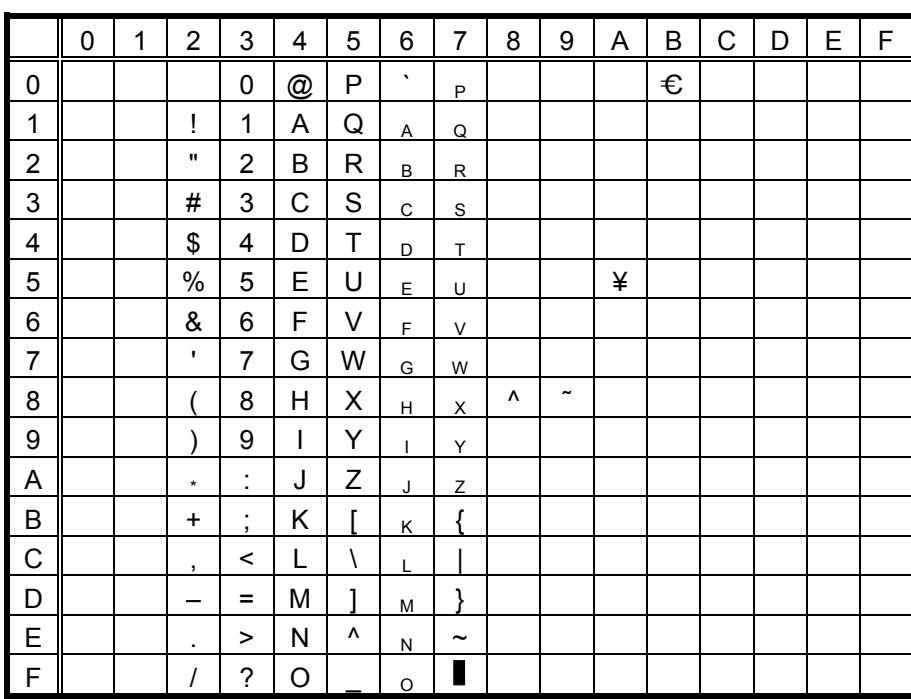

The Euro code (B0H) can be changed in the parameter set command.

#### (6) PC-1253

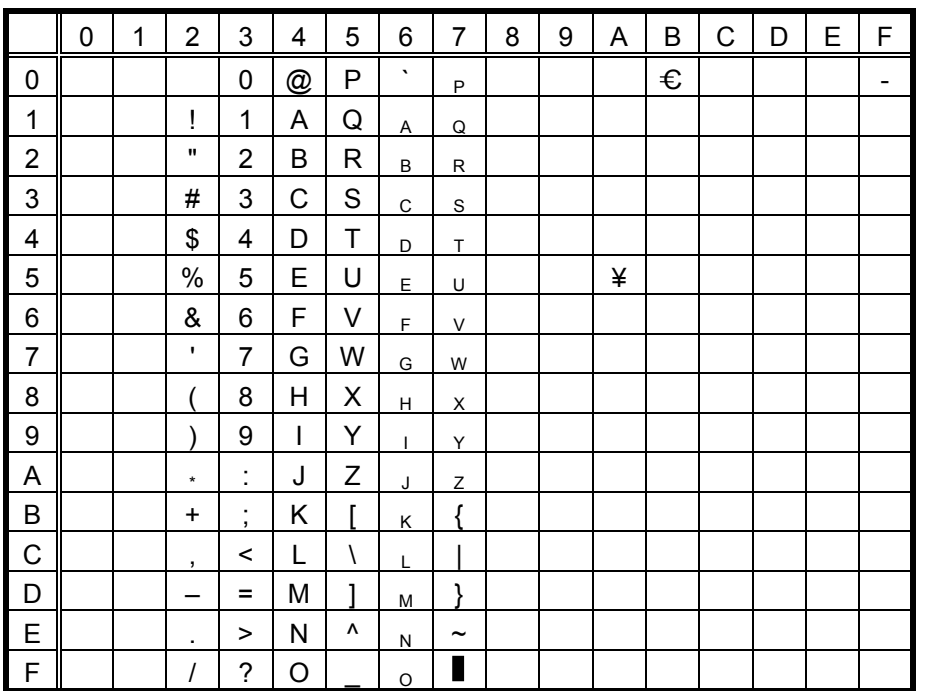

# (7) LATIN9

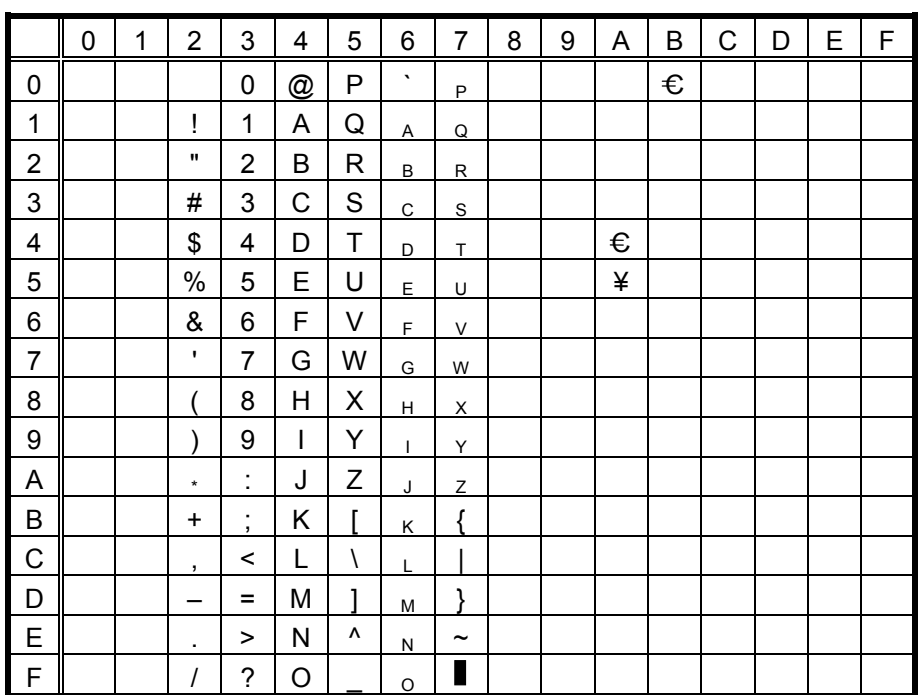

# **11.3 OCR-A** (Bit map font type: S)

- (1) PC-850, PC-857
- $O$  203-dpi print head model

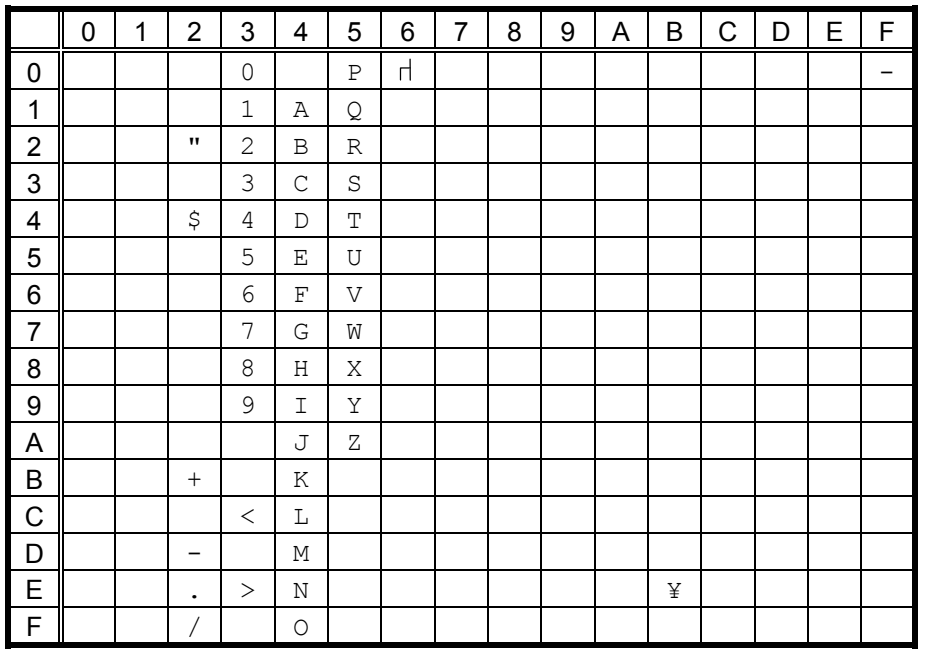

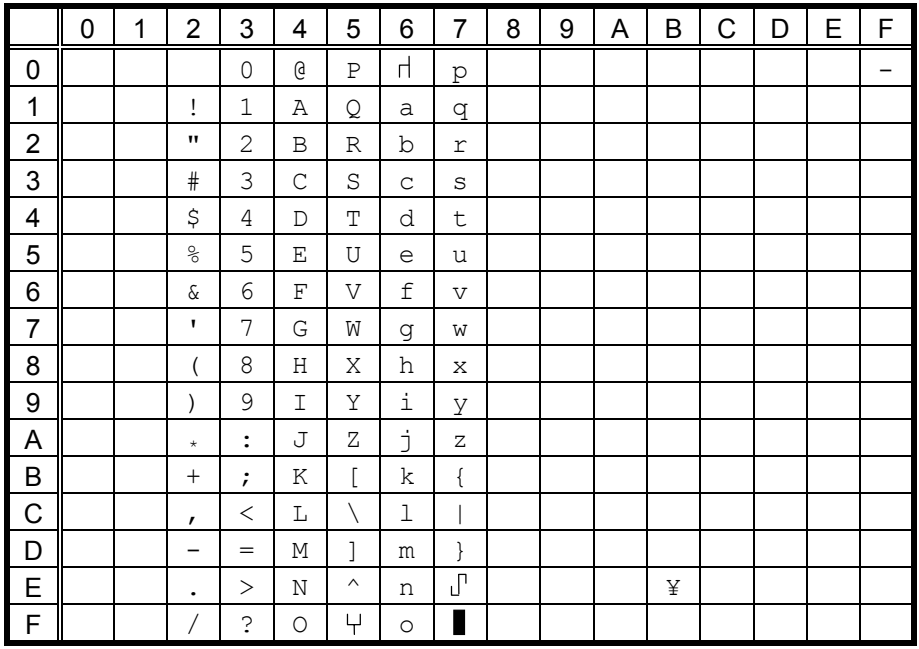

# (2) PC-8

## $O$  203-dpi print head model

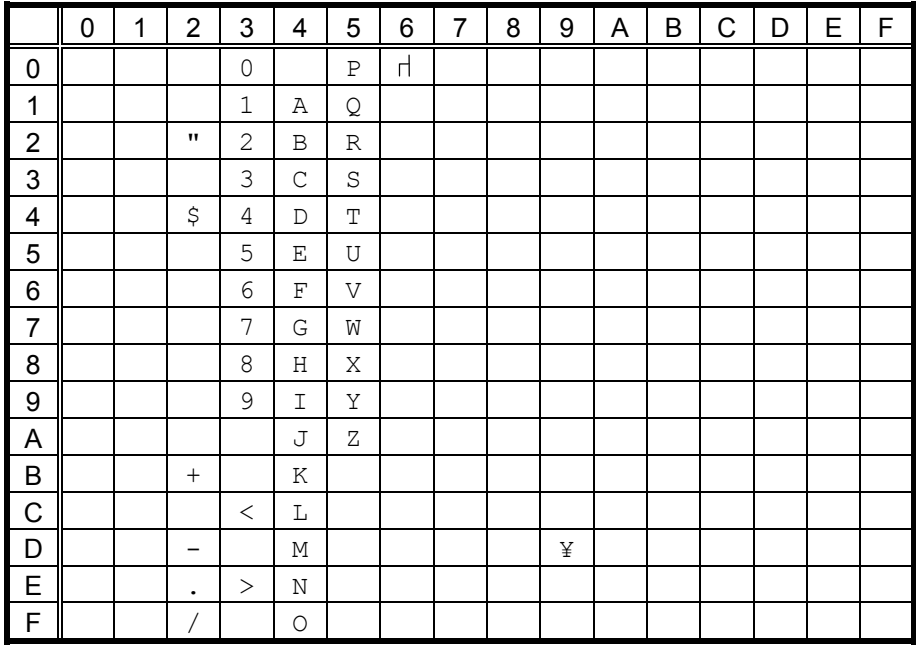

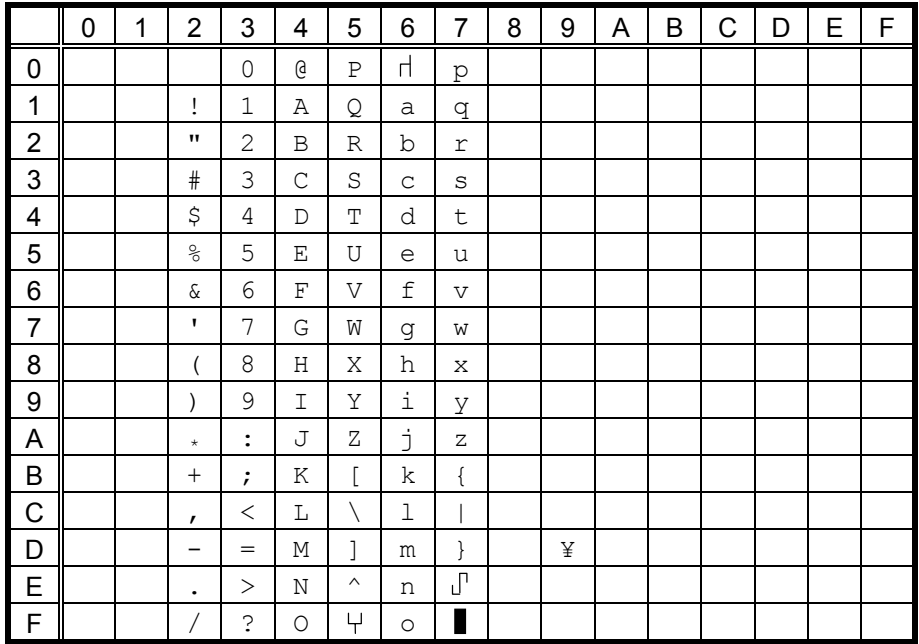

# (3) PC-852

# $O$  203-dpi print head model

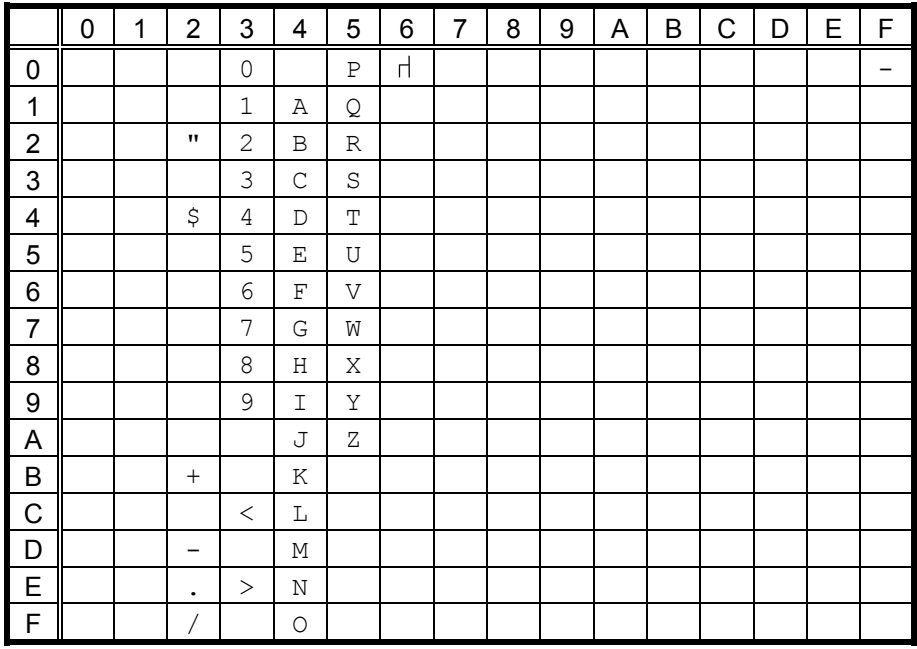

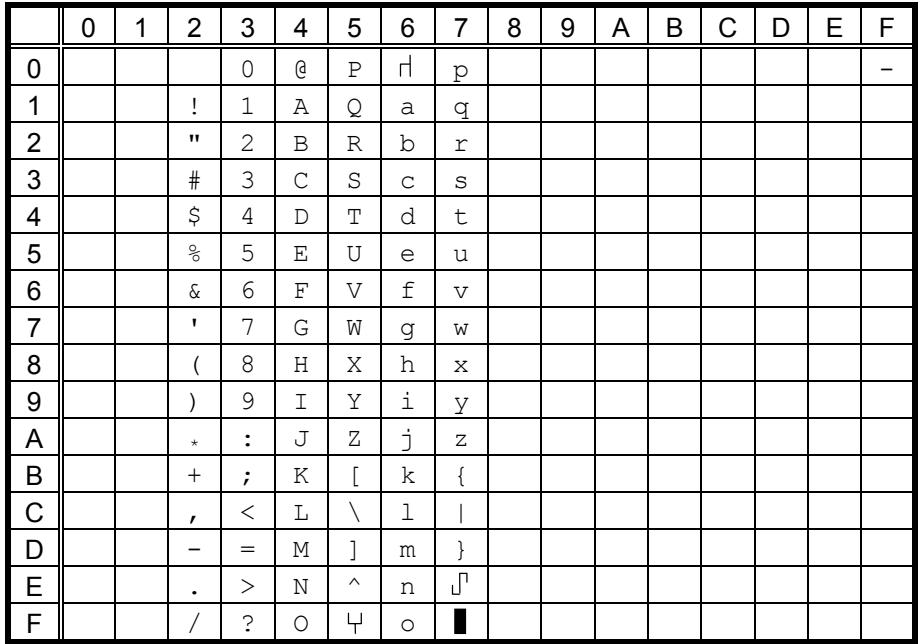

# (4) PC-851, PC-855, PC-1250, PC-1251, PC-1257, Arabic

## $O$  203-dpi print head model

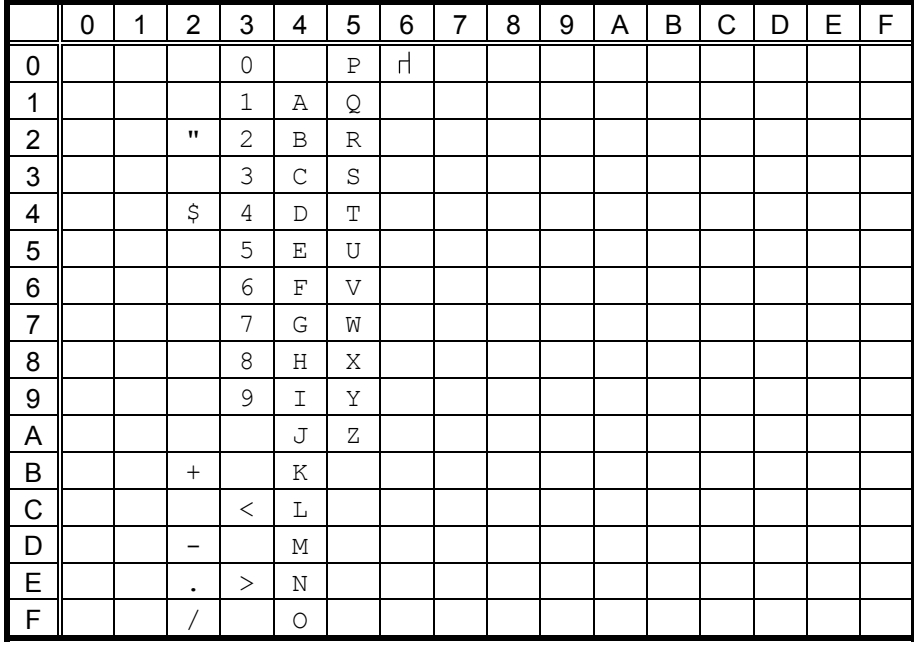

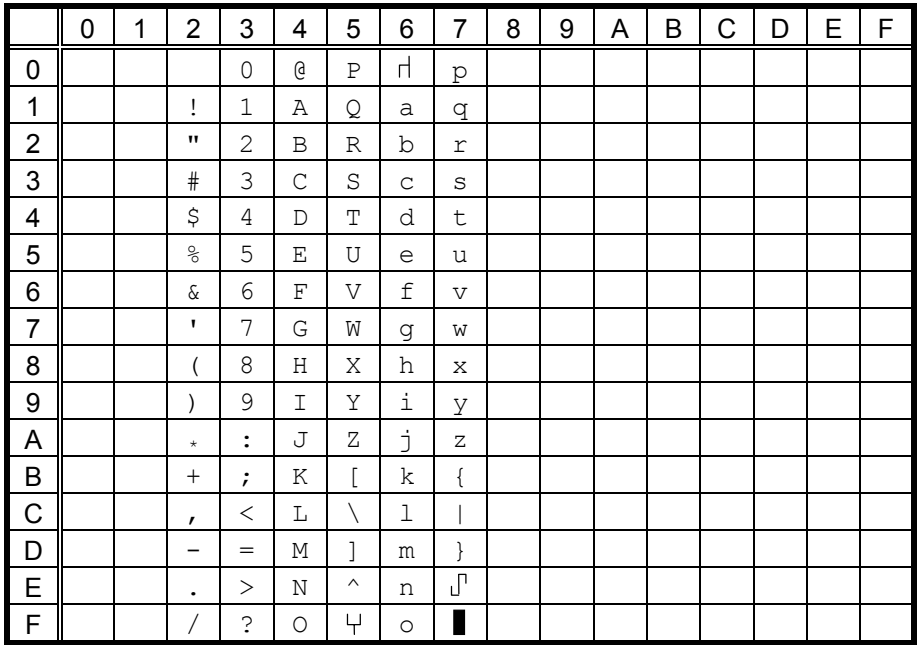

# (5) PC-1252, PC-1254

## $O$  203-dpi print head model

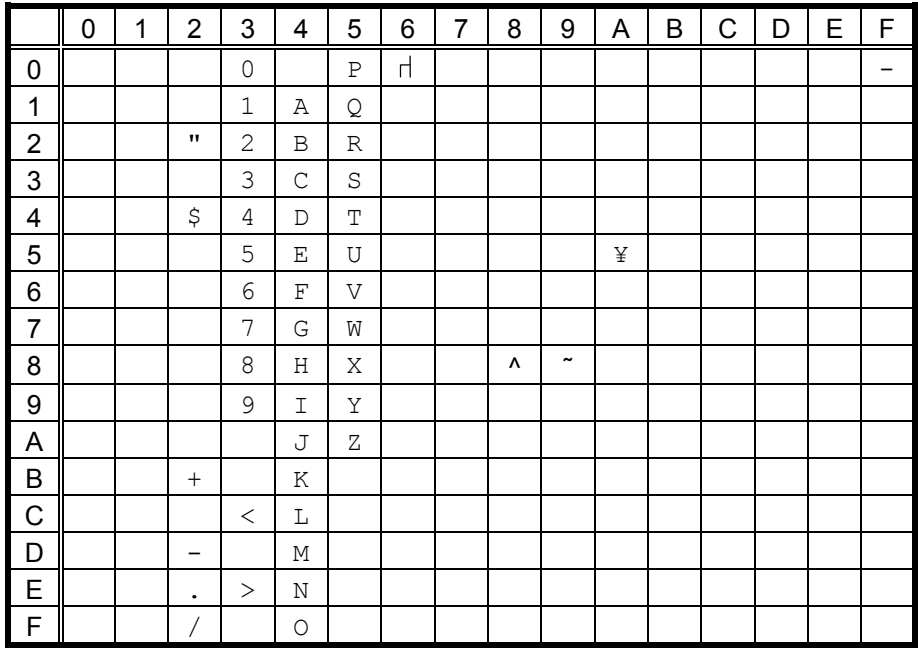

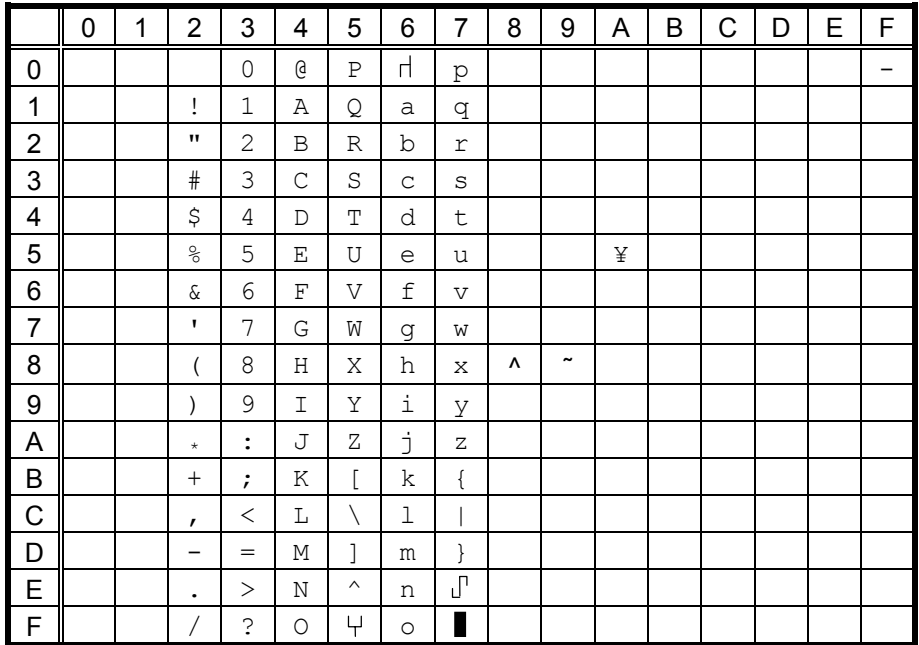
## (6) PC-1253

## $O$  203-dpi print head model

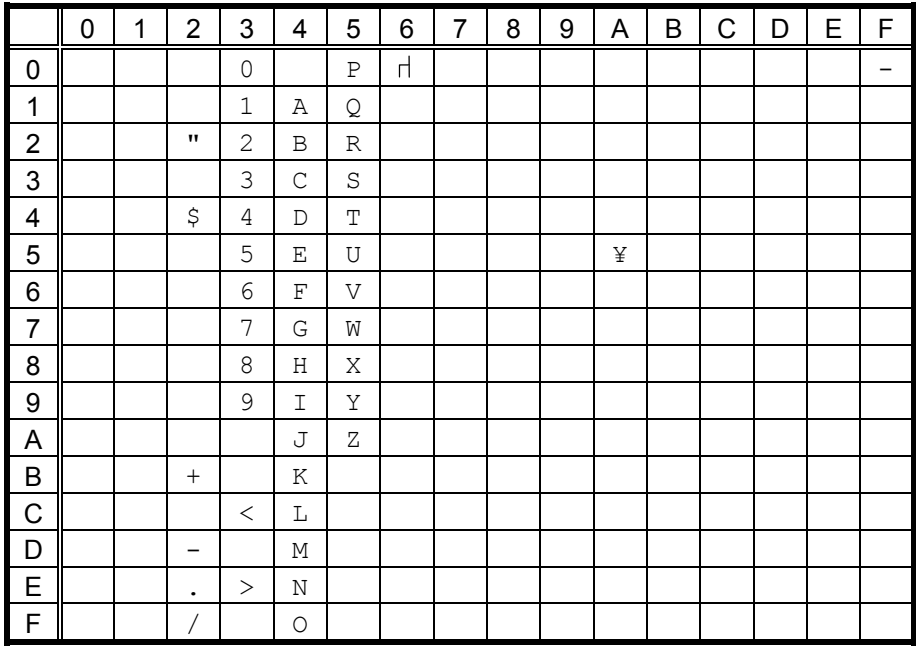

#### 2 300-dpi print head model

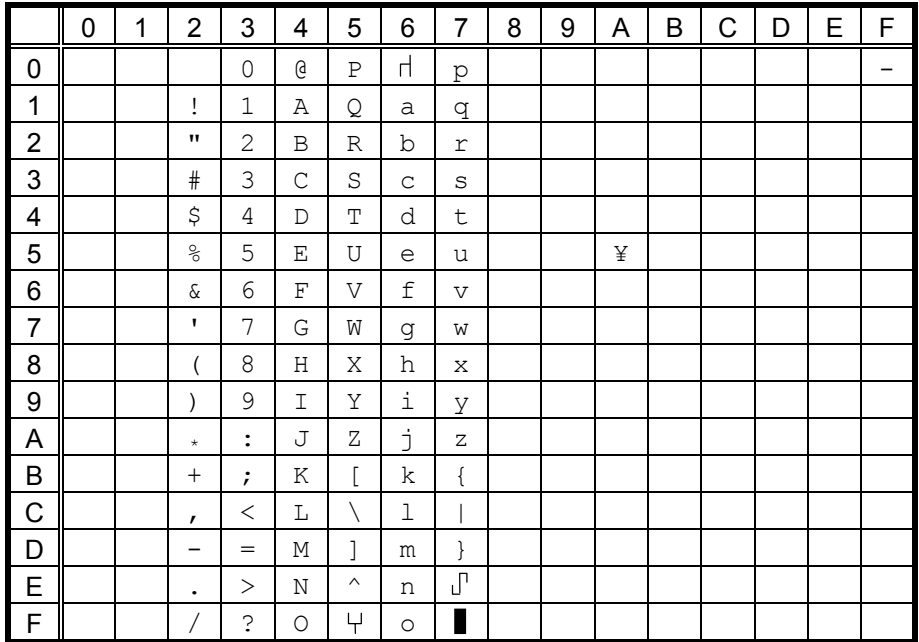

## (7) LATIN9

## $O$  203-dpi print head model

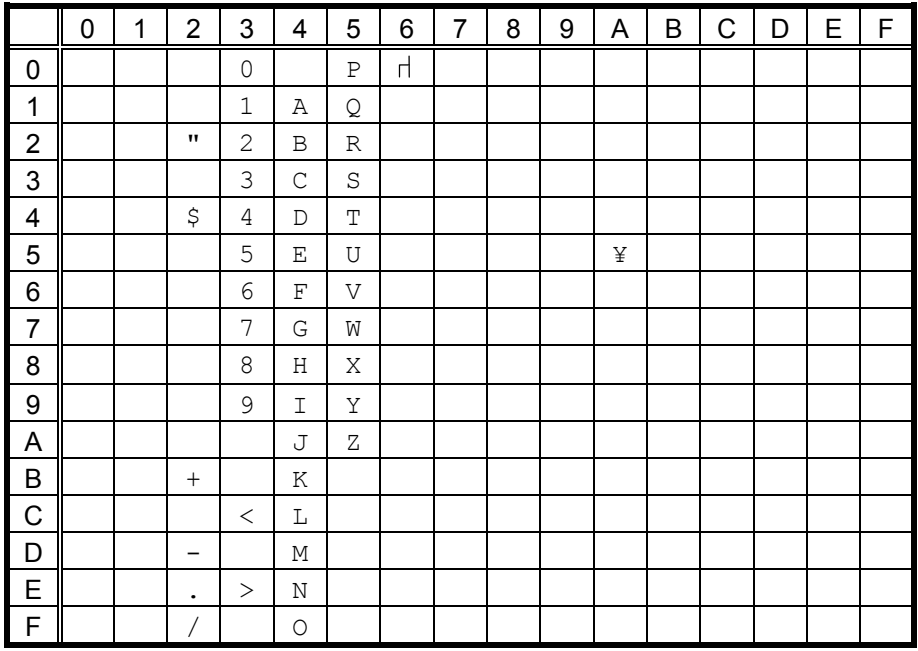

## 2 300-dpi print head model

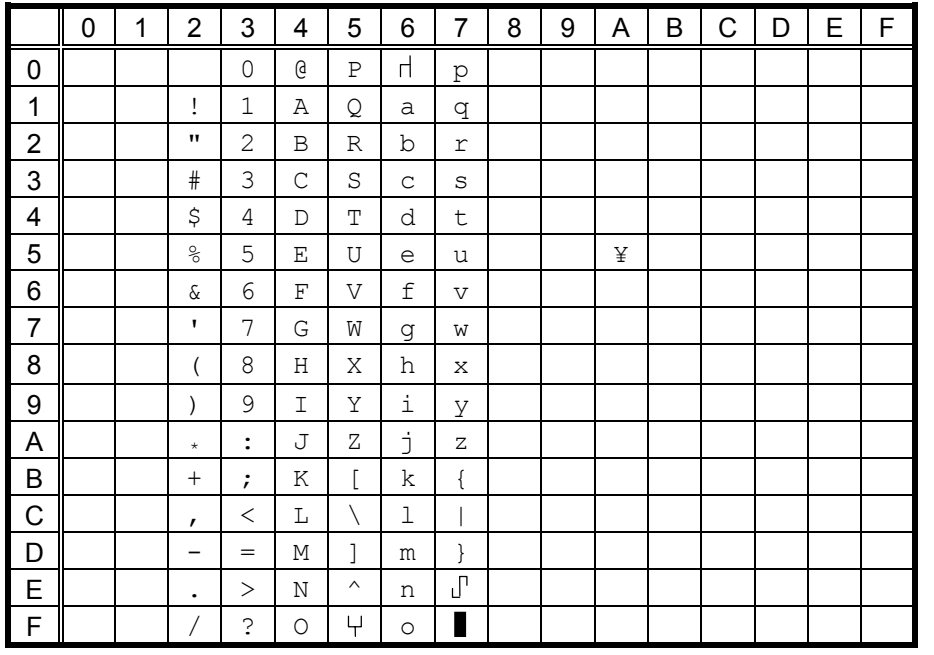

## **11.4 OCR-B** (Bit map font type: T)

- (1) PC-850, PC-857
- $O$  203-dpi print head model

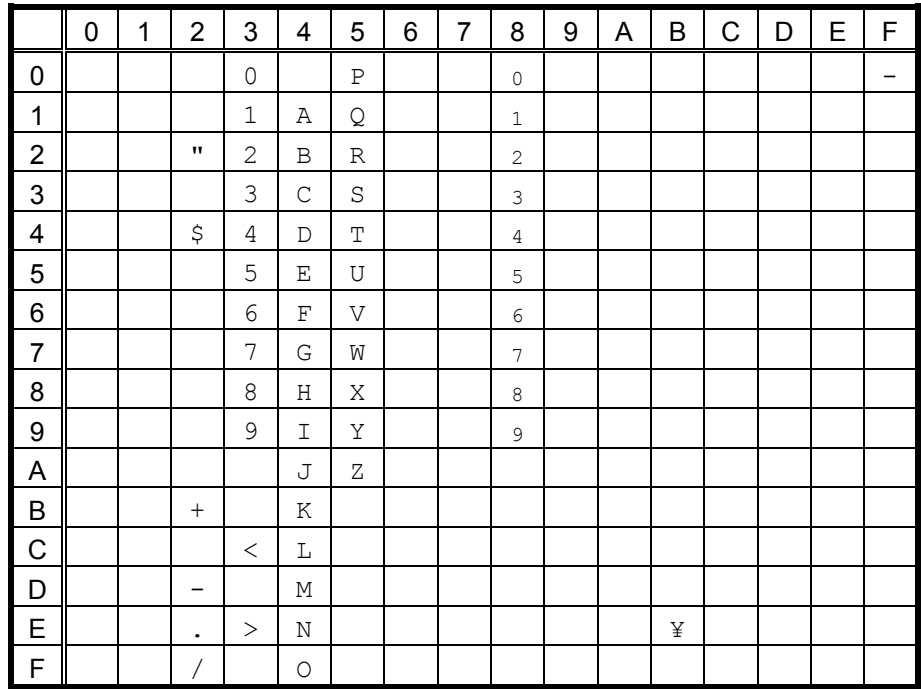

The size of the numerals of codes  $80h \sim 89h$  are reduced to  $80\%$ .

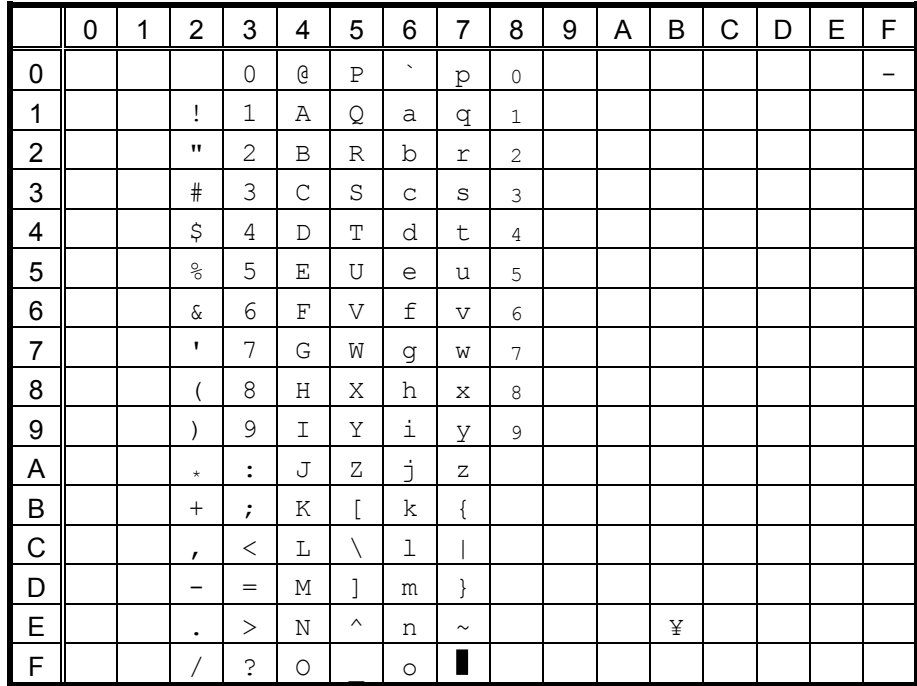

#### 2 300-dpi print head model

## (2) PC-8

## $O$  203-dpi print head model

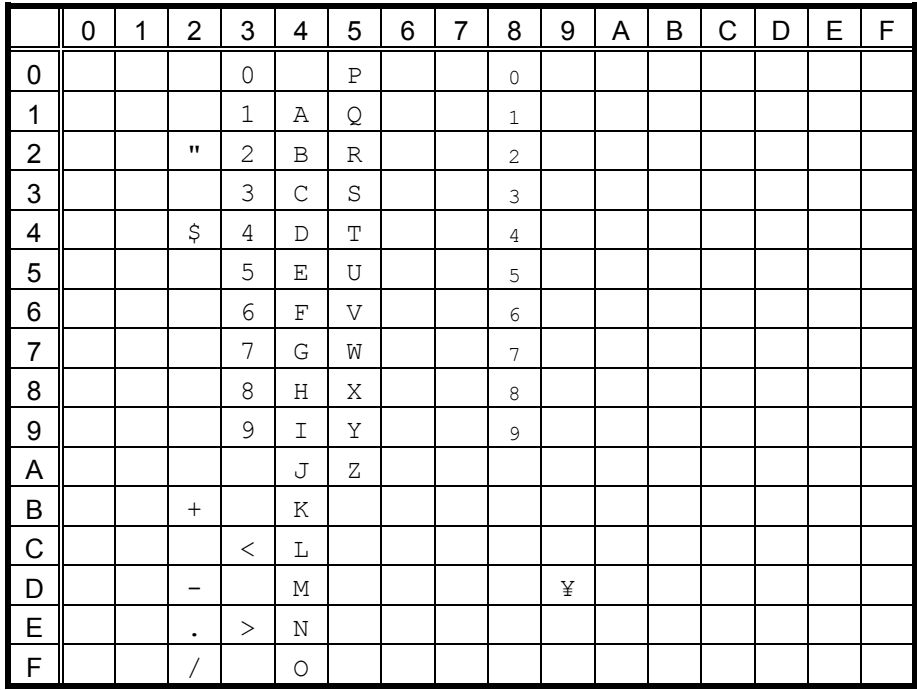

The size of the numerals of codes 80h ~ 89h are reduced to 80%.

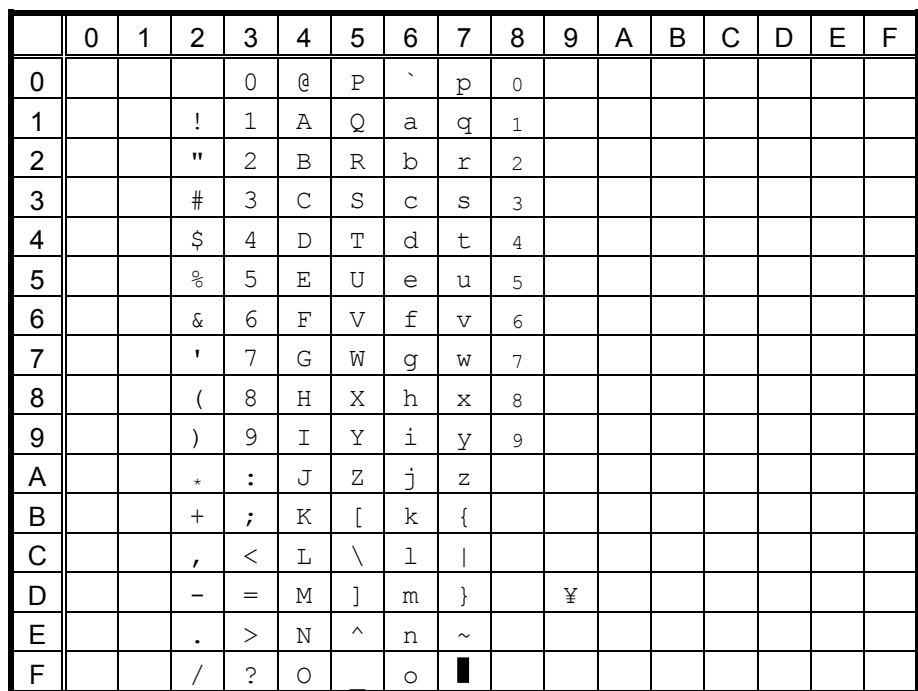

## 2 300-dpi print head model

#### (3) PC-852

## $O$  203-dpi print head model

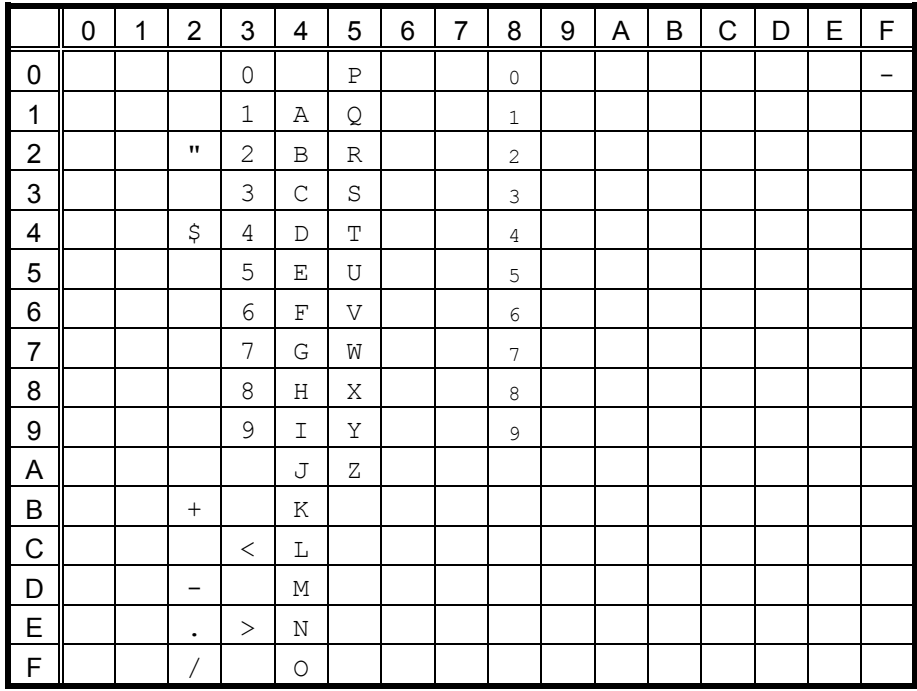

The size of the numerals of codes 80h ~ 89h are reduced to 80%.

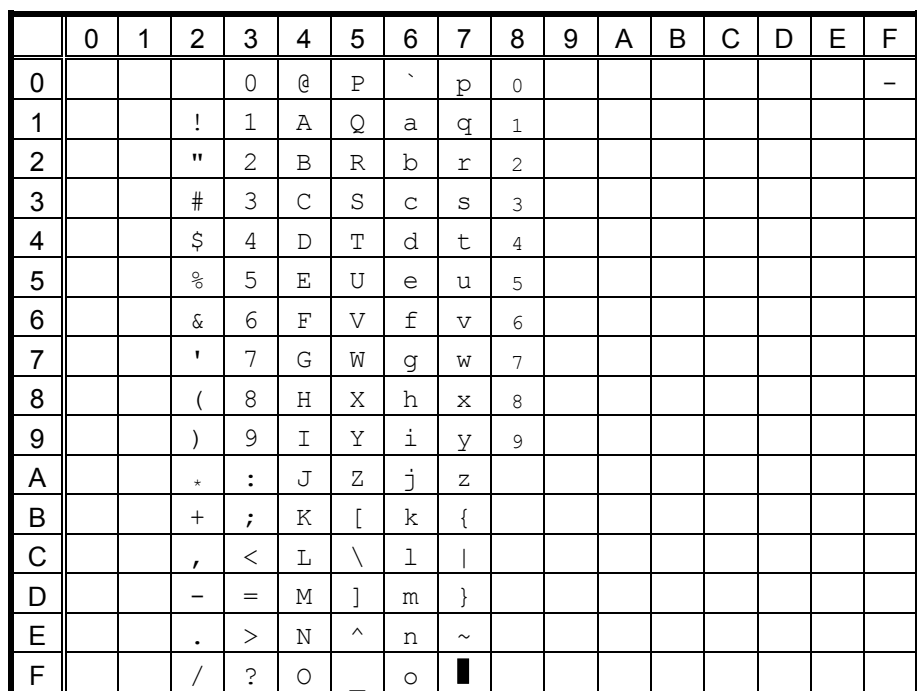

#### 2 300-dpi print head model

#### (4) PC-851, PC-855, PC-1250, PC-1251, PC-1257, Arabic

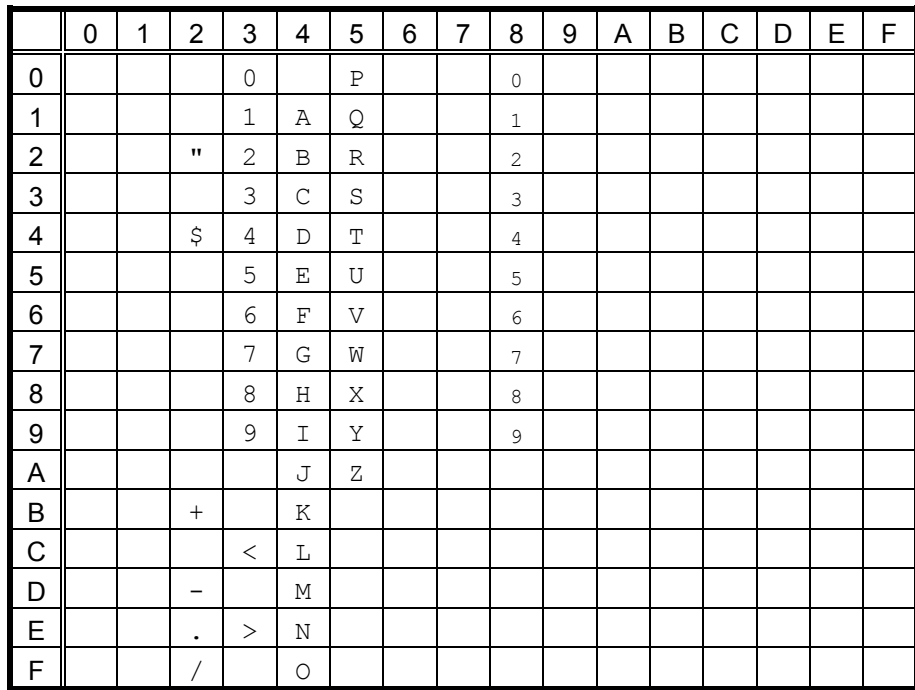

#### $O$  203-dpi print head model

The size of the numerals of codes 80h ~ 89h are reduced to 80%.

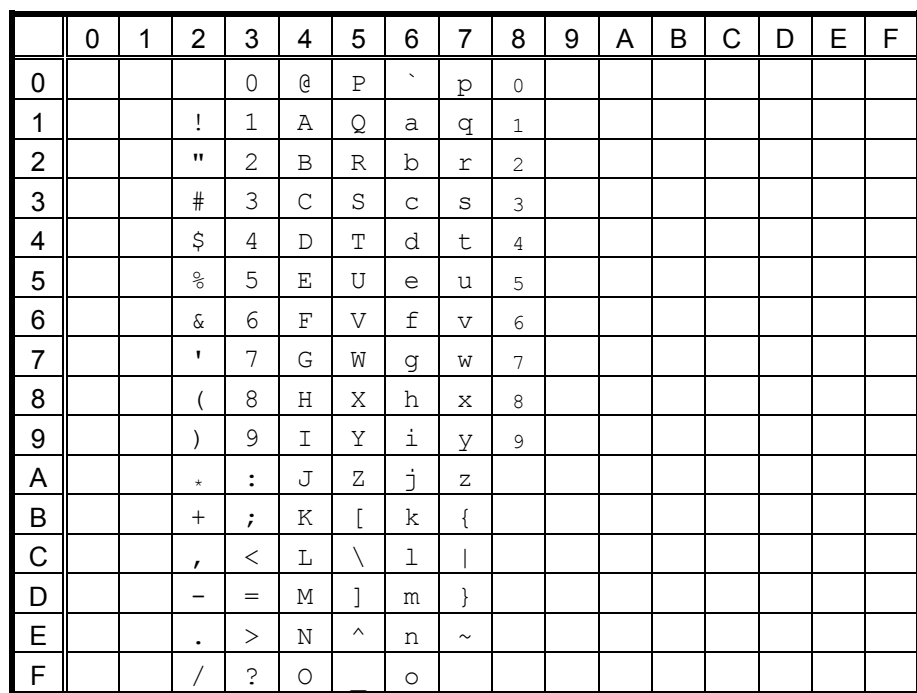

#### 2 300-dpi print head model

#### (5) PC-1252, PC-1254, LATIN9

## $O$  203-dpi print head model

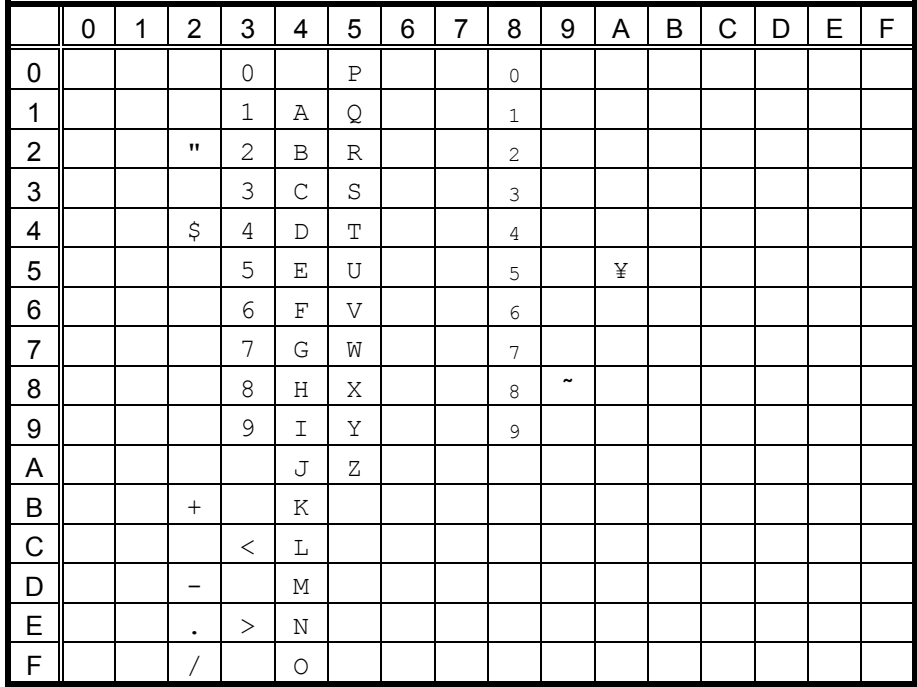

The size of the numerals of codes 80h ~ 89h are reduced to 80%.

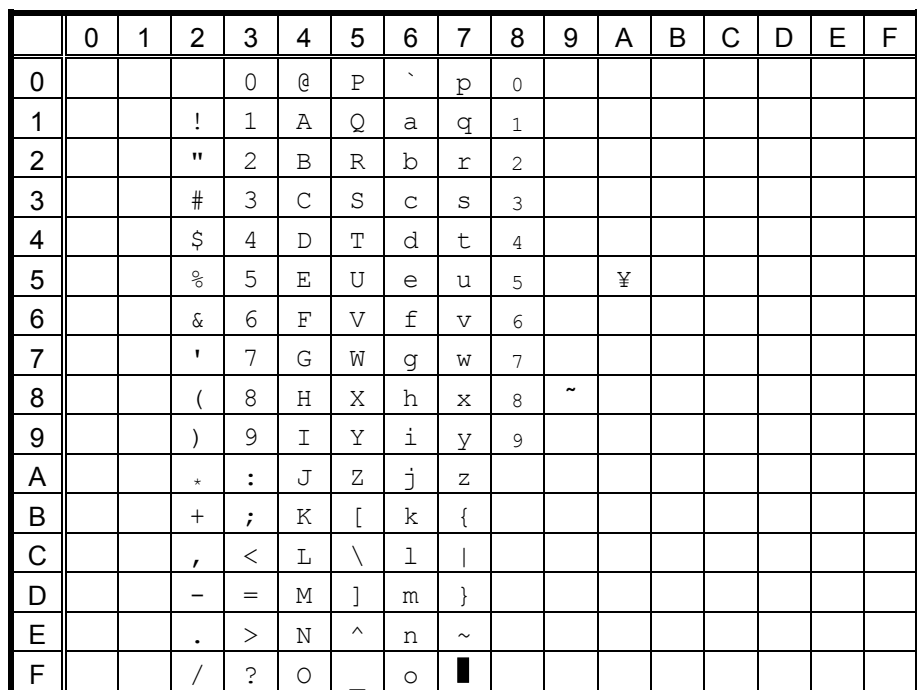

#### 2 300-dpi print head model

#### (6) PC-1253

## $O$  203-dpi print head model

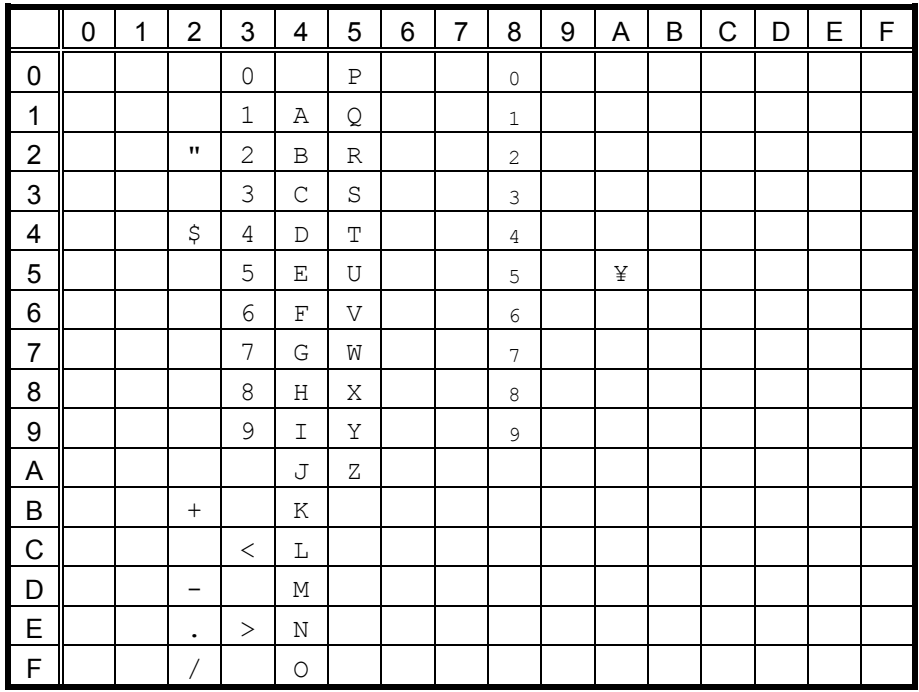

The size of the numerals of codes 80h ~ 89h are reduced to 80%.

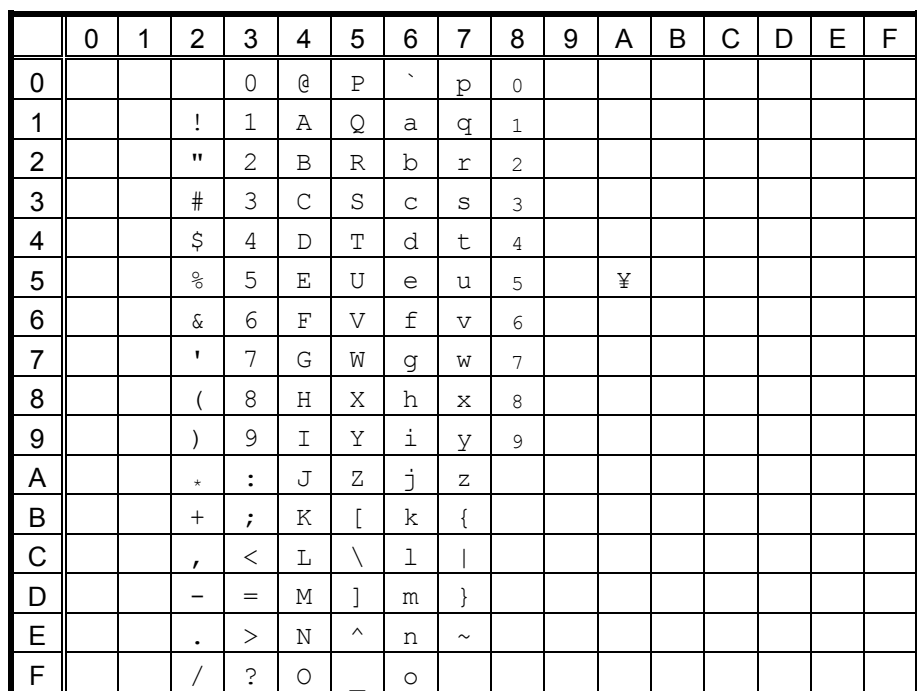

#### 2 300-dpi print head model

## 11.5 TEC OUTLINE FONT 1 (Outline font type: A, B)

#### $(1)$  PC-850

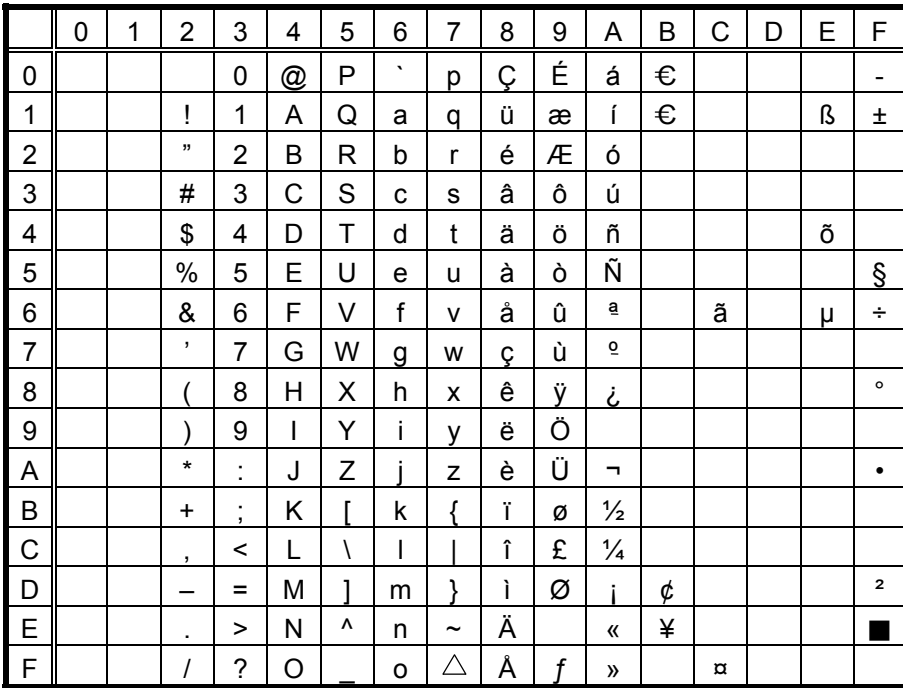

The Euro code (B0H) can be changed in the parameter set command.

#### $(2)$  PC-8

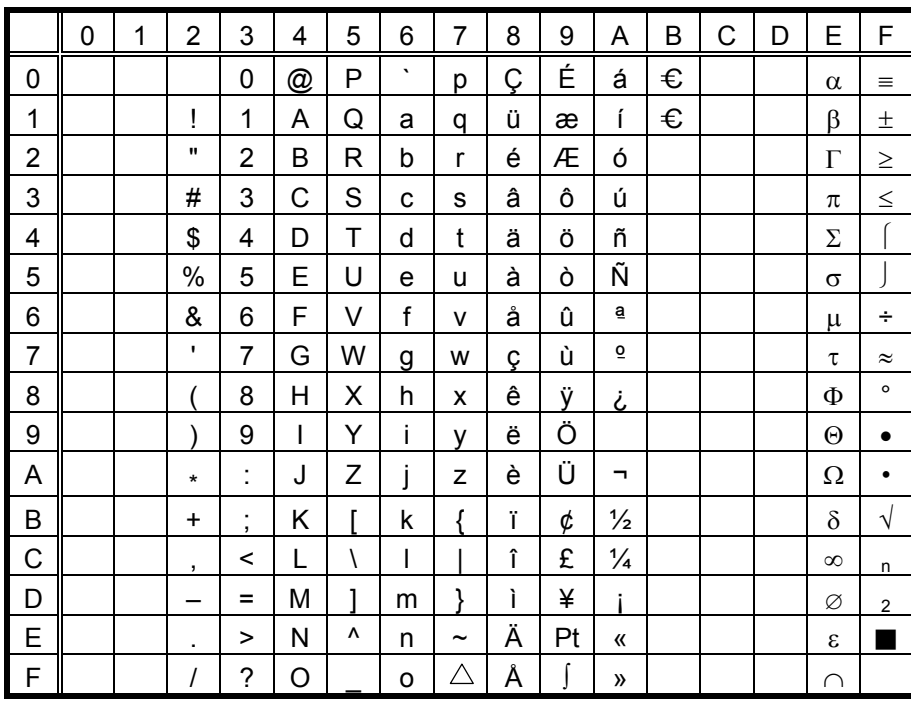

#### $(3)$  PC-852

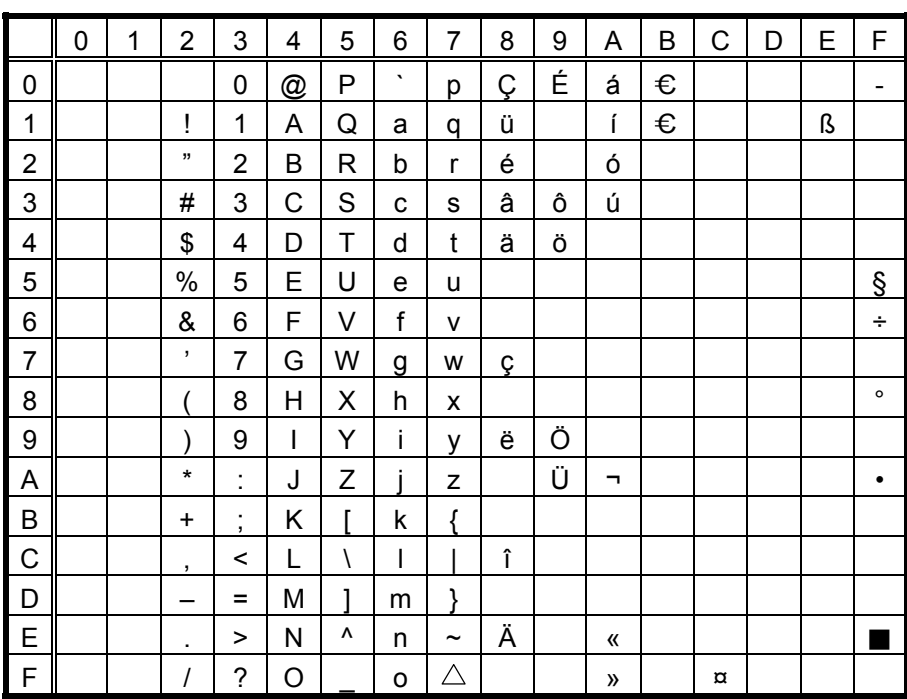

The Euro code (B0H) can be changed in the parameter set command.

#### (4) PC-857

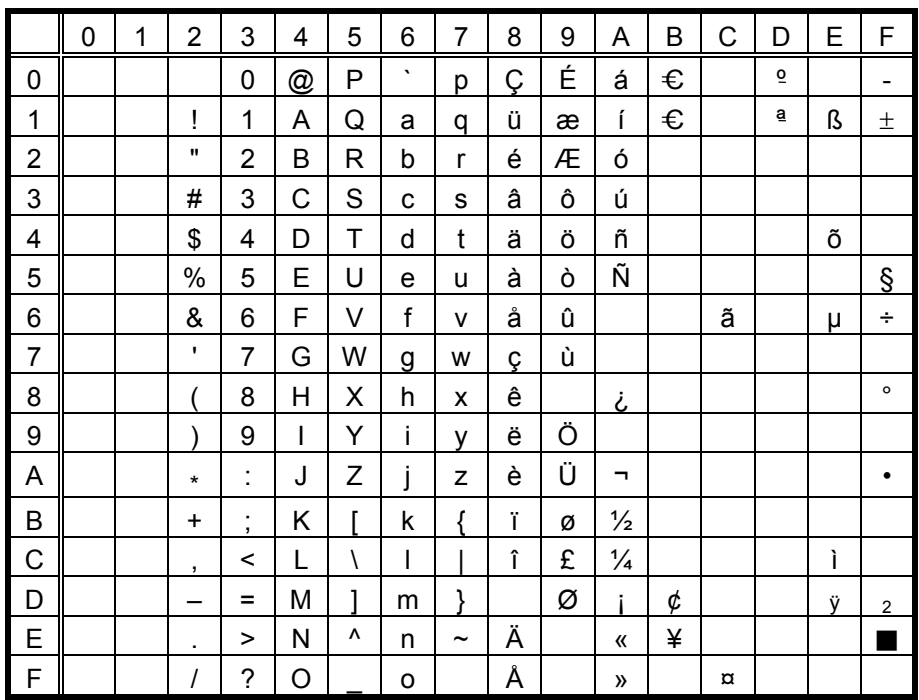

# $(5)$  PC-851

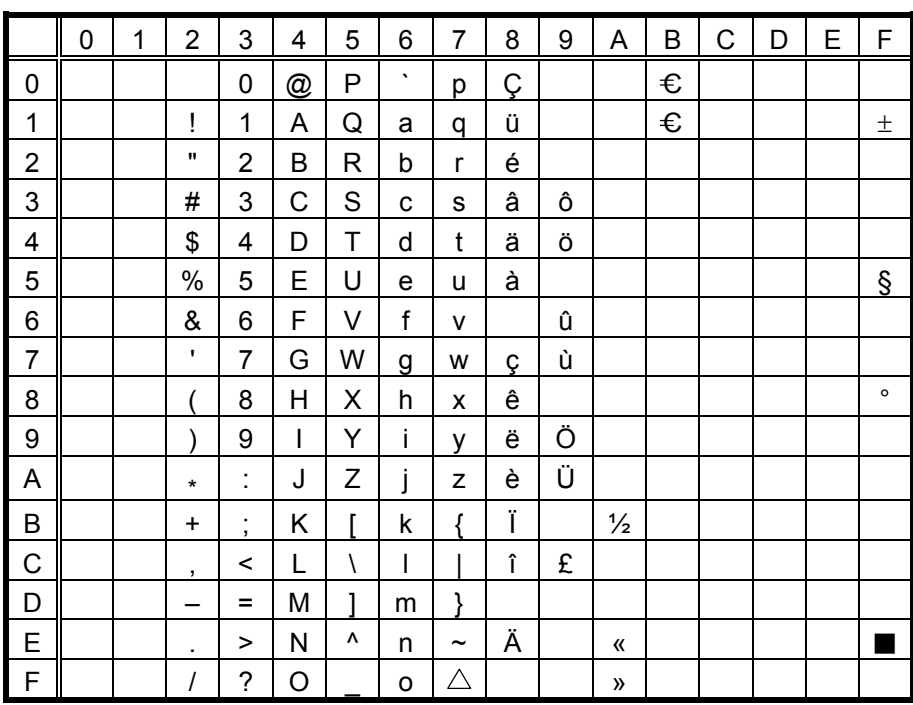

The Euro code (B0H) can be changed in the parameter set command.

#### $(6)$  PC-855

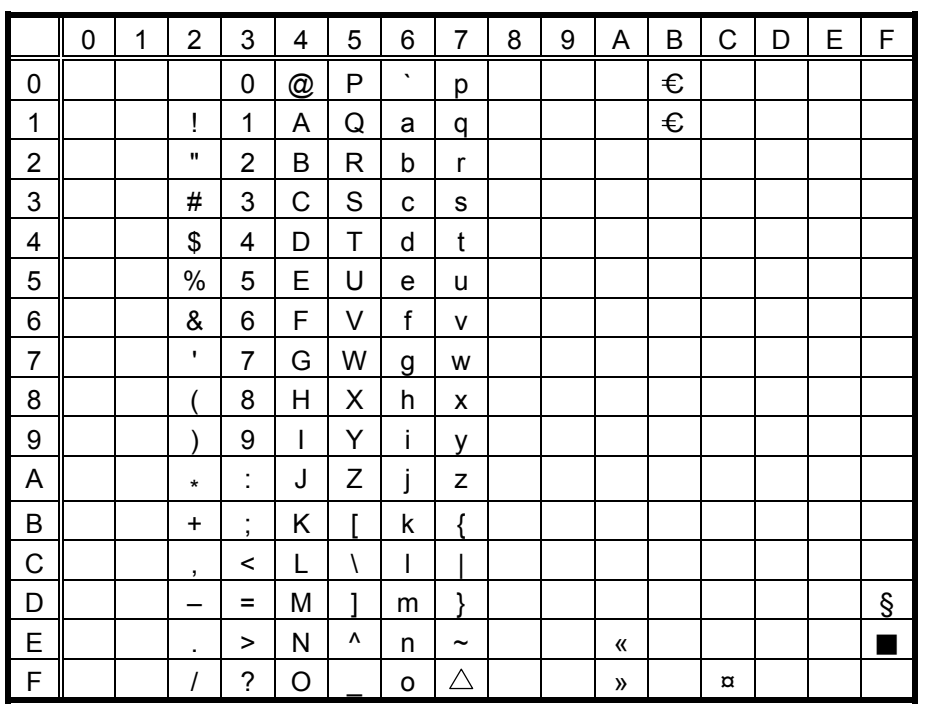

 $(7)$  PC-1250

|                | 0 | 1 | $\overline{2}$     | 3              | 4 | 5            | 6                     | 7                     | 8 | 9 | A        | B              | C | D | E | F |
|----------------|---|---|--------------------|----------------|---|--------------|-----------------------|-----------------------|---|---|----------|----------------|---|---|---|---|
| 0              |   |   |                    | 0              | @ | Ρ            | $\tilde{\phantom{a}}$ | р                     |   |   |          | €              |   |   |   |   |
| 1              |   |   | Ţ                  | 1              | А | Q            | a                     | q                     |   |   |          | €              |   |   | á |   |
| $\overline{c}$ |   |   | $\pmb{\mathsf{H}}$ | $\overline{2}$ | B | R            | b                     | r                     |   |   |          |                |   |   | â |   |
| 3              |   |   | #                  | 3              | С | S            | C                     | S                     |   |   |          |                |   |   |   | ó |
| 4              |   |   | \$                 | 4              | D | T            | d                     | t                     |   |   | $\alpha$ |                | Ä |   | ä | Ô |
| 5              |   |   | $\%$               | 5              | E | U            | e                     | u                     |   |   |          | μ              |   |   |   |   |
| 6              |   |   | &                  | 6              | F | V            | f                     | v                     |   |   |          |                |   | Ö |   | Ö |
| $\overline{7}$ |   |   | $\mathbf{r}$       | $\overline{7}$ | G | W            | g                     | W                     |   |   | §        | $\blacksquare$ | Ç |   | ç | ÷ |
| 8              |   |   |                    | 8              | Н | Χ            | h                     | X                     |   |   |          |                |   |   |   |   |
| 9              |   |   |                    | 9              | I | Ý            | i                     | ٧                     |   |   |          |                | É |   | é |   |
| A              |   |   | $\star$            | İ.             | J | Ζ            | j                     | Z                     |   |   |          |                |   |   |   | ú |
| $\sf B$        |   |   | $\ddot{}$          | ;              | Κ |              | k                     |                       |   |   | 《        | »              |   |   | ë |   |
| $\mathsf C$    |   |   | ,                  | $\,<$          | L | $\backslash$ | I                     |                       |   |   | ┑.       |                |   | Ü |   | ü |
| D              |   |   |                    | $=$            | M | ı            | m                     | ļ                     |   |   |          |                |   |   | ĺ |   |
| E              |   |   | ٠                  | >              | N | ٨            | n                     | $\tilde{\phantom{a}}$ |   |   |          |                |   |   | Î |   |
| $\mathsf F$    |   |   | Ι                  | $\tilde{?}$    | O |              | o                     | Δ                     |   |   |          |                |   | ß |   |   |

The Euro code (B0H) can be changed in the parameter set command.

#### $(8)$  PC-1251

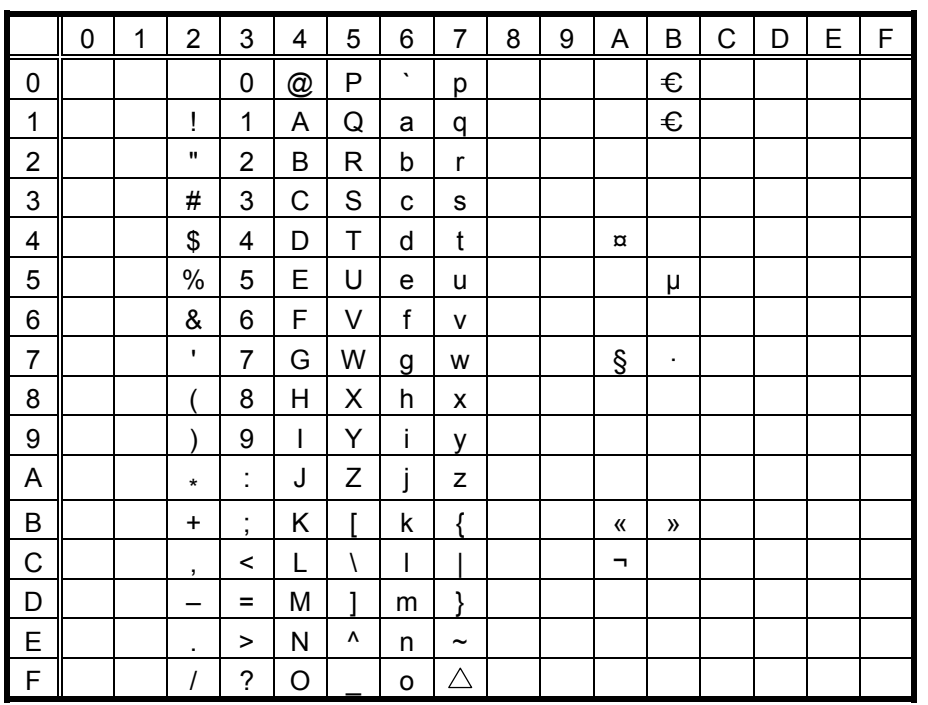

#### $(9)$  PC-1252

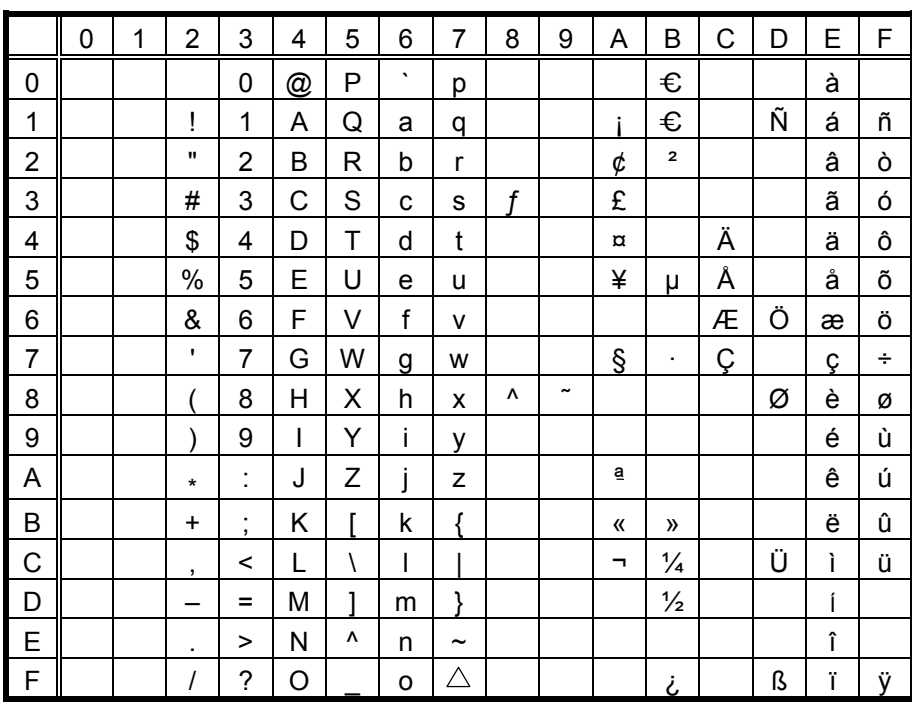

The Euro code (B0H) can be changed in the parameter set command.

## $(10)$  PC-1253

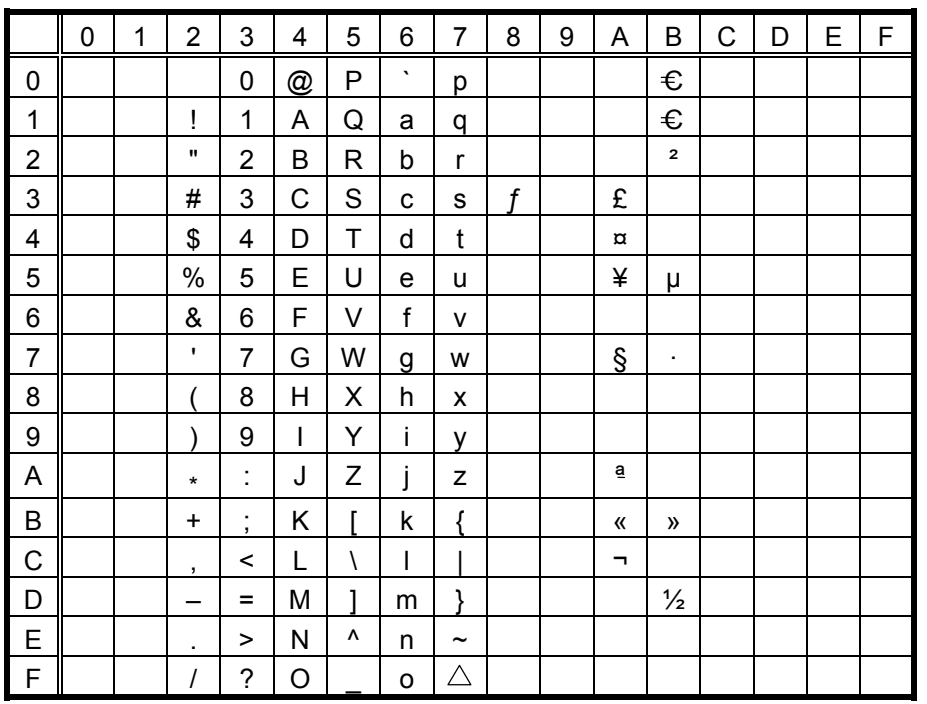

 $(11)$  PC-1254

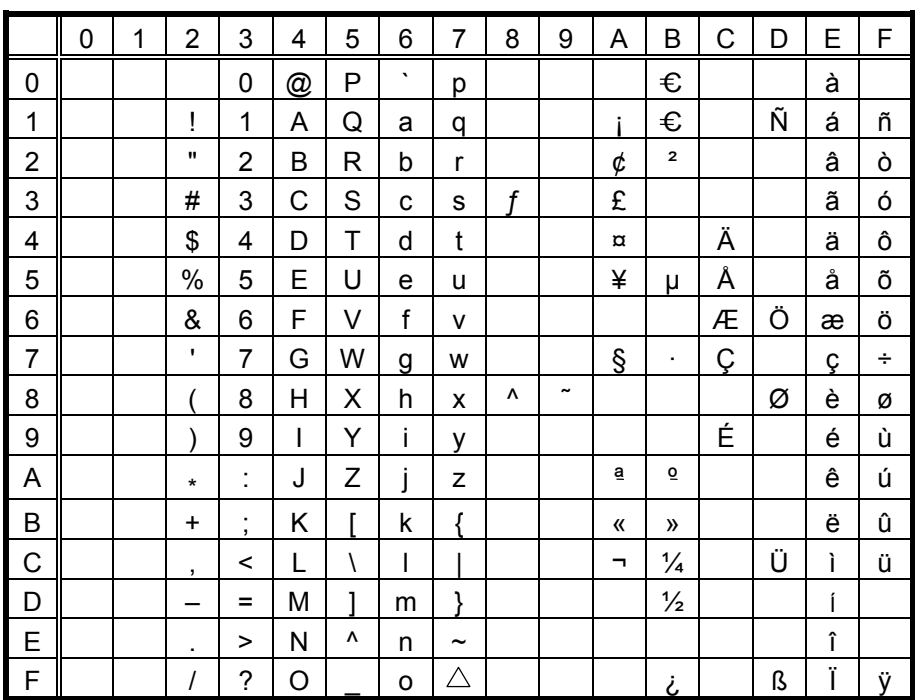

The Euro code (B0H) can be changed in the parameter set command.

## $(12)$  PC-1257

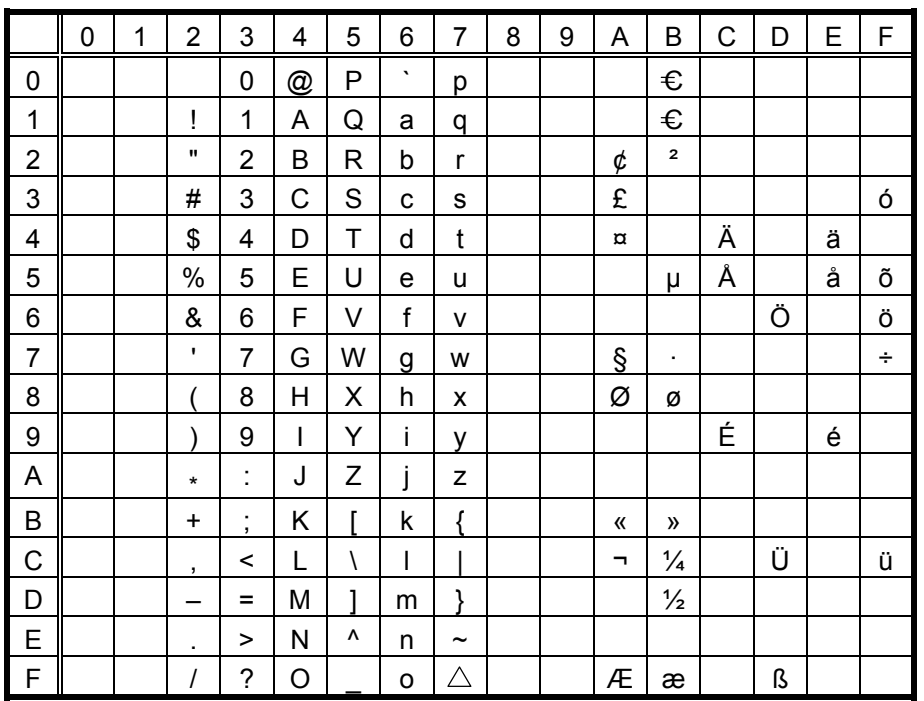

## $(13)$  LATIN9

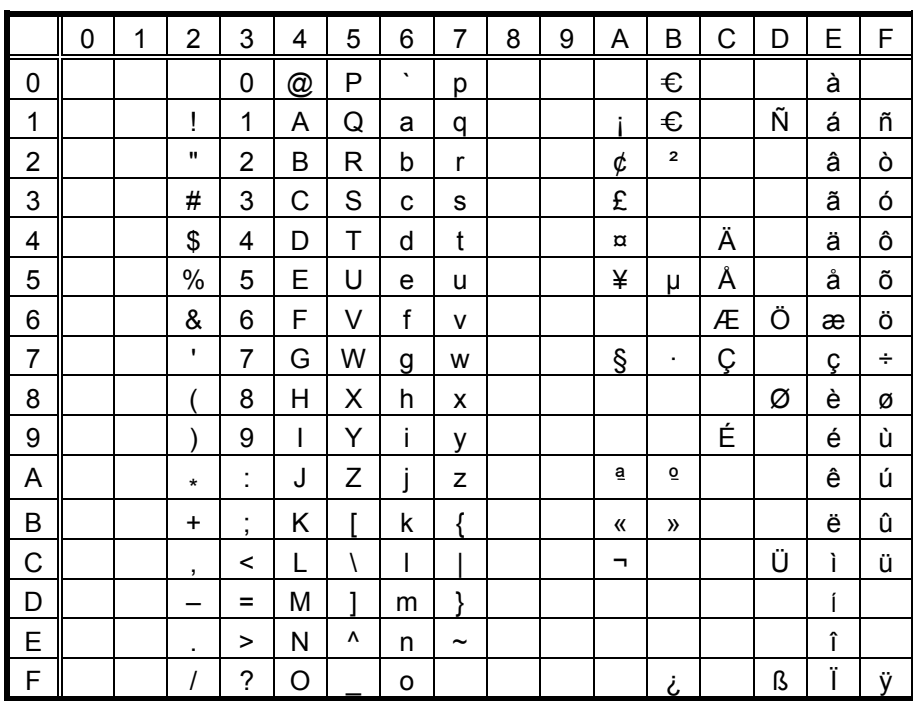

The Euro code (B0H) can<br>be changed in the parameter set command.

#### (14) Arabic

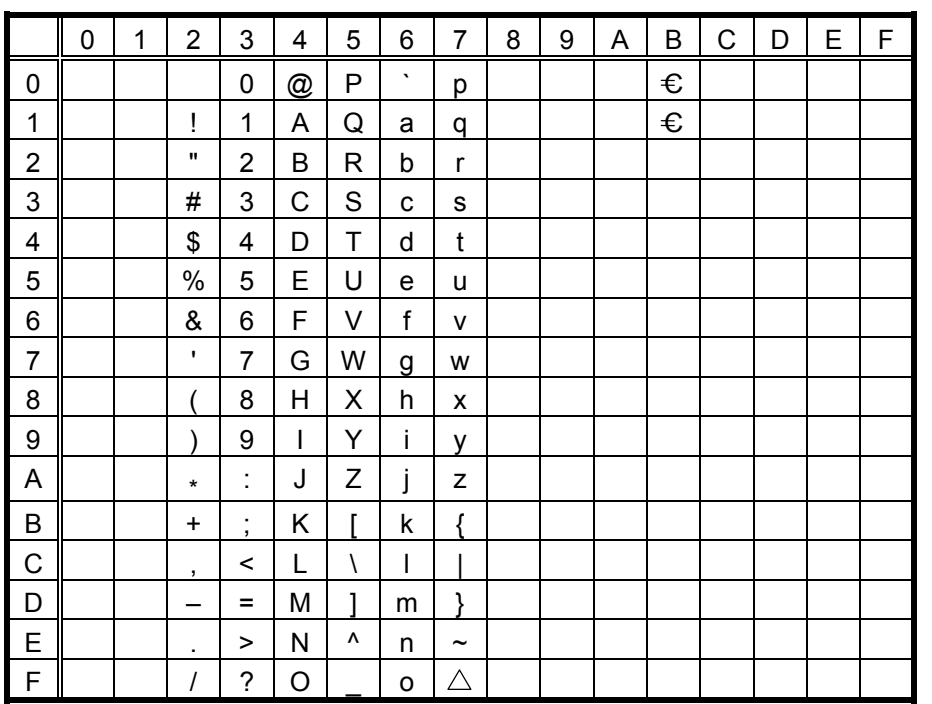

# 11.6 KANJI (16X16, 24X24, 32X32)

(1) JIS8 (Half-size characters)

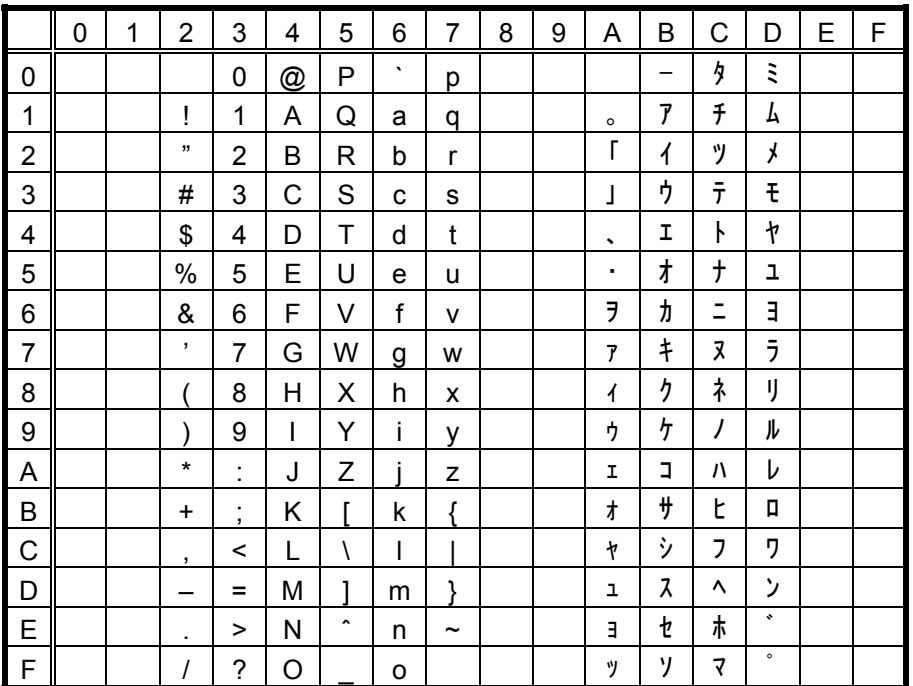

(2) Shift JIS

Omitted

## (3) JIS Hexadecimal

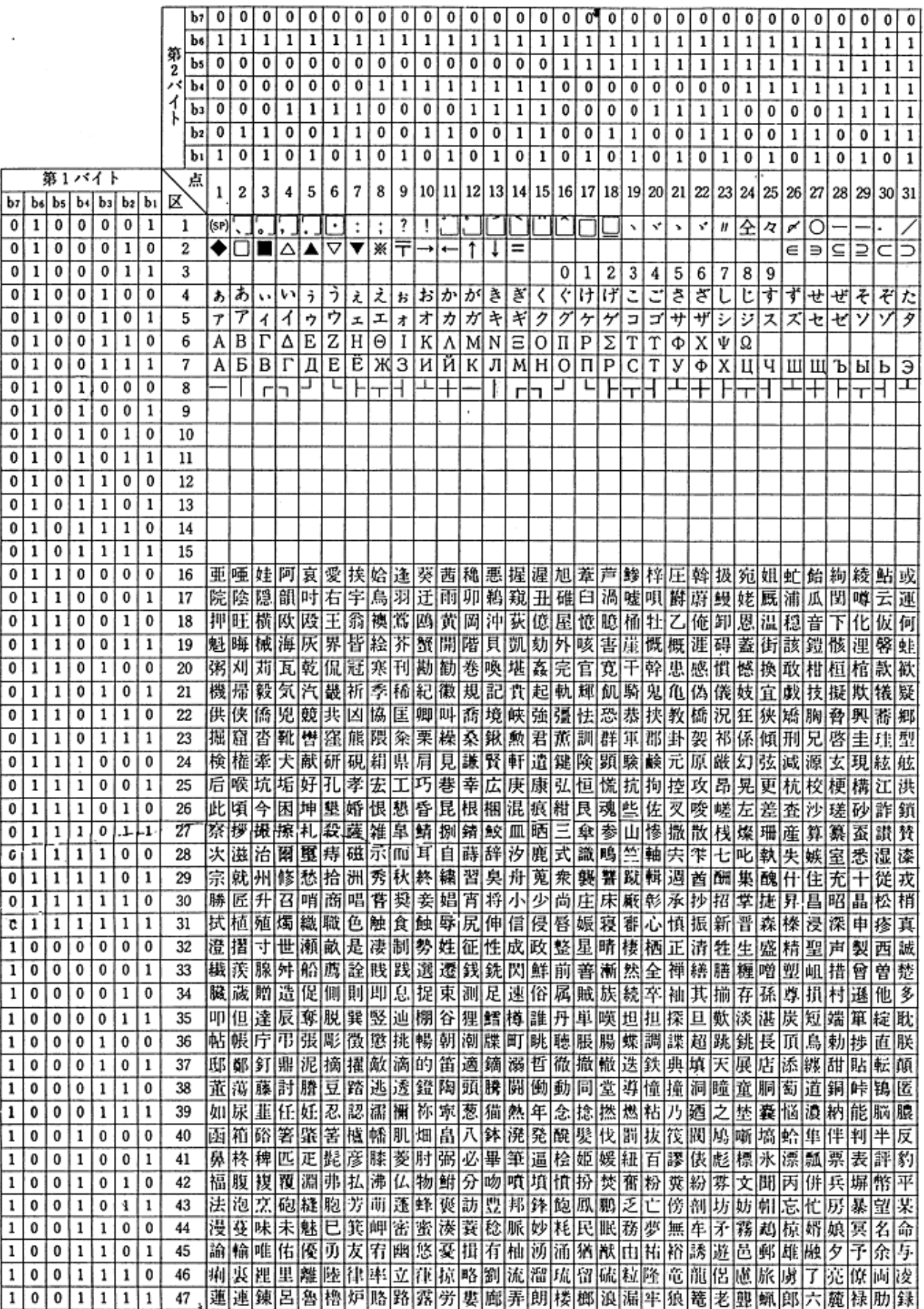

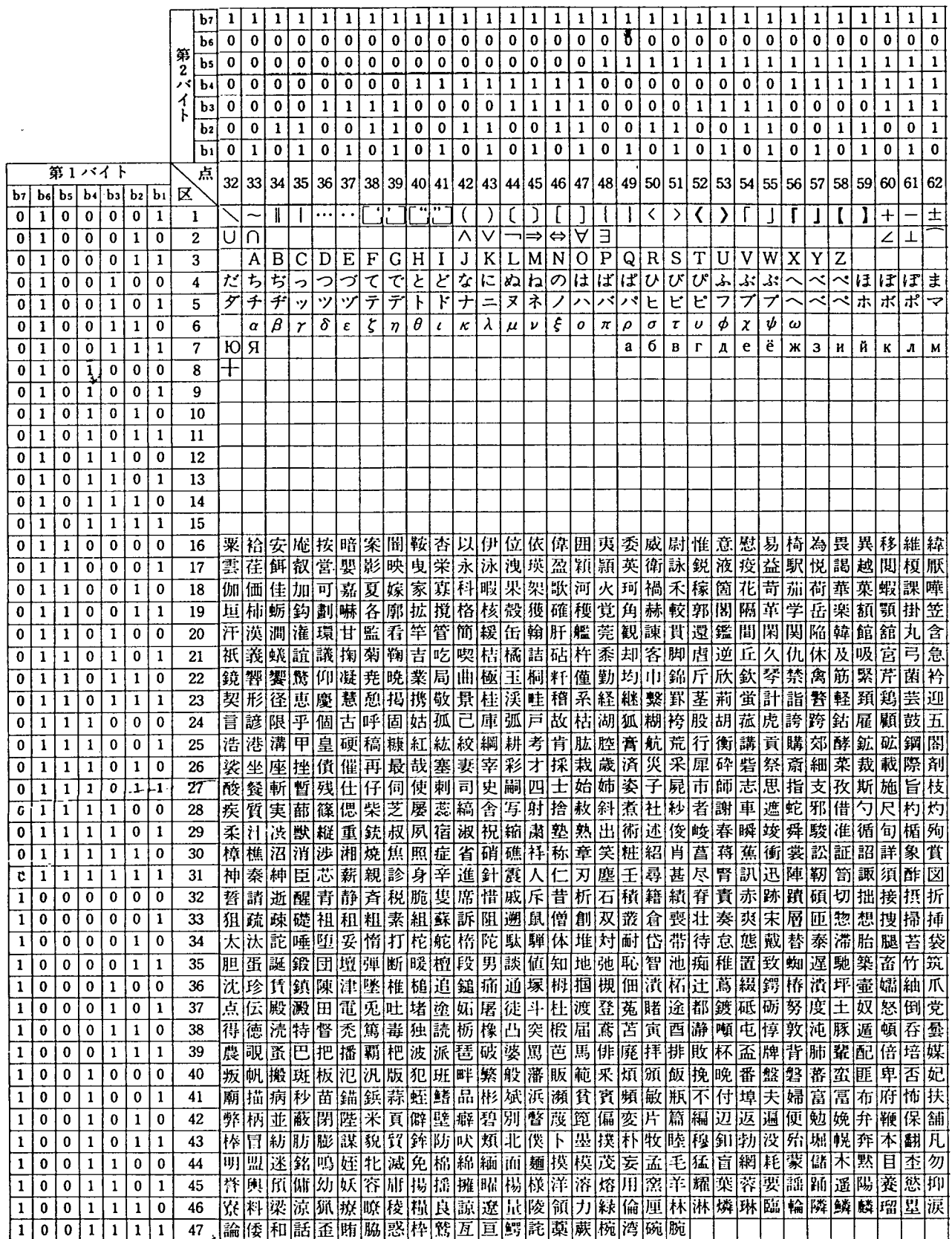

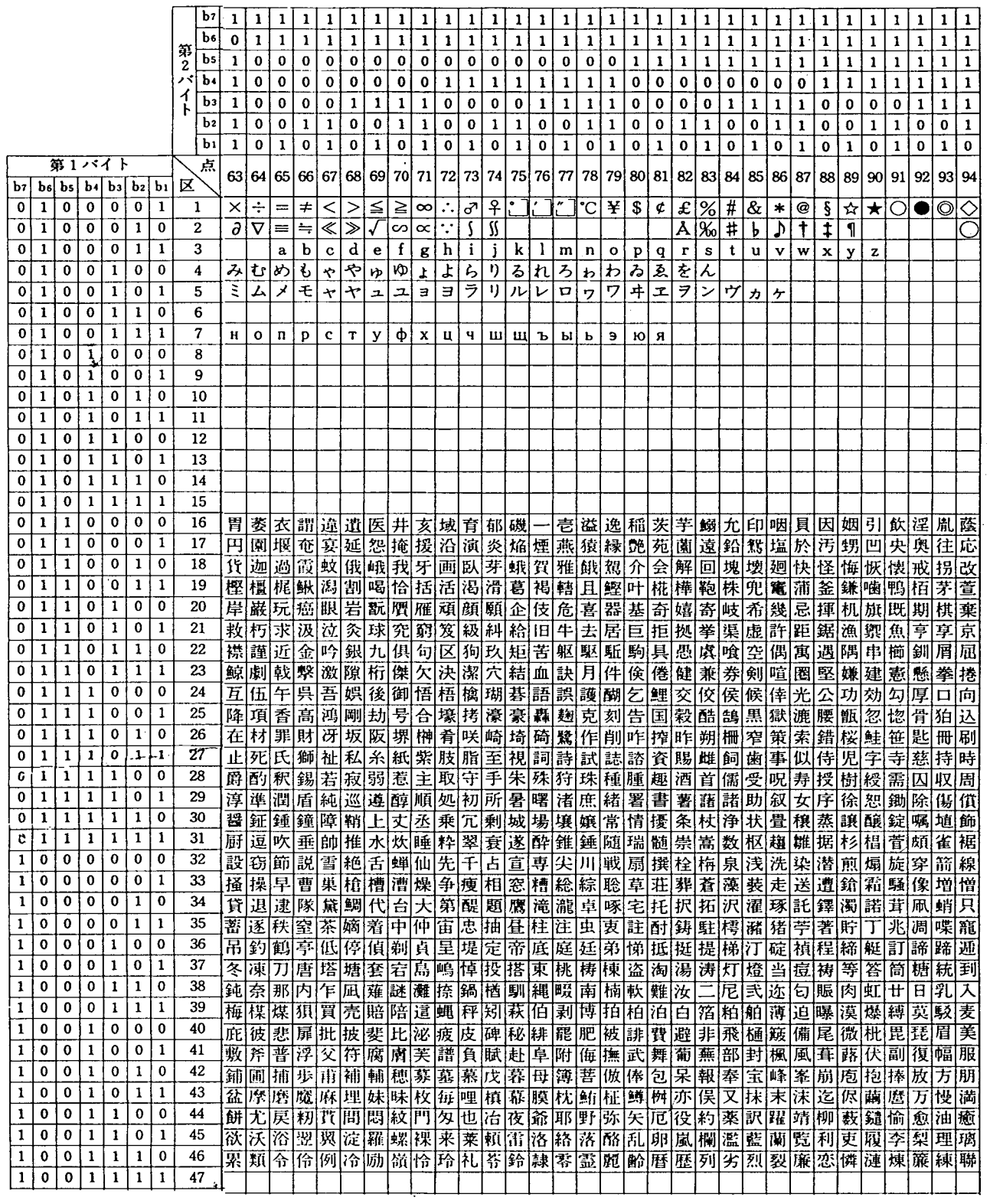

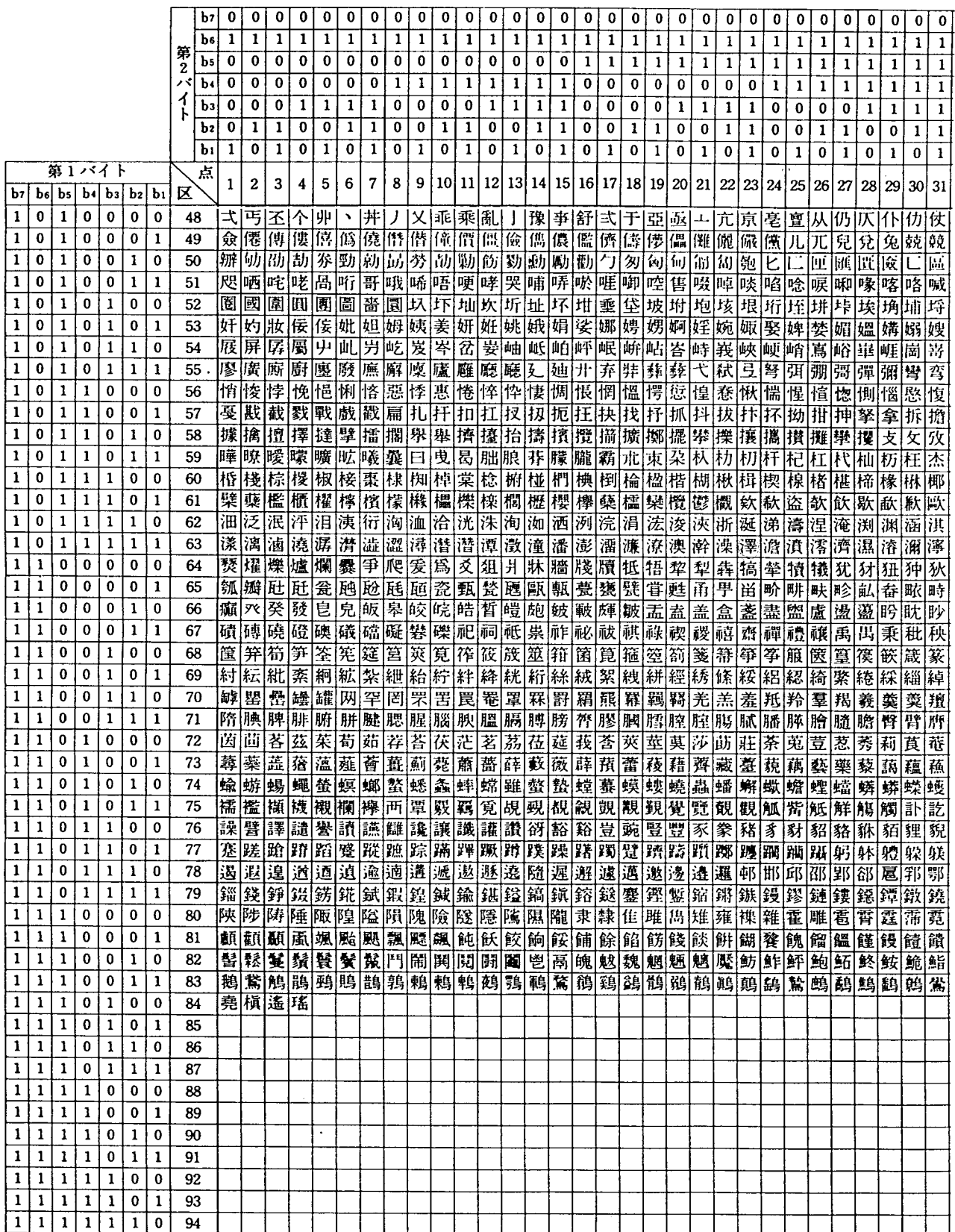

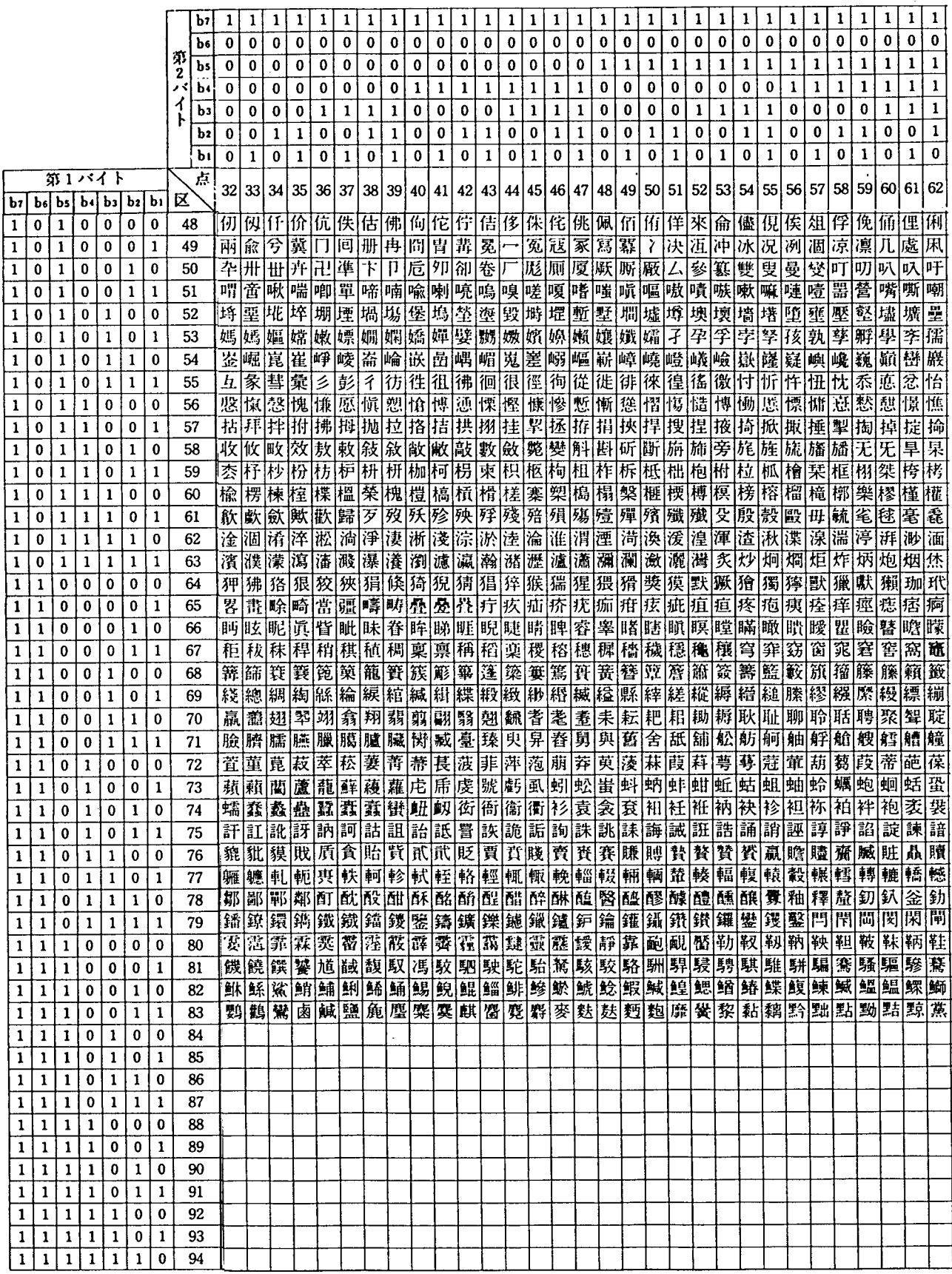

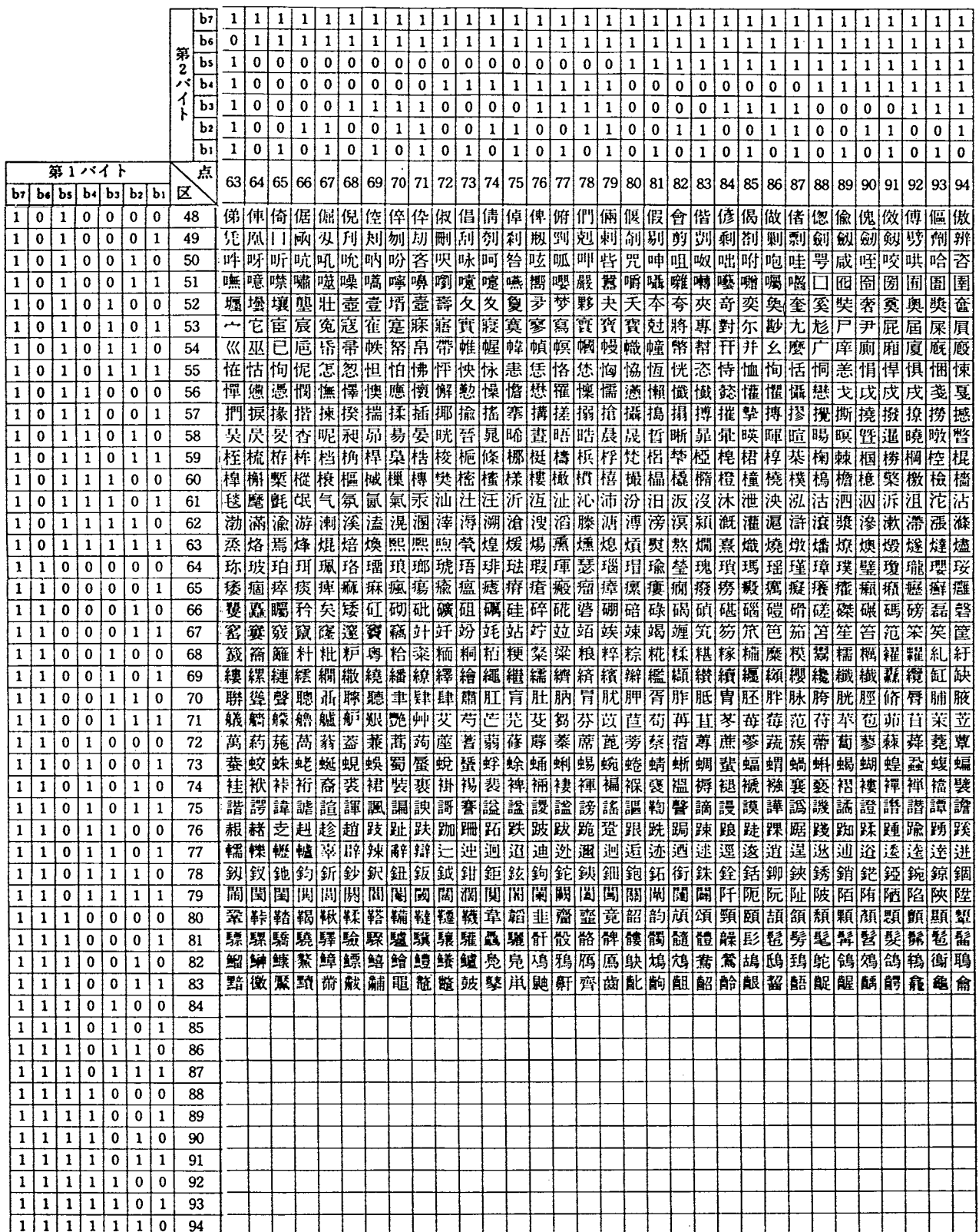

# **11.7 TrueType FONT**

(1) PC-850

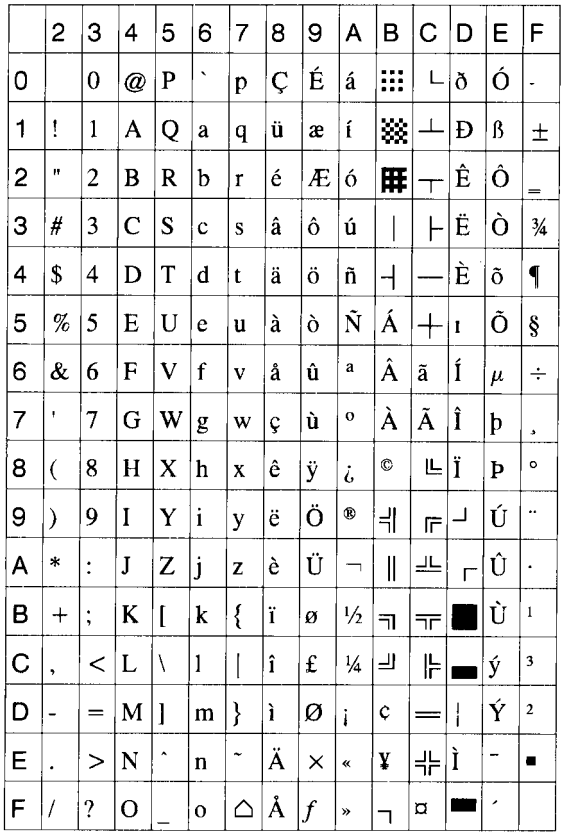

# (2) PC-8

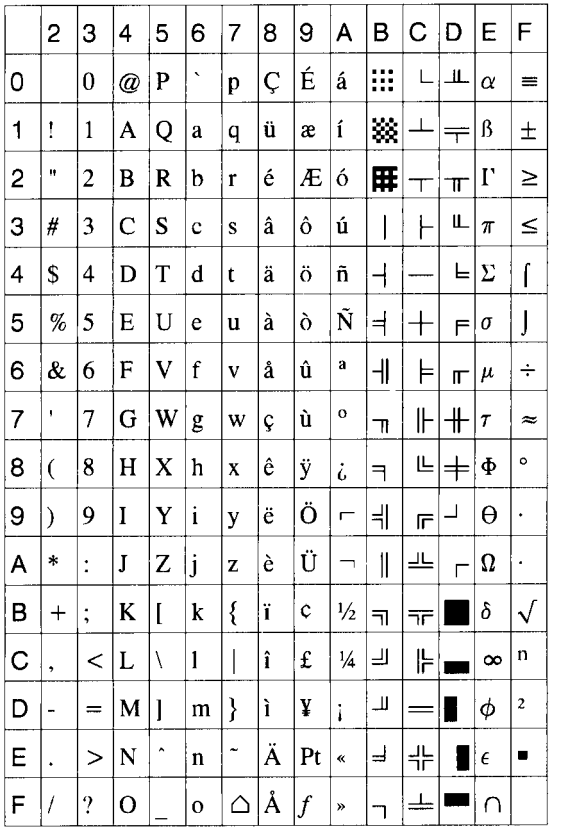

## (3) PC-852

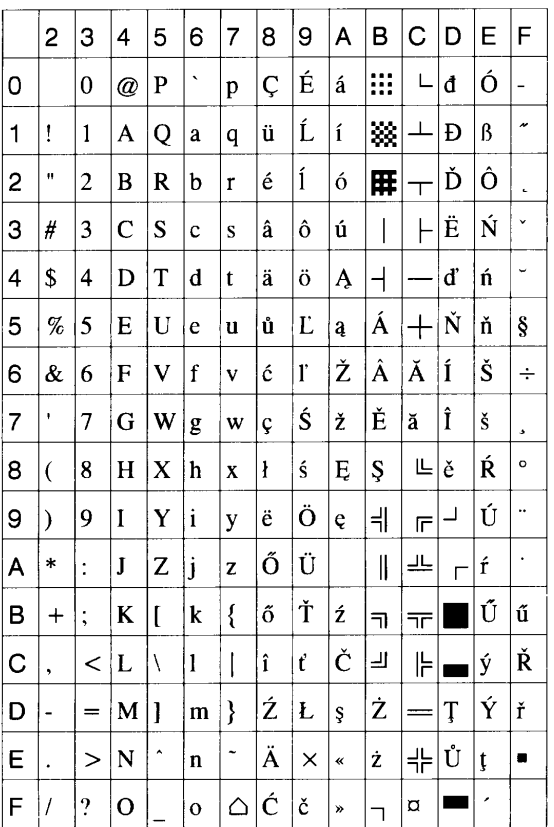

## (4) PC-857

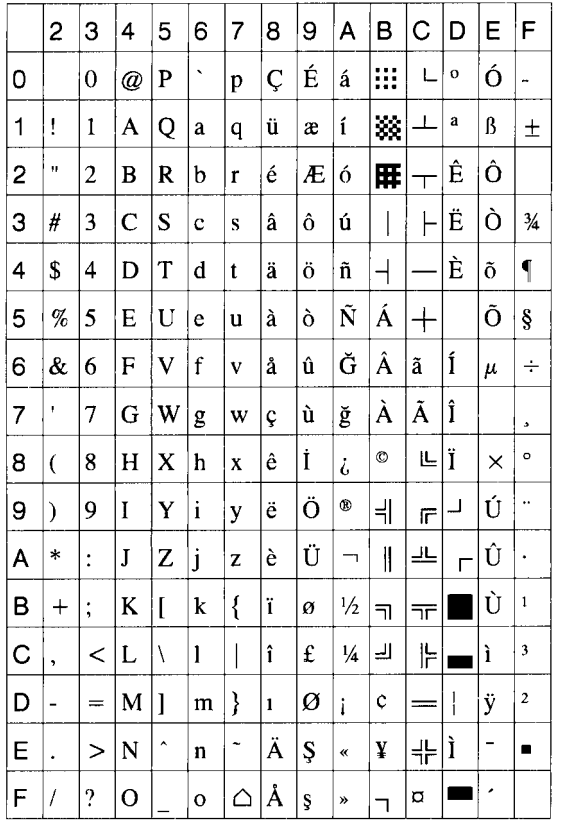

## (5) PC-851

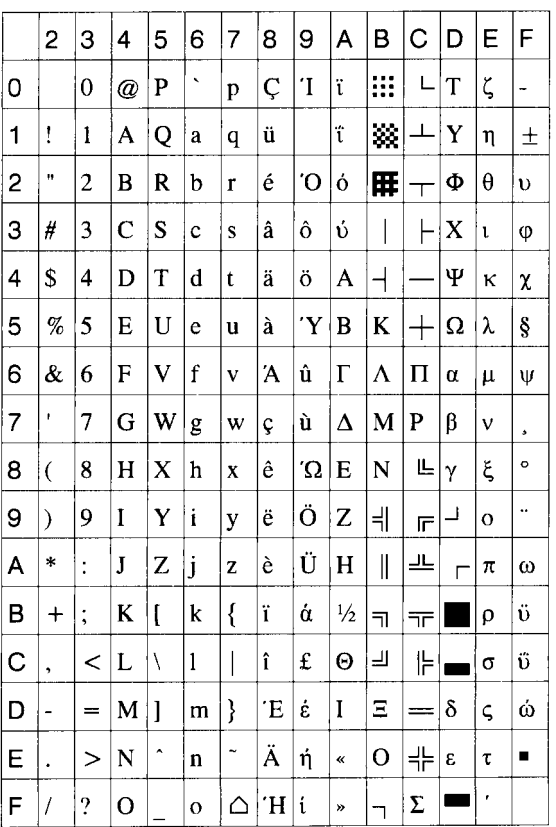

## (6) PC-855

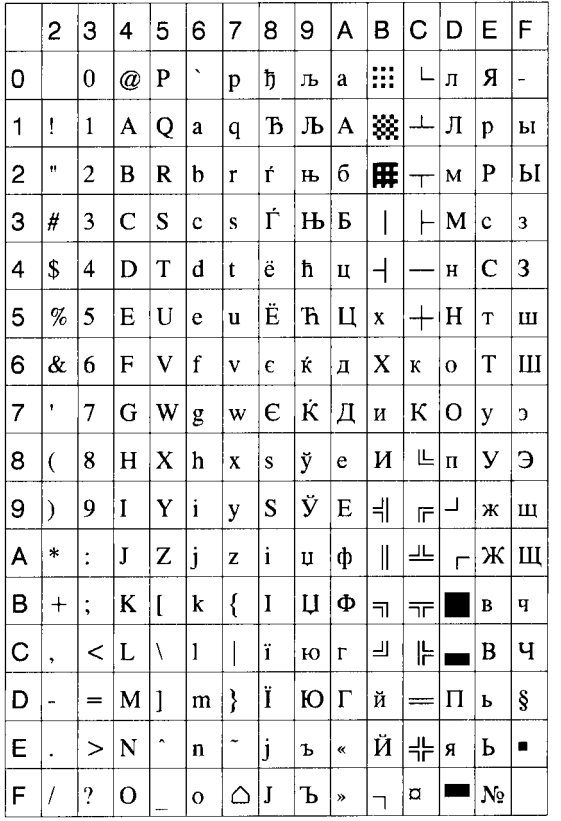

## (7) PC-1250

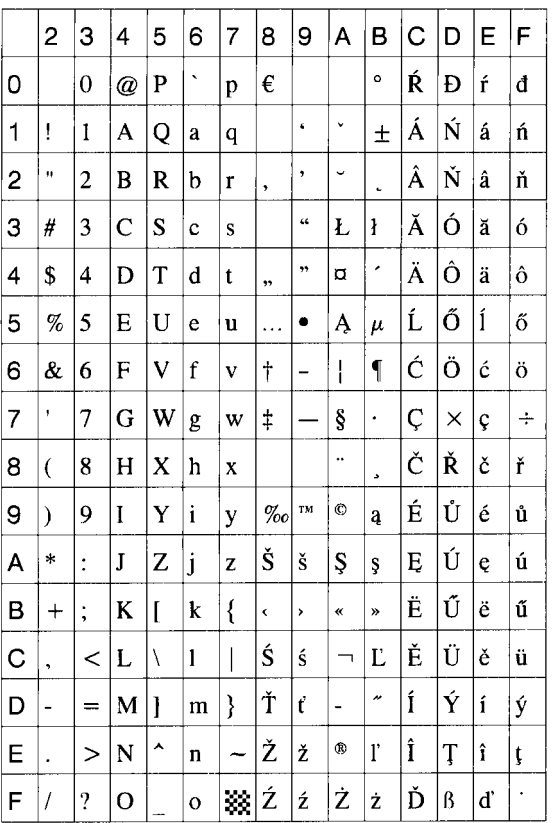

## (8) PC-1251

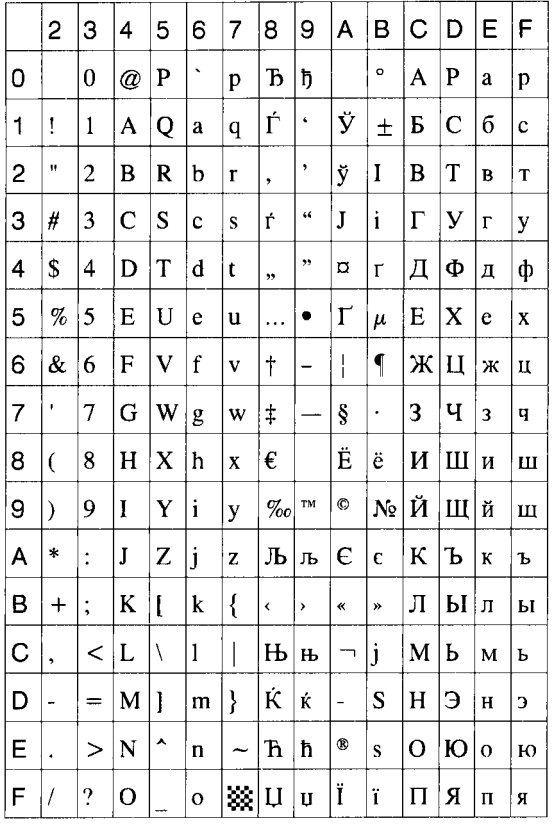

## (9) PC-1252

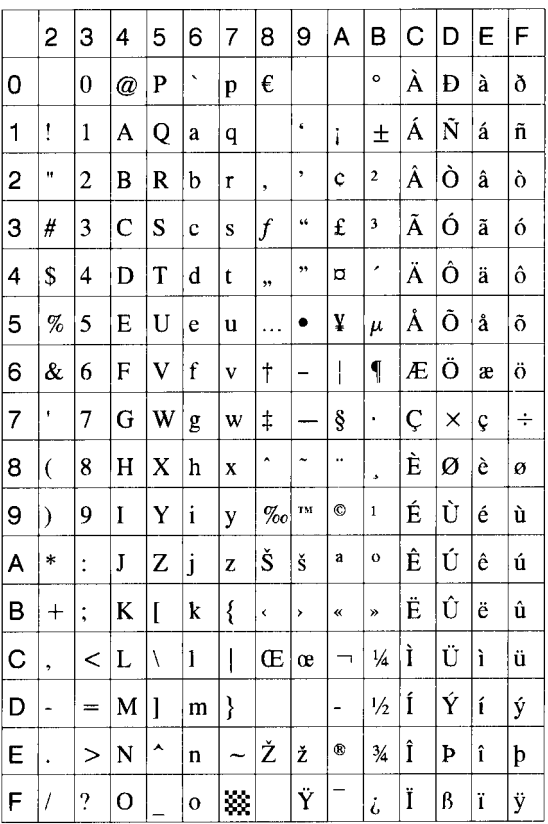

(10) PC-1253

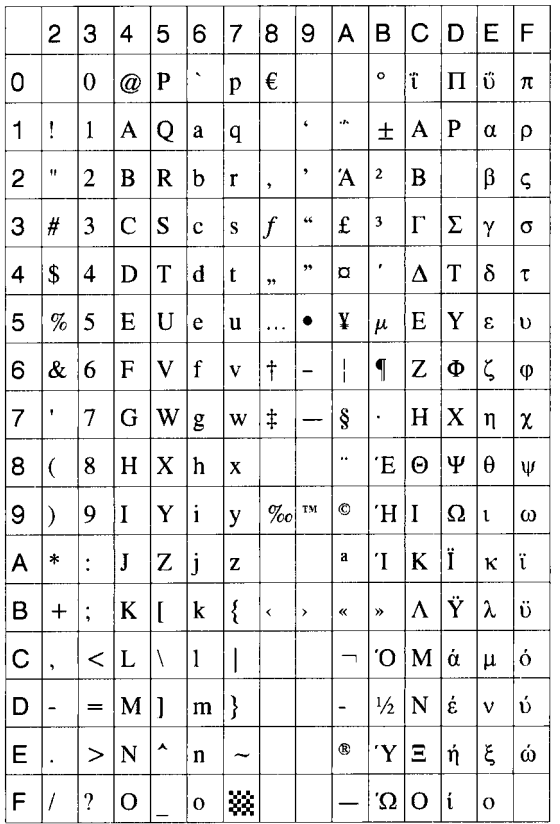

(11) PC-1254

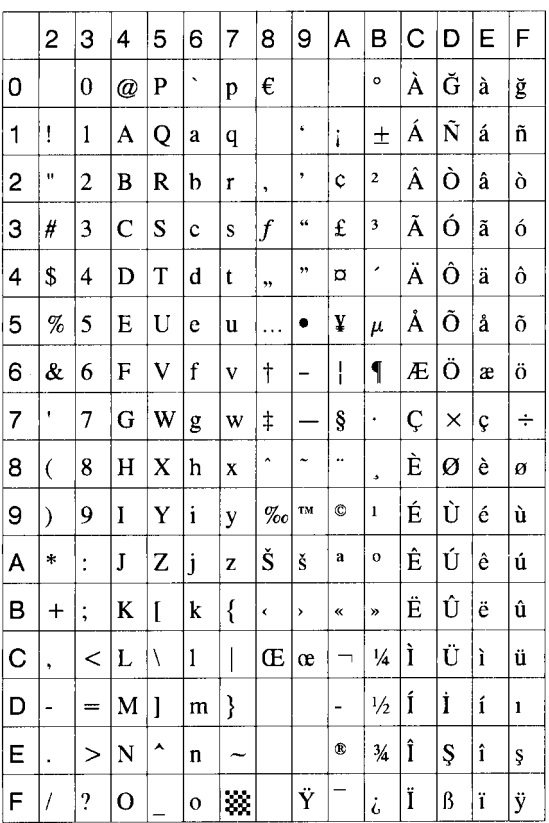

## (12) PC-1257

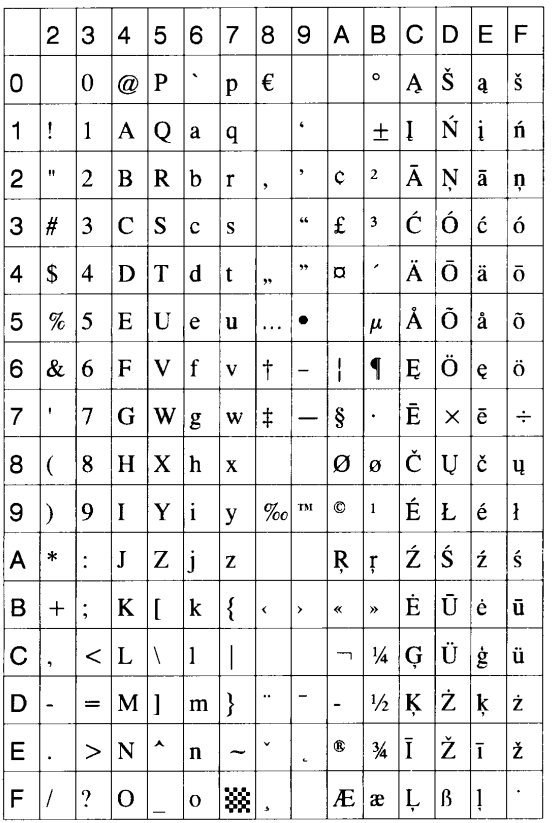

## $(13)$  LATIN9

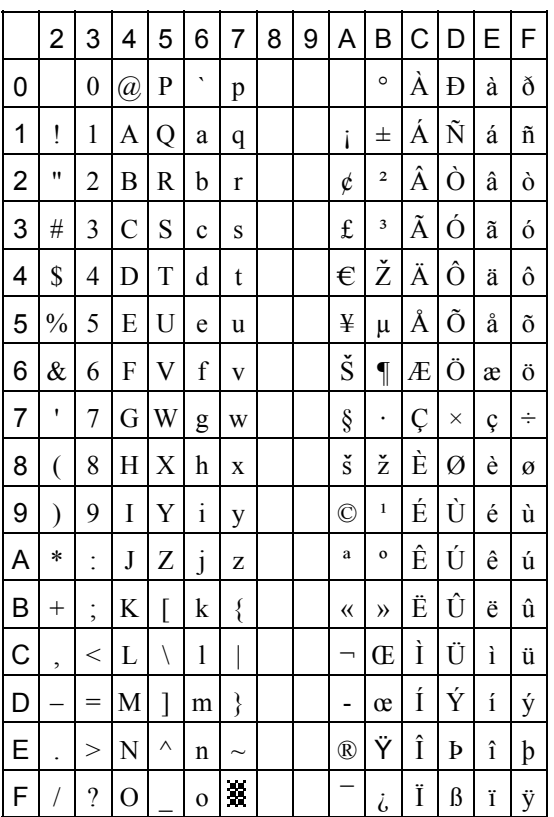

#### (14) Arabic

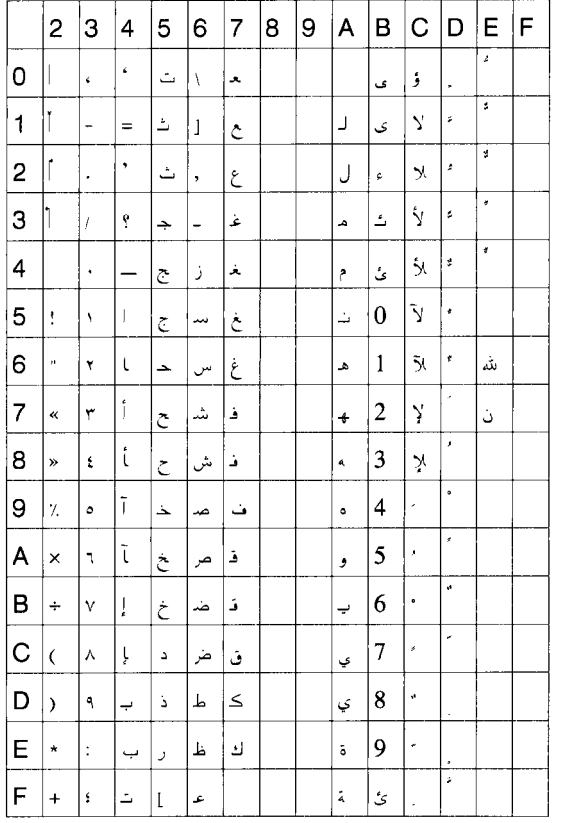

# **12. BAR CODE TABLE**

(1) WPC (JAN, EAN, UPC) (2) CODE39 (Standard) ITF, MSI, UCC/EAN128, Industrial 2 of 5

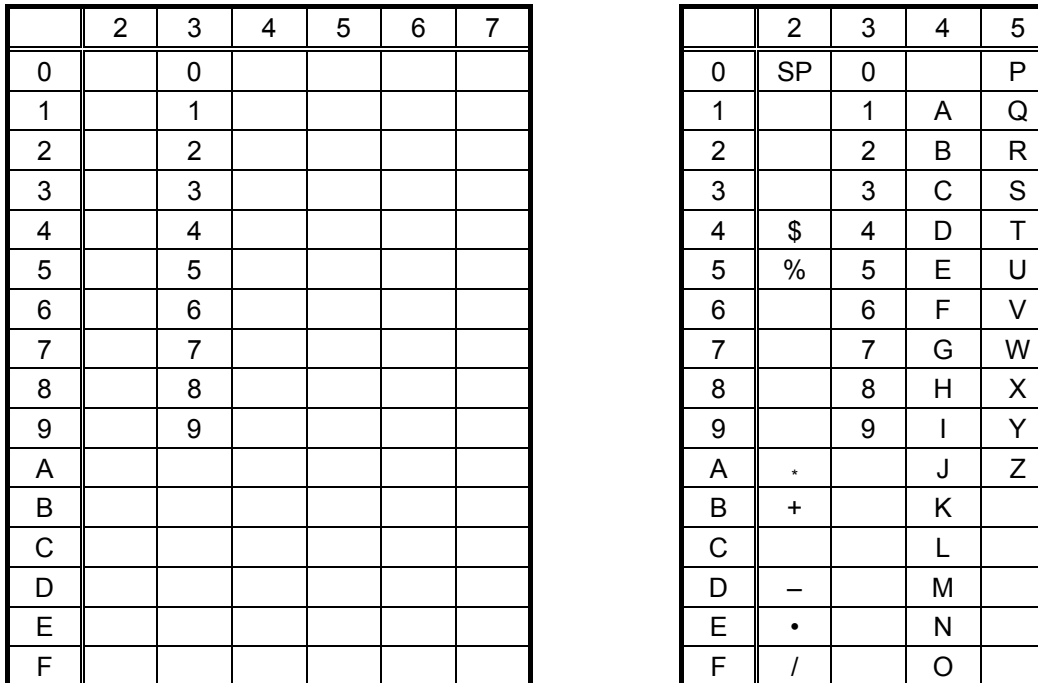

## (3) CODE39 (Full ASCII)

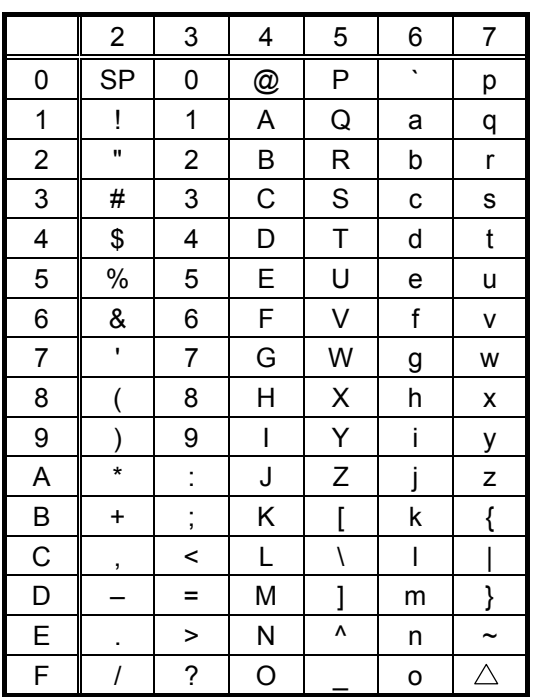

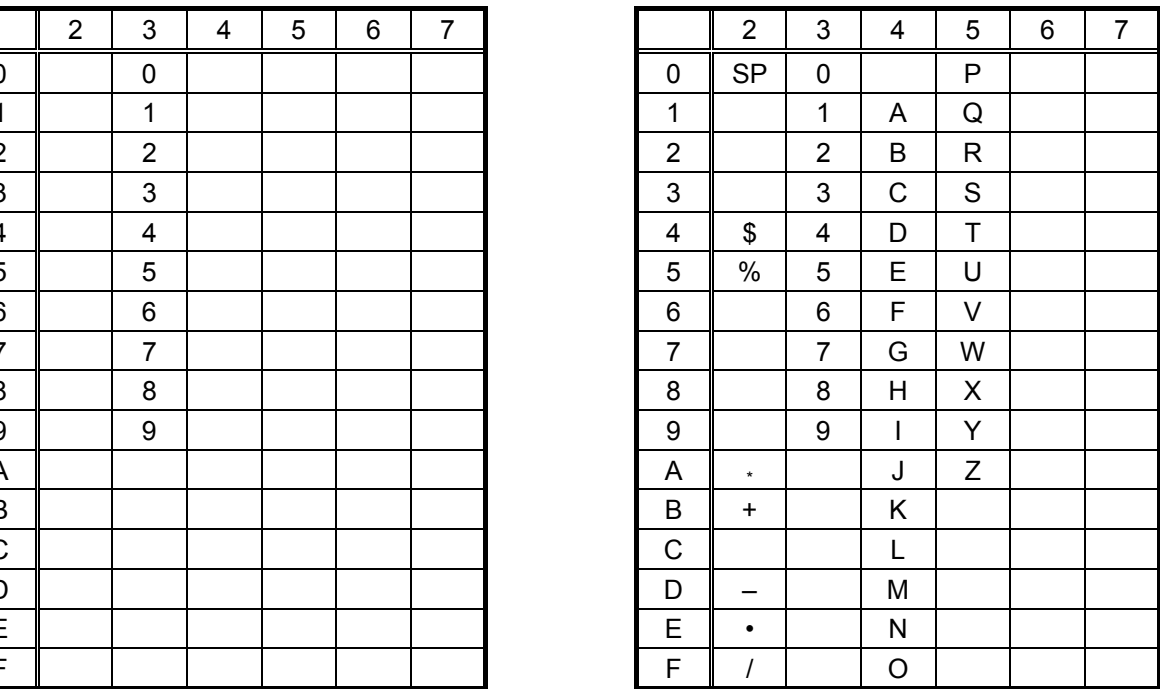

#### [Transfer code] [Drawing code]

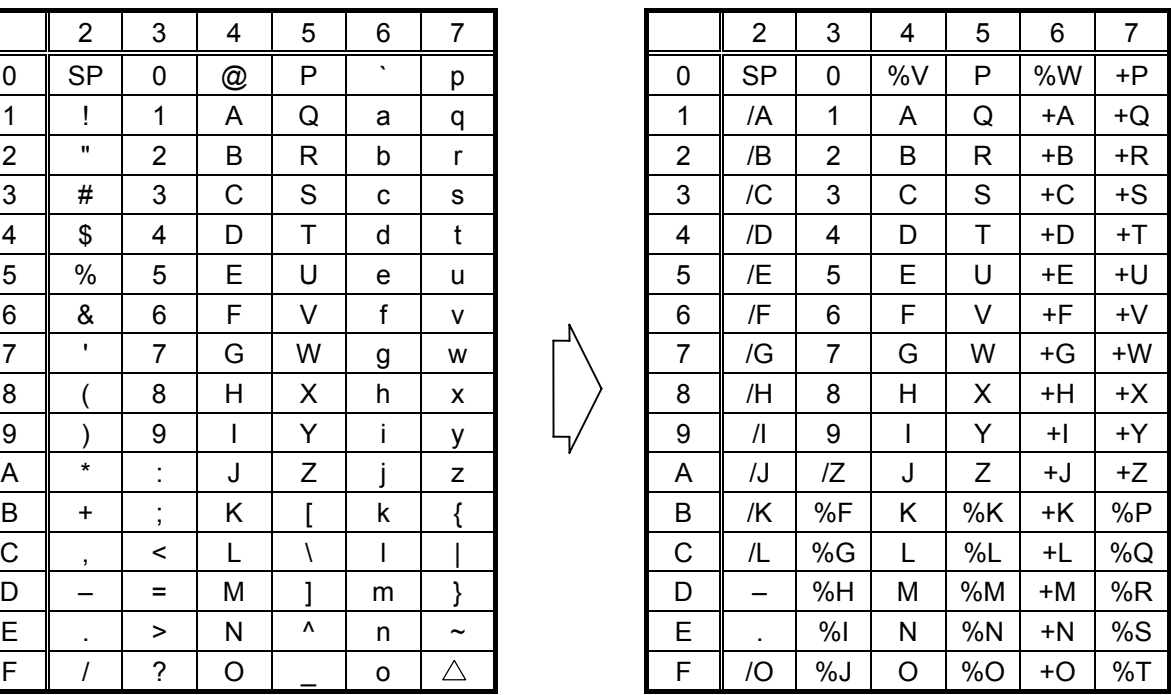

## (4) NW-7

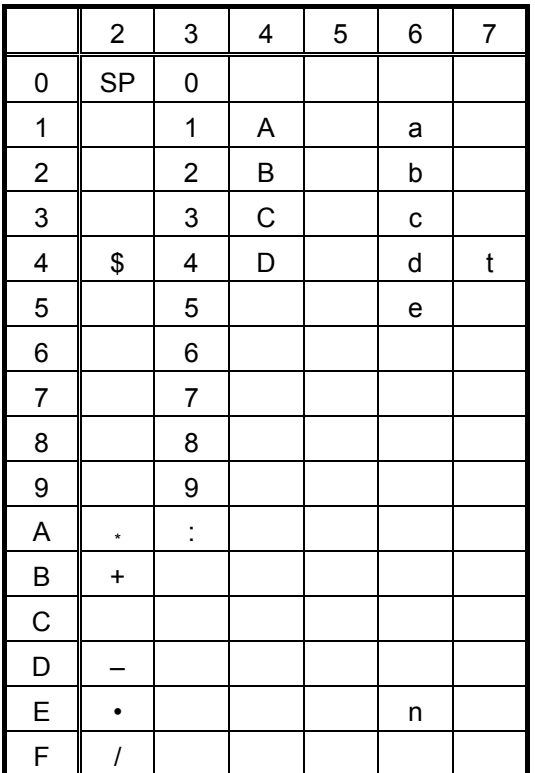

(5) CODE93

|                  |                          |                               | [Transfer code] |   |         | [Drawing code]        |  |                |                          |                |              |    |                |                |
|------------------|--------------------------|-------------------------------|-----------------|---|---------|-----------------------|--|----------------|--------------------------|----------------|--------------|----|----------------|----------------|
|                  | $\overline{2}$           | 3                             | 4               | 5 | 6       | $\overline{7}$        |  |                | $\overline{2}$           | 3              | 4            | 5  | $6\phantom{1}$ | $\overline{7}$ |
| $\boldsymbol{0}$ | <b>SP</b>                | 0                             | @               | P | $\cdot$ | р                     |  | 0              | <b>SP</b>                | 0              | %V           | P  | %W             | $+P$           |
| 1                | Ţ                        | 1                             | A               | Q | a       | q                     |  | 1              | /A                       | 1              | A            | Q  | +A             | $+Q$           |
| $\overline{2}$   | $\pmb{\mathsf{H}}$       | $\overline{2}$                | B               | R | b       | r                     |  | $\overline{2}$ | /B                       | $\overline{2}$ | B            | R  | +B             | $+R$           |
| 3                | #                        | 3                             | C               | S | C       | s                     |  | 3              | /C                       | 3              | $\mathsf{C}$ | S  | +C             | $+S$           |
| 4                | \$                       | 4                             | D               | T | d       | t                     |  | 4              | /D                       | 4              | D            | T  | +D             | $+T$           |
| 5                | $\%$                     | 5                             | E               | U | e       | u                     |  | 5              | /E                       | 5              | E            | U  | +E             | +U             |
| 6                | &                        | 6                             | F               | V | f       | $\mathsf{V}$          |  | 6              | /F                       | 6              | F            | V  | +F             | $+V$           |
| $\overline{7}$   | $\mathbf{I}$             | 7                             | G               | W | g       | W                     |  | 7              | /G                       | $\overline{7}$ | G            | W  | +G             | $+W$           |
| 8                |                          | 8                             | Η               | X | h       | X                     |  | 8              | /H                       | 8              | H            | X  | +H             | $+X$           |
| 9                |                          | 9                             | $\mathsf{I}$    | Y | i.      | У                     |  | 9              | $\sqrt{}$                | 9              |              | Υ  | $+ $           | $+Y$           |
| A                | $\star$                  | t                             | J               | Z |         | Z                     |  | Α              | JJ                       | IZ             | J            | Z  | +J             | +Z             |
| B                | $+$                      | ٠<br>$\overline{\phantom{a}}$ | Κ               |   | k       |                       |  | B              | $+$                      | %F             | Κ            | %K | +K             | %P             |
| C                | $\overline{\phantom{a}}$ | $\,<\,$                       | L               |   | I       |                       |  | C              | /L                       | %G             | L            | %L | +L             | %Q             |
| D                |                          | $=$                           | M               |   | m       | }                     |  | D              | $\overline{\phantom{0}}$ | %H             | M            | %M | +M             | %R             |
| E                |                          | >                             | N               | Λ | n       | $\tilde{\phantom{a}}$ |  | E              | ä.                       | %              | N            | %N | +N             | %S             |
| F                |                          | ?                             | O               |   | o       | $\triangle$           |  | F              |                          | %J             | O            | %O | +O             | %T             |

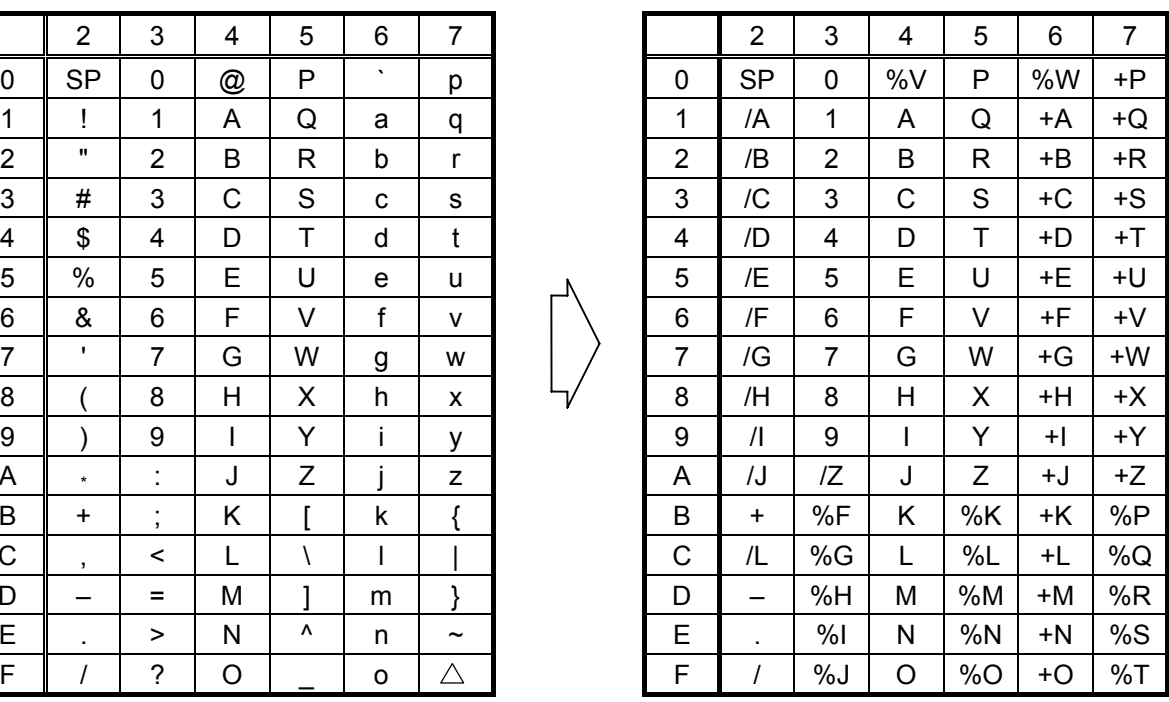

#### (6) CODE128

## [Transfer code]

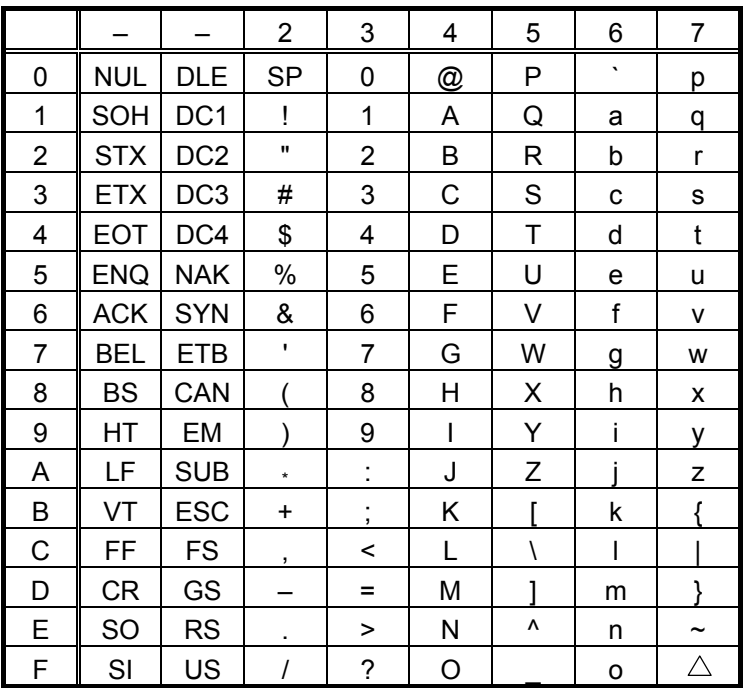

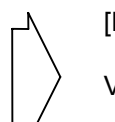

[Drawing code]

Value Code Table

 $\mathbb O$  How to transmit control code data:

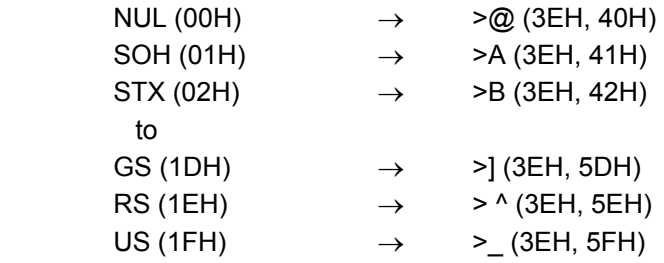

d How to transmit special codes:

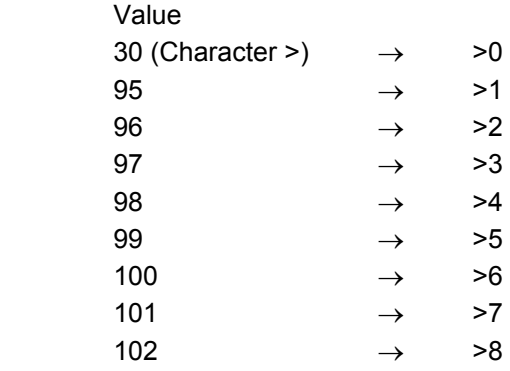

#### **3** Designation of start code:

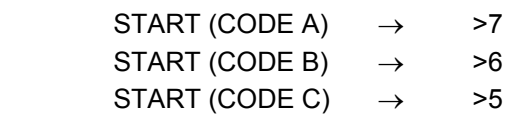

#### Value Code Table

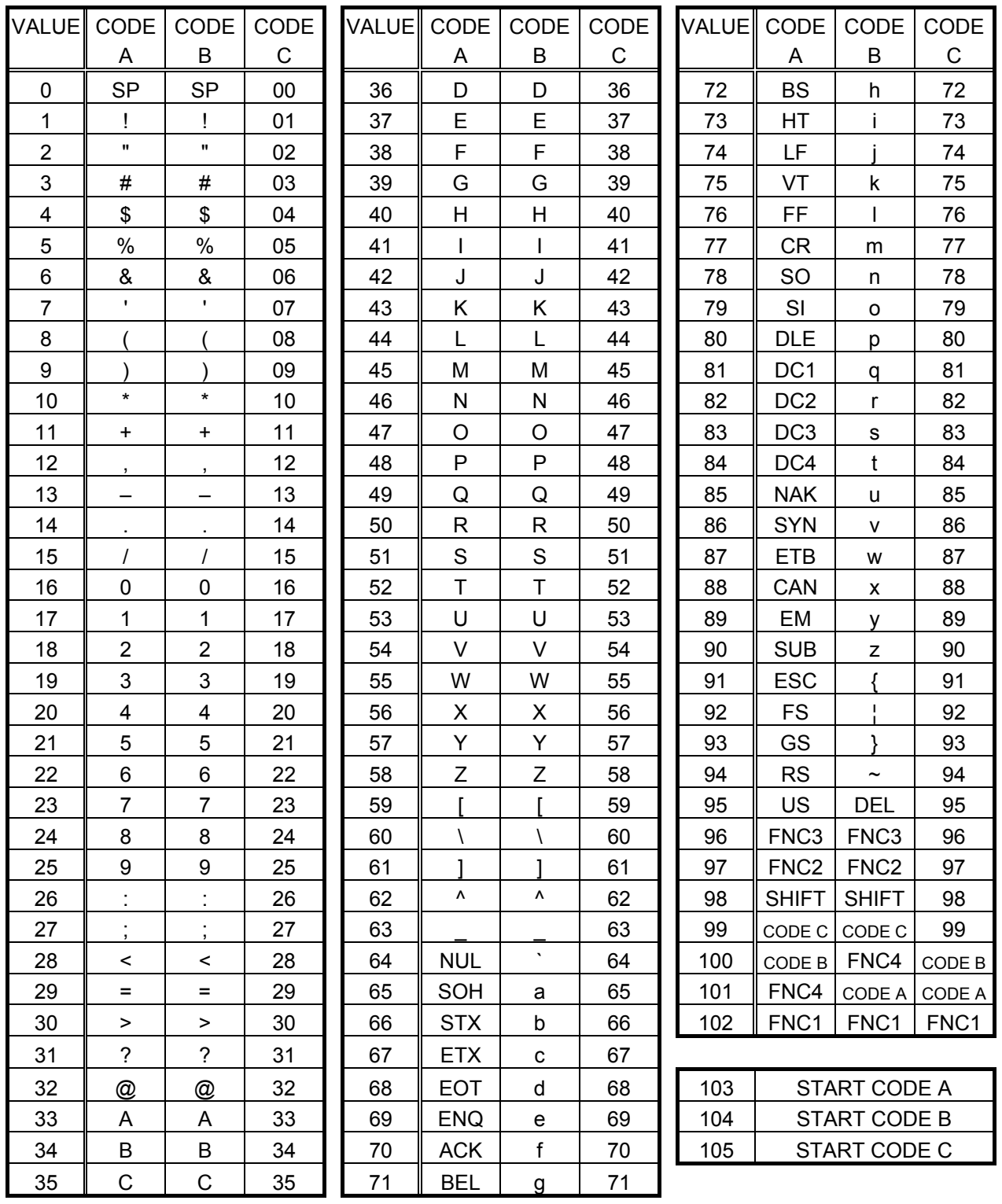

#### (7) Data Matrix

The code to be used is designated using the format ID.

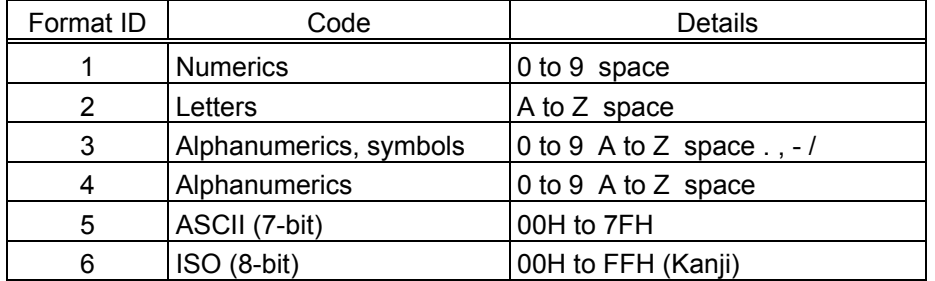

[Transfer Code]

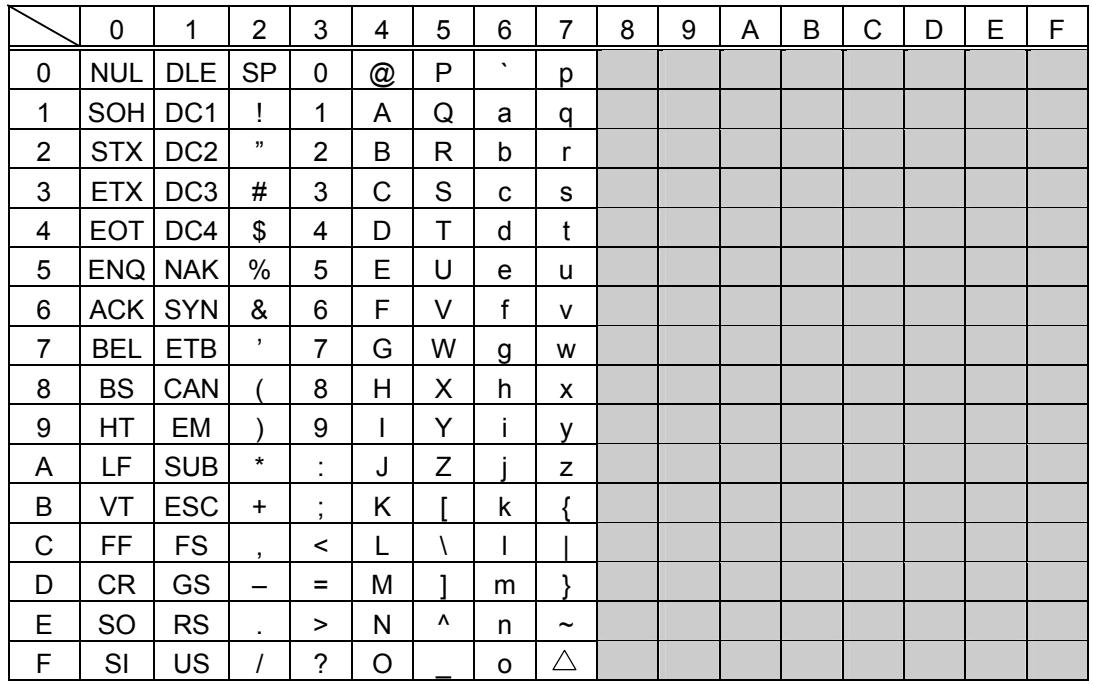

 $<sup>①</sup>$  How to send control code data</sup>

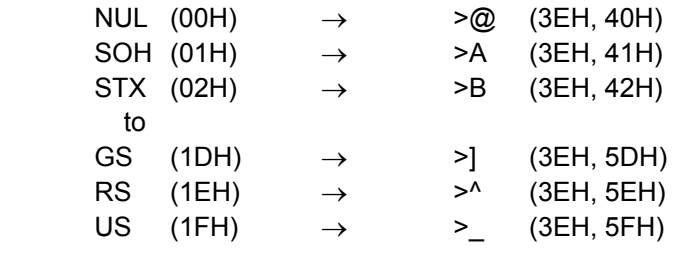

d How to send a special code

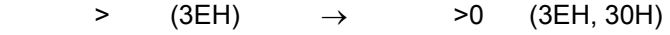

**3 How to send a Kanji code** 

Shift JIS

JIS hexadecimal

(For details, refer to the section for the Bar Code Data Command.)

#### (8) PDF417

The following modes are automatically selected according to the code used.

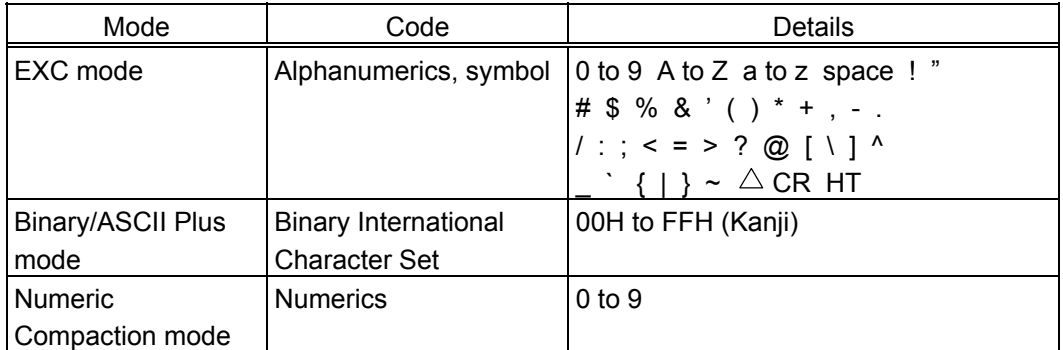

[Transfer Code]

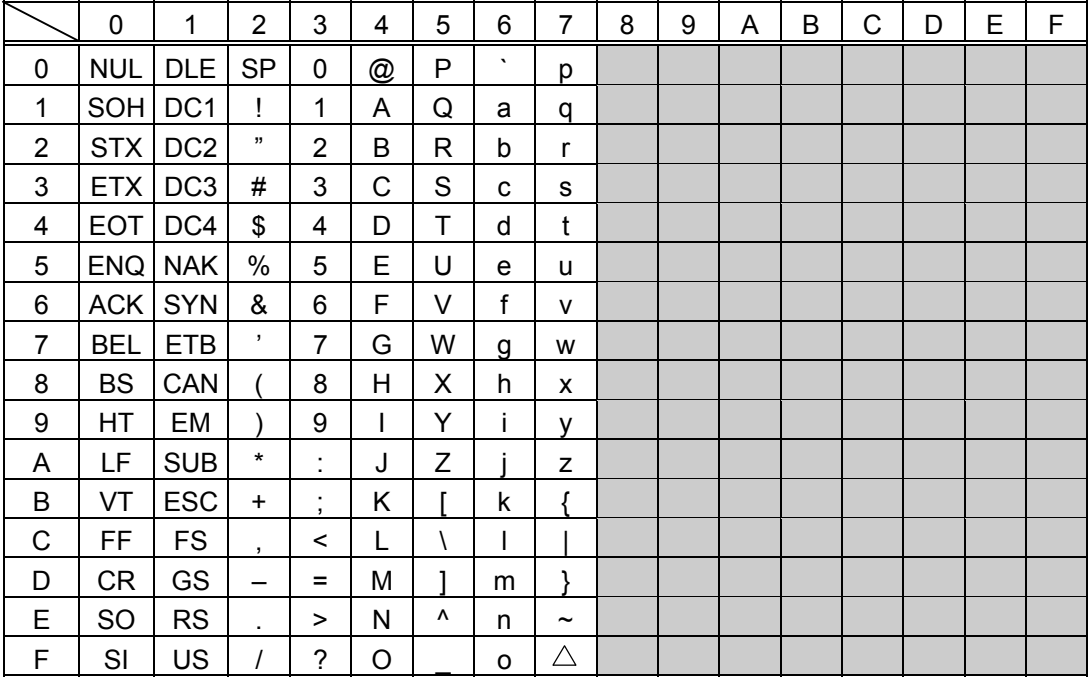

 $<sup>①</sup>$  How to send control code data</sup>

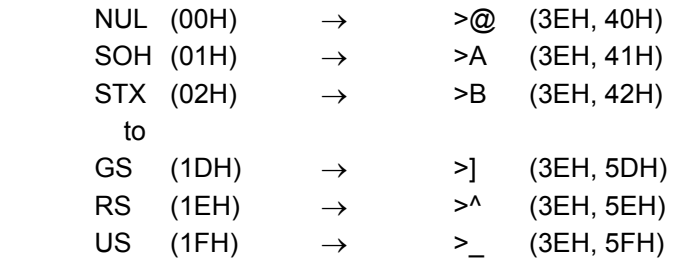

d How to send a special code

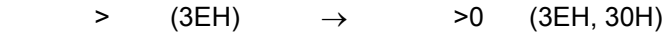

**3 How to send a Kanji code** 

Shift JIS

JIS hexadecimal

(For details, refer to the section for the Bar Code Data Command.)

#### (9) MicroPDF417

The following modes are automatically selected according to the code used.

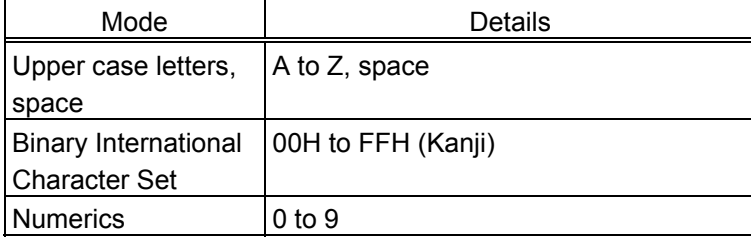

[Transfer Code]

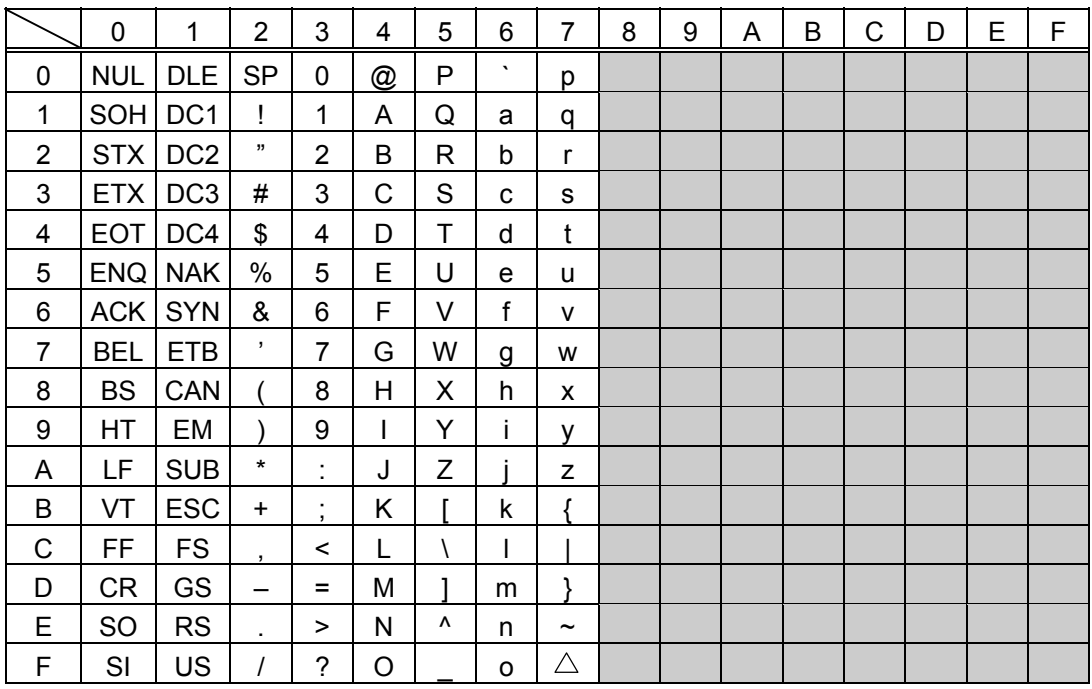

 $<sup>①</sup>$  How to send control code data</sup>

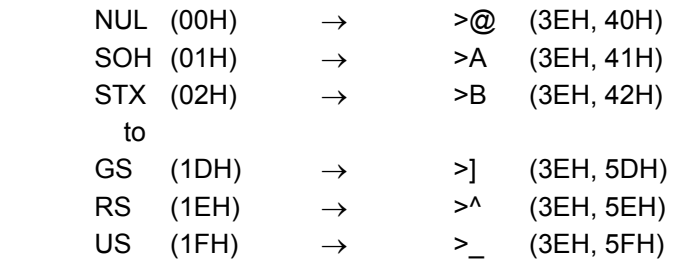

2 How to send a special code

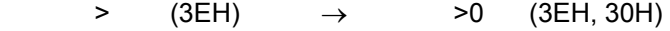

**3 How to send a Kanji code** 

Shift JIS

JIS hexadecimal

(For details, refer to the section for the Bar Code Data Command.)
#### (10) QR code

When manual mode is selected in the Format Command

• Numeric mode, alphanumeric and symbol mode, Kanji mode

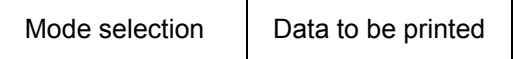

• Binary mode

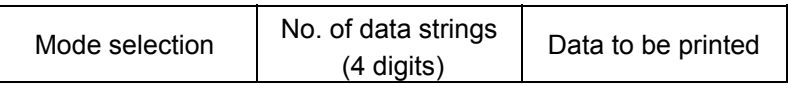

• Mixed mode

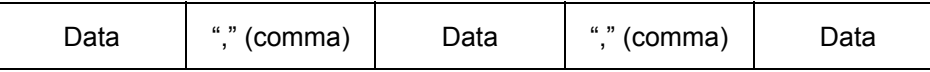

 The QR code can handle all codes including alphanumerics, symbols, and Kanji. However, since the data compression rate varies according to codes, the code to be used should be designated by selecting the mode.

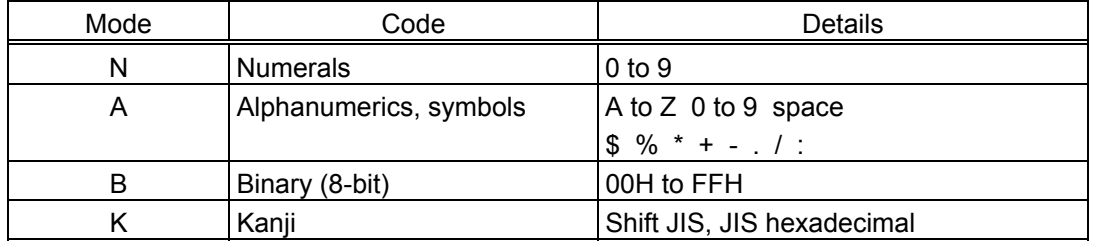

If mixed mode is selected, up to 200 modes can be selected in a QR code.

When the automatic mode is selected in the Format Command for a QR code:

Data to be printed

[Transfer code for QR code]

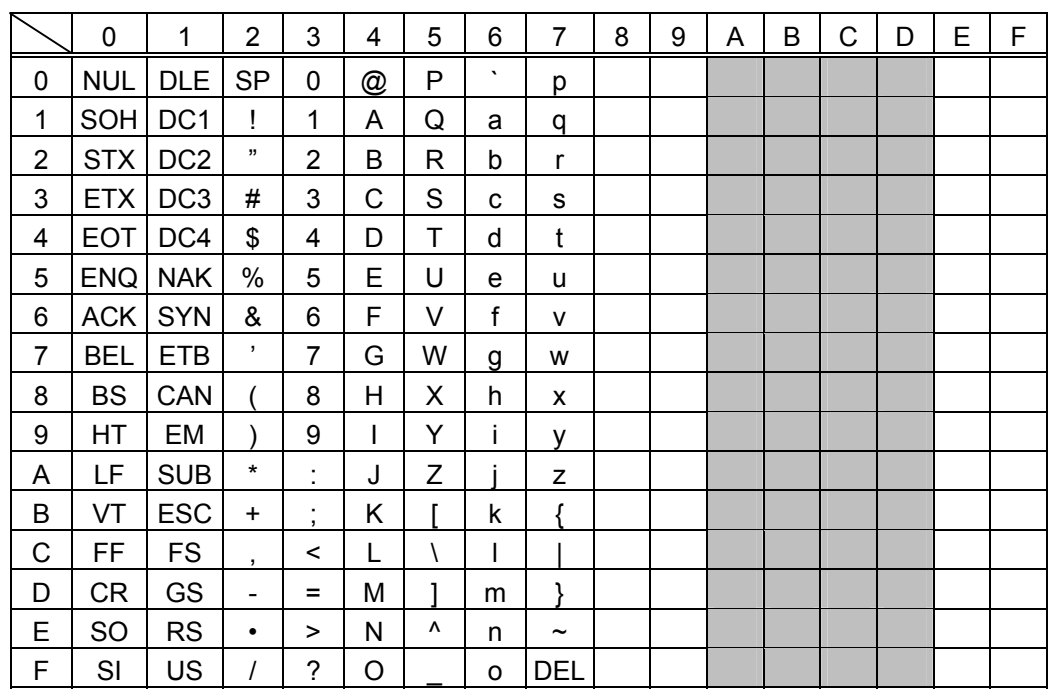

\* The shaded parts are Japanese. They are omitted here.

 $<sup>①</sup>$  How to send control code data</sup>

NUL (00H)  $\rightarrow$  >  $\oslash$  (3EH, 40H) SOH (01H)  $\rightarrow$  >A (3EH, 41H) STX (02H)  $\rightarrow$  >B (3EH, 42H) to GS  $(1DH) \rightarrow >$ ]  $(3EH, 5DH)$ RS (1EH)  $\rightarrow$  >^ (3EH, 5EH) US  $(1FH) \rightarrow >$  (3EH, 5FH)

d How to send a special code

 $>$  (3EH)  $\rightarrow$  >0 (3EH, 30H)

**3** How to send a Kanji code

 Shift JIS JIS hexadecimal (For details, refer to the section for the Bar Code Data Command.)

Examples of data designation for QR code

c Alphanumeric mode: ABC123

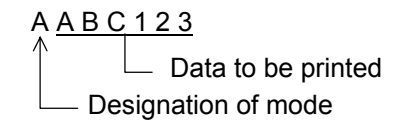

d Binary mode: 01H, 03H, 05H

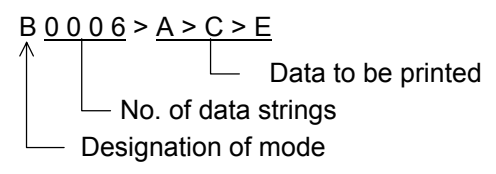

**3** Mixed mode

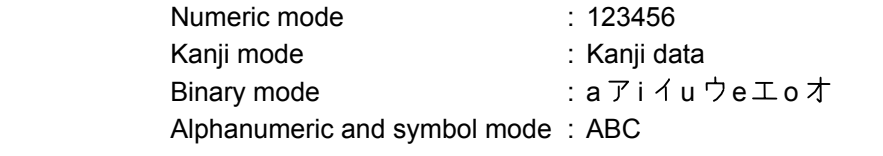

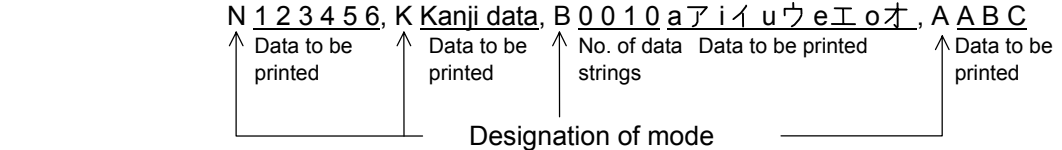

**4** Automatic mode

When the same data as  $\circledcirc$  above is designated in automatic mode:

 $123456$  Kanji data a  $714u$   $\overline{2}$  e  $\overline{1}$  o  $\overline{4}$  ABC

Data to be printed

#### (11) Postal code

#### Customer bar code POSTNET

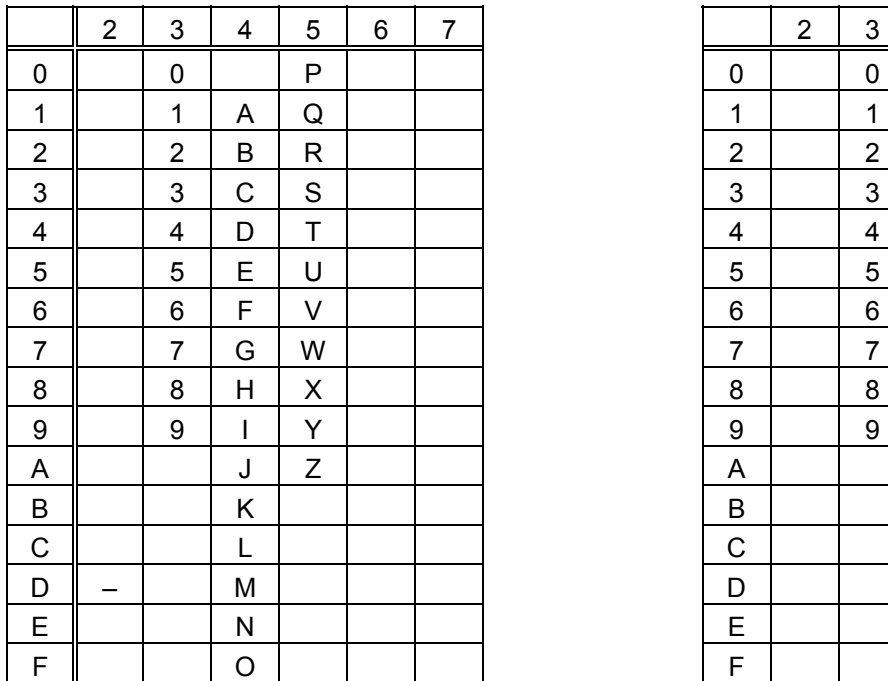

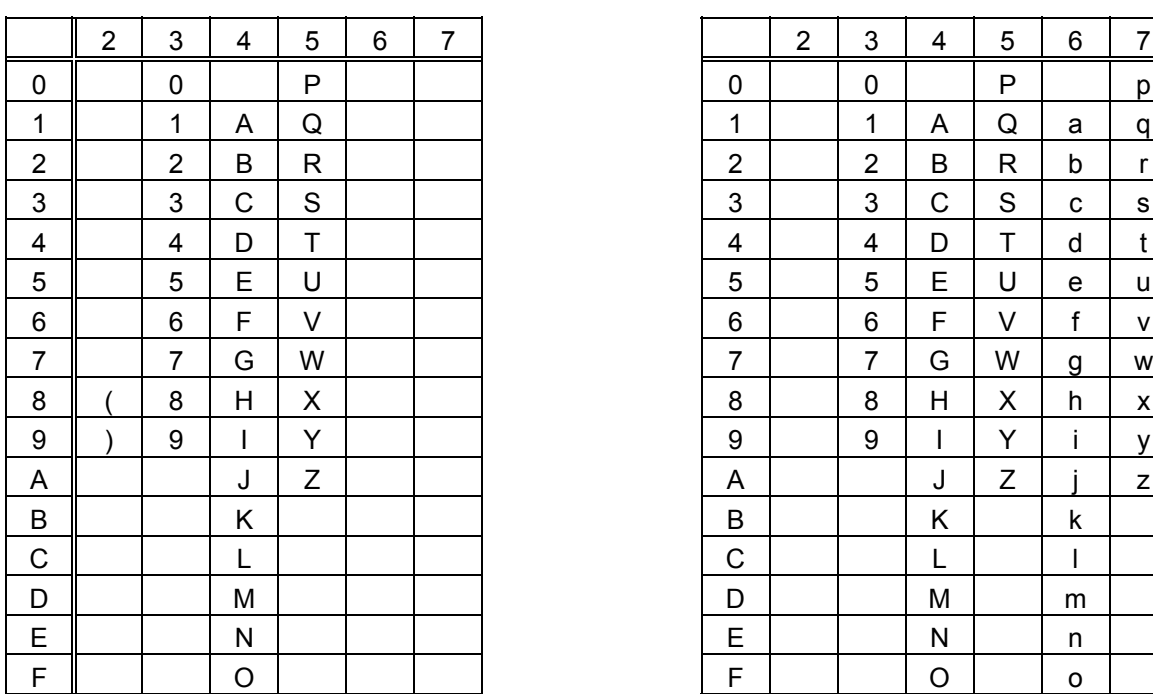

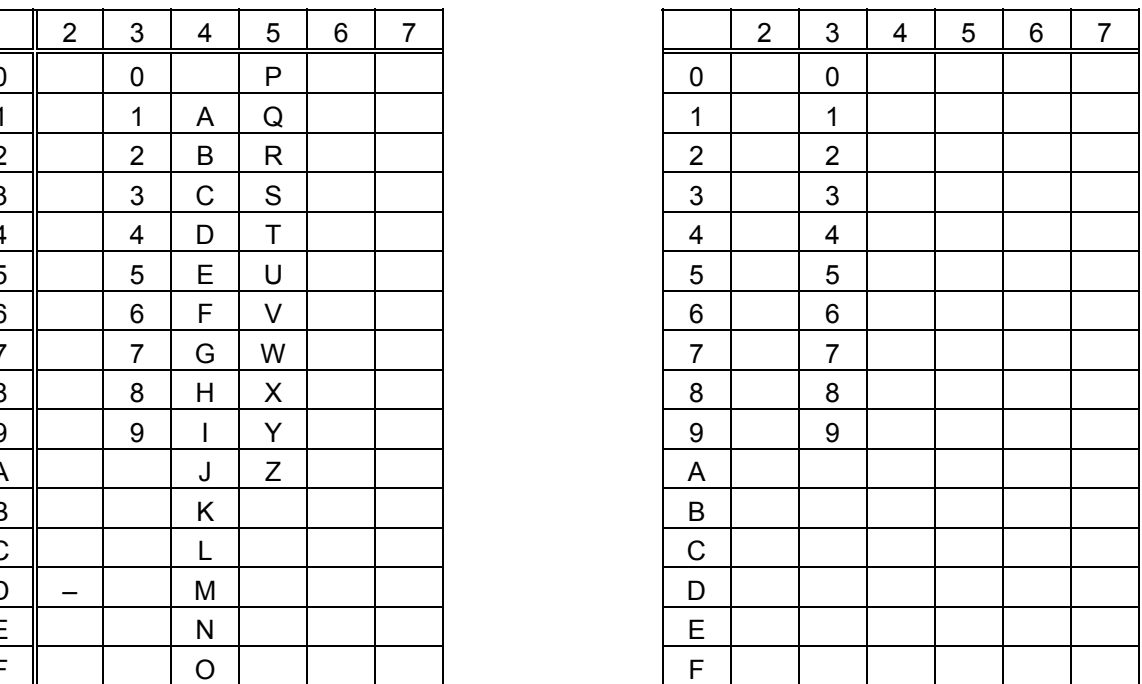

## RM4SCC KIX CODE

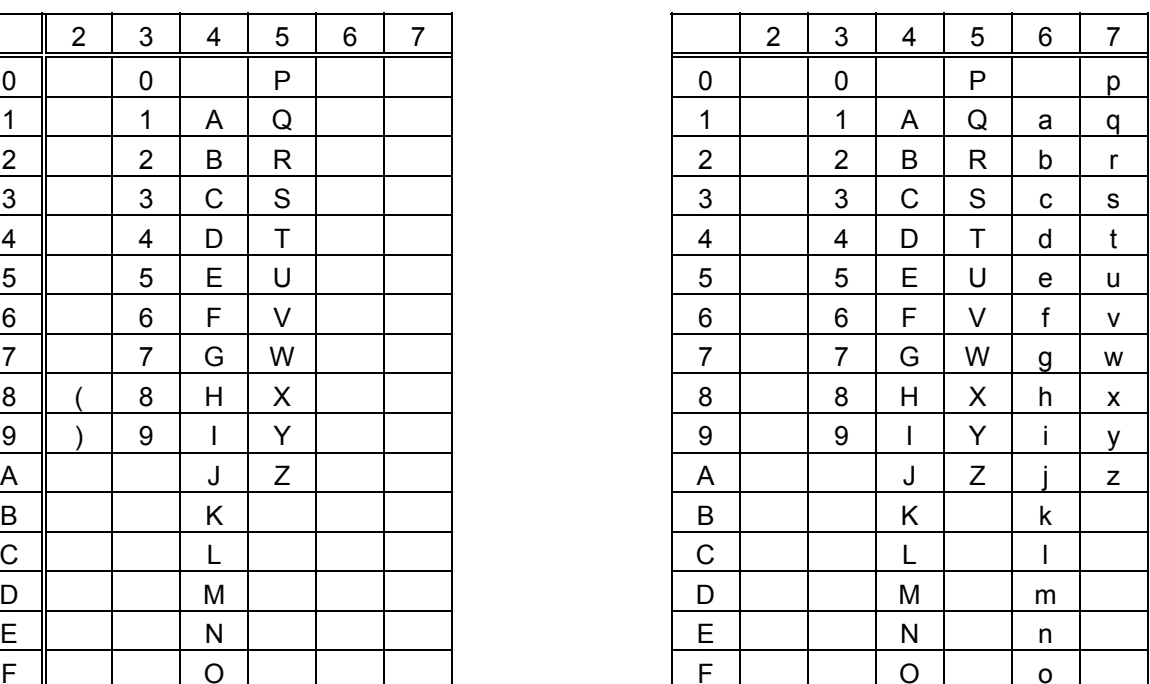

 \* "(" or ")" can be designated only as a start/stop code. These should not be entered in data. If these are entered between data, no bar code is drawn.

## (12) MaxiCode

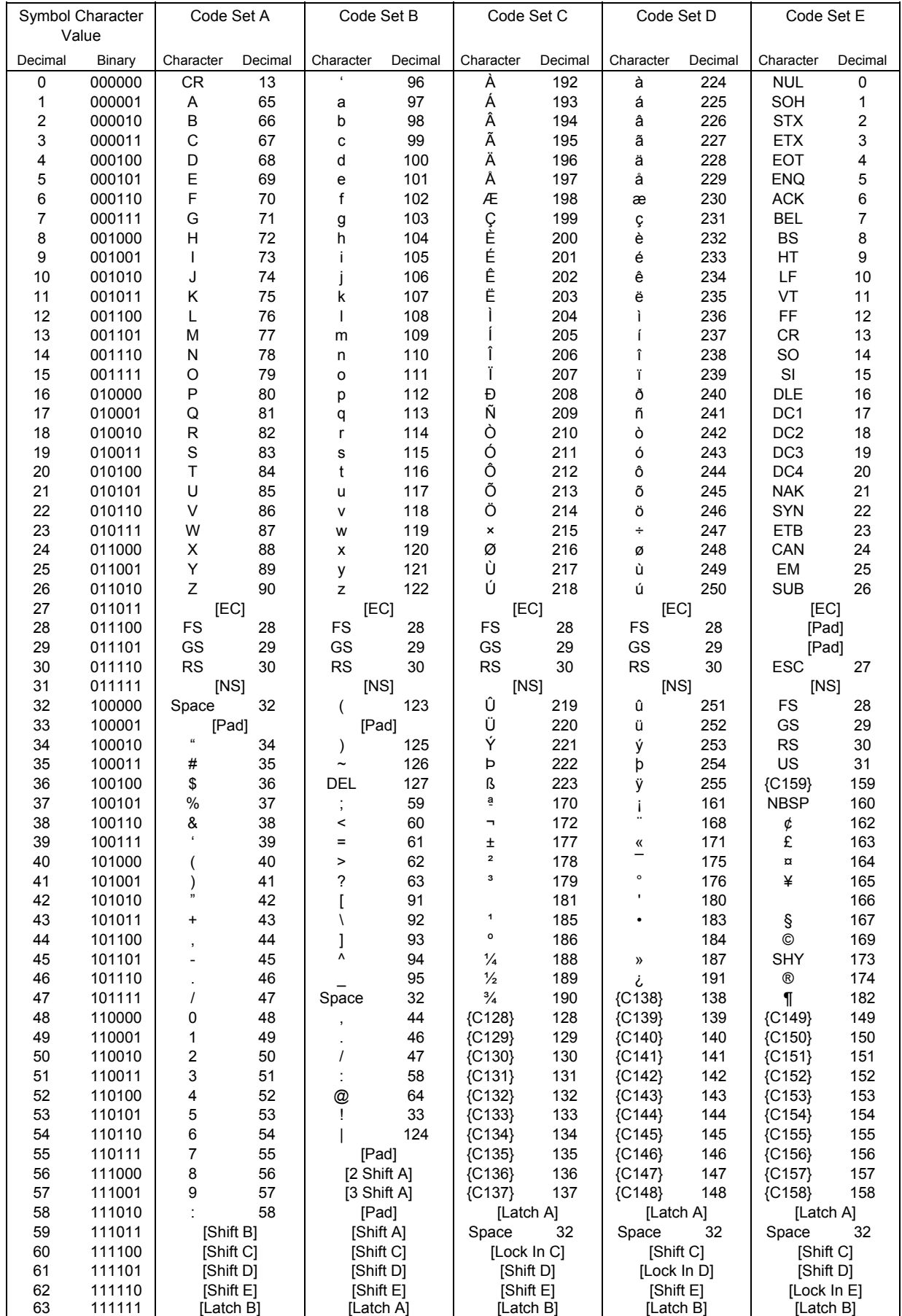

 $<sup>①</sup>$  How to send control code data</sup>

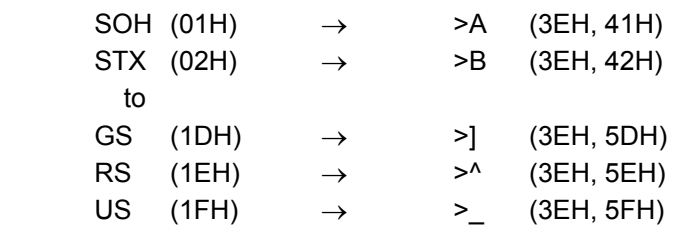

d How to send a special code

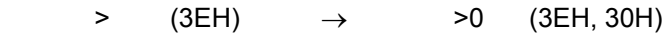

**3 How to send a Kanji code** 

 Shift JIS JIS hexadecimal (For details, refer to the section for the Bar Code Data Command.)

*NOTE: "NUL" code in the table cannot be used, however, it can be designated. If it is designated, data following "NUL" code is not printed.* 

## (13) CP code

## [Transfer Code]

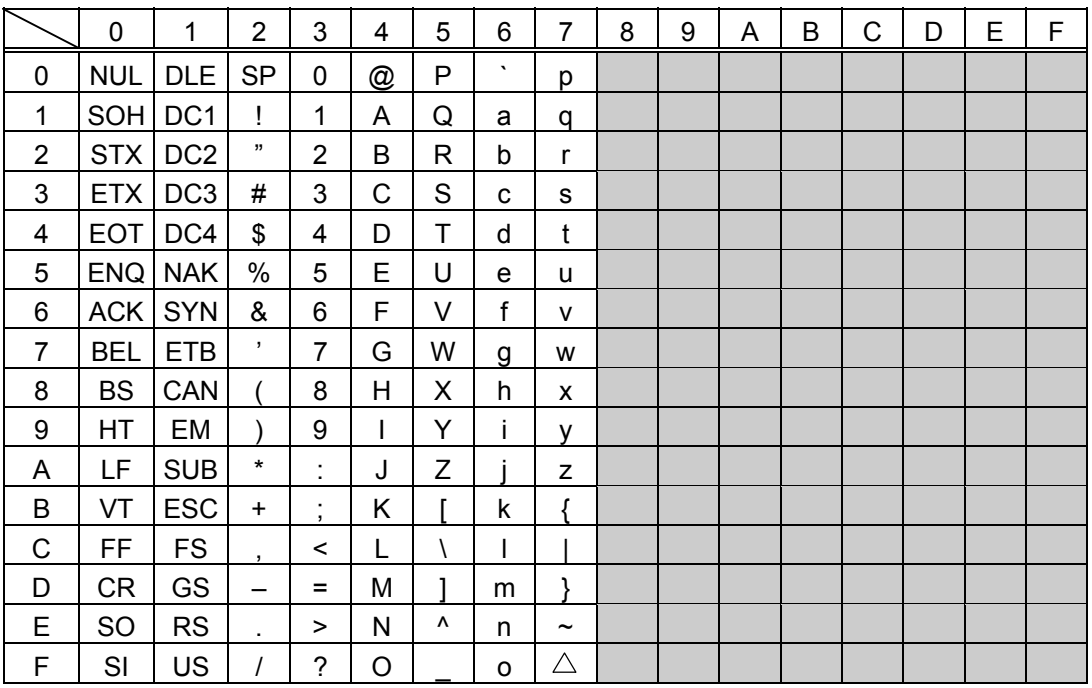

 $<sup>①</sup>$  How to send control code data</sup>

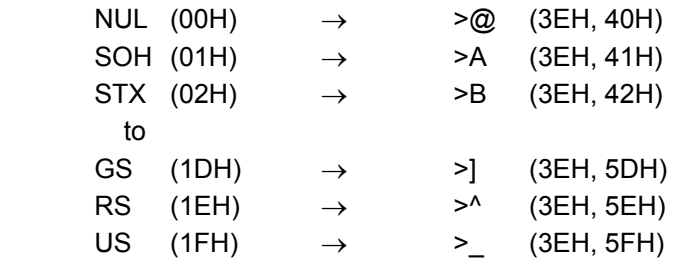

d How to send a special code

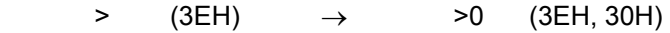

**3 How to send a Kanji code** 

Shift JIS

JIS hexadecimal

(For details, refer to the section for the Bar Code Data Command.)

# **13. DRAWING OF BAR CODE DATA**

- : Field to be incremented/decremented

- (The absence of a solid line invalidates incrementing/decrementing.)
- **Example 1** Field subject to printing numerals under bars.

#### Type of Bar Code: JAN8, EAN8

(1) No affix

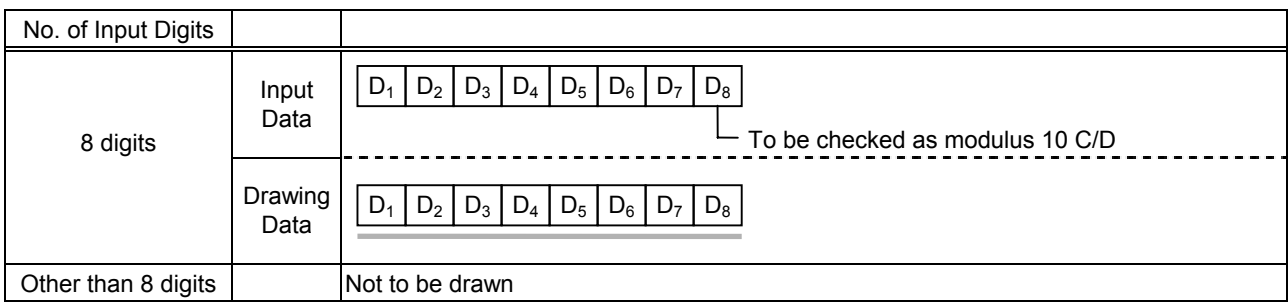

#### (2) Modulus 10 check

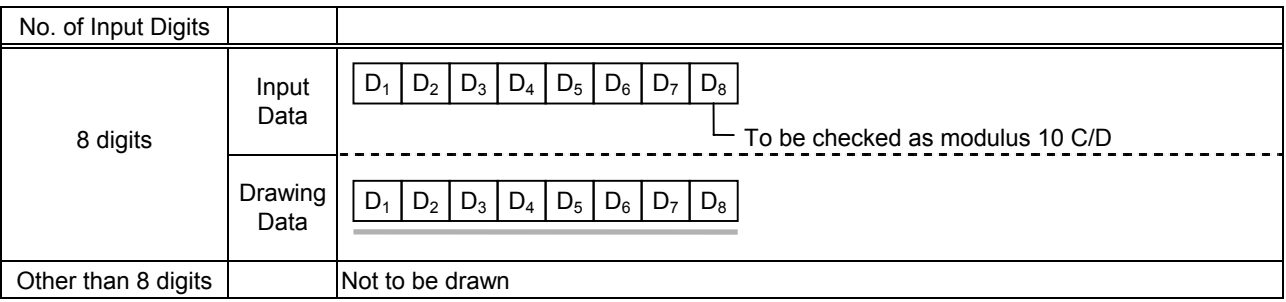

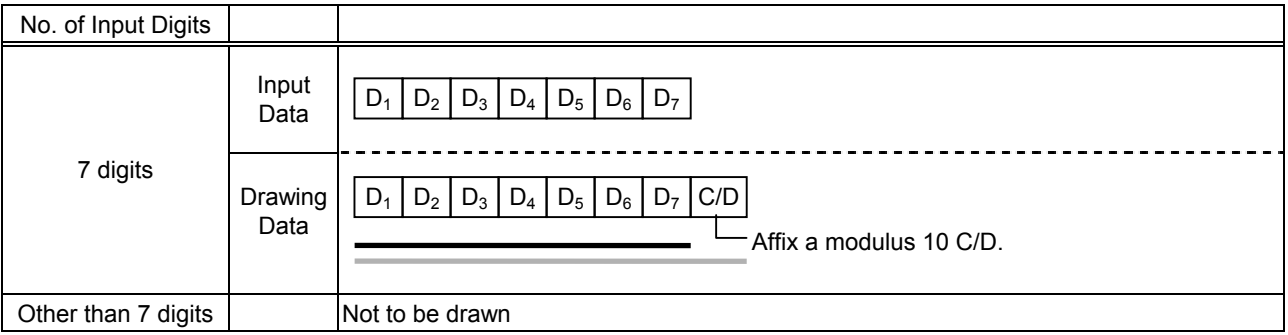

## Type of Bar Code: JAN13, EAN13

#### (1) No affix

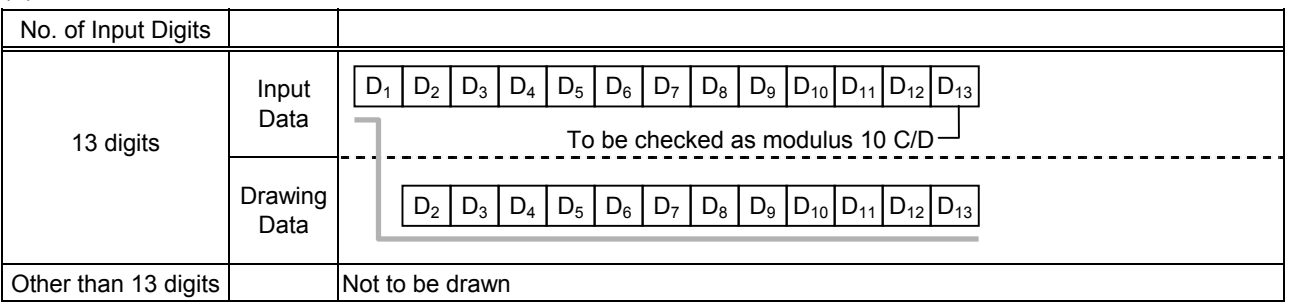

#### (2) Modulus 10 check

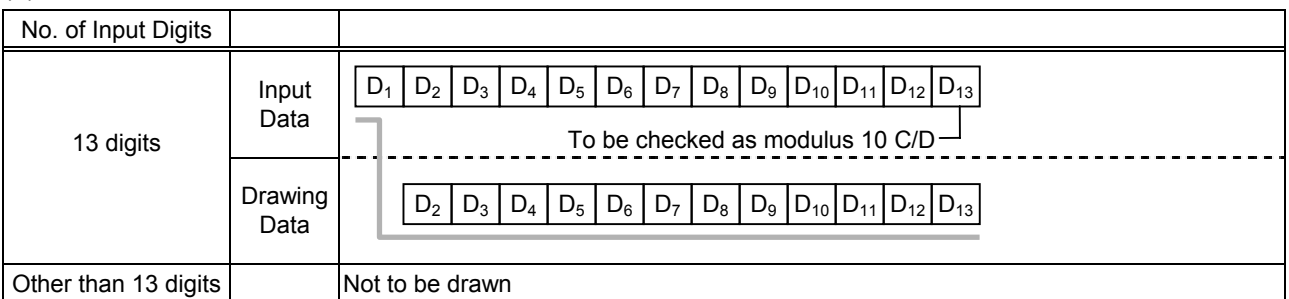

## (3) Auto affix of modulus 10

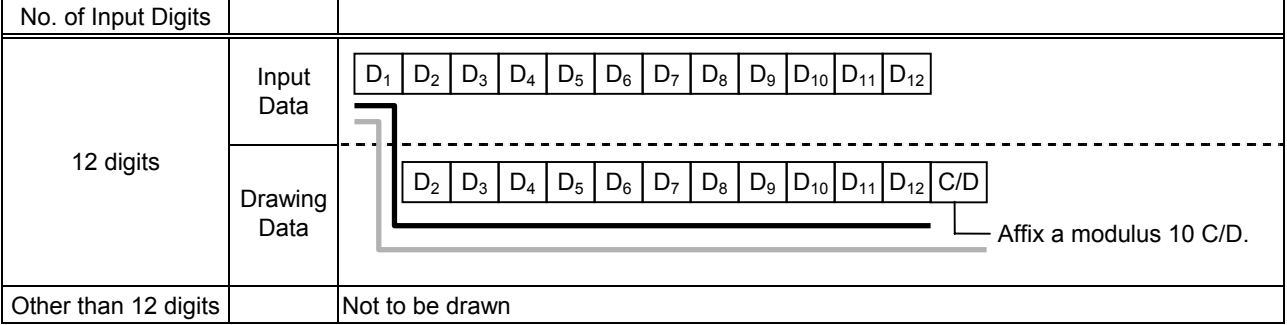

## (4) Auto affix of modulus 10 + price C/D 4 digits

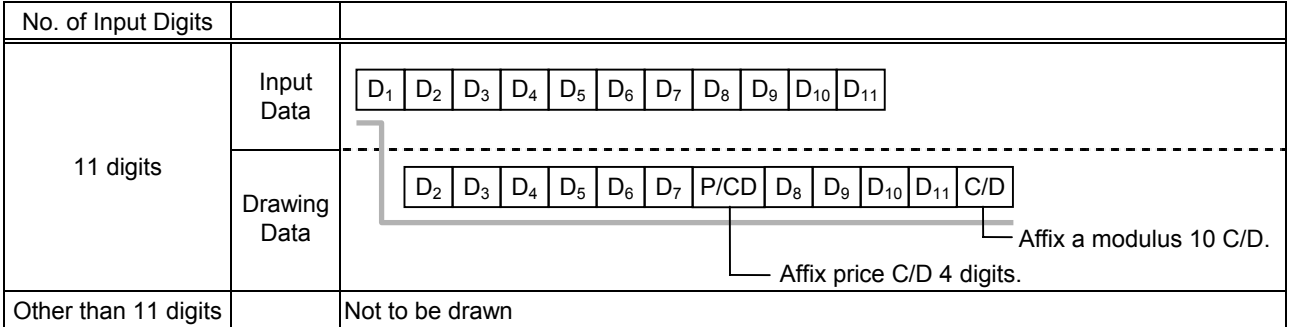

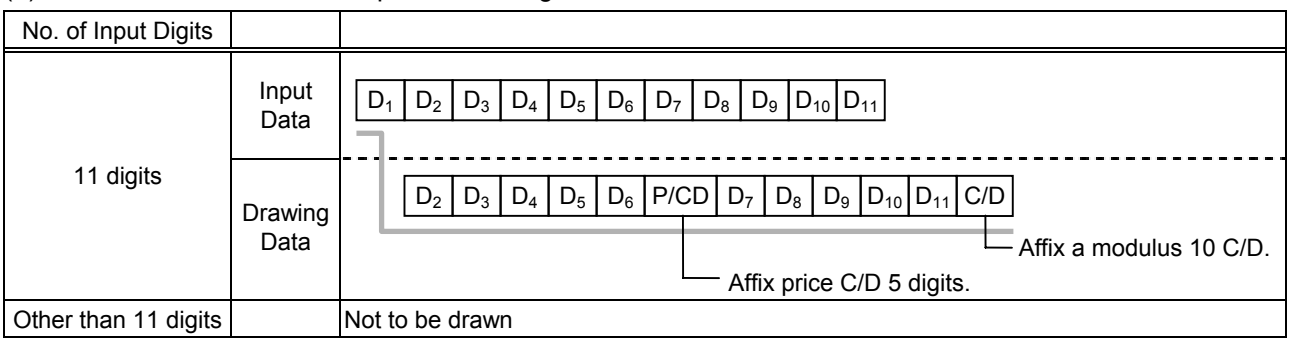

## Type of Bar Code: UPC-A

#### (1) No affix

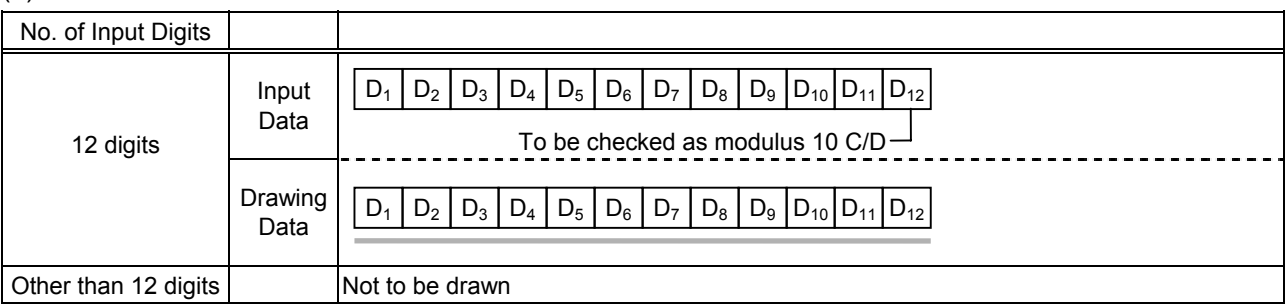

#### (2) Modulus 10 check

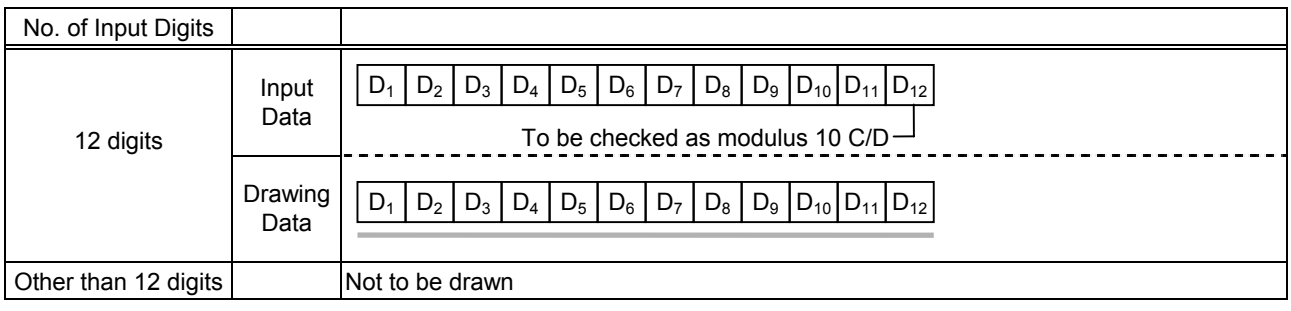

## (3) Auto affix of modulus 10

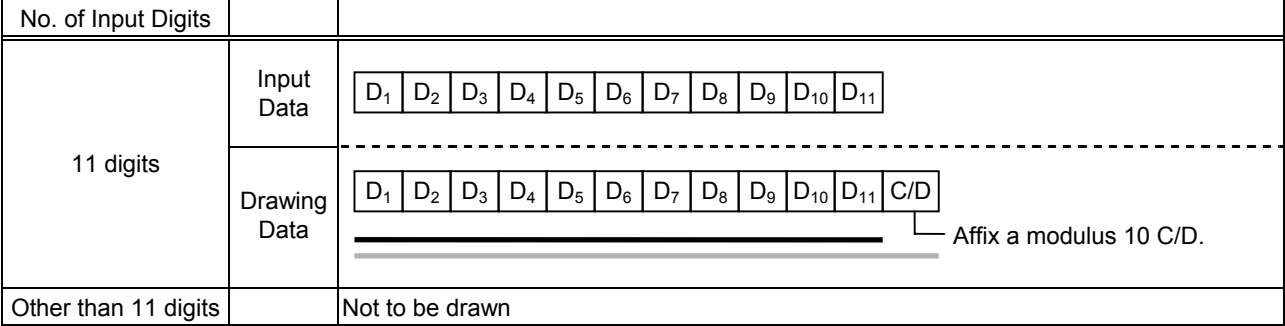

## (4) Auto affix of modulus 10 + price C/D 4 digits

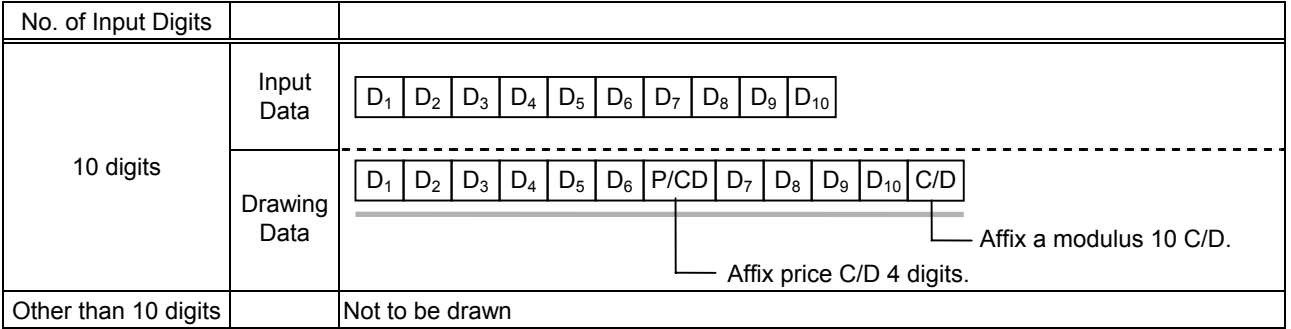

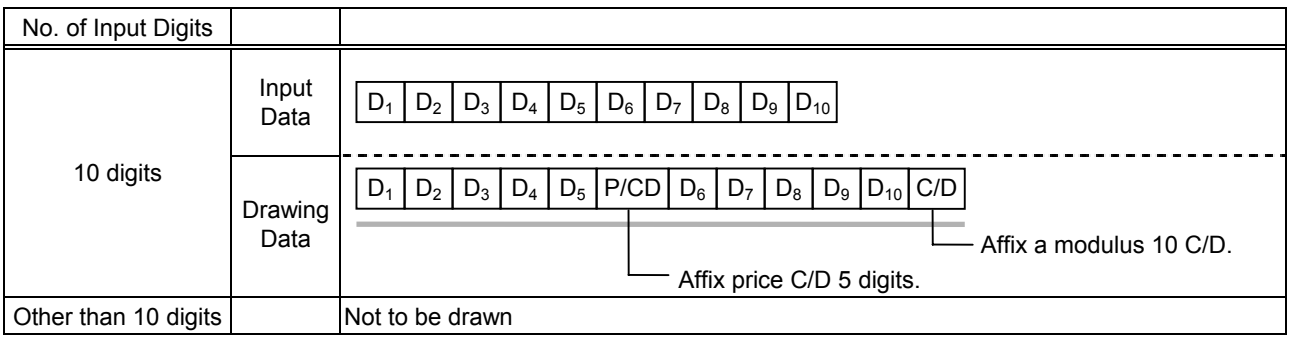

## Type of Bar Code: UPC-E

#### (1) No affix

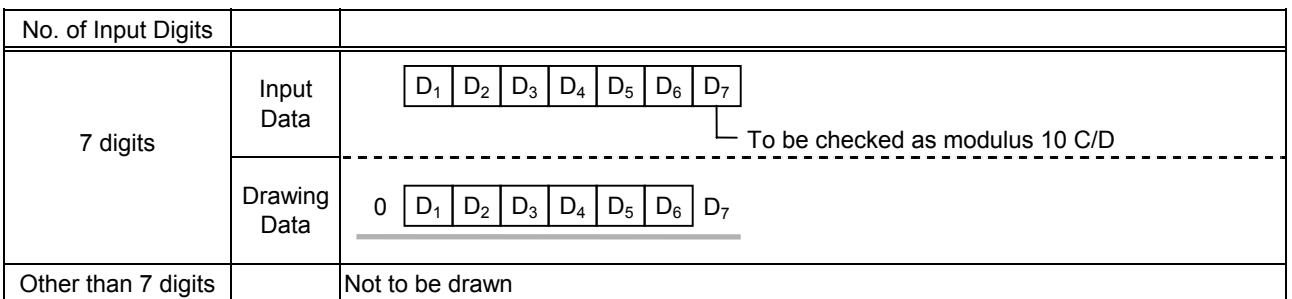

#### (2) Modulus 10 check

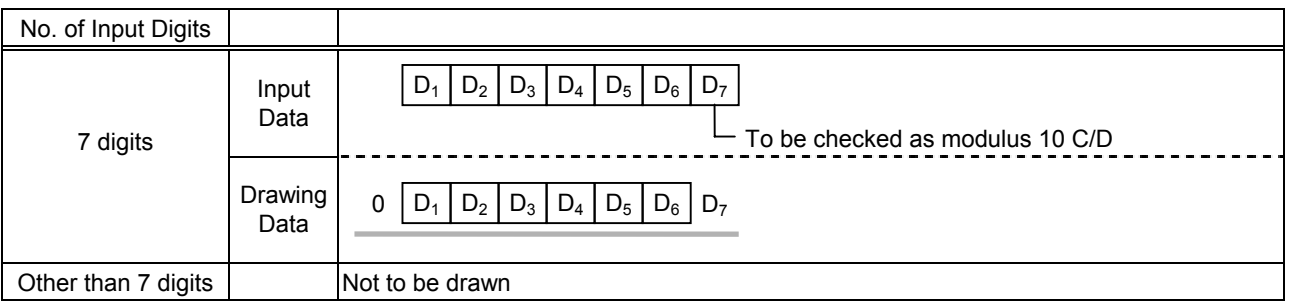

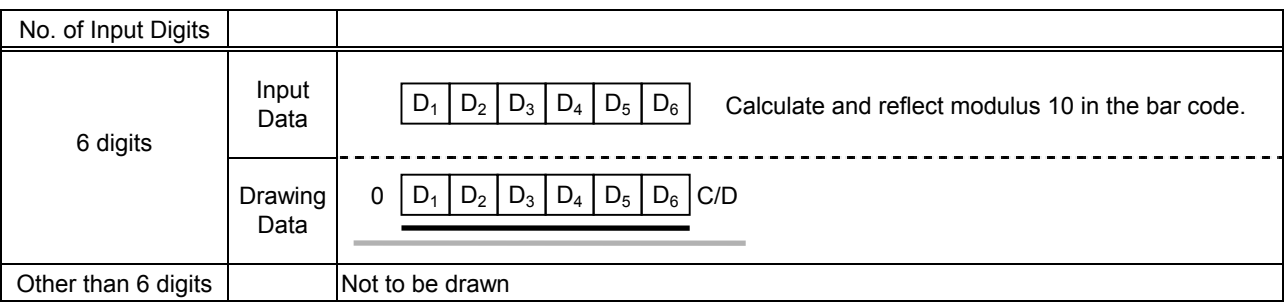

## Type of Bar Code: JAN8 +2 digits, EAN8 + 2 digits

#### (1) No affix

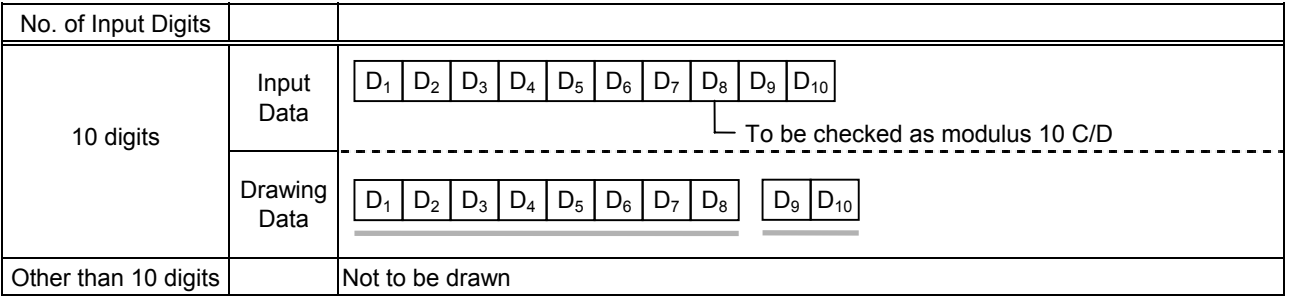

#### (2) Modulus 10 check

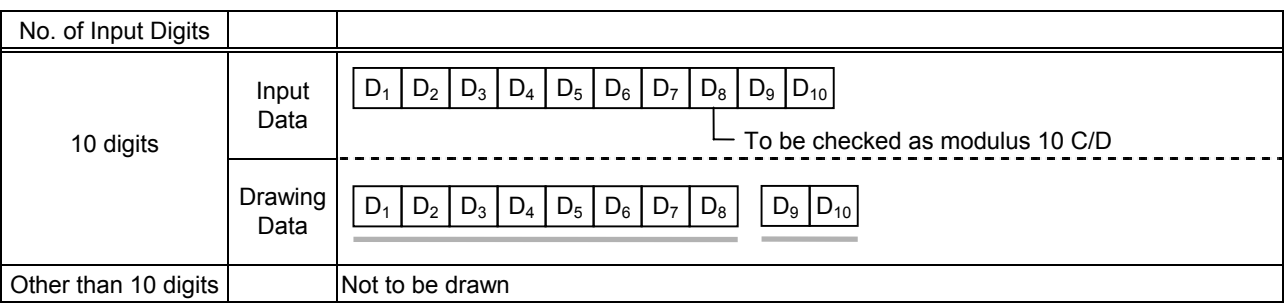

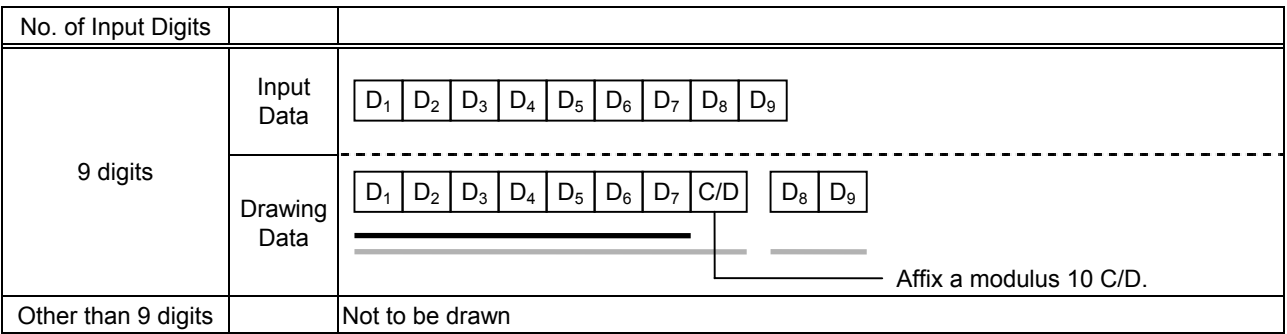

## Type of Bar Code: JAN8 +5 digits, EAN8 + 5 digits

#### (1) No affix

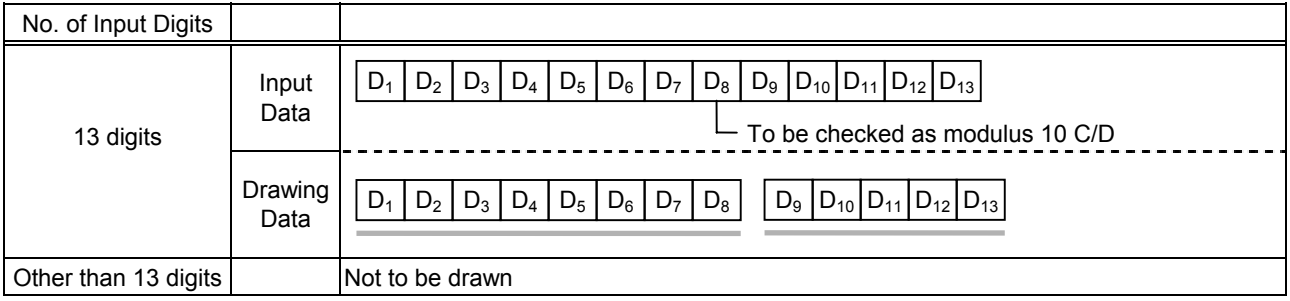

#### (2) Modulus 10 check

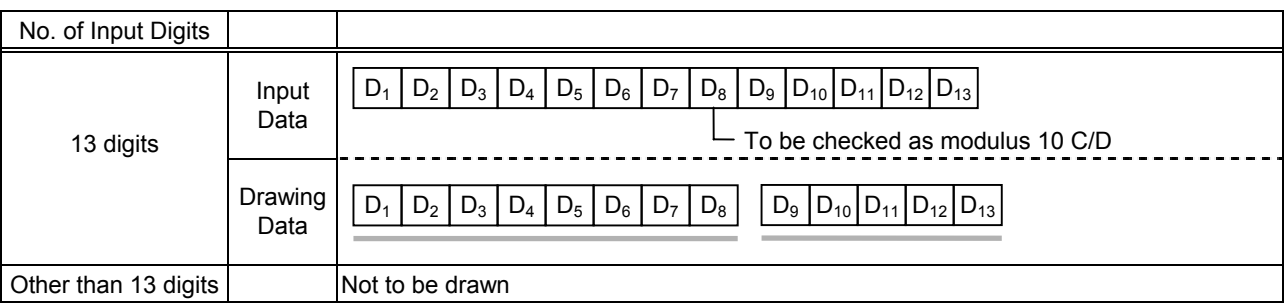

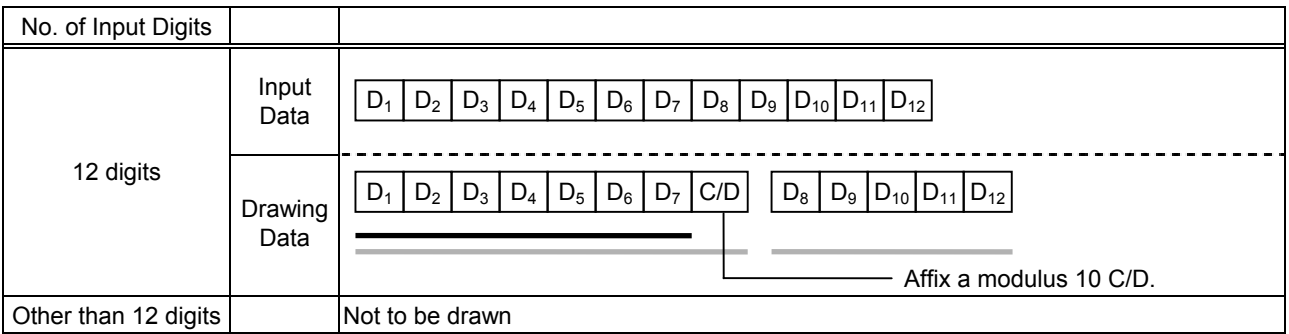

## Type of Bar Code: JAN13 +2 digits, EAN13 + 2 digits

#### (1) No affix

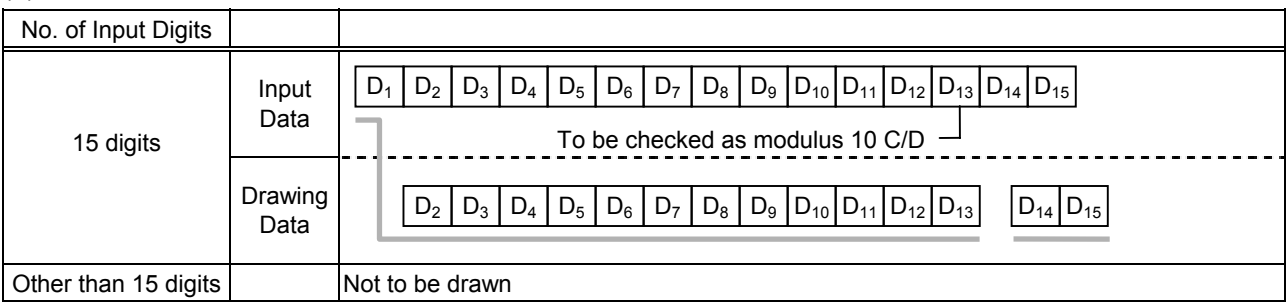

#### (2) Modulus 10 check

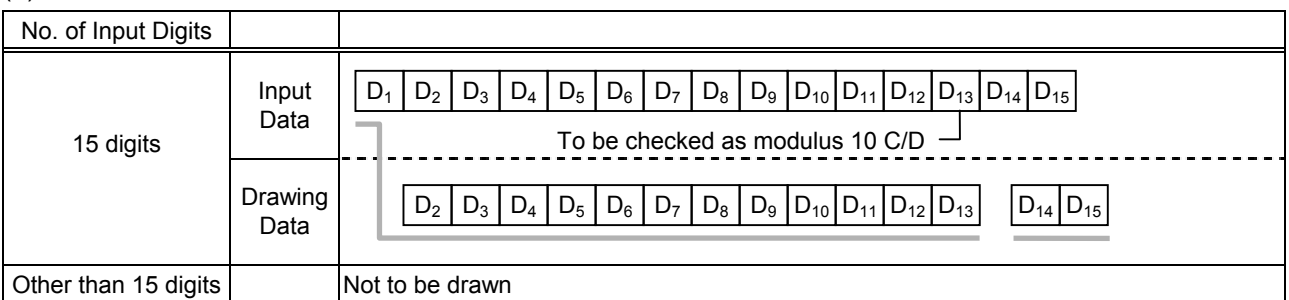

## (3) Auto affix of modulus 10

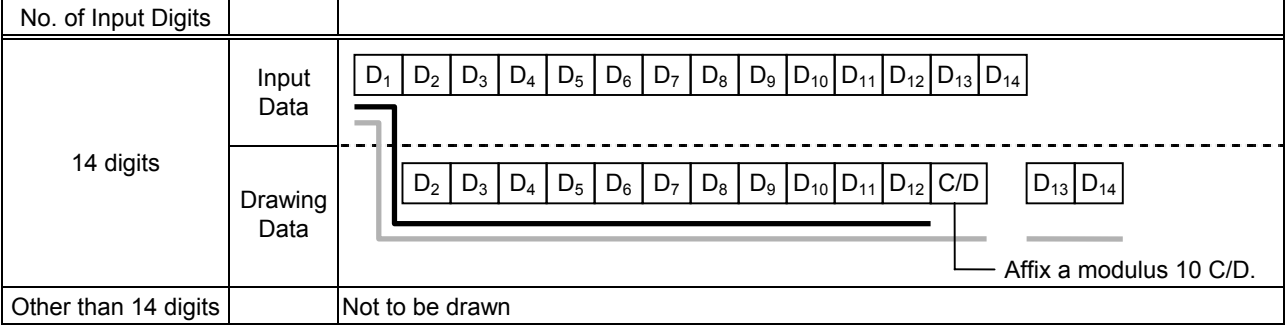

## (4) Auto affix of modulus 10 + price C/D 4 digits

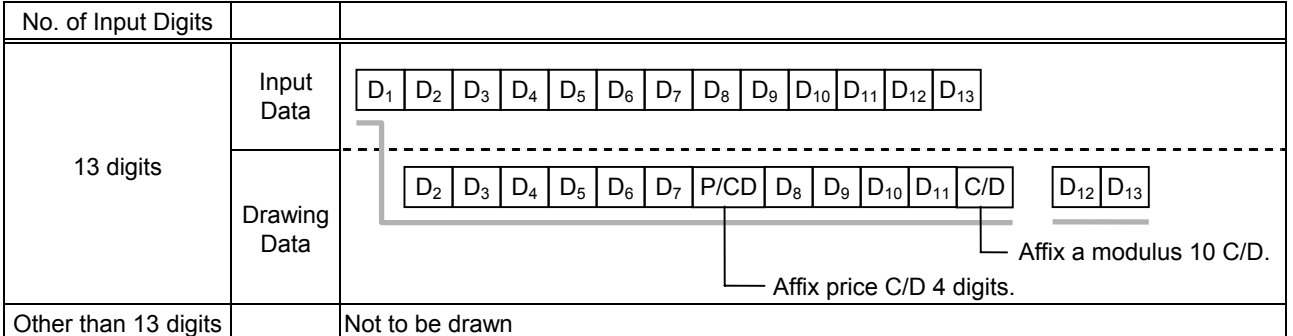

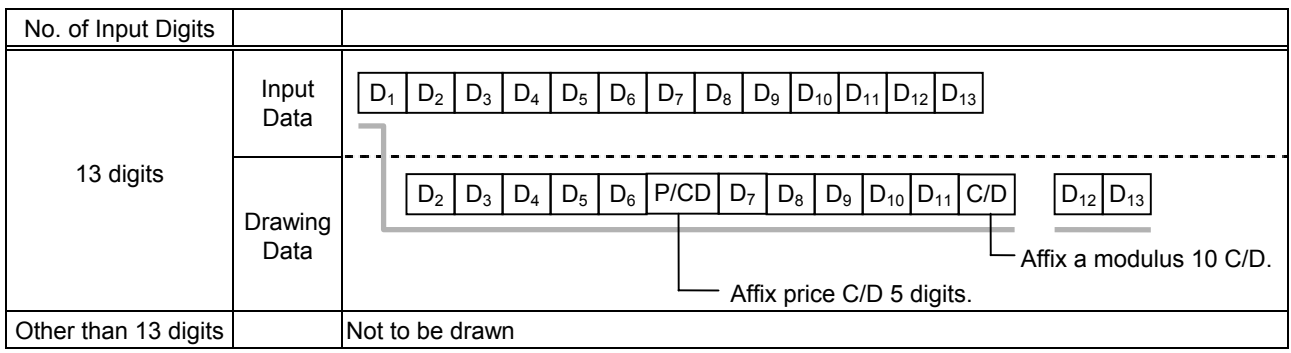

## Type of Bar Code: JAN13 +5 digits, EAN13 + 5 digits

#### (1) No affix

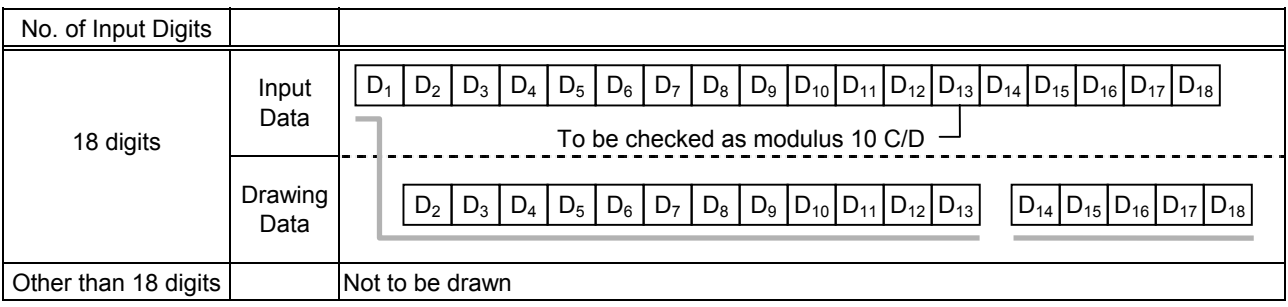

#### (2) Modulus 10 check

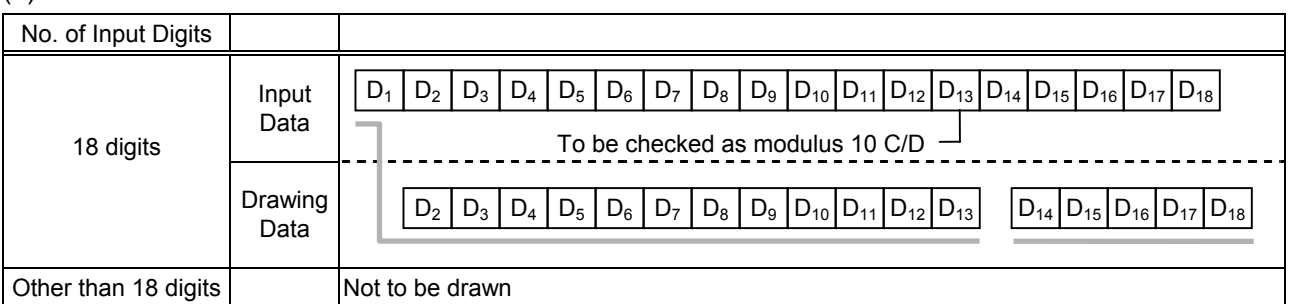

## (3) Auto affix of modulus 10

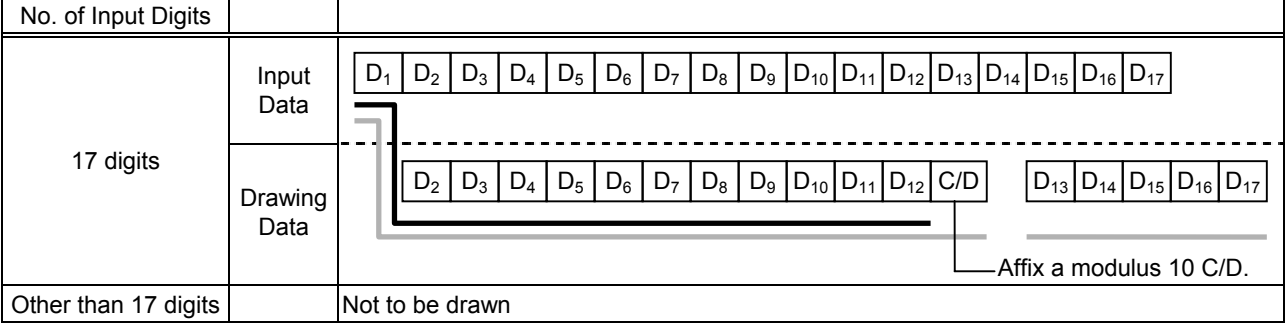

## (4) Auto affix of modulus 10 + price C/D 4 digits

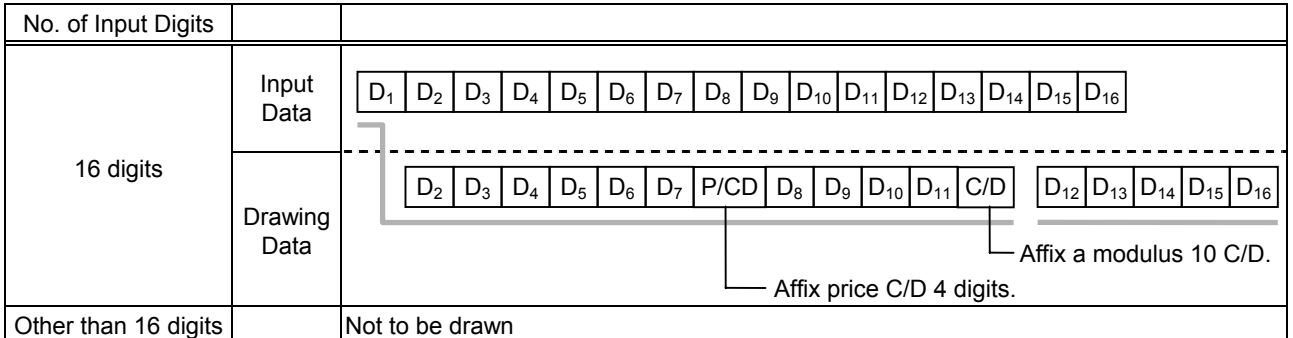

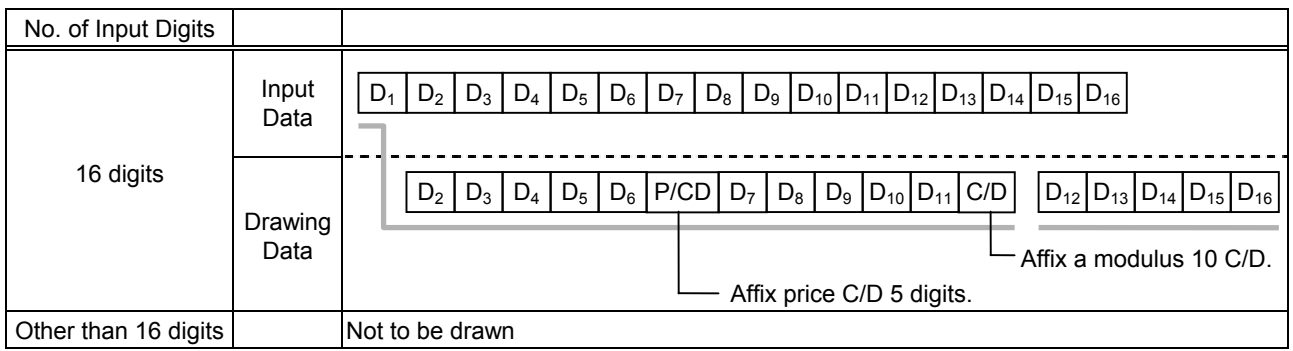

## Type of Bar Code: UPC-A + 2 digits

#### (1) No affix

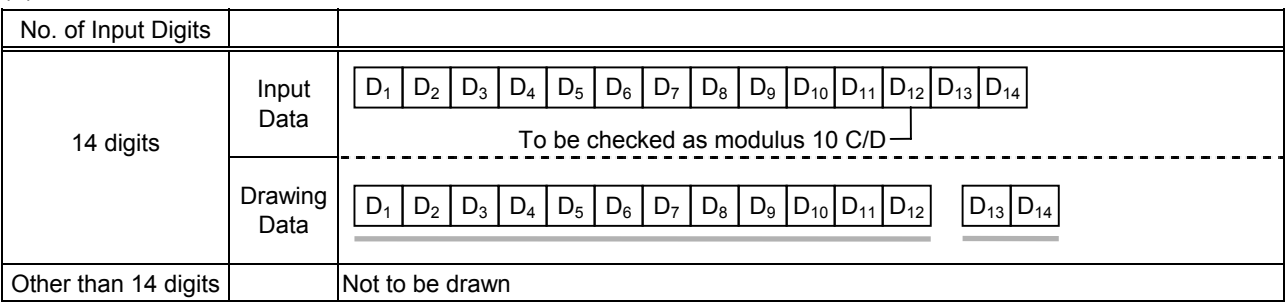

#### (2) Modulus 10 check

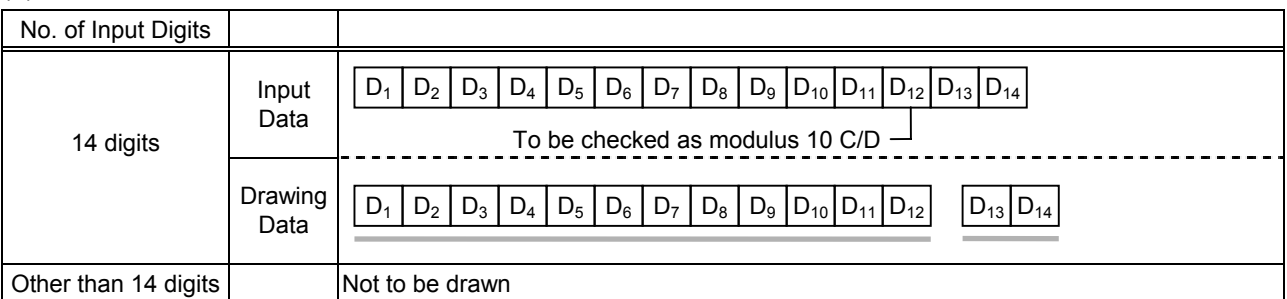

## (3) Auto affix of modulus 10

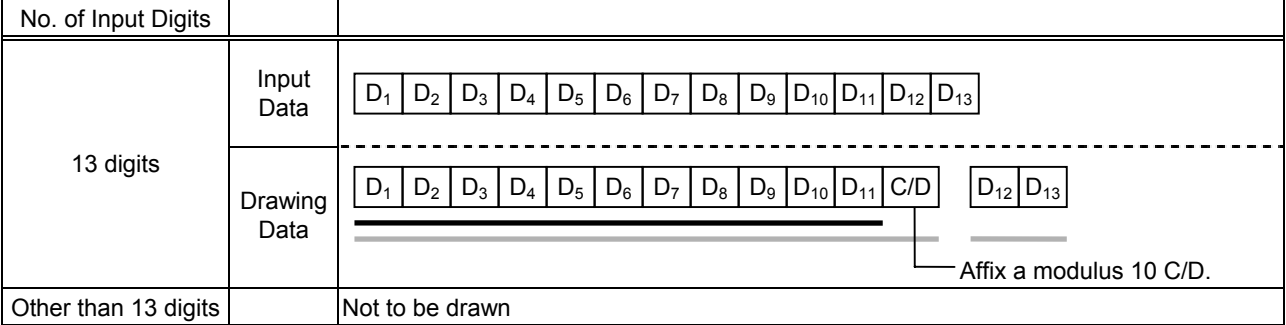

## (4) Auto affix of modulus 10 + price C/D 4 digits

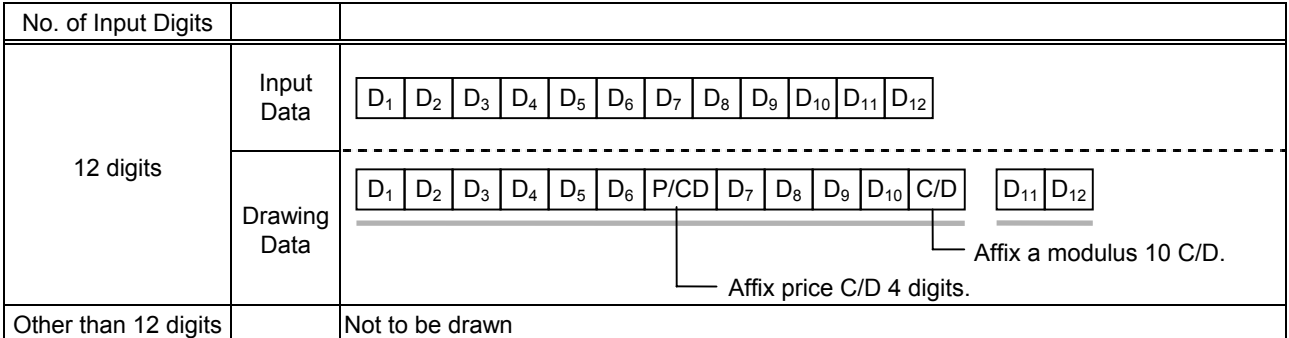

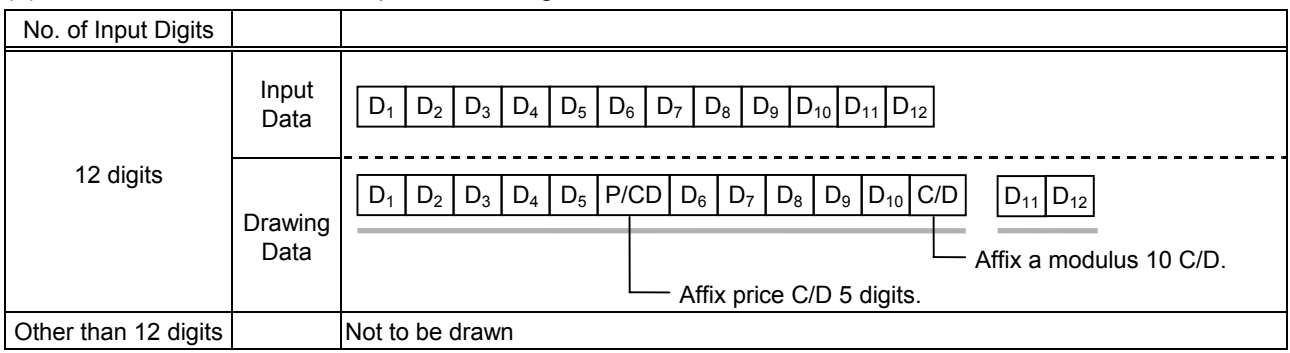

## Type of Bar Code: UPC-A + 5 digits

#### (1) No affix

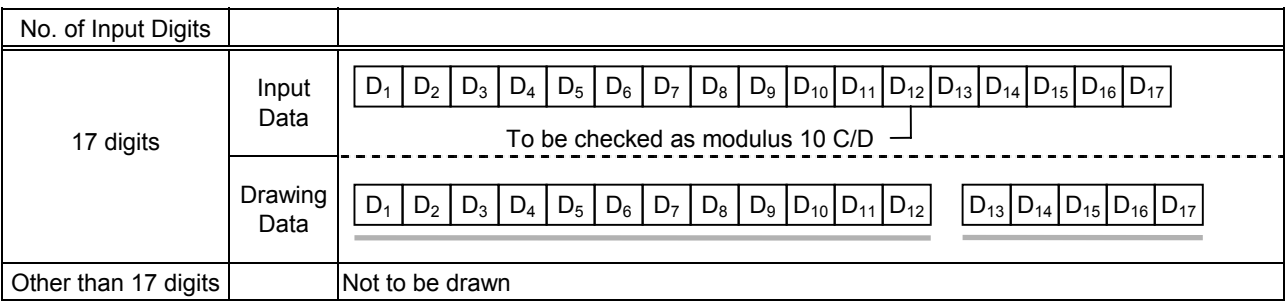

#### (2) Modulus 10 check

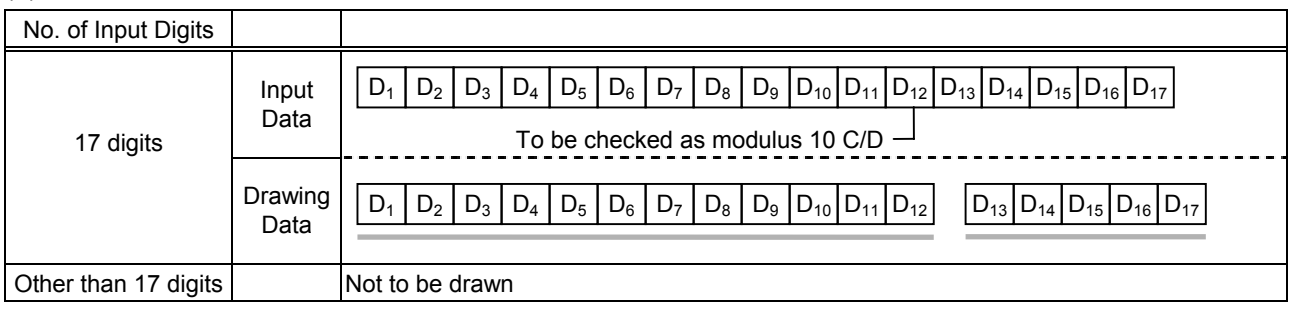

## (3) Auto affix of modulus 10

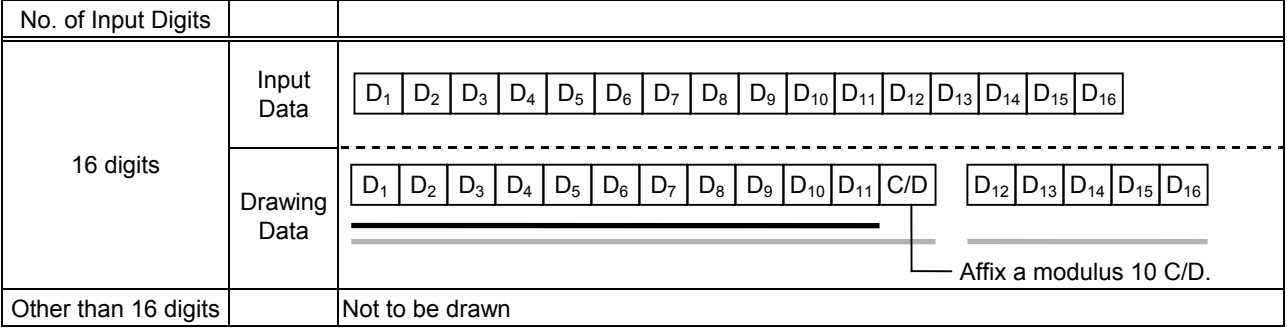

## (4) Auto affix of modulus 10 + price C/D 4 digits

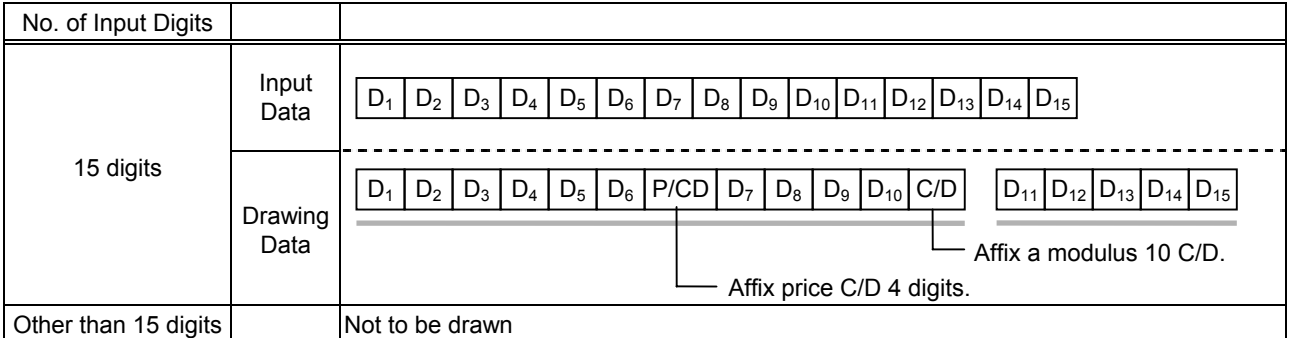

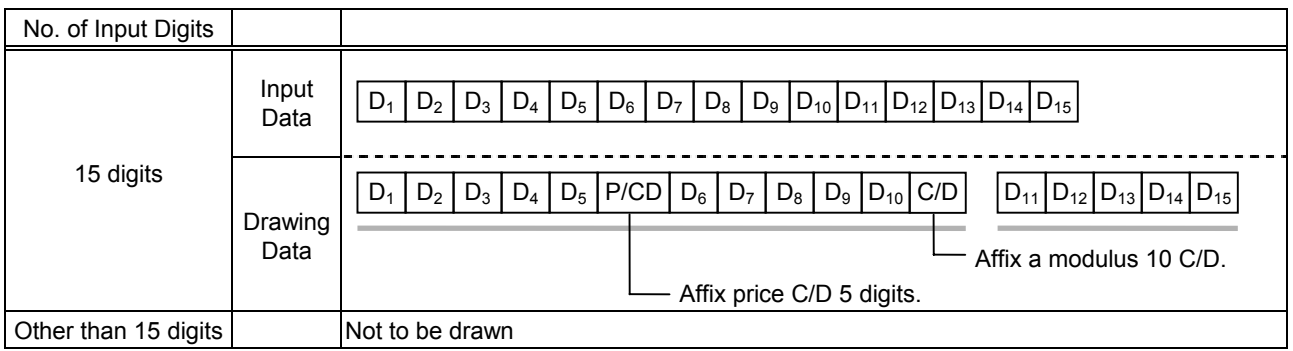

## Type of Bar Code: UPC-E + 2 digits

#### (1) No affix

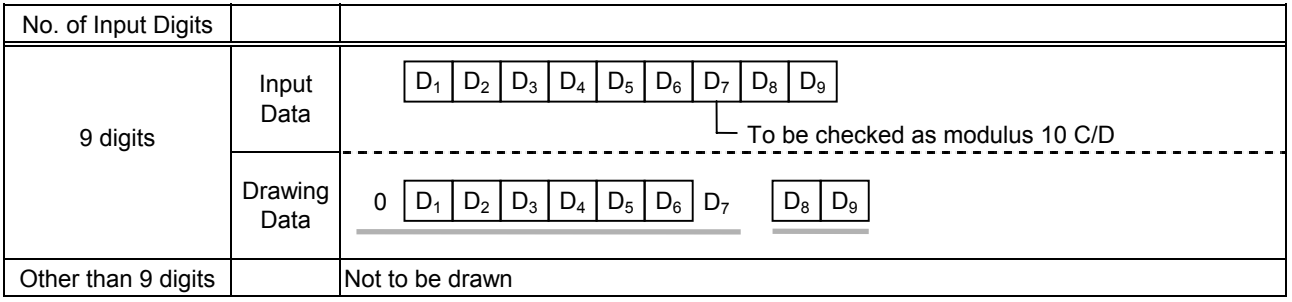

#### (2) Modulus 10 check

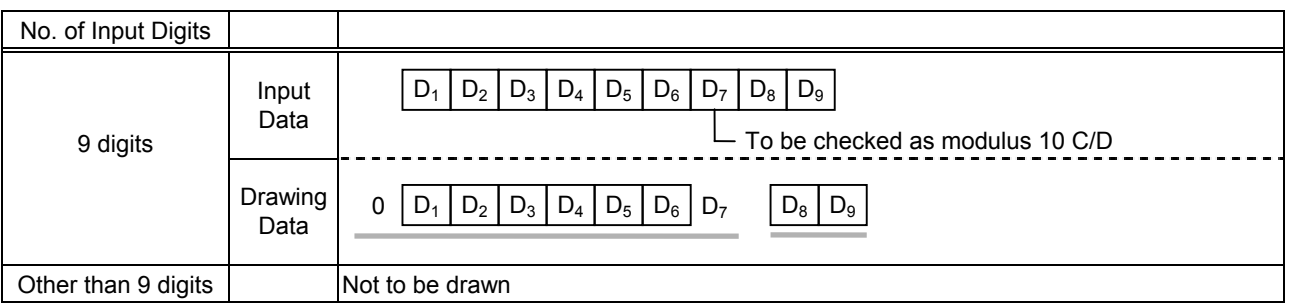

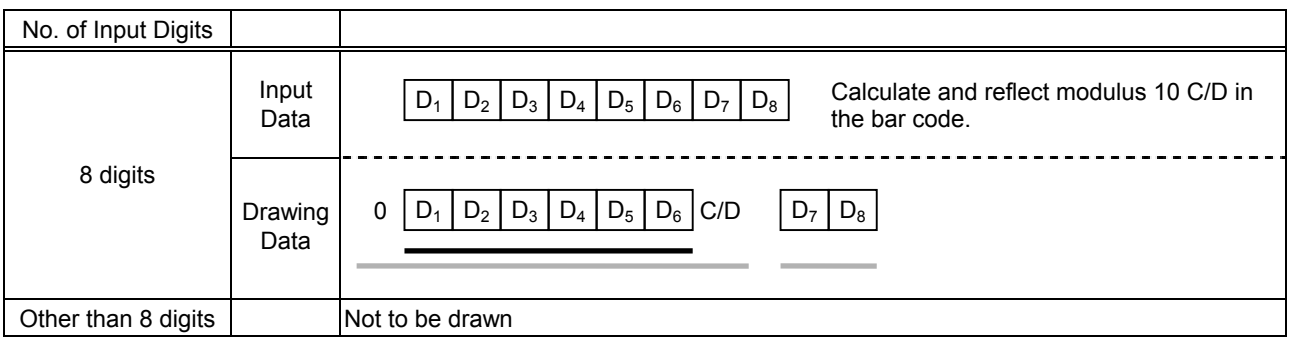

## Type of Bar Code: UPC-E + 5 digits

## (1) No affix

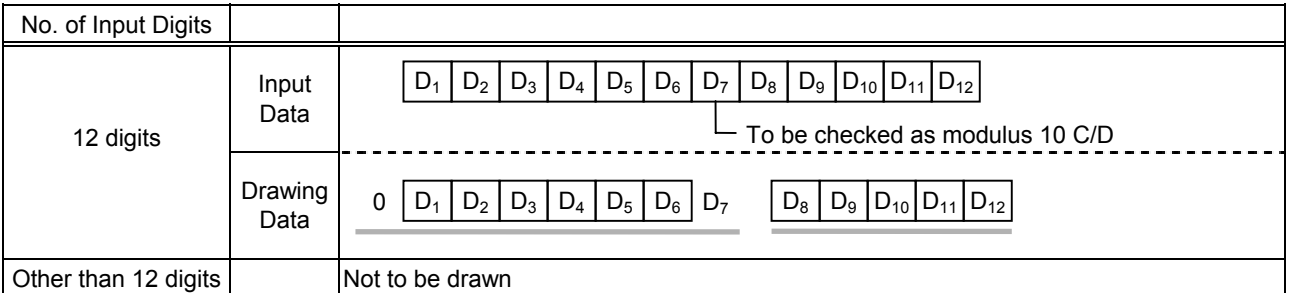

#### (2) Modulus 10 check

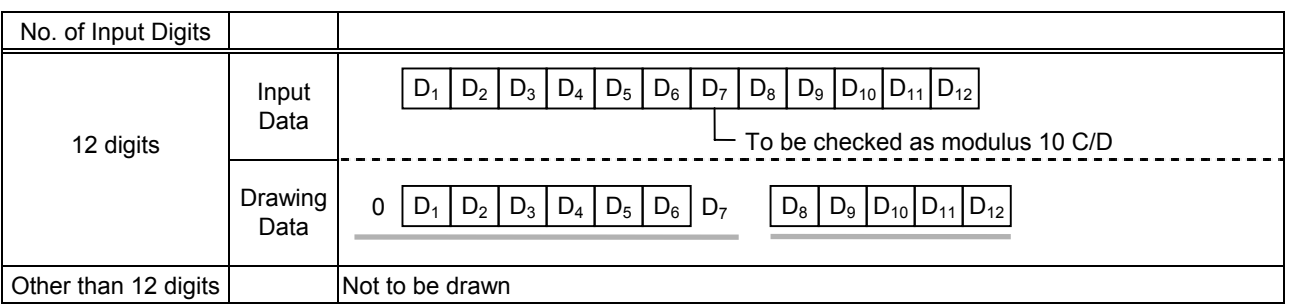

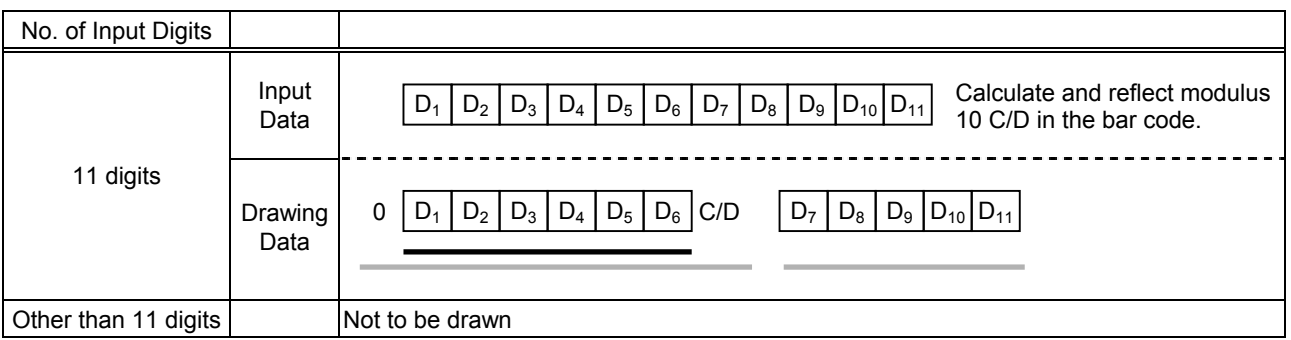

## Type of Bar Code: MSI

#### (1) No affix

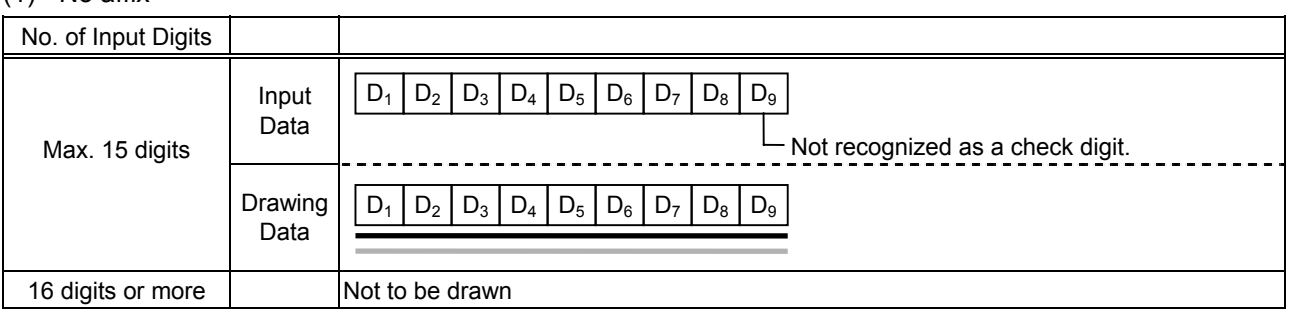

## (2) IBM modulus 10 check

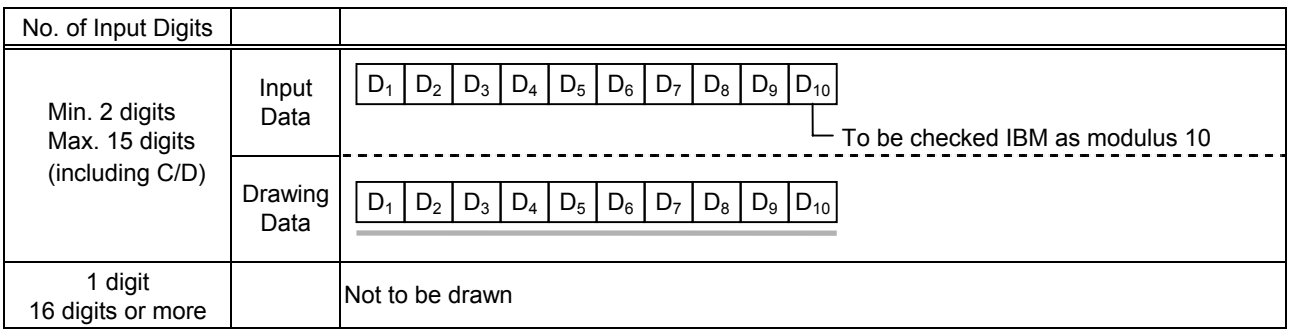

#### (3) Auto affix of IBM modulus 10

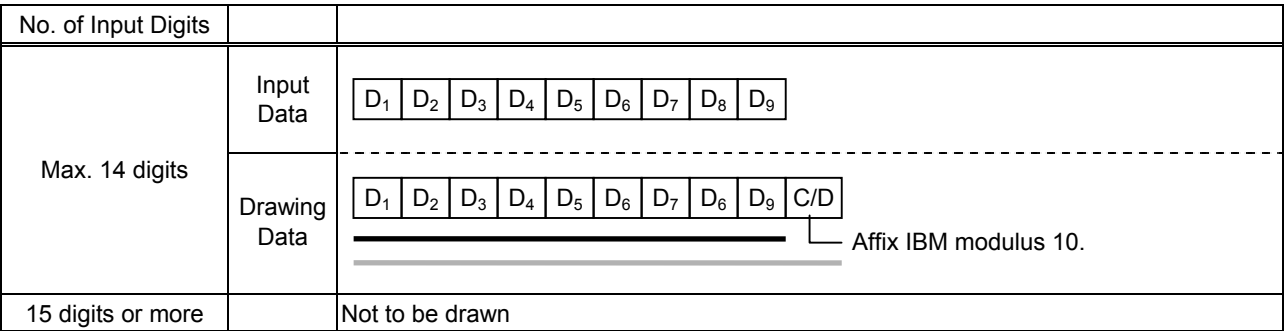

#### (4) IBM modulus 10 + Auto affix of IBM modulus 10

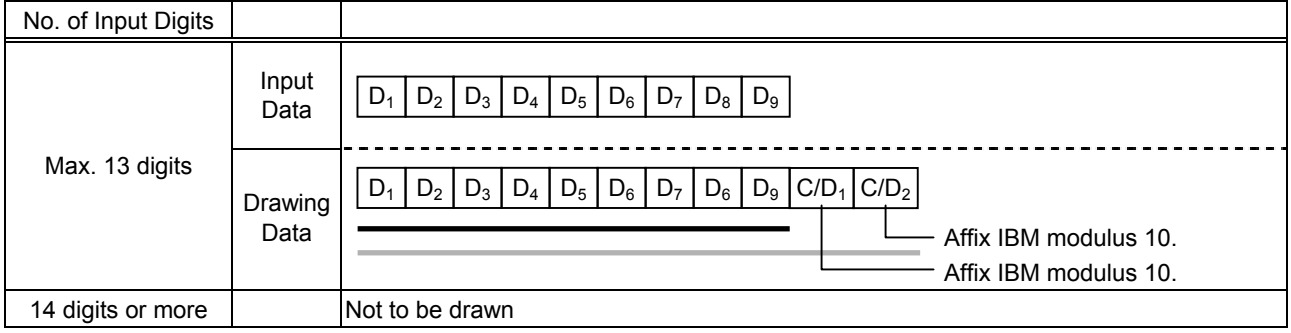

#### (5) IBM modulus 11 + Auto affix of IBM modulus 10

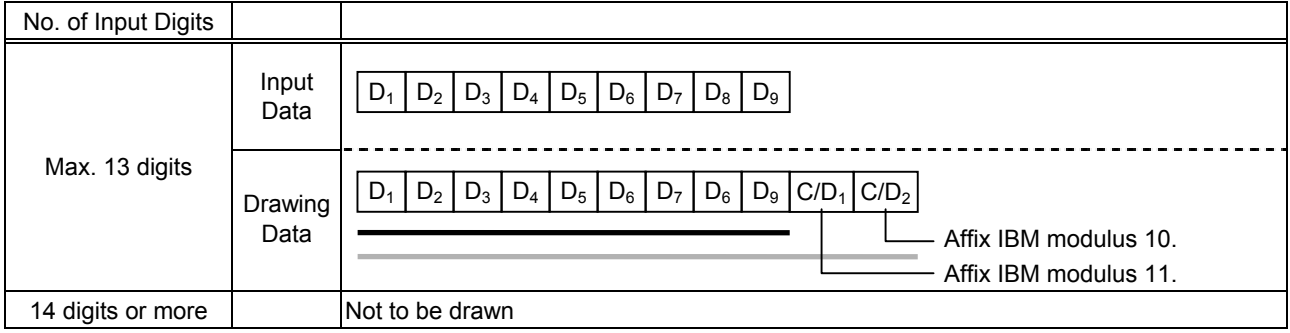

## Type of Bar Code: Interleaved 2 of 5

#### (1) No affix

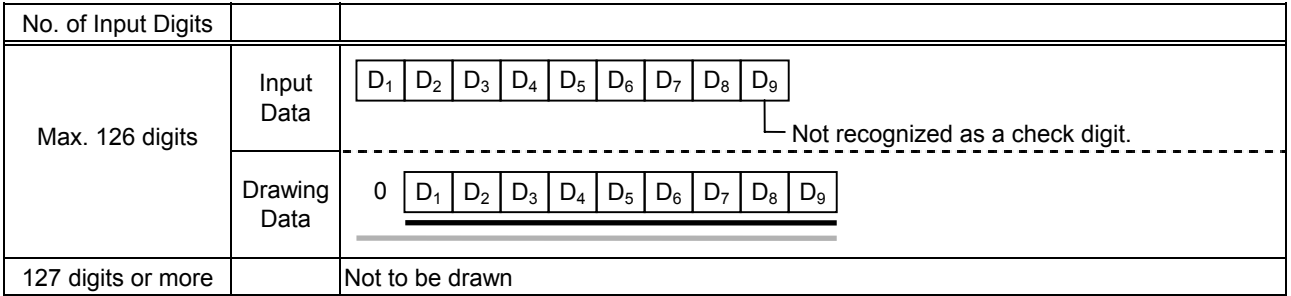

#### (2) Modulus 10 check

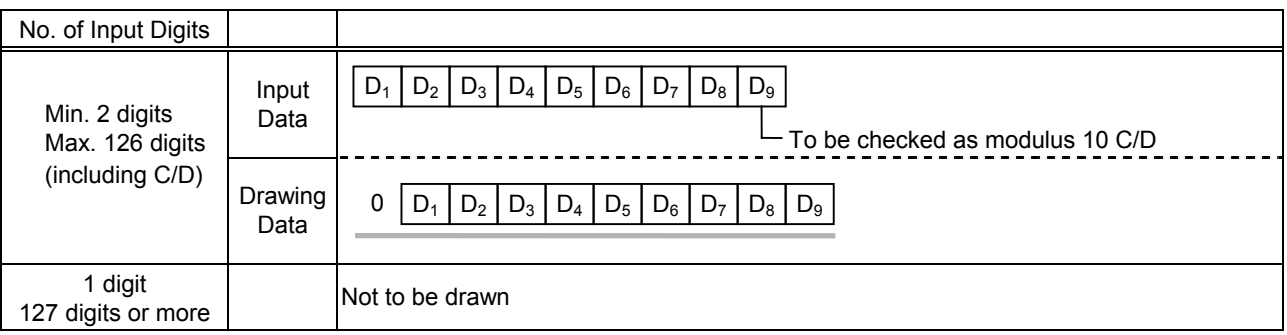

## (3) Auto affix of modulus 10

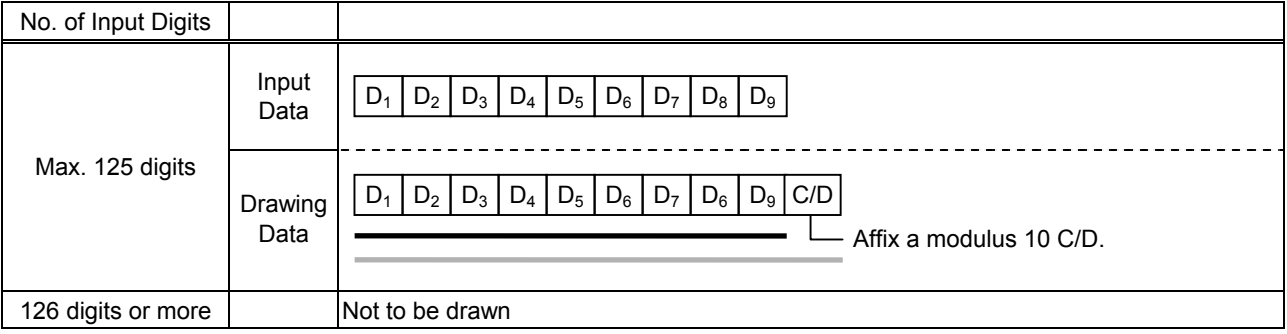

## (4) Auto affix of DBP modulus 10

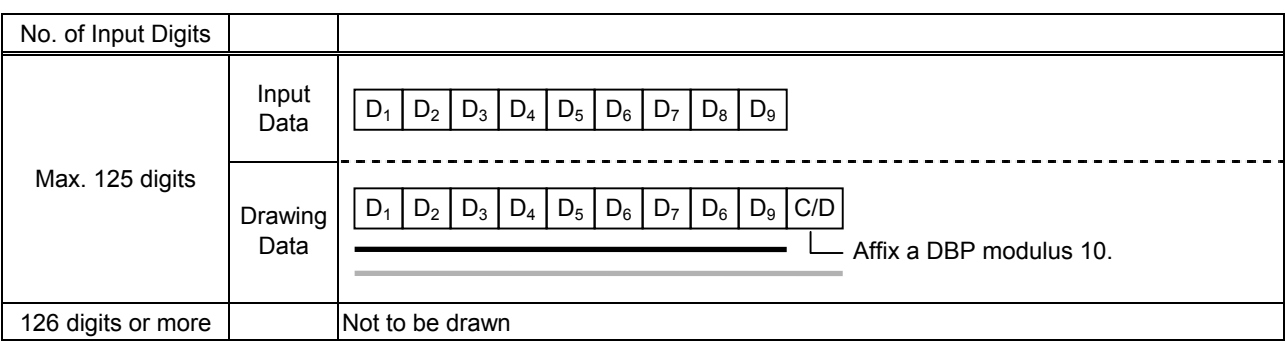

## Type of Bar Code: Industrial 2 of 5

#### (1) No affix

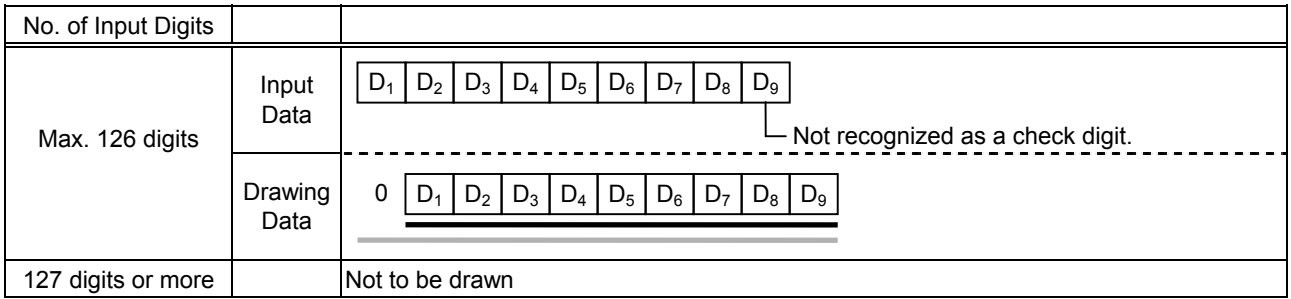

#### (2) Modulus check character check

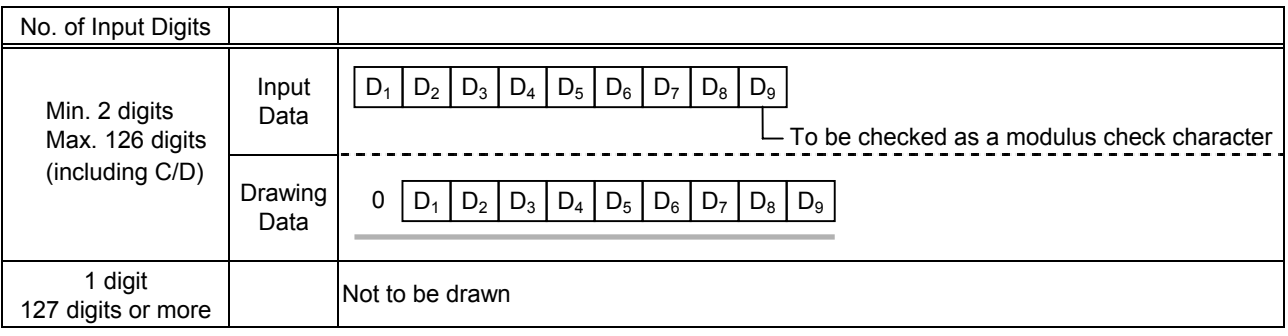

## (3) Auto affix of modulus check character

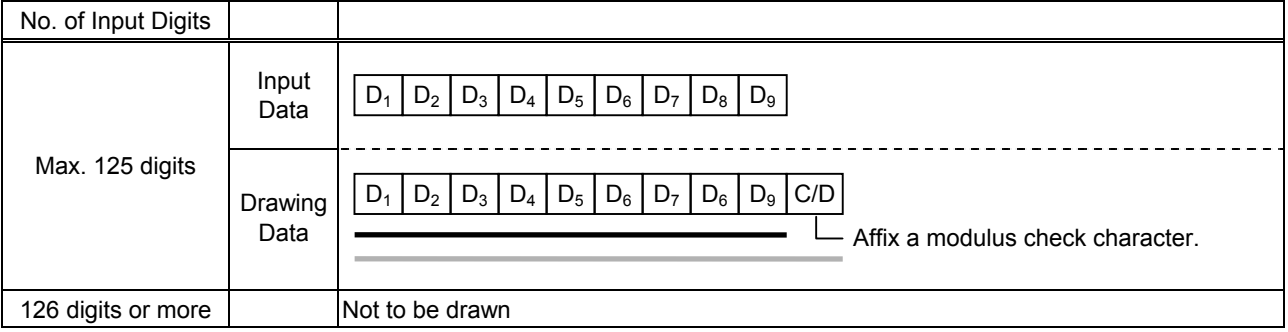

## Type of Bar Code: CODE39 (Standard)

#### (1) No affix

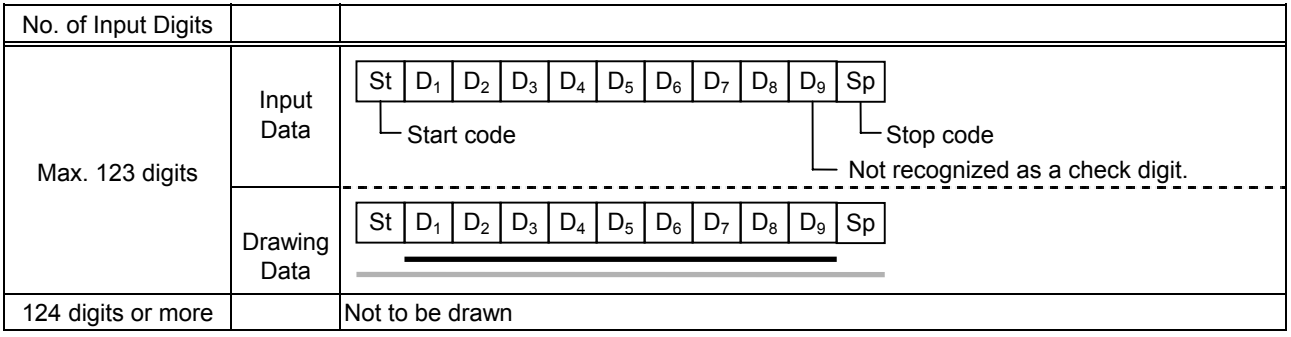

## (2) Modulus 43 check

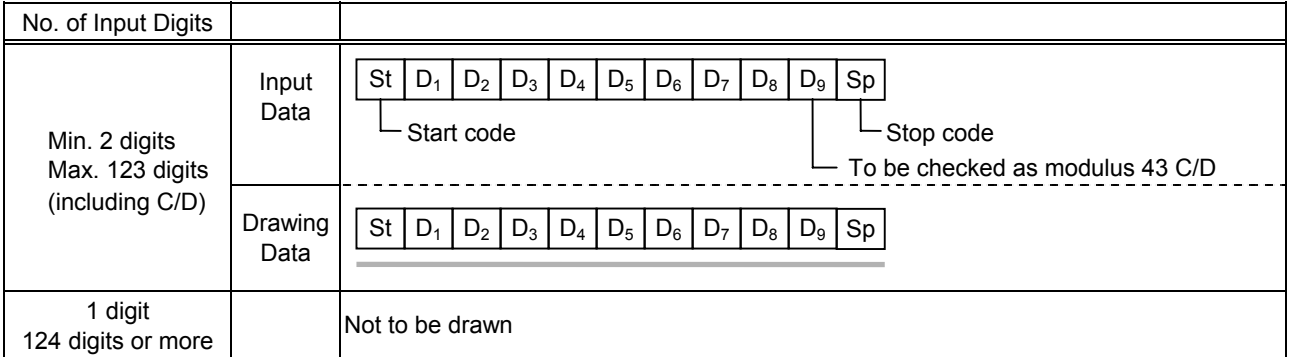

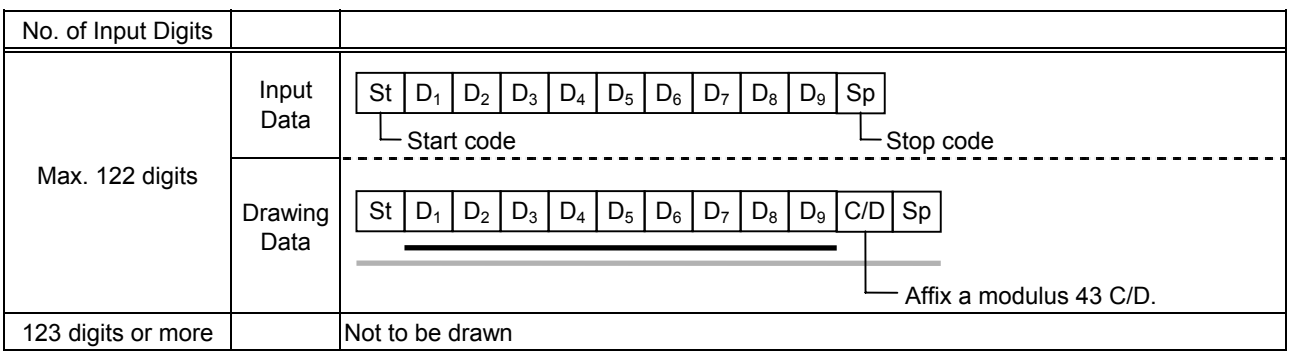

## Type of Bar Code: CODE39 (Full ASCII)

#### (1) No affix

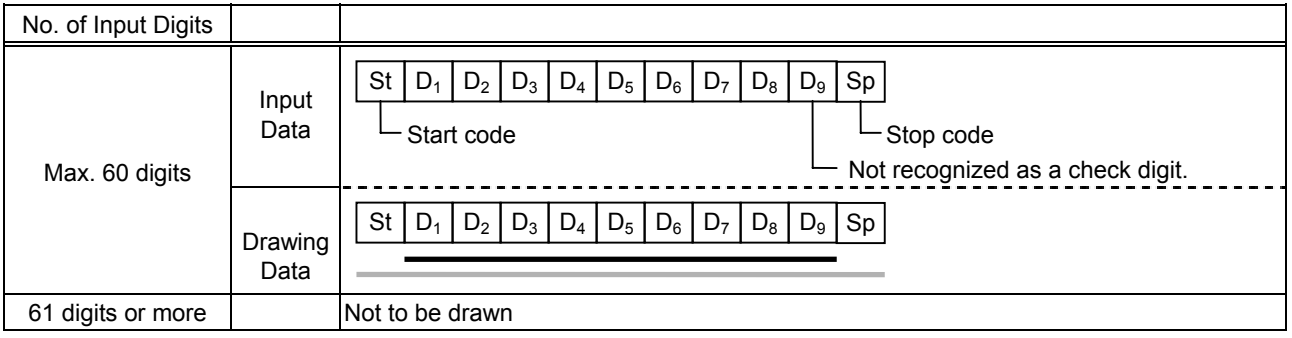

#### (2) Modulus 43 check

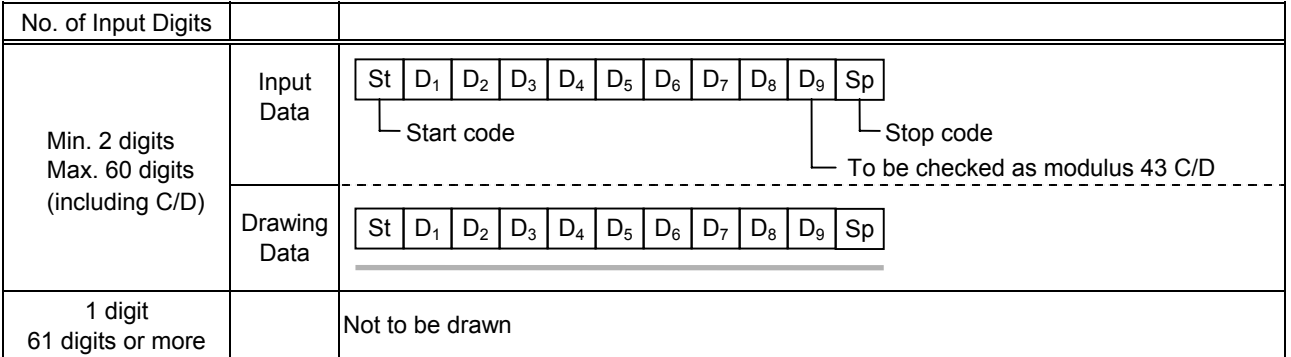

#### (3) Auto affix of modulus 43

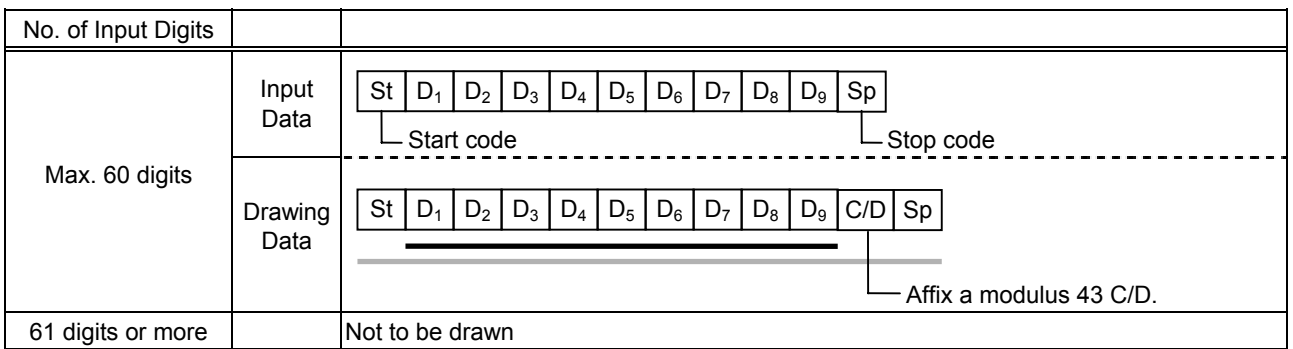

#### *NOTE: Numerals under bars are not characters corresponding to the bars but the characters of the codes received are drawn.*

#### Type of Bar Code: NW7

- (1) No affix
	- C/D check Auto affix

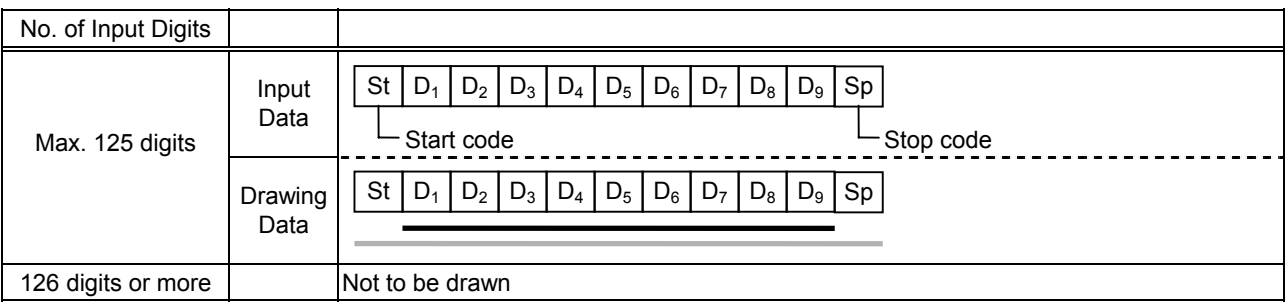

Type of Bar Code: No auto selection of CODE128 (Character ">" to be also counted as a digit)

- (1) No affix
	- PSEUDO103 check Auto affix of PSEUDO103

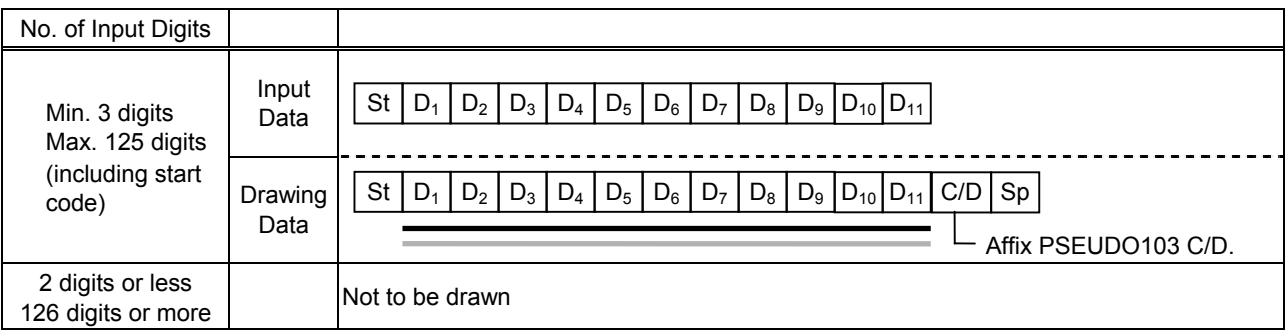

*NOTE: The following characters are not drawn as numerals under bars. NUL (00H) to US (1FH), FNC1, FNC2, FNC3, SHIFT, CODE A, CODE B, CODE C* 

Type of Bar Code: Auto selection of CODE128

(1) No affix

C/D check

Auto affix of C/D

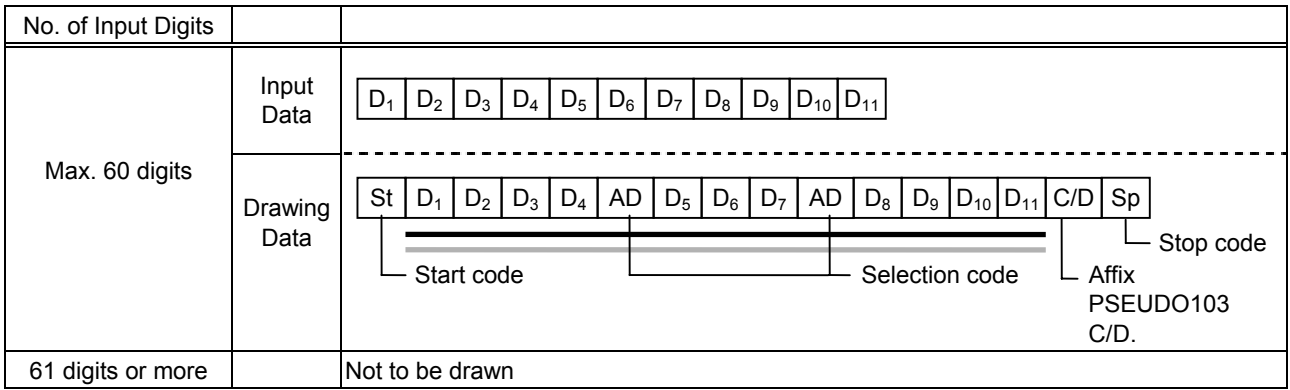

*NOTE: The following characters are not drawn as numerals under bars. NUL (00H) to US (1FH), FNC1, FNC2, FNC3, SHIFT, CODE A, CODE B, CODE C* 

#### Type of Bar Code: CODE93

(1) No affix C/D check Auto affix of C/D

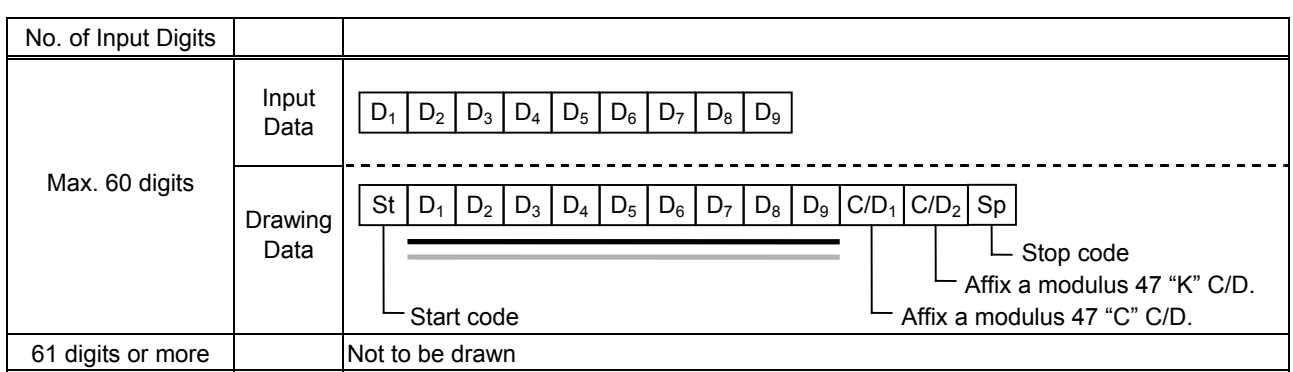

*NOTE: Numerals under bars are not characters corresponding to the bars but the characters of the codes received are drawn.* 

#### Type of Bar Code: UCC/EAN128

(1) No affix C/D check Auto affix of C/D

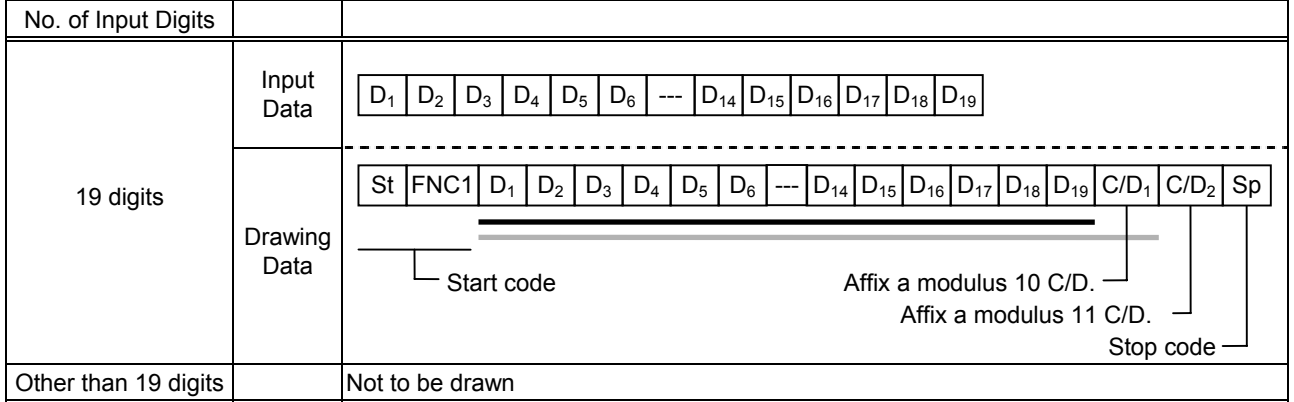

## Type of Bar Code: POSTNET

## (1) Auto affix of dedicated C/D

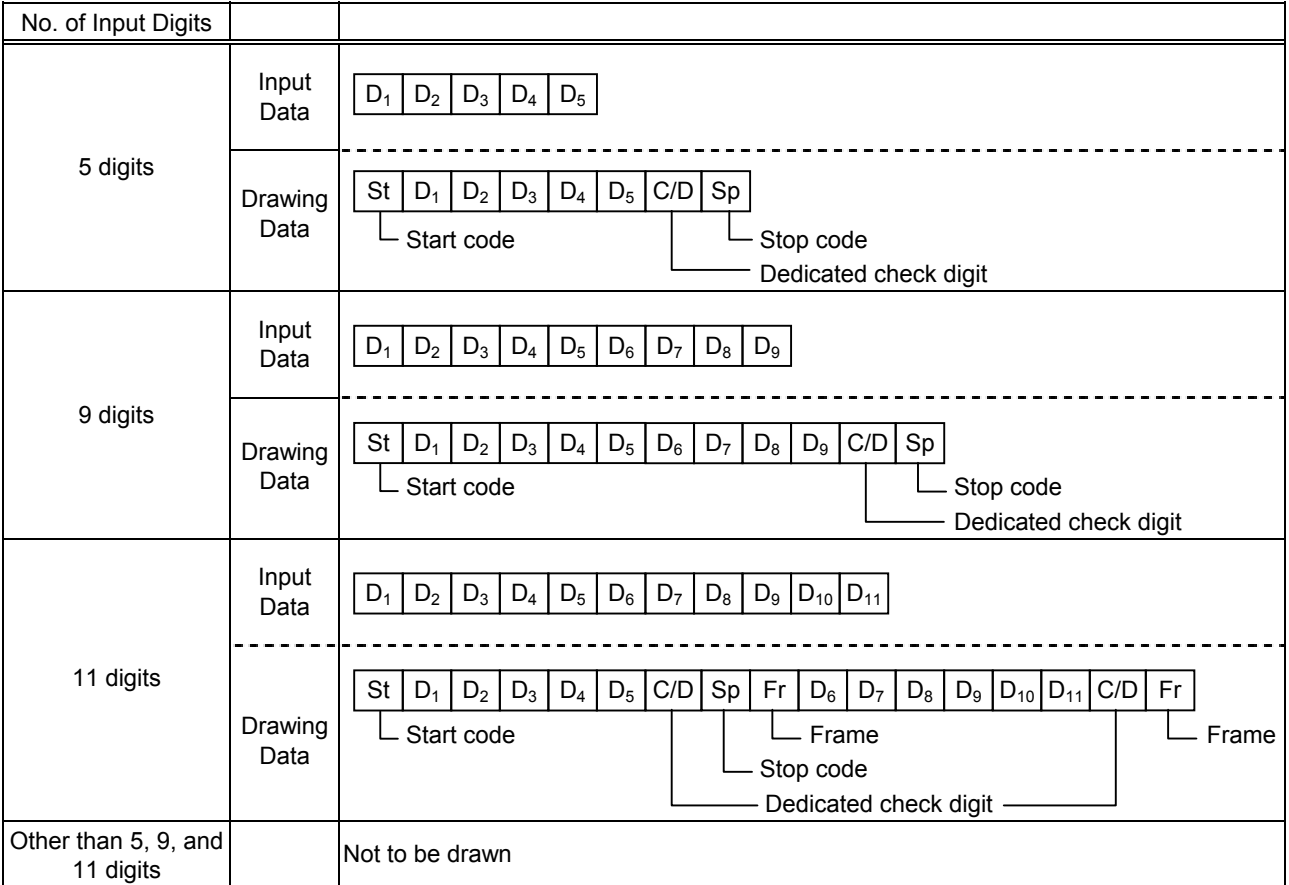

## Type of Bar Code: RM4SCC

## (1) Auto affix of dedicated C/D

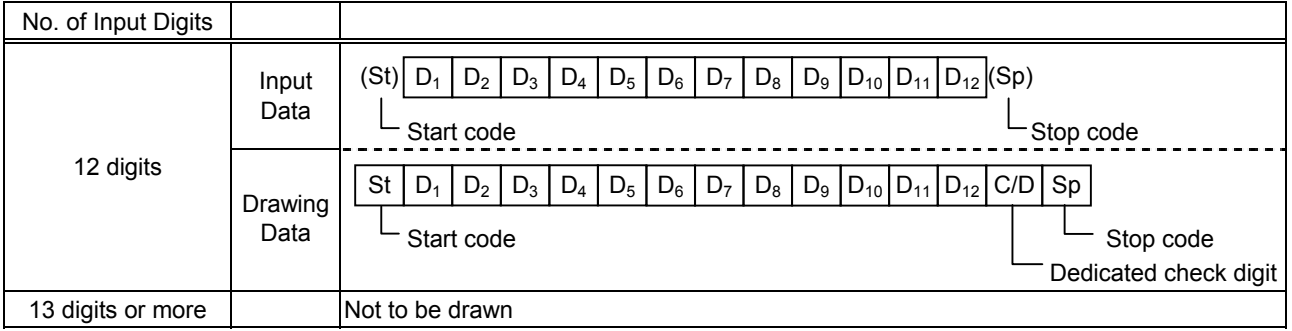

## Type of Bar Code: KIX CODE

## (1) No affix

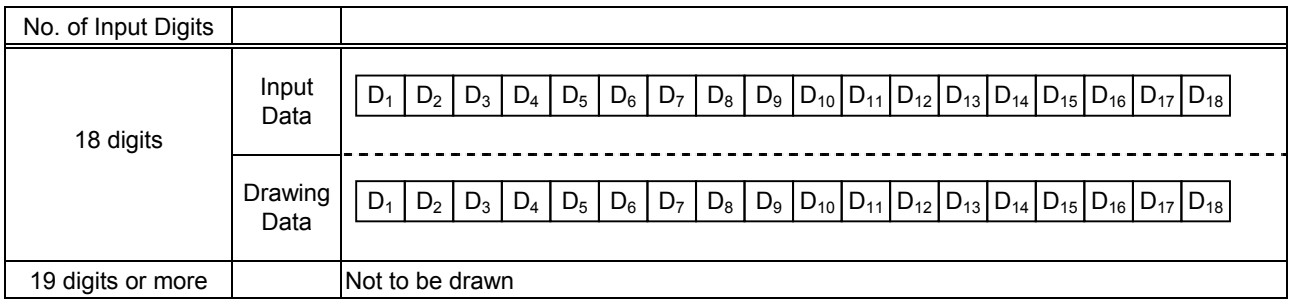

## Type of Bar Code: Customer bar code

## (1) Auto affix of dedicated C/D

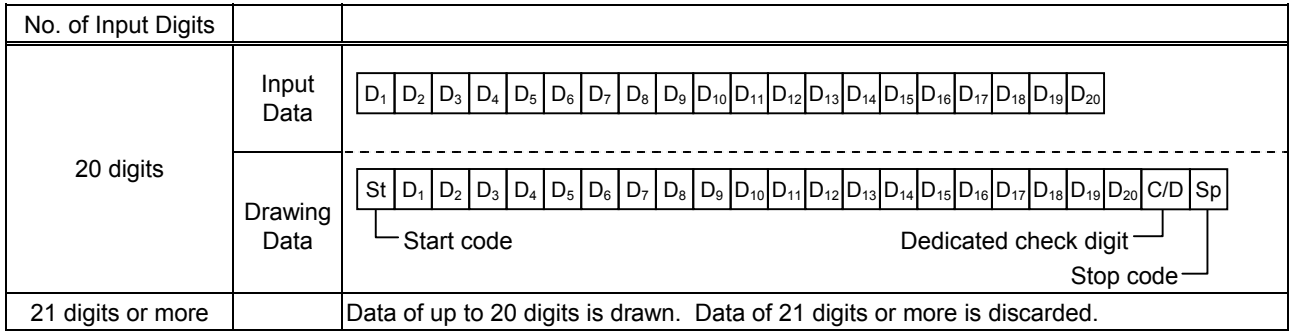

## Type of Bar Code: Highest priority customer bar code

(1) Auto affix of dedicated C/D

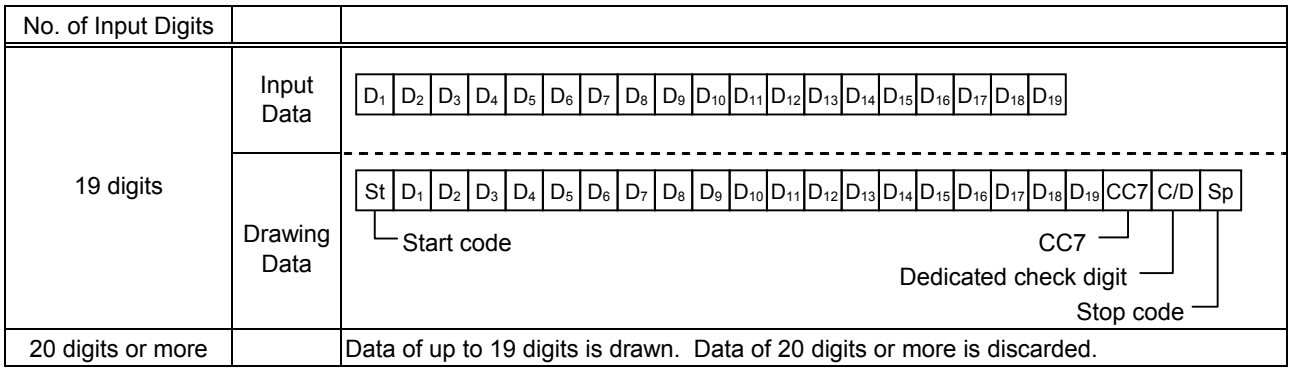

# **14. AUTOMATIC ADDING OF START/STOP CODE**

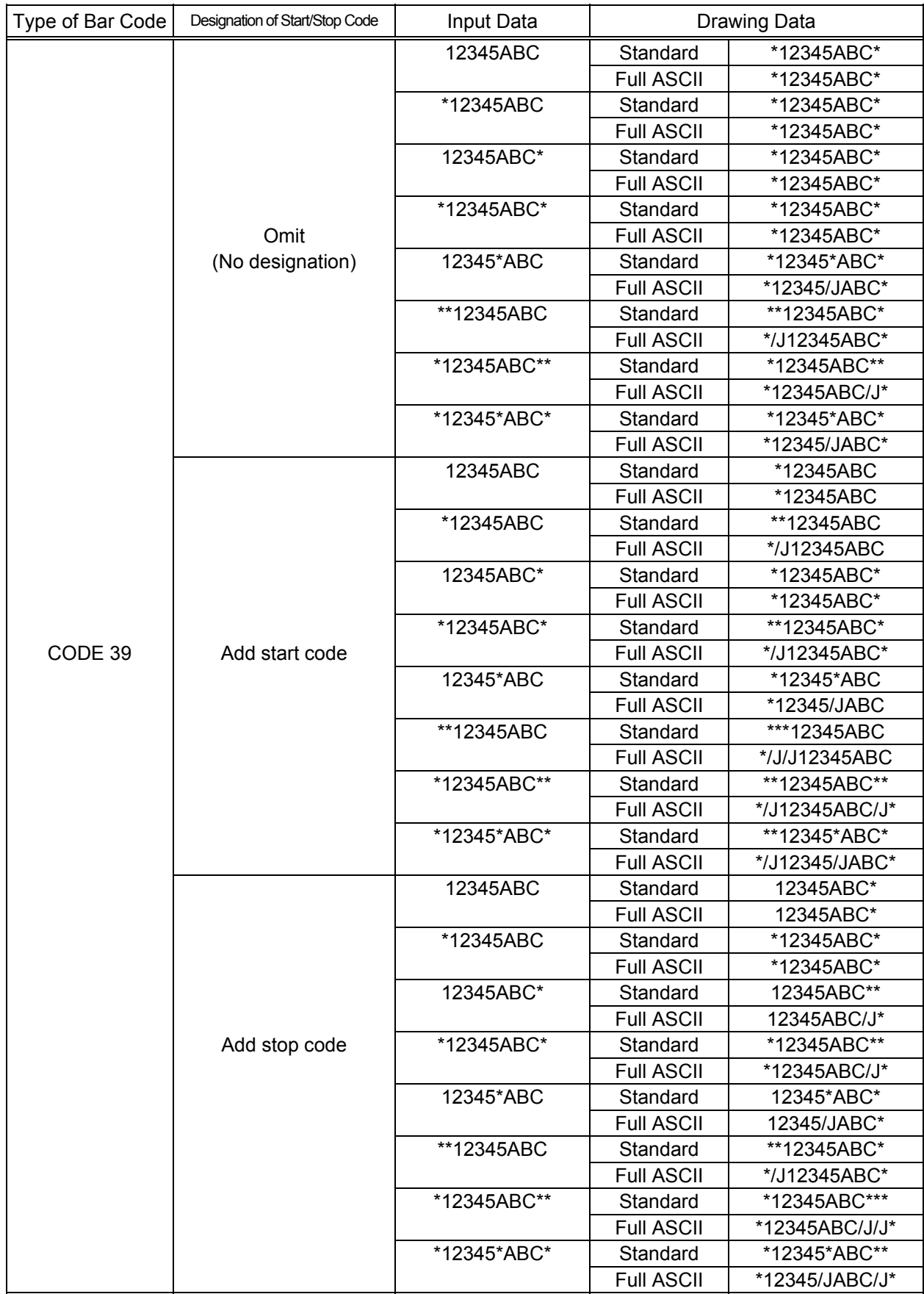

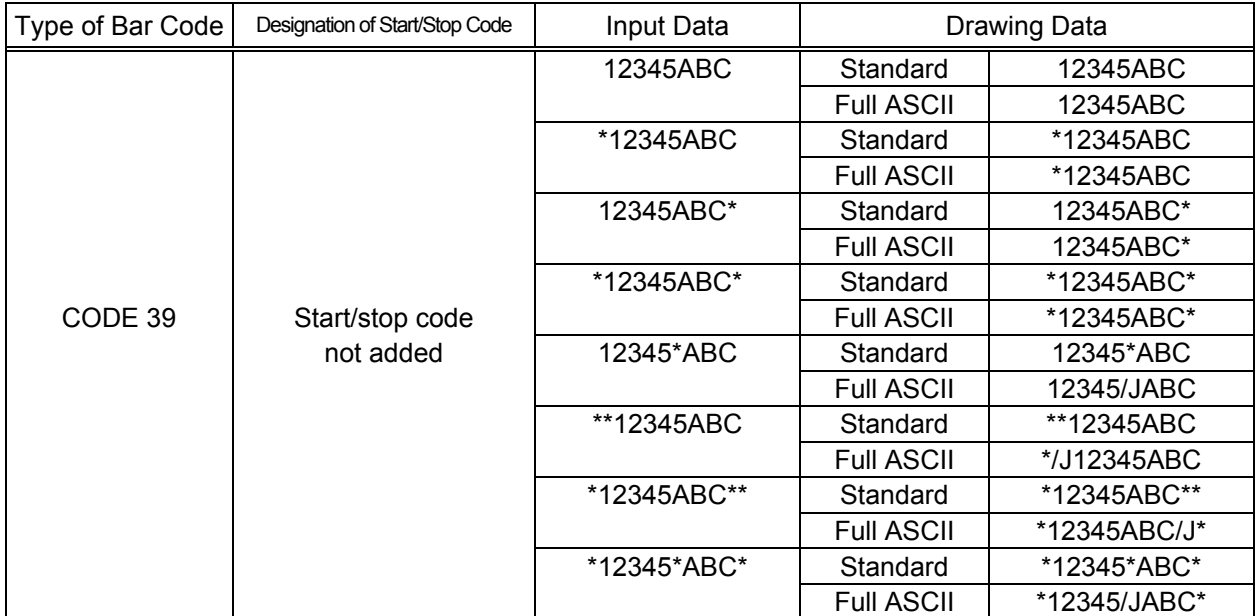

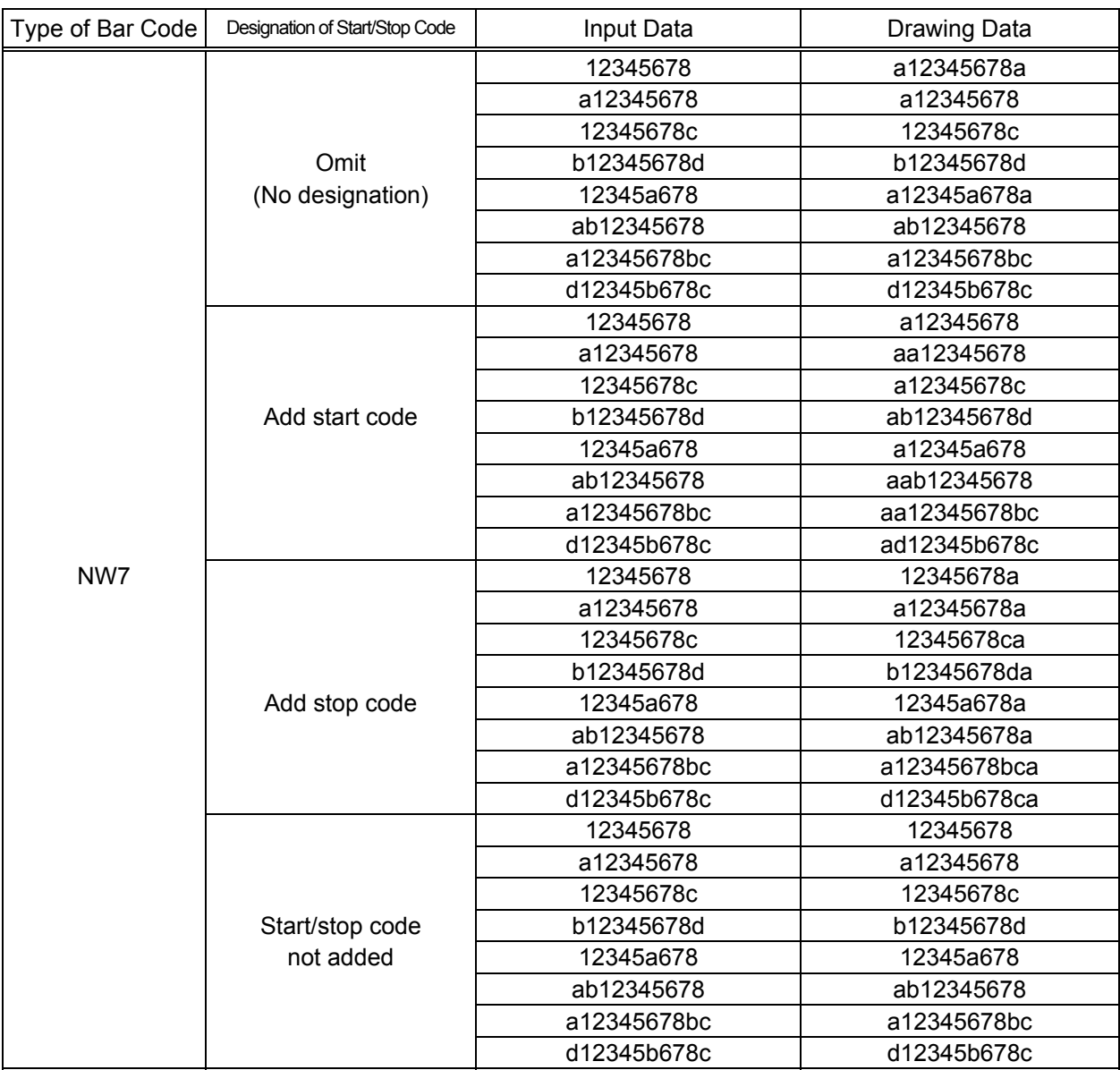